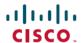

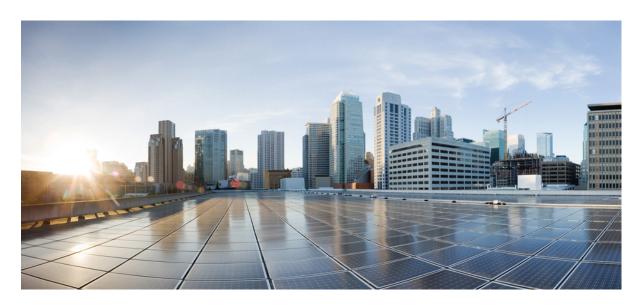

# IP Addresses and Services Command Reference for Cisco NCS 5500 Series, Cisco NCS 540 Series, and Cisco NCS 560 Series Routers

**First Published:** 2016-01-07 **Last Modified:** 2024-03-14

### **Americas Headquarters**

Cisco Systems, Inc. 170 West Tasman Drive San Jose, CA 95134-1706 USA http://www.cisco.com Tel: 408 526-4000

800 553-NETS (6387)

Fax: 408 527-0883

THE SPECIFICATIONS AND INFORMATION REGARDING THE PRODUCTS IN THIS MANUAL ARE SUBJECT TO CHANGE WITHOUT NOTICE. ALL STATEMENTS, INFORMATION, AND RECOMMENDATIONS IN THIS MANUAL ARE BELIEVED TO BE ACCURATE BUT ARE PRESENTED WITHOUT WARRANTY OF ANY KIND, EXPRESS OR IMPLIED. USERS MUST TAKE FULL RESPONSIBILITY FOR THEIR APPLICATION OF ANY PRODUCTS.

THE SOFTWARE LICENSE AND LIMITED WARRANTY FOR THE ACCOMPANYING PRODUCT ARE SET FORTH IN THE INFORMATION PACKET THAT SHIPPED WITH THE PRODUCT AND ARE INCORPORATED HEREIN BY THIS REFERENCE. IF YOU ARE UNABLE TO LOCATE THE SOFTWARE LICENSE OR LIMITED WARRANTY, CONTACT YOUR CISCO REPRESENTATIVE FOR A COPY.

The Cisco implementation of TCP header compression is an adaptation of a program developed by the University of California, Berkeley (UCB) as part of UCB's public domain version of the UNIX operating system. All rights reserved. Copyright © 1981, Regents of the University of California.

NOTWITHSTANDING ANY OTHER WARRANTY HEREIN, ALL DOCUMENT FILES AND SOFTWARE OF THESE SUPPLIERS ARE PROVIDED "AS IS" WITH ALL FAULTS. CISCO AND THE ABOVE-NAMED SUPPLIERS DISCLAIM ALL WARRANTIES, EXPRESSED OR IMPLIED, INCLUDING, WITHOUT LIMITATION, THOSE OF MERCHANTABILITY, FITNESS FOR A PARTICULAR PURPOSE AND NONINFRINGEMENT OR ARISING FROM A COURSE OF DEALING, USAGE, OR TRADE PRACTICE.

IN NO EVENT SHALL CISCO OR ITS SUPPLIERS BE LIABLE FOR ANY INDIRECT, SPECIAL, CONSEQUENTIAL, OR INCIDENTAL DAMAGES, INCLUDING, WITHOUT LIMITATION, LOST PROFITS OR LOSS OR DAMAGE TO DATA ARISING OUT OF THE USE OR INABILITY TO USE THIS MANUAL, EVEN IF CISCO OR ITS SUPPLIERS HAVE BEEN ADVISED OF THE POSSIBILITY OF SUCH DAMAGES.

Any Internet Protocol (IP) addresses and phone numbers used in this document are not intended to be actual addresses and phone numbers. Any examples, command display output, network topology diagrams, and other figures included in the document are shown for illustrative purposes only. Any use of actual IP addresses or phone numbers in illustrative content is unintentional and coincidental.

All printed copies and duplicate soft copies of this document are considered uncontrolled. See the current online version for the latest version.

Cisco has more than 200 offices worldwide. Addresses and phone numbers are listed on the Cisco website at www.cisco.com/go/offices.

Cisco and the Cisco logo are trademarks or registered trademarks of Cisco and/or its affiliates in the U.S. and other countries. To view a list of Cisco trademarks, go to this URL: <a href="https://www.cisco.com/c/en/us/about/legal/trademarks.html">https://www.cisco.com/c/en/us/about/legal/trademarks.html</a>. Third-party trademarks mentioned are the property of their respective owners. The use of the word partner does not imply a partnership relationship between Cisco and any other company. (1721R)

© 2016-2023 Cisco Systems, Inc. All rights reserved.

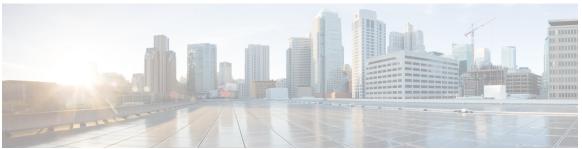

### CONTENTS

PREFACE

Preface xvii

Communications, Services, and Additional Information xvii

#### CHAPTER 1 Access List Commands 1

```
acl compress 3
```

acl egress layer3 interface-based 4

acl-permit 5

acl ipv6 ext-header 6

acl-prefix percent 7

clear access-list ipv4 8

clear access-list ipv6 10

common-acl 11

copy access-list ipv4 12

copy access-list ipv6 13

deny (IPv4) 14

deny (IPv6) 24

dont-fragment 29

enable-set-ttl 30

first-fragment 32

fragment-offset 33

fragment-type 34

hw-module profile acl ipv6 single-pass-egress-acl 35

interface-based 36

ipv4 access-group 38

ipv4 access-list 39

ipv4 access-list log-update rate 40

```
ipv4 access-list log-update threshold
ipv6 access-group 42
ipv6 access-list 43
ipv6 access-list log-update rate 46
ipv6 access-list log-update threshold
ipv6 access-list maximum ace threshold 48
is-fragment 48
last-fragment
packet-length
permit (IPv4)
               51
permit (IPv6)
remark (IPv4)
               77
remark (IPv6)
ttl-match 79
tx-scale-enhanced acl-permit 82
set qos-group 83
set ttl 84
show access-lists afi-all 85
show access-lists ipv4
show access-lists ipv6 90
```

#### CHAPTER 2 ARP Commands 97

```
arp 98
arp cache-limit 100
arp gratuitous ignore 100
arp learning 101
arp purge-delay 102
arp timeout 103
clear arp-cache 104
local-proxy-arp 105
priority-timeout 106
proxy-arp 107
route distance 108
route metric 108
```

show arp idb 113 show arp traffic 114

#### CHAPTER 3 DHCP Commands 119

allow-client-id-change 121 clear dhcp ipv4 client 122 clear dhcp ipv4 client statistics clear dhcp ipv4 server binding clear dhcp ipv4 server statistics 125 clear dhcp ipv6 client 126 clear dhcp ipv6 relay binding clear dhep ipv6 proxy binding clear dhcp ipv6 relay statistics 130 client-mac-mismatch 130 default-router 131 delete-binding-on-discover disable 132 dhcp ipv4 dhcp ipv6 dns-server 134 domain-name 135 duplicate-mac-allowed 136 giaddr policy 137 handle-jumbo-packet helper-address 139 helper-address (ipv6) hop-count-seed 142 iana-route-add 143 ipv6 address dhcp-client-options lease (DHCPv4 Server) 145 limit lease 146 netbios-name-server 147 netbios-node-type 147 option 148

```
pool 150
      profile (DHCP) 151
      relay information authenticate
                                    153
     relay information check
                               155
      relay information option
                               156
      relay information option allow-untrusted
                                               157
     secure-arp 158
      show dhep ipv4 client 159
      show dhep ipv4 client statistics
      show dhep ipv4 proxy interface
                                      162
      show dhep ipv4 proxy statistics
      show dhep ipv4 relay profile 164
      show dhep ipv4 relay profile name
      show dhep ipv4 relay statistics
      show dhep ipv4 server binding
      show dhcp ipv4 server disconnect-history
     show dhep ipv4 server interface 170
     show dhcp ipv4 server profile 171
      show dhcp ipv4 server statistics 172
      show dhep ipv6 client 173
     show dhep ipv6 database 175
      show dhep ipv6 proxy 177
     show dhep ipv6 proxy binding 178
     show dhep ipv6 proxy interface
      show dhep ipv6 server 180
      show dhep vrf ipv4 server statistics 181
      show tech support dhep ipv4 client
     show tech-support dhcp ipv6 client
      trust relay-reply 185
Cisco Express Forwarding Commands 187
```

#### CHAPTER 4

cef adjacency route override rib 189 clear cef ipv4 drops 190 clear cef ipv4 exceptions 191

```
clear cef ipv6 drops 192
clear cef ipv6 exceptions 194
hw-module fib bgppa stats-mode 195
hw-module profile load-balance algorithm
pppoe payload 198
show adjacency
show cef 203
show cef bgp-attribute 204
show cef summary 206
show cef ipv4 207
show cef ipv4 adjacency
show cef ipv4 adjacency hardware 212
show cef ipv4 drops 214
show cef ipv4 exact-route
show cef ipv4 exceptions
show cef ipv4 hardware 219
show cef ipv4 interface 223
show cef ipv4 resource
show cef ipv4 summary 226
show cef ipv4 unresolved 227
show cef ipv6
show cef ipv6 adjacency
show cef ipv6 adjacency hardware
show cef ipv6 drops 236
show cef ipv6 exact-route
                         238
show cef ipv6 exceptions 240
show cef ipv6 hardware 241
show cef ipv6 interface
show cef ipv6 resource
show cef ipv6 summary
show cef ipv6 unresolved
show cef mpls adjacency 248
show cef mpls adjacency hardware
show cef mpls drops 252
```

show cef mpls interface 253 show cef mpls unresolved 254

#### CHAPTER 5 Host Services and Applications Commands 257

cinetd rate-limit 258 clear host 259 domain ipv4 host 260 domain ipv6 host 261 domain list 262 domain lookup disable domain name (IPAddr) domain name-server 264 ftp client anonymous-password 265 ftp client passive 265 ftp client password ftp client source-interface 267 ftp client username 268 logging source-interface vrf 269 ping (network) 270 ping bulk (network) 272 scp 274 show cinetd services 275 show hosts 276 telnet 277 telnet client source-interface 280 telnet dscp 281 telnet server 282 telnet transparent 283 tftp client source-interface tftp server **285** traceroute 286

CHAPTER 6 HSRP commands 291

address (hsrp) 293

```
address global (HSRP) 294
      address global subordinate (HSRP) 295
      address linklocal(HSRP) 296
      address secondary (hsrp)
                               298
      authentication (hsrp) 299
      bfd fast-detect (hsrp)
      clear hsrp statistics 301
      hsrp bfd minimum-interval
      hsrp bfd multiplier 303
      hsrp delay 304
      hsrp ipv4 305
      hsrp redirects 306
      interface (HSRP) 307
      preempt (hsrp) 308
      priority (hsrp) 309
      router hsrp 311
      session name 312
      show hsrp 313
      show hsrp mgo 316
      show hsrp statistics
      show hsrp summary
      hsrp slave follow 319
      subordinate primary virtual IPv4 address
      subordinate secondary virtual IPv4 address 321
      timers (hsrp) 322
      track (hsrp) 324
      track(object) 326
LPTS Commands
      clear lpts ifib statistics
      clear lpts pifib statistics
                               331
      flow (LPTS) 332
      lpts pifib hardware police
      lpts pifib hardware domain 335
```

CHAPTER 7

```
lpts pifib hardware dynamic-flows 336
lpts punt police
                  339
lpts punt police location exception ipv4
show lpts bindings 341
show lpts clients 345
show lpts flows 347
show lpts ifib
show lpts ifib slices
show lpts ifib statistics 355
show lpts ifib times
                     356
show lpts pifib 358
show lpts pifib hardware entry 362
show lpts pifib hardware police 364
show lpts pifib statistics 366
show lpts port-arbitrator statistics
show lpts vrf 368
```

#### CHAPTER 8 Network Stack IPv4 and IPv6 Commands 369

```
clear ipv6 neighbors 371
clear ipv6 path-mtu 372
hw-module fib ipv4 scale host-optimized disable 373
hw-module tcam fib ipv4 scaledisable
icmp ipv4 rate-limit unreachable 375
ipv4 address (network) 376
ipv4 assembler max-packets
ipv4 assembler timeout 378
ipv4 conflict-policy 379
ipv4 directed-broadcast
ipv4 helper-address 381
ipv4 mask-reply 382
ipv4 mtu 383
ipv4 redirects 384
ipv4 source-route 385
ipv4 unnumbered (point-to-point)
```

```
ipv4 unreachables disable 387
ipv4 virtual address 388
ipv6 address 390
ipv6 address link-local 391
ipv6 assembler 392
ipv6 conflict-policy 393
hw-module fib scale ipv6 custom-lem
ipv6 enable
             395
ipv6 hop-limit 396
ipv6 icmp error-interval 397
ipv6 mtu 398
IPv6 nd proxy-nd 399
ipv6 nd dad attempts
ipv6 nd managed-config-flag
ipv6 nd ns-interval 404
ipv6 nd other-config-flag
                          405
ipv6 nd prefix 406
ipv6 nd ra-interval
ipv6 nd ra-lifetime 409
ipv6 nd reachable-time 410
ipv6 nd redirects 411
ipv6 nd scavenge-timeout 412
ipv6 nd suppress-ra 412
ipv6 neighbor 414
ipv6 source-route 415
ipv6 tcp-mss-adjust 416
ipv6 unreachables disable
ipv6 virtual address 418
local pool 420
show arm conflicts 422
show arm registrations producers 424
show arm router-ids
                     425
show arm summary
show arm vrf-summary 427
```

```
show clns statistics
                    428
show ipv4 interface
                    429
show ipv4 traffic 432
show ipv6 interface
                     434
show ipv6 neighbors
show ipv6 neighbors summary
                               443
show ipv6 traffic
show kim status
                 445
show local pool
                 447
show mpa client
show mpa groups
                  449
show mpa ipv4
                450
show mpa ipv6
vrf (fallback-vrf)
```

#### CHAPTER 9 Prefix List Commands 455

clear prefix-list ipv4 456 clear prefix-list ipv6 457 copy prefix-list ipv4 458 copy prefix-list ipv6 459 deny (prefix-list) 460 ipv4 prefix-list 462 ipv6 prefix-list 464 permit (prefix-list) remark (prefix-list) 466 resequence prefix-list ipv4 resequence prefix-list ipv6 show prefix-list afi-all 471 show prefix-list 471 show prefix-list ipv4 show prefix-list ipv4 standby 473 show prefix-list ipv6 474

CHAPTER 10 Transport Stack Commands 477

```
clear nsr ncd client 479
clear nsr ncd queue
clear raw statistics pcb 481
clear tcp nsr client 483
clear tcp nsr pcb 484
clear tcp nsr session-set
clear tcp nsr statistics client
clear tcp nsr statistics pcb 487
clear tcp nsr statistics session-set
clear tcp nsr statistics summary
clear tcp pcb 491
clear tcp statistics
                   492
clear udp statistics
forward-protocol udp
nsr process-failures switchover
service tcp-small-servers
service udp-small-servers
show nsr ncd client
show nsr ncd queue
                     499
show raw brief 500
show raw detail pcb 501
show raw extended-filters
show raw statistics pcb 504
show tcp brief 506
show tcp detail 507
show tcp dump-file 508
show tcp extended-filters
show tcp statistics
show tcp nsr brief
show tcp nsr client brief 513
show tcp nsr detail client 514
show tcp nsr detail pcb 515
show tcp nsr detail session-set 517
show tcp nsr session-set brief 519
```

```
show tcp nsr statistics client 520
show tep nsr statistics pcb 521
show tcp nsr statistics session-set
                                 523
show tep nsr statistics summary
show udp brief 527
show udp detail pcb 528
show udp extended-filters
show udp statistics 531
tcp dump-file convert 532
tcp mss 534
tcp path-mtu-discovery
                        534
tcp selective-ack 535
tcp synwait-time
tcp timestamp 537
tcp window-size 538
```

#### CHAPTER 11 VRRP Commands 539

```
accept-mode
             540
accept-mode (subordinate) 541
address-family
               542
address (VRRP) 543
address global 544
address linklocal 545
address secondary 546
vrrp bfd fast-detect 547
bfd minimum-interval (VRRP)
bfd multiplier (VRRP) 549
clear vrrp statistics 550
delay (VRRP) 551
hw-module vrrpscale enable
                           552
interface (VRRP) 553
message state disable 554
router vrrp 555
session name(vrrp) 556
```

```
show vrrp 557
vrrp slave follow 562
subordinate primary virtual IPv4 address(vrrp) 563
subordinate secondary virtual IPv4 address(vrrp) 564
snmp-server traps vrrp events 564
track object(vrrp) 565
unicast-peer 566
vrrp 567
vrrp preempt 568
vrrp priority 569
vrrp text-authentication 570
vrrp timer 571
vrrp track interface 572
```

Contents

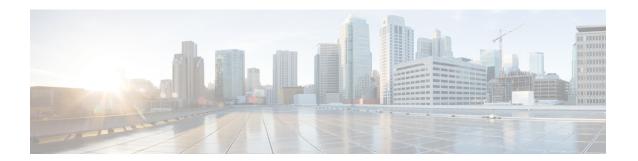

### **Preface**

This preface contains these sections:

• Communications, Services, and Additional Information, on page xvii

### **Communications, Services, and Additional Information**

- To receive timely, relevant information from Cisco, sign up at Cisco Profile Manager.
- To get the business impact you're looking for with the technologies that matter, visit Cisco Services.
- To submit a service request, visit Cisco Support.
- To discover and browse secure, validated enterprise-class apps, products, solutions and services, visit Cisco Marketplace.
- To obtain general networking, training, and certification titles, visit Cisco Press.
- To find warranty information for a specific product or product family, access Cisco Warranty Finder.

#### Cisco Bug Search Tool

Cisco Bug Search Tool (BST) is a web-based tool that acts as a gateway to the Cisco bug tracking system that maintains a comprehensive list of defects and vulnerabilities in Cisco products and software. BST provides you with detailed defect information about your products and software.

Preface

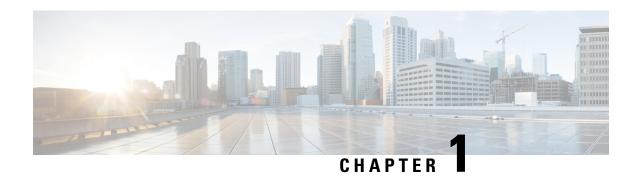

### **Access List Commands**

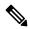

Note

All commands applicable for the Cisco NCS 5500 Series Router are also supported on the Cisco NCS 540 Series Router that is introduced from Cisco IOS XR Release 6.3.2. References to earlier releases in Command History tables apply to only the Cisco NCS 5500 Series Router.

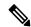

Note

- Starting with Cisco IOS XR Release 6.6.25, all commands applicable for the Cisco NCS 5500 Series Router are also supported on the Cisco NCS 560 Series Routers.
- Starting with Cisco IOS XR Release 6.3.2, all commands applicable for the Cisco NCS 5500 Series Router are also supported on the Cisco NCS 540 Series Router.
- References to releases before Cisco IOS XR Release 6.3.2 apply to only the Cisco NCS 5500 Series Router.
- Cisco IOS XR Software Release 7.0.1 specific updates are not applicable for the following variants of Cisco NCS 540 Series Routers:
  - N540-28Z4C-SYS-A
  - N540-28Z4C-SYS-D
  - N540X-16Z4G8Q2C-A
  - N540X-16Z4G8Q2C-D
  - N540X-16Z8Q2C-D
  - N540-12Z20G-SYS-A
  - N540-12Z20G-SYS-D
  - N540X-12Z16G-SYS-A
  - N540X-12Z16G-SYS-D

This module describes the Cisco IOS XR software commands used to configure IP Version 4 (IPv4) and IP Version 6 (IPv6) access lists.

For detailed information about ACL concepts, configuration tasks, and examples, refer to the *IP Addresses* and Services Configuration Guide for Cisco NCS 5500 Series RoutersIP Addresses and Services Configuration Guide for Cisco NCS 540 Series RoutersIP Addresses and Services Configuration Guide for Cisco NCS 560 Series Routers.

- acl compress, on page 3
- acl egress layer3 interface-based, on page 4
- acl-permit, on page 5
- acl ipv6 ext-header, on page 6
- acl-prefix percent, on page 7
- clear access-list ipv4, on page 8
- clear access-list ipv6, on page 10
- common-acl, on page 11
- copy access-list ipv4, on page 12
- copy access-list ipv6, on page 13
- deny (IPv4), on page 14
- deny (IPv6), on page 24
- dont-fragment, on page 29
- enable-set-ttl, on page 30
- first-fragment, on page 32
- fragment-offset, on page 33
- fragment-type, on page 34
- hw-module profile acl ipv6 single-pass-egress-acl, on page 35
- interface-based, on page 36
- ipv4 access-group, on page 38
- ipv4 access-list, on page 39
- ipv4 access-list log-update rate, on page 40
- ipv4 access-list log-update threshold, on page 41
- ipv6 access-group, on page 42
- ipv6 access-list, on page 43
- ipv6 access-list log-update rate, on page 46
- ipv6 access-list log-update threshold, on page 47
- ipv6 access-list maximum ace threshold, on page 48
- is-fragment, on page 48
- last-fragment, on page 49
- packet-length, on page 50
- permit (IPv4), on page 51
- permit (IPv6), on page 69
- remark (IPv4), on page 77
- remark (IPv6), on page 78
- ttl-match, on page 79
- tx-scale-enhanced acl-permit, on page 82
- set qos-group, on page 83
- set ttl, on page 84
- show access-lists afi-all, on page 85
- show access-lists ipv4, on page 86
- show access-lists ipv6, on page 90

### acl compress

To load the compression ACL database profile instead of the ACL database profile, use the **acl {ingress | egress} compress enable** option with the **hw-module** command in the global configuration mode.

hw-module profile acl  $\{ \{ \text{ingress} \mid \text{egress} \} \text{ compress enable } [ \text{location } location ] \mid \text{egress } \text{layer 3} \}$ 

#### **Syntax Description**

| hw-module            | Configures the hardware module.                                    |
|----------------------|--------------------------------------------------------------------|
| profile              | Configures the profile of the hardware module.                     |
| acl ingress          | Configures the Ingress ACL profile.                                |
| compress enable      | Enables the compression ACL database profile on the line card.     |
| location<br>location | Configures the location of the ACL.                                |
| egress layer3        | Configure the egress compress ACL profile for layer3 (L3) traffic. |

#### **Command Default**

If you do not configure the **acl ingress compress enable** command, the ACL database profile is loaded by default on the Cisco NCS-57B1-5DSE and Cisco NCS-57C3-MODS-SYS routers and, NC57-18DD-SE, and NC57-36H-SE line cards..

#### **Command History**

| Release       | Modification                                                            |
|---------------|-------------------------------------------------------------------------|
| Release 7.0.2 | This command was introduced for the <b>acl ingress</b> compress option. |

#### Usage Guidelines for acl ingress compress enable Command

The compression ACL database profile is loaded for the Cisco NCS-57B1-5DSE and Cisco NCS-57C3-MODS-SYS routers and, NC57-18DD-SE, and NC57-36H-SE line cards only after you execute the **acl ingress compress enable** command and reboot the line cards.

Table 1: Task ID

| Task ID       | Operations  |
|---------------|-------------|
| configuration | read, write |
| root-lr       | read, write |

#### **Examples**

The following example shows you how to configure the acl ingress compress command:

#### Router# configure

Router(config) # hw-module profile acl ingress compress enable location 0/6/CPU0

Mon Feb 3 09:35:31.640 PST

In order to activate/deactivate Ingress ACL profile, you must manually reload the chassis/line card(s).

Router(config)#commit

Mon Feb 3 09:35:35.355 PST

Router#(config)#exit

Router#reload location 0/6/CPU0

Mon Feb 3 09:36:49.892 PST

Proceed with reload? [confirm] yes

Router#

### acl egress layer3 interface-based

To enable a Layer3 ACL over BVI interfaces in the egress direction, use the **acl egress layer3 interface-based** command in the global configuration mode.

#### hw-module profile acl egress layer3 interface-based

#### **Syntax Description**

This command has no keywords or arguments.

#### **Command Default**

None

#### **Command Modes**

XR Configuration

#### **Command History**

| Release       | Modification                 |
|---------------|------------------------------|
| Release 7.3.1 | This command was introduced. |

#### **Usage Guidelines**

Once this profile is enabled, egress ACL will not work on any non-BVI interface.

For this configuration to take effect, you must reload all line cards on the system.

#### Table 2: Task ID

| Task ID       | Operations  |
|---------------|-------------|
| configuration | read, write |
| root-lr       | read, write |

#### **Examples**

The following example shows you how to enable a Layer3 ACL over BVI interfaces in the egress direction.

```
Router# configure
Router(config)# hw-module profile acl egress layer3 interface-based
Router(config)# commit
```

### acl-permit

To get the permitted statistics of the routing traffic that are allowed by an ACL, use the **acl-permit** command. Statistics of the routing sessions that are not allowed by an ACL are enabled by default.

hw-module profile stats acl-permit no hw-module profile stats acl-permit

#### **Syntax Description**

| hw-module  | Configures the hardware module.                                             |
|------------|-----------------------------------------------------------------------------|
| profile    | Configures the profile of the hardware module.                              |
| stats      | Configures the statistics profile.                                          |
| acl-permit | Enables the statistics of the routing traffic that are permitted by an ACL. |

#### **Command Default**

If you do not configure the **acl-permit** command, the statistics for the routing traffic permitted by an ACL are not enabled.

#### **Command History**

| Release          | Modification                 |
|------------------|------------------------------|
| Release<br>6.2.1 | This command was introduced. |

#### **Usage Guidelines**

- The permit statistics of the routing traffic allowed by an ACL are available only for NCS 5500 routers after you execute the **acl-permit** command and reboot the line cards.
- QoS stats are not supported (disabled) when acl-permit stats are enabled.
- You need not configure this command for NC57-24DD and NC57-18DD-SE line cards because both the permitted and denied statistics of the routing traffic that are allowed by an ACL are available by default for these line cards.

#### Table 3: Task ID

| Task ID       | Operations  |
|---------------|-------------|
| configuration | read, write |
| root-lr       | read, write |

#### **Examples**

The following example shows you how to configure the acl-permit command:

```
Router# configure
Router(config)# hw-module profile stats acl-permit
Tuw Aug 14 15:31:47.505 UTC
In order to activate/deactivate this stats profile, you must manually reload the chassis/all line cards
Router(config)# commit
Tue Aug 14 15:31:50.103 UTC
LC/0/4/CPUO:Aug 14 15:31:50.218 UTC: fia_driver[245]:
%FABRIC-FIA_DRVR-4-STATS_HW_PROFILE_MISMATCH : Mismatch found, reload LC to activate the new stats profile
Router(config)#
```

### acl ipv6 ext-header

To permit the IPV6 extension header packets, use the acl IPv6 ext-header command.

hw-module profile acl ipv6 ext-header permit

no hw-module profile acl ipv6 ext-header permit

#### **Syntax Description**

| hw-module  | Configures the hardware module.                |
|------------|------------------------------------------------|
| profile    | Configures the profile of the hardware module. |
| acl        | Configures the ACL profile.                    |
| ipv6       | Configures the IPv6 protocol.                  |
| ext-header | Configures the IPv6 extension header.          |
| permit     | Permits the IPv6 extension header packets.     |

#### **Command Default**

By default, the control plane CPU filters the packets and applies security ACLs, when the following IPv6 extensions headers are included:

- Hop-by-Hop
- Destination-Options
- Routing
- Fragment
- Mobility
- · Host-Identity

Filtering of the packets in control plane CPU reduces the packet rate to 100 packets/sec and later leads to packet drop.

#### **Command History**

| Release       | Modification                 |
|---------------|------------------------------|
| Release 6.6.3 | This command was introduced. |

#### **Usage Guidelines**

Use this command, if you don't want to filter packets with extension headers and process the packets at line rate. This command allows you to permit all the packets with extension headers and bypass security ACLs.

#### Table 4: Task ID

| Task ID       | Operations  |
|---------------|-------------|
| configuration | read, write |
| root-lr       | read, write |

#### **Examples**

The following example shows you how to configure the ext-header permit command:

```
Router# configure
Router(config)# hw-module profile acl IPv6 ext-header permit
Router(config)# commit
```

### acl-prefix percent

To allocate a certain percentage of external TCAM of the NC55-24x100G-SE and NC55-24H12F-SE line cards for use by a compressed ACL, use the **acl-prefix percent** command.

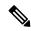

Note

You need not configure this command to support ACL with compression on NC57-24DD and NC57-18DD-SE line cards.

hw-module profile tcam acl-prefix percent percent value no hw-module profile tcam acl-prefix percent percent value

#### **Syntax Description**

| hw-module  | Configures the hardware module.                |
|------------|------------------------------------------------|
| profile    | Configures the profile of the hardware module. |
| tcam       | Configures the profile for TCAM LC cards.      |
| acl-prefix | Configures the ACL table.                      |

| percent | Configures the percentage of TCAM on the LCs that will be used by a compressed ACL. |
|---------|-------------------------------------------------------------------------------------|
| value   | Configures the value of the percentage.                                             |

#### **Command Default**

None

#### **Command History**

| Release          | Modification                 |
|------------------|------------------------------|
| Release<br>6.3.2 | This command was introduced. |

#### **Usage Guidelines**

After you execute this command, you must reboot the LCs.

#### Table 5: Task ID

| Task ID       | Operations  |
|---------------|-------------|
| configuration | read, write |
| root-lr       | read, write |

#### **Examples**

The following example shows you how to configure the **acl-prefix percent** command:

```
Router# configure
Router(config)# hw-module profile tcam acl-prefix percent 30
Router(config)# commit
Thu Aug 9 13:07:41.401 UTC
LC/0/4/CPU0:Aug 9 13:07:41.539 UTC: fia_driver[209]:
%FABRIC-FIA_DRVR-3-ERR_HW_PROFILE_SOC_PROPERTY_MISMATCH : Mismatch found, reload LC to get the most recent config updated
Router(config)#
```

## clear access-list ipv4

To clear IPv4 access list counters, use the clear access-list ipv4 command in XR EXEC mode.

**clear access-list ipv4** access-list name [{sequence-number | **ingress**}] [{**location** node-id | **sequence** number}]

#### **Syntax Description**

| access-list-name | Name of a particular IPv4 access list. The name cannot contain a spaces or quotation marks, but can include numbers. |
|------------------|----------------------------------------------------------------------------------------------------|
| sequence-number  | (Optional) Specific sequence number with which counters are cleared for an access list. Range is 1 to 2147483644.    |
| ingress          | Specifies an inbound direction.                                                                                      |

| type              | Interface type. For more information, use the question mark (?) online help function.                 |                                                                                                    |  |  |  |  |  |
|-------------------|----------------------------------------------------------------------------------------------------|----------------------------------------------------------------------------------------------------|--|--|--|--|--|
| interface-path-id | Physical                                                                                              | interface or virtual interface.                                                                                                    |  |  |  |  |  |
|                   | Note                                                                                                  | Use the <b>show interfaces</b> command to see a list of all interfaces currently configured on the router.                              |  |  |  |  |  |
|                   | For more information about the syntax for the router, use the question mark (?) online help function. |                                                                                                    |  |  |  |  |  |
| location node-id  | \ 1                                                                                                   | l) Clears hardware resource counters from the designated node. The <i>node-id</i> t is entered in the <i>rack/slot/module</i> notation. |  |  |  |  |  |
| sequence number   | 1) Clears counters for an access list with a specific sequence number. Range is 7483644.              |                                                                                                    |  |  |  |  |  |

#### **Command Default**

The default clears the specified IPv4 access list.

#### **Command Modes**

XR EXEC mode

#### **Command History**

| Release     | Modification                 |  |  |  |  |
|-------------|------------------------------|--|--|--|--|
| Release 6.0 | This command was introduced. |  |  |  |  |

#### **Usage Guidelines**

Use the **clear access-list ipv4** command to clear counters for a specified configured access list. Use a sequence number to clear counters for an access list with a specific sequence number.

Use an asterisk (\*) in place of the access-list-name argument to clear all access lists.

#### Task ID

| Task ID        | Operations           |
|----------------|----------------------|
| basic-services | read, write          |
| acl            | read, write          |
| bgp            | read, write, execute |

#### **Examples**

In the following example, counters for an access list named marketing are cleared:

RP/0/RP0/CPU0:router# show access-lists ipv4 marketing

```
ipv4 access-list marketing
  10 permit ip 192.168.34.0 0.0.0.255
  20 permit ip 172.16.0.0 0.0.255.255
  30 deny tcp host 172.16.0.0 eq bgp host 192.168.202.203 30
RP/0/RP0/CPU0:router# clear access-list ipv4 marketing
RP/0/RP0/CPU0:router# show access-lists ipv4 marketing
ipv4 access-list marketing
```

```
10 permit ip 192.168.34.0 0.0.0.255 any
20 permit ip 172.16.0.0 0.0.255.255 any
30 deny tcp host 172.16.0.0 eq bgp host 192.168.202.203 30
```

### clear access-list ipv6

To clear IPv6 access list counters, use the **clear access-list ipv6** command in .

**clear access-list ipv6** access-list-name [{sequence-number | **ingress**}] [{**location** node-id | **sequence** number}]

#### **Syntax Description**

| access-list-name  | Name of a particular IPv6 access list. The name cannot contain a spaces or quotation marks, but can include numbers.                                          |  |  |  |  |  |
|-------------------|----------------------------------------------------------------------------------------------------|--|--|--|--|--|
| sequence-number   | (Optional) Specific sequence number for a particular access control entry (ACE) with which counters are cleared for an access list. Range is 1 to 2147483644. |  |  |  |  |  |
| ingress           | (Optional) Specifies an inbound direction.                                                                                                    |  |  |  |  |  |
| type              | (Optional) Interface type. For more information, use the question mark (?) online help function.                                                              |  |  |  |  |  |
| instance          | Physical interface or virtual interface.                                                                                                    |  |  |  |  |  |
| interface-path-id | <b>Note</b> Use the <b>show interfaces</b> command to see a list of all interfaces currently configured on the router.                                        |  |  |  |  |  |
|                   | For more information about the syntax for the router, use the question mark (?) online help function.                                                         |  |  |  |  |  |
| location node-id  | (Optional) Clears counters for an access list enabled on a card interface. The <i>node-ia</i> argument is entered in the rack/slot/module notation.           |  |  |  |  |  |
| sequence number   | (Optional) Specifies a specific sequence number that clears access list counters. Range is 1 to 2147483644.                                                   |  |  |  |  |  |

#### **Command Default**

The default clears the specified IPv6 access list.

#### **Command Modes**

#### **Command History**

| Release        | Modification                 |
|----------------|------------------------------|
| Release<br>6.0 | This command was introduced. |

#### **Usage Guidelines**

The **clear access-list ipv6** command is similar to the **clear access-list ipv4** command, except that it is IPv6-specific.

Use the **clear access-list ipv6** command to clear counters for a specified configured access list. Use a sequence number to clear counters for an access list with a specific sequence number

Use an asterisk (\*) in place of the access-list-name argument to clear all access lists.

| Task ID | Task ID        | Operations |
|---------|----------------|------------|
|         | basic-services | read,      |
|         |                | write      |
|         | acl            | read,      |
|         |                | write      |
|         | network        | read,      |
|         |                | write      |

#### **Examples**

In the following example, counters for an access list named marketing are cleared:

```
RP/0/# show access-lists ipv6 marketing ipv6 access-list marketing
10 permit ipv6 3333:1:2:3::/64 any
20 permit ipv6 4444:1:2:3::/64 any
30 permit ipv6 5555:1:2:3::/64 any
RP/0/# clear access-list ipv6 marketing
RP/0/# show access-lists ipv6 marketing
ipv6 access-list marketing
10 permit ipv6 3333:1:2:3::/64 any
20 permit ipv6 4444:1:2:3::/64 any
30 permit ipv6 5555:1:2:3::/64 any
```

### common-ac

To enable IPv4 or IPv6 common ACLs in an ingress direction on the TCAM of a router, use the **common-acl** option with the **hw-module** command in the XR Config modeglobal configuration mode.

| hw-module      | profile                 | tcam                                                                         | format                                                                                                    | access-list                                                                                                 | {                                                                                                    | ipv4                                                                                                    |                                                                                                    | ipv6                                                                                                    | }                                                                                                    | common-acl                                                                                                    |
|----------------|-------------------------|------------------------------------------------------------------------------|----------------------------------------------------------------------------------------------------|----------------------------------------------------------------------------------------------------|----------------------------------------------------------------------------------------------------|----------------------------------------------------------------------------------------------------|----------------------------------------------------------------------------------------------------|----------------------------------------------------------------------------------------------------|----------------------------------------------------------------------------------------------------|----------------------------------------------------------------------------------------------------|
| common-ac      | l Enables y             | you to co                                                                    | onfigure co                                                                                                    | mmon ACLs                                                                                                   | _<br>_                                                                                                    |                                                                                                    |                                                                                                    |                                                                                                    |                                                                                                    |                                                                                                    |
| None           |                         |                                                                              |                                                                                                    |                                                                                                    |                                                                                                    |                                                                                                    |                                                                                                    |                                                                                                    |                                                                                                    |                                                                                                    |
| XR Config mode |                         |                                                                              |                                                                                                    |                                                                                                    |                                                                                                    |                                                                                                    |                                                                                                    |                                                                                                    |                                                                                                    |                                                                                                    |
| Release        | Modifica                | ation                                                                        |                                                                                                    |                                                                                                    |                                                                                                    |                                                                                                    |                                                                                                    |                                                                                                    |                                                                                                    |                                                                                                    |
| Release 7.0.1  |                         |                                                                              | /as                                                                                                    |                                                                                                    |                                                                                                    |                                                                                                    |                                                                                                    |                                                                                                    |                                                                                                    |                                                                                                    |
|                | None XR Config  Release | None  XR Config mode  Release Modification  Release The common-act Enables y | common-acl Enables you to convert the common of the common of the common | common-acl Enables you to configure co  None  XR Config mode  Release Modification  Release The command was | common-acl Enables you to configure common ACLs.  None  XR Config mode  Release Modification  Release The command was | common-acl Enables you to configure common ACLs.  None  XR Config mode  Release Modification  Release The command was | common-acl Enables you to configure common ACLs.  None  XR Config mode  Release Modification  Release The command was | common-acl Enables you to configure common ACLs.  None  XR Config mode  Release Modification  Release The command was | common-acl Enables you to configure common ACLs.  None  XR Config mode  Release Modification  Release The command was | common-acl Enables you to configure common ACLs.  None  XR Config mode  Release Modification  Release The command was |

**Usage Guidelines** 

A reboot of the line card is required after entering the **hw-module profile** command to activate the command.

#### Configuring Common ACLs for IPv4 and IPv6 ACLs Using User-Defined TCAM Keys

Enable the use of common ACL when IPv4 and IPv6 User-Defined TCAM Keys are used instead of the default TCAM Keys. The following configuration describes how you can enable a common ACL in the IPv4 UDK.

 $/\star$  Configure a common IPv4 acl, common-1, in the global configuration mode by using the hw-module command  $\star/$ 

Router(config)# hw-module profile tcam format access-list ipv4 src-addr dst-addr src-port dst-port proto tcp-flags frag-bit common-acl location 0/7/CPU0

The following configuration describes how you can enable a common ACL in the IPv6 UDK.

 $/\ast$  Configure a common IPv6 acl, common-1, in the global configuration mode by using the hw-module command  $\ast/$ 

Router(config)# hw-module profile tcam format access-list ipv6 src-addr src-port dst-addr next-hdr tcp-flags payload-length common-acl location 0/7/CPU0

### copy access-list ipv4

To create a copy of an existing IPv4 access list, use the **copy access-list ipv4** command in XR EXEC mode.

copy access-list ipv4 source-acl destination-acl

#### **Syntax Description**

source-acl Name of the access list to be copied.

destination-acl Name of the destination access list where the contents of the source-acl argument is copied.

#### **Command Default**

None

#### **Command Modes**

XR EXEC mode

#### **Command History**

| Release     | Modification                 |
|-------------|------------------------------|
| Release 6.0 | This command was introduced. |

#### **Usage Guidelines**

Use the **copy access-list ipv4** command to copy a configured access list. Use the *source-acl* argument to specify the access list to be copied and the *destination-acl* argument to specify where to copy the contents of the source access list. The *destination-acl* argument must be a unique name; if the *destination-acl* argument name exists for an access list or prefix list, the access list is not copied. The **copy access-list ipv4** command checks that the source access list exists then checks the existing list names to prevent overwriting existing access lists or prefix lists.

#### Task ID

| Task ID    | Operations     |
|------------|----------------|
| acl        | read,<br>write |
| filesystem | execute        |

#### **Examples**

In the following example, a copy of access list list-1 is created:

```
RP/0/RP0/CPU0:router# show access-lists ipv4 list-1

ipv4 access-list list-1

10 permit tcp any any log
20 permit ip any any

RP/0/RP0/CPU0:router# copy access-list ipv4 list-1 list-2

RP/0/RP0/CPU0:router# show access-lists ipv4 list-2

ipv4 access-list list-2

10 permit tcp any any log
20 permit ip any any
```

In the following example, copying the access list list-1 to list-3 is denied because a list-3 access list already exists:

```
RP/0/RP0/CPU0:router# copy access-list ipv4 list-1 list-3
list-3 exists in access-list
RP/0/RP0/CPU0:router# show access-lists ipv4 list-3
ipv4 access-list list-3
   10 permit ip any any
   20 deny tcp any any log
```

## copy access-list ipv6

To create a copy of an existing IPv6 access list, use the **copy access-list ipv6** command in .

copy access-list ipv6 source-acl destination-acl

#### **Syntax Description**

| source-acl     | Name of the access list to be copied.                                                   |
|----------------|-----------------------------------------------------------------------------------------|
| destination-ac | Destination access list where the contents of the <i>source-acl</i> argument is copied. |

#### **Command Default**

No default behavior or value

#### **Command Modes**

#### **Command History**

| Release        | Modification                 |
|----------------|------------------------------|
| Release<br>6.0 | This command was introduced. |

#### **Usage Guidelines**

Use the **copy access-list ipv6** command to copy a configured access list. Use the *source-acl* argument to specify the access list to be copied and the *destination-acl* argument to specify where to copy the contents of the source access list. The *destination-acl* argument must be a unique name; if the *destination-acl* argument name exists for an access list or prefix list, the access list is not copied. The **copy access-list ipv6** command

checks that the source access list exists then checks the existing list names to prevent overwriting existing access lists or prefix lists.

#### Task ID

| Task ID    | Operations     |
|------------|----------------|
| acl        | read,<br>write |
| filesystem | execute        |

#### **Examples**

In this example, a copy of access list list-1 is created:

```
RP/0/# show access-lists ipv6 list-1
ipv6 access-list list-1
   10 permit tcp any any log
   20 permit ipv6 any any

RP/0/# copy access-list ipv6 list-1 list-2

RP/0/# show access-lists ipv6 list-2
ipv6 access-list list-2
   10 permit tcp any any log
   20 permit ipv6 any any
```

In this example, copying access list list-1 to list-3 is denied because a list-3 access list already exists:

```
RP/0/# copy access-list ipv6 list-1 list-3
list-3 exists in access-list

RP/0/# show access-lists ipv6 list-3
ipv6 access-list list-3
   10 permit ipv6 any any
   20 deny tcp any any log
```

### deny (IPv4)

To set conditions for an IPv4 access list, use the **deny** command in access list configuration mode. There are two versions of the **deny** command: **deny** (source), and **deny** (protocol). To remove a condition from an access list, use the **no** form of this command.

```
[ sequence-number ] deny source [ source-wildcard ] counter counter-name [ { log | log-input } } ] [ sequence-number ] deny protocol source source-wildcard destination destination-wildcard [ precedence precedence ] [ dscp dscp ] [ fragments ] [ packet-length operator packet-length value ] [ log | log-input ] [ ttl ttl value [ value1....value2 ] ] [ counter counter-name ] no sequence-number
```

#### **Internet Control Message Protocol (ICMP)**

[ sequence-number ] **deny icmp** source source-wildcard destination destination-wildcard [icmp-type] [icmp-code] [ **precedence** precedence ] [ **dscp** dscp ] [ **fragments**] [ { log | log-input } ] [ **counter** counter-name ] [icmp-off]

#### **Internet Group Management Protocol (IGMP)**

[ sequence-number ] deny igmp source source-wildcard destination destination-wildcard [igmp-type] [ precedence | precedence ] [ dscp value ] [fragments] [{ log | log-input }] [ counter counter-name ]

#### **User Datagram Protocol (UDP)**

[sequence-number] deny udp source source-wildcard [operator {port protocol-port}] destination destination-wildcard [operator {port protocol-port}] [precedence precedence] [dscp dscp] [fragments] [{log | log-input}] [counter counter-name]

#### **Syntax Description**

#### sequence-number

(Optional) Number of the **deny** statement in the access list. This number determines the order of the statements in the access list. The number can be from 1 to 2147483644. (By default, the first statement is number 10, and the subsequent statements are incremented by 10.)

#### source

Number of the network or host from which the packet is being sent. There are three alternative ways to specify the source:

- Use a 32-bit quantity in four-part dotted-decimal format.
- Use the **any** keyword as an abbreviation for a *source* and *source-wildcard* of 0.0.0.0 255.255.255.255.
- Use the host source combination as an abbreviation for a source and source-wildcard of source 0.0.0.0.

#### source-wildcard

Wildcard bits to be applied to the source. There are three alternative ways to specify the source wildcard:

- Use a 32-bit quantity in four-part dotted-decimal format. Place ones in the bit positions you want to ignore.
- Use the **any** keyword as an abbreviation for a *source* and *source-wildcard* of 0.0.0.0 255.255.255.255.
- Use the **host** *source* combination as an abbreviation for a *source* and *source-wildcard* of *source* 0.0.0.0.

#### protocol

Name or number of an IP protocol. It can be one of the keywords ahp, esp, gre, icmp, igmp, igrp, ip, ipinip, nos, ospf, pim, pcp, tcp, or udp, or an integer from 0 to 255 representing an IP protocol number. To match any Internet protocol (including ICMP, TCP, and UDP), use the ip keyword. ICMP, and TCP allow further qualifiers, which are described later in this table.

**Note** Filtering on AHP protocol is not supported.

#### destination

Number of the network or host to which the packet is being sent. There are three alternative ways to specify the destination:

- Use a 32-bit quantity in four-part dotted-decimal format.
- Use the **any** keyword as an abbreviation for the *destination* and destination-wildcard of 0.0.0.0 255.255.255.255.
- Use the **host** destination combination as an abbreviation for a destination and destination-wildcard of destination 0.0.0.0.

destination-wildcard Wildcard bits to be applied to the destination. There are three alternative ways to specify the destination wildcard:

- Use a 32-bit quantity in four-part dotted-decimal format. Place ones in the bit positions you want to ignore.
- Use the **any** keyword as an abbreviation for a *destination* and destination-wildcard of 0.0.0.0 255.255.255.255.
- Use the **host** destination combination as an abbreviation for a destination and destination-wildcard of destination 0.0.0.0.

#### precedence precedence

(Optional) Packets can be filtered by precedence level (as specified by a number from 0 to 7) or by the following names:

- routine —Match packets with routine precedence (0)
- **priority** —Match packets with priority precedence (1)
- immediate —Match packets with immediate precedence (2)
- flash Match packets with flash precedence (3)
- flash-override Match packets with flash override precedence (4)
- **critical** —Match packets with critical precedence (5)
- internet —Match packets with internetwork control precedence (6)
- **network** —Match packets with network control precedence (7)

#### **dscp** dscp

(Optional) Differentiated services code point (DSCP) provides quality of service control. The values for dscp are as follows:

- 0–63–Differentiated services codepoint value
- af11—Match packets with AF11 dscp (001010)
- af12—Match packets with AF12 dscp (001100)
- af13—Match packets with AF13 dscp (001110)
- af21—Match packets with AF21 dscp (010010)
- af22—Match packets with AF22 dscp (010100)
- af23—Match packets with AF23 dscp (010110)
- af31—Match packets with AF31 dscp (011010)
- af32—Match packets with AF32 dscp (011100)
- af33—Match packets with AF33 dscp (011110)
- af41—Match packets with AF41 dscp (100010)
- af42—Match packets with AF42 dscp (100100)
- af43—Match packets with AF43 dscp (100110)
- cs1—Match packets with CS1 (precedence 1) dscp (001000)
- cs2—Match packets with CS2 (precedence 2) dscp (010000)
- cs3—Match packets with CS3 (precedence 3) dscp (011000)
- cs4—Match packets with CS4 (precedence 4) dscp (100000)
- cs5—Match packets with CS5 (precedence 5) dscp (101000)
- cs6—Match packets with CS6 (precedence 6) dscp (110000)
- cs7—Match packets with CS7 (precedence 7) dscp (111000)
- default—Default DSCP (000000)
- ef—Match packets with EF dscp (101110)

#### fragments

(Optional) Causes the software to examine fragments of IPv4 packets when applying this access list entry. When this keyword is specified, fragments are subject to the access list entry.

| log               | (Optional) Causes an informational logging message about the packet that matches the entry to be sent to the console. (The level of messages logged to the console is controlled by the <b>logging console</b> command.)                                                                                                    |  |
|-------------------|----------------------------------------------------------------------------------------------------|--|
|                   | The message includes the access list number, whether the packet was permitted or denied; the protocol, whether it was TCP, UDP, ICMP, or a number; and, if appropriate, the source and destination addresses and source and destination port numbers. The message is generated for the first packet that matches a flow, and then at 5-minute intervals, including the number of packets permitted or denied in the prior 5-minute interval. |  |
| log-input         | (Optional) Provides the same function as the <b>log</b> keyword, except that the log-message also includes the input interface.                                                                                                    |  |
| ttl value [value1 | (Optional) TTL value used for filtering. Range is 1 to 255.                                                                                                    |  |
| value2[           | If only value is specified, the match is against this value.                                                                                                    |  |
|                   | If both <i>value1</i> and <i>value2</i> are specified, the packet TTL is matched against the range of TTLs between <i>value1</i> and <i>value2</i> .                                                                                                    |  |
| icmp-off          | (Optional) Turns off ICMP generation for denied packets.                                                                                                    |  |
| icmp-type         | (Optional) ICMP message type for filtering ICMP packets. Range is from 0 to 255.                                                                                                    |  |
| icmp-code         | (Optional) ICMP message code for filtering ICMP packets. Range is from 0 to 255.                                                                                                    |  |
| igmp-type         | (Optional) IGMP message type (0 to 15) or message name for filtering IGMP packets, as follows:                                                                                                    |  |
|                   | • dvmrp                                                                                                    |  |
|                   | • host-query                                                                                                    |  |
|                   | • host-report                                                                                                    |  |
|                   | • mtrace                                                                                                    |  |
|                   | • mtrace-response                                                                                                    |  |
|                   | • pim                                                                                                    |  |
|                   | • precedence                                                                                                    |  |
|                   | • trace                                                                                                    |  |
|                   | • v2-leave                                                                                                    |  |
|                   | • v2-report                                                                                                    |  |
|                   | • v3-report                                                                                                    |  |

| operator      | (Optional) Operator is used to compare source or destination ports. Possible operands are <b>lt</b> (less than), <b>gt</b> (greater than), <b>eq</b> (equal), <b>neq</b> (not equal), and <b>range</b> (inclusive range).                                              |
|---------------|----------------------------------------------------------------------------------------------------|
|               | If the operator is positioned after the <i>source</i> and <i>source-wildcard</i> values, it must match the source port.                                                                                                    |
|               | If the operator is positioned after the <i>destination</i> and <i>destination-wildcard</i> values, it must match the destination port.                                                                                                    |
|               | If the operator is positioned after the ttl keyword, it matches the TTL value.                                                                                                    |
|               | The <b>range</b> operator requires two port numbers. All other operators require one port number.                                                                                                    |
| port          | Decimal number of a TCP or UDP port. A port number is a number from 0 to 65535.                                                                                                    |
|               | TCP ports can be used only when filtering TCP. UDP ports can be used only when filtering UDP.                                                                                                    |
| protocol-port | Name of a TCP or UDP port. TCP and UDP port names are listed in the "Usage Guidelines" section.                                                                                                    |
|               | TCP port names can be used only when filtering TCP. UDP port names can be used only when filtering UDP.                                                                                                    |
| established   | (Optional) For the TCP protocol only: Indicates an established connection.                                                                                                    |
| match-any     | (Optional) For the TCP protocol only: Filters on any combination of TCP flags.                                                                                                    |
| match-all     | (Optional) For the TCP protocol only: Filters on all TCP flags.                                                                                                    |
| + -           | (Required) For the TCP protocol <b>match-any</b> , <b>match-all</b> : Prefix <i>flag-name</i> with + or Use the + <i>flag-name</i> argument to match packets with the TCP flag set. Use the - <i>flag-name</i> argument to match packets when the TCP flag is not set. |
| flag-name     | (Optional) For the TCP protocol <b>match-any</b> , <b>match-all</b> . Flag names are: <b>ack</b> , <b>fin</b> , <b>psh</b> , <b>rst</b> , <b>syn</b> , <b>urg</b> .                                                                                                    |
| counter       | (Optional) Enables accessing ACL counters using SNMP query.                                                                                                    |
| counter-name  | Defines an ACL counter name.                                                                                                    |

There is no specific condition under which a packet is denied passing the IPv4 access list.

ICMP message generation is enabled by default.

## **Command Modes**

IPv4 access list configuration

## **Command History**

| Release          | Modification                                |
|------------------|---------------------------------------------|
| Release<br>7.6.1 | The <b>log-input</b> option was introduced. |
| Release 6.0      | This command was introduced.                |

## **Usage Guidelines**

Use the **deny** command following the **ipv4 access-list** command to specify conditions under which a packet cannot pass the access list.

By default, the first statement in an access list is number 10, and the subsequent statements are incremented by 10.

You can add **permit**, **deny**, or **remark** statements to an existing access list without retyping the entire list. To add a new statement anywhere other than at the end of the list, create a new statement with an appropriate entry number that falls between two existing entry numbers to indicate where it belongs.

The following is a list of precedence names:

- · critical
- flash
- · flash-override
- immediate
- internet
- · network
- priority
- routine

The following is a list of ICMP message type names:

- · administratively-prohibited
- alternate-address
- · conversion-error
- · dod-host-prohibited
- · dod-net-prohibited
- echo
- · echo-reply
- general-parameter-problem
- · host-isolated
- host-precedence-unreachable
- host-redirect
- · host-tos-redirect
- · host-tos-unreachable
- host-unknown
- host-unreachable
- information-reply

- information-request
- mask-reply
- · mask-request
- mobile-redirect
- net-redirect
- · net-tos-redirect
- net-tos-unreachable
- net-unreachable
- · network-unknown
- no-room-for-option
- option-missing
- packet-too-big
- parameter-problem
- port-unreachable
- precedence-unreachable
- protocol-unreachable
- · reassembly-timeout
- redirect
- router-advertisement
- router-solicitation
- source-quench
- · source-route-failed
- time-exceeded
- · timestamp-reply
- timestamp-request
- traceroute
- ttl-exceeded
- unreachable

The following is a list of TCP port names that can be used instead of port numbers. Refer to the current *Assigned Numbers* RFC to find a reference to these protocols. You can find port numbers corresponding to these protocols by typing a ? in the place of a port number.

• bgp

- chargen
- cmd
- daytime
- discard
- domain
- echo
- exec
- finger
- ftp
- ftp-data
- gopher
- hostname
- ident
- irc
- klogin
- kshell
- login
- lpd
- nntp
- pim-auto-rp
- pop2
- pop3
- smtp
- sunrpc
- tacacs
- talk
- telnet
- time
- uucp
- whois
- www

The following UDP port names can be used instead of port numbers. Refer to the current *Assigned Numbers* RFC to find a reference to these protocols. You can find port numbers corresponding to these protocols by typing a ? in the place of a port number.

- biff
- bootpc
- bootps
- · discard
- dnsix
- domain
- echo
- · isakmp
- mobile-ip
- nameserver
- · netbios-dgm
- netbios-ns
- netbios-ss
- ntp
- pim-auto-rp
- rip
- snmp
- snmptrap
- sunrpc
- syslog
- tacacs
- talk
- tftp
- time
- who
- xdmcp

Use the following flags in conjunction with the **match-any** and **match-all** keywords and the + and - signs to select the flags to display:

- ack
- fin

- psh
- rst
- syn

For example, match-all + ack + syn displays TCP packets with both the ack and syn flags set, or match-any + ack - syn displays the TCP packets with the ack set or the syn not set.

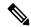

Note

If any ACE in an ACL contains ABF clause, this ACL cannot be applied at any non-zero compression level.

#### Task ID

| Task<br>ID | Operations     |
|------------|----------------|
| ipv4       | read,<br>write |
| acl        | read,<br>write |

#### **Examples**

This example shows how to set a deny condition for an access list named Internet filter:

```
Router(config) # ipv4 access-list Internetfilter
Router(config-ipv4-acl) # 10 deny 192.168.34.0 0.0.0.255
Router(config-ipv4-acl) # 20 deny 172.16.0.0 0.0.255.255
Router(config-ipv4-acl) # 25 deny tcp host 172.16.0.0 eq bgp host 192.168.202.203 range 1300
1400
Router(config-ipv4-acl) # permit 10.0.0.0 0.255.255.255
```

# deny (IPv6)

To set deny conditions for an IPv6 access list, use the **deny** command in IPv6 access list configuration mode. To remove the deny conditions, use the **no** form of this command.

```
[sequence-number] deny protocol { source-ipv6-prefix/prefix-length | any | host source-ipv6-address ipv6-wildcard-mask/prefix-length } [ operator { port | protocol-port } ] [ dscp value ] [ routing ] [ hop-by-hop ] [ authen ] [ destopts ] [ fragments ] [ packet-length operator packet-length value ] [ log | log-input ] [ ttl operator ttl value ] [ icmp-off ] no sequence-number
```

#### **Internet Control Message Protocol (ICMP)**

[ sequence-number]deny icmp {source-ipv6-prefix/ prefix-length | any | host source-ipv6-address ipv6-wildcard-mask/ prefix-length} {destination-ipv6-prefix/ prefix-length | any | host destination-ipv6-address ipv6-wildcard-mask/ prefix-length} [ icmp-type ] [ icmp-code ] [dscp value ] [ routing ] [hop-by-hop ] [authen ] [destopts ] [ fragments ] [ log ] log-input ] [ [icmp-off]

#### **Transmission Control Protocol (TCP)**

[sequence-number]deny tcp{source-ipv6-prefix/ prefix-length | any | host source-ipv6-address ipv6-wildcard-mask/ prefix-length} [operator{port | protocol-port}] {destination-ipv6-prefix/ prefix-length | any | host destination-ipv6-address ipv6-wildcard-mask/ prefix-length} [operator{port | protocol | port}] [dscpvalue] [routing] [hop-by-hop] [authen] [destopts] [fragments] [established] {match-any | match-all | + | -} [flag-name] [log] [ log-input] [icmp-off]

## **User Datagram Protocol (UDP)**

[sequence-number]deny tcp{source-ipv6-prefix/ prefix-length | any | host source-ipv6-address ipv6-wildcard-mask/ prefix-length} [operator{port | protocol-port}] {destination-ipv6-prefix/ prefix-length | any | host destination-ipv6-address ipv6-wildcard-mask/ prefix-length} [operator{port | protocol | port}] [dscpvalue] [routing] [hop-by-hop] [authen] [destopts] [fragments] [established] [flag-name] [log] [ log-input] [icmp-off]

## **Syntax Description**

| sequence-number                    | (Optional) Number of the <b>deny</b> statement in the access list. This number determines the order of the statements in the access list. Range is 1 to 2147483644. (By default, the first statement is number 10, and the subsequent statements are incremented by 10.)                                                                 |
|------------------------------------|----------------------------------------------------------------------------------------------------|
| protocol                           | Name or number of an Internet protocol. It can be one of the keywords <b>ahp</b> , <b>esp</b> , <b>gre</b> , <b>icmp</b> , <b>igmp</b> , <b>igrp</b> , <b>ipinip</b> , <b>ipv6</b> , <b>nos</b> , <b>ospf</b> , <b>pcp</b> , <b>tcp</b> , or <b>udp</b> , or an integer in the range from 0 to 255 representing an IPv6 protocol number. |
| source-ipv6-prefix /               | The source IPv6 network or class of networks about which to set deny conditions.                                                                                                    |
| prefix-length                      | This argument must be in the form documented in RFC 2373 where the address is specified in hexadecimal using 16-bit values between colons.                                                                                                    |
| any                                | An abbreviation for the IPv6 prefix ::/0.                                                                                                    |
| host                               | Source IPv6 host address about which to set deny conditions.                                                                                                    |
| source-ipv6-address                | This <i>source-ipv6-address</i> argument must be in the form documented in RFC 2373 where the address is specified in hexadecimal using 16-bit values between colons.                                                                                                    |
| ipv6-wildcard-mask                 | IPv6 wildcard mask. The IPv6 wildcard mask can take any IPv6 address value which is used instead of prefix length.                                                                                                    |
| operator {port  <br>protocol-port} | (Optional) Operand that compares the source or destination ports of the specified protocol. Operands are <b>lt</b> (less than), <b>gt</b> (greater than), <b>eq</b> (equal), <b>neq</b> (not equal), and <b>range</b> (inclusive range).                                                                                                 |
|                                    | If the operator is positioned after the <i>source-ipv6-prefix/prefix-length</i> argument, it must match the source port.                                                                                                    |
|                                    | If the operator is positioned after the <i>destination-ipv6-prefix/prefix-length</i> argument, it must match the destination port.                                                                                                    |
|                                    | The <b>range</b> operator requires two port numbers. All other operators require one port number.                                                                                                    |
|                                    | The <i>port</i> argument is the decimal number of a TCP or UDP port. Range is 0 to 65535. The <i>protocol-port</i> argument is the name of a TCP or UDP port. TCP port names can be used only when filtering TCP. UDP port names can be used only when filtering UDP.                                                                    |

| destination-ipv6-prefix<br>/ prefix-length | Destination IPv6 network or class of networks about which to set deny conditions.                                                                                                    |
|--------------------------------------------|----------------------------------------------------------------------------------------------------|
|                                            | This argument must be in the form documented in RFC 2373 where the address is specified in hexadecimal using 16-bit values between colons.                                                                                                    |
| host<br>destination-ipv6-address           | Destination IPv6 host address about which to set deny conditions.                                                                                                    |
|                                            | This <i>destination-ipv6-address</i> argument must be in the form documented in RFC 2373 where the address is specified in hexadecimal using 16-bit values between colons.                                                                                                    |
| dscp value                                 | (Optional) Matches a differentiated services code point DSCP value against the traffic class value in the Traffic Class field of each IPv6 packet header. Range is 0 to 63.                                                                                                    |
| routing                                    | (Optional) Matches source-routed packets against the routing extension header within each IPv6 packet header.                                                                                                    |
| hop-by-hop                                 | (Optional) Supports Jumbo-grams. With the Router Alert option, it is an integral part in the operation of Multicast Listener Discovery (MLD). Router Alert [3] is an integral part in the operations of IPv6 Multicast through MLD and RSVP for IPv6.                                                                                                    |
| authen                                     | (Optional) Matches if the IPv6 authentication header is present.                                                                                                    |
| destopts                                   | (Optional) Matches if the IPv6 destination options header is present.                                                                                                    |
| fragments                                  | (Optional) Matches noninitial fragmented packets where the fragment extension header contains a nonzero fragment offset. The <b>fragments</b> keyword is an option only if the <i>operator</i> [ <i>port-number</i> ] arguments are not specified.                                                                                                    |
| log                                        | (Optional) Causes an informational logging message about the packet that matches the entry to be sent to the console. (The level of messages logged to the console is controlled by the <b>logging console</b> command.)                                                                                                    |
|                                            | The message includes the access list name and sequence number, whether the packet was denied; the protocol, whether it was TCP, UDP, ICMP, or a number; and, if appropriate, the source and destination addresses and source and destination port numbers. The message is generated for the first packet that matches, and then at 5-minute intervals, including the number of packets denied in the prior 5-minute interval. |
| log-input                                  | (Optional) Provides the same function as the <b>log</b> keyword, except that the log-message also includes the input interface.                                                                                                    |
| ttl                                        | (Optional) Turns on matching against time-to-life (TTL) value.                                                                                                    |
| operator                                   | (Optional) Operand that compares the source or destination ports of the specified protocol. Operands are <b>lt</b> (less than), <b>gt</b> (greater than), <b>eq</b> (equal), <b>neq</b> (not equal), and <b>range</b> (inclusive range).                                                                                                    |

| flag-name         | (Optional) For the TCP protocol <b>match-any</b> , <b>match-all</b> . Flag names are: <b>ack</b> , <b>fin</b> , <b>psh</b> , <b>rst</b> , <b>syn</b> , <b>urg</b> .                                                                                                    |
|-------------------|----------------------------------------------------------------------------------------------------|
| +   -             | (Required) For the TCP protocol <b>match-any</b> , <b>match-all</b> : Prefix <i>flag-name</i> with + or Use the + <i>flag-name</i> argument to match packets with the TCP flag set. Use the - <i>flag-name</i> argument to match packets when the TCP flag is not set. |
| match-all         | (Optional) For the TCP protocol only: Filters on all TCP flags.                                                                                                    |
| match-any         | (Optional) For the TCP protocol only: Filters on any combination of TCP flags.                                                                                                    |
| established       | (Optional) For the TCP protocol only: Indicates an established connection.                                                                                                    |
| icmp-code         | (Optional) ICMP message code for filtering ICMP packets. ICMP packets that are filtered by ICMP message type can also be filtered by the ICMP message code. Range is 0 to 255.                                                                                         |
| icmp-type         | (Optional) ICMP message type for filtering ICMP packets. ICMP packets can be filtered by ICMP message type. Range is 0 to 255.                                                                                                    |
| icmp-off          | (Optional) Turns off ICMP generation for denied packets.                                                                                                    |
|                   | If both <i>value1</i> and <i>value2</i> are specified, the packet TTL is matched against the range of TTLs between <i>value1</i> and <i>value2</i> .                                                                                                    |
| value2]           | If only value is specified, the match is against this value.                                                                                                    |
| ttl value [value1 | (Optional) TTL value used for filtering. Range is 1 to 255.                                                                                                    |

No IPv6 access list is defined.

ICMP message generation is enabled by default.

## **Command Modes**

IPv6 access list configuration

## **Command History**

| Release       | Modification                                |
|---------------|---------------------------------------------|
| Release 7.6.1 | The <b>log-input</b> option was introduced. |
| Release 6.5.1 | Added the hop-by-hop option.                |
| Release 6.0   | This command was introduced.                |

## **Usage Guidelines**

The deny (IPv6) command is similar to the deny (IPv4) command, except that it is IPv6-specific.

Use the **deny** (IPv6) command following the **ipv6 access-list** command to define the conditions under which a packet passes the access list.

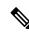

Note

If any ACE in an ACL contains ABF clause, this ACL cannot be applied at any non-zero compression level.

Specifying **ipv6** for the *protocol* argument matches against the IPv6 header of the packet.

By default, the first statement in an access list is number 10, and the subsequent statements are numbered in increments of 10.

You can add permit, deny, or remark statements to an existing access list without retyping the entire list. To add a new statement anywhere other than at the end of the list, create a new statement with an appropriate entry number that falls between two existing entry numbers to indicate where it belongs.

Both the *source-ipv6-prefix/prefix-length* and *destination-ipv6-prefix/prefix-length* arguments are used for traffic filtering (the source prefix filters traffic based upon the traffic source; the destination prefix filters traffic based upon the traffic destination).

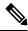

Note

IPv6 prefix lists, not access lists, should be used for filtering routing protocol prefixes.

The **fragments** keyword is an option only if the *operator* [port | protocol-port ] arguments are not specified.

#### Task ID

| Task<br>ID | Operations     |
|------------|----------------|
| acl        | read,<br>write |

#### **Examples**

The following example shows how to configure the IPv6 access list named to CISCO and apply the access list to the traffic entering the Hundred GigE interface 0/2/0/2. Specifically, the deny entry in the list keeps all packets that have a destination TCP port number greater than 5000 from entering the Hundred GigE interface 0/2/0/2. The permit entry in the list permits all ICMP packets to enter the Hundred GigE interface 0/2/0/2.

```
Router(config) # ipv6 access-list toCISCO
Router(config-ipv6-acl) # deny tcp any any gt 5000
Router(config-ipv6-acl) # permit icmp any any
Router(config) # interface HundredGigE 0/2/0/2
Router(config-if) # ipv6 access-group toCISCO ingress
```

The following example shows how to configure the IPv6 access list named toCISCO and apply the access list to the traffic entering theHundredGigE interface 0/2/0/2. Specifically, the deny entry in the list keeps all packets that have a hop-by-hop optional field from entering the HundredGigE interface 0/2/0/2.

```
Router(config)# ipv6 access-list toCISCO
Router(config-ipv6-acl)# deny ipv6 any any hop-by-hop
Router(config)# interface HundredGigE 0/2/0/2
Router(config-if)# ipv6 access-group toCISCO ingress
```

# dont-fragment

To configure an access list to match on the **dont-fragment** flag.

 $fragment-type \quad dont-fragment \{ capture \mid counter \mid default \mid first-fragment \mid is-fragment \mid last-fragment \mid log \mid log-input \mid set \mid udf \mid < none> \}$ 

## **Syntax Description**

| capture        | ACL matches on the <b>dont-fragment</b> flag, and captures the matched packet.                      |
|----------------|----------------------------------------------------------------------------------------------------|
| counter        | ACL matches on the <b>dont-fragment</b> flag, and displays the counter for the matches.             |
| default        | ACL matches on the <b>dont-fragment</b> flag, and uses specified default next hop.                  |
| first-fragment | ACL matches on the <b>dont-fragment</b> flag, and then matches on the <b>first-fragment</b> flag.   |
| is-fragment    | ACL matches on the <b>dont-fragment</b> flag, and then matches on the <b>is-fragment</b> flag.      |
| last-fragment  | ACL matches on the <b>dont-fragment</b> flag, and then matches on the <b>last-fragment</b> flag.    |
| log            | ACL matches on the <b>dont-fragment</b> flag and logs the matches.                                  |
| log-input      | ACL matches on the <b>dont-fragment</b> flag and logs the matches, incuding on the input interface. |
| set            | ACL matches on the <b>dont-fragment</b> flag and sets a particular action on the matches.           |
| udf            | ACL matches on the <b>dont-fragment</b> flag, and sets the user-defined fields for the matches.     |

#### **Command Default**

None

## **Command Modes**

ACL configuration mode

## **Command History**

| Release       | Modification                 |  |
|---------------|------------------------------|--|
| Release 6.3.2 | This command was introduced. |  |

#### **Usage Guidelines**

This command is supported only for IPv4 ACLs.

## **Example**

Use the following sample configuration to match on the **dont-fragment** flag.

```
/* Enter the global configuration mode and configure an IPv4 access list */
Router# config
Router(config)# ipv4 access-list TEST
Router(config-ipv4-acl)# 10 permit tcp any any
/* Configure an ACE to match on the dont-fragment flag (indicates a non-fragmented packet)
and forward the packet to the default (pre-configured) next hop */
Router(config-ipv4-acl)# 20 permit tcp any any fragment-type dont-fragment default
```

Router(config-ipv4-acl) # commit

## enable-set-ttl

To enable ACLs to set or rewrite a TTL value, use the **enable-set-ttl** option with the **hw-module** command in the global configuration mode.

hw-module profile tcam format access-list ipv4 src-addr src-port enable-set-ttl hw-module profile tcam format access-list ipv4 dst-addr dst-port enable-set-ttl hw-module profile tcam format access-list ipv6 src-addr src-port next-hdr enable-set-ttl hw-module profile tcam format access-list ipv6 dst-addr dst-port src-port next-hdr enable-set-ttl

## **Syntax Description**

| dst-addr        | Destination address.                                                        |
|-----------------|-----------------------------------------------------------------------------|
|                 | 32 bit qualifier for IPv4 ACLs and 128-bit qualifier for IPv6 ACLs.         |
| dst-port        | Destination L4 Port. 16-bit qualifier                                       |
| frag-bit        | Fragmentation bit for IPv4 ACLs. 1-bit qualifier                            |
| enable-capture  | Enables ACL-based traffic mirroring and disables ACL logging                |
| enable-set-ttl  | Enables the setting or rewriting of the TTL field.                          |
| interface-based | Configures ACLs to be unique for an interface.                              |
| location        | Specifies location of an access list.                                       |
| next-hdr        | Specifies the next header of IPv6 access list, which is an 8-bit qualifier. |
|                 | This option is mandatory.                                                   |
| packet-length   | Specifies packet length for IPv4 ACLs, which is a 10-bit qualifier.         |
| payload-length  | Specifies payload length for IPv6 ACLs, which is a 16-bit qualifier.        |
| port-range      | Specifies IPv4 port range qualifier, 24-bit qualifier                       |
| precedence      | Specifies DSCP precedence. 10-bit qualifier                                 |
| proto           | Specifies protocol type. 8-bit qualifier                                    |
| src-addr        | Specifies source address.                                                   |
|                 | 32-bit qualifier for IPv4 ACLs and 128-bit qualifier for IPv6 ACLs.         |
| src-port        | Specifies source L4 port. 16-bit qualifier                                  |
| tcp-flags       | Specifies TCP Flags.                                                        |
|                 | 6-bit qualifier for IPv4 ACLs and 8-bit qualifier for IPv6 ACLs.            |
| traffic-class   | Specifies traffic class for IPv6 ACLs, which is an 8-bit qualifier.         |
|                 |                                                                             |

| ttl-match | Enables ACLs to match on specified TTL value. |
|-----------|-----------------------------------------------|
| udf1      | Specifies user-defined filter.                |
| udf2      | Specifies user-defined filter.                |
| udf3      | Specifies user-defined filter.                |
| udf4      | Specifies user-defined filter.                |
| udf5      | Specifies user-defined filter.                |
| udf6      | Specifies user-defined filter.                |
| udf7      | Specifies user-defined filter.                |
| udf8      | Specifies user-defined filter.                |

None

#### **Command Modes**

Global configuration mode

## **Command History**

| Release       | Modification                 |
|---------------|------------------------------|
| Release 6.3.2 | This command was introduced. |

## **Usage Guidelines**

If you use either **src-port**, **dst-port**, or **port-range** as one of the optional keywords while setting or modifying the TTL values, you must also use **frag-bit** as one of the other optional keywords to avoid the following error message:

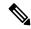

Note

A reboot of the line card is required after entering the **hw-module profile** command to activate the command.

A SysDB client requested a function that the server or EDM does not currently support: fragment\_bit must be included, if any of the following are include: src-port, dst-port, port-range, or tcp-flags

#### **Enabling TTL Matching and Rewriting for IPv4 ACLs**

The following configuration describes how you can enable TTL Matching and Rewriting for IPv4 ACLs.

 $^{\prime}$  Enable TTL matching and rewriting in the global configuration mode by using the hw-module command  $^{\star}/$ 

 ${\tt Router(config)\# \ hw-module \ profile \ tcam \ format \ access-list \ ipv4 \ dst-addr \ dst-port \ protoport-range \ enable-set-ttl \ ttl-match}$ 

For complete ACL configuration, see the Configuring TTL Matching and Rewriting for IPv4 ACLs section in the *IP Addresses and Services Configuration Guide for NCS 5500 Series Routers* 

## **Enabling TTL Matching and Rewriting for IPv6 ACLs**

The following configuration describes how you can enable TTL Matching and Rewriting for IPv4 ACLs.

 $^{\prime}$  Enable TTL matching and rewriting in the global configuration mode by using the hw-module command  $^{*\prime}$ 

Router(config)# hw-module profile tcam format access-list ipv6 dst-addr dst-port src-port next-hdr enable-set-ttl ttl-match

For complete ACL configuration, see the Configuring TTL Matching and Rewriting for IPv6 ACLs section in the *IP Addresses and Services Configuration Guide for NCS 5500 Series Routers* 

# first-fragment

To configure an ACL to match on the **first-fragment** flag.

fragment-type first-fragment{capture | counter | default | log | log-input | set | udf | <none>}

#### **Syntax Description**

| capture   | ACL matches on the <b>first-fragment</b> flag, and captures the matched packet.                      |
|-----------|----------------------------------------------------------------------------------------------------|
| counter   | ACL matches on the <b>first-fragment</b> flag, and displays the counter for the matches.             |
| default   | ACL matches on the <b>first-fragment</b> flag, and uses specified default next hop.                  |
| log       | ACL matches on the <b>first-fragment</b> flag and logs the matches.                                  |
| log-input | ACL matches on the <b>first-fragment</b> flag and logs the matches, incuding on the input interface. |
| set       | ACL matches on the <b>first-fragment</b> flag and sets a particular action on the matches.           |
| udf       | ACL matches on the <b>first-fragment</b> flag, and sets the user-defined fields for the matches.     |

## **Command Default**

None

#### **Command Modes**

ACL configuration mode.

## **Command History**

| Release          | Modification                 |
|------------------|------------------------------|
| Release<br>7.5.1 | Added support for IPv6 ACLs. |
| Release<br>6.3.2 | This command was introduced. |

## **Usage Guidelines**

This command is supported for IPv4 and IPv6 ACLs.

#### **Example**

Use the following sample configuration to match on the **first-fragment** flag.

```
/* Enter the global configuration mode and configure an IPv4 access list */
Router# config
Router(config)# ipv4 access-list TEST
Router(config-ipv4-acl)# 10 permit tcp any any

/* Configure an ACE to match on the first-fragment flag (indicates the first fragment of a fragmented packet)
and forward the packet to a next hop of 20.20.20.1 */
Router(config-ipv4-acl)# 40 permit ospf any any fragment-type first-fragment nexthop1 ipv4
20.20.20.1
Router(config-ipv4-acl)# commit
```

## fragment-offset

To enable packet filtering at an ingress or egress interface by specifying fragment-offset as a match condition in an IPv4 or IPv6 ACL, use the **fragment-offset** option in **permit** or **deny** command in IPv4 or IPv6 access-list configuration mode. To disable this feature, use the **no** form of this command.

fragment-offset {eq value | gt value | lt value | neq value | range lower-limit upper-limit}

## **Syntax Description**

| fragment-offset eq value                      | Filters packets that have a fragment offset equal to the specified limit.            |
|-----------------------------------------------|--------------------------------------------------------------------------------------|
| fragment-offset gt value                      | Filters packets that have a fragment offset greater than the specified limit.        |
| fragment-offset lt value                      | Filters packets that have a fragment offset less than the specified limit.           |
| fragment-offset neq value                     | Filters packets that have a fragment offset that does not match the specified limit. |
| fragment-offset range lower-limit upper-limit | Filters packets that have a fragment offset within the specified range.              |

## **Command Default**

None

#### **Command Modes**

IPv4 or IPv6 Access List Configuration mode

| Release          | Modification                 |
|------------------|------------------------------|
| Release<br>6.2.2 | This command was introduced. |

## **Usage Guidelines**

No specific guidelines impact the use of this command.

## Example

This example shows how to configure an IPv4 access list to filter packets by the fragment-offset condition:

```
RP/0/RP0/CPU0:router# config
RP/0/RP0/CPU0:router(config)# ipv4 access-list fragment-offset-acl
RP/0/RP0/CPU0:router(config-ipv4-acl)# 10 permit ipv4 any any fragment-offset range 300 400
```

## fragment-type

To configure an access list to match on the type of fragment.

fragment-type {dont-fragment | first-fragment | is-fragment | last-fragment}

### **Syntax Description**

| dont-fragment  | ACL matches on the <b>dont-fragment</b> flag  |
|----------------|-----------------------------------------------|
| first-fragment | ACL matches on the <b>first-fragment</b> flag |
| is-fragment    | ACL matches on the <b>is-fragment</b> flag    |
| last-fragment  | ACL matches on the <b>last-fragment</b> flag  |

#### **Command Default**

None

#### **Command Modes**

ACL configuration mode

#### **Command History**

| Release       | Modification                 |
|---------------|------------------------------|
| Release 6.3.2 | This command was introduced. |

#### **Usage Guidelines**

This command is supported only for IPv4 access lists.

#### **Example**

Use the following sample configuration to configure an ACL to match on the type of fragment...

```
/* Enter the global configuration mode and configure an IPv4 access list */
Router# config
Router(config)# ipv4 access-list TEST
Router(config-ipv4-acl)# 10 permit tcp any any

/* Configure an ACE to match on the dont-fragment flag (indicates a non-fragmented packet)
    and forward the packet to the default (pre-configured) next hop */
Router(config-ipv4-acl)# 20 permit tcp any any fragment-type dont-fragment default

/* Configure an ACE to match on the is-fragment flag (indicates a fragmented packet)
    and forward the packet to a next hop of 10.10.10.1 */
Router(config-ipv4-acl)# 30 permit udp any any fragment-type is-fragment nexthop1 ipv4
10.10.10.1

/* Configure an ACE to match on the first-fragment flag (indicates the first fragment of a fragmented packet)
    and forward the packet to a next hop of 20.20.20.1 */
```

Router(config-ipv4-acl)# 40 permit ospf any any fragment-type first-fragment nexthop1 ipv4 20.20.20.1

/\* Configure an ACE to match on the last-fragment flag (indicates the last fragment of a
fragmented packet)
 and forward the packet to a next hop of 30.30.30.1 \*/
Router(config-ipv4-acl)# 50 permit icmp any any fragment-type last-fragment nexthop1 ipv4
30.30.30.1
Router(config-ipv4-acl)# commit

# hw-module profile acl ipv6 single-pass-egress-acl

To configure single-pass on IPv6 Egress ACL use the **hw-module profile acl ipv6 single-pass-egress acl** command in XR config mode. To remove the configuration, use the **no** form of the command.

This command has no keywords or arguments.

#### **Command Default**

None

#### **Command Modes**

XR Config Mode

## **Command History**

| Release           | Modification                 |
|-------------------|------------------------------|
| Release<br>7.10.1 | This command was introduced. |

#### **Usage Guidelines**

- You must manually reload the router after configuring this command.
- By default, Cisco NC57 line cards process packets in a single-pass. So, this feature is not applicable to NCS 5700 Series Routers and Cisco NCS 5500 series routers that have the Cisco NC57 line cards installed and operating in the native or compatibility mode.

#### Task ID

| Task ID       | Operations  |
|---------------|-------------|
| configuration | read, write |
| root-lr       | read, write |

#### Example

The following example shows how to configure single-pass IPv6 egress ACL:

```
Router# configure terminal
Router(config)# hw-module profile acl ipv6 single-pass-egress-acl
Router(config)# commit
```

## interface-based

To configure ACLs that are unique for an interface, use the **interface-based** option with the **hw-module** command in the global configuration mode.

hw-module profile tcam format access-list ipv4 src-addr src-port dst-addr dst-port interface-based

 $hw\text{-}module\ profile\ tcam\ format\ access-list\ ipv6\ src\text{-}addr\ src\text{-}port\ dst\text{-}addr\ dst\text{-}port\ next\text{-}hdr\ interface\text{-}based$ 

## **Syntax Description**

| dst-addr        | Destination address.                                                        |
|-----------------|-----------------------------------------------------------------------------|
|                 | 32 bit qualifier for IPv4 ACLs and 128-bit qualifier for IPv6 ACLs.         |
| dst-port        | Destination L4 Port. 16-bit qualifier                                       |
| frag-bit        | Fragmentation bit for IPv4 ACLs. 1-bit qualifier                            |
| enable-capture  | Enables ACL-based traffic mirroring and disables ACL logging.               |
| enable-set-ttl  | Enables the setting or rewriting of an ACL.                                 |
| interface-based | Configures ACLs to be unique for an interface.                              |
| location        | Specifies location of an access list.                                       |
| next-hdr        | Specifies the next header of IPv6 access list, which is an 8-bit qualifier. |
|                 | This option is mandatory.                                                   |
| packet-length   | Specifies packet length for IPv4 ACLs, which is a 10-bit qualifier.         |
| payload-length  | Specifies payload length for IPv6 ACLs, which is a 16-bit qualifier.        |
| port-range      | Specifies IPv4 port range qualifier, 24-bit qualifier                       |
| precedence      | Specifies DSCP precedence. 10-bit qualifier                                 |
| proto           | Specifies protocol type. 8-bit qualifier                                    |
| src-addr        | Specifies source address.                                                   |
|                 | 32-bit qualifier for IPv4 ACLs and 128-bit qualifier for IPv6 ACLs.         |
| src-port        | Specifies source L4 port. 16-bit qualifier                                  |
| tcp-flags       | Specifies TCP Flags.                                                        |
|                 | 6-bit qualifier for IPv4 ACLs and 8-bit qualifier for IPv6 ACLs.            |
| traffic-class   | Specifies traffic class for IPv6 ACLs, which is an 8-bit qualifier.         |
| ttl-match       | Enables ACLs to match on specified TTL value.                               |
| udf1            | Specifies user-defined filter.                                              |
|                 |                                                                             |

| udf2 | Specifies user-defined filter. |
|------|--------------------------------|
| udf3 | Specifies user-defined filter. |
| udf4 | Specifies user-defined filter. |
| udf5 | Specifies user-defined filter. |
| udf6 | Specifies user-defined filter. |
| udf7 | Specifies user-defined filter. |
| udf8 | Specifies user-defined filter. |

None

#### **Command Modes**

Global configuration

#### **Command History**

| Release | Modification                 |
|---------|------------------------------|
| 6.3.2   | This command was introduced. |

## **Usage Guidelines**

ACLs that are shared across interfaces and use the same TCAM space are known as shared ACLs. However, you can configure only 31 unique, shared ACLs. To configure more unique ACLs, ACL sharing must be disabled by using the **interface-based** command. By making the ACLs unique for an interface, you can configure more than 31 ACLs.

## **Enabling interface-based IPv4 ACLs**

```
/* Enable interface-based, unique IPv4 ACLs */
Router(config)# hw-module profile tcam format access-list ipv4 src-addr src-port dst-addr
dst-port interface-based
```

For complete ACL configuration, see the Configuring TTL Matching for IPv4 ACLs section in the IP Addresses and Services Configuration Guide for NCS 5500 Series Routers

## **Enabling interface-based IPv6 ACLs**

```
/* Enable interface-based, unique IPv6 ACLs */
Router(config)# hw-module profile tcam format access-list ipv6 src-addr src-port dst-addr
dst-port next-hdr interface-based
```

For complete ACL configuration, see the Configuring TTL Matching for IPv6 ACLs section in the IP Addresses and Services Configuration Guide for NCS 5500 Series Routers

# ipv4 access-group

To control access to an interface, use the **ipv4 access-group** command in interface configuration mode. To remove the specified access group, use the **no** form of this command.

ipv4 access-group access-list-name [ common common-acl-name ] { ingress | egress } [ compress level compression-level ] [ interface-statistics ] [ hardware-count ]

## **Syntax Description**

| access-list-name                 | Name of an IPv4 access list as specified by an <b>ipv4 access-list</b> command.                     |
|----------------------------------|----------------------------------------------------------------------------------------------------|
| common                           | Configures common ACLs.                                                                             |
| ingress                          | Filters on inbound packets.                                                                         |
| egress                           | Filters on outbound packets.                                                                        |
| compress level compression-level | Configures compression level for interface ACLs. Compression level values range from zero to three. |
| interface-statistics             | Configures the logging of per interface statistics.                                                 |
| hardware-count                   | Configures the logging of count of filtered packets.                                                |

#### **Command Default**

The interface does not have an IPv4 access list applied to it.

#### **Command Modes**

Interface configuration

## **Command History**

| Release       | Modification                                  |  |
|---------------|-----------------------------------------------|--|
| Release 6.0   | This command was introduced.                  |  |
| Release 7.2.1 | Support to configure multiple ACLs was added. |  |

#### **Usage Guidelines**

Permitted packets are counted only when hardware counters are enabled using the *hardware-count* argument. Denied packets are counted whether hardware counters are enabled, or not.

Filtering of MPLS packets through interface ACL is not supported.

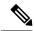

Note

For packet filtering applications using the **ipv4 access-group** command, packet counters are maintained in hardware for each direction. If an access group is used on multiple interfaces in the same direction, then packets are counted for each interface that has the *hardware-count* argument enabled.

If the access list permits the addresses, the software continues to process the packet. If the access list denies the address, the software discards the packet and returns an Internet Control Message Protocol (ICMP) host unreachable message.

If the specified access list does not exist, all packets are passed.

By default, the unique or per-interface ACL statistics are disabled.

You can configure common ACLs only in the ingress direction. You cannot configure compression levels for common ACLs.

#### Task ID

| Task ID | Operations     |
|---------|----------------|
| acl     | read,<br>write |
| network | read,<br>write |

#### **Examples**

The following example shows how to apply filters on packets from HundredGigE interface 0/2/0/2:

```
Router(config)# interface HundredGigE 0/2/0/2
Router(config-if)# ipv4 access-group p-ingress-filter ingress
```

# ipv4 access-list

To define an IPv4 access list by name, use the **ipv4 access-list** command in XR Config mode. To remove all entries in an IPv4 access list, use the **no** form of this command.

```
ipv4 access-list [ name | icmp-off ]
no ipv4 access-list [ name | icmp-off ]
```

## **Syntax Description**

name Name of the access list. Names cannot contain a space or quotation marks.

**icmp-off** Disables generating the ICMP unreachable messages for packets dropped by deny ACEs in the router.

## **Command Default**

No IPv4 access list is defined.

## **Command Modes**

XR Config mode

#### **Command History**

| Release          | Modification                                |  |
|------------------|---------------------------------------------|--|
| Release<br>7.5.1 | Support for icmp-off option was introduced. |  |
| Release 6.0      | This command was introduced.                |  |

#### **Usage Guidelines**

Use the **ipv4 access-list** command to configure an IPv4 access list. This command places the router in access list configuration mode, in which the denied or permitted access conditions must be defined with the **deny** or **permit** command.

Use the **ipv4 access-group** command to apply the access list to an interface.

The maximum number of supported port ranges including both IPv4 and IPv6 must not exceed 23. That is, if a configuration that supports 23 unique ranges for IPv4 and 23 unique ranges for IPv6 is applied together, then it results in invalid configuration and causes OOR (out-of-resource) condition.

#### Task ID

| Task<br>ID | Operations     |
|------------|----------------|
| acl        | read,<br>write |

#### **Examples**

This example shows how to define a standard access list named Internetfilter and disable ICMP Unreachable messages at global configuration:

```
Router(config)# ipv4 access-list Internetfilter
Router(config-ipv4-acl)# 10 permit 192.168.34.0 0.0.0.255
Router(config-ipv4-acl)# 20 permit 172.16.0.0 0.0.255.255
Router(config-ipv4-acl)# 30 permit 10.0.0.0 0.255.255.255
Router(config-ipv4-acl)# 39 remark Block BGP traffic from 172.16 net.
Router(config-ipv4-acl)# 40 deny tcp host 172.16.0.0 eq bgp host 192.168.202.203 range 1300 1400
```

Router(config) # ipv4 access-list icmp-off

# ipv4 access-list log-update rate

To specify the rate at which IPv4 access lists are logged, use the **ipv4 access-list log-update rate** command in XR Config mode. To return the update rate to the default setting, use the **no** form of this command.

ipv4 access-list log-update rate rate-number no ipv4 access-list log-update rate rate-number

#### **Syntax Description**

rate-number Rate at which IPv4 access hit logs are generated per second on the router. Range is 1 to 1000.

#### **Command Default**

Default is 1.

#### **Command Modes**

XR Config mode

### **Command History**

| Release        | Modification                 |
|----------------|------------------------------|
| Release<br>6.0 | This command was introduced. |

#### **Usage Guidelines**

The *rate-number* argument applies to all the IPv4 access-lists configured on the interfaces. That is, at any given time there can be between 1 and 1000 log entries for the system.

#### Task ID

| Task<br>ID | Operations     |
|------------|----------------|
| ipv4       | read,<br>write |
| acl        | read,<br>write |

#### **Examples**

The following example shows how to configure a IPv4 access hit logging rate for the system:

RP/0/RP0/CPU0:router(config)# ipv4 access-list log-update rate 10

# ipv4 access-list log-update threshold

To specify the number of updates that are logged for IPv4 access lists, use the **ipv4 access-list log-update threshold** command in XR Config mode. To return the number of logged updates to the default setting, use the **no** form of this command.

ipv4 access-list log-update threshold update-number no ipv4 access-list log-update threshold update-number

#### **Syntax Description**

*update-number* Number of updates that are logged for every IPv4 access list configured on the router. Range is 0 to 2147483647.

### **Command Default**

For IPv4 access lists, 2147483647 updates are logged.

### **Command Modes**

XR Config mode

## **Command History**

| Release     | Modification                 |
|-------------|------------------------------|
| Release 6.0 | This command was introduced. |

#### **Usage Guidelines**

IPv4 access list updates are logged at 5-minute intervals, following the first logged update. Configuring a lower number of updates (a number lower than the default) is useful when more frequent update logging is desired.

## Task ID

| lask ID        | Operations     |
|----------------|----------------|
| basic-services | read,<br>write |
|                |                |

| Task ID | Operations     |
|---------|----------------|
| acl     | read,<br>write |
| acı     | ,              |

## **Examples**

This example shows how to configure a log threshold of ten updates for every IPv4 access list configured on the router:

RP/0/RP0/CPU0:router(config) # ipv4 access-list log-update threshold 10

# ipv6 access-group

To control access to an interface, use the **ipv6 access-group** command in interface configuration mode. To remove the specified access group, use the **no** form of this command.

ipv6 access-group access-list-name [ common common-acl-name ] { ingress | egress } [ compress level compression-level ] [ interface-statistics ] [ hardware-count ]

## **Syntax Description**

| access-list-name                 | Name of an IPv4 access list as specified by an <b>ipv4 access-list</b> command.                     |
|----------------------------------|----------------------------------------------------------------------------------------------------|
| common                           | Configures common ACLs.                                                                             |
| ingress                          | Filters on inbound packets.                                                                         |
| egress                           | Filters on outbound packets.                                                                        |
| compress level compression-level | Configures compression level for interface ACLs. Compression level values range from zero to three. |
| interface-statistics             | Configures the logging of per interface statistics.                                                 |
| hardware-count                   | Configures the logging of count of filtered packets.                                                |

#### **Command Default**

The interface does not have an IPv6 access list applied to it.

## **Command Modes**

Interface configuration

## **Command History**

| Release        | Modification                 |  |
|----------------|------------------------------|--|
| Release<br>6.0 | This command was introduced. |  |

#### **Usage Guidelines**

Permitted packets are counted only when hardware counters are enabled using the *hardware-count* argument. Denied packets are counted whether hardware counters are enabled, or not.

Filtering of MPLS packets through interface ACL is not supported.

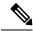

Note

For packet filtering applications using the **ipv6 access-group** command, packet counters are maintained in hardware for each direction. If an access group is used on multiple interfaces in the same direction, then packets are counted for each interface that has the *hardware-count* argument enabled.

If the access list permits the addresses, the software continues to process the packet. If the access list denies the address, the software discards the packet and returns an Internet Control Message Protocol (ICMP) host unreachable message.

If the specified access list does not exist, all packets are passed.

By default, the unique or per-interface ACL statistics are disabled.

You can configure common ACLs only in the ingress direction. You cannot configure compression levels for common ACLs.

#### Task ID

| Task<br>ID | Operations     |
|------------|----------------|
| acl        | read,<br>write |
| ipv6       | read,<br>write |

## **Examples**

The following example shows how to apply filters on packets from HundredGigE interface 0/2/0/2:

```
Router(config) # interface HundredGigE 0/2/0/2
Router(config-if) # ipv6 access-group p-ingress-filter ingress
```

# ipv6 access-list

To define an IPv6 access list and to place the router in IPv6 access list configuration mode, use the **ipv6** access-list command in interface configuration mode. To remove the access list, use the **no** form of this command.

```
ipv6 access-list [ name | icmp-off ]
no ipv6 access-list [ name | icmp-off ]
```

## **Syntax Description**

name Name of the IPv6 access list. Names cannot contain a space or quotation mark, or begin with a numeric. **icmp-off** Disables generating the ICMP unreachable messages for packets dropped by deny ACEs in the router.

#### **Command Default**

No IPv6 access list is defined.

#### **Command Modes**

Interface configuration

## **Command History**

| Release       | Modification                                |
|---------------|---------------------------------------------|
| Release 7.5.1 | Support for icmp-off option was introduced. |
| Release 6.0   | This command was introduced.                |

#### **Usage Guidelines**

The ipv6 access-list command is similar to the ipv4 access-list command, except that it is IPv6-specific.

The IPv6 access lists are used for traffic filtering based on source and destination addresses, IPv6 option headers, and optional, upper-layer protocol type information for finer granularity of control. IPv6 access lists are defined by using the **ipv6 access-list** command in mode and their permit and deny conditions are set by using the **deny** and **permit** commands in IPv6 access list configuration mode. Configuring the **ipv6 access-list** command places the router in IPv6 access list configuration mode—the router prompt changes to router (config-ipv6-acl)#. From IPv6 access list configuration mode, permit and deny conditions can be set for the defined IPv6 access list.

See the "Examples" section for an example of a translated IPv6 access control list (ACL) configuration.

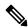

Note

No more than one IPv6 access list can be applied to an interface per direction.

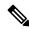

Note

Every IPv6 access list has an implicit **deny ipv6 any any** statement as its last match condition. An IPv6 access list must contain at least one entry for the implicit **deny ipv6 any any** statement to take effect.

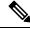

Note

IPv6 prefix lists, not access lists, should be used for filtering routing protocol prefixes.

Use the **ipv6 access-group** interface configuration command with the *access-list-name* argument to apply an IPv6 access list to an IPv6 interface.

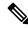

Note

An IPv6 access list applied to an interface with the **ipv6 access-group** command filters traffic that is forwarded, not originated, by the router.

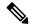

Note

Every IPv6 ACL has implicit **permit icmp any any nd-na**, **permit icmp any any nd-ns**, and **deny ipv6 any any** statements as its last match conditions. (The former two match conditions allow for ICMPv6 neighbor discovery.) An IPv6 ACL must contain at least one entry for the implicit **deny ipv6 any any** statement to take effect. **permit icmp any any nd-na permit icmp any any nd-ns deny ipv6 any any deny ipv6 any any**.

The IPv6 neighbor discovery process makes use of the IPv6 network layer service; therefore, by default, IPv6 ACLs implicitly allow IPv6 neighbor discovery packets to be sent and received on an interface. In IPv4, the Address Resolution Protocol (ARP), which is equivalent to the IPv6 neighbor discovery process, makes use of a separate data link layer protocol; therefore, by default, IPv4 ACLs implicitly allow ARP packets to be sent and received on an interface.

The maximum number of supported port ranges including both IPv4 and IPv6 must not exceed 23. That is, if a configuration that supports 23 unique ranges for IPv4 and 23 unique ranges for IPv6 is applied together, then it results in invalid configuration and causes OOR (out-of-resource) condition.

#### Task ID

| Task<br>ID | Operations     |
|------------|----------------|
| acl        | read,<br>write |
| ipv6       | read,<br>write |

#### **Examples**

This example shows how to configure the IPv6 access list named list2 and applies the ACL to traffic on interface HundredGigE 0/2/0/2. Specifically, the first ACL entry keeps all packets from the network fec0:0:0:2::/64 (packets that have the site-local prefix fec0:0:0:2 as the first 64 bits of their source IPv6 address) from exiting out of interface HundredGigE 0/2/0/2. The second entry in the ACL permits all other traffic to exit out of interface HundredGigE 0/2/0/2. The second entry is necessary because an implicit deny all condition is at the end of each IPv6 ACL.

```
Router(config)# ipv6 access-list list2
Router(config-ipv6-acl)# 10 deny fec0:0:0:2::/64 any
Router(config-ipv6-acl)# 20 permit any any

Router# show ipv6 access-lists list2

ipv6 access-list list2
    10 deny ipv6 fec0:0:0:2::/64 any
    20 permit ipv6 any any

Router(config)# interface HundredGiqE 0/2/0/2
```

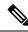

Note

IPv6 is automatically configured as the protocol type in **permit any any** and **deny any any** statements that are translated from mode to IPv6 access list configuration mode.

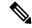

Note

An IPv6 router does not forward to another network an IPv6 packet that has a link-local address as either its source or destination address (and the source interface for the packet is different from the destination interface for the packet).

This example shows how to disable ICMP Unreachable messages at global configuration:

Router(config) # ipv6 access-list icmp-off

# ipv6 access-list log-update rate

To specify the rate at which IPv6 access lists are logged, use the **ipv6 access-list log-update rate** command in . To return the update rate to the default setting, use the **no** form of this command.

ipv6 access-list log-update rate rate-number no ipv6 access-list log-update rate rate-number

#### **Syntax Description**

rate-number Rate at which IPv6 access hit logs are generated per second on the router. Range is 1 to 1000.

#### **Command Default**

Default is 1.

#### **Command Modes**

### **Command History**

| Release        | Modification                 |
|----------------|------------------------------|
| Release<br>6.0 | This command was introduced. |

#### **Usage Guidelines**

The *rate-number* argument applies to all the IPv6 access-lists configured on the interfaces. That is, at any given time there can be between 1 and 1000 log entries for the system.

#### Task ID

| Task<br>ID | Operations     |
|------------|----------------|
| ipv6       | read,<br>write |
| acl        | read,<br>write |

#### **Examples**

This example shows how to configure a IPv6 access hit logging rate for the system:

RP/0/(config) # ipv6 access-list log-update rate 10

# ipv6 access-list log-update threshold

To specify the number of updates that are logged for IPv6 access lists (ACLs), use the **ipv6 access-list log-update threshold** command in . To return the number of logged updates to the default setting, use the **no** form of this command.

ipv6 access-list log-update threshold update-number no ipv6 access-list log-update threshold update-number

## **Syntax Description**

update-number Number of updates that are logged for every IPv6 access list configured on the router. Range is 0 to 2147483647.

#### **Command Default**

For IPv6 access lists, 350000 updates are logged.

#### **Command Modes**

#### **Command History**

| Release        | Modification                 |
|----------------|------------------------------|
| Release<br>6.0 | This command was introduced. |

### **Usage Guidelines**

The **ipv6 access-list log-update threshold** command is similar to the **ipv4 access-list log-update threshold** command, except that it is IPv6-specific.

IPv6 access list updates are logged at 5-minute intervals, following the first logged update. Configuring a lower number of updates (a number lower than the default) is useful when more frequent update logging is desired.

## Task ID

| Task<br>ID | Operations     |
|------------|----------------|
| acl        | read,<br>write |
| ipv6       | read,<br>write |

#### **Examples**

This example shows how to configure a log threshold of ten updates for every IPv6 access list configured on the router:

RP/0/(config) # ipv6 access-list log-update threshold 10

# ipv6 access-list maximum ace threshold

To set the maximum number of access control entries (ACEs) for IPv6 access lists, use the **ipv6 access-list maximum ace threshold** command in . To reset the ACE limit for IPv6 access lists, use the **no** form of this command.

ipv6 access-list maximum ace threshold ace-number no ipv6 access-list maximum ace threshold ace-number

#### **Syntax Description**

ace-number Maximum number of configurable ACEs allowed. Range is 50000 to 350000.

#### **Command Default**

50,000 ACEs are allowed for IPv6 access lists.

#### **Command Modes**

#### **Command History**

| Release        | Modification                 |
|----------------|------------------------------|
| Release<br>6.0 | This command was introduced. |

#### **Usage Guidelines**

Use the **ipv6** access-list maximum ace threshold command to set the maximum number of configurable ACEs for IPv6 access lists. Out of resource (OOR) limits the number of ACEs that can be configured in the system. When the maximum number of configurable ACEs is reached, configuration of new ACEs is rejected.

#### Task ID

| Task<br>ID | Operations     |
|------------|----------------|
| acl        | read,<br>write |
| ipv6       | read,<br>write |

### **Examples**

This example shows how to set the maximum number of ACEs for IPv6 access lists to 75000:

Router(config)# ipv6 access-list maximum ace threshold 75000

## is-fragment

To configure an ACL to match on the is-fragment flag.

fragment-type is-fragment{capture | counter | default | log | log-input | set | udf | <none>}

#### **Syntax Description**

| capture | ACL matches on the <b>is-fragment</b> flag, and captures the matched packet.          |
|---------|---------------------------------------------------------------------------------------|
| counter | ACL matches on the <b>is-fragment</b> flag, and displays the counter for the matches. |

| default   | ACL matches on the <b>is-fragment</b> flag, and uses specified default next hop.                  |
|-----------|---------------------------------------------------------------------------------------------------|
| log       | ACL matches on the <b>is-fragment</b> flag and logs the matches.                                  |
| log-input | ACL matches on the <b>is-fragment</b> flag and logs the matches, incuding on the input interface. |
| set       | ACL matches on the <b>is-fragment</b> flag and sets a particular action on the matches.           |
| udf       | ACL matches on the <b>is-fragment</b> flag, and sets the user-defined fields for the matches.     |

None

#### **Command Modes**

ACL configuration mode.

#### **Command History**

| Release          | Modification                 |
|------------------|------------------------------|
| Release<br>7.5.1 | Added support for IPv6 ACLs. |
| Release 6.3.2    | This command was introduced. |

## **Usage Guidelines**

This command is supported for IPv4 and IPv6 ACLs.

## **Example**

Use the following sample configuration to match on the **is-fragment** flag.

```
/* Enter the global configuration mode and configure an IPv4 access list */
Router# config
Router(config)# ipv4 access-list TEST
Router(config-ipv4-acl)# 10 permit tcp any any
/* Configure an ACE to match on the is-fragment flag (indicates a fragmented packet)
and forward the packet to a next hop of 10.10.10.1 */
Router(config-ipv4-acl)# 30 permit udp any any fragment-type is-fragment nexthop1 ipv4
10.10.10.1
Router(config-ipv4-acl)# commit
```

# last-fragment

To configure an access list to match on the last-fragment flag.

fragment-type last-fragment {capture | counter | default | log | log-input | set | udf | <none>}

#### **Syntax Description**

| capture | ACL matches on the <b>last-fragment</b> flag, and captures the matched packet.          |  |  |
|---------|-----------------------------------------------------------------------------------------|--|--|
| counter | ACL matches on the <b>last-fragment</b> flag, and displays the counter for the matches. |  |  |
| default | ACL matches on the <b>last-fragment</b> flag, and uses specified default next hop.      |  |  |

| log       | ACL matches on the <b>last-fragment</b> flag and logs the matches.                                  |  |
|-----------|----------------------------------------------------------------------------------------------------|--|
| log-input | ACL matches on the <b>last-fragment</b> flag and logs the matches, incuding on the input interface. |  |
| set       | ACL matches on the <b>dont-fragment</b> flag and sets a particular action on the matches.           |  |
| udf       | ACL matches on the <b>last-fragment</b> flag, and sets the user-defined fields for the matches.     |  |

None

#### **Command Modes**

ACL configuration mode.

#### **Command History**

| Release       | Modification                 |
|---------------|------------------------------|
| Release 6.3.2 | This command was introduced. |

#### **Usage Guidelines**

This command is supported only for IPv4 ACLs.

#### **Example**

Use the following sample configuration to match on the last-fragment flag.

```
/* Enter the global configuration mode and configure an IPv4 access list */
Router# config
Router(config)# ipv4 access-list TEST
Router(config-ipv4-acl)# 10 permit tcp any any

/* Configure an ACE to match on the last-fragment flag (indicates the last fragment of a fragmented packet)
  and forward the packet to a next hop of 30.30.30.1 */
Router(config-ipv4-acl)# 50 permit icmp any any fragment-type last-fragment nexthop1 ipv4
30.30.30.1
Router(config-ipv4-acl)# commit
```

# packet-length

Enables filtering of packets at an ingress/egress interface by specifying the packet length as a match condition in a IPv4/IPv6 ACL.

By using the **packet-length** condition in an ACL, IPv4 and IPv6 packets are either processed (permit statement) or dropped (deny statement).

To remove this configuration, use the **no** prefix for the command.

packet-length { eq value | gt value | lt value | neq value | range lower-limit upper-limit }

#### **Syntax Description**

packet-length eq value

Filters packets that have a packet length equal to the specified limit.

| packet-length gt value                      | Filters packets that have a packet length greater than the specified limit.                                               |
|---------------------------------------------|----------------------------------------------------------------------------------------------------|
| packet-length lt value                      | Filters packets that have a packet length less than the specified limit.                                                  |
| packet-length neq value                     | Filters packets that have a packet length that does not match the specified limit.                                        |
| packet-length range lower-limit upper-limit | Filters packets that have a packet length within the specified range. The IPv4/IPv6 packet length ranges from 0 to 65535. |

None

#### **Command Modes**

Access List Configuration mode

| Release          | Modification                 |
|------------------|------------------------------|
| Release<br>6.2.1 | This command was introduced. |

#### **Usage Guidelines**

No specific guidelines impact the use of this command.

#### **Example**

The following example shows how you can configure an IPv4 access list with the **packet-length** condition.

```
RP/0/RP0/CPU0:router# config
RP/0/RP0/CPU0:router(config)# ipv4 access-list pktlen-v4
RP/0/RP0/CPU0:router(config-ipv4-acl)# 10 permit tcp any any packet-length eq 1482
RP/0/RP0/CPU0:router(config-ipv4-acl)# 20 permit udp any any packet-length range 1400 1500
RP/0/RP0/CPU0:router(config-ipv4-acl)# 30 deny ipv4 any any
```

The following example shows how you can configure an IPv6 access list with the **packet-length** condition.

```
RP/0/RP0/CPU0:router# config
RP/0/RP0/CPU0:router(config)# ipv6 access-list pktlen-v6
RP/0/RP0/CPU0:router(config-ipv6-acl)# 10 permit tcp any any packet-length eq 1500
RP/0/RP0/CPU0:router(config-ipv6-acl)# 20 permit udp any any packet-length range 1500 1600
RP/0/RP0/CPU0:router(config-ipv6-acl)# 30 deny ipv6 any any
```

For a complete configuration example, see the Configure an ACL to Filter By Packet Length section in the Cisco ASR 9000 Series Aggregation Services Router IP Addresses and Services Configuration Guide.

## permit (IPv4)

To set conditions for an IPv4 access list, use the **permit** command in access list configuration mode. There are two versions of the **permit** command: **permit** (source), and **permit** (protocol). To remove a condition from an access list, use the **no** form of this command.

```
[ sequence-number ] permit source [ source-wildcard ] [ { log | log-input } ]
[ sequence-number ] permit protocol source source-wildcard destination destination-wildcard
[ precedence precedence ] [ nexthop [ ipv4-address1 ] [ ipv4-address2 ] [ ipv4-address3 ] ] [
    dscp dscp bitmask ] [ fragments ] [ { log | log-input } ] [ nexthop [ track track-name ] [
    ipv4-address1 ] [ ipv4-address2 ] [ ipv4-address3 ] [ ttl ttl value [ value1 . . . value2 ] ]
[ counter counter-name ]
    police rate
    capture
    no sequence-number
```

#### **Internet Control Message Protocol (ICMP)**

[sequence-number] **permit icmp** source source-wildcard destination destination-wildcard [icmp-type] [icmp-code] [**precedence** precedence] [**dscp** dscp] [**fragments**] [{ log | log-input }][**counter** counter-name]

### **Internet Group Management Protocol (IGMP)**

[sequence-number] **permit igmp** source source-wildcard destination destination-wildcard [igmp-type] [**precedence** precedence] [**dscp** value] [**fragments**] [{ **log** | **log-input** }][**counter** counter-name]

#### **User Datagram Protocol (UDP)**

[sequence-number] **permit udp** source source-wildcard [operator {portprotocol-port}] destination destination-wildcard [operator {portprotocol-port}] [**precedence** precedence] [**dscp** dscp] [**fragments**] [{ log | log-input }][**counter** counter-name]

### **Syntax Description**

| sequence-number | (Optional) Number of the <b>permit</b> statement in the access list. This number determines the order of the statements in the access list. Range is 1 to 2147483644. (By default, the first statement is number 10, and the subsequent statements are incremented by 10.) |
|-----------------|----------------------------------------------------------------------------------------------------|
| source          | Number of the network or host from which the packet is being sent. There are three alternative ways to specify the source:                                                                                                    |
|                 | <ul> <li>Use a 32-bit quantity in<br/>four-part dotted-decimal<br/>format.</li> </ul>                                                                                                    |
|                 | • Use the <b>any</b> keyword as an abbreviation for a <i>source</i> and <i>source-wildcard</i> of 0.0.0.0 255.255.255.                                                                                                    |
|                 | • Use the <b>host</b> source combination as an abbreviation for a source and source-wildcard of source 0.0.0.0.                                                                                                    |

source-wildcard

Wildcard bits to be applied to the source. There are three alternative ways to specify the source wildcard:

- Use a 32-bit quantity in four-part dotted-decimal format. Place ones in the bit positions you want to ignore.
- Use the **any** keyword as an abbreviation for a *source* and *source-wildcard* of 0.0.0.0 255.255.255.255.
- Use the **host** source combination as an abbreviation for a source and source-wildcard of source 0.0.0.0.

protocol

Name or number of an IP protocol. It can be one of the keywords ahp, esp, gre, icmp, igmp, igrp, ip, ipinip, nos, ospf, pim, pcp, sctp, tcp, or udp, or an integer from 0 to 255 representing an IP protocol number. To match any Internet protocol (including ICMP, SCTP TCP, and UDP), use the ip keyword. ICMP, and TCP allow further qualifiers, which are described later in this table.

Note

Filtering on AHP protocol is not supported.

|                                                    | Note                                                                                                    | You must specify the VRF for all nexthops unless the nexthop is in the default VRF.                              |  |
|----------------------------------------------------|----------------------------------------------------------------------------------------------------|----------------------------------------------------------------------------------------------------|--|
| nexthop1, nexthop2, nexthop3                       | Specifies entry.                                                                                                    | Specifies the next hop for this entry.                                                                           |  |
| combination<br>abbreviation<br>and <i>destinat</i> |                                                                                                    | the <b>host</b> destination abination as an reviation for a destination destination-wildcard of ination 0.0.0.0. |  |
|                                                    | • Use the <b>any</b> keyword as an abbreviation for a <i>destination</i> and <i>destination-wildcard</i> of 0.0.0.0 255.255.255. |                                                                                                    |  |
|                                                    | four<br>forn                                                                                                    | a 32-bit quantity in r-part dotted-decimal nat. Place ones in the bit itions you want to ignore.                 |  |
| destination-wildcard                               | Wildcard bits to be applied to the destination. There are three alternative ways to specify the destination wildcard:            |                                                                                                    |  |
|                                                    | com<br>abbi<br>and                                                                                                    | the <b>host</b> destination abination as an reviation for a destination destination-wildcard of ination 0.0.0.0. |  |
|                                                    | abbi<br><i>dest</i><br>dest                                                                                                    | the <b>any</b> keyword as an reviation for the <i>ination</i> and <i>ination-wildcard</i> of 0.0 255.255.255.    |  |
|                                                    |                                                                                                    | a 32-bit quantity in r-part dotted-decimal nat.                                                                  |  |
| destination                                        | which the                                                                                                    | of the network or host to<br>e packet is being sent.<br>e three alternative ways to<br>he destination:           |  |

### **precedence** precedence

(Optional) Packets can be filtered by precedence level (as specified by a number from 0 to 7) or by the following names:

- **Routine** —Match packets with routine precedence (0)
- **priority** —Match packets with priority precedence (1)
- **immediate** —Match packets with immediate precedence (2)
- **flash** —Match packets with flash precedence (3)
- flash-override Match packets with flash override precedence (4)
- **critical** —Match packets with critical precedence (5)
- internet —Match packets with internetwork control precedence (6)
- **network** —Match packets with network control precedence (7)

## capture

Captures matching traffic.

When the acl command is configured on the source mirroring port, if the ACL configuration command does not use the **capture** keyword, no traffic gets mirrored. If the ACL configuration uses the **capture** keyword, but the acl command is not configured on the source port, then the whole port traffic is mirrored and the **capture** action does not have any affect.

| permit ( | IPv4 | ۱ |
|----------|------|---|
|          |      |   |

dscp dscp

(Optional) Differentiated services code point (DSCP) provides quality of service control. The values for *dscp* are as follows:

- 0–63—Differentiated services codepoint value
- af11—Match packets with AF11 dscp (001010)
- af12—Match packets with AF12 dscp (001100)
- af13—Match packets with AF13 dscp (001110)
- af21—Match packets with AF21 dscp (010010)
- af22—Match packets with AF22 dscp (010100)
- af23—Match packets with AF23 dscp (010110)
- af31—Match packets with AF31 dscp (011010)
- af32—Match packets with AF32 dscp (011100)
- af33—Match packets with AF33 dscp (011110)
- af41—Match packets with AF41 dscp (100010)
- af42—Match packets with AF42 dscp (100100)
- af43–Match packets with AF43 dscp (100110)
- cs1—Match packets with CS1 (precedence 1) dscp (001000)
- cs2—Match packets with CS2 (precedence 2) dscp (010000)
- cs3—Match packets with CS3 (precedence 3) dscp (011000)
- cs4—Match packets with CS4 (precedence 4) dscp (100000)
- cs5—Match packets with CS5 (precedence 5) dscp (101000)

- cs6—Match packets with CS6 (precedence 6) dscp (110000)
- cs7—Match packets with CS7 (precedence 7) dscp (111000)
- default—Default DSCP (000000)
- ef—Match packets with EF dscp (101110)

|      | • .  | /ID |     |
|------|------|-----|-----|
| perm | nit. | пр  | 1/1 |
|      |      |     |     |

dscp range dscp dscp

(Optional) Differentiated services code point (DSCP) provides quality of service control. The values for *dscp* are as follows:

- 0–63—Differentiated services codepoint value
- af11—Match packets with AF11 dscp (001010)
- af12—Match packets with AF12 dscp (001100)
- af13—Match packets with AF13 dscp (001110)
- af21—Match packets with AF21 dscp (010010)
- af22—Match packets with AF22 dscp (010100)
- af23—Match packets with AF23 dscp (010110)
- af31—Match packets with AF31 dscp (011010)
- af32—Match packets with AF32 dscp (011100)
- af33—Match packets with AF33 dscp (011110)
- af41—Match packets with AF41 dscp (100010)
- af42—Match packets with AF42 dscp (100100)
- af43–Match packets with AF43 dscp (100110)
- cs1—Match packets with CS1 (precedence 1) dscp (001000)
- cs2—Match packets with CS2 (precedence 2) dscp (010000)
- cs3—Match packets with CS3 (precedence 3) dscp (011000)
- cs4—Match packets with CS4 (precedence 4) dscp (100000)
- cs5—Match packets with CS5 (precedence 5) dscp (101000)

|           | • cs6—Match packets with CS6 (precedence 6) dscp (110000)                                                                                                    |
|-----------|----------------------------------------------------------------------------------------------------|
|           | • cs7—Match packets with CS7 (precedence 7) dscp (111000)                                                                                                    |
|           | • default—Default DSCP (000000)                                                                                                    |
|           | • ef—Match packets with EF dscp (101110)                                                                                                    |
| fragments | (Optional) Causes the software to examine noninitial fragments of IPv4 packets when applying this access list entry. When this keyword is specified, fragments are subject to the access list entry.                                                                                                    |
| log       | (Optional) Causes an informational logging message about the packet that matches the entry to be sent to the console. (The level of messages logged to the console is controlled by the <b>logging console</b> command.)                                                                                                    |
|           | The message includes the access list number, whether the packet was permitted or denied; the protocol, whether it was TCP, UDP, ICMP, or a number; and, if appropriate, the source and destination addresses and source and destination port numbers. The message is generated for the first packet that matches a flow, and then at 5-minute intervals, including the number of packets permitted or denied in the prior 5-minute interval. |
| log-input | (Optional) Provides the same function as the <b>log</b> keyword, except that the log-message also includes the input interface.                                                                                                    |
| ttl       | (Optional) Turns on matching against time-to-life (TTL) value.                                                                                                    |

| ttl value [value1 value2] | (Optional) TTL value used for filtering. Range is 1 to 255.                                                                                          |
|---------------------------|----------------------------------------------------------------------------------------------------|
|                           | If only <i>value</i> is specified, the match is against this value.                                                                                  |
|                           | If both <i>value1</i> and <i>value2</i> are specified, the packet TTL is matched against the range of TTLs between <i>value1</i> and <i>value2</i> . |
| icmp-type                 | (Optional) ICMP message type for filtering ICMP packets. Range is from 0 to 255.                                                                     |
| icmp-code                 | (Optional) ICMP message code for filtering ICMP packets. Range is from 0 to 255.                                                                     |
| igmp-type                 | (Optional) IGMP message type (0 to 15) or message name for filtering IGMP packets, as follows:                                                       |
|                           | • dvmrp                                                                                                    |
|                           | • host-query                                                                                                    |
|                           | • host-report                                                                                                    |
|                           | • mtrace                                                                                                    |
|                           | • mtrace-response                                                                                                    |
|                           | • pim                                                                                                    |
|                           | • precedence                                                                                                    |
|                           | • trace                                                                                                    |
|                           | • v2-leave                                                                                                    |
|                           | • v2-report                                                                                                    |
|                           | • v3-report                                                                                                    |

| operator      | (Optional) Operator is used to compare source or destination ports. Possible operands are lt (less than), gt (greater than), eq (equal), neq (not equal), and range (inclusive range). |
|---------------|----------------------------------------------------------------------------------------------------|
|               | If the operator is positioned after<br>the <i>source</i> and <i>source-wildcard</i><br>values, it must match the source<br>port.                                                       |
|               | If the operator is positioned after<br>the <i>destination</i> and<br><i>destination-wildcard</i> values, it must<br>match the destination port.                                        |
|               | If the operator is positioned after<br>the <b>ttl</b> keyword, it matches the<br>TTL value.                                                                                            |
|               | The <b>range</b> operator requires two port numbers. All other operators require one port number.                                                                                      |
| port          | Decimal number a TCP or UDP port. Range is 0 to 65535.                                                                                                    |
|               | TCP ports can be used only when filtering TCP. UDP ports can be used only when filtering UDP.                                                                                          |
| protocol-port | Name of a TCP or UDP port. TCP and UDP port names are listed in the "Usage Guidelines" section.                                                                                        |
|               | TCP port names can be used only when filtering TCP. UDP port names can be used only when filtering UDP.                                                                                |
| established   | (Optional) For the TCP protocol only: Indicates an established connection.                                                                                                    |
| match-any     | (Optional) For the TCP protocol only: Filters on any combination of TCP flags.                                                                                                    |
| match-all     | (Optional) For the TCP protocol only: Filters on all TCP flags.                                                                                                    |

| +   -        | (Required) For the TCP protocol match-any, match-all: Prefix flag-name with + or Use the + flag-name argument to match packets with the TCP flag set. Use the - flag-name argument to match packets when the TCP flag is not set. |
|--------------|----------------------------------------------------------------------------------------------------|
| flag-name    | (Optional) For the TCP protocol match-any, match-all. Flag names are: ack, fin, psh, rst, syn, urg.                                                                                                    |
| counter      | (Optional) Enables accessing ACL counters using SNMP query.                                                                                                    |
| counter-name | Defines an ACL counter name.                                                                                                    |
| police       | (Optional) Enables traffic policing for the ACE.                                                                                                    |
| rate         | Specify the policing rate in bps, kbps, mbps, or gbps.                                                                                                    |

## **Command Default**

There is no specific condition under which a packet is denied passing the IPv4 access list.

ICMP message generation is enabled by default.

## **Command Modes**

IPv4 access list configuration

## **Command History**

| Release          | Modification                                                 |
|------------------|--------------------------------------------------------------|
| Release          | The following options were introduced:                       |
| 7.6.1            | • log-input                                                  |
|                  | • police                                                     |
| Release<br>7.5.4 | bitmask keyword was introduced.                              |
| Release 6.3.2    | The <b>vrf</b> option for <b>nexthop</b> was made mandatory. |
| Release 6.0      | This command was introduced.                                 |

## **Usage Guidelines**

Use the **permit** command following the **ipv4 access-list** command to specify conditions under which a packet can pass the access list.

By default, the first statement in an access list is number 10, and the subsequent statements are incremented by 10.

You can add **permit**, **deny**, or **remark** statements to an existing access list without retyping the entire list. To add a new **statement** anywhere other than at the end of the list, create a new statement with an appropriate entry number that falls between two existing entry numbers to indicate where it belongs.

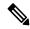

Note

If any ACE in an ACL contains ABF clause, this ACL cannot be applied at any non-zero compression level.

The following is a list of precedence names:

- critical
- · flash
- flash-override
- immediate
- internet
- network
- priority
- routine

The following is a list of ICMP message type names:

- · administratively-prohibited
- alternate-address
- conversion-error
- · dod-host-prohibited
- · dod-net-prohibited
- echo
- echo-reply
- general-parameter-problem
- host-isolated
- host-precedence-unreachable
- · host-redirect
- · host-tos-redirect
- host-tos-unreachable
- · host-unknown
- · host-unreachable
- · information-reply
- information-request

- · mask-reply
- · mask-request
- · mobile-redirect
- net-redirect
- · net-tos-redirect
- net-tos-unreachable
- net-unreachable
- network-unknown
- no-room-for-option
- option-missing
- · packet-too-big
- parameter-problem
- port-unreachable
- precedence-unreachable
- · protocol-unreachable
- · reassembly-timeout
- redirect
- router-advertisement
- router-solicitation
- · source-quench
- · source-route-failed
- time-exceeded
- timestamp-reply
- timestamp-request
- traceroute
- ttl-exceeded
- · unreachable

The following is a list of TCP port names that can be used instead of port numbers. Refer to the current *Assigned Numbers* RFC to find a reference to these protocols. You can find port numbers corresponding to these protocols by typing a ? in the place of a port number.

- bgp
- chargen

- cmd
- daytime
- · discard
- domain
- echo
- exec
- finger
- ftp
- ftp-data
- gopher
- hostname
- ident
- irc
- klogin
- kshell
- login
- lpd
- nntp
- pim-auto-rp
- pop2
- pop3
- smtp
- sunrpc
- tacacs
- talk
- telnet
- time
- uucp
- whois
- www

The following UDP port names can be used instead of port numbers. Refer to the current *Assigned Numbers* RFC to find a reference to these protocols. You can find port numbers corresponding to these protocols by typing a ? in the place of a port number.

- biff
- bootpc
- · bootps
- · discard
- dnsix
- domain
- echo
- · isakmp
- mobile-ip
- nameserver
- · netbios-dgm
- netbios-ns
- netbios-ss
- ntp
- pim-auto-rp
- rip
- snmp
- snmptrap
- sunrpc
- syslog
- tacacs
- talk
- tftp
- time
- who
- xdmcp

Use the following flags in conjunction with the **match-any** and **match-all** keywords and the + and - signs to select the flags to display:

- ack
- fin

- psh
- rst
- syn

For example, **match-all** +ack + syn displays TCP packets with both the ack and syn flags set, or **match-any** +ack - syn displays the TCP packets with the ack set or the syn not set.

#### Task ID

| Task<br>ID | Operations     |
|------------|----------------|
| ipv4       | read,<br>write |
| acl        | read,<br>write |

## **Examples**

The following example shows how to set a permit condition for an access list named Internetfilter:

```
Router(config) # ipv4 access-list Internetfilter
Router(config-ipv4-acl) # 10 permit 192.168.34.0 0.0.0.255
Router(config-ipv4-acl) # 20 permit 172.16.0.0 0.0.255.255
Router(config-ipv4-acl) # 25 permit tcp host 172.16.0.0 eq bgp host 192.168.202.203 range
1300 1400
Router(config-ipv4-acl) # deny 10.0.0.0 0.255.255.255
```

This example shows how you can configure DSCP bitmask on ingress ERSPAN.

```
Router# config
Router(config)# ipv4 access-list acl1
Router(config-ipv4-acl)# 10 permit ipv4 host 192.0.2.1 any dscp af22 bitmask 0x3f
Router(config-ipv4-acl)# commit
Router(config-ipv4-acl)# exit
Router(config)# interface HundredGigEO/0/0/6
Router(config-if)# ipv4 address 192.0.2.51 255.255.255.0
Router(config-if)# monitor-session TEST ethernet direction rx-only port-level acl ipv4 acl1
Router(config-if)# commit
```

## permit (IPv6)

To set permit conditions for an IPv6 access list, use the **permit** command in IPv6 access list configuration mode. To remove the permit conditions, use the **no** form of this command.

```
[sequence-number] permit source { source-ipv6-prefix/ prefix-length | any | host source-ipv6-address ipv6-wildcard-mask/prefix-length } [ operator { port | protocol-port } ] capture ] [ dscp value ] [ routing ] [ hop-by-hop ] [ authen ] [ destopts ] [ fragments ] [ packet-length operator packet-length value ] [ log | log-input ] [ ttl operator ttl value ] nexthop1 [vrf vrf-name-1] [ipv6 ipv6-address-1] [nexthop2 [vrf vrf-name-2] [ipv6 ipv6-address-2] [nexthop3 [vrf vrf-name-3] [ipv6 ipv6-address-3]]]
```

|                    | counter counter-name [sequence-number] permit protocol { source-ipv6-prefix/ prefix-ipv6-wildcard-mask/prefix-length } { source-ipv6-prefix/ prefix-length operator { port / protocol-port } ] [ dscp value [ bitmask value authen ] [ destopts ] [ fragments ] [ packet-length operator ] [ ttl operator ttl value ] nexthop1[track track-name-1] [vrf vrf-name-1] [ipv6 ipv6-address-2] [vrf vrf-name-2] [ipv6 ipv6-address-2] [nexthop3[track track-ipv6-address-3]]] [ police rate ] counter counter-name no sequence-number                                                                                                    | ngth   any   host source-ipv6-address } [ ue ] [ routing ] [ hop-by-hop ] [ v packet-length value ] [ log   log-input  dress-1] [nexthop2[track track-name-2]                                                                                                    |  |
|--------------------|----------------------------------------------------------------------------------------------------|----------------------------------------------------------------------------------------------------|--|
|                    | Internet Control Message Protocol (ICMP) [ sequence-number] permit icmp { source-ipv6-prefix/ prefix-len ipv6-wildcard-mask/prefix-length } { source-ipv6-prefix/ prefix-length   any   host destination-ipv6-prefix/ prefix-length   any   host destination-ipv6-} [ icmp-type ] [ icmp-code ] [ dscp value ] [ routing ] ] [ fragments ] [ log   log-input ] [ counter counter-refix-length   and counter-refix-length   and counter-ref | ngth   any   host source-ipv6-address } { address ipv6-wildcard-mask/prefix-length [ hop-by-hop ] [ authen ] [ destopts                                                                                                    |  |
|                    | Transmission Control Protocol (TCP)  [sequence-number] permit tcp { source-ipv6-prefix/ prefix-length   any   host source-ipv6-address ipv6-wildcard-mask/prefix-length } [ operator { port   protocol-port } ] { destination-ipv6-prefix/ prefix-length   any   host destination-ipv6-address ipv6-wildcard-mask/prefix-length } [ operator { port   protocol   port } ] [ dscp value ] [ routing ] [ hop-by-hop ] [ authen ] [ destopts ] [ fragments ] [ established ] { match-any   match-all   +   - } [ flag-name ] [ log   log-input ] [ counter   counter-name ]                                                                                                    |                                                                                                    |  |
|                    | User Datagram Protocol (UDP) [sequence-number] permit tcp { source-ipv6-prefix/ prefix-length ipv6-wildcard-mask/prefix-length } [ operator { port   protocol-port   any   host destination-ipv6-address ipv6-wildcard-mask/prefix-length } ] [ dscp value ] [ routing ] [ hop-by-hop ] [ authen ] [ ] [ flag-name ] [ log   log-input ] [ counter   counter-name ]                                                                                                    | t } ] { destination-ipv6-prefix/prefix-length ngth } [ operator { port   protocol   port destopts ] [ fragments ] [ established                                                                                                    |  |
| Syntax Description | sequence-number                                                                                                    | (Optional) Number of the <b>permit</b> statement in the access list. This number determines the order of the statements in the access list. Range is from 1 to 2147483644. (By default, the first statement is number 10, and the subsequent statements are incremented by 10.)                                                                        |  |
|                    | protocol                                                                                                    | Name or number of an Internet protocol. It can be one of the keywords <b>ahp</b> , <b>esp</b> , <b>gre</b> , <b>icmp</b> , <b>igmp</b> , <b>igrp</b> , <b>isinip</b> , <b>ipv6</b> , <b>nos</b> , <b>ospf</b> , <b>pcp</b> , <b>sctp</b> , <b>tcp</b> , or <b>udp</b> , or an integer that ranges from 0 to 255, representing an IPv6 protocol number. |  |

| source-ipv6-prefix   prefix-length | Source IPv6 network or class of networks about which permit conditions are to be set.                                                                                                    |  |
|------------------------------------|----------------------------------------------------------------------------------------------------|--|
|                                    | This argument must be in the form documented in RFC 2373, where the address is specified in hexadecimal using 16-bit values between colons.                                                                                                    |  |
| any                                | An abbreviation for the IPv6 prefix ::/0.                                                                                                    |  |
| capture                            | Captures matching traffic.                                                                                                    |  |
|                                    | When the acl command is configured on the source mirroring port, if the ACL configuration command does not use the <b>capture</b> keyword, no traffic gets mirrored. If the ACL configuration uses the <b>capture</b> keyword, but the acl command is not configured on the source port, then the whole port traffic is mirrored and the <b>capture</b> action does not have any effect. |  |
| host source-ipv6-address           | Source IPv6 host address about which to set permit conditions.                                                                                                    |  |
|                                    | This source-ipv6-address argument must be in the form documented in RFC 2373 where the address is specified in hexadecimal using 16-bit values between colons.                                                                                                    |  |
| ipv6-wildcard-mask                 | IPv6 wildcard mask. The IPv6 wildcard mask can take any IPv6 address value which is used instead of prefix length.                                                                                                    |  |
| vrf vrf-name                       | Specifies VPN routing and forwarding (VRF) instance.                                                                                                    |  |
| nexthop1, nexthop2, nexthop3       | Specifies the next hop for this entry.                                                                                                    |  |
|                                    | Note You must specify the VRF for all nexthops unless the nexthop is in the default VRF.                                                                                                    |  |

| track track-name                        | Specifies object tracking name for the corresponding next hop.                                                                                                    |
|-----------------------------------------|----------------------------------------------------------------------------------------------------|
| operator {port   protocol-port}         | (Optional) Operand that compares the source or destination ports of the specified protocol. Operands are lt (less than), gt (greater than), eq (equal), neq (not equal), and range (inclusive range).                                                                                                    |
|                                         | If the operator is positioned after the <i>source-ipv6-prefix / prefix-length</i> argument, it must match the source port.                                                                                                    |
|                                         | If the operator is positioned after the <i>destination-ipv6-prefix / prefix-length</i> argument, it must match the destination port.                                                                                                    |
|                                         | The <b>range</b> operator requires two port numbers. All other operators require one port number.                                                                                                    |
|                                         | The <i>port</i> argument is the decimal number of a TCP or UDP port. A port number is a number whose range is from 0 to 65535. The <i>protocol-port</i> argument is the name of a TCP or UDP port. TCP port names can be used only when filtering TCP. UDP port names can be used only when filtering UDP. |
| destination-ipv6-prefix / prefix-length | Destination IPv6 network or class of networks about which permit conditions are to be set.                                                                                                    |
|                                         | This argument must be in the form documented in RFC 2373, where the address is specified in hexadecimal using 16-bit values between colons.                                                                                                    |
| host destination-ipv6-address           | Specifies the destination IPv6 host address about which permit conditions are to be set.                                                                                                    |
|                                         | This destination-ipv6-address argument must be in the form documented in RFC 2373, where the address is specified in hexadecimal using 16-bit values between colons.                                                                                                    |

| dscp value | (Optional) Matches a differentiated services code point (DSCP) value against the traffic class value in the Traffic Class field of each IPv6 packet header. Range is from 0 to 63.                                                                           |
|------------|----------------------------------------------------------------------------------------------------|
| routing    | (Optional) Matches source-routed packets against the routing extension header within each IPv6 packet header.                                                                                                    |
| hop-by-hop | (Optional) Supports Jumbo-grams. With the Router Alert option, it is an integral part in the operation of Multicast Listener Discovery (MLD). Router Alert [3] is an integral part in the operations of IPv6 Multicast through MLD and RSVP for IPv6.        |
| authen     | (Optional) Matches if the IPv6 authentication header is present.                                                                                                    |
| destopts   | (Optional) Matches if the IPv6 destination options header is present.                                                                                                    |
| fragments  | (Optional) Matches noninitial fragmented packets where the fragment extension header contains a nonzero fragment offset. The <b>fragments</b> keyword is an option available only if the <i>operator</i> [ <i>port-number</i> ] arguments are not specified. |

| log                       | (Optional) Causes an informational logging message about the packet that matches the entry to be sent to the console. (The level of messages logged to the console is controlled by the <b>logging console</b> command.)                                                                                                    |
|---------------------------|----------------------------------------------------------------------------------------------------|
|                           | The message includes the access list name and sequence number, and whether the packet is permitted; the protocol, and whether it is TCP, UDP, ICMP, or a number; and, if appropriate, the source and destination addresses and source and destination port numbers. The message is generated for the first matching packet, and then at 5-minute intervals, including the number of packets permitted in the prior 5-minute interval. |
| log-input                 | (Optional) Provides the same function as the <b>log</b> keyword, except that the log-message also includes the input interface.                                                                                                    |
| ttl                       | (Optional) Turns on matching against time-to-live (TTL) value.                                                                                                    |
| operator                  | (Optional) Operand that compares<br>the source or destination ports of<br>the specified protocol. Operands<br>are <b>lt</b> (less than), <b>gt</b> (greater than),<br><b>eq</b> (equal), <b>neq</b> (not equal), and<br><b>range</b> (inclusive range).                                                                                                    |
| ttl value [value1 value2] | (Optional) TTL value used for filtering. Range is from 1 to 255.                                                                                                    |
|                           | If only <i>value</i> is specified, the match is against this value.                                                                                                    |
|                           | If both <i>value1</i> and <i>value2</i> are specified, the packet TTL is matched against the range of TTLs between <i>value1</i> and <i>value2</i> .                                                                                                    |
| icmp-type                 | (Optional) ICMP message type for filtering ICMP packets. Range is from 0 to 255.                                                                                                    |
| icmp-code                 | (Optional) ICMP message code for filtering ICMP packets. Range is from 0 to 255.                                                                                                    |

| established  | (Optional) For the TCP protocol only: Indicates an established connection.                                                                                                    |  |
|--------------|----------------------------------------------------------------------------------------------------|--|
| match-any    | (Optional) For the TCP protocol only: Filters on any combination of TCP flags.                                                                                                    |  |
| match-all    | (Optional) For the TCP protocol only: Filters on all TCP flags.                                                                                                    |  |
| +   -        | (Required) For the TCP protocol match-any, match-all: Prefix flag-name with + or Use the + flag-name argument to match packets with the TCP flag set. Use the - flag-name argument to match packets when the TCP flag is not set. |  |
| flag-name    | (Required) For the TCP protocol match-any, match-all. Flag names are: ack, fin, psh, rst, syn, urg.                                                                                                    |  |
| counter      | (Optional) Enables accessing ACL counters using SNMP query.                                                                                                    |  |
| counter-name | Defines an ACL counter name.                                                                                                    |  |
| police       | (Optional) Enables traffic policing for the ACE.                                                                                                    |  |
| rate         | Specify the policing rate in bps, kbps, mbps, or gbps.                                                                                                    |  |

## **Command Default**

No IPv6 access list is defined.

ICMP message generation is enabled by default.

## **Command Modes**

IPv6 access list configuration

## **Command History**

| Release          | Modification                           |
|------------------|----------------------------------------|
| Release<br>7.6.1 | The following options were introduced: |
|                  | • log-input                            |
|                  | • police                               |
| Release<br>7.5.4 | bitmask keyword was introduced.        |

| Release       | Modification                                                 |
|---------------|--------------------------------------------------------------|
| Release 6.3.2 | The <b>vrf</b> option for <b>nexthop</b> was made mandatory. |
| Release 6.0   | This command was introduced.                                 |

### **Usage Guidelines**

The **permit** (IPv6) command is similar to the **permit** (IPv4) command, except that it is IPv6-specific.

Use the **permit** (IPv6) command following the **ipv6 access-list** command to define the conditions under which a packet passes the access list.

Specifying **ipv6** for the *protocol* argument matches against the IPv6 header of the packet.

By default, the first statement in an access list is number 10, and the subsequent statements are numbered in increments of 10.

You can add **permit**, **deny**, **or remark** statements to an existing access list without retyping the entire list. To add a new statement anywhere other than the end of the list, create a new statement with an appropriate entry number that falls between two existing entry numbers to indicate where it belongs.

Both the *source-ipv6-prefix/prefix-length* and *destination-ipv6-prefix/prefix-length* arguments are used for traffic filtering (the source prefix filters traffic based upon the traffic source; the destination prefix filters traffic based upon the traffic destination).

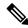

Note

IPv6 prefix lists, and not access lists, should be used for filtering routing protocol prefixes.

The **fragments** keyword is an option available only if the *operator* [port | protocol-port] arguments are not specified.

#### Task ID

| Task<br>ID | Operations     |
|------------|----------------|
| acl        | read,<br>write |

#### **Examples**

This example shows how to configure the IPv6 access list named v6-abf-acl and apply the access list to inbound traffic on HundredGigE interface 0/0/2/0.

```
Router(config)# ipv6 access-list v6-abf-acl
Router(config-ipv6-acl)# 10 permit ipv6 any any
Router(config-ipv6-acl)# 20 permit ipv4 any any
Router(config)# interface HundredGigE 0/0/2/0
Router(config-if)# ipv6 access-group v6-abf-acl ingress
```

The following example shows how to configure the IPv6 access list named toCISCO and apply the access list to the traffic entering theHundredGigE interface 0/2/0/2. Specifically, the permit entry in

the list allows all packets that have a hop-by-hop optional field from entering the HundredGigE interface 0/2/0/2.

```
Router(config) # ipv6 access-list toCISCO
Router(config-ipv6-acl) # permit ipv6 any any hop-by-hop
Router(config) # interface HundredGigE 0/2/0/2
Router(config-if) # ipv6 access-group tOCISCO ingress
```

This example shows how to configure the IPv6 access list named Test with ACL-based policing applied to each ACEs.

```
Router(config) # ipv6 access-list Test
Router(config-ipv6-acl) # 10 permit fec0:0:0:2::/64 any police 10 gbps
Router(config-ipv6-acl) # 20 permit any any police 1274 kbps
Router# show ipv6 access-lists Test hardware ingress location 0/1/CPU0
10 permit fec0:0:0:2::/64 any (Accepted: 24303 packets, Dropped: 0 packets)
20 permit any any (Accepted: 13 packets, Dropped: 0 packets)
```

The following example shows how you can configure DSCP bitmask on ingress ERSPAN.

```
Router# config
Router(config) # ipv6 access-list acl1
Router(config-ipv6-acl) # 10 permit ipv6 host 2001:DB8::2/32 any dscp 33 bitmask 0x3f
Router(config-ipv6-acl) # commit
Router(config-ipv6-acl)# exit
Router(config) # interface HundredGigE 0/0/10/3
Router(config-if) # ipv6 address 2001:DB8::1/32
Router(config-if) # monitor-session TEST ethernet direction rx-only port-level acl ipv6 acl1
Router(config-if) # commit
```

## remark (IPv4)

To write a helpful comment (remark) for an entry in an IPv4 access list, use the **remark** command in IPv4 access list configuration mode. To remove the remark, use the **no** form of this command.

```
[sequence-number] remark remark
no sequence-number
```

## **Syntax Description**

sequence-number (Optional) Number of the **remark** statement in the access list. This number determines the order of the statements in the access list. Range is 1 to 2147483646. (By default, the first statement is number 10; subsequent statements are incremented by 10.)

remark

Comment that describes the entry in the access list, up to 255 characters long.

**Command Default** 

The IPv4 access list entries have no remarks.

**Command Modes** 

IPv4 access list configuration

### **Command History**

### Release Modification

Release 6.0 This command was introduced.

### **Usage Guidelines**

Use the **remark** command to write a helpful comment for an entry in an IPv4 access list. To remove the remark, use the **no** form of this command.

The remark can be up to 255 characters; anything longer is truncated.

If you know the sequence number of the remark you want to delete, you can remove it by entering the **no** *sequence-number* command.

#### Task ID

| Task<br>ID | Operations     |
|------------|----------------|
| ipv4       | read,<br>write |
| acl        | read,<br>write |

### **Examples**

In the following example, the user1 subnet is not allowed to use outbound Telnet:

```
RP/0/RP0/CPU0:router(config) # ipv4 access-list telnetting
RP/0/RP0/CPU0:router(config-ipv4-acl) # 10 remark Do not allow user1 to telnet out
RP/0/RP0/CPU0:router(config-ipv4-acl) # 20 deny top host 172.16.2.88 255.255.0.0 any eq
telnet
RP/0/RP0/CPU0:router(config-ipv4-acl) # 30 permit icmp any any
RP/0/RP0/CPU0:router# show ipv4 access-list telnetting
ipv4 access-list telnetting
0 remark Do not allow user1 to telnet out
20 deny top 172.16.2.88 255.255.0.0 any eq telnet out
30 permit icmp any any
```

# remark (IPv6)

To write a helpful comment (remark) for an entry in an IPv6 access list, use the **remark** command in IPv6 access list configuration mode. To remove the remark, use the **no** form of this command.

[sequence-number] **remark** remark **no** sequence-number

#### **Syntax Description**

| sequence-number | (Optional) Number of the <b>remark</b> statement in the access list. This number determines the order of the statements in the access list. Range is 1 to 2147483646. (By default, the first statement is number 10, and the subsequent statements are incremented by 10.) |
|-----------------|----------------------------------------------------------------------------------------------------|
| remark          | Comment that describes the entry in the access list, up to 255 characters long.                                                                                                    |

## **Command Default**

The IPv6 access list entries have no remarks.

#### **Command Modes**

IPv6 access list configuration

## **Command History**

| Release        | Modification                 |
|----------------|------------------------------|
| Release<br>6.0 | This command was introduced. |

## **Usage Guidelines**

The **remark** (IPv6) command is similar to the **remark** (IPv4) command, except that it is IPv6-specific.

Use the **remark** command to write a helpful comment for an entry in an IPv6 access list. To remove the remark, use the **no** form of this command.

The remark can be up to 255 characters; anything longer is truncated.

If you know the sequence number of the remark you want to delete, you can remove it by entering the **no** *sequence-number* command.

#### Task ID

| Task<br>ID | Operations     |
|------------|----------------|
| acl        | read,<br>write |

#### **Examples**

In this example, a remark is added:

```
RP/0/(config)# ipv6 access-list Internetfilter
RP/0/(config-ipv6-acl)# 10 permit ipv6 3333:1:2:3::/64 any
RP/0/(config-ipv6-acl)# 20 permit ipv6 4444:1:2:3::/64 any
RP/0/(config-ipv6-acl)# 30 permit ipv6 5555:1:2:3::/64 any
RP/0/(config-ipv6-acl)# 39 remark Block BGP traffic from a given host
RP/0/(config-ipv6-acl)# 40 deny tcp host 6666:1:2:3::10 eq bgp host 7777:1:2:3::20 range
1300 1400
RP/0/# show ipv6 access-list Internetfilter

10 permit ipv6 3333:1:2:3::/64 any
20 permit ipv6 4444:1:2:3::/64 any
30 permit ipv6 5555:1:2:3::/64 any
39 remark Block BGP traffic from a given host
40 deny tcp host 6666:1:2:3::10 eq bgp host 7777:1:2:3::20 range host 6666:1:2:3::10 eq bgp host 7777:1:2:3::20 range host 6666:1:2:
```

## ttl-match

To enable ACLs to match on a specified TTL value, use the **ttl-match** option with the **hw-module** command in the global configuration mode.

hw-module profile tcam format access-list ipv4 src-addr src-port enable-set-ttl ttl-match hw-module profile tcam format access-list ipv4 dst-addr dst-port enable-set-ttl ttl-match hw-module profile tcam format access-list ipv6 src-addr src-port next-hdr enable-set-ttl ttl-match hw-module profile tcam format access-list ipv6 dst-addr dst-port src-port next-hdr enable-set-ttl ttl-match

| Synta | x Des | crip | tıon |
|-------|-------|------|------|

| dst-addr        | Destination address.                                                                                   |
|-----------------|----------------------------------------------------------------------------------------------------|
|                 | 32 bit qualifier for IPv4 ACLs and 128-bit qualifier for IPv6 ACLs.                                    |
| dst-port        | Destination L4 Port. 16-bit qualifier                                                                  |
| frag-bit        | Fragmentation bit for IPv4 ACLs. 1-bit qualifier                                                       |
| enable-capture  | Enables ACL-based traffic mirroring and disables ACL logging                                           |
| enable-set-ttl  | Enables the setting or rewriting of an ACL.                                                            |
| interface-based | Configures ACLs to be unique for an interface.                                                         |
| location        | Specifies location of an access list.                                                                  |
| next-hdr        | Specifies the next header of IPv6 access list, which is an 8-bit qualifier.  This option is mandatory. |
| packet-length   | Specifies packet length for IPv4 ACLs, which is a 10-bit qualifier.                                    |
| payload-length  | Specifies payload length for IPv6 ACLs, which is a 16-bit qualifier.                                   |
| port-range      | Specifies IPv4 port range qualifier, 24-bit qualifier                                                  |
| precedence      | Specifies DSCP precedence. 10-bit qualifier                                                            |
| proto           | Specifies protocol type. 8-bit qualifier                                                               |
| src-addr        | Specifies source address.                                                                              |
|                 | 32-bit qualifier for IPv4 ACLs and 128-bit qualifier for IPv6 ACLs.                                    |
| src-port        | Specifies source L4 port. 16-bit qualifier.                                                            |
|                 | This is a mandatory option.                                                                            |
| tcp-flags       | Specifies TCP Flags.                                                                                   |
|                 | 6-bit qualifier for IPv4 ACLs and 8-bit qualifier for IPv6 ACLs.                                       |
| traffic-class   | Specifies traffic class for IPv6 ACLs, which is an 8-bit qualifier.                                    |
| ttl-match       | Enables ACLs to match on specified TTL value.                                                          |
| udf1            | Specifies user-defined filter.                                                                         |
| udf2            | Specifies user-defined filter.                                                                         |
| udf3            | Specifies user-defined filter.                                                                         |
| udf4            | Specifies user-defined filter.                                                                         |
| udf5            | Specifies user-defined filter.                                                                         |
| udf6            | Specifies user-defined filter.                                                                         |
| -               |                                                                                                    |

| udf7 | Specifies user-defined filter. |
|------|--------------------------------|
| udf8 | Specifies user-defined filter. |

### **Command Default**

None

#### **Command Modes**

Global configuration mode

## **Command History**

| Release | Modification                 |
|---------|------------------------------|
| 6.3.2   | This command was introduced. |

### **Usage Guidelines**

Using TTL matching for ACLs is known to have the following limitations.

- TTL matching is supported only for ingress ACLs.
- TTL rewrite using the set ttl command, cannot be used with ACL logging.
- If a TTL rewrite is applied to the outer IPv4/IPv6 header of an IP-in-IP header, then when the outer IPv4/IPv6 header is decapsulated, (by GRE decapsulation) the TTL rewrite is also applied to the inner IPv4/IPv6 header.

## **Enabling TTL Matching and Rewriting for IPv4 ACLs**

The following configuration describes how you can enable TTL Matching and Rewriting for IPv4 ACLs.

 $/\star$  Enable TTL matching and rewriting in the global configuration mode by using the hw-module command  $\star/$ 

 ${\tt Router(config)\#\ hw-module\ profile\ tcam\ format\ access-list\ ipv4\ dst-addr\ dst-port\ proto\ port-range\ enable-set-ttl\ ttl-match}$ 

For complete ACL configuration, see the Configuring TTL Matching and Rewriting for IPv4 ACLs section in the *IP Addresses and Services Configuration Guide for NCS 5500 Series Routers* 

#### **Enabling TTL Matching and Rewriting for IPv6 ACLs**

The following configuration describes how you can enable TTL Matching and Rewriting for IPv4 ACLs.

 $^{\prime}$  Enable TTL matching and rewriting in the global configuration mode by using the hw-module command  $^{\star}/$ 

Router(config)# hw-module profile tcam format access-list ipv6 dst-addr dst-port src-port next-hdr enable-set-ttl ttl-match

For complete ACL configuration, see the Configuring TTL Matching and Rewriting for IPv6 ACLs section in the *IP Addresses and Services Configuration Guide for NCS 5500 Series Routers* 

# tx-scale-enhanced acl-permit

To get the permitted statistics of the routing traffic that are allowed by an ACL for increasing the Tx scale, use the **tx-scale-enhanced acl-permit** command. Statistics of the routing sessions that are not allowed by an ACL are enabled by default.

hw-module profile stats tx-scale-enhanced acl-permit

## **Syntax Description**

| hw-module         | Configures the hardware module.                                             |  |
|-------------------|-----------------------------------------------------------------------------|--|
| profile           | Configures the profile of the hardware module.                              |  |
| stats             | Configures the statistics profile.                                          |  |
| tx-scale-enhanced | Increases the Tx scale.                                                     |  |
| acl-permit        | Enables the statistics of the routing traffic that are permitted by an ACL. |  |

#### **Command Default**

If you do not configure the **tx-scale-enhanced acl-permit** command, the statistics for the routing traffic permitted by an ACL are not enabled.

## **Command History**

| Release       | Modification                 |
|---------------|------------------------------|
| Release 6.2.1 | This command was introduced. |

### **Usage Guidelines**

- The permit statistics of the routing traffic allowed by an ACL are available only for NCS 5500 routers after you execute the **tx-scale-enhanced acl-permit** command and reboot the line cards.
- QoS stats are not supported (disabled) when acl-permit stats are enabled.
- You need not configure this command for NC57-24DD and NC57-18DD-SE line cards because both the
  permitted and denied statistics of the routing traffic that are allowed by an ACL are available by default
  for these line cards.

## Task ID

| Task ID       | Operations     |
|---------------|----------------|
| configuration | read,<br>write |
| root-lr       | read,<br>write |

## **Examples**

The following example shows you how to configure the tx-scale-enhanced acl-permit command:

```
Router# configure
Router(config)# hw-module profile stats tx-scale-enhanced acl-permit
Tuw Aug 14 15:31:47.505 UTC
In order to activate/deactivate this stats profile, you must manually reload the chassis/all line cards
Router(config)# commit
Tue Aug 14 15:31:50.103 UTC
LC/0/4/CPUO:Aug 14 15:31:50.218 UTC: fia_driver[245]:
%FABRIC-FIA_DRVR-4-STATS_HW_PROFILE_MISMATCH : Mismatch found, reload LC to activate the new stats profile
Router(config)#
```

## set qos-group

To set the quality of service (QoS) group identifiers on packets, use the **set qos-group** command in policy map class configuration mode. To leave the QoS group values unchanged, use the **no** form of this command.

```
set qos-group qos-group-value
no set qos-group qos-group-value
```

## **Syntax Description**

qos-group-value QoS group ID. An integer from 1 to 7, to be marked on the packet.

The qos-group-value is used to select a CoSQ and eventually to a VOQ

#### **Command Default**

No group ID is specified.

## **Command Modes**

Policy map class configuration

## **Command History**

| Release     | Modification                 |
|-------------|------------------------------|
| Release 6.0 | This command was introduced. |

## **Usage Guidelines**

The **set qos-group** command is supported only in the ingress direction.

The **set qos-group** will be used as internal priority to choose the queue on the egress port.

In the ingress policy-map, in order to designate the traffic class to a certain CoSQ other than CoSQ 0, the class-map needs to have an explicit set qos-group x statement, where 'x' is the CoSQ in the range of 0 to 7. The default COSQ is 0. In the egress policy-map, a class-map with a corresponding match qos-group x will allow further Quality of Service actions to be applied to the traffic class. For example,

```
class-map prec1
  match prec 1

policy-map test-ingress
  class prec1
    set qos-group 1
    police rate percent 50

class-map qg1
  match qos-group 1
```

policy-map test-egress
 class qg1
 shape average percent 70

### Task ID

| Task<br>ID | Operations     |
|------------|----------------|
| qos        | read,<br>write |

## **Examples**

This example sets the QoS group to 5 for packets that match the MPLS experimental bit 1:

```
Router(config) # class-map class1
Router(config-cmap) # match mpls experimental topmost 1
Router(config-cmap) # exit

Router(config) # policy-map policy1
Router(config-pmap) # class class1
Router(config-pmap-c) # set qos-group 5
Router(config-pmap-c) # exit
Router(config-pmap) # exit

Router(config) # HundredGigE interface 0/1/0/0
Router(config-if) # service-policy input policy1
```

## set ttl

To set or rewrite the TTL field, use the **set ttl** command in global configuration mode.

set ttl value

## **Syntax Description**

value Value of TTL to be set. Range: 0-255

### **Command Default**

No group ID is specified.

## **Command Modes**

Global configuration

### **Command History**

| Release     | Modification                 |
|-------------|------------------------------|
| Release 6.0 | This command was introduced. |

## Task ID

| Task<br>ID | Operations     |
|------------|----------------|
| ttl        | read,<br>write |

## **Usage Guidelines**

Using TTL matching for ACLs is known to have the following limitations.

- TTL matching is supported only for ingress ACLs.
- TTL rewrite using the set ttl command, cannot be used with ACL logging.
- If a TTL rewrite is applied to the outer IPv4/IPv6 header of an IP-in-IP header, then when the outer IPv4/IPv6 header is decapsulated, (by GRE decapsulation) the TTL rewrite is also applied to the inner IPv4/IPv6 header.

## Setting the TTL value to less than 50 for an ACL:

The following example describes how you can set TTL values for IPv4 ACLs.

```
/* Enter the global configuration mode and configure an IPv4 access list */
Router# config
Router(config)# ipv4 access-list abc
Router(config-ipv4-acl)# 20 permit tcp any any

/* Set the ACL with an either greater than (gt) or lesser than (lt) TTL value. The range is 0-255 */
Router(config-ipv4-acl)# 20 permit tcp any any ttl lt 50 set
Router(config-ipv4-acl)# commit
```

## show access-lists afi-all

To display the contents of current IPv4 and IPv6 access lists, use the **show access-lists afi-all** command in XR EXEC mode.

#### show access-lists afi-all

| •  | _     | _     | -       |      |
|----|-------|-------|---------|------|
|    | Intov | IIACC | NPIP    | tion |
| Ð١ | /ntax | nesi  | . I I I | uuu  |
|    |       |       |         |      |

This command has no keywords or arguments.

## **Command Modes**

XR EXEC mode

| Comman | d H | istor | v |
|--------|-----|-------|---|
|--------|-----|-------|---|

| Release     | Modification                |
|-------------|-----------------------------|
| Release 6.0 | This command was introduced |

### **Usage Guidelines**

No specific guidelines impact the use of this command.

## Task ID

| Task<br>ID | Operations |
|------------|------------|
| acl        | read       |
|            |            |

## **Examples**

This sample output is from the **show access-lists afi-all** command:

RP/0/RP0/CPU0:router# show access-lists afi-all

```
ipv4 access-list test_ipv4
10 permit ipv4 any any
20 deny tcp any eq 2000 any eq 2000
30 permit tcp any eq 3000 any eq 3000
ipv6 access-list test_ipv6
10 permit ipv6 any any
20 permit tcp any eq 3000 any eq 3000
```

# show access-lists ipv4

To display the contents of current IPv4 access lists, use the **show access-lists ipv4** command in XR EXEC mode.

show access-lists ipv4 [{ access-list-name hardware { ingress | verify } [ interface type interface-path-id ] { sequence number | location node-id } | summary [access-list-name] | access-list-name [sequence-number] | maximum [detail] [ usage pfilter { location node-id | all } ]}]

### **Syntax Description**

| access-list-name | (Optional) Name of a particular IPv4 access list. The name cannot contain spaces or quotation marks, but can include numbers. |
|------------------|----------------------------------------------------------------------------------------------------|
| hardware         | (Optional) Identifies the access list as an access list for an interface.                                                     |
| ingress          | (Optional) Specifies an inbound interface.                                                                                    |
| verify           | (Optional) Verifies the ACL configured.                                                                                       |
|                  | Note The verify keyword is not supported on NC57-24DD and NC57-18DD-SE line cards.                                            |
| interface        | (Optional) Displays interface statistics.                                                                                     |
| type             | (Optional) Interface type. For more information, use the question mark (?) online help function.                              |

| interface-path-id | Physical interface or virtual interface.                                                                                              |
|-------------------|----------------------------------------------------------------------------------------------------|
|                   | Note Use the show interfaces command to see a list of all interfaces currently configured on the router.                              |
|                   | For more information about the syntax for the router, use the question mark (?) online help function.                                 |
| sequence number   | (Optional) Sequence number of a particular IPv4 access list. Range is 1 to 2147483644.                                                |
| location node-id  | (Optional) Location of a particular IPv4 access list. The <i>node-id</i> argument is entered in the <i>rack/slot/module</i> notation. |
| summary           | (Optional) Displays a summary of all current IPv4 access lists.                                                                       |
| sequence-number   | (Optional) Sequence number of a particular IPv4 access list. Range is 1 to 2147483644.                                                |
| maximum           | (Optional) Displays the current maximum number of configurable IPv4 access control lists (ACLs) and access control entries (ACEs).    |
| detail            | (Optional) Displays TCAM entries.                                                                                                    |
| usage             | (Optional) Displays the usage of the access list on a given line card.                                                                |
| pfilter           | (Optional) Displays the packet filtering usage for the specified line card.                                                           |
| all               | (Optional) Displays the location of all the line cards.                                                                               |

**Command Default** 

The default displays all IPv4 access lists.

Command Modes

XR EXEC mode

## **Command History**

| Release          | Modification                                                                       |
|------------------|------------------------------------------------------------------------------------|
| Release<br>7.9.1 | The ACL counters displays statistics in bytes.                                     |
| Release<br>7.6.1 | Added counters for packets allowed and dropped according to policing rate per ACE. |
| Release 6.0      | This command was introduced.                                                       |

## **Usage Guidelines**

Use the **show access-lists ipv4** command to display the contents of all IPv4 access lists. To display the contents of a specific IPv4 access list, use the *name* argument. Use the *sequence-number* argument to specify the sequence number of the access list.

Use the **hardware**, **ingress** and **location** keywords to display the access list hardware contents and counters for all interfaces that use the specified access list in a given direction. To display the contents of a specific access list entry, use the **sequence** *number* keyword and argument. The access group for an interface must be configured using the **ipv4 access-group** command for access list hardware counters to be enabled.

Use the **show access-lists ipv4 summary** command to display a summary of all current IPv4 access lists. To display a summary of a specific IPv4 access list, use the *name* argument.

Use the **show access-list ipv4 usage** command to display a summary of all interfaces and access lists programmed on the specified line card.

#### Task ID

| Task<br>ID | Operations |
|------------|------------|
| acl        | read       |

## **Examples**

In the following example, the contents of all IPv4 access lists are displayed:

Router# show access-lists ipv4

```
ipv4 access-list test_ipv4
10 permit ipv4 any any
20 deny tcp any eq 2000 any eq 2000
30 permit tcp any eq 3000 any eq 3000
```

In the following example, the contents of an access list named Test that has ACL-based policing is configured is displayed:

```
Router(config) # show ipv4 access-list Test hardware ingress location 0/1/CPU0 10 permit 192.168.34.0 0.0.0.255 (Accepted: 130 packets, Dropped: 0 packets) 20 permit 172.16.0.0 0.0.255.255 (Accepted: 1005 packets, Dropped: 0 packets) 30 permit 10.0.0.0 0.255.255.255 (Accepted: 10303 packets, Dropped: 7 packets)
```

This table describes the significant fields shown in the display.

Table 6: show access-lists ipv4 hardware Field Descriptions

| Field           | Description                                                                                                    |
|-----------------|----------------------------------------------------------------------------------------------------|
| ACL name        | Name of the ACL programmed in hardware.                                                                                         |
| Sequence Number | Each ACE sequence number is programmed into hardware with all the fields that are corresponding to the values set in ACE.       |
| Grant           | Depending on the ACE rule, the grant is set to deny, permit, or both.                                                           |
| Logging         | Logging is set to on if ACE uses a log option to enable logs.                                                                   |
| Per ace icmp    | If Per ace icmp is set to on in the hardware, ICMP is unreachable, is rate-limited, and is generated. The default is set to on. |
| Hits            | Hardware counter for that ACE.                                                                                                  |

In the following example, a summary of all IPv4 access lists are displayed:

```
Router# show access-lists ipv4 summary
```

```
ACL Summary:
Total ACLs configured: 3
Total ACEs configured: 11
```

This table describes the significant fields shown in the display.

Table 7: show access-lists ipv4 summary Field Descriptions

| Field                 | Description                     |
|-----------------------|---------------------------------|
| Total ACLs configured | Number of configured IPv4 ACLs. |
| Total ACEs configured | Number of configured IPV4 ACEs. |

This example displays the packet filtering usage for the specified line card:

Router# show access-lists ipv4 usage pfilter location 0/RP0/CPU0

```
Interface : TenGigE0/0/0/10/0
Input ACL : Common-ACL : N/A ACL : test_ipv4
Output ACL : N/A
```

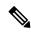

Note

To display the packet filtering usage for bundle interfaces, use the **show access-lists ipv4 usage pfilter location all** command.

This example displays the ACL contents:

```
Router# show access-lists IPv4-ABF hardware ingress location 0/6/CPU0
```

```
Wed Feb 19 13:36:26.663 PST ipv4 access-list IPv4-ABF 100 permit tcp host 27.0.0.2 any eq 8080 (6854367 matches) (next-hop: addr=21.0.0.2, vrf name=vrf1) 110 permit tcp any eq https any (6858321 matches) (next-hop: addr=200.1.1.2, vrf name=vrf2) 120 permit ipv4 any any (6940396 matches) (next-hop: addr=50.0.0.1, vrf name=default)
```

In the following example, the statistics IPv4 access lists are displayed in bytes and packet counts:

```
Router:ios# show access-lists ipv4 ac hardware ingress location 0/0/CPU0 ipv4 access-list ac 10 permit ipv4 any 2.2.0.0 0.0.255.255 dscp af11 (477 matches) (30528 byte matches) 20 permit ipv4 any 2.2.0.0 0.0.255.255 police 5 gbps (Accepted: 464 matches, Dropped: 0) (Accepted: 29696 byte matches, Dropped: 0 bytes)
```

In the following example, the IPv4 access list is displayed using **detail** keyword:

```
Router# show access-lists ipv4 objv4acl hardware ingress detail location 0/0/CPU0
objv4acl Details:
Sequence Number: 10
NPU ID: 0
Number of DPA Entries: 1
ACL ID: 2
ACE Action: PERMIT
ACE Logging: DISABLED
ABF Action: 0 (ABF NONE)
Hit Packet Count: 477 Byte Count: 30528
Source Address: 0.0.0.1 (Mask 255.255.255.254)
Destination Address: 0.0.0.1 (Mask 255.255.255.254)
DPA Entry: 1
       Entry Index: 0
        DPA Handle: 0x8E08F0A8
       DSCP: 0x28 (Mask 0xFC)
Sequence Number: IMPLICIT DENY
NPU ID: 0
Number of DPA Entries: 1
ACL ID: 2
ACE Action: DENY
ACE Logging: DISABLED
ABF Action: 0 (ABF NONE)
Hit Packet Count: 0 Byte Count: 0
Source Address: 0.0.0.2 (Mask 255.255.255.253)
Destination Address: 0.0.0.2 (Mask 255.255.255.253)
DPA Entry: 1
        Entry Index: 0
        DPA Handle: 0x8E08F390
```

# show access-lists ipv6

To display the contents of current IPv6 access lists, use the **show access-lists ipv6** command in .

```
show access-lists ipv6 [{ access-list-name hardware { ingress | verify } [ interface type interface-path-id ] { sequence number | location node-id } | summary [access-list-name] |
```

**Syntax Description** 

} ]}]

node-id | all

| access-list-name  | (Optional) Name of a particular IPv6 access list. The name cannot contain a spaces or quotation marks, but can include numbers.                |  |
|-------------------|----------------------------------------------------------------------------------------------------|--|
|                   |                                                                                                    |  |
| hardware          | (Optional) Identifies the access list as an access list for an interface.                                                                      |  |
| ingress           | (Optional) Specifies an inbound interface.                                                                                                    |  |
| verify            | Verifies the ACL configured.                                                                                                    |  |
|                   | Note The verify keyword is not supported on NC57-24DD and NC57-18DD-SE line cards.                                                             |  |
| interface         | (Optional) Displays interface statistics.                                                                                                    |  |
| type              | (Optional) Interface type. For more information, use the question mark (?) online help function.                                               |  |
| interface-path-id | (Optional) Either a physical interface instance or a virtual interface instance as follows:                                                    |  |
|                   | • Physical interface instance. Naming notation is <i>rack/slot/module/port</i> and a slash between values is required as part of the notation. |  |
|                   | • rack: Chassis number of the rack.                                                                                                    |  |
|                   | • <i>slot</i> : Physical slot number of the modular services card or line card.                                                                |  |

• port: Physical port number of the interface.

access-list-name [sequence-number] | maximum [detail] [ usage pfilter { location

Note

In references to a Management Ethernet interface located on a route processor card, the physical slot number is alphanumeric (RSP0) and the module is CPU0. Example: interface MgmtEth0/RSP0/CPU0/0.

• module: Module number. A physical layer interface module (PLIM) is always

• Virtual interface instance. Number range varies depending on interface type.

For more information about the syntax for the router, use the question mark (?) online help function.

| sequence number  | (Optional) Sequence number of a particular IPv6 access list. Range is 1 to 2147483644.                                                |  |
|------------------|----------------------------------------------------------------------------------------------------|--|
| location node-id | (Optional) Location of a particular IPv6 access list. The <i>node-id</i> argument is entered in the <i>rack/slot/module</i> notation. |  |
| summary          | (Optional) Displays a summary of all current IPv6 access lists.                                                                       |  |
| sequence-number  | (Optional) Sequence number of a particular IPv6 access list. Range is 1 to 2147483644.                                                |  |
| maximum          | (Optional) Displays the current maximum number of configurable IPv6 access control lists (ACLs) and access control entries (ACEs).    |  |

| detail  | (Optional) Displays TCAM entries.                                           |  |
|---------|-----------------------------------------------------------------------------|--|
| usage   | (Optional) Displays the usage of the access list on a given line card.      |  |
| pfilter | (Optional) Displays the packet filtering usage for the specified line card. |  |
| all     | (Optional) Displays the location of all the line cards.                     |  |

#### **Command Default**

Displays all IPv6 access lists.

#### **Command Modes**

#### **Command History**

| Release          | Modification                                                                       |
|------------------|------------------------------------------------------------------------------------|
| Release<br>7.9.1 | The ACL counters displays statistics in bytes.                                     |
| Release 7.6.1    | Added counters for packets allowed and dropped according to policing rate per ACE. |
| Release 6.0      | This command was introduced.                                                       |

#### **Usage Guidelines**

The **show access-lists ipv6** command is similar to the **show access-lists ipv4** command, except that it is IPv6 specific.

Use the **show access-lists ipv6** command to display the contents of all IPv6 access lists. To display the contents of a specific IPv6 access list, use the *name* argument. Use the *sequence-number* argument to specify the sequence number of the access list.

Use the **hardware**, **ingress** and **location** keywords to display the access list hardware contents and counters for all interfaces that use the specified access list in a given direction. To display the contents of a specific access list entry, use the **sequence** *number* keyword and argument. The access group for an interface must be configured using the **ipv6 access-group** command for access list hardware counters to be enabled.

Use the **show access-lists ipv6 summary** command to display a summary of all current IPv6 access lists. To display a summary of a specific IPv6 access list, use the *name* argument.

Use the **show access-list ipv6 usage** command to display a summary of all interfaces and access lists programmed on the specified line card.

#### Task ID

| Task<br>ID | Operations |
|------------|------------|
| acl        | read       |

#### **Examples**

In the following example, the IPv6 ACL is configured with the source IPv6 wildcard mask FF:0:FFFF:AA:20 and the destination wildcard mask 0:FFFF:2233::FFFF, the show command displays these wildcard mask:

```
Router# config
Router(config)# ipv6 access-list acl1
Router(config-ipv6-acl)# permit 1:2::3 FF:0:FFFF:AA:20:: 4:5::6 0:FFFF:2233::FFFF
Router(config-ipv6-acl)# commit
Router# show run ipv6 access-list
```

```
ipv6 access-list ACL1
  10 permit ipv6 1:2::3 ff:0:ffff:aa:20:: 4:5::6 0:fffff:2233::ffff
```

In the following example, the contents of all IPv6 access lists are displayed:

#### Router# show access-lists ipv6

```
ipv6 access-list test_ipv6
10 permit ipv6 any any
20 permit tcp any eq 3000 any eq 3000
```

In the following example, the contents of an access list named Internetfilter is displayed:

#### Router# show access-lists ipv6 Internetfilter

```
ipv6 access-list Internetfilter
   3 remark Block BGP traffic from a given host
   4 deny tcp host 6666:1:2:3::10 eq bgp host 7777:1:2:3::20 range 1300 1404 deny tcp host
171.69.2.88 255.255.0.0 any eq telnet
   20 permit ipv6 3333:1:2:3::/64 any
   25 permit ipv6 4444:1:2:3::/64 any
   30 permit ipv6 5555:1:2:3::/64 any
```

In the following example, the contents of an access list named Test that has ACL-based policing is configured is displayed:

```
Router# show ipv6 access-lists Test hardware ingress location 0/1/CPU0 10 permit fec0:0:0:2::/64 any (Accepted: 24303 packets, Dropped: 0 packets) 20 permit any any (Accepted: 13 packets, Dropped: 0 packets)
```

In the following example, a summary of all IPv6 access lists is displayed:

```
Router# show access-lists ipv6 summary
```

```
ACL Summary:
Total ACLs configured: 3
Total ACEs configured: 11
```

This table describes the significant fields shown in the display.

#### Table 8: show access-lists ipv6 summary Command Field Descriptions

| Field                 | Description                     |
|-----------------------|---------------------------------|
| Total ACLs configured | Number of configured IPv6 ACLs. |
| Total ACEs configured | Number of configured IPV6 ACEs. |

This example displays the packet filtering usage for the specified line card:

#### Router# show access-lists ipv6 usage pfilter location 0/0/CPU0

```
Interface : TenGigE0/0/0/10/0
    Input ACL : Common-ACL : N/A ACL : test_ipv6
    Output ACL : N/A
```

In the following example, the statistics IPv6 access lists are displayed in bytes and packet counts:

```
Router# show ipv6 access-lists Test hardware ingress location 0/1/CPU0 ipv6 access-list Test
10 permit fec0:0:0:2::/64 any (24303 matches) (2459695 byte matches)
20 permit any any (13 matches) (246 byte matches)
```

In the following example, the IPv6 access list is displayed using **detail** keyword:

```
Router# show access-lists ipv6 v6t1 hardware ingress detail location 0/0/CPU0
v6t1 Details:
Sequence Number: 10
NPU ID: 0
Number of DPA Entries: 1
ACL ID: 1
ACE Action: PERMIT
ACE Logging: DISABLED
ABF Action: 0 (ABF NONE)
Hit Packet Count: 0 Byte Count: 0
Source Address: 0:0:0:0::
Source Address Mask: 0:0:0:0::
Destination Address: 2222:0:0:0::
Destination Address Mask: ffff:ffff:ffff:ffff::
DPA Entry: 1
        Entry Index: 0
        DPA Handle: 0x8E3000A8
        DSCP: 0x28 (Mask 0xFC)
Sequence Number: 20
NPU ID: 0
Number of DPA Entries: 1
ACL ID: 1
ACE Action: PERMIT
ACE Logging: DISABLED
ABF Action: 0 (ABF NONE)
Hit Packet Count: 0 Byte Count: 0
TCP Flags: 0x01 (Mask 0x01)
Protocol: 0x06 (Mask 0xFF)
Source Address: 0:0:0:0::
Source Address Mask: 0:0:0:0::
Destination Address: 2222:0:0:0::
Destination Address Mask: ffff:ffff:ffff::
DPA Entry: 1
        Entry Index: 0
        DPA Handle: 0x8E300390
Sequence Number: IMPLICIT NDNA PERMIT
NPU ID: 0
Number of DPA Entries: 1
ACL ID: 1
ACE Action: PERMIT
ACE Logging: DISABLED
ABF Action: 0 (ABF NONE)
Hit Packet Count: 0 Byte Count: 0
Protocol: 0x3A (Mask 0xFF)
Source Address: 0:0:0:0::
Source Address Mask: 0:0:0:0::
Destination Address: 0:0:0:0::
Destination Address Mask: 0:0:0:0::
DPA Entry: 1
        Entry Index: 0
        DPA Handle: 0x8E300678
Sequence Number: IMPLICIT NDNS PERMIT
NPU ID: 0
Number of DPA Entries: 1
```

```
ACL ID: 1
ACE Action: PERMIT
ACE Logging: DISABLED
ABF Action: 0 (ABF NONE)
Hit Packet Count: 0 Byte Count: 0
Protocol: 0x3A (Mask 0xFF)
Source Address: 0:0:0:0::
Source Address Mask: 0:0:0:0::
Destination Address: 0:0:0:0::
Destination Address Mask: 0:0:0:0::
DPA Entry: 1
        Entry Index: 0
        DPA Handle: 0x8E300960
Sequence Number: IMPLICIT DENY
NPU ID: 0
Number of DPA Entries: 1
ACL ID: 1
ACE Action: DENY
ACE Logging: DISABLED
ABF Action: 0 (ABF NONE)
Hit Packet Count: 0 Byte Count: 0
Source Address: 0:0:0:0::
Source Address Mask: 0:0:0:0::
Destination Address: 0:0:0:0::
Destination Address Mask: 0:0:0:0::
DPA Entry: 1
        Entry Index: 0
        DPA Handle: 0x8E300C48
```

show access-lists ipv6

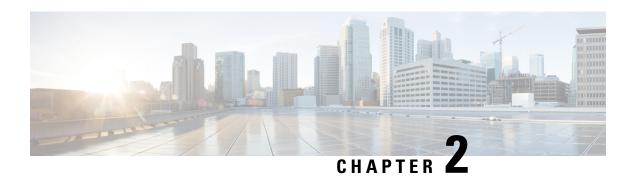

### **ARP Commands**

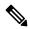

Note

All commands applicable for the Cisco NCS 5500 Series Router are also supported on the Cisco NCS 540 Series Router that is introduced from Cisco IOS XR Release 6.3.2. References to earlier releases in Command History tables apply to only the Cisco NCS 5500 Series Router.

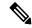

Note

- Starting with Cisco IOS XR Release 6.6.25, all commands applicable for the Cisco NCS 5500 Series Router are also supported on the Cisco NCS 560 Series Routers.
- Starting with Cisco IOS XR Release 6.3.2, all commands applicable for the Cisco NCS 5500 Series Router are also supported on the Cisco NCS 540 Series Router.
- References to releases before Cisco IOS XR Release 6.3.2 apply to only the Cisco NCS 5500 Series Router.
- Cisco IOS XR Software Release 7.0.1 specific updates are not applicable for the following variants of Cisco NCS 540 Series Routers:
  - N540-28Z4C-SYS-A
  - N540-28Z4C-SYS-D
  - N540X-16Z4G8Q2C-A
  - N540X-16Z4G8Q2C-D
  - N540X-16Z8Q2C-D
  - N540-12Z20G-SYS-A
  - N540-12Z20G-SYS-D
  - N540X-12Z16G-SYS-A
  - N540X-12Z16G-SYS-D

This chapter describes the commands used to configure and monitor the Address Resolution Protocol (ARP) on NCS 5000 routers.

For detailed information about ARP concepts, configuration tasks, and examples, refer to the *IP Addresses* and Services Configuration Guide for Cisco NCS 5500 Series RoutersIP Addresses and Services Configuration Guide for Cisco NCS 540 Series RoutersIP Addresses and Services Configuration Guide for Cisco NCS 560 Series Routers.

- arp, on page 98
- arp cache-limit, on page 100
- arp gratuitous ignore, on page 100
- arp learning, on page 101
- arp purge-delay, on page 102
- arp timeout, on page 103
- clear arp-cache, on page 104
- local-proxy-arp, on page 105
- priority-timeout, on page 106
- proxy-arp, on page 107
- route distance, on page 108
- route metric, on page 108
- show arp, on page 109
- show arp idb, on page 113
- show arp traffic, on page 114

### arp

To add a permanent entry in the Address Resolution Protocol (ARP) cache, use the **arp** command in the appropriate command mode. To remove an entry from the ARP cache, enter the **no** form of this command.

arp [vrf vrf-name] ip-address hardware-address encapsulation-type [alias]
no arp [vrf vrf-name] ip-address hardware-address encapsulation-type [alias]

#### **Syntax Description**

| vrf                | (Optional) Specifies VPN routing and forwarding (VRF) instance.                                                                                                    |  |
|--------------------|----------------------------------------------------------------------------------------------------|--|
| vrf-name           | (Optional) VRF instance that identifies a VPN.                                                                                                    |  |
| ip-address         | IPv4 (network layer) address for which a permanent entry is added to the ARP cache. Enter the IPv4 address in a four-part dotted-decimal format that corresponds to the local data-link address (a 32-bit address). |  |
| hardware-address   | Hardware (data link layer) address that the IPv4 address is linked to. Enter the local data-link address (a 48-bit address), such as 0800.0900.1834.                                                                |  |
| encapsulation-type | Encapsulation type. The encapsulation types are:  • arpa • srp • srpa • srpb  For Ethernet interfaces, this is typically the arpa keyword.                                                                          |  |

| alias (Optional) Causes the software to respond to ARP requests as if it were the owner both the specified IP address and hardware address, whether proxy ARP is enabled not. | 1 |
|----------------------------------------------------------------------------------------------------|---|
|----------------------------------------------------------------------------------------------------|---|

#### **Command Default**

No entries are permanently installed in the ARP cache.

#### **Command Modes**

XR Config mode

Host-tracking configuration

#### **Command History**

| Release           | Modification                                                             |  |
|-------------------|--------------------------------------------------------------------------|--|
| Release 6.0       | This command was introduced.                                             |  |
| Release<br>24.1.1 | This command was made available in the host-tracking configuration mode. |  |

#### **Usage Guidelines**

The software uses ARP cache entries to translate 32-bit IP addresses into 48-bit hardware addresses.

Because most hosts support dynamic resolution, you generally need not specify static ARP cache entries.

Static entries are permanent entries that map a network layer address (IPv4 address) to a data-link layer address (MAC address). If the **alias** keyword is specified when creating the entry, the interface to which the entry is attached will act as if it is the owner of the specified addresses, that is, it will respond to ARP request packets for this network layer address with the data link layer address in the entry.

The software does not respond to any ARP requests received for the specified IP address unless proxy ARP is enabled on the interface on which the request is received. When proxy ARP is enabled, the software responds to ARP requests with its own local interface hardware address.

To remove all nonstatic entries from the ARP cache, enter the clear arp-cache, on page 104 in the appropriate configuration mode.

#### Task ID

| Task<br>ID | Operations     |
|------------|----------------|
| cef        | read,<br>write |

#### **Examples**

The following is an example of a static ARP entry for a typical Ethernet host:

```
Router# configure
Router(config)# arp 192.168.7.19 0800.0900.1834 arpa
```

The following is an example of configuring ARP in host-tracking configuration mode:

```
Router#(config)# interface BVI1
Router#(config-if)# host-routing
Router#(config-if)# vrf vrf_1
Router#(config-if)# ipv4 address 10.0.0.1 255.255.0.0
Router#(config-if)# mac-address 0.dc1.dc2
```

```
Router#(config-if)# host-tracking
Router#(config-if-host-tracking)# bgp-gateway
Router#(config-if-host-tracking)# arp
Router#(config-if-host-tracking-arp)# bfd fast-detect
Router#(config-if-host-tracking-arp)#
```

### arp cache-limit

To configure a limit on ARP cache entries on the router, use the **arp cache-limit** command in interface configuration mode.

arp cache-limit limit

#### **Syntax Description**

limit Specify the value for the cache entries. The supported range in the router is 0–127999.

Note

The arp cache resources vary depending on the hardware resources available in a router. Ensure the cache-limit configured such that the available resources in the router are able to accommodate the entries.

#### **Command Default**

By default, the ARP cache limit per interface in the router is 127999.

#### **Command Modes**

Interface configuration

#### **Command History**

| Release          | Modification                 |  |
|------------------|------------------------------|--|
| Release<br>7.9.1 | This command was introduced. |  |

#### **Usage Guidelines**

No specific guidelines impact the use of this command.

#### **Examples**

The following example shows how to set the ARP cache limit for an interface:

```
Router# configure
Router(config)# interface HundredGigE 0/0/0/0
Router(config-if)#arp cache-limit 3900
Router(config-if)#commit
```

### arp gratuitous ignore

To ignore receipt of gratuitous Address Resolution Protocol (ARP) packets, use the **arp gratuitous ignore** command in interface configuration mode. To receipt gratuitous ARP packets, use the no form of this command.

arp gratuitous ignore no arp gratuitous ignore

#### **Syntax Description**

This command has no keywords or arguments.

| Command Default | Command | Default |
|-----------------|---------|---------|
|-----------------|---------|---------|

Disabled

#### **Command Modes**

Interface configuration

#### **Command History**

| Release        | Modification                 |
|----------------|------------------------------|
| Release<br>6.0 | This command was introduced. |

#### **Usage Guidelines**

No specific guidelines impact the use of this command.

#### Task ID

| Task<br>ID | Operations |
|------------|------------|
| cef        | write      |

#### **Examples**

This example shows how to configure **arp gratuitous ignore** command:

```
RP/0/RP0/CPU0:router# configure
RP/0/RP0/CPU0:router(config)# interface HundredGigE 0/1/0/0
RP/0/RP0/CPU0:router(config-if)# arp gratuitous ignore
```

### arp learning

To enable the dynamic learning of ARP entries for a local subnet or all subnets, use the arp learning command.

To disable this command, use the **no** prefix or the **disable** option for this command.

arp learning local no arp learning local arp learning disable no arp learning disable

#### **Syntax Description**

**local** Enables the dynamic learning of ARP entries for local subnets.

When arp learning local is configured on an interface or sub-interface, it learns only the ARP entries from ARP packets on the same subnet.

**disable** Disables the dynamic learning of all ARP entries.

#### **Command Default**

This command has no keywords or arguments.

#### **Command Modes**

Sub-interface configuration mode

RP/0/RP0/CPU0:router(config) #interface GigabitEthernet 0/0/0/1
RP/0/RP0/CPU0:router(config-if) # ipv4 address 12.1.3.4 255.255.255.0

```
RP/0/RP0/CPU0:router(config-if)# arp learning local
RP/0/RP0/CPU0:router(config-if)# no shut
RP/0/RP0/CPU0:router(config-if)# commit

RP/0/RP0/CPU0:router(config)# interface GigabitEthernet 0/0/0/1
RP/0/RP0/CPU0:router(config-if)# ipv4 address 12.1.3.4 255.255.255.0
RP/0/RP0/CPU0:router(config-if)# arp learning disable
RP/0/RP0/CPU0:router(config-if)# commit
```

## arp purge-delay

To delay purging Address Resolution Protocol (ARP) entries when an interface goes down, use the **arp purge-delay** command in interface configuration mode. To turn off the purge delay feature, use the **no** form of this command.

arp purge-delay value
no arp purge-delay value

#### **Syntax Description**

value Sets the purge delay time in seconds. Range is 1 to 65535.

#### **Command Default**

Default value is off.

#### **Command Modes**

Interface configuration

#### **Command History**

| Release     | Modification                 |
|-------------|------------------------------|
| Release 6.0 | This command was introduced. |

#### **Usage Guidelines**

Use the **arp purge-delay** command to delay purging ARP entries when an interface goes down. If the interface comes up within the delay time, then the ARP entries are restored to prevent packet loss with Equal Cost Multipath (ECMP) configured.

#### Task ID

| Task<br>ID | Operations     |
|------------|----------------|
| cef        | read,<br>write |

#### **Examples**

The following is an example of setting the purge delay to 50 seconds:

```
RP/0/RP0/CPU0:router# configure
RP/0/RP0/CPU0:router(config)# interface HundredGigE 0/0/0/0
RP/0/RP0/CPU0:router(config-if)# arp purge-delay 50
```

### arp timeout

To specify the duration of dynamic entries learned on an interface remain in the Address Resolution Protocol (ARP) cache, enter the **arp timeout** command in interface configuration mode. To remove the **arp timeout** command from the configuration file and restore the system to its default condition with respect to this command, enter the **no** form of this command.

arp timeout seconds
no arp timeout seconds

#### **Syntax Description**

seconds Indicates the time, in seconds, for which an entry remains in the ARP cache. Range is 30 to 4294967295.

#### **Command Default**

Entries remain in the ARP cache for 14,400 seconds (4 hours).

#### **Command Modes**

Interface configuration

#### **Command History**

| Release     | Modification                |
|-------------|-----------------------------|
| Release 6.0 | This command was supported. |

#### **Usage Guidelines**

This command is ignored when issued on interfaces that do not use ARP. Also, ARP entries that correspond to the local interface or that are statically configured by the user never time out.

The **arp timeout** command applies only to the interface that is entered. When the timeout is changed for an interface the change applies only to that interface.

The **show interfaces** command displays the ARP timeout value in hours:minutes:seconds, as follows:

ARP type: ARPA, ARP Timeout 04:00:00

#### Task ID

| Task<br>ID | Operations     |
|------------|----------------|
| cef        | read,<br>write |

#### **Examples**

The following example shows how to set the ARP timeout to 3600 seconds to allow entries to time out more quickly than the default:

RP/0/RP0/CPU0:router#configure
RP/0/RP0/CPU0:router(config) #interface HundredGigE 0/0/0/0
RP/0/RP0/CPU0:router(config-if) # arp timeout 3600

### clear arp-cache

To delete all dynamic entries from the Address Resolution Protocol (ARP) cache, clear the fast-switching cache, and clear the IP route cache, use the **clear arp-cache** command in XR EXEC mode.

**clear arp-cache** {traffic type interface-path-id | location node-id}

#### **Syntax Description**

| traffic | Deletes traffic statistics on the specified interface.                                |
|---------|---------------------------------------------------------------------------------------|
| t ype   | Interface type. For more information, use the question mark (?) online help function. |
|         |                                                                                       |

interface- path-id Either a physical interface instance or a virtual interface instance as follows:

- Physical interface instance. Naming notation is *rack/slot/module/port* and a slash between values is required as part of the notation.
  - rack: Chassis number of the rack.
  - slot: Physical slot number of the modular services card or line card.
  - module: Module number. A physical layer interface module (PLIM) is always
     0.
  - port: Physical port number of the interface.
- Virtual interface instance. Number range varies depending on interface type.

For more information about the syntax for the router, use the question mark (?) online help function.

**location** node-id

Clears the ARP entries for a specified location. The *node-id* argument is entered in the *rack/slot/module* notation.

#### **Command Default**

No default behavior or values

#### **Command Modes**

XR EXEC mode

#### **Command History**

| Release        | Modification                 |
|----------------|------------------------------|
| Release<br>6.0 | This command was introduced. |

#### **Usage Guidelines**

When issued without keywords or arguments, the **clear arp-cache** command clears all entries in the ARP cache.

#### Task ID

| Task<br>ID | Operations |
|------------|------------|
| cef        | execute    |

#### **Examples**

The following example shows how to remove traffic statistic entries from the ARP cache that match the specified interface:

RP/0/RP0/CPU0:router# clear arp-cache traffic tengige 0/1/0/0 location 0/1/CPU0

The following example shows how to remove entries from the ARP cache that match the specified location:

RP/0/RP0/CPU0:router# clear arp-cache location 0/1/CPU0

## local-proxy-arp

To enable local proxy Address Resolution Protocol (ARP) on an interface, enter the **local-proxy-arp** command in interface configuration mode. To disable local proxy ARP on the interface, enter the **no** form of this command.

#### local-proxy-arp no local-proxy-arp

#### **Syntax Description**

This command has no keywords or arguments.

#### **Command Default**

Local proxy ARP is disabled on all interfaces.

#### **Command Modes**

Interface configuration

#### **Command History**

| Release     | Modification                 |
|-------------|------------------------------|
| Release 6.0 | This command was introduced. |

#### **Usage Guidelines**

When local proxy ARP is enabled, the networking device responds to ARP requests that meet all the following conditions:

- The target IP address in the ARP request, the IP address of the ARP source, and the IP address of the interface on which the ARP request is received are on the same Layer 3 network.
- The next hop for the target IP address is through the same interface as the request is received.

Typically, local proxy ARP is used to resolve MAC addresses to IP addresses in the same Layer 3 network such as, private VLANs that are Layer 2-separated. Local proxy ARP supports all types of interfaces supported by ARP and unnumbered interfaces.

Using the **no** form of the command removes the specified command from the configuration file and restores the system to its default condition with respect to the command.

#### Task ID

| Task<br>ID | Operations     |
|------------|----------------|
| cef        | read,<br>write |

# priority-timeout

To configure the timer to time out a high-priority Direct Attached Gateway Redundancy (DAGR) route and reverting to normal priority, use the **priority-timeout** command in DAGR peer interface configuration mode.

priority-timeout time

#### **Syntax Description**

time Time in seconds after which a high-priority route reverts to a normal priority route. The range of values is 1 to 10000.

#### **Command Default**

Default for time is 20 seconds.

#### **Command Modes**

DAGR peer interface configuration

#### **Command History**

| Release     | Modification                 |
|-------------|------------------------------|
| Release 6.0 | This command was introduced. |

#### **Usage Guidelines**

To use this command, you must be in a user group associated with a task group that includes the proper task IDs. If you suspect user group assignment is preventing you from using a command, contact your AAA administrator for assistance.

When this function is applied, the DAGR group configuration is updated in the database.

The new timer values take effect the next time the timer is set. No immediate timer restarts are triggered on the basis of this event.

#### Task ID

| Task<br>ID | Operations |
|------------|------------|
| cef        | write      |

#### **Examples**

The following example configures a priority timeout of 25 seconds:

```
RP/0/RP0/CPU0:router(config-if-dagr-peer) # priority-timeout 25
RP/0/RP0/CPU0:router(config-if-dagr-peer) #
```

### proxy-arp

To enable proxy Address Resolution Protocol (ARP) on an interface, enter the **proxy-arp** command in interface configuration mode. To disable proxy ARP on the interface, enter the **no** form of this command.

proxy-arp no proxy-arp

#### **Syntax Description**

This command has no keywords or arguments.

#### **Command Default**

Proxy ARP is disabled on all interfaces.

#### **Command Modes**

Interface configuration

#### **Command History**

| Release |             | Modification                 |  |
|---------|-------------|------------------------------|--|
|         | Release 6.0 | This command was introduced. |  |

#### **Usage Guidelines**

When proxy ARP is disabled, the networking device responds to ARP requests received on an interface only if one of the following conditions is met:

- The target IP address in the ARP request is the same as the interface IP address on which the request is received.
- The target IP address in the ARP request has a statically configured ARP alias.

When proxy ARP is enabled, the networking device also responds to ARP requests that meet all of the following conditions:

- The target IP address is not on the same physical network (LAN) on which the request is received.
- The networking device has one or more routes to the target IP address.
- All of the routes to the target IP address go through interfaces other than the one on which the request is received.

Using the **no** form of the command removes the specified command from the configuration file and restores the system to its default condition with respect to the command.

#### Task ID

| Task<br>ID | Operations     |  |  |
|------------|----------------|--|--|
| cef        | read,<br>write |  |  |
|            |                |  |  |

#### **Examples**

The following example shows how to enable proxy ARP on HundredGigE interface 0/0/0/0:

```
RP/0/RP0/CPU0:router#(config)# interface HundredGigE 0/0/0/0
RP/0/RP0/CPU0:router#(config-if)# proxy-arp
```

### route distance

To configure route distance for a given Direct Attached Gateway Redundancy (DAGR) group, use the **route distance** command in DAGR peer interface configuration mode.

route distance normal normal-distance priority priority-distance

#### **Syntax Description**

| normal normal-distance     | Sets normal route (administrative) distance. Range is 0 to 256.   |
|----------------------------|-------------------------------------------------------------------|
| priority priority-distance | Sets priority route (administrative) distance. Range is 0 to 256. |

#### **Command Default**

Default for *normal-distance* default is 150 and the default for *priority-distance* is 5.

#### **Command Modes**

DAGR peer interface configuration

#### **Command History**

| Release        | Modification                 |
|----------------|------------------------------|
| Release<br>6.0 | This command was introduced. |

#### **Usage Guidelines**

The default setting for a priority distance takes precedence over that of a typical Internet Gateway Protocol (IGP). The normal distance setting does not.

When this setting is applied, the DAGR group is updated in the database.

#### Task ID

| Task<br>ID | Operations |
|------------|------------|
| cef        | write      |

#### **Examples**

The following example configures a DAGR group peer with a normal route distance of 48 and priority route distance of 5:

RP/0/RP0/CPU0:router(config-if-dagr-peer)# route distance normal 48 priority 5
RP/0/RP0/CPU0:router(config-if-dagr-peer)#

### route metric

To configure normal and priority route metrics for a given Direct Attached Gateway Redundancy (DAGR) group, use the **route metric** command in DAGR peer interface configuration mode.

route metric normal normal-metric priority priority-metric

#### **Syntax Description**

**normal** normal-metric Sets a normal value for routes installed in the Routing Information Base (RIB). The range of values is 0 to 256.

**priority** *priority-metric* Sets a priority value for routes installed in the RIB. The range of values is 0 to 256.

#### **Command Default**

The default for normal-metric is 100, and the default for priority-metric is 90.

#### **Command Modes**

DAGR peer interface configuration

#### **Command History**

| Release     | Modification                 |
|-------------|------------------------------|
| Release 6.0 | This command was introduced. |

#### **Usage Guidelines**

The route metric values are of less significance than the **route distance** command values. Setting a route metric allows the configuration of values for routers installed in the RIB.

When this setting is applied, the DAGR group is updated in the database.

#### Task ID

| Task<br>ID | Operations |
|------------|------------|
| cef        | write      |

#### **Examples**

The following example configures a DAGR group peer with a normal metric of 48 and a priority metric of 5:

RP/0/RP0/CPU0:router(config-if-dagr-peer)# route metric normal 48 priority 5
RP/0/RP0/CPU0:router(config-if-dagr-peer)#

### show arp

To display the Address Resolution Protocol (ARP), enter the **show arp** command in XR EXEC mode.

**show arp** vrf vrf-name [{ip-address hardware-address interface-path-id}] **location** node-id

#### **Syntax Description**

| vrf              | (Optional) Specifies VPN routing and forwarding (VRF) instance.             |
|------------------|-----------------------------------------------------------------------------|
| vrf-name         | (Optional) VRF instance that identifies a VPN.                              |
| ip-address       | (Optional) The ARP entries you want to display.                             |
| hardware-address | (Optional) The ARP entries that match the 48-bit MAC address are displayed. |

interface- path-id (Optional) Either a physical interface instance or a virtual interface instance as follows:

- Physical interface instance. Naming notation is *rack/slot/module/port* and a slash between values is required as part of the notation.
  - rack: Chassis number of the rack.
  - slot: Physical slot number of the modular services card or line card.
  - module: Module number. A physical layer interface module (PLIM) is always
     0.
  - port: Physical port number of the interface.
- Virtual interface instance. Number range varies depending on interface type.

For more information about the syntax for the router, use the question mark (?) online help function.

**location** node-id

(Optional) Displays the ARP entry for a specific location. The *node-id* argument is entered in the *rack/slot/module* notation.

#### **Command Default**

The active RSP is the default location.

#### **Command History**

| Release        | Modification                 |  |
|----------------|------------------------------|--|
| Release<br>6.0 | This command was introduced. |  |

#### **Usage Guidelines**

ARP establishes correspondences between network addresses (an IP address, for example) and Ethernet hardware addresses. A record of each correspondence is kept in a cache for a predetermined amount of time and then discarded.

For **show arp** *interface-type interface-instance* form, the **location** *node-id* keyword and argument is mandatory for Bundle and VLAN-on-Bundle interfaces to indicate which location the cache entries for the bundle should be displayed. For physical interfaces, specifying the **location** *node-id* keyword and argument is optional since the interface can only exist on one node.

#### Task ID

| Task<br>ID | Operations |
|------------|------------|
| cef        | read       |

#### **Examples**

The following is sample output from the **show arp** command with no location specified:

RP/0/RP0/CPU0:router# show arp

#### 0/7/CPU0

| Address   | Age | Hardware Addr  | State     | Type | Interface        |  |
|-----------|-----|----------------|-----------|------|------------------|--|
| 33.1.1.2  | -   | e4c7.2284.f863 | Interface | ARPA | TenGigE0/7/0/3   |  |
| 34.1.1.2  | -   | e4c7.2284.f863 | Interface | ARPA | TenGigE0/7/0/3.1 |  |
| 65.79.1.1 | _   | e4c7.2284.f887 | Interface | ARPA | TenGigE0/7/0/39  |  |

| 0/RP0/CPU0  |          |                |           |                          |
|-------------|----------|----------------|-----------|--------------------------|
| Address     | Age      | Hardware Addr  | State     | Type Interface           |
| 12.1.24.208 | 00:00:03 | 0016.9cf2.3800 | Dynamic   | ARPA MgmtEth0/RP0/CPU0/0 |
| 12.7.0.1    | 00:53:00 | 0000.0c07.ac07 | Dynamic   | ARPA MgmtEth0/RP0/CPU0/0 |
| 12.7.0.2    | 00:00:01 | 0026.0bdd.0000 | Dynamic   | ARPA MgmtEth0/RP0/CPU0/0 |
| 12.7.0.3    | 00:00:05 | 0026.0bdc.ffc0 | Dynamic   | ARPA MgmtEth0/RP0/CPU0/0 |
| 12.7.13.2   | 02:41:25 | 0015.17d6.684b | Dynamic   | ARPA MgmtEth0/RP0/CPU0/0 |
| 12.7.36.19  | 00:33:28 | 0014.a841.0ffc | Dynamic   | ARPA MgmtEth0/RP0/CPU0/0 |
| 12.7.44.1   | 00:54:57 | 6c20.5618.96aa | Dynamic   | ARPA MgmtEth0/RP0/CPU0/0 |
| 12.7.44.2   | 01:46:47 | 6c20.5618.982e | Dynamic   | ARPA MgmtEth0/RP0/CPU0/0 |
| 12.7.44.3   | 02:46:28 | 4c4e.35b6.57e8 | Dynamic   | ARPA MgmtEth0/RP0/CPU0/0 |
| 12.7.44.100 | 02:45:10 | 4c4e.35b6.57e8 | Dynamic   | ARPA MgmtEth0/RP0/CPU0/0 |
| 12.7.44.101 | 02:45:05 | 6c20.5618.96aa | Dynamic   | ARPA MgmtEth0/RP0/CPU0/0 |
| 12.7.49.41  | 00:03:16 | 6400.f142.134c | Dynamic   | ARPA MgmtEth0/RP0/CPU0/0 |
| 12.7.49.43  | 01:10:36 | 6400.f142.134c | Dynamic   | ARPA MgmtEth0/RP0/CPU0/0 |
| 12.7.49.121 | 02:54:42 | 0020.b007.6700 | Dynamic   | ARPA MgmtEth0/RP0/CPU0/0 |
| 12.7.49.122 | 01:51:05 | 0020.b007.6700 | Dynamic   | ARPA MgmtEth0/RP0/CPU0/0 |
| 12.7.49.123 | 00:31:59 | 0033.b515.68ff | Dynamic   | ARPA MgmtEth0/RP0/CPU0/0 |
| 12.7.49.254 | 00:24:09 | 0003.310a.a039 | Dynamic   | ARPA MgmtEth0/RP0/CPU0/0 |
| 12.7.54.10  | -        | e050.07fa.ef05 | Interface | ARPA MgmtEth0/RP0/CPU0/0 |
| 12.7.54.11  | -        | e050.07fa.ef05 | Interface | ARPA MgmtEth0/RP0/CPU0/0 |
| 12.7.54.12  | 01:24:34 | 4c4e.35b6.4af8 | Dynamic   | ARPA MgmtEth0/RP0/CPU0/0 |
| 12.7.57.1   | 00:06:21 | 10f3.11b6.c634 | Dynamic   | ARPA MgmtEth0/RP0/CPU0/0 |
| 12.7.57.2   | 00:05:58 | 6400.f142.1500 | Dynamic   | ARPA MgmtEth0/RP0/CPU0/0 |
| 12.7.57.8   | 01:59:01 | 0024.c4d8.c2cc | Dynamic   | ARPA MgmtEth0/RP0/CPU0/0 |
| 12.7.57.9   | 00:54:16 | 6400.f142.0bbe | Dynamic   | ARPA MgmtEth0/RP0/CPU0/0 |
| 12.7.57.10  | 01:25:07 | 6400.f142.115a | Dynamic   | ARPA MgmtEth0/RP0/CPU0/0 |
| 12.7.57.11  | 00:59:03 | 0022.56d8.36a0 | Dynamic   | ARPA MgmtEth0/RP0/CPU0/0 |
| 12.7.57.13  | 00:22:16 | 000a.b8b7.fff8 | Dynamic   | ARPA MgmtEth0/RP0/CPU0/0 |

The following is sample output from the **show arp** command with the *interface-type interface-instance* argument:

```
RRP/0/RP0/CPU0:router# show arp tenGigE 0/0/0/1
```

| 0/RP0/CPU0   |             |                  |            |         |                     |
|--------------|-------------|------------------|------------|---------|---------------------|
| Address      | Age         | Hardware Add     | r State    | Туре    | : Interface         |
| 20.30.1.1    | -           | c472.95a6.2a     | 86 Interfa | ce ARPA | TenGigE0/0/0/1      |
| 20.30.1.2    | 00:04:5     | 58 6c9c.ed2c.a0  | 60 Dynamic | ARPA    | TenGigE0/0/0/1      |
| RRP/0/RP0/CE | PU0:router# | show arp mgmtEth | 0/RP1/CPU0 | /0      |                     |
| Address      | Age         | Hardware Addr    | State      | Type    | Interface           |
| 10.4.9.2     | 00:35:55    | 0030.7131.abfc   | Dynamic    | ARPA    | MgmtEth0/RP1/CPU0/0 |
| 10.4.9.1     | 00:35:55    | 0000.0c07.ac24   | Dynamic    | ARPA    | MgmtEth0/RP1/CPU0/0 |
| 10.4.9.99    | 00:49:12    | 0007.ebea.44d0   | Dynamic    | ARPA    | MgmtEth0/RP1/CPU0/0 |
| 10.4.9.199   | -           | 0001.c9eb.dffe   | Interface  | ARPA    | MgmtEth0/RP1/CPU0/0 |

The following is sample output from the **show arp** command with the *hardware-address* designation:

```
RP/0/RP0/CPU0:router# show arp 0005.5fld.8100
```

Address Age Hardware Addr State Type Interface 172.16.7.2 - 0005.5fld.8100 Interface ARPA HundredGigE0/0/0/2

The following is sample output from the **show arp** command with the **location** keyword and *node-id* argument:

RP/0/RP0/CPU0:router# show arp location 0/2/CPU0

```
Address Age Hardware Addr State Type Interface

192.168.15.1 - 00dd.00ee.00ff Alias ARPA

192.168.13.1 - 00aa.00bb.00cc Static ARPA

172.16.7.1 00:35:49 0002.fc0e.9600 Dynamic ARPA HundredGigE0/1/0/2

172.16.7.2 - 0005.5fld.8100 Interface ARPA HundredGigE0/1/0/2
```

This table describes the significant fields shown in the display.

#### Table 9: show arp Command Field Descriptions

| Field                               | Description                                                                                                    |
|-------------------------------------|----------------------------------------------------------------------------------------------------|
| Address                             | Displays the network address that corresponds to the hardware address.                                                   |
| Age                                 | Displays the age in hours:minutes:seconds of the cache entry. A hyphen (-) means the address is local.                   |
| Hardware Addr                       | Displays the LAN hardware address of a MAC address that corresponds to the network address.                              |
| State                               | Displays the current state of the cache entry. Values are:                                                               |
|                                     | • Dynamic                                                                                                    |
|                                     | • Interface                                                                                                    |
|                                     | • Alias                                                                                                    |
|                                     | • Static                                                                                                    |
|                                     | • "-" (indicates global static and alias entries)                                                                        |
| Туре                                | Displays the encapsulation type the Cisco IOS XR software is using for the network address in this entry. Value is ARPA. |
| Interface                           | Displays the interface associated with this network address.                                                             |
| ARP statistics                      | Displays ARP packet and error statistics.                                                                                |
| ARP cache                           | Displays general information about the IP address and MAC address association entries in the ARP cache.                  |
| IP Packet drop count for node */*/* | Displays the number of IP packets dropped because the buffer ran out of space before an ARP response was received.       |
|                                     | <b>Note</b> */*/* represents the node ID in the format <i>rack/slot/module</i> .                                         |

## show arp idb

To display the ARP database statistics for an interface, use the **show arp idb** command in EXEC mode.

| show arp idb | interface-name | location | node-ia |
|--------------|----------------|----------|---------|
|--------------|----------------|----------|---------|

#### **Syntax Description**

| interface-name | Name of the interface                                                                            |
|----------------|--------------------------------------------------------------------------------------------------|
| node-id        | Location of the interface. LC node for physical interfaces, RP or LC node for virtual interfaces |

#### **Command Default**

There is no default location, location needs to be provided in the CLI.

#### **Command History**

| Release       | Modification                 |
|---------------|------------------------------|
| Release 3.3.0 | This command was introduced. |

#### **Usage Guidelines**

The **show arp idb** command is useful to verify the IP addresses, Mac address, ARP configuration(s) applied on the interface and the entry statistics.

For **show arp idb** *interface-type interface-instance* form, the **location** *node-id* keyword and argument is mandatory for Bundle and VLAN-on-Bundle interfaces to indicate which location the cache entries for the bundle should be displayed.

#### Task ID

| Task<br>ID | Operations |
|------------|------------|
| cef        | read       |

#### **Examples**

The following is sample output from the **show arp idb** command:

RP/0/0/CPU0:ios#show arp idb GigabitEthernet 0/0/0/0 location 0/0/CPU0

Mon Jan 30 10:32:15.387 IST

GigabitEthernet0/0/0/0 (0x00000060):

IDB Client: default

IPv4 address 1.1.1.1, Vrf ID 0x60000000

VRF Name default

Dynamic learning: Enable

Dynamic entry timeout: 14400 secs Drop adjacency timeout: Disable

Purge delay: off
Cache limit: 128000
Incomplete glean count: 1

```
Complete glean count: 0
Complete protocol count: 0
Dropped glean count: 0
Dropped protocol count: 0
IPv4 caps added (state up)
MPLS caps not added
Interface not virtual, not client fwd ref,
Proxy arp not configured, not enabled
Local Proxy arp not configured
Packet IO layer is NetIO
Srg Role: DEFAULT
Idb Flag: 49292
IDB is Complete
IDB Flag Description:
[CAPS | COMPLETE | IPV4 CAPS CREATED | SPIO ATTACHED |
SPIO SUPPORTED]
Idb Flag Ext: 0x0
Idb Oper Progress: NONE
Client Resync Time: Jan 30 10:07:10.736787
Total entries: 9
| Event Name | Time Stamp | S, M
| idb-create | Jan 30 10:07:10.784 | 1, 0
| idb-state-up | Jan 30 10:07:10.784 | 0, 0
| caps-state-update | Jan 30 10:07:10.784 | 0, 1
| address-update | Jan 30 10:07:10.784 | 0, 0
| idb-complete | Jan 30 10:07:10.784 | 0, 0
| idb-entry-create | Jan 30 10:07:10.784 | 0, 0
| idb-caps-add | Jan 30 10:07:10.784 | 0, 0
| idb-caps-add-cb | Jan 30 10:07:10.784 | 0, 0
| idb-last-garp-sent | Jan 30 10:07:11.808 | 0, 0
```

### show arp traffic

To display Address Resolution Protocol (ARP) traffic statistics, enter the **show arp traffic** command in XR EXEC mode.

| show | arp | traffic | [vrf | vrf-name] | [in | terface- | path-id |  | [location | node-id | ĺ |
|------|-----|---------|------|-----------|-----|----------|---------|--|-----------|---------|---|
|------|-----|---------|------|-----------|-----|----------|---------|--|-----------|---------|---|

#### **Syntax Description**

| vrf      | (Optional) Specifies VPN routing and forwarding (VRF) instance. |
|----------|-----------------------------------------------------------------|
| vrf-name | (Optional) VRF instance that identifies a VPN.                  |

interface- path-id (Optional) Either a physical interface instance or a virtual interface instance as follows:

- Physical interface instance. Naming notation is rack/slot/module/port and a slash between values is required as part of the notation.
  - rack: Chassis number of the rack.
  - *slot*: Physical slot number of the modular services card or line card.
  - module: Module number. A physical layer interface module (PLIM) is always 0.
  - port: Physical port number of the interface.
- Virtual interface instance. Number range varies depending on interface type.

For more information about the syntax for the router, use the question mark (?) online help function.

location node-id

(Optional) Displays the ARP entry for a specific location. The node-id argument is entered in the rack/slot/module notation.

#### **Command Default**

The active RSP is the default location.

#### **Command History**

| Release     | Modification                 |
|-------------|------------------------------|
| Release 6.0 | This command was introduced. |

#### **Usage Guidelines**

ARP establishes correspondences between network addresses (an IP address, for example) and Ethernet hardware addresses. A record of each correspondence is kept in a cache for a predetermined amount of time and then discarded.

For **show arp traffic,** interface-instance, the **location**node-id keyword and argument is mandatory for Bundle and VLAN-on-Bundle interfaces to indicate which location the cache entries for the bundle should be displayed. For physical interfaces, specifying the **location** node-id keyword and argument is optional since the interface can only exist on one node.

#### Task ID

| Task<br>ID | Operations |
|------------|------------|
| cef        | read       |

#### **Examples**

The following is sample output from the **show arp traffic** command:

RP/0/RP0/CPU0:router# show arp traffic

```
show arp traffic
Thu Dec 10 09:51:38.761 UTC
0/6/CPU0
ARP statistics:
 Recv: 163 requests, 79 replies
  Sent: 14138 requests, 177 replies (O proxy, O local proxy, 14 gratuitous)
  Resolve requests rcvd: 7204
 Resolve requests dropped: 295
 Errors: 0 out of memory, 0 no buffers, 0 out of sunbet
ARP cache:
  Total ARP entries in cache: 22
  Dynamic: 11, Interface: 11, Standby: 0
            Static: 0,
                           DHCP: 0
 Alias: 0,
  IP Packet drop count for node 0/6/CPU0: 6909
  Total ARP-IDB:19
0/2/CPU0
ARP statistics:
 Recv: 162532 requests, 243 replies
  Sent: 15879 requests, 162561 replies (0 proxy, 0 local proxy, 29 gratuitous)
  Resolve requests rcvd: 47593
  Resolve requests dropped: 0
 Errors: 0 out of memory, 0 no buffers, 0 out of sunbet
ARP cache:
  Total ARP entries in cache: 125
  Dynamic: 112, Interface: 13, Standby: 0
  Alias: 0,
            Static: 0,
                           DHCP: 0
  IP Packet drop count for node 0/2/CPU0: 44804
  Total ARP-IDB:13
```

The following is sample output from the **show arp traffic** command with the **location** keyword and *node-id* argument:

```
RP/0/RP0/CPU0:router# show arp traffic location 0/4/CPU0

Thu Dec 10 09:51:56.209 UTC

ARP statistics:
   Recv: 364474 requests, 96 replies
   Sent: 14131 requests, 364499 replies (0 proxy, 0 local proxy, 25 gratuitous)
   Resolve requests rcvd: 5699
   Resolve requests dropped: 94
   Errors: 0 out of memory, 0 no buffers, 0 out of sunbet

ARP cache:
   Total ARP entries in cache: 18
   Dynamic: 9, Interface: 9, Standby: 0
```

Alias: 0, Static: 0, DHCP: 0

IP Packet drop count for node 0/4/CPU0: 5603

Total ARP-IDB:18

show arp traffic

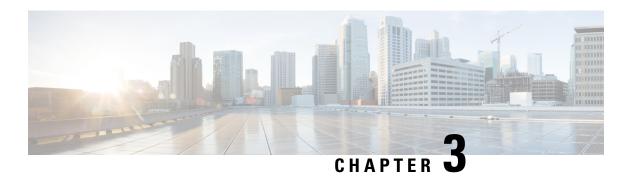

### **DHCP Commands**

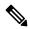

Note

All commands applicable for the Cisco NCS 5500 Series Router are also supported on the Cisco NCS 540 Series Router that is introduced from Cisco IOS XR Release 6.3.2. References to earlier releases in Command History tables apply to only the Cisco NCS 5500 Series Router.

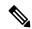

Note

- Starting with Cisco IOS XR Release 6.6.25, all commands applicable for the Cisco NCS 5500 Series Router are also supported on the Cisco NCS 560 Series Routers.
- Starting with Cisco IOS XR Release 6.3.2, all commands applicable for the Cisco NCS 5500 Series Router are also supported on the Cisco NCS 540 Series Router.
- References to releases before Cisco IOS XR Release 6.3.2 apply to only the Cisco NCS 5500 Series Router.
- Cisco IOS XR Software Release 7.0.1 specific updates are not applicable for the following variants of Cisco NCS 540 Series Routers:
  - N540-28Z4C-SYS-A
  - N540-28Z4C-SYS-D
  - N540X-16Z4G8Q2C-A
  - N540X-16Z4G8Q2C-D
  - N540X-16Z8Q2C-D
  - N540-12Z20G-SYS-A
  - N540-12Z20G-SYS-D
  - N540X-12Z16G-SYS-A
  - N540X-12Z16G-SYS-D

This chapter describes the commands used to configure and monitor the Direct Host Control Protocol (DHCP) on Cisco NCS 5500 Series routers.

For detailed information about ARP concepts, configuration tasks, and examples, refer to the *IP Addresses* and Services Configuration Guide for Cisco NCS 5500 Series RoutersIP Addresses and Services Configuration Guide for Cisco NCS 540 Series RoutersIP Addresses and Services Configuration Guide for Cisco NCS 560 Series Routers.

- allow-client-id-change, on page 121
- clear dhep ipv4 client, on page 122
- clear dhep ipv4 client statistics, on page 123
- clear dhcp ipv4 server binding, on page 124
- clear dhcp ipv4 server statistics, on page 125
- clear dhep ipv6 client, on page 126
- clear dhcp ipv6 relay binding, on page 127
- clear dhcp ipv6 proxy binding, on page 129
- clear dhcp ipv6 relay statistics, on page 130
- client-mac-mismatch, on page 130
- default-router, on page 131
- delete-binding-on-discover disable, on page 132
- dhcp ipv4, on page 133
- dhcp ipv6, on page 133
- dns-server, on page 134
- domain-name, on page 135
- duplicate-mac-allowed, on page 136
- giaddr policy, on page 137
- handle-jumbo-packet, on page 138
- helper-address, on page 139
- helper-address (ipv6), on page 140
- hop-count-seed, on page 142
- iana-route-add, on page 143
- ipv6 address dhcp-client-options, on page 143
- lease (DHCPv4 Server), on page 145
- limit lease, on page 146
- netbios-name-server, on page 147
- netbios-node-type, on page 147
- option, on page 148
- pool, on page 150
- profile (DHCP), on page 151
- relay information authenticate, on page 153
- relay information check, on page 155
- relay information option, on page 156
- relay information option allow-untrusted, on page 157
- secure-arp, on page 158
- show dhcp ipv4 client, on page 159
- show dhep ipv4 client statistics, on page 161
- show dhep ipv4 proxy interface, on page 162
- show dhep ipv4 proxy statistics, on page 163
- show dhep ipv4 relay profile, on page 164
- show dhcp ipv4 relay profile name, on page 165

- show dhep ipv4 relay statistics, on page 166
- show dhep ipv4 server binding, on page 167
- show dhcp ipv4 server disconnect-history, on page 169
- show dhep ipv4 server interface, on page 170
- show dhep ipv4 server profile, on page 171
- show dhcp ipv4 server statistics, on page 172
- show dhep ipv6 client, on page 173
- show dhcp ipv6 database, on page 175
- show dhep ipv6 proxy, on page 177
- show dhep ipv6 proxy binding, on page 178
- show dhep ipv6 proxy interface, on page 179
- show dhep ipv6 server, on page 180
- show dhep vrf ipv4 server statistics, on page 181
- show tech support dhep ipv4 client, on page 182
- show tech-support dhep ipv6 client, on page 184
- trust relay-reply, on page 185

## allow-client-id-change

To ensure the client has only one binding with the DHCP IPv4 server, use the **allow-client-id-change** command in DHCP IPv4 Server Profile mode.

#### allow-client-id-change

#### **Command Default**

No default behaviour or values

#### **Command Modes**

DHCP IPv4 Serevr Profile Configuration Mode

#### **Command History**

| Release       | Modification                 |
|---------------|------------------------------|
| Release 5.3.1 | This command was introduced. |

#### **Usage Guidelines**

Not applicable

The following example shows how to use the **allow-client-id-change** command:

Router# configure

```
Router(config) # dhcp ipv4
Router(config-dhcpv4) # profile ISP1 server
Router(config-dhcpv4-server-profile) # allow-client-id-change
Router(config-dhcpv4-server-profile) # commit
Router(config-dhcpv4--server-profile) # exit
```

## clear dhcp ipv4 client

To clear the DHCP client binding information configured on a given interface and set the binding information again, use the **clear dhcp ipv4 client** command in XR EXEC mode.

clear dhcp ipv4 client interface-name interface-number

#### **Syntax Description**

interface-name Specifies DHCP IPv4 client enabled interface name.

interface-number Specifies DHCP IPv4 client enabled interface number.

#### **Command Default**

No default behavior or values

#### **Command Modes**

XR EXEC mode

#### **Command History**

| Release          | Modification                 |
|------------------|------------------------------|
| Release<br>6.0.1 | This command was introduced. |

#### **Usage Guidelines**

Use the **clear dhcp ipv4 client** command to clear the DHCP client binding information for the specified interface.

#### Task ID

| Task ID     | Operations |
|-------------|------------|
| IP-Services | Execution  |

#### **Examples**

The following example shows how to clear the DHCP client binding information:

Router# clear dhcp ipv4 client mgmtEth 0/0/CPU0/0 Fri Jun 6 08:24:14.558 UTC RP/0/0/CPU0:ios#show dhcp ipv4 client Fri Jun 6 08:24:17.377 UTC

| Interface name     | IP Address | Binding State | Lease Time Rem       |
|--------------------|------------|---------------|----------------------|
|                    |            |               |                      |
| Mam+E+h0/0/CPII0/0 | 11.11.11.5 | BOUND         | 3598 secs (00:59:58) |

RP/0/0/CPU0:ios#show dhcp ipv4 client mgmtEth 0/0/CPU0/0 statistics Fri Jun 6 08:24:19.397 UTC

| Client Interface name                                                                        | :                                       | MgmtEth0/0/CPU0/0 |
|----------------------------------------------------------------------------------------------|-----------------------------------------|-------------------|
| CLIENT COUNTER(s)                                                                            |                                         | VALUE             |
| Num discovers sent Num requests sent Num releases sent Num offers received Num acks received | : : : : : : : : : : : : : : : : : : : : | 1<br>1<br>1<br>1  |

# clear dhcp ipv4 client statistics

To clear DHCP client binding statistics information for a given interface, use the **clear dhcp ipv4 client statistics** command in XR EXEC mode.

clear dhcp ipv4 client <interface-name> interface-number statistics

#### **Syntax Description**

| interface-name   | Specifies DHCP IPv4 client enabled interface name.                    |
|------------------|-----------------------------------------------------------------------|
| interface-number | Specifies DHCP IPv4 client enabled interface number.                  |
| statistics       | Clears DHCP IPv4 statistical information for the specified interface. |

#### **Command Default**

No default behavior or values

#### **Command Modes**

XR EXEC mode

#### **Command History**

| Release          | Modification                 |
|------------------|------------------------------|
| Release<br>6.0.1 | This command was introduced. |

#### **Usage Guidelines**

Use the **clear dhcp ipv4 client statistics** command to clear the DHCP client binding statistics information for the specified interface.

#### Task ID

| Task ID     | Operations |
|-------------|------------|
| IP-Services | Execution  |

#### **Examples**

The following example shows how to clear the DHCP client binding statistics information:

RP/0/0/CPU0:ios#show dhcp ipv4 client mgmtEth 0/0/CPU0/0 statistics Fri Jun 6 08:23:04.822 UTC

Client Interface name : MgmtEth0/0/CPU0/0

| CLIENT COUNTER(s)                                                                            |                  | VALUE                  |
|----------------------------------------------------------------------------------------------|------------------|------------------------|
| Num discovers sent Num requests sent Num releases sent Num offers received Num acks received | :<br>:<br>:<br>: | 11<br>3<br>2<br>3<br>3 |
|                                                                                              |                  |                        |

RP/0/0/CPU0:ios#clear dhcp ipv4 client mgmtEth 0/0/CPU0/0 statistics

Fri Jun 6 08:23:11.852 UTC

 $\label{eq:rp-0-0-1} \text{RP}/\text{O}/\text{O}/\text{CPU0:ios} \\ \text{\#show dhcp ipv4 client mgmtEth } \text{O}/\text{O}/\text{CPU0}/\text{O} \text{ statistics}$ 

Fri Jun 6 08:23:13.682 UTC

Client Interface name : MgmtEth0/0/CPU0/0

|                   | <br>  |
|-------------------|-------|
| CLIENT COUNTER(s) | VALUE |
|                   | <br>  |
|                   | <br>  |

RP/0/0/CPU0:ios#show dhcp ipv4 client Fri Jun 6 08:23:16.862 UTC

fil Juli 6 00:23:16.662 UIC

| Interface name    | IP Address | Binding State | Lease Time Rem       |
|-------------------|------------|---------------|----------------------|
|                   |            |               |                      |
| MgmtEth0/0/CPU0/0 | 11.11.11.5 | BOUND         | 3562 secs (00:59:22) |

#### **Related Commands**

| Commands                         | Description                                                                           |
|----------------------------------|---------------------------------------------------------------------------------------|
| show dhcp ipv4 client            | This command displays DHCP IPv4 client information.                                   |
| clear dhcp ipv4 proxy statistics | This command clears DHCP proxy binding statistics information for a given interface.  |
| clear dhcp ipv4 proxy statistics | This command clears DHCP server binding statistics information for a given interface. |

# clear dhcp ipv4 server binding

To clear all client bindings in server, use the **clear dhcp ipv4 server binding** command in XR EXEC mode.

**clear dhcp ipv4 server binding** [ **location** node-ID ] [ **interface** type interface-path-ID] [ **mac-address** address]

#### **Syntax Description**

| location node-ID    | Clears d                                                                                            | etailed client binding information for a specified node.                                                                 |  |
|---------------------|----------------------------------------------------------------------------------------------------|----------------------------------------------------------------------------------------------------|--|
| interface type      | Clears client binding by interface.                                                                 |                                                                                                    |  |
| interface-path-ID   | Specifies the interface type. For more information, use the question mark (?) online help function. |                                                                                                    |  |
|                     | -                                                                                                   | interface or virtual interface. Use the show interfaces command to of all interfaces currently configured on the router. |  |
|                     | Note                                                                                                | For more information about the syntax for the router, use the question mark (?) online help function.                    |  |
| mac-address address | Clears d                                                                                            | etailed client binding information per mac-address.                                                                      |  |

**Command Default** 

None

**Command Modes** 

XR EXEC mode

| Command History | Release          | Modification                 |
|-----------------|------------------|------------------------------|
|                 | Release<br>6.0.1 | This command was introduced. |

#### **Usage Guidelines**

No specific guidelines impact the use of this command.

#### Task ID

| Task ID     | Operation |
|-------------|-----------|
| ip-services | execute   |

#### **Example**

This is a sample output from the **clear dhcp ipv4 server binding** command:

Router# clear dhcp ipv4 server binding

#### **Related Commands**

| Command                                        | Description                    |
|------------------------------------------------|--------------------------------|
| clear dhcp ipv4 server statistics, on page 125 | Clears DHCP server statistics. |

# clear dhcp ipv4 server statistics

To clear DHCP server statistics, use the **clear dhcp ipv4 server statistics** command in XR EXEC mode.

clear dhcp ipv4 server statistics [ [raw [all] [location node-ID ] ]

#### **Syntax Description**

| raw              | Clears debug statistics.                                        |
|------------------|-----------------------------------------------------------------|
| all              | Clears debug statistics for base mode.                          |
| include-zeroes   | Clears debug statistics that are zero.                          |
| location node-ID | Clears DHCP server statistics information for a specified node. |

#### **Command Default**

None

#### **Command Modes**

XR EXEC mode

#### **Command History**

| Release          | Modification                 |
|------------------|------------------------------|
| Release<br>6.0.1 | This command was introduced. |

#### **Usage Guidelines**

No specific guidelines impact the use of this command.

#### Task ID

| Task ID     | Operation      |
|-------------|----------------|
| ip-services | execute        |
| root-system | read,<br>write |

#### **Example**

This is a sample output from the **clear dhcp ipv4 server statistics** command:

Router# clear dhcp ipv4 server statistics

#### **Related Commands**

| Command                                     | Description                           |
|---------------------------------------------|---------------------------------------|
| clear dhcp ipv4 server binding, on page 124 | Clears all client bindings in server. |

# clear dhcp ipv6 client

To clear the DHCPv6 client binding information configured on a given interface and set the binding information again, use the **clear dhcp ipv6 client** command in XR EXEC mode.

clear dhcp ipv6 client interface-type <interfaceName> { binding | statistics }

#### **Syntax Description**

| interface-type <interfacename></interfacename> | Clears and restarts the DHCP IPv6 information of the specified interface. |
|------------------------------------------------|---------------------------------------------------------------------------|
| binding                                        | Clears client binding.                                                    |
| statistics                                     | Clears client binding statistics.                                         |

#### **Command Default**

No default behavior or values

#### **Command Modes**

XR EXEC mode

#### **Command History**

| Release       | Modification                 |
|---------------|------------------------------|
| Release 7.2.1 | This command was introduced. |

#### **Usage Guidelines**

Use the **clear dhcp ipv6 client** command to clear the DHCP client binding information for the specified interface.

| Task ID | Task ID     | Operations |
|---------|-------------|------------|
|         | IP-Services | Execution  |

## **Examples**

The following example shows how to clear the DHCP client binding information:

Router# clear dhcp ipv6 client mgmtEth 0/0/CPU0/0 binding Fri Jun 6 08:24:14.558 UTC Router# show dhcp ipv6 client Fri Jun 6 08:24:17.377 UTC

| Interface name    | IP Address  | Binding State | Lease Time Rem       |
|-------------------|-------------|---------------|----------------------|
|                   |             |               |                      |
| MgmtEth0/0/CPU0/0 | 2001:DB8::1 | BOUND         | 3598 secs (00:59:58) |

RP/0/0/CPU0:ios# show dhcp ipv6 client mgmtEth 0/0/CPU0/0 statistics Fri Jun 6 08:24:19.397 UTC

CLIENT COUNTER(s) | VALUE

Num discovers sent : 1
Num requests sent : 1
Num releases sent : 1
Num offers received : 1
Num acks received : 1

## **Related Commands**

| Command                            | Description                                                                          |
|------------------------------------|--------------------------------------------------------------------------------------|
| show dhcp ipv6 client, on page 173 | This command displays the DHCP IPv6 client binding information on a given interface. |

# clear dhcp ipv6 relay binding

To clear DHCPv6 relay binding, use the **clear dhcp ipv6 relay binding** command in XR EXEC mode.

**clear dhcp ipv6 relay binding** [**client-duid** client-duid-number ] [**interface** type interface-path-id] [**vrf** vrf-name] [**location** node-id]

| Syntax Description | client-dui       | <b>d</b> client-duid-number                  | (Optional) Clears DHCPv6 relay client binding information. |                                                                                                    |
|--------------------|------------------|----------------------------------------------|------------------------------------------------------------|----------------------------------------------------------------------------------------------------|
|                    |                  |                                              | is the cli                                                 | ument <i>client-duid-number</i><br>ent's DHCP Unique<br>r (DUID) number.                                            |
|                    |                  |                                              | Note                                                       | Use the <b>show dhcp ipv6 relay binding</b> command to see the client DUID number.                                  |
|                    | interface        | type interfac-path-id                        |                                                            | nding information for an                                                                                            |
|                    |                  |                                              | Specifies virtual in                                       | s a physical interface or a nterface.                                                                               |
|                    |                  |                                              | Note                                                       | Use the <b>show interfaces</b> command to see a list of all possible interfaces currently configured on the router. |
|                    | vrf vrf-na       | те                                           | client bir                                                 | nl) Clears DHCPv6 relay<br>nding information for a<br>ting and forwarding (VRF)                                     |
|                    | location node-id | ode-id                                       |                                                            | nding information for a l node.                                                                                     |
|                    |                  |                                              |                                                            | e-id argument is entered in solution.                                                                               |
| Command Default    | None.            |                                              |                                                            |                                                                                                    |
| Command Modes      | XR EXEC          | mode                                         |                                                            |                                                                                                    |
| Command History    | Release          | Modification                                 |                                                            |                                                                                                    |
|                    | Release<br>6.0.1 | This command was introduced.                 |                                                            |                                                                                                    |
| Usage Guidelines   | No specific      | e guidelines impact the use of this command. |                                                            |                                                                                                    |
| Task ID            | Task ID          | Operation                                    |                                                            |                                                                                                    |
|                    | ip-services      | s execute                                    |                                                            |                                                                                                    |
|                    |                  |                                              |                                                            |                                                                                                    |

| Task ID     | Operation      |
|-------------|----------------|
| root-system | read,<br>write |

This example shows how to clear DHCPv6 relay binding:

Router# clear dhcp ipv6 relay binding

# clear dhcp ipv6 proxy binding

To clear Dynamic Host Configuration Protocol (DHCP) relay bindings for prefix delegation, use the **clear dhcp ipv6 proxy binding** command in XR EXEC mode.

clear dhcp ipv6 proxy binding {client-duid | interface | location}

## **Syntax Description**

| client-duid | Specifies the DHCP unique identifier. |
|-------------|---------------------------------------|
| interface   | Specifies the interface.              |
| location    | Specifies the node location.          |

#### **Command Default**

No default behavior or values

## **Command Modes**

XR EXEC mode

## **Command History**

| Release          | Modification                 |
|------------------|------------------------------|
| Release<br>6.0.1 | This command was introduced. |

## **Usage Guidelines**

No specific guidelines impact the use of this command.

## Task ID

| Task ID     | Operation |
|-------------|-----------|
| ip-services | execute   |

## **Example**

This is a sample output from the **clear dhcp ipv6 proxy binding** command:

Router# clear dhcp ipv6 proxy binding

## clear dhcp ipv6 relay statistics

To clear DHCPv6 relay statistics, use the **clear dhcp ipv6 relay statistics** command in XR EXEC mode.

clear dhcp ipv6 relay statistics [vrf vrf-name ][location node-id][debug {all | location}]

## **Syntax Description**

| vrf vrf-name                | (Optional) Clears DHCPv6 relay statistics information for a VPN routing and forwarding (VRF) instance. |
|-----------------------------|----------------------------------------------------------------------------------------------------|
| location node-id            | (Optional) Clears DHCPv6 relay statistics information for a specified node.                            |
|                             | The <i>node-id</i> argument is entered in the <i>rack/slot/module</i> notation.                        |
| debug                       | (Optional) Clears DHCPv6 relay statistics information for base mode or a specified location.           |
| {all   location}<br>node-id |                                                                                                    |

#### **Command Default**

None.

#### **Command Modes**

XR EXEC mode

## **Command History**

| Release          | Modification                 |
|------------------|------------------------------|
| Release<br>6.0.1 | This command was introduced. |

## **Usage Guidelines**

No specific guidelines impact the use of this command.

## Task ID

| Task ID     | Operation      |
|-------------|----------------|
| ip-services | execute        |
| root-system | read,<br>write |

This example shows how to clear DHCPv6 relay statistics:

Router# clear dhcp ipv6 relay statistics

## client-mac-mismatch

To enable DHCP MAC address verification.

client-mac-mismatch action drop

## **Syntax Description**

action Specifies an action for the router when the DHCP MAC address is a not a match.

## **Command Default**

None

#### **Command Modes**

DHCP Relay Profile Configuration Mode

#### **Command History**

| Release       | Modification                 |
|---------------|------------------------------|
| Release 6.3.2 | This command was introduced. |

## **Usage Guidelines**

Enables MAC address verification. If MAC address in the DHCPv4 protocol header does not match the L2 header source MAC address in the DHCPv4 relay profile, the frame is dropped.

## **Example**

Use the following example to configure DHCP MAC address verification.

```
Router# configure
```

```
Router(config) # dhcp ipv4

/* Configures DHCP for IPv4 and enters the DHCPv4 configuration submode. */

Router(config-dhcpv4) # profile client relay

/* Enables DHCP relay profile */

Router(config-dhcpv4) # client-mac-mismatch action drop

/* Enables MAC address verification. If MAC address in the DHCPv4 protocol header does not match the L2 header source MAC address in the DHCPv4 relay profile, the frame is dropped */

Router(config-dhcpv4-relay-profile) # commit

Router(config-dhcpv4-relay-profile) # exit
```

## default-router

To configure the default-router, use the **default-router** command in the DHCPv4 server profile sub-mode. To deconfigure the name of the default-router or the IP address, use the **no** form of this command.

**default-router** address1address2...address8 **no default-router** address1address2...address8

## **Syntax Description**

address1address2...address8 Name of the router or IP address. Upto 8 routers can be configured.

## **Command Default**

None

## **Command Modes**

DHCPv4 Server Profile

| Command History | Release          | Modification                 |
|-----------------|------------------|------------------------------|
|                 | Release<br>6.0.1 | This command was introduced. |

## **Usage Guidelines**

No specific guidelines impact the use of this command.

## Task ID

| Task ID     | Operation      |
|-------------|----------------|
| ip-services | read,<br>write |

#### Example

This is a sample output from the **default-router** command:

```
Router# config
Router(config)# dhcp ipv4
Router(config-dhcpv4)# profile DHCP_SERVER_PROFILE server
Router(config-dhcpv4-server-profile)# default-router 10.20.1.2
```

## delete-binding-on-discover disable

To ensure old binding is reassigned to the same client, when using **allow-client-id-change** command, use the **delete-binding-on-discover disable** command in DHCP IPv4 Server Profile Class Configuration submode.

## delete-binding-on-discover disable

#### **Command Default**

No default behaviour or values

## **Command Modes**

DHCP IPv4 Server Profile Class Configuration submode

## **Command History**

| Release          | Modification                 |
|------------------|------------------------------|
| Release<br>6.5.2 | This command was introduced. |

## **Usage Guidelines**

You must also configure the **allow-client-id-change** command so that DHCP IPv4 server allows changing the client id on new discovery request for **delete-binding-on-discover disable** command to operate.

The following example shows how to use the **delete-binding-on-discover disable** command:

```
Router# configure
Router(config)# dhcp ipv4
Router(config-dhcpv4)# profile ISP1 server
Router(config-dhcpv4-server-profile)# allow-client-id- change
Router(config-dhcpv4-server-profile)# class ISP1_CLASS
Router(config-dhcpv4-server-profile-class)# lease 0 1 0
```

```
Router(config-dhcpv4-server-profile-class) # pool ISP1_CLASS_POOL
Router(config-dhcpv4-server-profile-class) # delete-binding-on-discover disable
Router(config-dhcpv4-server-profile-class) # exit
Router(config-dhcpv4-server-profile) # commit
```

## dhcp ipv4

To enable Dynamic Host Configuration Protocol (DHCP) for IPv4 and to enter DHCP IPv4 configuration mode, use the **dhcp ipv4** command in Global Configuration mode. To disable DHCP for IPv4 and exit the DHCP IPv4 configuration mode, use the **no** form of this command.

## dhcp ipv4 no dhcp ipv4

## **Syntax Description**

This command has no keywords or arguments.

#### **Command Modes**

None

## **Command Modes**

Global Configuration mode

## **Command History**

| Release       | Modification                 |
|---------------|------------------------------|
| Release 6.1.2 | This command was introduced. |

## **Usage Guidelines**

Use the **dhcp ipv4** command to enter DHCP IPv4 configuration mode.

## Task ID

| Task ID     | Operations |
|-------------|------------|
| ip-services |            |
|             | write      |

## **Examples**

This example shows how to enable DHCP for IPv4:

```
RP0/CPU0:Router# dhcp ipv4
RP0/CPU0:Router# (config-dhcpv4)#
```

## dhcp ipv6

To enable Dynamic Host Configuration Protocol (DHCP) for IPv6 and to enter DHCP IPv6 configuration mode, use the **dhcp ipv6** command in XR Config mode. To disable the DHCP for IPv6, use the **no** form of this command.

## dhcp ipv6

## **Syntax Description**

This command has no keywords or arguments.

## **Command Modes**

XR Config mode

## **Command History**

| Release       | Modification                 |
|---------------|------------------------------|
| Release 6.0.1 | This command was introduced. |

## **Usage Guidelines**

Use the **dhcp ipv6** command to enter DHCP IPv6 configuration mode.

## Task ID

| Task ID     | Operations     |
|-------------|----------------|
| ip-services | read,<br>write |

## **Examples**

This example shows how to enable DHCP for IPv6:

Router(config) # dhcp ipv6
Router(config-dhcpv6) #

## dns-server

To configure the Domain Name System (DNS) servers, use the **dns-server** command in DHCPv4 server profile configuration and DHCPv4 server profile class sub-mode. To remove the DNS servers use the no form of this command.

**dns-server** address1 address2 .....address8 **no dns-server** address1 address2.....address8

## **Syntax Description**

| address1,        | Specifies the server IPv4 address. Upto 8 server addresses can be configured. |
|------------------|-------------------------------------------------------------------------------|
| address2address8 | The servers are listed in order of preference address1 is the most preferred  |
|                  | server, address2 is the next most preferred server, and so on.                |

#### **Command Default**

None.

## **Command Modes**

DHCPv4 Server Profile

DHCPv4 Server Profile Class Sub-mode

## **Command History**

| Release          | Modification                 |
|------------------|------------------------------|
| Release<br>6.0.1 | This command was introduced. |

## **Usage Guidelines**

No specific guidelines impact the use of this command.

## Task ID

| Task ID     | Operation |
|-------------|-----------|
| ip-services | read,     |
|             | write     |

This example shows how to configure DNS server address:

```
Router# config
Router(config)# dhcp ipv4
Router(config-dhcpv4)# profile DHCP_SERVER_PROFILE server
Router(config-dhcpv4-server-profile)# dns-server 192.168.155.9
```

## domain-name

To configure domain name that DHCP clients will use to resolve DNS names, use the **domain-name** command in DHCP IPv4 server profile configuration mode.

domain-name domain-name

## **Syntax Description**

domain-name Specify DHCP server domain name for the client.

#### **Command Default**

None

## **Command Modes**

DHCP IPv4 Server Profile configuration

DHCP IPv4 Server Profile Class sub-mode

## **Command History**

| Release          | Modification                 |
|------------------|------------------------------|
| Release<br>6.0.1 | This command was introduced. |

## **Usage Guidelines**

No specific guidelines impact the use of this command.

## Task ID

| Task ID     | Operation      |
|-------------|----------------|
| ip-services | read,<br>write |
|             |                |

This example shows how to define cisco.com as domain name for DHCP server:

```
Router# config
Router(config)# dhcp ipv4
Router(config-dhcpv4)# profile DHCP_SERVER_PROFILE server
Router(config-dhcpv4-server-profile)# domain-name cisco.com
```

## duplicate-mac-allowed

To allow duplicate client MAC addresses across different VLANs and interfaces, use the **duplicate-mac-allowed** command in the DHCP IPv4 configuration mode. To disallow duplicate client MAC addresses, use the **no** form of this command.

duplicate-mac-allowed [{exclude-vlan | include-giaddr}]

## **Syntax Description**

| exclude-vlan   | Excludes VLANs from the client key; only MAC address and interface form the client key.                                                           |
|----------------|----------------------------------------------------------------------------------------------------|
| include-giaddr | Enables support for duplicate sessions having the same MAC address but different <i>gi-address</i> values, mainly in the case of routed sessions. |

## **Command Default**

By default, duplicate MAC address support is disabled.

## **Command Modes**

DHCP IPv4 configuration

## **Command History**

| Release       | Modification                                                                                                    |
|---------------|----------------------------------------------------------------------------------------------------|
| Release 6.3.2 | Modified the command to include <b>include-giaddr</b> option as part of DHCP L3 snooping feature in BNG.                 |
| Release 6.1.2 | This command was introduced in BNG, with an addition of <b>exclude-vlan</b> option to exclude VLANs from the client key. |

## **Usage Guidelines**

You can enable duplicate MAC addresses on relay, proxy, server, and snoop DHCP modes.

Do not enable the **duplicate-mac-allowed** command for mobile subscribers.

With **exclude-vlan** option enabled, both inner and outer VLANs get excluded. You cannot exclude just one of them.

The **include-giaddr** option is used for DHCP L3 snooping feature in BNG. It is supported only on Cisco IOS XR 64-bit operating system.

## Task ID

| Task ID     | Operation      |
|-------------|----------------|
| ip-services | read,<br>write |

## **Example**

This examples shows how to allow duplicate client MAC addresses across different VLANs and interfaces, using the **duplicate-mac-allowed** command:

```
Router# configure
Router(config)# dhcp ipv4
Router(config-dhcpv4)# duplicate-mac-allowed exclude-vlan
```

This examples shows how to enable support for duplicate sessions having the same MAC address but different *gi-address* values, for DHCP L3 snooping in BNG:

```
Router# configure
Router(config)# dhcp ipv4
Router(config-dhcpv4)# duplicate-mac-allowed include-giaddr
```

## **Related Commands**

| Command                | Description                                                                                          |
|------------------------|----------------------------------------------------------------------------------------------------|
| dhcp ipv4, on page 133 | Enables Dynamic Host Configuration Protocol (DHCP) for IPv4 and enters DHCP IPv4 configuration mode. |

## giaddr policy

To configure how Dynamic Host Configuration Protocol (DHCP) IPv4 Relay processes BOOTREQUEST packets that already contain a nonzero giaddr attribute, use the **giaddr policy** command in DHCP IPv4 profile relay configuration submode. To restore the default giaddr policy, use the **no** form of this command.

giaddr policy {replace | drop}
no giaddr policy {replace | drop}

## **Syntax Description**

replace Replaces the existing giaddr value with a value that it generates.

drop Drops the packet that has an existing nonzero giaddr value.

## **Command Default**

DHCP IPv4 relay retains the existing nonzero giaddr value in the DHCP IPv4 packet received from a client value.

## **Command Modes**

DHCP IPv4 profile relay configuration

DHCP IPv4 profile proxy configuration

## **Command History**

| Release          | Modification                 |
|------------------|------------------------------|
| Release<br>6.0.1 | This command was introduced. |

## **Usage Guidelines**

The **giaddr policy** command affects only the packets that are received from a DHCP IPv4 client that have a nonzero giaddr attribute.

#### Task ID

ip-services read, write

## **Examples**

The following example shows how to use the **giaddr policy** command:

```
Router# config
Router(config)# dhcp ipv4
Router(config-dhcpv4)# profile client relay
Router(config-dhcpv4-relay-profile)# giaddr policy drop
```

## **Related Commands**

| Command                                                  | Description                                                                                                    |
|----------------------------------------------------------|----------------------------------------------------------------------------------------------------|
| dhcp ipv4, on page 133                                   | Enables DHCP for IPv4 and enters DHCP IPv4 configuration mode.                                                                        |
| helper-address, on page 139                              | Configures the DHCP relay agent to relay packets to a specific DHCP                                                                   |
|                                                          | Server.                                                                                                    |
| profile (DHCP), on page 151                              | Configures a relay profile for the DHCP IPv4 component.                                                                               |
| relay information check , on page 155                    | Configures a DHCP server to validate the relay agent information option in forwarded BOOTREPLY messages.                              |
| relay information option , on page 156                   | Enables the system to insert a DHCP relay agent information option in forwarded BOOTREQUEST messages to a DHCP server.                |
| relay information option<br>allow-untrusted, on page 157 | Configures the DHCP component to not drop BOOTREQUEST messages that have the relay information option set and the giaddr set to zero. |
| relay information policy                                 | Configures how a relay agent processes BOOTREQUEST messages that already contain a relay information option.                          |

## handle-jumbo-packet

To enable the router to process incoming DHCPv6 packets greater than 1280 bytes and upto 12800 bytes, use the **handle-jumbo-packet** command in **DHCP IPv6** configuration mode. If the incoming DHCPv6 packet size is greater that 12800 bytes, the router drops the packet.

## handle-jumbo-packet

**Syntax Description** 

This command has no keywords or arguments.

**Command Default** 

Disabled.

#### **Command Modes**

DHCP IPv6 configuration mode

## **Command History**

| Release       | Modification                 |
|---------------|------------------------------|
| Release 7.4.1 | This command was introduced. |

## **Usage Guidelines**

## Task ID

| Task ID     | Operation   |
|-------------|-------------|
| ip-services | read, write |

## **Example**

This example shows how to use this command to process packets upto 12800 bytes:

```
Router# config
Router(config)# dhcp ipv6
Router(config-dhcpv6)# handle-jumbo-packet
Router(config-dhcpv6)# commit
```

## helper-address

To configure the Dynamic Host Configuration Protocol (DHCP) IPv4 relay agent to relay DHCP packets to a specific DHCP server, use the **helper-address** command in an DHCP IPv4 relay profile configuration mode. Use the **no** form of this command to clear the address.

helper-address [vrf vrf-name ] [address] [giaddr gateway-address]
no helper-address [vrf vrf-name ] [address] [giaddr gateway-address]

## **Syntax Description**

| vrf-name               | (Optional) Specifies the name of a particular VRF.                                                                                |
|------------------------|----------------------------------------------------------------------------------------------------|
| address                | IPv4 in four part, dotted decimal format.                                                                                         |
| giaddr gateway-address | (Optional) Specifies the gateway address to use in packets relayed to server. This keyword is applicable for IPv4 helper address. |

## **Command Default**

Helper address is not configured.

## **Command Modes**

DHCP IPv4 relay profile configuration

## **Command History**

| Release       | Modification                 |
|---------------|------------------------------|
| Release 6.1.2 | This command was introduced. |

## **Usage Guidelines**

A maximum of upto eight helper addresses can be configured.

#### Task ID

| Task ID     | Operations     |
|-------------|----------------|
| ip-services | read,<br>write |

## **Examples**

This example shows how to set the helper-address for a VRF using the **helper address** command in DHCP IPv4 relay profile class configuration mode:

```
RP/0/CPU0:router(config)# dhcp ipv4
RP/0/CPU0:router(config-dhcpv4)# profile profile1 relay
RP/0/CPU0:router(config-dhcpv4-relay-profile)# helper-address vrf my-server-vrf 10.1.1.1
```

## **Related Commands**

| Command                                  | Description                                                                                                    |
|------------------------------------------|----------------------------------------------------------------------------------------------------|
| dhcp ipv4                                | Enables Dynamic Host Configuration Protocol (DHCP) for IPv4 and enters DHCP IPv4 configuration mode.                                  |
| relay information check                  | Configures a DHCP server to validate the relay agent information option in forwarded BOOTREPLY messages.                              |
| relay information option                 | Enables the system to insert a DHCP relay agent information option in forwarded BOOTREQUEST messages to a DHCP server.                |
| relay information option allow-untrusted | Configures the DHCP component to not drop BOOTREQUEST messages that have the relay information option set and the giaddr set to zero. |

## helper-address (ipv6)

To configure the Dynamic Host Configuration Protocol (DHCP) IPv6 relay agent for prefix delegation to relay DHCP packets to a specific DHCP server, use the **helper-address** command in the DHCP IPv6 profile configuration submode. Use the **no** form of this command to clear the address.

**helper-address** *ipv6-address* [ **interface** *type interface-path-id* ] **no helper-address** *ipv6-address* [ **interface** *type interface-path-id* ]

## **Syntax Description**

| ipv6-address   | The IPv6 address assigned to the interface.                                                                                                    |
|----------------|----------------------------------------------------------------------------------------------------|
|                | This argument must be in the form documented in RFC 2373 where the address is specified in hexadecimal format using 16-bit values between colons. |
| interface type | Interface type. For more information, use the question mark (?) online help function.                                                             |

## interface-path-id

(Optional) Either a physical interface instance or a virtual interface instance as follows:

- Physical interface instance. Naming notation is *rack/slot/module/port* and a slash between value s is required as part of the notation.
  - rack: Chassis number of the rack.
  - slot: Physical slot number of the modular services card or line card.
  - *module*: Module number. A physical layer interface module (PLIM) is always 0.
  - port: Physical port number of the interface.

#### Note

In references to a Management Ethernet interface located on a route processor card, the physical slot number is alphanumeric (RSP0) and the module is CPU0. Example: interface MgmtEth0/RSP0/CPU0/0.

• Virtual interface instance. Number range varies depending on interface type.

For more information about the syntax for the router, use the question mark (?) online help function.

## **Command Default**

No default behavior or values

## **Command Modes**

DHCP IPv6 profile configuration

## **Command History**

| Release       | Modification                 |
|---------------|------------------------------|
| Release 6.1.2 | This command was introduced. |

## **Usage Guidelines**

No specific guidelines impact the use of this command.

#### Task ID

| Task ID     | Operation |
|-------------|-----------|
| ip-services |           |
|             | write     |

## **Example**

This is a sample output that shows how to set the helper-address using the **helper-address** command

Router# config

```
Router(config) # dhcp ipv6
Router(config-dhcpv6) # profile p1 proxy
Router(config-dhcpv6-profile) # helper-address 2001:db8::3 GigabitEthernet 0/2/0/0
```

#### **Related Commands**

| Command                | Description                                                  |
|------------------------|--------------------------------------------------------------|
| dhcp ipv6, on page 133 | Enables Dynamic Host Configuration Protocol (DHCP) for IPv6. |

## hop-count-seed

To configure the hop-count in relay-forward message for a DHCP relay agent as zero, use the hop-count-seed command in the DHCP IPv6 configuration mode. By default, hop-count in relay-forward message for DHCP relay agents is set to one.

hop-count-seed no hop-count-seed

## **Syntax Description**

This command has no keywords or arguments.

## **Command Default**

If this command is not configured, by default, hop-count in relay-forward message for DHCP relay agents is set to one.

## **Command Modes**

DHCP IPv6 configuration

## **Command History**

| Release       | Modification                 |
|---------------|------------------------------|
| Release 7.0.1 | This command was introduced. |

## **Usage Guidelines**

Use this command only on routers that are configured as DHCP relay agents. You can only configure this command in the DHCP IPv6 mode and not on DHCP IPv4 mode.

## Task ID

| Task ID     | Operations |
|-------------|------------|
| ip-services |            |
|             | write      |

The following is an example of the **hop-seed-count** command:

Router# config Router(config)# dhcp ipv6 Router(dhcp-ipv6)# hop-count-seed

## iana-route-add

To enable route addition for identity association for non temporary address (IANA), use the **iana-route-add** command in DHCPv6 relay profile configuration submode. To disable route addition to IANA, use the **no** form of this command.

iana-route-add no iana-route-add

## **Syntax Description**

This command has no keywords or arguments.

#### **Command Default**

Disabled.

## **Command Modes**

DHCP IPv6 relay profile configuration submode

## **Command History**

| Release       | Modification                 |
|---------------|------------------------------|
| Release 6.0.1 | This command was introduced. |

## **Usage Guidelines**

The DHCPv6 relay is capable of installing routes for multiple identity association for prefix delegation (IAPD) options within a DHCPv6 message. The route addition for IAPD is enabled by default. The DHCPv6 relay is capable of installing routes for IANA as well, but this feature is disabled by default. Users can enable the route addition to IANA feature by using **iana-route-add** command in DHCPv6 relay profile configuration submode.

#### Task ID

| Task ID     | Operation   |
|-------------|-------------|
| ip-services | read, write |

#### Example

This example shows how to enable route addition to IANA:

```
Router# config
Router(config)# dhcp ipv6
Router(config-dhcpv6)# profile client relay
Router(config-dhcpv6-relay-profile)# iana-route-add
```

# ipv6 address dhcp-client-options

To configure the DHCPv6 client options, use the **ipv6 address dhcp-client-options** command in the interface configuration submode.

```
ipv6 address dhcp-client-options { duid linked-layer-address | options { 15      user-class-id | 16      vendor-id | 23 | 24 } | rapid-commit | timers { release-timeout      release-timeout-value | req-max-rt      vendor-id | req-timeout      req-timeout      vendor-id | sol-max-delay      value | sol-max-delay      value | sol-max-delay      value | sol-max-rt-value | sol-time-out-value } }
```

## **Syntax Description**

| duid                                  | Enables DHCPv6 client to communicate with the DHCPv6 server through the link layer address.                                                                                                    |
|---------------------------------------|----------------------------------------------------------------------------------------------------|
| rapid-commit                          | Obtains configuration parameters from the DHCPv6 server through a rapid two-step exchange (solicit and reply) instead of the default four-step exchange (solicit, advertise, request, and reply). |
| options                               | Configures DHCPv6 options that can be configured on a DHCPv6 client other than <b>duid</b> or <b>rapid-commit</b> options.                                                                        |
| timers                                | Configures the different timer values for DHCP client configurations.                                                                                                    |
| release-timeout release-timeout-value | Configures the retransmission timeout value for the initial release message in seconds.                                                                                                    |
| req-max-rt req-max-rt-value           | Configures the maximum retransmission timeout value for the request message.                                                                                                    |
| req-timeout req-timeout-value         | Configures the initial request timeout value of the request message.                                                                                                    |
| sol-max-delay sol-max-delay-value     | Configures the maximum delay time of the first solicit message.                                                                                                    |
| sol-max-rt sol-max-rt-value           | Configures the maximum solicit retransmission time.                                                                                                    |
| sol-max-rt sol-max-rt-value           | Configures the intial timeout value of the solicit message.                                                                                                    |

## **Command Default**

None

## **Command Modes**

Interface Configuration

## **Command History**

| Release          | Modification                 |
|------------------|------------------------------|
| Release<br>7.2.1 | This command was introduced. |

## Task ID

| Task<br>ID | Operation      |
|------------|----------------|
| ipv6       | read,<br>write |
| network    | read,<br>write |

## **Example**

The following example shows you how to configure the **release-timeout** timer option:

```
Router# configure
Router(config)# interface BVI 10
Router(config-if)# ipv6 address dhcp-client-options
```

```
Router(config-dhcpv6-client)# timers release-timeout 3
Router(config-dhcpv6-client)# commit
```

## **Related Commands**

| Command                                         | Descrip                                                                                                    |
|-------------------------------------------------|----------------------------------------------------------------------------------------------------|
| clear dhcp ipv6 client, on page 126             | Clears the DHCPv6 client binding information configured on a given interface and sets the binding information again. |
| show dhcp ipv6 client, on page 173              | Displays DHCP IPv6 client binding information.                                                                       |
| show tech-support dhcp ipv6 client, on page 184 | Retrieves the DHCP client show tech support information.                                                             |

## **lease (DHCPv4 Server)**

To configure the lease for an IP address assigned from the pool, use the **lease** command in the DHCPv4 server profile submode. To deconfigure, use the **no** form of this command.

**lease**{ **infinite** | *days*} **no lease**{ **infinite** | *days*}

## **Syntax Description**

| infinite | Configures | an | infinite | lease. |
|----------|------------|----|----------|--------|
|----------|------------|----|----------|--------|

days Configures lease for the specified number of days. The number of days can range from 0 to 365.

## **Command Default**

None

## **Command Modes**

DHCPv4 Server Profile

## **Command History**

| Release       | Modification                 |
|---------------|------------------------------|
| Release 6.1.2 | This command was introduced. |

## **Usage Guidelines**

No specific guidelines impact the use of this command.

## Task ID

| Task ID     | Operation |
|-------------|-----------|
| ip-services |           |
|             | write     |

## **Example**

This is a sample output from the **lease** command:

```
Router# config
Router#(config)# dhcp ipv4
Router#(config-dhcpv4)# profile P1 server
```

Router#(config-dhcpv4-server-profile)# lease infinite

## limit lease

To configure the limit on a lease per-circuit-id, per-interface, or per-remote-id, use the **limit lease** command in the DHCPv4 server profile submode. To deconfigure, use the **no** form of this command.

## **Syntax Description**

| per-circuit-id | Inserts the limit lease type circuit-id.               |
|----------------|--------------------------------------------------------|
| per-interface  | Inserts the limit lease type interface.                |
| per-remote-id  | Inserts the limit lease type remote-id.                |
| value          | Value of limit lease count. Range is from 1 to 240000. |

#### **Command Default**

None

#### **Command Modes**

DHCPv4 Server Profile

## **Command History**

| Release          | Modification                 |
|------------------|------------------------------|
| Release<br>6.0.1 | This command was introduced. |

## **Usage Guidelines**

No specific guidelines impact the use of this command.

## Task ID

| Task ID     | Operation |
|-------------|-----------|
| ip-services |           |
|             | write     |

## **Example**

This is a sample output from the **limit lease** command:

Router# config
Router(config) # dhcp ipv4
Router(config-dhcpv4) # profile P1 server
Router(config-dhcpv4-server-profile) # limit lease per-circuit-id 23

## netbios-name-server

To configure net bios name servers, use the **netbios-name-server** command in the DHCPv4 server profile submode. To deconfigure, use the **no** form of this command.

**netbios-name server** *address1address2...address8* **no netbios-name server** *address1address2...address8* 

## **Syntax Description**

address1address2...address8 Name of the server or IP address.

## **Command Default**

None

#### **Command Modes**

DHCPv4 Server Profile

## **Command History**

| Release          | Modification                 |
|------------------|------------------------------|
| Release<br>6.0.1 | This command was introduced. |

## **Usage Guidelines**

No specific guidelines impact the use of this command.

## Task ID

| Task ID     | Operation      |
|-------------|----------------|
| ip-services | read,<br>write |

## **Example**

This is a sample configuration for the **netbios-name-server** command:

```
Router# config
Router(config) # dhcp ipv4
Router(config-dhcpv4) # profile DHCP_SERVER_PROFILE server
Router(config-dhcpv4-server-profile) # netbios-name-server 10.20.3.5
```

## netbios-node-type

To configure the type of net bios node, use the **netbios-node-type** command in the DHCPv4 server profile submode. To deconfigure, use the **no** form of this command.

**netbios-node-type** {number | b-node | h-node | m-node | p-node }

## **Syntax Description**

| number | Hexadecimal number. |
|--------|---------------------|
| b-node | broadcast node.     |

| h-node | hybrid node.       |
|--------|--------------------|
| m-node | mixed node.        |
| p-node | peer-to-peer node. |

#### **Command Default**

None

## **Command Modes**

DHCPv4 Server Profile

## **Command History**

| Release          | Modification                 |
|------------------|------------------------------|
| Release<br>6.0.1 | This command was introduced. |

## **Usage Guidelines**

No manually configured prefix delegations exist.

## Task ID

| Task ID     | Operation      |
|-------------|----------------|
| ip-services | read,<br>write |

## Example

This is a sample output from the **bootfile** command:

```
RP/0/RP0/CPU0:router# config
RP/0/RP0/CPU0:router(config)# dhcp ipv4
RP/0/RP0/CPU0:router(config-dhcpv4)# profile DHCP_SERVER_PROFILE server
RP/0/RP0/CPU0:router(config-dhcpv4-server-profile)# netbios-node-type p-node
```

## option

To configure the DHCP option code, use the **option** command in the DHCPv4 server profile submode. To deconfigure, use the **no** form of this command.

The DHCP options which are not commonly used are configured in a raw format using **option** command.

```
option option-code{ascii string | hex string | ip address}
no option option-code{ascii string | hex string | ip address}
```

## **Syntax Description**

| option-code  | Specifies the DHCP option code.            |
|--------------|--------------------------------------------|
| ascii string | Specifies the data as an NVT ASCII string. |
| hex string   | Specifies the data as a hex string.        |

**ip** *address* Specifes the hostname or the IP Address.

## **Command Default**

None

## **Command Modes**

DHCPv4 Server Profile

DHCPv4 Server Profile Class Sub-mode

## **Command History**

| Release       | Modification                 |
|---------------|------------------------------|
| Release 6.1.2 | This command was introduced. |

## **Usage Guidelines**

DHCP server profile class sub-mode supports configuring DHCP options except few that are listed in the table below:

## Table 10: Not Supported DHCP Options under DHCPv4 Server Profile Class Sub-mode

| 10  |
|-----|
| 12  |
| 50  |
| 52  |
| 53  |
| 54  |
| 58  |
| 59  |
| 61  |
| 82  |
| 255 |
|     |

## Task ID

## Task ID Operation

ip-services read, write

## **Example**

This is a sample output from the **option** command:

Router# config
Router(config)# dhcp ipv4

```
Router(config-dhcpv4)# profile DHCP_SERVER_PROFILE server
Router(config-dhcpv4-server-profile)# option 23 ip 10.20.34.56
Router(config-dhcpv4-server-profile)# option 16 hex 20187634
Router(config-dhcpv4-server-profile)# option 17 ascii /users/cisco/
```

## pool

To enable distributed address pool service on IPv4 or IPv6 profile and to enter the pool IPv4 or IPv6 configuration submode, use the **pool ipv4** or **pool ipv6** command in the Global Configuration mode. To disable this feature, use the **no** form of this command.

pool {[ipv4pool-name{address-range | exclude | networkutilization-mark}] | [ipv6 {address-range | |
exclude | | network | prefix-length | prefix-range | utilization-mark} | [vrf {[all ipv6
ipv6-pool-name] | [vrf-name{[ipv4 ipv4-pool-name {address-range | exclude | networkutilization-mark}] |
[ipv6 ipv6-pool-name{address-range | exclude | networkprefix-lengthprefix-rangeutilization-mark}]]}]}
no pool ipv4

## **Syntax Description**

| address-range    | Specifies the address-range of the pool.             |
|------------------|------------------------------------------------------|
| exclude          | Specifies the address to be excluded from the pool.  |
| network          | Specifies the network of the pool.                   |
| utilization-mark | Specifies the utilization-mark of the pool.          |
| prefix-length    | Specifies the prefix-length to be used for the pool. |
| prefix-range     | Specifies the prefix-range to be used for the pool.  |

## **Command Default**

None

## **Command Modes**

Global Configuration

## **Command History**

| Release       | Modification                 |
|---------------|------------------------------|
| Release 6.1.2 | This command was introduced. |

## **Usage Guidelines**

Use the **pool ipv4** command to enter IPv4 pool configuration submode.

#### Task ID

| Task ID     | Operation      |
|-------------|----------------|
| ip-services | read,<br>write |

This is an example of configuring the **pool ipv4** command in the Global Configuration mode:

Router# configure

Router(config)# pool ipv4 pool1
Router(config-pool-ipv4)# address-range 10.10.10.1 10.10.254

## **Related Commands**

| Commands      | Description                                                                                           |
|---------------|----------------------------------------------------------------------------------------------------|
| pool vrf      | Enables distributed address pool service on vrf, ipv4, and ipv6.                                      |
| exclude       | Specifies a range of IP addresses that distributed address pool service should not assign to clients. |
| address-range | Specifies a range of IP addresses.                                                                    |

# profile (DHCP)

To configure a DHCP relay profile, DHCP snooping profile, DHCP base profile or a DHCP proxy profile for the Dynamic Host Configuration Protocol (DHCP) IPv4 or IP6 component and to enter the profile mode, use the **profile** command in DHCP IPv4 or DHCP IPv6 configuration mode. To disable this feature and exit the profile mode, use the **no** form of this command.

profile name relay no profile name relay

## **Syntax Description**

| name | Name that uniquely identifies the |
|------|-----------------------------------|
|      | relay or snoop profile.           |

## relay

Configures a DHCP relay profile. A DHCP relay agent is a host that forwards DHCP packets between clients and servers. When the clients and servers are not on the same physical subnet, the relay agents are used to forward requests and replies between them.

A DHCP relay agent is any host that forwards DHCP packets between clients and servers. Relay agents are used to forward requests and replies between clients and servers when they are not on the same physical subnet. Relay agent forwarding is distinct from the normal forwarding of an IP router, where IP datagrams are switched between networks rather transparently. By contrast, relay agents receive DHCP messages and then generate a new DHCP message to send out on another interface. The relay agent sets the gateway IP address (giaddr field of the DHCP packet) and, if configured, adds the relay agent information option (option82) in the packet and forwards it to the DHCP server. The reply from the server is forwarded back to the client after removing option 82.

## **Command Default**

None

## **Command Modes**

DHCP IPv4 configuration

DHCP IPv6 configuration

## **Command History**

| Release          | Modification                 |
|------------------|------------------------------|
| Release<br>6.0.1 | This command was introduced. |

## **Usage Guidelines**

No specific guidelines impact the use of this command.

#### Task ID

| Task ID     | Operations     |
|-------------|----------------|
| ip-services | read,<br>write |

## **Examples**

This example shows how to use the **profile** command to configure DHCP IPv6 relay profile:

```
RP/0/RP0/CPU0:router(config)# dhcp ipv6
RP/0/RP0/CPU0:router(config-dhcpv6)# profile client relay
RP/0/RP0/CPU0:router(config-dhcpv6-relay-profile)#
```

This example shows how to use the **profile** command to configure DHCP IPv4 relay profile:

```
RP/0/RP0/CPU0:router(config) # dhcp ipv4
RP/0/RP0/CPU0:router(config-dhcpv4) # profile client relay
RP/0/RP0/CPU0:router(config-dhcpv4-relay-profile) #
```

## relay information authenticate

To specify relay agent information option to the policy plane for authentication purposes, use the **relay information authenticate** command in the DHCP IPv4 proxy profile configuration mode. To disable the relay option, use the **no** form of this command.

relay information authenticate {received | inserted}

#### **Syntax Description**

**received** Authenticate using received relay agent information option.

**inserted** Authenticate using inserted relay agent information option.

## **Command Default**

None

## **Command Modes**

DHCP IPv4 proxy profile configuration

## **Command History**

| Release          | Modification                 |
|------------------|------------------------------|
| Release<br>6.0.1 | This command was introduced. |

## **Usage Guidelines**

No specific guidelines impact the use of this command.

## Task ID

| ip-services read,<br>write | Task ID     | Operations |
|----------------------------|-------------|------------|
|                            | ip-services |            |

## **Examples**

This example shows how to specify the received relay agent information option for authentication using the **relay information authenticate** command in DHCP IPv4 proxy profile configuration mode:

Router# config
Router(config)# dhcp ipv4
Router(config-dhcpv4)# profile myprofile proxy
Router(config-dhcpv4-proxy-profile)# relay information authenticate received

## **Related Commands**

| Command                                  | Description                                                                                                    |
|------------------------------------------|----------------------------------------------------------------------------------------------------|
| dhcp ipv4                                | Enables Dynamic Host<br>Configuration Protocol (DHCP) for<br>IPv4 and enters DHCP IPv4<br>configuration mode.                         |
| relay information check                  | Configures a DHCP server to validate the relay agent information option in forwarded BOOTREPLY messages.                              |
| relay information option                 | Enables the system to insert a DHCP relay agent information option in forwarded BOOTREQUEST messages to a DHCP server.                |
| relay information option allow-untrusted | Configures the DHCP component to not drop BOOTREQUEST messages that have the relay information option set and the giaddr set to zero. |
| relay information option circuit-id      | Enables the system to insert a circuit-id information option in forwarded BOOTREQUEST messages to a DHCP server.                      |
| relay information option remote-id       | Enables the system to insert a remote-id information option in forwarded BOOTREQUEST messages to a DHCP server.                       |
| relay information option vpn             | Enables the system to insert vpn information option in forwarded BOOTREQUEST messages to a DHCP server.                               |
| relay information option vpn-mode        | Enables the system to insert a vpn-mode information option in forwarded BOOTREQUEST messages to a DHCP server.                        |

| Command                  | Description                                                                                                  |
|--------------------------|----------------------------------------------------------------------------------------------------|
| relay information policy | Configures how a relay agent processes BOOTREQUEST messages that already contain a relay information option. |

# relay information check

To configure a Dynamic Host Configuration Protocol (DHCP) IPv4 Relay to validate the relay agent information option in forwarded BOOTREPLY messages, use the **relay information check** command in DHCP IPv4 relay profile configuration submode. To disable this feature, use the **no** form of this command.

relay information check no relay information check

**Syntax Description** 

This command has no keywords or arguments.

**Command Default** 

DHCP validates the relay agent information option.

**Command Modes** 

DHCP IPv4 relay profile configuration

**Command History** 

| Release       | Modification                 |
|---------------|------------------------------|
| Release 6.1.2 | This command was introduced. |

## **Usage Guidelines**

No specific guidelines impact the use of this command.

## Task ID

| Task ID        | Operations     |
|----------------|----------------|
| ip-services    | read,<br>write |
| basic-services | read,<br>write |

This example shows how to use the **relay information check** command:

```
RP/0/CPU0:router# config
RP/0/CPU0:router(config)# dhcp ipv4
RP/0/CPU0:router(config-dhcpv4)# profile client relay
RP/0/CPU0:router(config-dhcpv4-relay-profile)# relay information check
```

## **Related Commands**

| Command   | Description                                                                                          |  |
|-----------|----------------------------------------------------------------------------------------------------|--|
| dhcp ipv4 | Enables Dynamic Host Configuration Protocol (DHCP) for IPv4 and enters DHCP IPv4 configuration mode. |  |

| Command                                  | Description                                                                                                    |
|------------------------------------------|----------------------------------------------------------------------------------------------------|
| helper-address                           | Configures the DHCP relay agent to relay packets to a specific DHCP Server.                                                           |
| relay information check                  | Configures a DHCP server to validate the relay agent information option in forwarded BOOTREPLY messages.                              |
| relay information option                 | Enables the system to insert a DHCP relay agent information option in forwarded BOOTREQUEST messages to a DHCP server.                |
| relay information option allow-untrusted | Configures the DHCP component to not drop BOOTREQUEST messages that have the relay information option set and the giaddr set to zero. |

## relay information option

To configure Dynamic Host Configuration Protocol (DHCP) IPv4 relay to insert relay agent information option in forwarded BOOTREQUEST messages to a DHCP server, use the **relay information option** command in DHCP IPv4 relay profile relay configuration. To disable inserting relay information into forwarded BOOTREQUEST messages, use the **no** form of this command.

relay information option no relay information option

**Syntax Description** 

This command has no keywords or arguments.

**Command Default** 

None

**Command Modes** 

DHCP IPv4

relay

profile

configuration

## **Command History**

| Release       | Modification                 |
|---------------|------------------------------|
| Release 6.1.2 | This command was introduced. |

## **Usage Guidelines**

The **relay information option** command automatically adds the circuit identifier suboption and the remote ID suboption to the DHCP relay agent information option.

The **relay information option** command enables a DHCP server to identify the user (for example, cable access router) sending the request and initiate appropriate action based on this information. By default, DHCP does not insert relay information.

The upstream DHCP server or DHCP relay interface must be configured to accept this type of packet using the **relay information option allow-untrusted** configuration. This configuration prevents the server or relay from dropping the DHCP message.

#### Task ID

| Task ID        | Operations     |
|----------------|----------------|
| ip-services    | read,<br>write |
| basic-services | read,<br>write |

This example shows how to use the relay information option command:

```
RP/0/CPU0:router# config
RP/0/CPU0:router(config)# dhcp ipv4
RP/0/CPU0:router(config-dhcpv4)# profile client relay
RP/0/CPU0:router(config-dhcpv4-relay-profile)# relay information option
```

## **Related Commands**

| Command                                  | Description                                                                                                    |
|------------------------------------------|----------------------------------------------------------------------------------------------------|
| dhep ipv4                                | Enables DHCP for IPv4 and enters DHCP IPv4 configuration mode.                                                                        |
| helper-address                           | Configures the DHCP relay agent to relay packets to a specific DHCP Server.                                                           |
| relay information check                  | Configures a DHCP server to validate the relay agent information option in forwarded BOOTREPLY messages.                              |
| relay information option allow-untrusted | Configures the DHCP component to not drop BOOTREQUEST messages that have the relay information option set and the giaddr set to zero. |

## relay information option allow-untrusted

To configure the Dynamic Host Configuration Protocol (DHCP) IPv4 relay not to drop discard BOOTREQUEST packets that have the relay information option set and the giaddr set to zero, use the **relay information option allow-untrusted** command in DHCP IPv4 relay profile configuration submode. To restore the default behavior, which is to discard the BOOTREQUEST packets that have the relay information option and set the giaddr set to zero, use the **no** form of this command.

relay information option allow-untrusted no relay information option allow-untrusted

**Syntax Description** 

This command has no keywords or arguments.

**Command Default** 

The packet is dropped if the relay information is set and the giaddr is set to zero.

**Command Modes** 

DHCP IPv4

relay

profile

## configuration

## **Command History**

| Release       | Modification                 |
|---------------|------------------------------|
| Release 6.1.2 | This command was introduced. |

## **Usage Guidelines**

According to RFC 3046, relay agent receiving a DHCP packet from an untrusted circuit with giaddr set to zero but with a relay agent information option already present in the packet shall discard the packet and increment an error count. This configuration prevents relay from dropping the DHCP message.

## Task ID

| Task ID        | Operations     |
|----------------|----------------|
| ip-services    | read,<br>write |
| basic-services | read,<br>write |

## **Examples**

This example shows how to use the **relay information option allow-untrusted** command:

```
RP/0/CPU0:router# config
RP/0/CPU0:router(config)# dhcp ipv4
RP/0/CPU0:router(config-dhcpv4)# profile client relay
RP/0/CPU0:router(config-dhcpv4-relay-profile)# relay information option allow-untrusted
```

## **Related Commands**

| Command                  | Description                                                                                                    |
|--------------------------|----------------------------------------------------------------------------------------------------|
| dhcp ipv4                | Enables Dynamic Host Configuration Protocol (DHCP) for IPv4 and enters DHCP IPv4 configuration mode.                   |
| helper-address           | Configures the DHCP relay agent to relay packets to a specific DHCP Server.                                            |
| relay information check  | Configures a DHCP server to validate the relay agent information option in forwarded BOOTREPLY messages.               |
| relay information option | Enables the system to insert a DHCP relay agent information option in forwarded BOOTREQUEST messages to a DHCP server. |

## secure-arp

To allow DHCP to add an ARP cache entry when DHCP assigns an IP address to a client in IP subscriber sessions, use the **secure-arp** command in DHCP IPv4 profile proxy configuration or DHCP IPv4 server profile mode. To disallow DHCP to add an ARP cache entry when DHCP assigns an IP address to a client, use the **no** form of this command.

secure-arp no secure-arp

## **Syntax Description**

This command has no keywords or arguments.

## **Command Default**

By default, secure ARP support is disabled.

#### **Command Modes**

DHCP IPv4 proxy profile configuration

DHCP IPv4 Server Profile

#### **Command History**

| Release          | Modification                 |
|------------------|------------------------------|
| Release<br>6.0.1 | This command was introduced. |

## **Usage Guidelines**

In standalone DHCP sessions, the DHCP server adds an ARP entry when it assigns an IP address to a client. However, for IP subscriber sessions, DHCP server does not add an ARP entry. Although ARP establishes correspondences between network addresses, an untrusted device can spoof IP an address not assigned to it posing a security threat for IP subscriber sessions.

Secure ARP allows DHCP to add an ARP cache entry when DHCP assigns an IP address to a client in IP subscriber sessions. This is to prevent untrusted devices from spoofing IP addresses not assigned to them. Secure ARP is disabled by default.

#### Task ID

| Task ID     | Operation |
|-------------|-----------|
| ip-services | read,     |
|             | write     |

## **Example**

This examples shows how to allow DHCP to add an ARP cache entry when DHCP assigns an IP address to a client using the **secure-arp** command in DHCP IPv4 server profile configuration:

```
Router# configure
Router(config)# dhcp ipv4
Router(config-dhcpv4)# profile profile1 server
Router(config-dhcpv4-server-profile)# secure-arp
Router(config-dhcpv4-server-profile)#
```

## show dhcp ipv4 client

To display DHCP client binding information, use the **show dhcp ipv4 client** command in XR EXEC mode.

show dhcp ipv4 client <interfaceName> [detail] [debug]

## **Syntax Description**

| interfaceNar | ne Displays the DHCP IPv4 address of the specified interface. |
|--------------|---------------------------------------------------------------|
| detail       | (Optional) Specifies detailed results.                        |

| debug | (Optional) Displays internal debugging information. |
|-------|-----------------------------------------------------|
|-------|-----------------------------------------------------|

#### **Command Default**

No default behavior or values

#### **Command Modes**

XR EXEC mode

#### **Command History**

| Release          | Modification                 |
|------------------|------------------------------|
| Release<br>6.0.1 | This command was introduced. |

## **Usage Guidelines**

Use the **show dhcp ipv4 client** command to display the DHCP IPv4 for the specified client.

## Task ID

# Task ID Operations IP-Services read

## **Examples**

The following example shows how to display DHCP IPv4 binding information:

```
Router# show dhcp ipv4 client
Mon May 6 16:35:32.581 UTC
```

```
IP Address
                                              Binding State
  Interface name
                                                              Lease
Time Rem
                             _____
______
-----
MgmtEth0 0 CPU0 0
                            192.168.190.130
                                                 BOUND
                                                             1688 secs
(00:28:08)
Router#
Router# show dhcp ipv4 client binding ?
 MgmtEth Ethernet/IEEE 802.3 interface(s)
 detail
              Show detailed client binding information
              Output Modifiers
 <cr>
Router# show dhcp ipv4 client detail
Mon May 6 16:35:56.579 UTC
______
```

```
Client Interface name : MgmtEth0_0_CPU0_0
                           : 0x1280
: default
Client Interface handle
Client Interface VRF name
Client ChAddr
                           : 000c.292f.950e
Client ID
                           : MgmtEth0 0 CPU0 0
                           : BOUND
Client State
Client IP Address (Dhcp) : 192.168.190.130
Client IP Address Mask
                            : 255.255.255.0
Client Lease Time Allocated : 1800 secs (00:30:00)
Client Lease Time Remaining : 1664 secs (00:27:44)
Client Selected Server Addr : 192.168.190.254
```

```
Router#
```

```
Router# show dhcp ipv4 client binding detail ?

MgmtEth Ethernet/IEEE 802.3 interface(s)
debug Show detailed debug level client binding information
| Output Modifiers
```

```
Router# show dhcp ipv4 client detail debug
Mon May 6 16:36:43.836 UTC
Client Interface name : MgmtEth0_0_CPU0_0
Client Interface handle : 0x1280
Client Interface VRF name : default
                             : 000c.292f.950e
Client ChAddr
Client ID
                             : MgmtEth0_0_CPU0_0
Client State : BOUND : 192.168.190.130 Client IP Address Mask : 255.255.255.0
Client Lease Time Allocated : 1800 secs (00:30:00)
Client Lease Time Remaining : 1617 secs (00:26:57)
Client Selected Server Addr : 192.168.190.254
Client Interface VRF id
                              : 0x60000000
Client Interface VRF Table id : 0xe0000000
                       : 0xa7f
Client XID
Client Timers Running
                              : 0x2 (T1 RENEW TIMER)
Client Renew Time Allocated : 900 secs (00:15:00)
Client Renew Time Adjusted : 900 secs (00:15:00)
Client Rebind Time Allocated : 1575 secs (00:26:15)
Client Rebind Time Adjusted : 1575 secs (00:26:15)
Client Checkpoint object id : 0x80002fd8
Client IPv4 MA configured : TRUE
Router# show dhcp ipv4 client mgmtEth 0/0/CPU0/0
Mon May 6 16:49:54.382 UTC
                          IP Address
                                                                Lease Time Rem
                                           Binding State
   Interface name
_____
                           _____
                                           -----
                                                               _____
                          192.168.190.130 BOUND
                                                              1727 secs (00:28:47)
MgmtEth0 0 CPU0 0
RP/0/0/CPU0:ios#
```

## show dhcp ipv4 client statistics

To display DHCP client statistical information, use the **show dhcp ipv4 client statistics** command in XR EXEC mode.

show dhcp ipv4 client interfaceName interface-number statistics

| Syntax Description | interfaceName Displays the DHCP IPv4 statistical information of the specified interface. |                                                                 |
|--------------------|------------------------------------------------------------------------------------------|-----------------------------------------------------------------|
|                    | statistics                                                                               | Applies a statistics template and enable statistics collection. |
| Command Default    | No default behavior or values                                                            |                                                                 |
| Command Modes      | XR EXEC mode                                                                             |                                                                 |
| Command History    | Release                                                                                  | Modification                                                    |
|                    | Release 6.0.1                                                                            | This command was introduced.                                    |

## **Usage Guidelines**

Use the **show dhcp ipv4 client statistics** command to display the DHCP IPv4 statistical information for the specified client.

#### Task ID

| Task ID     | Operations |
|-------------|------------|
| IP-Services | read       |

#### **Examples**

The following example shows how to display the DHCP IPv4 statistics information:

```
RP/0/0/CPU0:ios\#show dhcp ipv4 client binding mgmtEth 0/0/CPU0/0 statistics Mon May 6 16:49:46.402 UTC
```

```
Client Interface name : MgmtEth0_0_CPU0_0
Client State
                             : BOUND
             TOTAL STATISTICS
DISCOVERS SENT
OFFERS SENT
                             : 1
OFFERS RECEIVED
ACKS RECEIVED
                           : 1
RELEASE SENT
                            : 1
RESYNC SENT 10 1.
TOTAL MA CFG SENT 10 2.
COURTEST SUCCESS
         SENT TO IM
                             : 1
IPV4 MA CFG SUCCESS
                             : 1
        TIMER STARTED
                             : x
T1-RENEW TIMER STARTED
T2 REBIND TIMER STARTED
                             : X
LEASE TIMER STOPPED TIMER STOPPED
T1-RENEW TIMER STOPPED
T2 REBIND TIMER STOPPED
                            : X
LEASE
       TIMER STOPPED
                             : X
             ERROR COUNTERS
OFFERS IGNORED
                    : 1
                           : 1
        IGNORED
DECLINE
        SENT
         RECEIVED
NACK
                             : 1
INVALID OFFERS RECEIVED : 1
INVALID ACKS RECEIVED
IPV4_MA CFG FAILED : 0
IPV4_MA CFG FAILED REASON : "..."
         RESYNC ERROR REASON : "..."
```

## show dhcp ipv4 proxy interface

To display the proxy interface information for Dynamic Host Configuration Protocol (DHCP) IPv4, use the **show dhcp ipv4 proxy interface** command in XR EXEC mode.

show dhcp ipv4 proxy interface [interface-type interface-name] [detail]

| •      | _    | -    |      |
|--------|------|------|------|
| Syntax | Desi | crin | tıon |

| interface-type | Type of the proxy interface.                          |
|----------------|-------------------------------------------------------|
| interface-name | Name of the proxy interface.                          |
| detail         | Displays the detailed information of proxy interface. |

#### **Command Default**

None

#### **Command Modes**

XR EXEC mode

#### **Command History**

| Release          | Modification                        |  |  |  |  |
|------------------|-------------------------------------|--|--|--|--|
| Release<br>6.0.1 | This command was supported for BNG. |  |  |  |  |

#### **Usage Guidelines**

No specific guidelines impact the use of this command.

## Task ID

| Task ID     | Operation |  |  |  |
|-------------|-----------|--|--|--|
| ip-services | read      |  |  |  |

This is a sample output from the **show dhcp ipv4 proxy interface** command:

Router# show dhcp ipv4 proxy interface bundle-Ether 70.16 detail

Sat Jan 5 14:25:53.484 UTC

Interface: Bundle-Ether70.16

VRF: default
Mode: Proxy
Profile Name: proxy1

Lease Limit: per circuit id from AAA 2

Lease Count Details: Circuit id from AAA

Count

This table describes the significant fields shown in the display.

#### Table 11: show dhcp ipv4 proxy interface Command Field Descriptions

| Field       | Description                                                                                                 |
|-------------|----------------------------------------------------------------------------------------------------|
| Lease Limit | Specifies the lease limit value sent from AAA server.                                                       |
|             | Specifies the number of sessions on the router having the specific Circuit-ID received from the AAA server. |

# show dhcp ipv4 proxy statistics

To display DHCP proxy statistics, use the **show dhcp ipv4 proxy statistics** command in EXEC mode.

## show dhcp ipv4 proxy statistics{raw | include-zeroes | details}

## **Syntax Description**

| raw            | Displays debug statistics.               |
|----------------|------------------------------------------|
| include-zeroes | Displays debug statistics that are zero. |
| details        | Displays DHCP server statistics details. |

#### **Command Default**

None.

#### **Command Modes**

**EXEC** 

## **Command History**

| Release          | Modification                 |
|------------------|------------------------------|
| Release<br>6.0.1 | This command was introduced. |

## **Usage Guidelines**

No specific guidelines impact the use of this command.

## Task ID

| Task ID     | Operation |  |  |  |  |
|-------------|-----------|--|--|--|--|
| ip-services | read      |  |  |  |  |

## **Example**

This is a sample output from the **show dhcp ipv4 proxy statistics** command:

| R | P/0/CPU0:router# | show | dhcp | ipv4 | proxy | statistics |      |      |
|---|------------------|------|------|------|-------|------------|------|------|
|   | VRF              |      |      | RX   |       | TX         | DR   |      |
| - |                  |      |      |      |       |            | <br> | <br> |
|   | default          |      | - 1  | Ü    |       | 0          | 0    |      |

## **Related Commands**

| Command                       | Description                               |
|-------------------------------|-------------------------------------------|
| show dhcp ipv4 server binding | Displays DHCP client bindings for server. |
| show dhcp ipv4 server profile | Displays DHCP server profile information. |

# show dhcp ipv4 relay profile

To display Dynamic Host Configuration Protocol (DHCP) relay agent status, use the **show dhcp ipv4 relay profile** command in EXEC mode.

show dhcp ipv4 relay profile

**Syntax Description** 

This command has no keywords or arguments.

#### **Command Default**

No default behavior or values

#### **Command Modes**

EXEC mode

#### **Command History**

| Release       | Modification                 |  |  |
|---------------|------------------------------|--|--|
| Release 6.1.2 | This command was introduced. |  |  |

## **Usage Guidelines**

This command displays the relay profiles created for DHCP IPv4.

#### Task ID

| Task ID     | Operations |  |  |  |
|-------------|------------|--|--|--|
| ip-services | read       |  |  |  |

## **Examples**

The following is sample output from the **show dhcp ipv4 relay profile** command:

Router# show dhcp ipv4 relay profile

DHCP IPv4 Relay Profiles
----r1

## Related Commands

| C | Command | Description                                                                                          |
|---|---------|----------------------------------------------------------------------------------------------------|
| s | 1 1 2 1 | Displays Dynamic Host Configuration Protocol (DHCP) relay agent status, specific to a relay profile. |

# show dhcp ipv4 relay profile name

To display Dynamic Host Configuration Protocol (DHCP) relay agent status, specific to a relay profile, use the **show dhcp ipv4 relay profile name** command in EXEC mode.

**show dhcp ipv4 relay profile** [name profile-name]

## **Syntax Description**

**name** profile-name (Optional) Name that uniquely identifies the relay profile.

#### **Command Default**

If name is not specified, displays a list of configured DHCP profile names.

No default behavior or values

## **Command Modes**

EXEC mode

## **Command History**

| Release |               | Modification                |
|---------|---------------|-----------------------------|
|         | Release 6.1.2 | This command was introduced |

#### **Usage Guidelines**

No specific guidelines impact the use of this command.

#### Task ID

#### Task ID Operations

ip-services read

### **Examples**

The following is sample output from the **show dhep ipv4 relay profile name** command:

Router# show dhcp ipv4 relay profile name r1

DHCP IPv4 Relay Profile r1:

Helper Addresses:
10.10.10.1, vrf default

Information Option: Disabled

Information Option Allow Untrusted: Disabled

Information Option Policy: Replace Information Option Check: Disabled

Giaddr Policy: Keep

Broadcast-flag Policy: Ignore

VRF References:

default

Interface References:

FINTO RPO CPUO

MgmtEth0 RP0 CPU0 0

# show dhcp ipv4 relay statistics

To display the Dynamic Host Configuration Protocol (DHCP) IPv4 relay agent packet statistics information for VPN routing and forwarding (VRF) instances, use the **show dhcp ipv4 relay statistics** command in EXEC mode.

show dhep [vrf {vrf-name | default}] ipv4 relay statistics

## **Syntax Description**

| • •          |                                                  |  |
|--------------|--------------------------------------------------|--|
| vrf vrf-name | (Ontional) Name that uniquely identifies the VRF |  |

**default** (Optional) Displays the relay statistics information for the default VRF.

#### **Command Default**

No default behavior or values

#### **Command Modes**

EXEC mode

### **Command History**

| Release | Modification |
|---------|--------------|
| neiease | woullication |

Release 6.1.2 This command was introduced.

## **Usage Guidelines**

No specific guidelines impact the use of this command.

| Task ID | Task ID | Operations |
|---------|---------|------------|
|         |         |            |

ip-services read

## **Examples**

The following is sample output from the **show dhcp ipv4 relay statistics** command when none of the optional keywords or arguments are used command:

Router# show dhcp ipv4 relay statistics

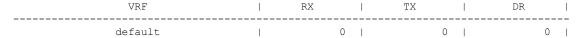

The following is sample output from the show dhcp ipv4 relay statistics command using the **vrf** and **default** keywords:

Router# show dhcp vrf default ipv4 relay statistics

01 Sep 6 07:10:35.873 UTC

DHCP IPv4 Relay Statistics for VRF default:

| TYPE            | -1 | RECEIVE | -    | TRANSMIT | - 1  | DROP |   |      |
|-----------------|----|---------|------|----------|------|------|---|------|
| DISCOVER        |    | 0       | <br> | 0        | <br> |      | 0 | <br> |
| OFFER           |    | 0       |      | 0        |      |      | 0 |      |
| REQUEST         |    | 0       |      | 0        |      |      | 0 |      |
| DECLINE         |    | 0       |      | 0        |      |      | 0 |      |
| ACK             |    | 0       |      | 0        |      |      | 0 |      |
| NAK             |    | 0       |      | 0        |      |      | 0 |      |
| RELEASE         |    | 0       | - 1  | 0        |      |      | 0 |      |
| INFORM          |    | 0       |      | 0        |      |      | 0 |      |
| LEASEQUERY      |    | 0       |      | 0        |      |      | 0 |      |
| LEASEUNASSIGNED |    | 0       | - 1  | 0        |      |      | 0 |      |
| LEASEUNKNOWN    |    | 0       |      | 0        |      |      | 0 |      |
| LEASEACTIVE     |    | 0       |      | 0        |      |      | 0 |      |
| BOOTP-REQUEST   |    | 0       |      | 0        |      |      | 0 |      |
| BOOTP-REPLY     |    | 0       |      | 0        |      |      | 0 |      |
| BOOTP-INVALID   |    | 0       | - 1  | 0        |      |      | 0 |      |

# show dhcp ipv4 server binding

To display DHCP client bindings for server, use the **show dhcp ipv4 server binding** command in EXEC mode.

show dhcp ipv4 server binding { detail | location node-ID | interface type interface-path-ID | vrf vrf-name | ip-address address | mac-address address | srg | srg-master | srg-slave | summary}

## **Syntax Description**

| detail           | Displays detailed client binding information for all clients.      |  |  |
|------------------|--------------------------------------------------------------------|--|--|
| location node-ID | Displays detailed client binding information for a specified node. |  |  |

| interface type interface-path-ID                                                              | Displays client binding by interface.                                                                                                   |                                                                                                    |  |  |
|-----------------------------------------------------------------------------------------------|----------------------------------------------------------------------------------------------------|----------------------------------------------------------------------------------------------------|--|--|
| Specifies the interface type. For more information, use the quality (?) online help function. |                                                                                                    |                                                                                                    |  |  |
|                                                                                               | Physical interface or virtual interface. Use the show interfaces conto see a list of all interfaces currently configured on the router. |                                                                                                    |  |  |
|                                                                                               | Note                                                                                                    | For more information about the syntax for the router, use the question mark (?) online help function. |  |  |
| vrf vrf-name                                                                                  | Displays client binding by vrf name.                                                                                                    |                                                                                                    |  |  |
| ip-address address                                                                            | Displays detailed client binding information per IP address or mac-address.                                                             |                                                                                                    |  |  |
| mac-address address                                                                           | Displays detailed client binding information per mac-address.                                                                           |                                                                                                    |  |  |

Displays client binding by SRG group.

Displays client binding by SRG master.

Displays client binding by SRG slave.

## **Command Default**

None.

srg

srg-master

srg-slave

## **Command Modes**

**EXEC** 

#### **Command History**

| Release          | Modification                 |
|------------------|------------------------------|
| Release<br>6.0.1 | This command was introduced. |

## **Usage Guidelines**

No specific guidelines impact the use of this command.

## Task ID

| Task ID     | Operation |
|-------------|-----------|
| ip-services | read      |

### **Example**

This is a sample output from the **show dhcp ipv4 server binding** command:

Router# show dhcp ipv4 server binding detail

Thu Aug 1 11:37:34.784 IST

MAC Address: ca01.4b16.0000

VRF: default

IP Address: 10.10.10.7

Server IP Address: 10.10.10.2

ReceivedCircuit ID: InsertedCircuit ID: ReceivedRemote ID: InsertedRemote ID: ReceivedVSISO: -

Auth. on received relay info:TRUE
ParamRequestOption:
SavedOptions:
Profile:
Selected Profile:
State:
BOUND

Lease: 1800 secs (00:30:00) Lease remaining: 1744 secs (00:29:04)

Client ID:

(x(0)-(x(3)-(x(3

Access Interface: Bundle-Ether10.1

Access VRF: default VLAN Id: 100 Subscriber Label: 0x41

Subscriber Interface: Bundle-Ether10.1.ip2

Srg State: NONE
Srg Group Id: 0

Event History:

Session Start: Aug 1 10:38:05.426

PACKET\_DISCOVER : 0.001s
DPM\_SUCCESS : 0.114s
DAPS\_SUCCESS : 0.118s
PACKET\_REQUEST : 0.818s
LEASE\_DPM\_SUCCESS : 1.181s
OTHER : 45.005s

### **Related Commands**

| Command                          | Description                               |
|----------------------------------|-------------------------------------------|
| show dhcp ipv4 server profile    | Displays DHCP server profile information. |
| show dhcp ipv4 server statistics | Display DHCP server statistics.           |

# show dhcp ipv4 server disconnect-history

To display DHCP server profile information with ipv4 binding for disconnect history, use the **show dhcp ipv4 server interface** command in EXEC mode.

show dhcp ipv4 server interface{detail | location | mac-address}

## **Syntax Description**

| detail      | Displays detailed DHCP server profile information for server.                                  |
|-------------|------------------------------------------------------------------------------------------------|
| location    | Displays detailed DHCP server profile information for node location.                           |
| mac-address | s Displays detailed DHCP server profile information for client disconnect history information. |

#### **Command Default**

None.

### **Command Modes**

**EXEC** 

## **Command History**

| Release       | Modification                 |
|---------------|------------------------------|
| Release 6.0.1 | This command was introduced. |

#### **Usage Guidelines**

No specific guidelines impact the use of this command.

Task ID

| Task ID     | Operation |
|-------------|-----------|
| ip-services | read      |

## **Example**

This is a sample output from the **show dhcp ipv4 server interface** command:

# show dhcp ipv4 server interface

To display DHCP server profile information with ipv4 binding for interfaces, use the **show dhcp ipv4 server interface** command in EXEC mode.

 $show\ dhcp\ ipv4\ server\ interface\{\ Bundle-Ether\ |\ FastEthernet\ |\ FiftyGigE\ |\ FortyGigE\ |\ GigabitEthernet\ |\ HundredGigE\ |\ MgmtEth\ |\ PW-Ether\ |\ TenGigE\ |\ TwentyFiveGigE\ \}$ 

#### **Syntax Description**

| BVI                 | Displays Bridge-Group Virtual Interface.                                                               |
|---------------------|----------------------------------------------------------------------------------------------------|
| <b>Bundle-Ether</b> | Displays aAggregated Ethernet interface(s).                                                            |
| FastEthernet        | Displays detailed DHCP server profile information for FastEthernet/IEEE 802.3 interface(s).            |
| FiftyGigE           | Displays detailed DHCP server profile information for FiftyGigabitEthernet/IEEE 802.3 interface(s).    |
| FortyGigE           | Displays detailed DHCP server profile information for FortyGigabitEthernet/IEEE 802.3 interface(s).    |
| GigabitEthernet     | Displays detailed DHCP server profile information for GigabitEthernet/IEEE 802.3 interface(s).         |
| HundredGigE         | Displays detailed DHCP server profile information for HundredGigabitEthernet/IEEE 802.3 interface(s)e. |
| MgmtEth             | Displays detailed DHCP server profile information for Ethernet/IEEE 802.3 interface(s).                |
| PW-Ether            | Displays detailed DHCP server profile information for PWHE ethernet interface.                         |

| TenGigE        | Displays detailed DHCP server profile information for TenGigabitEthernet/IEEE 802.3 interface(s).        |
|----------------|----------------------------------------------------------------------------------------------------|
| TwentyFiveGigE | Displays detailed DHCP server profile information for TwentyFiveGigabitethernet/IEEE 802.3 interface(s). |

#### **Command Default**

None.

#### **Command Modes**

**EXEC** 

## **Command History**

| Release       | Modification                 |
|---------------|------------------------------|
| Release 6.0.1 | This command was introduced. |

## **Usage Guidelines**

No specific guidelines impact the use of this command.

## Task ID

| Task ID     | Operation |
|-------------|-----------|
| ip-services | read      |

## **Example**

This is a sample output from the **show dhcp ipv4 server interface** command:

# show dhcp ipv4 server profile

To display DHCP server profile information with ipv4 binding, use the **show dhcp ipv4 server profile** command in EXEC mode.

**show dhcp ipv4 server profile name** profile-name [ location node-ID ]

## **Syntax Description**

| profile-name     | Name of the profile.                                                    |
|------------------|-------------------------------------------------------------------------|
| location node-ID | Displays detailed DHCP server profile information for a specified node. |

## **Command Default**

None.

#### **Command Modes**

**EXEC** 

## **Command History**

| Release          | Modification                 |
|------------------|------------------------------|
| Release<br>6.0.1 | This command was introduced. |

## **Usage Guidelines**

No specific guidelines impact the use of this command.

## Task ID

| Task ID     | Operation |
|-------------|-----------|
| ip-services | read      |

## **Example**

This is a sample output from the **show dhcp ipv4 server profile** command:

Router# show dhcp ipv4 server profile name foo

Profile: foo VRF References:

Interface References: GigabitEthernet0/2/0/0

#### **Related Commands**

| Command                                  | Description                                                          |
|------------------------------------------|----------------------------------------------------------------------|
| show dhcp ipv4 server binding            | Displays DHCP client bindings for server.                            |
| show dhcp ipv4 server statistics         | Displays DHCP server statistics.                                     |
| show dhcp ipv4 server interface          | Displays DHCP client bindings for server with respect to interfaces. |
| show dhcp ipv4 server disconnect-history |                                                                      |

# show dhcp ipv4 server statistics

To display DHCP server statistics, use the **show dhcp ipv4 server statistics** command in EXEC mode.

show dhcp ipv4 server statistics [ [raw {[ | all ] [ | include-zeroes ] [ | location node-ID ] ] }

### **Syntax Description**

| raw              | Displays debug statistics.                                        |
|------------------|-------------------------------------------------------------------|
| all              | Displays debug statistics for base mode.                          |
| include-zeroes   | Displays debug statistics that are zero.                          |
| location node-ID | Displays DHCP server statistics information for a specified node. |

**Command Default** 

None.

**Command Modes** 

**EXEC** 

**Command History** 

| Release       | Modification                 |
|---------------|------------------------------|
| Release 6.0.1 | This command was introduced. |

## **Usage Guidelines**

No specific guidelines impact the use of this command.

Task ID

| Task ID     | Operation |
|-------------|-----------|
| ip-services | read      |

## **Example**

This is a sample output from the **show dhcp ipv4 server statistics** command:

| Router# s | show dhcp ipv4 | server | statistics |   |    |   |    |   |  |
|-----------|----------------|--------|------------|---|----|---|----|---|--|
|           | VRF            |        | RX         |   | TX |   | DR |   |  |
|           |                |        |            |   |    |   |    |   |  |
|           | default        | 1      | 0          | 1 | 0  | 1 | 0  | 1 |  |

## **Related Commands**

| Command                                  | Description                                                                  |
|------------------------------------------|------------------------------------------------------------------------------|
| show dhcp ipv4 server binding            | Displays DHCP client bindings for server.                                    |
| show dhcp ipv4 server profile            | Displays DHCP server profile information.                                    |
| show dhcp ipv4 server interface          | Displays DHCP server profile information for interface.                      |
| show dhcp ipv4 server disconnect-history | Displays DHCP server profile information with respect to disconnect-history. |

# show dhcp ipv6 client

To display DHCP IPv6 client binding information, use the **show dhcp ipv6 client** command in XR EXEC mode.

show dhcp ipv6 client <interfaceName> [detail] [debug]

## **Syntax Description**

| interfaceName | Displays the DHCP IPv6 address of the specified interface. |
|---------------|------------------------------------------------------------|
| detail        | (Optional) Specifies detailed results.                     |
| debug         | (Optional) Displays internal debugging information.        |

#### **Command Default**

No default behavior or values

XR EXEC mode

### **Command History**

| Release       | Modification                 |
|---------------|------------------------------|
| Release 7.2.1 | This command was introduced. |

### **Usage Guidelines**

Use the **show dhcp ipv6 client** command to display the DHCP IPv6 for the specified client.

#### Task ID

## Task ID **Operations** IP-Services read

## **Examples**

The following example shows how to display DHCP IPv6 binding information:

```
RP/0/0/CPU0:ios#show dhcp ipv6 client
Mon May 6 16:35:32.581 UTC
```

```
Interface name
                  IP Address
                              Binding State
                                           Lease Time Rem
______
                  _____
                              -----
                                          ______
                             BOUND
                2001:DB8::1
                                          1688 secs (00:28:08)
MgmtEth0_0_CPU0_0
```

```
RP/0/0/CPU0:ios#
```

```
RP/0/0/CPU0:ios# show dhcp ipv6 client binding ?
 MgmtEth Ethernet/IEEE 802.3 interface(s)
```

detail Show detailed client binding information

Output Modifiers

Router# show dhcp ipv6 client detail

Mon May 6 16:35:56.579 UTC

Client Interface name : MgmtEth0\_0\_CPU0\_0
Client Interface handle : 0x1280
Client Interface VRF name : default

: 000c.292f.950e Client ChAddr Client ID : MgmtEth0 0 CPU0 0

Client State : BOUND

Client IP Address (Dhcp) : 2001:DB8::1
Client IP Address Mask : 2001:db8:abcd:0012::0/64 Client Lease Time Allocated : 1800 secs (00:30:00) Client Lease Time Remaining : 1664 secs (00:27:44)
Client Selected Server Addr : 2001:DB8::2

Router#

Router# show dhcp ipv6 client binding detail ? MgmtEth Ethernet/IEEE 802.3 interface(s)

Show detailed debug level client binding information debug

Output Modifiers

<cr>

Router# show dhcp ipv6 client detail debug

Mon May 6 16:36:43.836 UTC

Client Interface name : MgmtEth0\_0\_CPU0\_0
Client Interface handle : 0x1280

```
Client Interface VRF name
                             : default
Client ChAddr
                               : 000c.292f.950e
Client ID
                              : MgmtEth0_0_CPU0_0
Client State
                              : BOUND
Client IP Address (Dhcp) : 2001:DB8::1
Client IP Address Mask : 2001:db8:abcd:0012::0/64
Client Lease Time Allocated : 1800 secs (00:30:00)
Client Lease Time Remaining : 1617 secs (00:26:57)
Client Selected Server Addr : 2001:DB8::2
Client Interface VRF id : 0x60000000
Client Interface VRF Table id : 0xe0000000
                         : 0xa7f
Client XID
Client Timers Running
                               : 0x2 (T1 RENEW TIMER)
Client Renew Time Allocated : 900 secs (00:15:00)
Client Renew Time Adjusted : 900 secs (00:15:00)
Client Rebind Time Allocated : 1575 secs (00:26:15)
Client Rebind Time Adjusted : 1575 secs (00:26:15)
Client Checkpoint object id : 0x80002fd8
Client IPv6 MA configured : TRUE
Router#
Router# show dhcp ipv6 client mgmtEth 0/0/CPU0/0
Mon May 6 16:49:54.382 UTC
    Interface name
                           IP Address
                                           Binding State
                                                                   Lease Time Rem
                           -----
                           2001:DB8::1
MgmtEth0 0 CPU0 0
                                             BOUND
                                                                1727 secs (00:28:47)
Router#
```

### **Related Commands**

| Command                             | Description                                                                                |
|-------------------------------------|--------------------------------------------------------------------------------------------|
| clear dhep ipv6 client, on page 126 | This command clears the DHCPv6 client binding information configured on a given interface. |

# show dhcp ipv6 database

To display the Dynamic Host Configuration Protocol (DHCP) for IPv6 binding database information, use the **show dhcp ipv6 database** command in XR EXEC mode.

show dhcp ipv6 database [agent-URL] [location location]

| Syntax Description | agent-URL | (Optional) Flash, NVRAM, FTP, TFTP, or Remote Copy Protocol (RCP) uniform resource locator. |  |
|--------------------|-----------|---------------------------------------------------------------------------------------------|--|
|                    | location  | Displays the database information of the DHCPv6 node.                                       |  |
|                    | location  | Name of the DHCPv6 node.                                                                    |  |

#### **Command Default**

None

### **Command History**

| Release       | Modification                 |
|---------------|------------------------------|
| Release 6.0.1 | This command was introduced. |

### **Usage Guidelines**

Each permanent storage to which the binding database is saved is called the *database agent*. An agent can be configured using the **dhcp ipv6 database** command. Supported database agents include FTP and TFTP servers, RCP, Flash file system, and NVRAM.

The **show dhcp ipv6 database** command displays DHCP for IPv6 binding database agent information. If the *agent-URL* argument is specified, only the specified agent is displayed. If the *agent-URL* argument is not specified, all database agents are shown.

## **Usage Guidelines**

No specific guidelines impact the use of this command.

#### Task ID

| Task ID     | Operation |
|-------------|-----------|
| ip-services | read      |

#### **Examples**

This is a sample output from the **show dhcp ipv6 database** command:

Router# show dhcp ipv6 database location 0/0/CPU0

```
Database:
Current file version:
Full file:
  write interval:
                                     5 minutes
 last file name:
                                     /disk0:/dhcp/dhcpv6 srpb 0 odd
                                     Feb-27-2013-11:45:06
 last write time:
  write count:
                                     0
  failed write count:
 record count:
                                     0
 last write error:
 last write error timestamp:
Incremental file:
  write interval:
 last file name:
                                     /disk0:/dhcp/dhcpv6_srpb_0_odd_inc
 last write time:
                                     Feb-27-2013-11:49:06
  write count:
                                     10
                                     0
  failed write count:
  record count:
                                     0
  last write error:
 last write error timestamp:
```

## **Related Commands**

| Command                                            | Description                                                                                                    |
|----------------------------------------------------|----------------------------------------------------------------------------------------------------|
| show dhcp ipv6 database full-write-interval        | This command displays DHCP for IPv6 binding database information at full file write interval. The defalult interval is 10 minutes.     |
| show dhep ipv6 database incremental-write-interval | This command displays DHCP for IPv6 binding database information at incremental file write interval. The default interval is 1 minute. |

| Command                        | Description                                                               |
|--------------------------------|---------------------------------------------------------------------------|
| show dhcp ipv6 database proxy  | This command enable DHCP proxy binding database storage to file system.   |
| show dhcp ipv6 database relay  | This command enables DHCP relay binding database storage to file system.  |
| show dhcp ipv6 database server | This command enables DHCP server binding database storage to file system. |

# show dhcp ipv6 proxy

To display DHCP proxy profile information with ipv6 binding, use the **show dhcp ipv6 profile** command in EXEC mode.

show dhcp ipv6 proxy{binding | disconnect-history | interface | profile | statistics}

## **Syntax Description**

| binding            | Displays client bindings for the proxy.   |
|--------------------|-------------------------------------------|
| disconnect-history | Displays disconect history for the proxy. |
| interface          | Displays proxy interface information.     |
| profile            | Displays proxy profile information.       |
| statistics         | Displays proxy statistics.                |

## **Command Default**

None.

## **Command Modes**

**EXEC** 

## **Command History**

| Release       | Modification                 |  |
|---------------|------------------------------|--|
| Release 6.0.1 | This command was introduced. |  |

## **Usage Guidelines**

No specific guidelines impact the use of this command.

## Task ID

| Task ID     | Operation |  |  |  |
|-------------|-----------|--|--|--|
| ip-services | read      |  |  |  |

## **Example**

This is a sample output from the **show dhcp ipv4 proxy** command:

Router# show dhcp ipv4 proxy name foo

Profile: foo VRF References:

Interface References: GigabitEthernet0/2/0/0

# show dhcp ipv6 proxy binding

To display the client bindings for Dynamic Host Configuration Protocol (DHCP) proxy, use the **show dhcp ipv6 proxy binding** command in XR EXEC mode.

 $show\ dhcp\ ipv6\ proxy\ binding \{detail\ |\ duid\ |\ interface\ |\ interface-id\ |\ location\ |\ mac-address\ |\ remote-id\ |\ srg\ |\ srg-master\ |\ srg-slave\ |\ state\ |\ summary\ |\ vrf\}$ 

## **Syntax Description**

| detail       | Displays detailed bindings for proxy.         |
|--------------|-----------------------------------------------|
| duid         | Displays client bindings for DUID.            |
| interface    | Displays client bindings by Interface.        |
| interface-id | Displays client bindings by Interface ID.     |
| location     | Specifies the node location.                  |
| mac-address  | Displays detailed client binding information. |
| remote-id    | Displays client binding by Remote ID.         |
| srg          | Displays client Bbnding by SRG group.         |
| srg-master   | Displays client Bbnding by SRG master.        |
| srg-slave    | Displays client Bbnding by SRG slave.         |
| summary      | Displays summary bindings for proxy.          |
| vrf          | Displays client bindings by VRF name.         |

## **Command Default**

None

#### **Command Modes**

XR EXEC mode

## **Command History**

| Release          | Modification                 |  |  |  |
|------------------|------------------------------|--|--|--|
| Release<br>6.0.1 | This command was introduced. |  |  |  |

## **Usage Guidelines**

No specific guidelines impact the use of this command.

## Task ID

| Task ID     | Operation |
|-------------|-----------|
| ip-services | read      |

This is a sample output from the **show dhcp ipv6 proxy binding** command:

#### Router# show dhcp ipv6 proxy binding

```
Summary:
   Total number of Proxy bindings = 1
Prefix: 2001::/60 (Gi0/0/0/1)
   DUID: 00030001ca004a2d0000
   IAID: 00020001
   lifetime: 2592000
   expiration: Nov 25 2010 16:47
```

#### Router# show dhcp ipv6 proxy binding summary

Total number of clients: 2

|   | STATE                  |      |       | C | OUNT |       |   |      |
|---|------------------------|------|-------|---|------|-------|---|------|
|   |                        |      | IA-NA |   | -    | IA-PD |   |      |
| _ | INIT                   | <br> |       | 0 |      |       | 0 | <br> |
|   | SUB VALIDATING         |      |       | 0 |      |       | 0 |      |
|   | ADDR/PREFIX ALLOCATING |      |       | 0 |      |       | 0 |      |
|   | REQUESTING             |      |       | 0 |      |       | 0 |      |
|   | SESSION RESP PENDING   |      |       | 2 |      |       | 0 |      |
|   | ROUTE UPDATING         |      |       | 0 |      |       | 0 |      |
|   | BOUND                  |      |       | 0 |      |       | 0 |      |

# show dhcp ipv6 proxy interface

To display the proxy interface information for Dynamic Host Configuration Protocol (DHCP), use the **show dhcp ipv6 proxy interface** command in XR EXEC mode.

**show dhcp ipv6 proxy interface**{typeinterface-path-id} {**location**location}

| Syntax [ | <b>Description</b> |
|----------|--------------------|
|----------|--------------------|

| type                                                                         | Interface type. For more information, use the question mark (?) online help function.                            |                                                                                                    |  |  |
|------------------------------------------------------------------------------|----------------------------------------------------------------------------------------------------|----------------------------------------------------------------------------------------------------|--|--|
| interface-path-id                                                            | Physical interface or virtual interface.                                                                         |                                                                                                    |  |  |
| Note Use the <b>show interfaces</b> command to see configured on the router. |                                                                                                    | Use the <b>show interfaces</b> command to see a list of all interfaces currently configured on the router. |  |  |
|                                                                              | For more information about the syntax for the router, use the question mark ( $\ref{eq}$ ) online help function. |                                                                                                    |  |  |
| location                                                                     | location Displays the node location by Interface.                                                                |                                                                                                    |  |  |
| location                                                                     | Displays the fully qualified location specification of an interface.                                             |                                                                                                    |  |  |
|                                                                              |                                                                                                    |                                                                                                    |  |  |

### **Command Default**

None

## **Command Modes**

XR EXEC mode

## **Command History**

| Release       | Modification                 |
|---------------|------------------------------|
| Release 6.0.1 | This command was introduced. |

## **Usage Guidelines**

No specific guidelines impact the use of this command.

## Task ID

| Task ID     | Operation |
|-------------|-----------|
| ip-services | read      |

This is a sample output from the **show dhcp ipv6 proxy interface** command:

## Router# show dhcp ipv6 proxy interface

| Interface | Mode | Profile Name | Amb | Lease Limit |
|-----------|------|--------------|-----|-------------|
|           |      |              |     |             |
| BE1.100   | P    | pxy1         | No  | None        |
| BE1.200   | P    | pxy1         | No  | None        |
| BE1.250   | P    | pxy1         | Yes | None        |
| BE1.400   | P    | pxy1         | Yes | None        |

# show dhcp ipv6 server

To display DHCP server profile information with ipv6 binding, use the **show dhcp ipv6 server profile** command in EXEC mode.

show dhcp ipv6 server{ | binding | disconnect-history | interface | profile | statistics}

#### **Syntax Description**

| binding            | Displays client bindings for the server.   |
|--------------------|--------------------------------------------|
| disconnect-history | Displays disconect history for the server. |
| interface          | Displays server interface information.     |
| profile            | Displays server profile information.       |
| statistics         | Displays server statistics.                |

## **Command Default**

None.

## **Command Modes**

**EXEC** 

| Command History  | Release          | Modific    | ation                    | _        |
|------------------|------------------|------------|--------------------------|----------|
|                  | Release<br>6.0.1 | This cor   | mmand was introduced.    | _        |
| Usage Guidelines | No specific      | guidelines | s impact the use of this | command. |
| Task ID          | Task ID          | Operation  |                          |          |
|                  | ip-services      | read       |                          |          |

### **Example**

This is a sample output from the **show dhcp ipv4 server profile** command:

Router# show dhcp ipv4 server profile name foo

Profile: foo

VRF References:
Interface References: GigabitEthernet0/2/0/0

# show dhcp vrf ipv4 server statistics

To display DHCP server statistics for the default vrf or a specific vrf, use the **show dhcp vrf ipv4 server statistics** command in XR EXEC mode.

**show dhcp vrf** { **default** | *vrf-name* } [**location** *node-ID* ]

This command was introduced.

|                    | _                    |                                                                   |
|--------------------|----------------------|-------------------------------------------------------------------|
| Syntax Description | default              | Display DHCP server statistics for the default vrf.               |
|                    | vrf-name             | Display DHCP server statistics for a specific vrf.                |
|                    | location node-ID     | Displays DHCP server statistics information for a specified node. |
| Command Default    | None                 |                                                                   |
| Command Modes      | XR EXEC mode         |                                                                   |
| Command History    | Release Modification |                                                                   |

Release

6.0.1

## **Usage Guidelines**

No specific guidelines impact the use of this command.

#### Task ID

| Task ID     | Operation |
|-------------|-----------|
| ip-services | read      |

## **Example**

This is a sample output from the **show dhcp vrf default ipv4 server statistics** command:

Router# show dhcp vrf default ipv4 server statistics Thu Aug 1 11:41:48.255 IST

DHCP IPv4 Proxy/Server Statistics for VRF default:

| TYPE              |     | RECEIVE | -    | TRANSMIT | -   | DROP |   | -   |
|-------------------|-----|---------|------|----------|-----|------|---|-----|
| DISCOVER          |     | <br>5   | <br> | 0        |     |      | 0 |     |
| OFFER             |     | 0       |      | 3        |     |      | 0 |     |
| REQUEST           |     | 15      |      | 0        |     |      | 0 | - 1 |
| DECLINE           |     | 0       |      | 0        |     |      | 0 |     |
| ACK               |     | 0       |      | 15       | - 1 |      | 0 |     |
| NAK               |     | 0       |      | 0        |     |      | 0 |     |
| RELEASE           |     | 0       |      | 0        |     |      | 0 |     |
| INFORM            |     | 0       |      | 0        |     |      | 0 |     |
| LEASEQUERY        |     | 0       |      | 0        |     |      | 0 |     |
| LEASEUNASSIGNED   |     | 0       |      | 0        |     |      | 0 |     |
| LEASEUNKNOWN      |     | 0       |      | 0        |     |      | 0 |     |
| LEASEACTIVE       |     | 0       |      | 0        |     |      | 0 |     |
| BOOTP-REQUEST     |     | 0       |      | 0        | - 1 |      | 0 |     |
| BOOTP-REPLY       |     | 0       |      | 0        |     |      | 0 |     |
| RP/0/0/CPU0:serve | er# |         |      |          |     |      |   |     |

# show tech support dhcp ipv4 client

To retrieve the DHCP client show tech support information, use the **show tech dhcp ipv4 client** command in XR EXEC mode.

show tech-support dhcp ipv4 client <show-tech-options>

#### **Syntax Description**

**show-tech-options** Displays the DHCP IPv4 client show tech-support options.

## **Command Default**

No default behavior or values

## **Command Modes**

XR EXEC mode

### **Command History**

| Release          | Modification                 |
|------------------|------------------------------|
| Release<br>6.0.1 | This command was introduced. |

### **Usage Guidelines**

Use the **show tech-support dhcp ipv4 client** command to retrieve the DHCP show-tech options for the specified interface.

#### Task ID

#### Task ID Operations

**IP-Services** Execution

#### **Examples**

The following example shows how to clear the DHCP client binding statistics information:

```
Router# show tech-support dhcp ipv4 client ?
           Specify a valid file name (e.g. disk0:tmp.log) (cisco-support)
  terminal Send output to terminal (cisco-support)
Router# show tech-support dhcp ipv4 client file ?
  WORD
             Send to file
  bootflash: Send to bootflash: file system(cisco-support)
             Send to disk0: file system(cisco-support)
  disk0:
  disk0a:
             Send to disk0a: file system(cisco-support)
             Send to disk1: file system(cisco-support)
  disk1:
  diskla:
             Send to diskla: file system(cisco-support)
             Send to ftp: file system(cisco-support)
             Send to nvram: file system(cisco-support)
  nvram:
             Send to rcp: file system(cisco-support)
  rcp:
  tftp:
             Send to tftp: file system(cisco-support)
Router# show tech-support dhcp ipv4 client file disk0?
WORD disk0: disk0a:
Router# show tech-support dhcp ipv4 client file disk0:/dhcpv4-client-showtech.tgz
Fri Jun 6 08:25:24.793 UTC
Router# dir disk0:
Fri Jun 6 08:25:47.321 UTC
Directory of disk0:
2
            drwx 1024
                              Thu Mar 13 06:12:03 2014 .boot
                              Fri Jun 6 08:25:26 2014 dhcpv4-client-showtech.tgz
3
            -rw- 83337
1911537664 bytes total (1838081024 bytes free)
Router#
```

#### **Related Commands**

| show dhep ipv4 client statistics   | Displays the statistics of the DHCP client.             |
|------------------------------------|---------------------------------------------------------|
| show tech support dhcp ipv4 server | Displays the tech support for DHCP ipv4 server profile. |
| show tech support dhcp ipv4 proxy  | Displays the tech support for DHCP ipv4 proxy profile.  |
| show tech support dhcp ipv4 relay  | Displays the tech support for DHCP ipv4 relay profile.  |
| show tech support dhcp ipv6 server | Displays the tech support for DHCP ipv6 server profile. |
| show tech support dhep ipv6 proxy  | Displays the tech support for DHCP ipv6 proxy profile.  |

| show tech support dhcp ipv6 relay | Displays the tech support for DHCP ipv6 relay profile. |
|-----------------------------------|--------------------------------------------------------|

# show tech-support dhcp ipv6 client

To retrieve the DHCP client show tech support information, use the **show tech dhcp ipv6 client** command in XR EXEC mode.

show tech-support dhcp ipv6 client <show-tech-options>

#### **Syntax Description**

**show-tech-options** Displays the DHCP IPv6 client show tech-support options.

### **Command Default**

No default behavior or values

#### **Command Modes**

XR EXEC mode

#### **Command History**

| Release          | Modification                 |
|------------------|------------------------------|
| Release<br>7.2.1 | This command was introduced. |

#### **Usage Guidelines**

Use the **show tech-support dhcp ipv6 client** command to retrieve the DHCP show-tech options for the specified interface.

#### Task ID

| Task ID     | Operations |  |
|-------------|------------|--|
| IP-Services | Execution  |  |

## **Examples**

The following example shows how to display the DHCP IPv6 client binding statistics information:

```
Router# show tech-support dhcp ipv6 client ?
  file
           Specify a valid file name (e.g. disk0:tmp.log) (cisco-support)
  terminal Send output to terminal(cisco-support)
Roiuter# show tech-support dhcp ipv6 client file ?
             Send to file
  bootflash: Send to bootflash: file system(cisco-support)
           Send to disk0: file system(cisco-support)
  disk0:
  disk0a:
             Send to disk0a: file system(cisco-support)
             Send to disk1: file system(cisco-support)
  disk1:
             Send to diskla: file system(cisco-support)
  diskla:
             Send to ftp: file system(cisco-support)
  nvram:
             Send to nvram: file system(cisco-support)
             Send to rcp: file system(cisco-support)
  rcp:
             Send to tftp: file system(cisco-support)
Router# show tech-support dhcp ipv4 client file disk0?
WORD disk0: disk0a:
Router# show tech-support dhcp ipv6 client file disk0:/dhcpv4-client-showtech.tgz
Fri Jun 6 08:25:24.793 UTC
Router# dir disk0:
Fri Jun 6 08:25:47.321 UTC
```

#### **Related Commands**

| Command                                       | Description                                 |
|-----------------------------------------------|---------------------------------------------|
| show dhcp ipv4 client, on page 159            | Displays DHCP IPv4 client information.      |
| show dhcp ipv4 client statistics, on page 161 | Displays the statistics of the DHCP client. |

# trust relay-reply

To configure a DHCP IPv6 profile to enable processing relay-replies, use the **trust relay-reply** command in DCHP IPv6 profile configuration mode. To restore the interface to the default behavior, use the **no** form of the command.

## trust relay-reply no trust relay-reply

This command has no keywords or arguments.

#### **Command Default**

By default, all interfaces are trusted.

### **Command Modes**

DHCP IPv6 profile configuration

## **Command History**

| Release       | Modification                 |
|---------------|------------------------------|
| Release 6.0.1 | This command was introduced. |

#### **Usage Guidelines**

No specific guidelines impact the use of this command.

#### Task ID

| Task ID     | Operation      |
|-------------|----------------|
| ip-services | read,<br>write |

## **Example**

```
Router# configure
Router(config)# dhcp ipv6
Router(config-dhcpv6)# profile downstream proxy
Router(config-dhcpv6-profile)# helper-address ff05::1:3
Router(config-dhcpv6-profile)# exit
Router(config-dhcpv6)# profile upstream proxy
```

Router(config-dhcpv6-profile)# trust relay-reply

## **Related Commands**

| Command                            | Description                                                                                       |
|------------------------------------|---------------------------------------------------------------------------------------------------|
| helper-address (ipv6), on page 140 | Configures the Dynamic Host Configuration Protocol (DHCP) IPv6 relay agent for prefix delegation. |

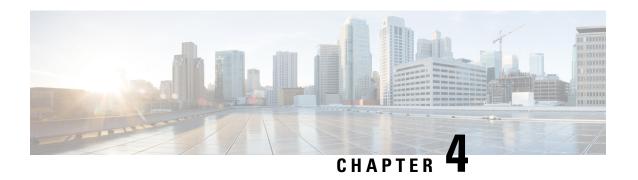

# **Cisco Express Forwarding Commands**

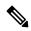

Note

All commands applicable for the Cisco NCS 5500 Series Router are also supported on the Cisco NCS 540 Series Router that is introduced from Cisco IOS XR Release 6.3.2. References to earlier releases in Command History tables apply to only the Cisco NCS 5500 Series Router.

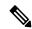

Note

- Starting with Cisco IOS XR Release 6.6.25, all commands applicable for the Cisco NCS 5500 Series Router are also supported on the Cisco NCS 560 Series Routers.
- Starting with Cisco IOS XR Release 6.3.2, all commands applicable for the Cisco NCS 5500 Series Router are also supported on the Cisco NCS 540 Series Router.
- References to releases before Cisco IOS XR Release 6.3.2 apply to only the Cisco NCS 5500 Series Router.
- Cisco IOS XR Software Release 7.0.1 specific updates are not applicable for the following variants of Cisco NCS 540 Series Routers:
  - N540-28Z4C-SYS-A
  - N540-28Z4C-SYS-D
  - N540X-16Z4G8Q2C-A
  - N540X-16Z4G8Q2C-D
  - N540X-16Z8Q2C-D
  - N540-12Z20G-SYS-A
  - N540-12Z20G-SYS-D
  - N540X-12Z16G-SYS-A
  - N540X-12Z16G-SYS-D

This chapter describes the commands used to configure and monitor Cisco Express Forwarding (CEF) on on NCS 5000 routers.

For detailed information about CEF concepts, configuration tasks, and examples, see *Cisco IP Addresses* and *Services Configuration Guide*.

- cef adjacency route override rib, on page 189
- clear cef ipv4 drops, on page 190
- clear cef ipv4 exceptions, on page 191
- clear cef ipv6 drops, on page 192
- clear cef ipv6 exceptions, on page 194
- hw-module fib bgppa stats-mode, on page 195
- hw-module profile load-balance algorithm, on page 196
- pppoe payload, on page 198
- show adjacency, on page 200
- show cef, on page 203
- show cef bgp-attribute, on page 204
- show cef summary, on page 206
- show cef ipv4, on page 207
- show cef ipv4 adjacency, on page 209
- show cef ipv4 adjacency hardware, on page 212
- show cef ipv4 drops, on page 214
- show cef ipv4 exact-route, on page 216
- show cef ipv4 exceptions, on page 217
- show cef ipv4 hardware, on page 219
- show cef ipv4 interface, on page 223
- show cef ipv4 resource, on page 224
- show cef ipv4 summary, on page 226
- show cef ipv4 unresolved, on page 227
- show cef ipv6, on page 229
- show cef ipv6 adjacency, on page 231
- show cef ipv6 adjacency hardware, on page 234
- show cef ipv6 drops, on page 236
- show cef ipv6 exact-route, on page 238
- show cef ipv6 exceptions, on page 240
- show cef ipv6 hardware, on page 241
- show cef ipv6 interface, on page 243
- show cef ipv6 resource, on page 244
- show cef ipv6 summary, on page 245
- show cef ipv6 unresolved, on page 247
- show cef mpls adjacency, on page 248
- show cef mpls adjacency hardware, on page 250
- show cef mpls drops, on page 252
- show cef mpls interface, on page 253
- show cef mpls unresolved, on page 254

# cef adjacency route override rib

To enable the CEF prefer Routing Information Base (RIB) prefixes over Adjacency Information Base (AIB) prefixes in the Global configuration mode. To enable the CEF prefer AIB prefixes over RIB prefixes, use the **no** form of this command.

cef adjacency route override rib

no cef adjacency route override rib

#### **Syntax Description**

| route    | Enables adjacency route configuration                         |  |
|----------|---------------------------------------------------------------|--|
|          |                                                               |  |
| override | Sets override options for the adjacency routes.               |  |
| rib      | Sets options for adjacency routes to override the RIB routes. |  |

#### **Command Default**

By default, CEF prefers RIB prefixes over AIB prefixes.

#### **Command Modes**

Global configuration

### **Command History**

| Release        | Modification                 |
|----------------|------------------------------|
| Release<br>6.0 | This command was introduced. |

#### **Usage Guidelines**

CEF may prefer the L2 adjacency for forwarding over the RIB (routing) entry under the following conditions:

- When there is no local ARP entry (yet).
  - ARP learning may result in the router creating a forwarding entry.
- A forwarding entry of /32 (or /128 for IPv6) RIB routes are overridden when there is a covering connected or attached route.

If an interface has a larger subnet, and you want to redirect a /32 out of that subnet of a different interface via a static route.

This can be seen in scenarios of EVPN and or HSRP, or in bridge domains with a BVI and multiple EFP's.

To deviate from the behavior of preferring a L2 adjacency for forwarding over a route entry, use the **cef adjacency route override rib** command.

### Task ID

| Task<br>ID | Operation      |
|------------|----------------|
| cef        | read,<br>write |

### **Example**

The following example shows how to override the CEF adjacency route:

```
RP/0/RP0/CPU0:router# configure
RP/0/RP0/CPU0:router# cef adjacency route override rib
```

## clear cef ipv4 drops

To clear Cisco Express Forwarding (CEF) IPv4 packet drop counters, use the **clear cef ipv4 drops**command in XR EXEC mode.

clear cef ipv4 drops location node-id

## **Syntax Description**

**location** node-id

Clears IPv4 packet drop counters for the designated node. The *node-id* argument is entered in the *rack/slot/module* notation.

#### **Command Default**

No default behavior or values

#### **Command History**

| Release Mo | odification |
|------------|-------------|
|------------|-------------|

Release 6.0 This command was introduced.

#### **Usage Guidelines**

If you do not specify a node with the **location** keyword and *node-id* argument, this command will clear IPv4 CEF drop counters only for the node on which the command is issued.

## Task ID

| Task ID        | Operations     |
|----------------|----------------|
| basic-services | read,<br>write |
| cef            | read,<br>write |

#### **Examples**

The following example displays sample output for the IPv4 Cisco Express Forwarding (CEF) table packet drop counters, and clears IPv4 CEF drop counters for location 0/RP0/CPU0:

RP/0/RP0/CPU0:router# show cef ipv4 drops

CEF Drop Statistics Node: 0/RP0/CPU0 Unresolved drops packets : Unsupported drops packets: 0 NullO drops 0 packets : packets : 0 No route drops No Adjacency drops packets : 0 Checksum error drops packets: RPF drops packets :

```
RPF suppressed drops packets :
 RP destined drops packets:
                                             0
 Discard drops
                     packets :
 GRE lookup drops packets:
 GRE processing drops packets :
                                             Ω
 LISP punt drops packets:
                                             0
  LISP encap err drops packets :
                                             0
 LISP decap err drops packets :
                                             0
Node: 0/RP1/CPU0
                    packets :
 Unresolved drops
                                              0
                    packets :
 Unsupported drops
 NullO drops packets:
No route drops packets:
                                             0
 No Adjacency drops packets:
 Checksum error drops packets :
                                             0
 RPF drops
                    packets :
                                             0
 RPF suppressed drops packets :
                                              0
 RP destined drops packets:
 Discard drops packets: GRE lookup drops packets:
                                             0
                                             0
 GRE processing drops packets :
 LISP punt drops packets:
 LISP encap err drops packets :
                                             0
 LISP decap err drops packets :
```

RP/0/RP0/CPU0:router# clear cef ipv4 drops location 0/RP0/CPU0

Node: 0/RP0/CPU0

Clearing CEF Drop Statistics

# clear cef ipv4 exceptions

To clear IPv4 Cisco Express Forwarding (CEF) exception packet counters, use the **clear cef ipv4 exceptions** command in XR EXEC mode mode.

clear cef ipv4 exceptions location node-id

| Syntax Description | location node-id Clears IPv4 CEF exception packet counters for the designated node. The node-id argument is entered in the rack/slot/module notation.                |  |
|--------------------|----------------------------------------------------------------------------------------------------|--|
| Command Default    | No default behavior or values                                                                                                    |  |
| Command Modes      | XR EXEC mode                                                                                                    |  |
| Command History    | Release Modification                                                                                                    |  |
|                    | Release 6.0 This command was introduced.                                                                                                    |  |
| Usage Guidelines   | If you do not specify a node with the <b>location</b> keyword and <i>node-id</i> argument, this command will clear IPv4 CEF exception packet counters for all nodes. |  |

| Task ID        | Operations     |
|----------------|----------------|
| basic-services | read,<br>write |
| cef            | read,<br>write |

### **Examples**

The following example displays sample output for the IPv4 Cisco Express Forwarding (CEF) exception packet counters, and clear s IPv4 CEF exception packets node 0/RP0/CPU0:

RP/0/RP0/CPU0:router# show cef ipv4 exceptions

```
CEF Exception Statistics
Node: 0/RP0/CPU0
 Slow encap packets :
                                    0
 Unsupported packets :
                                    0
 Redirect packets:
 Receive
            packets :
                                    Ω
 Broadcast packets:
                                    0
 IP options packets:
 TTL expired packets :
                                    0
 Fragmented packets:
                                    0
Node: 0/RP1/CPU0
                                    3
 Slow encap packets:
 Unsupported packets :
                                    0
 Redirect packets:
                                    0
                                12787
 Receive
            packets :
 Broadcast packets:
                                74814
 IP options packets:
                                    0
 TTL expired packets :
                                    0
  Fragmented packets:
                                    0
```

RP/0/RP0/CPU0:router# clear cef ipv4 exceptions location 0/RP0/CPU0

Node: 0/RP0/CPU0

Clearing CEF Exception Statistics

# clear cef ipv6 drops

To clear Cisco Express Forwarding (CEF) IPv6 packet drop counters, use the **clear cef ipv6 drop** command in XR EXEC mode.

clear cef ipv6 drops location node-id

| Cuntav | Dace | arin' | tion |
|--------|------|-------|------|
| Syntax | DG20 | riih  | uvii |

**location** node-id

Clears IPv6 packet drop counters for the designated node. The *node-id* argument is entered in the *rack/slot/module* notation.

#### **Command Default**

No default behavior or values

#### **Command Modes**

XR EXEC mode

| <b>Command History</b> | Release | Modification |
|------------------------|---------|--------------|
|                        |         |              |

Release 6.0 This command was introduced.

## **Usage Guidelines**

If you do not specify a node with the **location** keyword and *node-id* argument, this command clears IPv6 CEF drop counters for all nodes.

## Task ID

| Task ID        | Operations     |
|----------------|----------------|
| basic-services | read,<br>write |
| cef            | read,<br>write |

CEF Drop Statistics Node: 0/RP0/CPU0

## **Examples**

The following example displays sample output for the IPv6 Cisco Express Forwarding (CEF) table packet drop counters, and clears IPv6 CEF drop counters for location 0/RP0/CPU0:

RP/0/RP0/CPU0:router# show cef ipv6 drops

| Unresolved drops     | packets | : | 0 |
|----------------------|---------|---|---|
| Unsupported drops    | packets | : | 0 |
| NullO drops          | packets | : | 0 |
| No route drops       | packets | : | 1 |
| No Adjacency drops   | packets | : | 0 |
| Checksum error drops | packets | : | 0 |
| RPF drops            | packets | : | 0 |
| RPF suppressed drops | packets | : | 0 |
| RP destined drops    | packets | : | 0 |
| Discard drops        | packets | : | 0 |
| GRE lookup drops     | packets | : | 0 |
| GRE processing drops | packets | : | 0 |
| LISP punt drops      | packets | : | 0 |
| LISP encap err drops | packets | : | 0 |
| LISP decap err drops | packets | : | 0 |
|                      |         |   |   |
| Node: 0/RP1/CPU0     |         |   |   |
| Unresolved drops     | packets | : | 0 |
| Unsupported drops    | packets | : | 0 |
| NullO drops          | packets | : | 0 |
| No route drops       | packets | : | 1 |
| No Adjacency drops   | packets | : | 0 |
| Checksum error drops | packets | : | 0 |
| RPF drops            | packets | : | 0 |
| RPF suppressed drops | packets | : | 0 |
| RP destined drops    | packets | : | 0 |
| Discard drops        | packets | : | 0 |
| GRE lookup drops     | packets | : | 0 |
| GRE processing drops | packets | : | 0 |
| LISP punt drops      | packets | : | 0 |
| LISP encap err drops | packets | : | 0 |
| LISP decap err drops | packets | : | 0 |
|                      |         |   |   |

RP/0/RP0/CPU0:router# clear cef ipv6 drop

Node: 0/RP0/CPU0

Clearing CEF Drop Statistics

# clear cef ipv6 exceptions

To clear IPv6 Cisco Express Forwarding (CEF) exception packet counters, use the **clear cef ipv6 exceptions** command in XR EXEC mode .

clear cef ipv6 exceptions location node-id

#### **Syntax Description**

**location** node-id

Clears IPv6 CEF exception packet counters for the designated node. The *node-id* argument is entered in the *rack/slot/module* notation.

## **Command Default**

No default behavior or values

#### **Command Modes**

XR EXEC mode

#### **Command History**

| Release M | lodification |
|-----------|--------------|
|-----------|--------------|

Release 6.0 This command was introduced.

## **Usage Guidelines**

If you do not specify a node with the **location** keyword and *node-id* argument, this command clears IPv6 CEF exception packet counters for all nodes.

### Task ID

| Task ID        | Operations     |
|----------------|----------------|
| basic-services | read,<br>write |
| cef            | read,<br>write |

### **Examples**

The following example displays sample output for the IPv6 Cisco Express Forwarding (CEF) exception packet counters, and clears the IPv6 CEF exception packets for location:

RP/0/RP0/CPU0:router# show cef ipv6 exceptions

CEF Exception Statistics

Node: 0/RP0/CPU0

Slow encap packets: 0
Unsupported packets: 0
Redirect packets: 0
Receive packets: 1
Broadcast packets: 0
IP options packets: 0
TTL expired packets: 0
Fragmented packets: 0

```
Node: 0/RP1/CPU0

Slow encap packets: 0
Unsupported packets: 0
Redirect packets: 0
Receive packets: 7
Broadcast packets: 0
IP options packets: 0
TTL expired packets: 0
Fragmented packets: 0
```

RP/0/RP0/CPU0:router# clear cef ipv6 exceptions location 0/RP0/CPU0

Node: 0/RP0/CPU0

Clearing CEF Exception Statistics

# hw-module fib bgppa stats-mode

To enable the BGP policy accounting on the main interface or on the sub interface, run the **hw-module fib bgppa stats-mode** command with the **main-intf** or the **sub-intf** keywords respectively.

hw-module fib bgppa stats-mode {main-intf | sub-intf}

## **Syntax Description**

| bgppa      | BGP policy accounting                                           |
|------------|-----------------------------------------------------------------|
| stats-mode | Stats accounting mode                                           |
| main-intf  | Account the BGP policy accounting stats for the main interface. |
| sub-intf   | Account the BGP policy accounting stats for the sub interface.  |

#### **Command Default**

None

#### **Command Modes**

Interface configuration

#### **Command History**

| Release          | Modification                 |
|------------------|------------------------------|
| Release<br>7.9.1 | This command was introduced. |

#### **Usage Guidelines**

- The BGP policy accounting feature is applicable for the following address families:
  - IPv4
  - IPv6
- After configuring the command, you must reload the router for the BGP policy accounting feature to take effect.

#### Task ID

| Task<br>ID | Operation      |
|------------|----------------|
| bgp        | read,<br>write |

The following example shows the configuration of the main interface and the sub interface. You must reload the router after configuring the following commands to take effect.

#### For main interface:

```
Router# config
Router(config)# hw-module fib bgppa stats-mode main-intf
Router(config)# commit
For sub interface:

Router# config
Router(config)# hw-module fib bgppa stats-mode sub-intf
Router(config)# commit
```

# hw-module profile load-balance algorithm

To modify the hashing algorithm that is used for ECMP and bundle member selection, use the **hw-module profile load-balance algorithm** command in XR Config mode.

hw-module profile load-balance algorithm  $\{ L3-only \mid PPPoE \mid gtp \mid gtp-mpls \mid inner-l2-field \mid ip-tunnel \mid layer2 \mid mpls-lsr-ler \mid mpls-lsr-ler-optimized \mid mpls-safe-speculative-parsing <math>\}$ 

## **Syntax Description**

| ip-tunnel                     | Allows the hashing algorithm to use the outer IPv4 GRE header even while doing an IP tunnel decapsulation.                       |
|-------------------------------|----------------------------------------------------------------------------------------------------|
| layer2                        | Allows the hashing algorithm to use the inner IP header information while doing layer 2 forwarding with inner payload as MPLS.   |
| gtp                           | Allows hashing based on the tunnel id in GTP-U packets.                                                                          |
| gtp-mpls                      | Allows hashing based on the tunnel id in GTP-U packets intead of Layer 4 packets when underlay network is MPLS.                  |
| mpls-safe-speculative-parsing | Allows hashing based on the first nibble of the MAC DA address.                                                                  |
| pppoe                         | Allows hashing based on inner IPv4 or IPv6 headers for PPPoE packets. We recommend enabling this hashing on head and tail nodes. |
| L3-Only                       | Allows hashing for L3 header only. We recommend enabling this hashing when majority of traffic is fragmented.                    |

| mpls-lsr-ler           | Allows hashing in Label Edge Router (LER) and Label Switched Routers (LSRs) with MPLS traffic.                 |
|------------------------|----------------------------------------------------------------------------------------------------|
|                        | This profile is recommended to be used when the following traffic flows are prominent:                         |
|                        | <ul> <li>IPv4 pop and lookup flows (EthoMPLS2/3oIPv4oL4) with L4 as TCP<br/>or UDP</li> </ul>                  |
|                        | <ul> <li>IPv6 pop and lookup flows (EthoMPLS2/3oIPv6oXX) with L4 as TCP<br/>or UDP</li> </ul>                  |
| mpls-lsr-ler-optimized | Allows optimized hashing in LER and LSR with MPLS IPv6 traffic.                                                |
|                        | This profile is recommended to be used when the following traffic flows are prominent:                         |
|                        | • 4 Label IPv6 flows (EthoMPLS4/6oIPv6)                                                                        |
|                        | • IPv6 pop and lookup flows (EthoMPLS2/3oIPv6oXX) with L4 as non-TCP/UDP (for example, no next header, GRE)    |
| inner-L2-field         | Allows the hashing algorithm to use the inner ethernet fields of the source MAC and destination MAC addresses. |

## **Command Default**

No load-balancing profile is configured.

#### **Command Modes**

XR Config mode

## **Command History**

| Release | Modification                                              |
|---------|-----------------------------------------------------------|
| 7.10.1  | The <b>mpls-lsr-ler-optimized</b> keyword was introduced. |
| 7.7.2   | The <b>inner-l2-field</b> keyword was introduced.         |
| 6.5.1   | This command was modified.                                |
| 6.3.2   | This command was introduced.                              |

### **Usage Guidelines**

To use this command, you must be in a user group associated with a task group that includes appropriate task IDs. If the user group assignment is preventing you from using a command, contact your AAA administrator for assistance.

Without control-word, L2VPN traffic is considered to be IPv4 or IPv6 traffic depending on the presence of nibble 4 or nibble 6 in the payload after the last label in the traffic. The matching offset fields are considered for load-balancing hash calculation. This may cause hashing of a single flow to different links resulting in decrease of end user throughput.

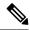

Note

- Only one of the load-balancing profiles should be enabled at a time. The last configured CLI takes precedence.
- While adding or removing the **hw-module profile load-balance algorithm mpls-lsr-ler** and **hw-module profile load-balance algorithm mpls-lsr-ler-optimized** commands, there is no need to reload the router.
- While adding or removing the **hw-module profile load-balance algorithm ip-tunnel** and **hw-module profile load-balance algorithm PPPoE**commands, you must reload the router.
- The **hw-module profile segment-routing srv6** is mutually exclusive with **hw-module profile load-balance algorithm PPPoE** and **hw-module profile load-balance algorithm ip-tunnel** commands.

#### Task ID

| Task<br>ID | Operation      |
|------------|----------------|
| bundle     | read,<br>write |
|            | WIIIC          |

This example shows how to configure the **hw-module profile load-balance algorithm** command to use the outer IPv4 GRE header for hashing even while doing an IP tunnel decapsulation.

RP/0/RP0/CPU0:Router(config) # hw-module profile load-balance algorithm ip-tunnel

This example shows how to configure the **hw-module profile load-balance algorithm** command to use the tunnel id in GTP-U packets for hashing.

RP/0/RP0/CPU0:Router(config) # hw-module profile load-balance algorithm gtp

This example shows how to configure the **hw-module profile load-balance algorithm** command to hash the L2VPN traffic to the right egress link.

RP/0/RP0/CPU0:Router(config) # hw-module profile load-balance algorithm
mpls-safe-speculative-parsing

This example shows how to configure the **hw-module profile load-balance algorithm** command to hash the IPv6 traffic with four MPLS labels to ensure optimized load-balancing.

RP/0/RP0/CPU0:ios(config) #hw-module profile load-balance algorithm mpls-lsr-ler-optimized

# pppoe payload

To enable load balancing based on PPPoE payload IPV4/IPV6 header when PPPoE header is on ETH, use the **hw-module profile load-balance algorithm pppoe** command in XR Config mode. To restore the default values, use the **no** form of this command.

hw-module profile load-balance algorithm pppoe [ ip-tunnel | layer2 | gtp | mpls-safe-speculative-parsing ]

| •   |       | <b>D</b> |         |
|-----|-------|----------|---------|
| .51 | /ntax | Desci    | ription |
| •   | ,cu.  | D 000.   | ···     |

| ip-tunnel                     | Allows the hashing algorithm to use the outer IPv4 GRE header even while doing an IP tunnel decapsulation.                     |
|-------------------------------|----------------------------------------------------------------------------------------------------|
| layer2                        | Allows the hashing algorithm to use the inner IP header information while doing layer 2 forwarding with inner payload as MPLS. |
| gtp                           | Allows hashing based on the tunnel id in GTP-U packets.                                                                        |
| mpls-safe-speculative-parsing | Allows hashing based on the first nibble of the MAC DA address.                                                                |

#### **Command Modes**

XR Config mode

#### **Command History**

| Release       | Modification                 |
|---------------|------------------------------|
| Release 7.4.1 | This command was introduced. |

#### **Usage Guidelines**

Without control-word, L2VPN traffic is considered to be IPv4 or IPv6 traffic depending on the presence of nibble 4 or nibble 6 in the payload after the last label in the traffic. The matching offset fields are considered for load-balancing hash calculation. This may cause hashing of a single flow to different links resulting in decrease of end user throughput.

#### Task ID

| Task<br>ID | Operations     |
|------------|----------------|
| bundle     | read,<br>write |

#### **Examples**

This example shows how to configure the **hw-module profile load-balance algorithm** command to use the outer IPv4 GRE header for hashing even while doing an IP tunnel decapsulation.

:

```
Router(config) #hw-module profile load-balance algorithm ip-tunnel
Fri Jul 23 08:44:28.724 UTC
reload of all chassis/all line cards is required only for PPPoE option configuration/removal
Router(config)#
Router(config)#
Router(config)#
Router(config) #commit
Fri Jul 23 08:44:36.701 UTC
Router(config) #Router(config) #no hw-module p
port-range profile
Router(config) #no hw-module profile load-balance algorithm ip-tunnel
Fri Jul 23 08:44:50.292 UTC
reload of all chassis/all line cards is required only for PPPoE option configuration/removal
Router(config) #commit
Fri Jul 23 08:44:53.504 UTC
Router(config)#
```

This example shows how to configure the **hw-module profile load-balance algorithm** command to use the tunnel id in GTP-U packets for hashing.

```
Router(config) #hw-module profile load-balance algorithm gtp
Fri Jul 23 08:45:00.823 UTC
reload of all chassis/all line cards is required only for PPPoE option configuration/removal
Router(config) #
Router(config) #commit
Fri Jul 23 08:45:03.651 UTC
Router(config) #
Router(config) #
Router(config) #
Router(config) #no hw-module profile load-balance algorithm gtp
Fri Jul 23 08:45:14.485 UTC
reload of all chassis/all line cards is required only for PPPoE option configuration/removal
Router(config) #commit
Fri Jul 23 08:45:17.172 UTC
```

# This example shows how to configure the **hw-module profile load-balance algorithm** command to hash the L2VPN traffic to the right egress link .

```
Router(config) #hw-module profile load-balance algorithm ?
L3-only L3 Header only Hash.
PPPOE PPPOE session based optimized hash. Reload is required for this option
gtp GTP optimized.
gtp-mpls GTP over MPLS optimized hash.
ip-tunnel IP tunnel optimized.
layer2 Layer 2 optimized.
mpls-safe-speculative-parsing MPLS safe Speculative parsing.Router(config)#
```

## show adjacency

To display Cisco Express Forwarding (CEF) adjacency table information, use the **show adjacency** command in XR EXEC mode.

**show adjacency** [{**ipv4** [**nexthop** ipv4-address] | **mpls** | **ipv6**}] [interface type interface-instance] [**remote**] [**detail**] [**location** node-id]

## Syntax Description

| ipv4                 | (Optional) Displays only IPv4 adjacencies.                                                       |
|----------------------|--------------------------------------------------------------------------------------------------|
| nexthop ipv4-address | (Optional) Displays adjacencies that are destined to the specified IPv4 nexthop.                 |
| mpls                 | (Optional) Displays only MPLS adjacencies.                                                       |
| ipv6                 | (Optional) Displays only IPv6 adjacencies.                                                       |
| interface-type       | (Optional) Interface type. For more information, use the question mark (?) online help function. |

| interface-instance | Either a physical interface instance or a virtual interface instance:                                                                                 |
|--------------------|----------------------------------------------------------------------------------------------------|
|                    | • Physical interface instance. Naming notation is <i>rack/slot/module/port</i> and a slash mark between values is required as part of the notation.   |
|                    | • rack: Chassis number of the rack.                                                                                                    |
|                    | • slot: Physical slot number of the line card.                                                                                                    |
|                    | • <i>module</i> : Module number. A physical layer interface module (PLIM) is always 0.                                                                |
|                    | • port: Physical port number of the interface.                                                                                                    |
|                    | • Virtual interface instance. Number range varies depending on interface type.                                                                        |
|                    | For more information about the syntax for the router, use the question mark (?) online help function.                                                 |
| remote             | (Optional) Displays only remote adjacencies. A remote adjacency is an internal adjacency used to forward packets between line cards.                  |
| detail             | (Optional) Displays detailed adjacency information, including Layer 2 information.                                                                    |
| location node-id   | (Optional) Displays detailed CEF information for the designated node. The <i>node-id</i> argument is entered in the <i>rack/slot/module</i> notation. |
|                    |                                                                                                    |

#### **Command Default**

No default behavior or values

## **Command Modes**

XR EXEC mode

## **Command History**

| Release     | Modification                 |
|-------------|------------------------------|
| Release 6.0 | This command was introduced. |

## **Usage Guidelines**

This command is used to verify that an adjacency exists for a connected device, that the adjacency is valid, and that the MAC header rewrite string is correct.

If you do not specify a node with the **location** keyword and *node-id* argument, this command displays the CEF adjacency table for the node on which the command is issued.

## Task ID

| Task<br>ID | Operations |
|------------|------------|
| cef        | read       |

#### **Examples**

The following is sample output from **show adjacency** command with the **location** keyword specified:

RP/0/RP0/CPU0:router# show adjacency location 0/RP1/CPU0

Interface Address Version Refcount Protocol Mq0/RP1/CPU0/0 1.73.57.180 49 2(0) ipv4

```
Mg0/RP1/CPU0/0 1.73.57.181 55 2( 0)
                                          ipv4
Mg0/RP1/CPU0/0 1.73.57.250 14 2( 0)
                                          ipv4
Mg0/RP1/CPU0/0 1.73.57.91 48 2( 0)
                                          ipv4
Mg0/RP1/CPU0/0 1.73.57.92 60 2( 0)
                                          ipv4
Mg0/RP1/CPU0/0 1.73.52.5 21 2( 0)
                                          ipv4
Mg0/RP1/CPU0/0 1.73.52.52 17723 2( 0)
                                          ipv4
Mg0/RP1/CPU0/0 1.73.46.4
                           80 2 ( 0)
                                          ipv4
Mg0/RP1/CPU0/0 1.73.46.1
                           86 2 (0)
                                          ipv4
Mg0/RP1/CPU0/0 1.73.46.2
                          88 2 ( 0)
                                          ipv4
Mg0/RP1/CPU0/0 1.73.46.10 84 2( 0)
                                          ipv4
Mg0/RP1/CPU0/0 1.73.46.250 23 2( 0)
                                          ipv4
Te0/5/0/11/3 110.0.0.2
                            3 2 ( 0)
                                          ipv4
Mg0/RP1/CPU0/0 1.73.0.3
                           20 2 ( 0)
                                          ipv4
Mg0/RP1/CPU0/0 1.73.0.2
                           7 2 ( 0)
                                          ipv4
Mg0/RP1/CPU0/0 1.73.0.1 15 2( 0)
                                          ipv4
Mg0/RP1/CPU0/0 1.73.44.250 8 2( 0)
                                          ipv4
```

#### RP/0/RP0/CPU0:router# show adjacency location 0/RP1/CPU0

| Interface      | Address Vers | sion Re | fcount | Protoco |
|----------------|--------------|---------|--------|---------|
| Mg0/RP1/CPU0/0 | 1.73.57.180  | 492(    | 0)     | ipv4    |
| Mg0/RP1/CPU0/0 | 1.73.57.181  | 55 2 (  | 0)     | ipv4    |
| Mg0/RP1/CPU0/0 | 1.73.57.250  | 14 2 (  | 0)     | ipv4    |
| Mg0/RP1/CPU0/0 | 1.73.57.91   | 48 2 (  | 0)     | ipv4    |
| Mg0/RP1/CPU0/0 | 1.73.57.92   | 60 2 (  | 0)     | ipv4    |
| Mg0/RP1/CPU0/0 | 1.73.52.5    | 21 2(   | 0)     | ipv4    |
| Mg0/RP1/CPU0/0 | 1.73.52.52   | 17723 2 | (0)    | ipv4    |
| Mg0/RP1/CPU0/0 | 1.73.46.4    | 80 2 (  | 0)     | ipv4    |
| Mg0/RP1/CPU0/0 | 1.73.46.1    | 86 2 (  | 0)     | ipv4    |
| Mg0/RP1/CPU0/0 | 1.73.46.2    | 88 2 (  | 0)     | ipv4    |
| Mg0/RP1/CPU0/0 | 1.73.46.10   | 84 2 (  | 0)     | ipv4    |
| Mg0/RP1/CPU0/0 | 1.73.46.250  | 23 2 (  | 0)     | ipv4    |
| Te0/5/0/11/3   | 110.0.0.2    | 3 2 (   | 0)     | ipv4    |
| Mg0/RP1/CPU0/0 | 1.73.0.3     | 20 2 (  | 0)     | ipv4    |
| Mg0/RP1/CPU0/0 | 1.73.0.2     | 7 2 (   | 0)     | ipv4    |
| Mg0/RP1/CPU0/0 | 1.73.0.1     | 15 2(   | 0)     | ipv4    |
| Mg0/RP1/CPU0/0 | 1.73.44.250  | 8 2 (   | 0)     | ipv4    |
|                |              |         |        |         |

This table describes the significant fields shown in the display.

Table 12: show adjacency Command Field Descriptions

| Field     | Description                                                                 |  |
|-----------|-----------------------------------------------------------------------------|--|
| Interface | Outgoing interface associated with the adjacency.                           |  |
| Address   | Address can represent one of these addresses:                               |  |
|           | • Next hop IPv4 or IPv6 address                                             |  |
|           | Point-to-Point address                                                      |  |
|           | Information in parentheses indicates different types of adjacency.          |  |
| Version   | Version number of the adjacency. Updated whenever the adjacency is updated. |  |
| Refcount  | Number of references to this adjacency.                                     |  |
| Protocol  | Protocol for which the adjacency is associated.                             |  |

| Field                                     | Description                                    |
|-------------------------------------------|------------------------------------------------|
| 0f000800 and 000c86f33d330800453a21c10800 | Layer 2 encapsulation string.                  |
| mtu                                       | Value of the maximum transmission unit (MTU).  |
| flags                                     | Internal field.                                |
| packets                                   | Number of packets going through the adjacency. |
| bytes                                     | Number of bytes going through the adjacency.   |

## show cef

To display information about packets forwarded by Cisco Express Forwarding (CEF), use the **show cef** command in XR EXEC mode.

show cef [prefix [mask]] [{hardware {egress} | detail}] [location {node-id | all}]

## **Syntax Description**

| prefix           | (Optional) Longest matching CEF entry for the specified IPv4 destination prefix.                                                                      |  |
|------------------|----------------------------------------------------------------------------------------------------|--|
| mask             | (Optional) Exact CEF entry for the specified IPv4 prefix and mask.                                                                                    |  |
| hardware         | (Optional) Displays detailed information about hardware.                                                                                              |  |
| egress           | Displays information from the egress packet switch exchange (PSE) file.                                                                               |  |
| detail           | (Optional) Displays full details.                                                                                                    |  |
| location node-id | (Optional) Displays detailed CEF information for the designated node. The <i>node-id</i> argument is entered in the <i>rack/slot/module</i> notation. |  |
| all              | (Optional) Displays all locations.                                                                                                    |  |

#### **Command Default**

When the prefix is not explicitly specified, this command displays all the IPv4 prefixes that are present in CEF. When not specified, the location defaults to the active Route Processor (RP) node.

#### **Command Modes**

XR EXEC mode

## **Command History**

| Release        | Modification                 |
|----------------|------------------------------|
| Release<br>6.0 | This command was introduced. |

## **Usage Guidelines**

No specific guidelines impact the use of this command.

#### Task ID

| Task<br>ID | Operations |
|------------|------------|
| cef        | read       |

#### **Examples**

The following sample output shows the load information flag from the **show cef** command for both **hardware** and **ingress** keywords.

Router# show cef 1.81.0.0/16 hardware ingress location 0/RP0/CPU0

```
1.81.0.0/16, version 10, internal 0x1000001 0x0 (ptr 0x8d793370) [1], 0x0 (0x0), 0x0 (0x0)
Updated Nov 24 03:56:15.876
local adjacency 1.73.0.1
Prefix Len 16, traffic index 0, precedence n/a, priority 3
via 1.73.0.1/32, 2 dependencies, recursive [flags 0x0]
path-idx 0 NHID 0x0 [0x8d7934f0 0x0]
next hop 1.73.0.1/32 via 1.73.0.1/32
RP/0/RP1/CPU0:ncs5508#show cef 1.81.0.0/16 hardware ingress loc 0/5/cpu0
1.81.0.0/16, version 10, internal 0x1000001 0x0 (ptr 0x8853a698) [1], 0x0 (0x0), 0x0 (0x0)
Updated Nov 24 03:56:15.880
Prefix Len 16, traffic index 0, precedence n/a, priority 3
via 1.73.0.1/32, 2 dependencies, recursive [flags 0x0]
path-idx 0 NHID 0x0 [0x8853a4e8 0x0]
next hop 1.73.0.1/32 via 1.73.0.1/32
LEAF - HAL pd context :
sub-type : IPV4, ecd marked:0, has collapsed ldi:0
collapse bwalk required:0, ecdv2 marked:0
T.E.A.F.
Handle: 0x8893c7d8 type: 0 FEC handle: 0x887557a8
REC-SHLDI HAL PD context :
ecd_marked:0, collapse_bwalk_required:0, load_shared_lb:0
RSHLDI:
PI:0x0x883e8908 PD:0x0x883e8984 rev:0 p-rev:0 flag:0x1
FEC hdl: 0x887557a8 fec index: 0x2000101e(4126) num paths: 1
Path: 0 fec index: 0x2000101e(4126) DSP:0x16033036
```

## show cef bgp-attribute

To display Border Gateway Protocol (BGP) attributes for Cisco Express Forwarding (CEF), use the **show cef bgp-attribute** command in XR EXEC mode.

show cef bgp-attribute [attribute-id index-id] [local-attribute-id index-id] [location node-id]

#### **Syntax Description**

```
      attribute-id index-id
      (Optional) Displays FIB attribute index.

      local-attribute-id index-id (Optional) Displays FIB local attribute index.
```

| <b>location</b> node-id | (Optional) Displays BGP information for the designated node. The <i>node-id</i> |  |
|-------------------------|---------------------------------------------------------------------------------|--|
|                         | argument is entered in the rack/slot/module notation.                           |  |

#### **Command Default**

The default location is active RP.

#### **Command Modes**

XR EXEC mode

#### **Command History**

| Release        | Modification                 |
|----------------|------------------------------|
| Release<br>6.0 | This command was introduced. |

#### **Usage Guidelines**

This command has no keywords or arguments.

#### Task ID

| Task<br>ID | Operations |
|------------|------------|
| cef        | read       |

### **Examples**

The following example shows how to use the **show cef bgp-attribute** command:

#### RP/0/RP0/CPU0:router# show cef bgp-attribute

```
Total number of entries: 75742
BGP Attribute ID: 0x2058a, Local Attribute ID: 0x1
   Origin AS: 195, Next Hop AS:
                                         195
BGP Attribute ID: 0x20583, Local Attribute ID: 0x2
   Origin AS: 22, Next Hop AS:
                                        22
BGP Attribute ID: 0x20582, Local Attribute ID: 0x3
   Origin AS: 21, Next Hop AS:
                                        2.1
BGP Attribute ID: 0x20585, Local Attribute ID: 0x4
   Origin AS: 28, Next Hop AS:
BGP Attribute ID: 0x20584, Local Attribute ID: 0x5
   Origin AS: 27, Next Hop AS:
                                        27
BGP Attribute ID: 0x2057f, Local Attribute ID: 0x6
                 86, Next Hop AS:
   Origin AS:
BGP Attribute ID: 0x2058b, Local Attribute ID: 0x7
   Origin AS: 196, Next Hop AS:
                                         196
BGP Attribute ID: 0x20589, Local Attribute ID: 0x8
   Origin AS:
                 194, Next Hop AS:
                                         194
```

This table describes the significant fields shown in the display.

### Table 13: show cef bgp-attribute Command Field Descriptions

| Field              | Description                                                          |
|--------------------|----------------------------------------------------------------------|
| BGP Attribute ID   | Displays the id assigned by BGP.                                     |
| Local Attribute ID | Displays the id assigned by FIB.                                     |
| Origin AS          | Displays the origin AS of the prefix that carries this attribute id. |
| Next Hop AS        | Displays the AS that contains the BGP nexthop for this prefix.       |

## show cef summary

To display summary information for the Cisco Express Forwarding (CEF) table, use the **show cef summary** command in XR EXEC mode.

show cef summary [location {node-id | all}]

## **Syntax Description**

**location** *node-id* (Optional) Displays detailed CEF information for the designated node. The *node-id* argument is entered in the *rack/slot/module* notation.

all

(Optional) Displays all locations.

#### **Command Default**

The **show cef summary** command assumes the IPv4 CEF table and the active RP node as the location.

#### **Command Modes**

XR EXEC mode

#### **Command History**

| Release        | Modification                 |
|----------------|------------------------------|
| Release<br>6.0 | This command was introduced. |

#### **Usage Guidelines**

No specific guidelines impact the use of this command.

#### Task ID

| Task<br>ID | Operations |
|------------|------------|
| cef        | read       |

#### **Examples**

The following sample output is from the **show cef summary** command.

RP/0/RP0/CPU0:router# show cef summary location 0/RP0/CPU0

Router ID is 10.1.1.1

IP CEF with switching (Table Version 0) for  $node0_1_{CPU0}$ 

Load balancing: L3

Tableid 0xe0000000, Vrfid 0x60000000, Vrid 0x20000000, Flags 0x301

Vrfname default, Refcount 318

170 routes, 0 reresolve, 0 unresolved (0 old, 0 new), 12240 bytes

183 load sharing elements, 57292 bytes, 184 references

19 shared load sharing elements, 7036 bytes

164 exclusive load sharing elements, 50256 bytes

0 CEF route update drops, 10 revisions of existing leaves

Resolution Timer: 15s

O prefixes modified in place

0 deleted stale prefixes

21 prefixes with label imposition, 60 prefixes with label information

Adjacency Table has 49 adjacencies

25 incomplete adjacencies

This table describes the significant fields shown in the display.

Table 14: show cef summary Command Field Descriptions

| Field                               | Description                                                         |
|-------------------------------------|---------------------------------------------------------------------|
| Load balancing                      | Current load-balancing mode. The default value is L3.               |
| Table Version                       | Version of the CEF table.                                           |
| tableid                             | Table identification number.                                        |
| vrfname                             | VRF name.                                                           |
| flags                               | Option value for the table                                          |
| routes                              | Total number of routes.                                             |
| reresolve                           | Total number of routes being reresolved.                            |
| unresolved (x old, x new)           | Number of routes not yet resolved.                                  |
| load sharing elements               | Total number of internal load-sharing data structures.              |
| bytes                               | Total memory used by internal load sharing data structures.         |
| references                          | Total reference count of all internal load sharing data structures. |
| CEF resets                          | Number of CEF table resets.                                         |
| revisions of existing leaves        | Number of updates to existing prefixes.                             |
| Exponential (currently xs, peak xs) | Currently not used.                                                 |
| prefixes modified in place          | Prefixes modified in place.                                         |
| Adjacency Table has x adjacencies   | Total number of adjacencies.                                        |
| x incomplete adjacency              | Total number of incomplete adjacencies.                             |

# show cef ipv4

To display the IPv4 Cisco Express Forwarding (CEF) table, use the **show cef ipv4** command in XR EXEC mode.

**show cef** [**vrf** vrf-name] **ipv4** [{prefix [mask] | interface-type interface-instance}] [**detail**] [**location** node-id]

## **Syntax Description**

| vrf (Optional) Displays VPN routing and forwarding (VRF) instance information. |                                                                                  |
|--------------------------------------------------------------------------------|----------------------------------------------------------------------------------|
| vrf-name                                                                       | (Optional) Name of a VRF.                                                        |
| prefix                                                                         | (Optional) Longest matching CEF entry for the specified IPv4 destination prefix. |

| mask               | (Optional) Exac                     | et CEF entry for the specified IPv4 prefix and mask.                                                                                                    |
|--------------------|-------------------------------------|----------------------------------------------------------------------------------------------------|
| interface-type     | (Optional) Interfunction.           | face type. For more information, use the question mark (?) online help                                                                                                    |
| interface-instance | Either a physica                    | al interface instance or a virtual interface instance:                                                                                                    |
|                    | •                                   | sterface instance. Naming notation is <i>rack/slot/module/port</i> and a slash een values is required as part of the notation.                                                                       |
|                    | • rack:                             | Chassis number of the rack.                                                                                                    |
|                    | • slot: F                           | Physical slot number of the line card.                                                                                                    |
|                    | • modu.<br>0.                       | le: Module number. A physical layer interface module (PLIM) is always                                                                                                    |
|                    | • <i>port</i> : ]                   | Physical port number of the interface.                                                                                                    |
|                    | Note                                | In references to a Management Ethernet interface located on a route processor card, the physical slot number is alphanumeric (RSP0) and the module is CPU0. Example: interface MgmtEth0/RSP0/CPU0/0. |
|                    | • Virtual inte                      | erface instance. Number range varies depending on interface type.                                                                                                    |
|                    | For more information help function. | nation about the syntax for the router, use the question mark (?) online                                                                                                    |
| detail             | (Optional) Disp                     | lays full CEF entry information.                                                                                                    |
| location node-id   | \ 1 / I                             | lays the IPv4 CEF table for the designated node. The <i>node-id</i> argument <i>rack/slot/module</i> notation.                                                                                       |
|                    |                                     |                                                                                                    |

## **Command Default**

If the location is not specified, the command defaults to the active RP node.

#### **Command Modes**

XR EXEC mode

## **Command History**

| Release        | Modification                 |
|----------------|------------------------------|
| Release<br>6.0 | This command was introduced. |

## **Usage Guidelines**

If you do not specify a node with the **location** keyword and *node-id* argument, this command displays the CEF table on the node in which the command is issued. Otherwise, the command is effective on the node specified by the **location** *node-id* keyword and argument.

## Task ID

| Task<br>ID | Operations |
|------------|------------|
| cef        | read       |

## **Examples**

The following sample output is from the **show cef ipv4** command:

| RP/0/RP0/CPU0:rout<br>Prefix                          | ter/CPU0:router# show<br>Next Hop                                               | cef ipv4<br>Interface                                                                                                    |
|-------------------------------------------------------|---------------------------------------------------------------------------------|----------------------------------------------------------------------------------------------------|
| 0.0.0.0/0<br>0.0.0.0/32                               | drop<br>broadcast                                                               | default handler                                                                                                    |
| 1.75.55.1/32                                          | 1.76.0.1/32                                                                     | <recursive></recursive>                                                                                                    |
| 1.76.0.0/16                                           | attached                                                                        | MgmtEth0/RP0/CPU0/0                                                                                                    |
| 1.76.0.0/32                                           | broadcast                                                                       | MgmtEth0/RP0/CPU0/0                                                                                                    |
| 1.76.0.1/32                                           | 1.76.0.1/32                                                                     | MgmtEth0/RP0/CPU0/0                                                                                                    |
| 1.76.0.2/32                                           | 1.76.0.2/32                                                                     | MgmtEth0/RP0/CPU0/0                                                                                                    |
| 1.76.0.3/32                                           | 1.76.0.3/32                                                                     | MgmtEth0/RP0/CPU0/0                                                                                                    |
| 1.76.11.2/32                                          | 1.76.11.2/32                                                                    | MgmtEth0/RP0/CPU0/0                                                                                                    |
|                                                       |                                                                                 |                                                                                                    |
| RP/0/RP0/CPU0:rout                                    | ter/CPU0:router# show                                                           | cef ipv4<br>Interface                                                                                                    |
|                                                       |                                                                                 | -                                                                                                    |
| Prefix                                                | Next Hop                                                                        | Interface                                                                                                    |
| Prefix<br>0.0/0                                       | Next Hop<br>drop                                                                | Interface                                                                                                    |
| Prefix<br><br>0.0.0.0/0<br>0.0.0.0/32                 | Next Hop<br>drop<br>broadcast                                                   | Interface<br>default handler                                                                                                    |
| Prefix<br><br>0.0.0.0/0<br>0.0.0.0/32<br>1.75.55.1/32 | Next Hop drop broadcast 1.76.0.1/32                                             | Interface  default handler <recursive> MgmtEth0/RP0/CPU0/0 MgmtEth0/RP0/CPU0/0</recursive>                                         |
| Prefix<br>                                            | Next Hop  drop broadcast 1.76.0.1/32 attached broadcast 1.76.0.1/32             | Interface  default handler <recursive> MgmtEth0/RP0/CPU0/0 MgmtEth0/RP0/CPU0/0 MgmtEth0/RP0/CPU0/0</recursive>                     |
| Prefix<br>                                            | Next Hop  drop broadcast 1.76.0.1/32 attached broadcast 1.76.0.1/32 1.76.0.2/32 | Interface  default handler <recursive> MgmtEth0/RP0/CPU0/0 MgmtEth0/RP0/CPU0/0 MgmtEth0/RP0/CPU0/0 MgmtEth0/RP0/CPU0/0</recursive> |
| Prefix<br>                                            | Next Hop  drop broadcast 1.76.0.1/32 attached broadcast 1.76.0.1/32             | Interface  default handler <recursive> MgmtEth0/RP0/CPU0/0 MgmtEth0/RP0/CPU0/0 MgmtEth0/RP0/CPU0/0</recursive>                     |

This table describes the significant fields shown in the display.

Table 15: show cef ipv4 Command Field Descriptions

| Field       | Description                           |
|-------------|---------------------------------------|
| Prefix      | Prefix in the IPv4 CEF table.         |
| Next<br>Hop | Next hop of the prefix.               |
| Interface   | Interface associated with the prefix. |

# show cef ipv4 adjacency

To display Cisco Express Forwarding (CEF) IPv4 adjacency status and configuration information, use the **show cef ipv4 adjacency** command in XR EXEC mode.

show cef [vrf vrf-name] ipv4 adjacency [interface-type interface-path-id] [location node-id] [detail] [discard] [glean] [null] [punt] [remote] [protected]

| Syntax Description | vrf            | (Optional) Displays VPN routing and forwarding (VRF) instance information.                       |
|--------------------|----------------|--------------------------------------------------------------------------------------------------|
|                    | vrf-name       | (Optional) Name of a VRF.                                                                        |
|                    | interface-type | (Optional) Interface type. For more information, use the question mark (?) online help function. |

interface- path-id (Optional) Either a physical interface instance or a virtual interface instance:

- Physical interface instance. Naming notation is *rack/slot/module/port* and a slash mark between values is required as part of the notation.
  - rack: Chassis number of the rack.
  - slot: Physical slot number of the line card.
  - *module*: Module number. A physical layer interface module (PLIM) is always 0.
  - port: Physical port number of the interface.
- Virtual interface instance. Number range varies depending on interface type.

For more information about the syntax for the router, use the question mark (?) online help function.

| location node-id | (Optional) Displays detailed CEF information for the designated node. The <i>node-id</i> argument is entered in the <i>rack/slot/module</i> notation. |
|------------------|----------------------------------------------------------------------------------------------------|
| detail           | (Optional) Displays the detailed adjacency information.                                                                                               |
| discard          | (Optional) Filters out and displays only the discarded adjacency information.                                                                         |
| glean            | (Optional) Filters out and displays only the glean adjacency information.                                                                             |
| null             | (Optional) Filters out and displays only the adjacency information.                                                                                   |
| punt             | (Optional) Filters out and displays only the punt adjacency information.                                                                              |
| remote           | (Optional) Filters out and displays only the remote adjacency information.                                                                            |
| protected        | (Optional) Filters out and displays only the IP-Fast Reroute (FRR) protected adjacency information.                                                   |

#### **Command Default**

No default behavior or values

#### **Command History**

| Release     | Modification                 |
|-------------|------------------------------|
| Release 6.0 | This command was introduced. |

#### **Usage Guidelines**

If you do not specify a node with the **location** keyword and *node-id* argument, the **show cef ipv4 adjacency** command displays the CEF adjacency table for the node on which the command is issued.

### Task ID

| Task<br>ID | Operations |
|------------|------------|
| cef        | read       |

## **Examples**

The following sample output is from **show cef ipv4 adjacency** command:

```
RP/0/RP0/CPU0:router# show cef ipv4 adjacency
Display protocol is ipv4
Interface
           Address
                                                             Type
                                                                     Refcount
Hu0/6/0/16
                                                             special 2
             Interface: Hu0/6/0/16 Type: glean
             Interface Type: 0x0, Base Flags: 0x220 (0x8ceb3f98)
             Nhinfo PT: 0x8ceb3f98, Idb PT: 0x8cb35a20,
             If Handle: 0x30001e0 no dependent adj
             Ancestor If Handle: 0x0
 Update time Dec 7 11:20:35.145
Hu0/6/0/16 Prefix: 10.0.22.2/32
                                                            local 9
           Adjacency: PT:0x8d5752b8 10.0.22.2/32
            Interface: Hu0/6/0/16
           NHTD: 0x0
           MAC: e6.07.2b.8d.33.f0.e6.48.5c.10.b3.a0.08.00
            Interface Type: 0x0, Base Flags: 0x1 (0x8d001fa0)
           Nhinfo PT: 0x8d001fa0, Idb PT: 0x8cb35a20,
            If Handle: 0x30001e0 no dependent adj
            Ancestor If Handle: 0x0
Update time Dec 7 11:20:45.022
Hu0/6/0/18
                                                             special 2
             Interface: Hu0/6/0/18 Type: glean
             Interface Type: 0x0, Base Flags: 0x220 (0x8ceb44c0)
             Nhinfo PT: 0x8ceb44c0, Idb PT: 0x8cb35920,
             If Handle: 0x30001f0 no dependent adj
             Ancestor If Handle: 0x0
Update time Dec 7 11:20:33.449
Hu0/6/0/18 Prefix: 10.0.62.2/32
                                                            local 10
            Adjacency: PT:0x8d5794a0 10.0.62.2/32
             Interface: Hu0/6/0/18
             NHID: 0x0
             MAC: e6.07.2b.8d.34.48.e6.48.5c.10.b3.a8.08.00
             Interface Type: 0x0, Base Flags: 0x1 (0x8d002aa0)
             Nhinfo PT: 0x8d002aa0, Idb PT: 0x8cb35920
             If Handle: 0x30001f0 no dependent adj
             Ancestor If Handle: 0x0
 Update time Dec 7 11:20:45.019
```

This table describes the significant fields shown in the display.

#### Table 16: show cef ipv4 adjacency Command Field Descriptions

| Field     | Description                                                   |
|-----------|---------------------------------------------------------------|
| Interface | Interface associated with the prefix.                         |
| Address   | Prefix address information.                                   |
| Туре      | Type of adjacency, can be either local or remote.             |
| Refcount  | Number of times the adjacency is referenced by other routers. |

# show cef ipv4 adjacency hardware

To display Cisco Express Forwarding (CEF) IPv4 adjacency hardware status and configuration information, use the **show cef ipv4 adjacency hardware** command in XR EXEC mode.

show cef[vrf vrf-name] ipv4 adjacency hardware {egress} [{detail | discard | drop | glean | location node-id | null | punt | protected | remote}]

## **Syntax Description**

| vrf              | (Optional) Displays VPN routing and forwarding (VRF) instance information.                                                                            |
|------------------|----------------------------------------------------------------------------------------------------|
| vrf-name         | (Optional) Name of a VRF.                                                                                                    |
| egress           | Displays information from the egress packet switch exchange (PSE) file.                                                                               |
| detail           | (Optional) Displays full details.                                                                                                    |
| discard          | (Optional) Displays the discard adjacency information.                                                                                                |
| drop             | (Optional) Displays the drop adjacency information.                                                                                                   |
| glean            | (Optional) Displays the glean adjacency information.                                                                                                  |
| location node-id | (Optional) Displays detailed CEF information for the designated node. The <i>node-id</i> argument is entered in the <i>rack/slot/module</i> notation. |
| null             | (Optional) Displays the null adjacency information.                                                                                                   |
| punt             | (Optional) Displays the punt adjacency information.                                                                                                   |
| protected        | (Optional) Filters out and displays only the IP-Fast Reroute (FRR) protected adjacency information.                                                   |
| remote           | (Optional) Displays the remote adjacency information.                                                                                                 |

### **Command Default**

No default behavior or values

## **Command History**

| Release        | Modification                 |
|----------------|------------------------------|
| Release<br>6.0 | This command was introduced. |

## **Usage Guidelines**

No specific guidelines impact the use of this command.

#### Task ID

| Task<br>ID | Operations |
|------------|------------|
| cef        | read       |

#### **Examples**

The following sample output shows the load information flag from the **show cef ipv4 adjacency hardware** command for the **egress** keyword:

```
RP/0/RP0/CPU0:router# show cef ipv4 adjacency hardware egress detail location 0/2/CPU0
Display protocol is ipv4
Interface
            Address
                                                                     Refcount.
                                                             Type
Hu0/6/0/16
                                                             special 2
             Interface: Hu0/6/0/16 Type: glean
             Interface Type: 0x0, Base Flags: 0x220 (0x87874298)
            Nhinfo PT: 0x87874298, Idb PT: 0x874f4a20, If Handle: 0x30001e0
             no dependent adi
             Ancestor If Handle: 0x0
 Update time Dec 7 11:20:35.155
        SP-NHINFO:
            Trap Port: 0x16033036, Trap handle: (nil), npu mask: 3f
Hu0/6/0/16 Prefix: 10.0.22.2/32
                                                             local 9
            Adjacency: PT:0x8661b378 10.0.22.2/32
             Interface: Hu0/6/0/16
             NHTD: 0x0
            MAC: e6.07.2b.8d.33.f0.e6.48.5c.10.b3.a0.08.00
             Interface Type: 0x0, Base Flags: 0x1 (0x88074420)
             Nhinfo PT: 0x88074420, Idb PT: 0x874f4a20, If Handle: 0x30001e0
             no dependent adj
             Ancestor If Handle: 0x0
 Update time Dec 7 11:20:45.623
        TX-NHINFO:
           Encap hdl: 0x8a975b58 Encap id: 0x4003f004 Remote: 64
           L3 int: 0 npu mask: 0
```

This table describes the significant fields shown in the display.

Table 17: show cef ipv4 adjacency hardware Command Field Descriptions

| Field     | Description                                                   |
|-----------|---------------------------------------------------------------|
| Interface | Interface associated with the prefix.                         |
| Address   | Prefix address information.                                   |
| Туре      | Type of adjacency, can be either local or remote.             |
| Refcount  | Number of times the adjacency is referenced by other routers. |

## show cef ipv4 drops

To display IPv4 Cisco Express Forwarding (CEF) table packet drop counters, use the **show cef ipv4 drops** command in XR EXEC mode.

**show cef** [vrf vrf-name] ipv4 drops [location node-id]

#### **Syntax Description**

| vrf              | (Optional) Displays VPN routing and forwarding (VRF) instance information.                                                                                       |
|------------------|----------------------------------------------------------------------------------------------------|
| vrf-name         | (Optional) Name of a VRF.                                                                                                    |
| location node-id | (Optional) Displays IPv4 CEF table packet drop counters for the designated node. The <i>node-id</i> argument is entered in the <i>rack/slot/module</i> notation. |

#### **Command Default**

No default behavior or values

#### **Command History**

| Release     | Modification                 |
|-------------|------------------------------|
| Release 6.0 | This command was introduced. |

#### **Usage Guidelines**

A packet might be dropped from the IPv4 CEF table because of unresolved CEF entries, unsupported features, absence of route information, absence of adjacency information, or an IP checksum error.

If you do not specify a node with the **location** keyword and *node-id* argument, this command displays IPv4 CEF packet drop counters for all nodes.

#### Task ID

| Task<br>ID | Operations |
|------------|------------|
| cef        | read       |

#### **Examples**

The following is sample output from the **show cef ipv4 drops** for location command:

RP/0/RP0/CPU0:router# show cef ipv4 drops

CEF Drop Statistics Node: 0/RP0/CPU0 0 Unresolved drops packets : Unsupported drops packets: 0 Null0 drops packets : packets : No route drops 0 No Adjacency drops packets: Checksum error drops packets : 0 RPF drops packets : RPF suppressed drops packets : 0 0 RP destined drops packets: packets: Discard drops 0 packets : GRE lookup drops 0 0 GRE processing drops packets : 0 LISP punt drops packets : 0 LISP encap err drops packets : LISP decap err drops packets :

| Node: 0/RP1/CPU0     |           |   |
|----------------------|-----------|---|
| Unresolved drops     | packets : | 0 |
| Unsupported drops    | packets : | 0 |
| NullO drops          | packets : | 0 |
| No route drops       | packets : | 0 |
| No Adjacency drops   | packets : | 0 |
| Checksum error drops | packets : | 0 |
| RPF drops            | packets : | 0 |
| RPF suppressed drops | packets : | 0 |
| RP destined drops    | packets : | 0 |
| Discard drops        | packets : | 0 |
| GRE lookup drops     | packets : | 0 |
| GRE processing drops | packets : | 0 |
| LISP punt drops      | packets : | 0 |
| LISP encap err drops | packets : | 0 |
| LISP decap err drops | packets : | 0 |

Table 18: show cef ipv4 drop Command Field Descriptions

| Field                | Description                                                                |
|----------------------|----------------------------------------------------------------------------|
| Unresolved drops     | Drops due to unresolved routes.                                            |
| Unsupported drops    | Drops due to an unsupported feature.                                       |
| Null0 drops          | Drops to the Null0 interface.                                              |
| No route drops       | Number of packets dropped because there were no routes to the destination. |
| No Adjacency drops   | Number of packets dropped because there were no adjacencies established.   |
| Checksum error drops | Drops due to IPv4 checksum error.                                          |
| RPF drops            | Drops due to IPv4 unicast RPF <sup>1</sup> .                               |
| RPF suppressed drops | Drops suppressed due to IPv4 unicast RPF.                                  |
| RP destined drops    | Drops destined for the router.                                             |
| Discard drops        | Drops those were discarded.                                                |
| GRE lookup drops     | GRE packets dropped during GRE Lookup.                                     |
| GRE processing drops | GRE packets dropped during GRE Processing.                                 |
| LISP punt drops      | LISP packets dropped during software processing of the packets.            |
| LISP encap err drops | LISP encap packets dropped due to errors.                                  |
| LISP decap err drops | LISP Decap packets dropped due to errors.                                  |

<sup>&</sup>lt;sup>1</sup> RPF = Reverse Path Forwarding

# show cef ipv4 exact-route

To display an IPv4 Cisco Express Forwarding (CEF) exact route, use the **show cef ipv4 exact-route** command in XR EXEC mode.

**show cef** [vrf vrf-name]ipv4 exact-route{source-address destination-address} [protocolprotocol-name] [source-portsource-port] [destination-portdestination-port] [type interface-path-id] [policy-class-value] [detail | location node-id]

#### **Syntax Description**

| vrf                                                        | (Optional) Displays VPN routing and forwarding (VRF) instance information.                                                                      |  |
|------------------------------------------------------------|----------------------------------------------------------------------------------------------------|--|
| vrf-name                                                   | (Optional) Name of a VRF.                                                                                                    |  |
| source-address                                             | The IPv4 source address in x.x.x.x format.                                                                                                    |  |
| destination-address                                        | The IPv4 destination address in x.x.x.x format.                                                                                                 |  |
| protocol protocol name                                     | (Optional) Displays the specified protocol for the route.                                                                                       |  |
| source-port source-port                                    | (Optional) Sets the UDP source port. The range is from 0 to 65535.                                                                              |  |
| destination-port destination-port                          | (Optional) Sets the UDP destination port. The range is from 0 to 65535.                                                                         |  |
| type                                                       | (Optional) Interface type. For more information, use the question mark (?) online help function.                                                |  |
| interface-path-id Physical interface or virtual interface. |                                                                                                    |  |
|                                                            | Note Use the <b>show interfaces</b> command to see a list of all interfaces currently configured on the router.                                 |  |
|                                                            | For more information about the syntax for the router, use the question mark (?) online help function.                                           |  |
| detail                                                     | (Optional) Displays full CEF entry information.                                                                                                 |  |
| location node-id                                           | (Optional) Displays the IPv4 CEF table for the designated node. The <i>node-id</i> argument is entered in the <i>rack/slot/module</i> notation. |  |

## **Command Default**

No default behavior or values

## **Command Modes**

XR EXEC mode

#### **Command History**

| Release        | Modification                 |
|----------------|------------------------------|
| Release<br>6.0 | This command was introduced. |

#### **Usage Guidelines**

If the Layer 4 information is enabled, the source-port, destination-port, and protocol fields are required. Otherwise, the output of the **show cef ipv4 exact-route** command is not correct.

| - | г- | _ |  | n |
|---|----|---|--|---|
|   |    |   |  |   |
|   |    |   |  |   |

| Task<br>ID | Operations |
|------------|------------|
| cef        | read       |

#### **Examples**

The following sample output is from the **show cef ipv4 exact-route** command:

```
RP/0/RP0/CPU0:router# show cef ipv4 exact-route 159.0.0.0 189.0.0.0

189.0.0.0/24, version 1952527, internal 0x1000001 0x83 (ptr 0x9019ebd0) [1], 0x0 (0x91a814b8), 0xa20 (0x8dcc6700)

Updated Dec 9 17:15:37.521

local adjacency 10.0.94.2

Prefix Len 24, traffic index 0, precedence n/a, priority 2

via TenGigE0/4/0/30/0

via 10.0.94.2/32, TenGigE0/4/0/30/0, 7 dependencies, weight 0, class 0 [flags 0x0]

path-idx 0 NHID 0x0 [0x8cffee20 0x8cffec20]

next hop 10.0.94.2/32

local adjacency

local label 75001 labels imposed {ImplNull}
```

This table describes the significant fields shown in the display.

#### Table 19: show cef ipv4 exact-route Command Field Descriptions

| Field       | Description                          |
|-------------|--------------------------------------|
| Prefix      | Prefix in the IPv4 CEF table .       |
| Next<br>Hop | Next hop of the prefix               |
| Interface   | Interface associated with the prefix |

## show cef ipv4 exceptions

To display IPv4 Cisco Express Forwarding (CEF) exception packet counters, use the **show cef ipv4 exceptions** command in .

show cef [vrf vrf-name] ipv4 exceptions [location node-id]

## **Syntax Description**

| vrf              | (Optional) Displays VPN routing and forwarding (VRF) instance information.                                                                                 |  |
|------------------|----------------------------------------------------------------------------------------------------|--|
| vrf-name         | (Optional) Name of a VRF.                                                                                                    |  |
| location node-id | (Optional) Displays CEF exception packet counters for the designated node. The <i>node-id</i> argument is entered in the <i>rack/slot/module</i> notation. |  |

#### **Command Default**

No default behavior or values

#### **Command Modes**

### **Command History**

| Release     | Modification                 |
|-------------|------------------------------|
| Release 6.0 | This command was introduced. |

#### **Usage Guidelines**

CEF exception packets are those packets that have been sent from the hardware to the software because they require additional handling. The types of IPv4 CEF exception packets are displayed in the command's output and are defined.

If you do not specify a node with the **location** keyword and *node-id* argument, this command displays IPv4 CEF exception packet counters on all nodes.

#### Task ID

| Task<br>ID | Operations |
|------------|------------|
| cef        | read       |

#### **Examples**

The following is sample output from the **show cef ipv4 exceptions** command:

#### RP/0/# show cef ipv4 exceptions

| CEF Exception  | Statisti | cs |       |
|----------------|----------|----|-------|
| Node: 0/RP0/CI | PU0      |    |       |
| Slow encap     | packets  | :  | 0     |
| Unsupported    | packets  | :  | 0     |
| Redirect       | packets  | :  | 0     |
| Receive        | packets  | :  | 0     |
| Broadcast      | packets  | :  | 0     |
| IP options     | packets  | :  | 0     |
| TTL expired    | packets  | :  | 0     |
| Fragmented     | packets  | :  | 0     |
| Node: 0/RP1/CI | PU0      |    |       |
| Slow encap     | packets  | :  | 3     |
| Unsupported    | packets  | :  | 0     |
| Redirect       | packets  | :  | 0     |
| Receive        | packets  | :  | 12787 |
| Broadcast      | packets  | :  | 74814 |
| IP options     | packets  | :  | 0     |
| TTL expired    | packets  | :  | 0     |
| Fragmented     | packets  | :  | 0     |
|                |          |    |       |

This table describes the significant fields shown in the display.

#### Table 20: show cef ipv4 exceptions Command Field Descriptions

| Field      | Description                                                          |
|------------|----------------------------------------------------------------------|
| Slow encap | Number of packets requiring special processing during encapsulation. |
| Redirect   | Number of ICMP <sup>2</sup> redirect messages sent.                  |
| Receive    | Number of packets destined to the router.                            |
| Broadcast  | Number of broadcasts received.                                       |

| Field       | Description                                        |
|-------------|----------------------------------------------------|
| IP options  | Number of IP option packets.                       |
| TTL expired | Number of packets with expired TTLs <sup>2</sup> . |
| Fragmented  | Number of packets that have been fragmented.       |

<sup>&</sup>lt;sup>2</sup> ICMP = internet control message protocol

# show cef ipv4 hardware

To display Cisco Express Forwarding (CEF) IPv4 hardware status and configuration information, use the **show cef ipv4 hardware** command in XR EXEC mode.

show cef [vrf vrf-name] ipv4 hardware {egress | [{detail | location node-id}]}

## **Syntax Description**

| vrf              | (Optional) Displays VPN routing and forwarding (VRF) instance information.                                                                            |
|------------------|----------------------------------------------------------------------------------------------------|
| vrf-name         | (Optional) Name of a VRF.                                                                                                    |
| egress           | Displays information from the egress packet switch exchange (PSE) file.                                                                               |
| detail           | (Optional) Displays full details.                                                                                                    |
| location node-id | (Optional) Displays detailed CEF information for the designated node. The <i>node-id</i> argument is entered in the <i>rack/slot/module</i> notation. |

#### **Command Default**

No default behavior or values

### **Command Modes**

XR EXEC mode

### **Command History**

| Release        | Modification                 |
|----------------|------------------------------|
| Release<br>6.0 | This command was introduced. |

#### **Usage Guidelines**

No specific guidelines impact the use of this command.

#### Task ID

| Task<br>ID | Operations |
|------------|------------|
| cef        | read       |

## **Examples**

The following sample output is from the **show cef ipv4 hardware** command:

 $<sup>^{3}</sup>$  TTL = time to live

```
RP/0/RP0/CPU0:router# sh cef ipv4 hardware egress detail location 0/6/CPU0
0.0.0/0, version 0, proxy default, default route handler, drop adjacency,
internal 0x1001011 0x0 (ptr 0x887e40a8) [1], 0x0 (0x88772098), 0x0 (0x0)
Updated Dec 20 22:22:08.311
 Prefix Len 0, traffic index 0, precedence n/a, priority 15
 gateway array (0x88534098) reference count 1, flags 0x200, source default (12), 0 backups
                [2 type 3 flags 0xa401 (0x885db098) ext 0x0 (0x0)]
 LW-LDI[type=3, refc=1, ptr=0x88772098, sh-ldi=0x885db098]
 gateway array update type-time 1 Dec 20 22:22:08.311
 LDI Update time Dec 20 22:22:08.327
LW-LDI-TS Dec 20 22:22:08.337
   via 0.0.0.0/32, 3 dependencies, weight 0, class 0 [flags 0x0]
   path-idx 0 NHID 0x0 [0x8778d3c8 0x0]
   next hop 0.0.0.0/32
    drop adjacency
LEAF - HAL pd context :
 sub-type : IPV4, ecd_marked:0, has_collapsed_ldi:0
collapse bwalk required:0, ecdv2 marked:0
HW Walk:
LEAF:
   Handle: 0x88c40098 type: 0 FEC handle: 0x8894d098
    LWLDI:
        PI:0x88772098 PD:0x887720d8 rev:1 p-rev:0 ldi type:3
        FEC hdl: 0x8894d098 fec index: 0x0(0) num paths:1, bkup: 0
        SHLDI:
            PI:0x885db098 PD:0x885db118 rev:0 p-rev:0 flag:0x0
            FEC hdl: 0x8894d098 fec index: 0x20001001(4097) num paths: 1 bkup paths: 0
            Path: 0 fec index: 0x20001001(4097) DSP: 0x16033037
        SP-NHINFO:
            PD: 0x8778d438, Trap Port: 0x16033037, Trap handle: (nil), npu mask: 3f
    Load distribution: 0 (refcount 2)
   Hash OK Interface
                                        Address
    0
         Y Unknown
                                        drop
0.0.0.0/32, version 0, broadcast
  Updated Dec 20 22:22:08.365
  Prefix Len 32
 LEAF - HAL pd context :
sub-type : IPV4, ecd marked:0, has collapsed ldi:0
collapse bwalk required:0, ecdv2 marked:0
HW Walk:
TEAF:
   Handle: 0x88c404d8 type: 0 FEC handle: 0x88957fe8
    T.WT.DT:
        PI:0x887723e8 PD:0x88772428 rev:11 p-rev:8 ldi type:3
        FEC hdl: 0x88957fe8 fec index: 0x0(0) num paths:1, bkup: 0
        SHLDI:
            PI:0x885dc478 PD:0x885dc4f8 rev:8 p-rev:0 flag:0x0
            FEC hdl: 0x88957fe8 fec index: 0x20001004(4100) num paths: 1 bkup paths: 0
```

```
Path: 0 fec index: 0x20001004(4100) DSP: 0x16033037
        SP-NHINFO:
            PD: 0x8778d548, Trap Port: 0x16033037, Trap handle: (nil), npu mask: 3f
1.75.55.1/32, version 11, internal 0x1000001 0x0 (ptr 0x887e4d50) [1], 0x0 (0x0), 0x0 (0x0)
Updated Dec 20 22:22:24.596
 Prefix Len 32, traffic index 0, precedence n/a, priority 3
  gateway array (0x88534de0) reference count 3, flags 0x4010, source rib (7), 0 backups
                [1 type 3 flags 0x48501 (0x885e45a8) ext 0x0 (0x0)]
 LW-LDI[type=0, refc=0, ptr=0x0, sh-ldi=0x0]
  gateway array update type-time 1 Dec 20 22:22:24.594
 LDI Update time Dec 20 22:22:24.727
   via 1.76.0.1/32, 2 dependencies, recursive [flags 0x0]
   path-idx 0 NHID 0x0 [0x887e4c78 0x0]
   next hop 1.76.0.1/32 via 1.76.0.1/32
LEAF - HAL pd context :
 sub-type : IPV4, ecd marked:0, has collapsed ldi:0
collapse_bwalk_required:0, ecdv2_marked:0
HW Walk:
LEAF:
   Handle: 0x88c42078 type: 0 FEC handle: 0x88999bc8
REC-SHLDI HAL PD context :
ecd marked:0, collapse bwalk required:0, load shared lb:0
    RSHLDT:
        PI:0x0x885e45a8 PD:0x0x885e4624 rev:0 p-rev:0 flag:0x1
        FEC hdl: 0x88999bc8 fec index: 0x20001012(4114) num paths: 1
        Path: 0 fec index: 0x20001012(4114) DSP:0x16033036
                MPLS Encap Handle: (nil) LL Encap Handle: (nil)
        TX-NHINFO: INCOMPLETE
            Trap Port: 0x16033036 npu mask: 0
    Load distribution: 0 (refcount 1)
    Hash OK Interface
                                        Address
         Y MgmtEth0/RP0/CPU0/0
    Ω
                                        1.76.0.1
1.76.0.0/16, version 8, attached, connected, glean adjacency,
 internal 0x3000061 0x0 (ptr 0x887e49f0) [1], 0x0 (0x88773cc0), 0x0 (0x0)
 Updated Dec 20 22:22:23.985
 Prefix Len 16, traffic index 0, precedence n/a, priority 0
 gateway array (0x88534b88) reference count 1, flags 0x0, source rib (7), 0 backups
                [2 type 3 flags 0x8401 (0x885e1de8) ext 0x0 (0x0)]
 LW-LDI[type=3, refc=1, ptr=0x88773cc0, sh-ldi=0x885e1de8]
  gateway array update type-time 1 Dec 20 22:22:23.986
LDI Update time Dec 20 22:22:23.986
 LW-LDI-TS Dec 20 22:22:24.179
   via MgmtEth0/RP0/CPU0/0, 2 dependencies, weight 0, class 0 [flags 0x8]
   path-idx 0 NHID 0x0 [0x8778e3b8 0x0]
     glean adjacency
LEAF - HAL pd context :
 sub-type : IPV4, ecd marked:0, has collapsed ldi:0
 collapse bwalk required:0, ecdv2 marked:0
HW Walk:
LEAF:
```

```
Handle: 0x88c417f8 type: 0 FEC handle: 0x88983d28
    T.WT.DT:
        PI:0x88773cc0 PD:0x88773d00 rev:61 p-rev:60 ldi type:3
        FEC hdl: 0x88983d28 fec index: 0x0(0) num paths:1, bkup: 0
        SHLDT:
            PI:0x885elde8 PD:0x885ele68 rev:60 p-rev:0 flag:0x0
            FEC hdl: 0x88983d28 fec index: 0x2000100e(4110) num paths: 1 bkup paths: 0
            Path: 0 fec index: 0x2000100e(4110) DSP:0x16033036
        SP-NHINFO:
            PD: 0x8778e428, Trap Port: 0x16033036, Trap handle: (nil), npu mask: 3f
   Load distribution: 0 (refcount 2)
   Hash OK Interface
                                        Address
         Y MgmtEth0/RP0/CPU0/0
                                        glean
1.76.0.0/32, version 0, broadcast
  Updated Dec 20 22:22:24.459
  Prefix Len 32
LEAF - HAL pd context :
 sub-type : IPV4, ecd_marked:0, has_collapsed_ldi:0
collapse bwalk required:0, ecdv2 marked:0
HW Walk:
LEAF:
    Handle: 0x88c41c38 type: 0 FEC handle: 0x8898ec78
    T.WT.DT:
        PI:0x88774010 PD:0x88774050 rev:65 p-rev:64 ldi type:3
        FEC hdl: 0x8898ec78 fec index: 0x0(0) num paths:1, bkup: 0
        SHLDI:
            PI:0x885e31c8 PD:0x885e3248 rev:64 p-rev:0 flag:0x0
            FEC hdl: 0x8898ec78 fec index: 0x20001010(4112) num paths: 1 bkup paths: 0
            Path: 0 fec index: 0x20001010(4112) DSP: 0x16033037
            PD: 0x8778d548, Trap Port: 0x16033037, Trap handle: (nil), npu mask: 3f
1.76.0.1/32, version 0, internal 0x1020001 0x0 (ptr 0x887e4c78) [2], 0x0 (0x887741b8), 0x0
 (0 \times 0)
 Updated Dec 20 22:22:24.593
 Prefix Len 32, traffic index 0, Adjacency-prefix, precedence n/a, priority 15
 gateway array (0x88534ea8) reference count 1, flags 0x0, source internal (11), 0 backups
                [2 type 3 flags 0x8401 (0x885e3bb8) ext 0x0 (0x0)]
 LW-LDI[type=3, refc=1, ptr=0x887741b8, sh-ldi=0x885e3bb8]
 gateway array update type-time 1 Dec 20 22:22:24.594
 LDI Update time Dec 20 22:22:24.594
 LW-LDI-TS Dec 20 22:22:24.657
   via 1.76.0.1/32, MgmtEth0/RP0/CPU0/0, 3 dependencies, weight 0, class 0 [flags 0x0]
   path-idx 0 NHID 0x0 [0x87ee71b8 0x0]
   next hop 1.76.0.1/32
   local adjacency
LEAF - HAL pd context :
 sub-type : IPV4, ecd marked:0, has collapsed ldi:0
collapse bwalk required:0, ecdv2 marked:0
HW Walk:
```

## show cef ipv4 interface

To display IPv4 Cisco Express Forwarding (CEF)-related information for an interface, use the show cef ipv4 interface command in XR EXEC mode.

show cef[vrf vrf-name] ipv4 interface type interface-path-id [detail] [location node-id]

## **Syntax Description**

| vrf      | (Optional) Displays VPN routing and forwarding (VRF) instance information.            |
|----------|---------------------------------------------------------------------------------------|
| vrf-name | (Optional) Name of a VRF.                                                             |
| type     | Interface type. For more information, use the question mark (?) online help function. |

in terface-path-id Either a physical interface instance or a virtual interface instance as follows:

- Physical interface instance. Naming notation is rack/slot/module/port and a slash between values is required as part of the notation.
  - rack: Chassis number of the rack.
  - *slot*: Physical slot number of the modular services card or line card.
  - module: Module number. A physical layer interface module (PLIM) is always
  - port: Physical port number of the interface.

#### Note

In references to a Management Ethernet interface located on a route processor card, the physical slot number is alphanumeric (RSP0) and the module is CPU0. Example: interface HundredGigE 0/RSP0 /CPU0/0.

• Virtual interface instance. Number range varies depending on interface type.

For more information about the syntax for the router, use the question mark (?) online help function.

detail (Optional) Displays detailed CEF information for all the interfaces on the node in which the command is issued.

(Optional) Displays IPv4 CEF-related information for an interface. The node-id **location** node-id argument is entered in the rack/slot/module notation.

#### **Command Default**

No default behavior or values

#### **Command History**

| Release        | Modification                 |
|----------------|------------------------------|
| Release<br>6.0 | This command was introduced. |

#### **Usage Guidelines**

If you do not specify a node with the **location** keyword and *node-id* argument, the **show cef ipv4 interface rpf-statistics** command displays the CEF-related information for the interface on the route processor.

#### Task ID

| Task<br>ID | Operations |
|------------|------------|
| cef        | read       |

## **Examples**

The following is sample output from the **show cef ipv4 interface** command:

```
RP/0/RP0/CPU0:router# show cef ipv4 interface hundredGigE 0/4/0/0
```

This table describes the significant fields shown in the display.

Table 21: show cef ipv4 interface Command Field Descriptions

| Field                                        | Description                                                                                                    |
|----------------------------------------------|----------------------------------------------------------------------------------------------------|
| HundredGigE 0/RSP0/CPU0/0 is up              | Status of the interface.                                                                                                  |
| if_handle                                    | Internal interface handle.                                                                                                |
| Forwarding is enabled                        | Indicates that Cisco Express Forwarding (CEF) is enabled.                                                                 |
| ICMP redirects are always sent or never sent | Indicates whether ICMP <sup>4</sup> redirect messages should be sent. By default, ICMP redirect messages are always sent. |
| IP MTU                                       | Value of the IPv4 MTU <sup>5</sup> size set on the interface.                                                             |
| Reference count                              | Internal reference counter.                                                                                               |

<sup>&</sup>lt;sup>4</sup> ICMP = internet control message protocol

## show cef ipv4 resource

To display the IPv4 nonrecursive prefix entries in the IPv4 Cisco Express Forwarding (CEF) table, use the **show cef ipv4 resource** command in XR EXEC mode.

```
show cef ipv4 resource [detail] [location node-id]
```

<sup>&</sup>lt;sup>5</sup> MTU = maximum transmission unit

| Syntax Description | detail           | (Optional) Displays detailed information resources listed in the IPv4 CEF table.                                                                                             |
|--------------------|------------------|----------------------------------------------------------------------------------------------------|
|                    | location node-id | (Optional) Displays the IPv4 resource entries in the IPv4 CEF table for the designated node. The <i>node-id</i> argument is entered in the <i>rack/slot/module</i> notation. |

## **Command Default**

No default behavior or values

#### **Command Modes**

XR EXEC mode

#### **Command History**

| Release        | Modification                 |
|----------------|------------------------------|
| Release<br>6.0 | This command was introduced. |

#### **Usage Guidelines**

If you do not specify a node with the **location** keyword and *node-id* argument, the output displays the IPv4 CEF nonrecursive routes for the node on which the command is issued.

### Task ID

| Task<br>ID | Operations |
|------------|------------|
| cef        | read       |

#### **Examples**

The following is sample output from the **show cef ipv4 resource** command:

RP/0/RP0/CPU0:router# show cef ipv4 resource detail

```
CEF resource availability summary state: GREEN
  ipv4 shared memory resource:
       CurrMode GREEN, CurrUtil 0%
       CurrAvail 1874526208 bytes, MaxAvail 1875693568 bytes
  ipv6 shared memory resource:
       CurrMode GREEN, CurrUtil 0%
       CurrAvail 1874591744 bytes, MaxAvail 1875365888 bytes
  mpls shared memory resource:
       CurrMode GREEN, CurrUtil 0%
       CurrAvail 1874407424 bytes, MaxAvail 1875038208 bytes
  common shared memory resource:
       CurrMode GREEN, CurrUtil 0%
       CurrAvail 1873215488 bytes, MaxAvail 1874972672 bytes
  TABLE hardware resource: GREEN
  LEAF hardware resource: GREEN
  LOADINFO hardware resource: GREEN
 NHINFO hardware resource: GREEN
  LABEL INFO hardware resource: GREEN
  IDB hardware resource: GREEN
  FRR_NHINFO hardware resource: GREEN
  LDSH ARRAY hardware resource: GREEN
  RSRC_MON hardware resource: GREEN
```

## show cef ipv4 summary

To display a summary of the IPv4 Cisco Express Forwarding (CEF) table, use the **show cef ipv4 summary** command in XR EXEC mode.

show cef [vrf vrf-name] ipv4 summary [location node-id]

## **Syntax Description**

| vrf              | (Optional) Displays VPN routing and forwarding (VRF) instance information.                                                                                   |
|------------------|----------------------------------------------------------------------------------------------------|
| vrf-name         | (Optional) Name of a VRF.                                                                                                    |
| location node-id | (Optional) Displays a summary of the IPv4 CEF table for the designated node. The <i>node-id</i> argument is entered in the <i>rack/slot/module</i> notation. |

#### **Command Default**

No default behavior or values

#### **Command Modes**

XR EXEC mode

#### **Command History**

| Re        | lease | Modification                 |
|-----------|-------|------------------------------|
| Re<br>6.0 |       | This command was introduced. |

## **Usage Guidelines**

If you do not specify a node with the **location** keyword and *node-id* argument, this command displays a summary of the IPv4 CEF table for the node on which the command is issued.

#### Task ID

| Task<br>ID | Operations |
|------------|------------|
| cef        | read       |

#### **Examples**

The following sample output is from the **show cef ipv4 summary** command:

```
RP/0/RP0/CPU0:router# show cef ipv4 summary
Router ID is
10
0
.0.0.0
IP CEF with switching (Table Version 0)
  Load balancing: L3
  Tableid 0xe0000000, Vrfid 0x60000000, Vrid 0x20000000, Flags 0x301
  Vrfname default, Refcount 367
  193 routes, 0 reresolve, 0 unresolved (0 old, 0 new), 13896 bytes
  204 load sharing elements, 51904 bytes, 154 references
  17 shared load sharing elements, 5536 bytes
  187 exclusive load sharing elements, 46368 bytes
  O CEF route update drops, 175 revisions of existing leaves
  Resolution Timer: 15s
  O prefixes modified in place
```

```
O deleted stale prefixes
16 prefixes with label imposition, 51 prefixes with label information
Adjacency Table has 44 adjacencies
1 incomplete adjacency
```

This table describes the significant fields shown in the display.

Table 22: show cef ipv4 summary Command Field Descriptions

| Field                               | Description                                                         |
|-------------------------------------|---------------------------------------------------------------------|
| Load balancing                      | Current load-balancing mode. The default value is L3.               |
| Table Version                       | Version of the CEF table.                                           |
| tableid                             | Table identification number.                                        |
| vrfid                               | VPN routing and forwarding (VRF) identification (vrfid) number.     |
| vrfname                             | VRF name.                                                           |
| vrid                                | Virtual router identification (vrid) number.                        |
| flags                               | Option value for the table                                          |
| routes                              | Total number of routes.                                             |
| reresolve                           | Total number of routes being reresolved.                            |
| unresolved (x old, x new)           | Number of routes not yet resolved.                                  |
| load sharing elements               | Total number of internal load-sharing data structures.              |
| bytes                               | Total memory used by internal load sharing data structures.         |
| references                          | Total reference count of all internal load sharing data structures. |
| CEF resets                          | Number of CEF table resets.                                         |
| revisions of existing leaves        | Number of updates to existing prefixes.                             |
| Exponential (currently xs, peak xs) | Currently not used.                                                 |
| prefixes modified in place          | Prefixes modified in place.                                         |
| Adjacency Table has x adjacencies   | Total number of adjacencies.                                        |
| x incomplete adjacency              | Total number of incomplete adjacencies.                             |

# show cef ipv4 unresolved

To display unresolved routes in the IPv4 Cisco Express Forwarding (CEF) table, use the **show cef ipv4 unresolved** command in XR EXEC mode.

show cef [vrf vrf-name] ipv4 unresolved [detail] [hardware {egress}] [location node-id]

### **Syntax Description**

| vrf              | (Optional) Displays VPN routing and forwarding (VRF) instance information.                                                                                               |
|------------------|----------------------------------------------------------------------------------------------------|
| vrf-name         | (Optional) Name of a VRF.                                                                                                    |
| detail           | (Optional) Displays detailed information unresolved routes listed in the IPv4 CEF table.                                                                                 |
| hardware         | (Optional) Displays detailed information about hardware.                                                                                                    |
| egress           | (Optional) Displays egress packet switch exchange (PSE).                                                                                                    |
| location node-id | (Optional) Displays the unresolved routes in the IPv4 CEF table for the designated node. The <i>node-id</i> argument is entered in the <i>rack/slot/module</i> notation. |

#### **Command Default**

No default behavior or values

#### **Command Modes**

XR EXEC mode

#### **Command History**

| Release        | Modification                 |
|----------------|------------------------------|
| Release<br>6.0 | This command was introduced. |

#### **Usage Guidelines**

If you do not specify a node with the **location** keyword and *node-id* argument, the output displays the unresolved routes for the node on which the command is issued.

## Task ID

| Task<br>ID | Operations |
|------------|------------|
| cef        | read       |

#### **Examples**

The following is sample output from the **show cef ipv4 unresolved** command when an unresolved route is detected:

RP/0/RP0/CPU0:router# show cef ipv4 unresolved

Prefix Next Hop Interface 10.3.3.3 102.2.2.2 ?

This table describes the significant fields shown in the display.

#### Table 23: show cef ipv4 unresolved Command Field Descriptions

| Field       | Description                     |
|-------------|---------------------------------|
| Prefix      | Prefix of the unresolved CEF.   |
| Next<br>Hop | Next hop of the unresolved CEF. |

| Field     | Description                                                                                 |
|-----------|---------------------------------------------------------------------------------------------|
| Interface | Next hop interface. A question mark (?) indicates that the interface has not been resolved. |

# show cef ipv6

To display the IPv6 Cisco Express Forwarding (CEF) table, use the **show cef ipv6** command in XR EXEC mode.

**show cef** [vrf vrf-name]] ipv6 [interface-type interface-number | ipv6-prefix/prefix-length] [detail] [locationnode-id]

### **Syntax Description**

| vrf                             | (Optional) Displays VPN routing and forwarding (VRF) instance information.                                                                      |
|---------------------------------|----------------------------------------------------------------------------------------------------|
| vrf-name                        | (Optional) Name of a VRF.                                                                                                    |
| interface-type interface-number | (Optional) IPv6 prefixes going through the specified next hop interface.                                                                        |
| ipv6-prefix/prefix-length       | (Optional) Longest prefix entry in the CEF table matching the specified IPv6 prefix and prefix length.                                          |
| detail                          | (Optional) Displays detailed IPv6 CEF table information.                                                                                        |
| location node-id                | (Optional) Displays the IPv6 CEF table for the designated node. The <i>node-id</i> argument is entered in the <i>rack/slot/module</i> notation. |

#### **Command Default**

No default behavior or values

#### **Command Modes**

XR EXEC mode

## **Command History**

| Release     | Modification                 |  |
|-------------|------------------------------|--|
| Release 6.0 | This command was introduced. |  |

#### **Usage Guidelines**

If you do not specify a node with the **location** keyword and *node-id* argument, this command displays the IPv6 CEF table for the node on which the command is issued.

#### Task ID

| Task<br>ID | Operations |
|------------|------------|
| cef        | read       |

#### **Examples**

The following sample output is from the **show cef ipv6** command:

RP/0/RP0/CPU0:router# show cef ipv6

```
::/0
drop default handler
fe80::/10
receive
ff02::/16
receive
ff02::2/128
receive
ff02::1:ff00:0/104
receive
ff05::/16
receive
ff12::/16
receive
```

This table describes the significant fields shown in the display.

#### Table 24: show cef ipv6 Command Field Descriptions

| Field     | Description                                                                                                    |
|-----------|----------------------------------------------------------------------------------------------------|
| drop      | Indicates that packets sent to the destination prefix are dropped.                                                                  |
| loopback  | Indicates that the prefix points to a loopback address. Packets sent to loopback addresses are dropped.                             |
| receive   | Indicates that the prefix is configured on one of the router interfaces. Packets sent to those prefixes are received by the router. |
| connected | Indicates that the prefix points to a directly connected next-hop interface.                                                        |
| recursive | Indicates that the prefix is not directly connected but is reachable through the next-hop prefix displayed.                         |

The following sample output is from the **show cef ipv6** with the **detail** keyword:

```
RP/0/RP0/CPU0:router# show cef ipv6 detail
::/0, version 0, proxy default, default route handler, drop adjacency, internal 0x1001011
0x0 (ptr 0x8d7d52dc) [1], 0x0 (0x8db46098), 0x0 (0x0)
Updated Nov 22 22:57:58.580
Prefix Len 0, traffic index 0, precedence n/a, priority 15
via ::/128, 3 dependencies, weight 0, class 0 [flags 0x0]
path-idx 0 NHID 0x0 [0x8cf1c218 0x0]
next hop ::/128
drop adjacency
::ffff:90.0.0.1/128, version 14, attached, receive
Updated Nov 25 15:28:03.320
Prefix Len 128
internal 0x1004141 (ptr 0x8d7d48b4) [1], 0x0 (0x8db462c8), 0x0 (0x0)
fe80::/10, version 0, receive
Updated Nov 22 22:57:58.611
Prefix Len 10
internal 0x1004001 (ptr 0x8d7d4cc4) [1], 0x0 (0x8db461e8), 0x0 (0x0)
ff02::/16, version 0, receive
Updated Nov 22 22:57:58.611
internal 0x1004001 (ptr 0x8d7d4f14) [1], 0x0 (0x8db46140), 0x0 (0x0)
```

```
ff02::2/128, version 0, receive
Updated Nov 22 22:57:58.611
Prefix Len 128
internal 0x1004001 (ptr 0x8d7d4fe4) [1], 0x0 (0x8db46108), 0x0 (0x0)
ff02::1:ff00:0/104, version 0, receive
Updated Nov 22 22:57:58.601
Prefix Len 104
internal 0x1004001 (ptr 0x8d7d520c) [1], 0x0 (0x8db460d0), 0x0 (0x0)
ff05::/16, version 0, receive
Updated Nov 22 22:57:58.607
Prefix Len 16
internal 0x1004001 (ptr 0x8d7d513c) [1], 0x0 (0x8db461b0), 0x0 (0x0)
ff12::/16, version 0, receive
Updated Nov 22 22:57:58.607
Prefix Len 16
internal 0x1004001 (ptr 0x8d7d4d94) [1], 0x0 (0x8db46178), 0x0 (0x0)
```

This table describes the significant output fields shown in the display.

Table 25: show cef ipv6 detail Command Field Descriptions

| Field           | Description                                                                                                    |
|-----------------|----------------------------------------------------------------------------------------------------|
| flags:          | Properties of the indicated prefix.                                                                                                    |
| Loadinfo owner: | Owner of the Loadinfo used by the prefix for forwarding. The Loadinfo owner is the prefix that owns the array of pointers to adjacencies.                                                                              |
| fast adj:       | Cached adjacency used for forwarding.                                                                                                    |
| path 1:         | The following three items are displayed below path 1:  • flags—Properties of the path.  • next hop—Next-hop prefix if the packet is being forwarded.  • interface—Next-hop interface if the packet is being forwarded. |

## show cef ipv6 adjacency

To display Cisco Express Forwarding (CEF) IPv6 adjacency status and configuration information, use the **show cef ipv6 adjacency** command in XR EXEC mode.

show cef [vrf vrf-name] ipv6 adjacency [interface-type interface-path-id] [location node-id] [detail] [discard] [glean] [null] [punt] [remote]

#### **Syntax Description**

| vrf            | (Optional) Displays VPN routing and forwarding (VRF) instance information.                       |  |
|----------------|--------------------------------------------------------------------------------------------------|--|
| vrf-name       | (Optional) Name of a VRF.                                                                        |  |
| interface-type | (Optional) Interface type. For more information, use the question mark (?) online help function. |  |

interface- path-id (Optional) Either a physical interface instance or a virtual interface instance:

- Physical interface instance. Naming notation is *rack/slot/module/port* and a slash mark between values is required as part of the notation.
  - rack: Chassis number of the rack.
  - slot: Physical slot number of the line card.
  - module: Module number. A physical layer interface module (PLIM) is always
     0.
  - port: Physical port number of the interface.

### Note

In references to a Management Ethernet interface located on a route processor card, the physical slot number is alphanumeric (RSP0) and the module is CPU0. Example: interface MgmtEth0/RSP0 /CPU0/0.

• Virtual interface instance. Number range varies depending on interface type.

For more information about the syntax for the router, use the question mark (?) online help function.

| location node-id | (Optional) Displays detailed CEF information for the designated node. The <i>node-id</i> argument is entered in the <i>rack/slot/module</i> notation. |  |
|------------------|----------------------------------------------------------------------------------------------------|--|
| detail           | (Optional) Displays the detailed adjacency information.                                                                                               |  |
| discard          | (Optional) Filters out and displays only the discarded adjacency information.                                                                         |  |
| glean            | (Optional) Filters out and displays only the glean adjacency information.                                                                             |  |
| null             | (Optional) Filters out and displays only the null adjacency information.                                                                              |  |
| punt             | (Optional) Filters out and displays only the punt adjacency information.                                                                              |  |
| remote           | (Optional) Filters out and displays only the remote adjacency information.                                                                            |  |

#### **Command Default**

No default behavior or values

#### **Command Modes**

XR EXEC mode

## **Command History**

| Release        | Modification                 |  |
|----------------|------------------------------|--|
| Release<br>6.0 | This command was introduced. |  |

## **Usage Guidelines**

If you do not specify a node with the **location** keyword and *node-id* argument, this command displays the CEF adjacency table for the node on which the command is issued.

| Task ID | Task | Operations |
|---------|------|------------|
|         | ID   |            |

cef read

#### **Examples**

The following sample output is from the **show cef ipv6 adjacency** command:

```
RP/0/RP0/CPU0:router# show cef ipv6 adjacency
Hu0/4/0/6
                                                              special 2
             Interface: Hu0/4/0/6 Type: glean
             Interface Type: 0x0, Base Flags: 0x220 (0x8cf24d98)
             Nhinfo PT: 0x8cf24d98, Idb PT: 0x8cb39da0, If Handle: 0x2000198
no dependent adi
             Ancestor If Handle: 0x0
Update time Dec 20 22:29:18.442
Hu0/4/0/6
             Prefix: 10:0:18::2/128
                                                             local 6
             no next-hop adj
             Interface: NULLIFHNDL
             NHID: 0x0
             Mac-length is 0
             incomplete
             Interface Type: 0x0, Base Flags: 0x8 (0x8d318778)
             Nhinfo PT: 0x8d318778, Idb PT: 0x8cb39da0, If Handle: 0x2000198
no dependent adj
            Ancestor If Handle: 0x0
Update time Dec 20 22:29:18.446
Hu0/4/0/25
                                                              special 2
             Interface: Hu0/4/0/25 Type: glean
             Interface Type: 0x0, Base Flags: 0x220 (0x8cf24d18)
             Nhinfo PT: 0x8cf24d18, Idb PT: 0x8cb39420, If Handle: 0x2000230
no dependent adi
             Ancestor If Handle: 0x0
Update time Dec 20 22:29:09.986
Hu0/4/0/25
            Prefix: fe80::e407:2bff:fe8d:3418/128
                                                             local
             Adjacency: PT:0x8d568048 fe80::e407:2bff:fe8d:3418/128
             Interface: Hu0/4/0/25
             NHTD: 0 \times 0
             MAC: e6.07.2b.8d.34.18.e6.48.5c.10.b2.a4.86.dd
             Interface Type: 0x0, Base Flags: 0x1 (0x8d318558)
             Nhinfo PT: 0x8d318558, Idb PT: 0x8cb39420, If Handle: 0x2000230
no dependent adj
             Ancestor If Handle: 0x0
Update time Dec 20 22:29:15.089
```

### This is a sample output from the **show cef ipv6 adjacency remote detail** command:

RP/0/RP0/CPU0:router# show cef ipv6 adjacency remote detail location 0/RP0/CPU0

```
Display protocol is ipv6
```

Interface Address Type Refcount

Te0/2/0/3 Ifhandle: 0x8000240 remote 2

```
Adjacency: PT:0xa1bed9e4
             Interface: Te0/2/0/3
             Interface Type: 0x0, Base Flags: 0x0 (0xa55f3114)
             Nhinfo PT: 0xa55f3114, Idb PT: 0xa2d850d8, If Handle: 0x8000240
             Ancestor If Handle: 0x0
t.t.103
             Tfhandle: 0x120
                                                              remote 1
             no next-hop adj
             Interface: NULLIFHNDL
             tunnel adjacency
             Interface Type: 0x24, Base Flags: 0x200 (0xa61ddc30)
             Nhinfo PT: 0xa61ddc30, Idb PT: 0xa2d851d8, If Handle: 0x120
             Ancestor If Handle: 0x0
tt2993
             Ifhandle: 0xf9a0
                                                              remote 1
             no next-hop adj
             Interface: NULLIFHNDL
             tunnel adjacency
             Interface Type: 0x24, Base Flags: 0x200 (0xa65634f0)
             Nhinfo PT: 0xa65634f0, Idb PT: 0xa2d94a58, If Handle: 0xf9a0
             Ancestor If Handle: 0x0
tt2994
             Ifhandle: 0xf9e0
                                                              remote 1
             no next-hop adj
             Interface: NULLIFHNDL
             tunnel adjacency
             Interface Type: 0x24, Base Flags: 0x200 (0xa65641e0)
             Nhinfo PT: 0xa65641e0, Idb PT: 0xa2d94a98, If Handle: 0xf9e0
             Ancestor If Handle: 0x0
++2995
             Ifhandle: 0xfa20
                                                              remote 1
             no next-hop adj
             Interface: NULLIFHNDL
             tunnel adjacency
             Interface Type: 0x24, Base Flags: 0x200 (0xa6564350)
             Nhinfo PT: 0xa6564350, Idb PT: 0xa2d94ad8, If Handle: 0xfa20
             Ancestor If Handle: 0x0
```

## show cef ipv6 adjacency hardware

To display Cisco Express Forwarding (CEF) IPv6 adjacency hardware status and configuration information, use the **show cef ipv6 adjacency hardware** command in XR EXEC mode.

show cef [vrf vrf-name] ipv6 adjacency hardware {egress} [{detail | discard | drop | glean | location node-id | null | punt | remote}]

#### **Syntax Description**

| vrf      | (Optional) Displays VPN routing and forwarding (VRF) instance information. |  |
|----------|----------------------------------------------------------------------------|--|
| vrf-name | (Optional) Name of a VRF.                                                  |  |
| egress   | Displays information from the egress packet switch exchange (PSE) file.    |  |
| detail   | (Optional) Displays full details.                                          |  |

| discard          | (Optional) Displays the discard adjacency information.                                                                                                |
|------------------|----------------------------------------------------------------------------------------------------|
| drop             | (Optional) Displays the drop adjacency information.                                                                                                   |
| glean            | (Optional) Displays the glean adjacency information.                                                                                                  |
| location node-id | (Optional) Displays detailed CEF information for the designated node. The <i>node-id</i> argument is entered in the <i>rack/slot/module</i> notation. |
| null             | (Optional) Displays the null adjacency information.                                                                                                   |
| punt             | (Optional) Displays the punt adjacency information.                                                                                                   |
| remote           | (Optional) Displays the remote adjacency information.                                                                                                 |

## **Command Default**

No default behavior or values

## **Command Modes**

XR EXEC mode

## **Command History**

| Release        | Modification                 |
|----------------|------------------------------|
| Release<br>6.0 | This command was introduced. |

## **Usage Guidelines**

No specific guidelines impact the use of this command.

#### Task ID

| Task<br>ID | Operations |
|------------|------------|
| cef        | read       |

## **Examples**

The following sample output is from the **show cef ipv6 adjacency hardware** command:

RP/0/RP0/CPU0:router# sh cef ipv6 adjacency hardware egress location 0/6/CPU

```
Display protocol is ipv6
Interface
           Address
                                                                     Refcount
                                                             Type
Te0/2/0/24/0
                                                             special 2
             Interface: Te0/2/0/24/0 Type: glean
             Interface Type: 0x0, Base Flags: 0x220 (0x877c4280)
             Nhinfo PT: 0x877c4280, Idb PT: 0x87414620, If Handle: 0x10002c0
no dependent adj
             Ancestor If Handle: 0x0
Update time Dec 20 22:29:31.635
        SP-NHINFO:
            PD: 0x877c42f8, Trap Port: 0x16033036, Trap handle: (nil), npu mask: 3f
Te0/2/0/24/0 Prefix: 10:0:8::2/128
                                                             local 3
```

Adjacency: PT:0x86ca5ba0 10:0:8::2/128

```
Interface: Te0/2/0/24/0
             NHTD: 0 \times 0
             MAC: 10.f3.11.4c.71.9c.e6.48.5c.10.b1.80.86.dd
             Interface Type: 0x0, Base Flags: 0x1 (0x8adc4920)
             Nhinfo PT: 0x8adc4920, Idb PT: 0x87414620, If Handle: 0x10002c0
no dependent adj
             Ancestor If Handle: 0x0
 Update time Dec 20 22:29:45.496
        TX-NHINFO:
            PD: 0x8adc4998 Encap hdl: 0x8ae01008 Encap id: 0x4003f008 Remote: 64
            L3 int: 0 npu mask: 0
Te0/2/0/24/0 Prefix: fe80::12f3:11ff:fe4c:719c/128
                                                              local
             Adjacency: PT:0x86ca64e0 fe80::12f3:11ff:fe4c:719c/128
             Interface: Te0/2/0/24/0
             NHID: 0x0
             MAC: 10.f3.11.4c.71.9c.e6.48.5c.10.b1.80.86.dd
             Interface Type: 0x0, Base Flags: 0x1 (0x8adc4c80)
             Nhinfo PT: 0x8adc4c80, Idb PT: 0x87414620, If Handle: 0x10002c0
no dependent adj
             Ancestor If Handle: 0x0
Update time Dec 20 22:29:49.590
RP/0/RP0/CPU0:fretta-54#sh cef ipv4 hardware
% Invalid input detected at '^' marker.
RP/0/RP0/CPU0:fretta-54#sh cef ipv4 hardware egress ?
           Display full information
  flags
            Interpret any flags in the output (cisco-support)
  internal internal information
  location specify a node name
            Output Modifiers
```

# show cef ipv6 drops

To display IPv6 Cisco Express Forwarding (CEF) table packet drop counters, use the **show cef ipv6 drops** command in XR EXEC mode.

show cef [vrf vrf-name]ipv6 drops [location node-id]

# Syntax Description

| vrf              | (Optional) Displays VPN routing and forwarding (VRF) instance information.                                                                                       |
|------------------|----------------------------------------------------------------------------------------------------|
| vrf-name         | (Optional) Name of a VRF.                                                                                                    |
| location node-id | (Optional) Displays IPv6 CEF table packet drop counters for the designated node. The <i>node-id</i> argument is entered in the <i>rack/slot/module</i> notation. |

**Command Default** 

No default behavior or values

**Command Modes** 

XR EXEC mode

## **Command History**

Release 6.0 This command was introduced.

## **Usage Guidelines**

A packet might be dropped by the IPv6 CEF table because of unresolved CEF entries, unsupported features, absence of route information, absence of adjacency information, or an IP checksum error.

If you do not specify a node with the **location** keyword and *node-id* argument, this command displays the packet drops for all nodes.

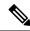

Note

Because no hardware forwarding occurs on the route processor (RP), no packet drop information is displayed for that node.

#### Task ID

| Task<br>ID | Operations |
|------------|------------|
| cef        | read       |

#### **Examples**

The following is sample output from the **show cef ipv6 drops** command:

RP/0/RP0/CPU0:router# show cef ipv6 drops location 0/RP0/CPU0

```
CEF Drop Statistics
Node: 0/RP0/CPU0
                   packets :
                                            Ω
 Unresolved drops
 Unsupported drops packets:
                                            0
                   packets :
 NullO drops
 No route drops
                     packets:
                                            1
 No Adjacency drops packets:
  Checksum error drops packets :
                                            0
 RPF drops
                    packets :
                                            0
 RPF suppressed drops packets :
                                            0
  RP destined drops packets:
                                            0
 Discard drops
                                            Ω
                     packets :
 GRE lookup drops packets:
  GRE processing drops packets :
                                            0
                                            0
 LISP punt drops packets:
                                            0
  LISP encap err drops packets :
  LISP decap err drops packets :
                                            0
```

#### Table 26: show cef ipv6 drops Command Field Descriptions

| Field             | Description                                                                |
|-------------------|----------------------------------------------------------------------------|
| Unresolved drops  | Drops due to unresolved routes.                                            |
| Unsupported drops | Drops due to an unsupported feature.                                       |
| Null0 drops       | Drops to the Null0 interface.                                              |
| No route drops    | Number of packets dropped because there were no routes to the destination. |

| Field                | Description                                                              |
|----------------------|--------------------------------------------------------------------------|
| No Adjacency drops   | Number of packets dropped because there were no adjacencies established. |
| Checksum error drops | Drops due to IPv6 checksum error.                                        |
| RPF drops            | Drops due to IPv6 unicast RPF <sup>6</sup> .                             |
| RPF suppressed drops | Drops suppressed due to IPv6 unicast RPF.                                |
| RP destined drops    | Drops destined for the router.                                           |
| Discard drops        | Drops those were discarded                                               |
| GRE lookup drops     | GRE packets dropped during GRE Lookup.                                   |
| GRE processing drops | GRE packets dropped during GRE Processing.                               |
| LISP punt drops      | LISP packets dropped during software processing of the packets.          |
| LISP encap err drops | LISP encap packets dropped due to errors.                                |
| LISP decap err drops | LISP Decap packets dropped due to errors.                                |

<sup>&</sup>lt;sup>6</sup> RPF = Reverse Path Forwarding

# show cef ipv6 exact-route

To display the path an IPv6 flow comprising a source and destination address would take, use the **show cef ipv6 exact-route** command in XR EXEC mode.

show cef [vrf vrf-name]ipv6 exact-route{source-address destination-address } [protocolprotocol
name] [source-portsource-port] [destination-portdestination-port] [ingress-interfacetype interface-path-id
] [policy-class value] [detail | location node-id]]

## **Syntax Description**

| vrf                     | (Optional) Displays VPN routing and forwarding (VRF) instance information. |
|-------------------------|----------------------------------------------------------------------------|
| vrf-name                | (Optional) Name of a VRF.                                                  |
| source-address          | The IPv6 source address in x:x::x format.                                  |
| destination-address     | The IPv6 destination address in x:x::x format.                             |
| protocol protocol name  | (Optional) Displays the specified protocol for the route.                  |
| source-port source-port | (Optional) Sets the UDP source port. The range is from 0 to 65535.         |

| destination-port destination-port | (Optional) Sets the UDP destination port. The range is from 0 to 65535.                                                                         |  |
|-----------------------------------|----------------------------------------------------------------------------------------------------|--|
| ingress-interface                 | (Optional) Sets the ingress interface.                                                                                                    |  |
| type                              | (Optional) Interface type. For more information, use the question mark (?) online help function.                                                |  |
| interface-path-id                 | Physical interface or virtual interface.                                                                                                    |  |
|                                   | Note Use the show interfaces command to see a list of all interfaces currently configured on the router.                                        |  |
|                                   | For more information about the syntax for the router, use the question mark (?) online help function.                                           |  |
| policy-class value                | (Optional) Displays the class for<br>the policy-based tunnel selection.<br>The range for the tunnel policy<br>class value is from 1 to 7.       |  |
| detail                            | (Optional) Displays full CEF entry information.                                                                                                 |  |
| location node-id                  | (Optional) Displays the IPv6 CEF table for the designated node. The <i>node-id</i> argument is entered in the <i>rack/slot/module</i> notation. |  |

# **Command Default**

No default behavior or values

# **Command Modes**

XR EXEC mode

# **Command History**

| Release        | Modification                 |
|----------------|------------------------------|
| Release<br>6.0 | This command was introduced. |

# **Usage Guidelines**

If the Layer 4 information is enabled, the source-port, destination-port, protocol, and ingress-interface fields are required. Otherwise, the output of the **show cef ipv6 exact-route** command is not correct.

#### Task ID

| Task<br>ID | Operations |
|------------|------------|
| cef        | read       |

# **Examples**

The following sample output is from the **show cef ipv6 exact-route** command:

RP/0/RP0/CPU0:router# show cef ipv6 exact-route 222::2 9999::6751 location

O/RPO/CPUO source address: 222::2 destination address: 9999::6751 interface : HundredGigE 0/3/0/3 non local interface

# show cef ipv6 exceptions

To display IPv6 Cisco Express Forwarding (CEF) exception packet counters, use the **show cef ipv6 exceptions** command in XR EXEC mode.

show cef [vrf vrf-name] ipv6 exceptions [location node-id]

# **Syntax Description**

| vrf              | (Optional) Displays VPN routing and forwarding (VRF) instance information.                                                                                      |  |  |  |
|------------------|----------------------------------------------------------------------------------------------------|--|--|--|
| vrf-name         | (Optional) Name of a VRF.                                                                                                    |  |  |  |
| location node-id | (Optional) Displays IPv6 CEF exception packet counters for the designated node. The <i>node-id</i> argument is entered in the <i>rack/slot/module</i> notation. |  |  |  |

## **Command Default**

No default behavior or values

## **Command Modes**

XR EXEC mode

## **Command History**

| Release     | Modification                 |
|-------------|------------------------------|
| Release 6.0 | This command was introduced. |

## **Usage Guidelines**

CEF exception packets are those packets that have been sent from the hardware to the software because they require additional handling. The types of IPv6 CEF exception packets are displayed in the output of **show cef ipv6 exceptions**.

If you do not specify a node with **location** keyword and *node-id* argument, this command displays IPv6 CEF exception packet counters for all nodes.

#### Task ID

| Task<br>ID | Operations |
|------------|------------|
| cef        | read       |

## **Examples**

The following is sample output from the **show cef ipv6 exceptions** command:

RP/0/RP0/CPU0:router# show cef ipv6 exceptions location 0/RP0/CPU0

CEF Exception Statistics
Node: 0/RP0/CPU0

Slow encap packets: 0
Unsupported packets: 0
Redirect packets: 0
Receive packets: 1
Broadcast packets: 0
IP options packets: 0
TTL expired packets: 0
Fragmented packets: 0

This table describes the significant fields shown in the display.

Table 27: show cef ipv6 exceptions Command Field Descriptions

| Field                 | Description                                                                                                    |
|-----------------------|----------------------------------------------------------------------------------------------------|
| TTL err               | Packets sent to software for processing because the packet header of the IPv6 prefix had a $TTL^{\frac{7}{2}}$ error. |
| Link-local dst addr   | Packets sent to the software for processing because the destination address of the IPv6 prefix is link local.         |
| Hop-by-Hop header     | Packets sent to the software for processing because the IPv6 packet has a hop-by-hop header.                          |
| PLU entry set to punt | Packets sent to software for processing because the IPv6 prefix is set to punt.                                       |
| Packet too big        | Packets sent to the software for processing because the packet size exceeded the $MTU^{\underline{8}}$ .              |
| Med priority punt     | Field used internally for troubleshooting.                                                                            |

 $<sup>^{7}</sup>$  TTL = time to live

# show cef ipv6 hardware

To display Cisco Express Forwarding (CEF) IPv6 hardware status and configuration information, use the **show cef ipv6 hardware** command in XR EXEC mode.

show cef [vrf vrf-name] ipv6 hardware {egress | [{detail | location | node-id}}]}

## **Syntax Description**

| vrf      | (Optional) Displays VPN routing and forwarding (VRF) instance information. |  |  |  |
|----------|----------------------------------------------------------------------------|--|--|--|
| vrf-name | (Optional) Name of a VRF.                                                  |  |  |  |
| egress   | Displays information from the egress packet switch exchange (PSE) file.    |  |  |  |
| detail   | (Optional) Displays full details.                                          |  |  |  |

<sup>&</sup>lt;sup>8</sup> MTU = maximum transmission unit

**location** *node-id* (Optional) Displays detailed CEF information for the designated node. The *node-id* argument is entered in the *rack/slot/module* notation.

#### **Command Default**

No default behavior or values

#### **Command Modes**

XR EXEC mode

### **Command History**

| Release        | Modification                 |
|----------------|------------------------------|
| Release<br>6.0 | This command was introduced. |

### **Usage Guidelines**

No specific guidelines impact the use of this command.

## Task ID

| Task<br>ID | Operations |  |  |
|------------|------------|--|--|
| cef        | read       |  |  |

### **Examples**

The following sample output displays the full details from the **show cef ipv6 hardware** command:

RP/0/RP0/CPU0:router# show cef ipv6 hardware egress detail

```
::/0, version 0, proxy default, default route handler, drop adjacency, internal 0x1001011
0x0 (ptr 0x8d7d52dc) [1], 0x0 (0x8db46098), 0x0 (0x0)
Updated Nov 22 22:57:58.578
Prefix Len 0, traffic index 0, precedence n/a, priority 15
gateway array (0x8d87a098) reference count 1, flags 0x200, source default (12), 0 backups
[2 type 3 flags 0xa401 (0x8d9cf098) ext 0x0 (0x0)]
LW-LDI[type=3, refc=1, ptr=0x8db46098, sh-ldi=0x8d9cf098]
gateway array update type-time 1 Nov 22 22:57:58.578
LDI Update time Nov 22 22:57:58.595
LW-LDI-TS Nov 22 22:57:58.595
via ::/128, 3 dependencies, weight 0, class 0 [flags 0x0]
path-idx 0 NHID 0x0 [0x8cf1c218 0x0]
next hop ::/128
drop adjacency
Load distribution: 0 (refcount 2)
Hash OK Interface Address
0 Y Unknown drop
::ffff:90.0.0.1/128, version 14, attached, receive
Updated Nov 25 15:28:03.318
Prefix Len 128
internal 0x1004141 (ptr 0x8d7d48b4) [1], 0x0 (0x8db462c8), 0x0 (0x0)
fe80::/10, version 0, receive
Updated Nov 22 22:57:58.608
Prefix Len 10
internal 0x1004001 (ptr 0x8d7d4cc4) [1], 0x0 (0x8db461e8), 0x0 (0x0)
ff02::/16, version 0, receive
Updated Nov 22 22:57:58.609
Prefix Len 16
```

internal 0x1004001 (ptr 0x8d7d4f14) [1], 0x0 (0x8db46140), 0x0 (0x0)

# show cef ipv6 interface

To display IPv6 Cisco Express Forwarding (CEF)-related information for an interface, use the **show cef ipv6 interface** command in XR EXEC mode.

show cef [vrf vrf-name] ipv6 interface type interface-path-id [detail] [location node-id]

| ^ -    | _    | -   |      |
|--------|------|-----|------|
| Vintor | Hace | rin | tion |
| Syntax | DCOL | HIL | uvii |
|        |      |     |      |

| vrf               | (Optional) Displays VPN routing and forwarding (VRF) instance information.                                                                         |                                                                                                    |  |
|-------------------|----------------------------------------------------------------------------------------------------|----------------------------------------------------------------------------------------------------|--|
| vrf-name          | (Optional) Name of a VRF.                                                                                                    |                                                                                                    |  |
| type              | Interface type. For more information, use the question mark (?) online help function.                                                              |                                                                                                    |  |
| interface-path-id | Physical interface or virtual interface.                                                                                                    |                                                                                                    |  |
|                   | Note                                                                                                    | Use the <b>show interfaces</b> command to see a list of all interfaces currently configured on the router. |  |
|                   | For more in help function                                                                                                    | information about the syntax for the router, use the question mark (?) online on.                          |  |
| detail            | (Optional) Displays detailed CEF information for all the interfaces on the node in wh the command is issued.                                       |                                                                                                    |  |
| location node-id  | (Optional) Displays IPv4 CEF-related information for an interface. The <i>node-id</i> argument is entered in the <i>rack/slot/module</i> notation. |                                                                                                    |  |

## **Command Default**

No default behavior or values

## **Command Modes**

XR EXEC mode

# **Command History**

| Release     | Modification                 |
|-------------|------------------------------|
| Release 6.0 | This command was introduced. |

## **Usage Guidelines**

If you do not specify a node with the **location** keyword and *node-id* argument, the **show cef ipv6 interface** command displays the CEF-related information for the interface on the route processor.

## Task ID

| Task<br>ID | Operations |
|------------|------------|
| cef        | read       |

# **Examples**

The following sample output is from the **show cef ipv6 interface** command:

```
RP/0/RP0/CPU0:router# show cef ipv6 interface
fib show interface
created item name: 1000/protocol/1/vrf/default/interface-info/1/
HundredGigE0/4/0/1 is down if handle 0x02000170 if type UNKNOWN caps 0(0x0)
     idb info 0x8cb3a020 flags 0x8001 ext 0x0
     Vrf Local Info (0x0)
  Interface last modified Dec 20, 2015 22:28:52, create
  Reference count 1
                         Next-Hop Count 0
  Protocol Reference count 0
  Protocol ipv6 not configured or enabled on this card
  Primary IPV6 local address NOT PRESENT
HundredGigE0/4/0/2 is down if_handle 0x02000178 if_type UNKNOWN caps 0(0x0)
     idb info 0x8cb39fa0 flags 0x8001 ext 0x0
     Vrf Local Info (0x0)
  Interface last modified Dec 20, 2015 22:28:52, create
  Reference count 1
                         Next-Hop Count 0
  Protocol Reference count 0
  Protocol ipv6 not configured or enabled on this card
  Primary IPV6 local address NOT PRESENT
HundredGigE0/4/0/3 is down if_handle 0x02000180 if_type UNKNOWN caps 0(0x0)
     idb info 0x8cb39f20 flags 0x8001 ext 0x0
     Vrf Local Info (0x0)
  Interface last modified Dec 20, 2015 22:28:52, create
  Reference count 1
                         Next-Hop Count 0
  Protocol Reference count 0
  Protocol ipv6 not configured or enabled on this card
  Primary IPV6 local address NOT PRESENT
HundredGigE0/4/0/4 is down if handle 0x02000188 if type UNKNOWN caps 0(0x0)
     idb info 0x8cb39ea0 flags 0x8001 ext 0x0
     Vrf Local Info (0x0)
  Interface last modified Dec 20, 2015 22:28:52, create
                         Next-Hop Count 0
  Reference count 1
  Protocol Reference count 0
  Protocol ipv6 not configured or enabled on this card
  Primary IPV6 local address NOT PRESENT
HundredGigE0/4/0/5 is down if handle 0x02000190 if type UNKNOWN caps 0(0x0)
     idb info 0x8cb39e20 flags 0x8001 ext 0x0
     Vrf Local Info (0x0)
  Interface last modified Dec 20, 2015 22:28:52, create
  Reference count 1
                         Next-Hop Count 0
  Protocol Reference count 0
  Protocol ipv6 not configured or enabled on this card
  Primary IPV6 local address NOT PRESENT
HundredGigE0/4/0/6 is up if handle 0x02000198 if type UNKNOWN caps 0(0x0)
     idb info 0x8cb39da0 flags 0x8001 ext 0x8de7fd98 flags 0x0
     Vrf Local Info (0x8df2e100)
  Interface last modified Dec 20, 2015 22:28:52, create
                         Next-Hop Count 2
  Reference count 1
  Protocol Reference count 1
  Protocol ipv6 not configured or enabled on this card
  Primary IPV6 local address 10:0:18::1/128
```

# show cef ipv6 resource

To display the IPv6 nonrecursive prefix entries in the IPv6 Cisco Express Forwarding (CEF) table, use the **show cef ipv6 resource** command in XR EXEC mode.

| show | cef | ipv6 | resource | [detail] | [location | node-id] |
|------|-----|------|----------|----------|-----------|----------|
|------|-----|------|----------|----------|-----------|----------|

| Syntax Description | detail           | (Optional) Displays detailed information resources listed in the IPv6 CEF table.                                                                                             |
|--------------------|------------------|----------------------------------------------------------------------------------------------------|
|                    | location node-id | (Optional) Displays the IPv6 resource entries in the IPv6 CEF table for the designated node. The <i>node-id</i> argument is entered in the <i>rack/slot/module</i> notation. |
|                    |                  |                                                                                                    |

#### **Command Default**

No default behavior or values

## **Command Modes**

XR EXEC mode

# **Command History**

| Release     | Modification                 |
|-------------|------------------------------|
| Release 6.0 | This command was introduced. |

## **Usage Guidelines**

If you do not specify a node with the **location** keyword and *node-id* argument, the output displays the IPv6 CEF nonrecursive routes for the node on which the command is issued.

## Task ID

| Task<br>ID | Operations |
|------------|------------|
| cef        | read       |

#### **Examples**

The following is sample output from the **show cef ipv6 resource** command:

RP/0/RP0/CPU0:router# show cef ipv6 resource

```
CEF resource availability summary state: GREEN ipv4 shared memory resource: GREEN ipv6 shared memory resource: GREEN mpls shared memory resource: GREEN common shared memory resource: GREEN TABLE hardware resource: GREEN LEAF hardware resource: GREEN LOADINFO hardware resource: GREEN NHINFO hardware resource: GREEN LABEL_INFO hardware resource: GREEN LABEL_INFO hardware resource: GREEN IDB hardware resource: GREEN FRR_NHINFO hardware resource: GREEN LDSH_ARRAY hardware resource: GREEN RSRC MON hardware resource: GREEN
```

# show cef ipv6 summary

To display a summary of the IPv6 Cisco Express Forwarding (CEF) table, use the **show cef ipv6 summary** command in XR EXEC mode.

show cef [vrf vrf-name] ipv6 summary [location node-id]

# **Syntax Description**

| vrf              | (Optional) Displays VPN routing and forwarding (VRF) instance information.                                                                                   |  |
|------------------|----------------------------------------------------------------------------------------------------|--|
| vrf-name         | (Optional) Name of a VRF.                                                                                                    |  |
| location node-id | (Optional) Displays a summary of the IPv6 CEF table for the designated node. The <i>node-id</i> argument is entered in the <i>rack/slot/module</i> notation. |  |

## **Command Default**

No default behavior or values

## **Command Modes**

XR EXEC mode

## **Command History**

| Release     | Modification                 |
|-------------|------------------------------|
| Release 6.0 | This command was introduced. |

#### **Usage Guidelines**

If you do not specify a node with the **location** keyword and *node-id* argument, this command displays a summary of the IPv6 CEF table for the node on which the command is issued.

## Task ID

| Task<br>ID | Operations |
|------------|------------|
| cef        | read       |

## **Examples**

The following is sample output from the **show cef ipv6 summary** command:

```
RP/0/RP0/CPU0:router# show cef ipv6 summary
IP CEF with switching (Table Version 0)
  Load balancing: L3
  Tableid 0xe0800000, Vrfid 0x60000000, Vrid 0x20000000, Flags 0x301
 Vrfname default, Refcount 12
  4 routes, 0 reresolve, 0 unresolved (0 old, 0 new), 288 bytes
  O load sharing elements, O bytes, O references
  O shared load sharing elements, O bytes
  O exclusive load sharing elements, O bytes
  O CEF route update drops, O revisions of existing leaves
  Resolution Timer: 15s
  O prefixes modified in place
  0 deleted stale prefixes
  O prefixes with label imposition, O prefixes with label information
Adjacency Table has 44 adjacencies
  1 incomplete adjacency
```

This table describes the significant fields shown in the display.

### Table 28: show cef ipv6 summary Command Field Descriptions

| Field          | Description                                           |
|----------------|-------------------------------------------------------|
| Load balancing | Current load-balancing mode. The default value is L3. |
| Table Version  | Version of the CEF table.                             |

| Field                               | Description                                                         |
|-------------------------------------|---------------------------------------------------------------------|
| routes                              | Total number of routes.                                             |
| unresolved (x old, x new)           | Number of routes not yet resolved.                                  |
| load sharing elements               | Total number of internal load-sharing data structures.              |
| bytes                               | Total memory used by internal load sharing data structures.         |
| references                          | Total reference count of all internal load sharing data structures. |
| CEF resets                          | Number of CEF table resets.                                         |
| revisions of existing leaves        | Number of updates to existing prefixes.                             |
| Exponential (currently xs, peak xs) | Currently not used.                                                 |
| prefixes modified in place          | Prefixes modified in place.                                         |
| Router ID                           | Router identification.                                              |
| Adjacency Table has x adjacencies   | Total number of adjacencies.                                        |
| x incomplete adjacency              | Total number of incomplete adjacencies.                             |

# show cef ipv6 unresolved

To display the unresolved routes in the IPv6 Cisco Express Forwarding (CEF) table, use the **show cef ipv6 unresolved** command in XR EXEC mode.

show cef [vrf vrf-name] ipv6 unresolved [detail] [hardware {egress}] [location node-id]

# **Syntax Description**

| vrf              | (Optional) Displays VPN routing and forwarding (VRF) instance information.                                                                            |  |
|------------------|----------------------------------------------------------------------------------------------------|--|
| vrf-name         | (Optional) Name of a VRF.                                                                                                    |  |
| detail           | (Optional) Displays full details.                                                                                                    |  |
| hardware         | (Optional) Displays Cisco Express Forwarding (CEF) IPv6 hardware status and configuration information.                                                |  |
| egress           | Displays information from the egress packet switch exchange (PSE) file.                                                                               |  |
| location node-id | (Optional) Displays detailed CEF information for the designated node. The <i>node-id</i> argument is entered in the <i>rack/slot/module</i> notation. |  |

**Command Default** 

No default behavior or values

**Command Modes** 

XR EXEC mode

| Command History | Release     | Modification                 |
|-----------------|-------------|------------------------------|
|                 | Release 6.0 | This command was introduced. |
|                 |             |                              |

# **Usage Guidelines**

If you do not specify a node with the **location** keyword and *node-id* argument, this command displays the unresolved routes for the node on which the command is issued.

## Task ID

| Task<br>ID | Operations |
|------------|------------|
| cef        | read       |

## **Examples**

This following is sample output from **show cef ipv6 unresolved** command when an unresolved route is detected:

RP/0/RP0/CPU0:router# show cef ipv6 unresolved

9999::/64 unresolved

This table describes the significant fields shown in the display.

Table 29: show cef ipv6 unresolved Command Field Descriptions

| Field     | Description                |
|-----------|----------------------------|
| xxxx::/xx | Detected unresolved route. |

# show cef mpls adjacency

To display the Multiprotocol Label Switching (MPLS) adjacency table, use the **show cef mpls adjacency** command in XR EXEC mode.

show cef mpls adjacency [interface-type interface-path-id] [{detail | discard | drop | glean | null | punt | remote}] [location node-id]

# Syntax Description

*interface-type* (Optional) Interface type. For more information, use the question mark (?) online help function.

interface- path-id (Optional) Either a physical interface instance or a virtual interface instance:

- Physical interface instance. Naming notation is *rack/slot/module/port* and a slash mark between values is required as part of the notation.
  - rack: Chassis number of the rack.
  - slot: Physical slot number of the line card.
  - module: Module number. A physical layer interface module (PLIM) is always
     0.
  - port: Physical port number of the interface.

Note

In references to a Management Ethernet interface located on a route processor card, the physical slot number is alphanumeric (RSP0) and the module is CPU0. Example: interface MgmtEth0/RSP0/CPU0/0.

• Virtual interface instance. Number range varies depending on interface type.

For more information about the syntax for the router, use the question mark (?) online help function.

| detail           | (Optional) Displays full details.                                                                                                    |  |
|------------------|----------------------------------------------------------------------------------------------------|--|
| discard          | (Optional) Displays the discard adjacency information.                                                                                                |  |
| drop             | (Optional) Displays the drop adjacency information.                                                                                                   |  |
| glean            | (Optional) Displays the glean adjacency information.                                                                                                  |  |
| null             | (Optional) Displays the null adjacency information.                                                                                                   |  |
| punt             | (Optional) Displays the punt adjacency information.                                                                                                   |  |
| remote           | (Optional) Displays the remote adjacency information.                                                                                                 |  |
| location node-id | (Optional) Displays detailed CEF information for the designated node. The <i>node-id</i> argument is entered in the <i>rack/slot/module</i> notation. |  |

## **Command Default**

No default behavior or values

# **Command Modes**

XR EXEC mode

# **Command History**

| Release     | Modification                 |
|-------------|------------------------------|
| Release 6.0 | This command was introduced. |

# **Usage Guidelines**

If you do not specify a node with the **location** keyword and *node-id* argument, the **show cef mpls adjacency** command displays the MPLS adjacency table for the node in which the command is issued.

| T   | I. | ın |
|-----|----|----|
| ıae | ĸ  |    |

| Task<br>ID | Operations |
|------------|------------|
| cef        | read       |

## **Examples**

This following is sample output from **show cef mpls adjacency** command:

```
RP/0/RP0/CPU0:router# sh cef mpls adjacency inter
```

```
Display protocol is mpls
Interface
           Address
                                                                     Refcount
                                                              Type
BE1906
             Prefix: 10.0.86.1/32
                                                                      7
                                                              local
             Adjacency: PT:0x8cba28d0 10.0.86.1/32
             Interface: BE1906
             NHID: 0x0
             MAC: e6.48.5c.10.b4.8e.e6.07.2b.8d.34.88.88.47
             Interface Type: 0x1c, Base Flags: 0x1 (0x8d10f620)
             Nhinfo PT: 0x8d10f620, Idb PT: 0x8ca57320, If Handle:
0x8000174
no dependent adj
             Ancestor If Handle: 0x0
Update time Dec 21 03:56:49.977
BE1904
             Prefix: 10.0.85.1/32
                                                              local
             Adjacency: PT:0x8cba3c78 10.0.85.1/32
             Interface: BE1904
             NHID: 0x0
             MAC: e6.48.5c.10.b4.86.e6.07.2b.8d.34.89.88.47
             Interface Type: 0x1c, Base Flags: 0x1 (0x8d10f1a0)
             Nhinfo PT: 0x8d10f1a0, Idb PT: 0x8ca572a0, If Handle:
0x800016c
no dependent adj
             Ancestor If Handle: 0x0
Update time Dec 21 03:57:25.360
```

# show cef mpls adjacency hardware

To display the Multiprotocol Label Switching (MPLS) adjacency hardware status and configuration information, use the **show cef mpls adjacency hardware** command in XR EXEC mode.

show cef mpls adjacency hardware  $\{egress\}$  [ $\{detail \mid discard \mid drop \mid glean \mid location \quad node-id \mid null \mid punt \mid remote\}$ ]

# **Syntax Description**

| egress  | Displays information from the egress packet switch exchange (PSE) file. |  |
|---------|-------------------------------------------------------------------------|--|
| detail  | (Optional) Displays full details.                                       |  |
| discard | (Optional) Displays the discard adjacency information.                  |  |
| drop    | (Optional) Displays the drop adjacency information.                     |  |

| glean            | (Optional) Displays the glean adjacency information.                                                                                                  |
|------------------|----------------------------------------------------------------------------------------------------|
| location node-id | (Optional) Displays detailed CEF information for the designated node. The <i>node-id</i> argument is entered in the <i>rack/slot/module</i> notation. |
| null             | (Optional) Displays the null adjacency information.                                                                                                   |
| punt             | (Optional) Displays the punt adjacency information.                                                                                                   |
| remote           | (Optional) Displays the remote adjacency information.                                                                                                 |

#### **Command Default**

No default behavior or values

#### **Command Modes**

XR EXEC mode

# **Command History**

| Release     | Modification                 |
|-------------|------------------------------|
| Release 6.0 | This command was introduced. |

## **Usage Guidelines**

No specific guidelines impact the use of this command.

#### Task ID

| Task<br>ID | Operations |
|------------|------------|
| cef        | read       |

## **Examples**

This following is sample output from **show cef mpls adjacency hardware** command:

RP/0/RP0/CPU0:router# sh cef mpls adjacency inter

```
Display protocol is mpls
Interface
            Address
                                                                     Refcount
                                                              Type
BE1906
             Prefix: 10.0.86.1/32
                                                              local
             Adjacency: PT:0x8cba28d0 10.0.86.1/32
             Interface: BE1906
             NHID: 0x0
             MAC: e6.48.5c.10.b4.8e.e6.07.2b.8d.34.88.88.47
             Interface Type: 0x1c, Base Flags: 0x1 (0x8d10f620)
             Nhinfo PT: 0x8d10f620, Idb PT: 0x8ca57320, If Handle:
0x8000174
no dependent adj
             Ancestor If Handle: 0x0
Update time Dec 21 03:56:49.977
BE1904
             Prefix: 10.0.85.1/32
                                                              local 7
             Adjacency: PT:0x8cba3c78 10.0.85.1/32
             Interface: BE1904
             NHID: 0x0
             MAC: e6.48.5c.10.b4.86.e6.07.2b.8d.34.89.88.47
             Interface Type: 0x1c, Base Flags: 0x1 (0x8d10f1a0)
             Nhinfo PT: 0x8d10f1a0, Idb PT: 0x8ca572a0, If Handle:
0x800016c
```

```
no dependent adj
Ancestor If Handle: 0x0
Update time Dec 21 03:57:25.360
```

# show cef mpls drops

To display Multiprotocol Label Switching (MPLS) drop counters for packets that belong to a segment routing (SR) network, use the **show cef mpls drops** command in XR EXEC mode.

**show cef mpls drops** [location {node-id | all}]

## **Syntax Description**

| location node-id | (Optional) Displays detailed Cisco Express Forwarding (CEF) information for the designated node. The <i>node-id</i> argument is entered in the <i>rack/slot/module</i> notation. |
|------------------|----------------------------------------------------------------------------------------------------|
| all              | (Optional) Displays all locations.                                                                                                    |

## **Command Default**

No default behavior or values

## **Command History**

| Release          | Modification                 |
|------------------|------------------------------|
| Release<br>6.5.1 | This command was introduced. |

## **Usage Guidelines**

Use this command to display the SR MPLS drop counters.

The incoming top MPLS label is inspected. If the label belongs to the Segment Routing Local Block (SRLB) or the Segment Routing Global Block (SRGB), an MPLS SR drop counter is incremented for unknown label value.

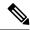

Note

The NCS 5500 routerNCS 540 router does not support the TTL expiry counter. The SR MPLS TTL expired packets counter is always 0.

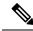

Note

The drop counters will increment for manually allocated adjacency SIDs and prefix SIDs only. They will not increment for dynamically allocated adjacency SIDs.

## Task ID

| Task<br>ID | Operation |
|------------|-----------|
| cef        | read      |

## **Example**

This following is sample output from **show cef mpls drops** command:

RP/0/RP0/CPU0:router# show cef mpls drops location 0/0/CPU0 Sat Jun 9 03:49:27.100 IST CEF Drop Statistics Node: 0/0/CPU0 SR MPLS unreachable packets : 100 SR MPLS TTL expired packets :

# show cef mpls interface

To display the Multiprotocol Label Switching (MPLS) Cisco Express Forwarding (CEF)-related information for an interface, use the **show cef mpls interface** command in XR EXEC mode.

show cef mpls interface type interface-path-id [detail] [location node-id]

# **Syntax Description**

Interface type. For more information, use the question mark (?) online help function.

in terface-path-id Either a physical interface instance or a virtual interface instance as follows:

- Physical interface instance. Naming notation is rack/slot/module/port and a slash between values is required as part of the notation.
  - rack: Chassis number of the rack.
  - *slot*: Physical slot number of the modular services card or line card.
  - module: Module number. A physical layer interface module (PLIM) is always
  - port: Physical port number of the interface.

Note

In references to a Management Ethernet interface located on a route processor card, the physical slot number is alphanumeric (RSP0) and the module is CPU0. Example: interface MgmtEth0/RSP0

• Virtual interface instance. Number range varies depending on interface type.

For more information about the syntax for the router, use the question mark (?) online help function.

detail

(Optional) Displays detailed CEF information for all the interfaces on the node in which the command is issued.

**location** node-id

(Optional) Displays IPv4 CEF-related information for an interface. The *node-id* argument is entered in the rack/slot/module notation.

**Command Default** 

No default behavior or values

**Command Modes** 

XR EXEC mode

| Command History  | Release Modification                       | _                                                                                                    |
|------------------|--------------------------------------------|----------------------------------------------------------------------------------------------------|
|                  | Release 6.0 This command was introduced    | =<br>=                                                                                                    |
| Usage Guidelines | * *                                        | on keyword and <i>node-id</i> argument, the <b>show cef mpls interface</b> tion for the interface on the route processor. |
| Task ID          | Task Operations                            |                                                                                                    |
|                  | cef read                                   |                                                                                                    |
| Examples         | The following sample output is from the sl | ow cef mpls interface command:                                                                                            |

# show cef mpls unresolved

Protocol Reference count 2

To display the Multiprotocol Label Switching (MPLS) unresolved routes, use the **show cef mpls unresolved** command in XR EXEC mode.

| Syntax Description | detail            | (Optional) Displays detailed adjacency information, including Layer 2 information                                                                   |
|--------------------|-------------------|----------------------------------------------------------------------------------------------------|
|                    | location node-id  | (Optional) Displays detailed CEF information for the designated node. The <i>node</i> -argument is entered in the <i>rack/slot/module</i> notation. |
| Command Default    | No default behavi | or or values                                                                                                    |
| Command Modes      | XR EXEC mode      |                                                                                                    |
| Command History    | Release Mod       | ification                                                                                                    |
|                    | Release This 6.0  | command was introduced.                                                                                                    |

# **Usage Guidelines**

No specific guidelines impact the use of this command.

# Task ID

| Task<br>ID | Operations |
|------------|------------|
| cef        | read       |

# **Examples**

The following sample output is from the **show cef mpls unresolved** command:

RP/0/RP0/CPU0:router# show cef mpls unresolved

Label/EOS Next Hop Interface 20001/0 20001/1

This table describes the significant fields shown in the display.

# Table 30: show cef mpls unresolved Command Field Descriptions

| Field     | Description                                   |
|-----------|-----------------------------------------------|
| Label/EOS | MPLS forwarding label/End of Stack (EOS) bit. |
| Next Hop  | Next hop of the prefix.                       |
| Interface | Interface associated with the prefix.         |

show cef mpls unresolved

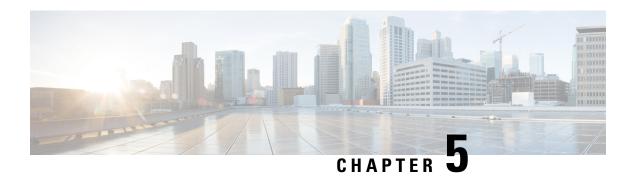

# **Host Services and Applications Commands**

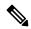

Note

All commands applicable for the Cisco NCS 5500 Series Router are also supported on the Cisco NCS 540 Series Router that is introduced from Cisco IOS XR Release 6.3.2. References to earlier releases in Command History tables apply to only the Cisco NCS 5500 Series Router.

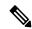

Note

- Starting with Cisco IOS XR Release 6.6.25, all commands applicable for the Cisco NCS 5500 Series Router are also supported on the Cisco NCS 560 Series Routers.
- Starting with Cisco IOS XR Release 6.3.2, all commands applicable for the Cisco NCS 5500 Series Router are also supported on the Cisco NCS 540 Series Router.
- References to releases before Cisco IOS XR Release 6.3.2 apply to only the Cisco NCS 5500 Series Router.
- Cisco IOS XR Software Release 7.0.1 specific updates are not applicable for the following variants of Cisco NCS 540 Series Routers:
  - N540-28Z4C-SYS-A
  - N540-28Z4C-SYS-D
  - N540X-16Z4G8Q2C-A
  - N540X-16Z4G8Q2C-D
  - N540X-16Z8Q2C-D
  - N540-12Z20G-SYS-A
  - N540-12Z20G-SYS-D
  - N540X-12Z16G-SYS-A
  - N540X-12Z16G-SYS-D

This chapter describes the commands used to configure and monitor host services and applications, such as Domain Name System (DNS), Telnet, File Transfer Protocol (FTP), Trivial File Transfer Protocol (TFTP), and Remote Copy Protocol (RCP).

For detailed information about host services and applications concepts, configuration tasks, and examples, refer to the *IP Addresses and Services Configuration Guide for Cisco NCS 5500 Series RoutersIP Addresses and Services Configuration Guide for Cisco NCS 540 Series RoutersIP Addresses and Services Configuration Guide for Cisco NCS 560 Series Routers.* 

- cinetd rate-limit, on page 258
- clear host, on page 259
- domain ipv4 host, on page 260
- domain ipv6 host, on page 261
- domain list, on page 262
- domain lookup disable, on page 263
- domain name (IPAddr), on page 263
- domain name-server, on page 264
- ftp client anonymous-password, on page 265
- ftp client passive, on page 265
- ftp client password, on page 266
- ftp client source-interface, on page 267
- ftp client username, on page 268
- logging source-interface vrf, on page 269
- ping (network), on page 270
- ping bulk (network), on page 272
- scp, on page 274
- show cinetd services, on page 275
- show hosts, on page 276
- telnet, on page 277
- telnet client source-interface, on page 280
- telnet dscp, on page 281
- telnet server, on page 282
- telnet transparent, on page 283
- tftp client source-interface, on page 284
- tftp server, on page 285
- traceroute, on page 286

# cinetd rate-limit

To configure the rate limit at which service requests are accepted by Cisco inetd (Cinetd), use the **cinetd rate-limit** command in XR Config mode. To restore the default, use the **no** form of this command.

cinetd rate-limit value no cinetd rate-limit value

**Syntax Description** 

value Number of service requests that are accepted per second. Range is 1 to 100. Default is 1.

| <b>Command Default</b> | One service | e request per  | r second is accepted.        |                      |               |            |             |                      |     |
|------------------------|-------------|----------------|------------------------------|----------------------|---------------|------------|-------------|----------------------|-----|
| Command Modes          | XR Config   | mode           |                              |                      |               |            |             |                      |     |
| Command History        | Release     | Modificat      | tion                         | -                    |               |            |             |                      |     |
|                        | Release 6.  | 0 This com     | mand was introduced.         | -                    |               |            |             |                      |     |
| Usage Guidelines       | Any service | e request tha  | at exceeds the rate lim      | it is rejected.      | . The rate li | mit is app | lied to inc | lividual application | 1S. |
| Task ID                | Task ID     | Operations     |                              |                      |               |            |             |                      |     |
|                        | ip-services | read,<br>write |                              |                      |               |            |             |                      |     |
| Examples               | The follow  | ing example    | shows the <b>cinetd ra</b> t | <b>te-limit</b> bein | g set to 10:  |            |             |                      |     |

# clear host

To delete temporary entries from the hostname-to-address cache, use the clear host command in XR EXEC mode.

clear host {host-name | \*}

RP/0/RP0/CPU0:router# config

RP/0/RP0/CPU0:router(config)# cinetd rate-limit 10

|                    |                                       | {nost-name   · }                      |                      |
|--------------------|---------------------------------------|---------------------------------------|----------------------|
| Syntax Description | host-name Name of host to be deleted. |                                       |                      |
|                    | *                                     | Specifies that all entries in the loc | al cache be deleted. |
| Command Default    | No default b                          | pehavior or values                    |                      |
| Command Modes      | XR EXEC n                             | node                                  |                      |
| Command History    | Release                               | Modification                          |                      |
|                    | Release 6.0                           | This command was introduced.          |                      |
| Usage Guidelines   | The dynami                            | c host entries in the cache are cle   | ared.                |

The temporary entries in the cache are cleared; the permanent entries that were entered with the domain ipv4 host, on page 260 or the domain ipv6 host, on page 261 command are not cleared.

By default, no static mapping is configured.

| Task ID | Task ID     | Operations |
|---------|-------------|------------|
|         | in-services | execute    |

## **Examples**

The following example shows how to clear all temporary entries from the hostname-and-address cache:

RP/0/RP0/CPU0:router# clear host \*

# domain ipv4 host

To define a static hostname-to-address mapping in the host cache using IPv4, use the **domain ipv4 host** command in XR Config mode. To remove the **domain ipv4 host** command from the configuration file and restore the system to its default condition, use the **no** form of this command.

domain ipv4 host host-name v4address2.....v4address8 no domain ipv4 host host-name v4address1

# **Syntax Description**

| host-name            | Name of the host. The first character can be either a letter or a number.                      |
|----------------------|------------------------------------------------------------------------------------------------|
| v4address1           | Associated IP address.                                                                         |
| v4address2v4address8 | (Optional) Additional associated IP address. You can bind up to eight addresses to a hostname. |

## **Command Default**

No static mapping is configured.

#### **Command Modes**

XR Config mode

## **Command History**

| Release     | Modification                 |
|-------------|------------------------------|
| Release 6.0 | This command was introduced. |

## **Usage Guidelines**

The first character can be either a letter or a number. If you use a number, the operations you can perform (such as **ping**) are limited.

## Task ID

| Task ID        | Operations     |
|----------------|----------------|
| ip-services    | read,<br>write |
| basic-services | read,<br>write |

## **Examples**

The following example shows how to define two IPv4 static mappings:

```
RP/0/RP0/CPU0:router(config) # domain ipv4 host host1 192.168.7.18
RP/0/RP0/CPU0:router(config) # domain ipv4 host bost2 10.2.0.2 192.168.7.33
```

# domain ipv6 host

To define a static hostname-to-address mapping in the host cache using IPv6, use the **domain ipv6 host** command in XR Config mode. To remove the **domain ipv6 host** command from the configuration file and restore the system to its default condition, use the **no** form of this command.

domain ipv6 host host-name v6address1 [v6address2 ......v6address4] no domain ipv6 host host-name v6address1

## **Syntax Description**

| host-name            | Name of the host. The first character can be either a letter or a number.                     |
|----------------------|-----------------------------------------------------------------------------------------------|
| v6address1           | Associated IP address.                                                                        |
| v6address2v6address4 | (Optional) Additional associated IP address. You can bind up to four addresses to a hostname. |

### **Command Default**

No static mapping is configured. IPv6 address prefixes are not enabled.

## **Command History**

| Release     | Modification                 |
|-------------|------------------------------|
| Release 6.0 | This command was introduced. |

# **Usage Guidelines**

The first character can be either a letter or a number. If you use a number, the operations you can perform (such as **ping**) are limited.

## Task ID

| Task ID  | Operations |
|----------|------------|
| ip       | read,      |
| services | write      |

## **Examples**

The following example shows how to define two IPv6 static mappings:

```
RP/0/RP0/CPU0:router(config) # domain ipv6 host host1 ff02::2
RP/0/RP0/CPU0:router(config) # domain ipv6 host host2 ff02::1
```

# domain list

To define a list of default domain names to complete unqualified hostnames, use the **domain list** command in XR Config mode. To delete a name from a list, use the **no** form of this command.

domain list domain-name no domain list domain-name

## **Syntax Description**

domain-name Domain name. Do not include the initial period that separates an unqualified name from the domain name.

## **Command Default**

No domain names are defined.

### **Command Modes**

XR Config mode

## **Command History**

| Release     | Modification                 |
|-------------|------------------------------|
| Release 6.0 | This command was introduced. |

## **Usage Guidelines**

If there is no domain list, the domain name that you specified with the domain name (IPAddr), on page 263 command is used to complete unqualified hostnames. If there is a domain list, the default domain name is not used. The **domain list** command is similar to the domain name (IPAddr), on page 263 command, except that you can use the **domain list** command to define a list of domains, each to be tried in turn.

## Task ID

| Task ID    | Operations     |  |  |
|------------|----------------|--|--|
| ip-service | read,<br>write |  |  |

## **Examples**

The following example shows how to add several domain names to a list:

```
RP/0/RP0/CPU0:router(config) # domain list domain1.com
RP/0/RP0/CPU0:router(config) # domain list domain2.edu
```

The following example shows how to add a name to and then delete a name from the list:

```
RP/0/RP0/CPU0:router(config) # domain list domain3.edu
RP/0/RP0/CPU0:router(config) # no domain list domain2.edu
```

# domain lookup disable

To disable the IP Domain Name System (DNS)-based hostname-to-address translation, use the **domain lookup disable** command in XR Config mode. To remove the specified command from the configuration file and restore the system to its default condition, use the **no** form of this command.

domain lookup disable no domain lookup disable

| •  | _      | _    | -        |      |
|----|--------|------|----------|------|
| €1 | /ntax  | Hacc | ·rın     | tion |
| J  | /IILAA | DESU | , i i ju | uvii |

This command has no keywords or arguments.

**Command Default** 

The IP DNS-based host-to-address translation is enabled.

**Command Modes** 

XR Config mode

**Command History** 

| Release |             | Modification                 |
|---------|-------------|------------------------------|
|         | Release 6.0 | This command was introduced. |

## **Usage Guidelines**

Using the **no** command removes the specified command from the configuration file and restores the system to its default condition. The **no** form of this command is not stored in the configuration file.

Task ID

| Task ID     | Operations     |
|-------------|----------------|
| ip-services | read,<br>write |

## **Examples**

The following example shows how to enable the IP DNS-based hostname-to-address translation:

RP/0/RP0/CPU0:router(config)# domain lookup disable

# domain name (IPAddr)

To define a default domain name that the software uses to complete unqualified hostnames, use the **domain name** command in the appropriate mode. To remove the name, use the **no** form of this command.

domain name domain-name no domain name domain-name

## **Syntax Description**

domain-name Default domain name used to complete unqualified hostnames. Do not include the initial period that separates an unqualified name from the domain name.

## **Command Default**

There is no default domain name.

| C | nn | ıma | an | dІ | V | hn | PC |
|---|----|-----|----|----|---|----|----|
|   |    |     |    |    |   |    |    |

XR Config mode

### **Command History**

| Release     | Modification                 |
|-------------|------------------------------|
| Release 6.0 | This command was introduced. |

### **Usage Guidelines**

If a hostname does not contain a domain name, then a dot and the domain name configured by the **domain name** command are appended to the hostname before it is added to the host table.

If no domain name is configured by the **domain name** command and the user provides only the hostname, then the request is not looked up.

#### Task ID

| Task ID     | Operations     |
|-------------|----------------|
| ip-services | read,<br>write |

# domain name-server

To specify the address of one or more name servers to use for name and address resolution, use the **domain name-server** command in XR Config mode. To remove the address specified, use the **no** form of this command.

domain name-server server-address no domain name-server server-address

## **Syntax Description**

server-address IP address of a name server.

### **Command Default**

If no name server address is specified, the default name server is 255.255.255.255. IPv4 and IPv6 address prefixes are not enabled.

## **Command Modes**

XR Config mode

## **Command History**

| Release     | Modification                 |
|-------------|------------------------------|
| Release 6.0 | This command was introduced. |

#### **Usage Guidelines**

You can enter up to six addresses, but only one for each command.

If no name server address is specified, the default name server is 255.255.255.255 so that the DNS lookup can be broadcast to the local network segment. If a DNS server is in the local network, it replies. If not, there might be a server that knows how to forward the DNS request to the correct DNS server.

## Task ID

| Task ID     | Operations     |  |  |
|-------------|----------------|--|--|
| ip-services | read,<br>write |  |  |

## **Examples**

The following example shows how to specify host 192.168.1.111 as the primary name server and host 192.168.1.2 as the secondary server:

```
RP/0/RP0/CPU0:router(config) # domain name-server 192.168.1.111
RP/0/RP0/CPU0:router(config) # domain name-server 192.168.1.2
```

# ftp client anonymous-password

To assign a password for anonymous users, use the **ftp client anonymous-password** command in XR Config mode. To remove the **ftp client anonymous-password** command from the configuration file and restore the system to its default condition, use the **no** form of this command.

|                    | _                  | •              | s-password passwor<br>mous-password | d                                                     |
|--------------------|--------------------|----------------|-------------------------------------|-------------------------------------------------------|
| Syntax Description | password           | Password fo    | r the anonymous user.               | <del>.</del>                                          |
| Command Default    | No default         | behavior or    | values                              |                                                       |
| Command Modes      | XR Config          | mode           |                                     |                                                       |
| Command History    | Release            | Modifica       | tion                                |                                                       |
|                    | Release 6.0        | 0 This com     | mand was introduced.                |                                                       |
| Usage Guidelines   | The <b>ftp cli</b> | ent anonym     | nous-password comm                  | and is File Transfer Protocol (FTP) server dependent. |
| Task ID            | Task ID            | Operations     |                                     |                                                       |
|                    | ip-services        | read,<br>write |                                     |                                                       |
| Examples           | The follow         | ing example    | e shows how to set the              | anonymous password to xxxx:                           |

# ftp client passive

To configure the software to use only passive File Transfer Protocol (FTP) connections, use the **ftp client passive** command in XR Config mode. To remove the **ftp client passive** command from the configuration file and restore the system to its default condition, use the **no** form of this command.

RP/0/RP0/CPU0:router(config) # ftp client anonymous-password xxxx

ftp client passive no ftp client passive

## **Syntax Description**

This command has no keywords or arguments.

#### **Command Default**

FTP data connections are active.

#### **Command Modes**

XR Config mode

## **Command History**

| Release     | Modification                 |
|-------------|------------------------------|
| Release 6.0 | This command was introduced. |

## **Usage Guidelines**

Using the **ftp client passive** command allows you to make only passive-mode FTP connections. To specify the source IP address for FTP connections, use the **ftp client source-interface** command.

#### Task ID

| Task ID (     | Operations     |
|---------------|----------------|
| ip-services i | read,<br>write |

## **Examples**

The following example shows how to configure the networking device to use only passive FTP connections:

```
RP/0/RP0/CPU0:router(config) # ftp client passive

1d:3h:54:47: ftp_fs[16437]: FTP: verifying tuple passive (SET).

1d:3h:54:47: ftp_fs[16437]: FTP: applying tuple passive (SET).

1d:3h:54:47: ftp fs[16437]: FTP: passive mode has been enabled.
```

# ftp client password

To specify the password for the File Transfer Protocol (FTP) connections, use the **ftp client password** command in XR Config mode. To disable this feature, use the **no** form of this command.

**ftp client password** {clear-text-password | **clear** clear-text password | **encrypted** encrypted-text password}

**no ftp client password** {clear-text-password | **clear** clear-text password | **encrypted** encrypted-text password}

## **Syntax Description**

| clear-text-password               | Specifies an unencrypted (cleartext) user password    |
|-----------------------------------|-------------------------------------------------------|
| clear clear-text password         | Specifies an unencrypted (cleartext) shared password. |
| encrypted encrypted-text password | Specifies an encrypted shared password.               |

| Command Default  | No default                | behavior or    | values                                         |                         |
|------------------|---------------------------|----------------|------------------------------------------------|-------------------------|
| Command Modes    | XR Config                 | mode           |                                                |                         |
| Command History  | Release                   | Modificat      | ion                                            |                         |
|                  | Release 6.0               | ) This com     | nand was introduced.                           |                         |
| Usage Guidelines | No specific               | guidelines     | mpact the use of this command.                 |                         |
| Task ID          | Task ID                   | Operations     |                                                |                         |
|                  | ip-services               | read,<br>write |                                                |                         |
| Examples         | The following connections | •              | shows how to specify the password for the File | Fransfer Protocol (FTP) |
|                  | RP/0/RP0/0                | CPU0:route     | c(config) # ftp client password lab            |                         |

# ftp client source-interface

To specify the source IP address for File Transfer Protocol (FTP) connections, use the **ftp client source-interface** command in XR Config mode . To remove the **ftp client source-interface** command from the configuration file and restore the system to its default condition, use the **no** form of this command.

**ftp client source-interface** *type interface-path-id* **no ftp client source-interface** *type interface-path-id* 

|                    | no rep enem so           | ui cc-iiicc                                                                                    | nace type thierface-path-ta                                                                         |  |
|--------------------|--------------------------|------------------------------------------------------------------------------------------------|----------------------------------------------------------------------------------------------------|--|
| Syntax Description | type                     | Interface type. For more information, use the question mark (?) online help function.          |                                                                                                    |  |
|                    | interface-path-id        | Physica                                                                                        | l interface or virtual interface.                                                                   |  |
|                    |                          | Note                                                                                           | Use the show interfaces command to see a list of all interfaces currently configured on the router. |  |
|                    |                          | For more information about the syntax for the router, use the question mark (?) help function. |                                                                                                    |  |
| Command Default    | The FTP source addevice. | ldress is tl                                                                                   | he IP address of the interface used by the FTP packets to leave the networking                      |  |
| Command Modes      | XR Config mode           |                                                                                                |                                                                                                    |  |

| Command History  | Release Modification                                                                                                    |
|------------------|----------------------------------------------------------------------------------------------------|
|                  | Release 6.0 This command was introduced.                                                                                                    |
| Usage Guidelines | Use this command to set the same source address for all FTP connections. To configure the software to use only passive FTP connections, use the <b>ftp client passive</b> command.                                    |
| Task ID          | Task ID Operations                                                                                                    |
|                  | ip-services read,<br>write                                                                                                    |
| Examples         | The following example shows how to configure the IP address associated with HundredGigEinterface 0/1/2/1 as the source address on all FTP packets, regardless of which interface is actually used to send the packet: |
|                  | RP/0/RP0/CPU0:router(config)# ftp client source-interface HundredGigE0/1/2/1                                                                                                    |

# ftp client username

To specify the username for File Transfer Protocol (FTP) connections, use the **ftp client username** command in XR Config mode. To disable this feature, use the **no** form of this command.

|                    | ftp client username username no ftp client username username |
|--------------------|--------------------------------------------------------------|
| Syntax Description | username Name for FTP user.                                  |
| Command Modes      | XR Config mode                                               |
| Command History    | Release Modification                                         |
|                    | Release 6.0 This command was introduced.                     |
| Usage Guidelines   | No specific guidelines impact the use of this command.       |
| Task ID            | Task ID Operations                                           |
|                    | ip-services read,                                            |

**Examples**The following example shows how to specify the username for FTP connections:

write

Router(config) # ftp client username fox

# logging source-interface vrf

To configure the logging source interface in order to identify the syslog traffic that originates in a VRF from a particular router, as coming from a single device, use the **logging source-interface vrf** command in XR Config mode. To remove the source-interface logging configuration for the given VRF, use the **no** form of this command.

logging source-interface interface vrf vrf-name no logging source-interface interface vrf vrf-name

## **Syntax Description**

| interface | Interface number of the source |
|-----------|--------------------------------|
| vrf-name  | Name that identifies the VRF   |

## **Command Default**

If *vrf-name* is not specified, the source interface is configured for the default VRF.

#### **Command Modes**

XR Config mode

## **Command History**

| Release     | Modification                 |
|-------------|------------------------------|
| Release 6.0 | This command was introduced. |

# **Usage Guidelines**

Normally, a syslog message contains the IPv4 or IPv6 address of the interface used to exit the router. The **logging source-interface** command configures the syslog packets to contain the IPv4 or IPv6 address of a particular interface for a VRF, regardless of which interface the packet uses to exit the router.

### Task ID

| Task<br>ID | Operation      |
|------------|----------------|
| logging    | read,<br>write |

#### Example

This example shows how to configure interface loopback 0 to be the logging source interface for VRF vrf1.

```
RP/0/RP0/CPU0:router#logging source-interface loopback 0 vrf vrf1
RP/0/RP0/CPU0:router#logging source-interface loopback 1 vrf default
```

This sample output shows a logging source interface that is correctly configured for the VRF.

RP/0/RP0/CPU0:router#show running configuration logging

```
logging trap debugging
logging 223.255.254.249 vrf vrf1
logging 223.255.254.248 vrf default
logging source-interface Loopback0 vrf vrf1
logging source-interface Loopback1
```

# ping (network)

To check host reachability and network connectivity on IP networks, use the **ping** command in XR EXEC mode.

ping [{ipv4 | ipv6}] [{host-nameip-address}] [count number] [size number] [source
{ip-addressinterface-name | type number}] [timeout seconds] [pattern number] [type number]
[priority number][verbose] [donnotfrag] [validate] [sweep]

## **Syntax Description**

| ipv4            | (Optional) Specifies IPv4 address prefixes.                                                                  |
|-----------------|----------------------------------------------------------------------------------------------------|
| A.B.C.D         | Target end address of the pseudowire.                                                                        |
| host-name       | (Optional) Hostname of the system to ping.                                                                   |
| ip-address      | (Optional) IP address of the system to ping.                                                                 |
| count number    | (Optional) Sets the repeat count. Range is 0 to 2147483647.                                                  |
| size number     | (Optional) Sets the datagram size. Range is 36 to 18024                                                      |
| source          | (Optional) Identifies the source address or source interface.                                                |
| type number     | (Optional) Sets the type of service. Range is 0 to 255. Available when the <b>ipv4</b> keyword is specified. |
| timeout seconds | (Optional) Sets the timeout in seconds. Range is 0 to 3600.                                                  |
| priority number | (Optional) Sets the packet priority. Range is 0 to 15. Available when the <b>ipv6</b> keyword is specified.  |
| pattern number  | (Optional) Sets the data pattern. Range is 0 to 65535.                                                       |
| verbose         | (Optional) Sets verbose output.                                                                              |
| donnotfrag      | (Optional) Sets the Don't Fragment (DF) bit in the IP header.                                                |
| validate        | (Optional) Validates the return packet.                                                                      |
| sweep           | (Optional) Sets the sweep ping.                                                                              |

**Command Default** 

No default behavior or values

**Command Modes** 

XR EXEC mode

#### **Command History**

# Release Modification

Release 6.0 This command was introduced.

# **Usage Guidelines**

The default value for the **ping** command refers only to the target IP address. No default value is available for the target IP address.

The ping program sends an echo request packet to an address and then waits for a reply. Ping output can help you evaluate path-to-host reliability, delays over the path, and whether the host can be reached or is functioning.

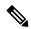

Note

The **ping** (EXEC) command is supported only on IP networks.

If you enter the command without specifying either a hostname or an IP address, the system prompts you to specify the target IP address and several other command parameters. After specifying the target IP address, you can specify alternate values for the remaining parameters or accept the displayed default for each parameter.

If the system cannot map an address for a hostname, it returns an "%Unrecognized host or address, or protocol not running" error message.

To abnormally terminate a ping session, enter the escape sequence, which is, by default, Ctrl-C. Simultaneously press and release the Ctrl and C keys.

This table describes the test characters sent by the ping facility.

#### Table 31: ping Test Characters

| Character | Description                                                                                                    |
|-----------|----------------------------------------------------------------------------------------------------|
| !         | Each exclamation point indicates receipt of a reply.                                                                                                    |
|           | Each period indicates that the network server timed out while waiting for a reply.                                                                                                    |
| ?         | Unknown packet type.                                                                                                    |
| U         | A "destination unreachable" error protocol data unit (PDU) was received.                                                                                                    |
| С         | A "congestion experienced" packet was received.                                                                                                    |
| M         | Fragmentation is needed, but the "don't fragment" bit in the IP header is set. When this bit is set, the IP layer does not fragment the packet and returns an Internet Control Message Protocol (ICMP) error message to the source if the packet size is larger than the maximum transmission size. When this bit is not set, the IP layer fragments the packet to forward it to the next hop. |
| Q         | A source quench packet was received.                                                                                                    |

# Task ID

# Task ID Operations basic-services read, write, execute

# **Examples**

Although the precise dialog varies somewhat between IPv4 and IPv6, all are similar to the ping session, using default values shown in the following output:

```
RP/0/RP0/CPU0:router# ping
Protocol [ipv4]:
Target IP address: 10.0.0.1
Repeat count [5]:
Datagram size [100]:
Timeout in seconds [2]:
Extended commands? [no]: yes
Source address or interface: 10.0.0.2
Type of service [0]:
Set DF bit in IP header? [no]:
Validate reply data? [no]: yes
Data pattern [0xABCD]:
Loose, Strict, Record, Timestamp, Verbose[none]:
Sweep range of sizes? [no]:
Type escape sequence to abort.
Sending 5, 100-byte ICMP Echos to 10.25.58.21, timeout is 2 seconds:
11111
Success rate is 100 percent (5/5), round-trip min/avg/max = 2/11/49 ms
```

If you enter a hostname or an address on the same line as the **ping** command, the command performs the default actions appropriate for the protocol type of that hostname or address, as shown in the following output:

```
RP/0/RP0/CPU0:router# ping server01
Type escape sequence to abort.
Sending 5, 100-byte ICMP Echos to 192.168.7.27, timeout is 2 seconds:
!!!!!
Success rate is 100 percent (5/5), round-trip min/avq/max = 8/8/9 ms
```

# ping bulk (network)

To check reachability and network connectivity to multiple hosts on IP networks, use the **ping bulk** command in XR EXEC mode.

```
ping bulk ipv4 [input cli [{batch | inline}]]
[vrf vrf-name] [{ip-address | domain-name}]
```

# **Syntax Description**

| ipv4   | Specifies IPv4 address prefixes.        |
|--------|-----------------------------------------|
| input  | Specifies input mode.                   |
| cli    | Specifies input via CLI.                |
| batch  | Pings after all destinations are input. |
| inline | Pings after each destination is input.  |
|        |                                         |

**vrf** vrf-name ip-address domain-name

(Optional) Specifies a particular VRF.

IP address of the system to ping.

(Optional) Domain name of the system to ping.

Note

You must hit the Enter button and then specify one

destination address per line.

#### **Command Default**

No default behavior or values

#### **Command Modes**

XR EXEC mode

#### **Command History**

#### Release Modification

Release 6.0 This command was introduced.

#### **Usage Guidelines**

You must hit the Enter button and then specify one destination address per line.

Maximum number of destinations you can specify in the cli or batch mode is 2000.

#### Task ID

# Task ID Operation

basic-services read, write, execute

#### Example

The following example shows how to ping many hosts by the input via CLI method:

```
RP/0/RP0/CPU0:router# ping bulk ipv4 input cli batch
Please enter input via CLI with one destination per line and when done Ctrl-D/(exit)
to initiate pings:
1: vrf myvrf1 10.2.1.16
2:
Starting pings...
Type escape sequence to abort.
Sending 5, 100-byte ICMP Echos to 10.2.1.16, vrf is myvrf1, timeout is 2
seconds:
11111
Success rate is 100 percent (5/5), round-trip min/avg/max = 5/7/9 ms
RP/0/RP0/CPU0:router# ping bulk ipv4 input cli
Please enter input via CLI with one destination per line:
vrf myvrf1 1.1.1.1
vrf myvrf2 2.2.2.2
vrf myvrf1 myvrf1.cisco.com
vrf myvrf2 myvrf2.cisco.com
Starting pings...
Type escape sequence to abort.
```

```
Sending 1, 100-byte ICMP Echos to 1.1.1.1, vrf is myvrf1:
!
Success rate is 100 percent (1/1), round-trip min/avg/max = 1/1/1 ms
Sending 2, 100-byte ICMP Echos to 2.2.2.2, vrf is myvrf2:
!!
Success rate is 100 percent (2/2), round-trip min/avg/max = 1/1/1 ms
Sending 1, 100-byte ICMP Echos to 1.1.1.1, vrf is myvrf1:
!
Success rate is 100 percent (1/1), round-trip min/avg/max = 1/4/1 ms
Sending 2, 100-byte ICMP Echos to 2.2.2.2, vrf is myvrf2:
!!
Success rate is 100 percent (2/2), round-trip min/avg/max = 1/3/1 ms
```

# scp

To securely transfer a file from a local directory to a remote directory or from a remote directory to a local directory, use the **scp** command in XR EXEC mode.

**scp** {local-directory username@location/directory}/filename {username@location/directory local-directory}/filename

#### **Syntax Description**

| local-directory             | Specifies the local directory on the device.                                                 |
|-----------------------------|----------------------------------------------------------------------------------------------|
| username@location/directory | Specifies the remote directory where <i>location</i> is the IP address of the remote device. |
| filename                    | Specifies the file name to be transferred.                                                   |

#### **Command Default**

None

#### **Command Modes**

XR EXEC mode

#### **Command History**

| Release     | Modification                 |
|-------------|------------------------------|
| Release 6.0 | This command was introduced. |

#### **Usage Guidelines**

Secure Copy Protocol (SCP) is a file transfer protocol which provides a secure and authenticated method for transferring files. SCP relies on SSHv2 to transfer files from a remote location to a local location or from local location to a remote location.

Use the **scp** command to copy a file from the local device to a destination device or from a destination device to the local device.

Using SCP, you can only transfer individual files. You cannot transfer a file from a remote device to another remote device.

SSH server process must be running on the remote device.

# Task ID

# ip-services read, write

#### **Examples**

The following example shows how to copy a file using the **scp** command from a local directory to a remote directory:

```
RP/0/RP0/CPU0:router# scp /usr/file1.txt root@209.165.200.1:/root/file3.txt
Connecting to 209.165.200.1...
```

Password: Transferred 553065 Bytes

553065 bytes copied in 0 sec (7576232)bytes/sec

The following example shows how to copy a file using the **scp** command from a remote directory to a local directory:

```
RP/0/RP0/CPU0:router# scp root@209.165.200.1:/root/file4.txt /usr/file.txt
```

```
Connecting to 209.165.200.1...

Password:

Transferred 553065 Bytes

553065 bytes copied in 0 sec (7576232)bytes/sec
```

# show cinetd services

To display the services whose processes are spawned by Cinetd when a request is received, use the **show cinetd services** command in XR EXEC mode.

#### show cinetd services

# **Syntax Description**

This command has no keywords or arguments.

#### **Command Default**

No default behavior or values

#### **Command Modes**

XR EXEC mode

# **Command History**

| Release | Modification |
|---------|--------------|
|         |              |

Release 6.0 This command was introduced.

# **Usage Guidelines**

No specific guidelines impact the use of this command.

#### Task ID

#### Task ID Operations

ip-services read

# **Examples**

The following is sample is output from the **show cinetd services** command:

#### RP/0/RP0/CPU0:router# show cinetd services

| Vrf Name | Family | Service | Proto | Port | ACL | max | cnt | curr | cnt | wait | Program | Client | Option |
|----------|--------|---------|-------|------|-----|-----|-----|------|-----|------|---------|--------|--------|
|          |        |         |       |      |     |     |     |      |     |      |         |        |        |

context-management v4 telnet tcp 23 100 0 nowait telnetd sysdb default v4 telnet tcp 23 100 2 nowait telnetd sysdb

This table describes the significant fields shown in the display.

Table 32: show cinetd services Command Field Descriptions

| Field    | Description                                                                                   |
|----------|-----------------------------------------------------------------------------------------------|
| Family   | Version of the network layer (IPv4 or IPv6).                                                  |
| Service  | Network service (for example, FTP, Telnet, and so on).                                        |
| Proto    | Transport protocol used by the service (tcp or udp).                                          |
| Port     | Port number used by the service.                                                              |
| ACL      | Access list used to limit the service from some hosts.                                        |
| max_cnt  | Maximum number of concurrent servers allowed for a service.                                   |
| curr_cnt | Current number of concurrent servers for a service.                                           |
| wait     | Status of whether Cinetd has to wait for a service to finish before serving the next request. |
| Program  | Name of the program for a service.                                                            |
| Option   | Service-specific options.                                                                     |

# show hosts

To display the default domain name, the style of name lookup service, a list of name server hosts, and the cached list of hostnames and addresses, use the **show hosts** command in XR EXEC mode.

|                    | show hosts [host-name]                                                                                                    |
|--------------------|----------------------------------------------------------------------------------------------------|
| Syntax Description | host-name (Optional) Name of the host about which to display information. If omitted, all entries in the local cache are displayed. |
| Command Default    | Unicast address prefixes are the default when IPv4 address prefixes are configured.                                                 |
| Command Modes      | XR EXEC mode                                                                                                    |
| Command History    | Release Modification                                                                                                    |
|                    | Release 6.0 This command was introduced.                                                                                            |
| Usage Guidelines   | No specific guidelines impact the use of this command.                                                                              |

Task ID

ip-services read

**Operations** 

Task ID

# **Examples**

The following is sample output from the **show hosts** command:

RP/0/RP0/CPU0:router# show hosts

Default domain is cisco.com Name/address lookup uses domain service Name servers are 255.255.255.255 Flags Age(hr) Type Address(es) 192.168.4.10 host1.cisco.com (temp, OK) 1 ΙP abc (perm, OK) 0 ΙP 10.0.0.0 10.0.0.2 10.0.0.3

This table describes the significant fields shown in the display.

#### Table 33: show hosts Command Field Descriptions

| Field               | Description                                                                                                    |
|---------------------|----------------------------------------------------------------------------------------------------|
| Default domain      | Default domain used to complete the unqualified hostnames.                                                                                                    |
| Name/address lookup | Lookup is disabled or uses domain services.                                                                                                    |
| Name servers        | List of configured name servers.                                                                                                    |
| Host                | Hostname.                                                                                                    |
| Flags               | Indicates the status of an entry.  • temp—Temporary entry entered by a name server; the software removes the entry after 72 hours of inactivity.  • perm—Permanent entry entered by a configuration command; does not time out. |
|                     | <ul> <li>OK—Entry is believed to be valid.</li> <li>??—Entry is considered suspect and subject to revalidation.</li> <li>EX—Entry has expired.</li> </ul>                                                                       |
| Age(hr)             | Number of hours since the software most recently referred to the cache entry.                                                                                                    |
| Туре                | Type of address (IPv4 or IPv6).                                                                                                    |
| Address(es)         | Address of the host. One host may have up to eight addresses.                                                                                                    |

# telnet

To log in to a host that supports Telnet, use the **telnet** command in XR EXEC mode.

**telnet** [vrf {vrf-name | default}] {ip-addresshost-name} [options]

# **Syntax Description**

| vrf      | (Optional) Specifies a VPN routing and forwarding (VRF) instance |
|----------|------------------------------------------------------------------|
| vrf-name | VRF name of the system to ping.                                  |
| default  | Specifies the default VRF instance.                              |

| ip-address | IP address of a specific host on a network.                                                                                                    |
|------------|----------------------------------------------------------------------------------------------------|
|            | <ul> <li>• IPv4 address format—Must be entered in the (x.x.x.x) format.</li> <li>• IPv6 address format— Must be in the form documented in RFC 2373 where the address is specified in hexadecimal using 16-bit values between colons.</li> </ul> |
| host-name  | Name of a specific host on a network.                                                                                                    |
| options    | (Optional) Telnet connection options. See Table 34: Telnet Connection Options, on page 278 for a list of supported options.                                                                                                    |

# **Command Default**

Telnet client is in Telnet connection options nostream mode.

# **Command Modes**

XR EXEC mode

# **Command History**

| Release     | Modification                 |
|-------------|------------------------------|
| Release 6.0 | This command was introduced. |

# **Usage Guidelines**

If the Telnet server is enabled, you should be able to start a Telnet session as long as you have a valid username and password.

This table lists the supported Telnet connection options.

#### **Table 34: Telnet Connection Options**

| Option            | Description                                                                                                    |
|-------------------|----------------------------------------------------------------------------------------------------|
| /stream           | Turns on stream processing, which enables a raw TCP stream with no Telnet control sequences. A stream connection does not process Telnet options and can be appropriate for connections to ports running UNIX-to-UNIX copy program (UUCP) and other non-Telnet protocols. |
| /nostream         | Turns off stream processing.                                                                                                    |
| port number       | Port number. Range is 0 to 65535.                                                                                                    |
| /source-interface | Specifies source interface.                                                                                                    |

To display a list of the available hosts, use the **show hosts** command. To display the status of all TCP connections, use the **show tcp** command.

The software assigns a logical name to each connection, and several commands use these names to identify connections. The logical name is the same as the hostname, unless that name is already in use or you change the connection name with the **name-connection** EXEC command. If the name is already in use, the software assigns a null name to the connection.

The Telnet software supports special Telnet commands in the form of Telnet sequences that map generic terminal control functions to operating system-specific functions. To issue a special Telnet command, enter the escape sequence and then a command character. The default escape sequence is Ctrl-^ (press and hold the Control and Shift keys and the 6 key). You can enter the command character as you hold down Ctrl or with Ctrl released; you can use either uppercase or lowercase letters. Table 35: Special Telnet Escape Sequences, on page 279 lists the special Telnet escape sequences.

Table 35: Special Telnet Escape Sequences

| Escape<br>Sequence <sup>9</sup> | Purpose                 |
|---------------------------------|-------------------------|
| Ctrl-^ c                        | Interrupt Process (IP). |
| Ctrl-^ o                        | Terminate Output (AO).  |
| Ctrl-^ u                        | Erase Line (EL).        |

<sup>&</sup>lt;sup>9</sup> The caret (^) symbol refers to Shift-6 on your keyboard.

At any time during an active Telnet session, you can list the Telnet commands by pressing the escape sequence keys followed by a question mark at the system prompt:

#### ctrl-^?

A sample of this list follows. In this sample output, the first caret (^) symbol represents the Control key, and the second caret represents Shift-6 on your keyboard:

```
RP/0/RP0/CPU0:router# ^^?

[Special telnet escape help]

^^B sends telnet BREAK

^^C sends telnet IP

^^H sends telnet EC

^^O sends telnet AO

^^T sends telnet AYT

^^U sends telnet EL
```

You can have several concurrent Telnet sessions open and switch among them. To open a subsequent session, first suspend the current connection by pressing the escape sequence (Ctrl-Shift-6 and then x [Ctrl^x] by default) to return to the system command prompt. Then open a new connection with the **telnet** command.

To terminate an active Telnet session, issue any of the following commands at the prompt of the device to which you are connecting:

- close
- disconnect
- exit
- logout
- quit

| Task ID | Task ID        | Operations           |
|---------|----------------|----------------------|
|         | basic-services | read, write, execute |

# **Examples**

The following example shows how to establish a Telnet session to a remote host named host1:

RP/0/RP0/CPU0:router# telnet host1

# telnet client source-interface

To specify the source IP address for a Telnet connection, use the **telnet client source-interface** command in XR Config mode. To remove the **telnet client source-interface** command from the configuration file and restore the system to its default condition, use the **no** form of this command.

telnet {ipv4 | ipv6} client source-interface type interface-path-id no telnet client source-interface type interface-path-id

# **Syntax Description**

| ipv4              | Specifies II                                                                          | Pv4 address prefixes.                                                                               |
|-------------------|---------------------------------------------------------------------------------------|----------------------------------------------------------------------------------------------------|
| ipv6              | Specifies II                                                                          | Pv6 address prefixes.                                                                               |
| type              | Interface type. For more information, use the question mark (?) online help function. |                                                                                                    |
| interface-path-id | Physical interface or virtual interface.                                              |                                                                                                    |
|                   | Note                                                                                  | Use the show interfaces command to see a list of all interfaces currently configured on the router. |
|                   | For more in function.                                                                 | formation about the syntax for the router, use the question mark (?) online help                    |

# **Command Default**

The IP address of the best route to the destination is used as the source IP address.

# **Command Modes**

XR Config mode

#### **Command History**

| Release     | Modification                 |
|-------------|------------------------------|
| Release 6.0 | This command was introduced. |

#### **Usage Guidelines**

Use the **telnet client source-interface** command to set the IP address of an interface as the source for all Telnet connections.

# Task ID

| Task ID | Operations     |
|---------|----------------|
| ipv4    | read,<br>write |

| Task ID     | Operations     |
|-------------|----------------|
| ip-services | read,<br>write |

#### **Examples**

The following example shows how to set the IP address for HundredGigE interface 1/0/2/1 as the source address for Telnet connections:

RP/0/RP0/CPU0:router(config)# telnet ipv4 client source-interface hundredgige1/0/2/1

# telnet dscp

To define the differentiated services code point (DSCP) value and IPv4 precedence to specifically set the quality-of-service (QoS) marking for Telnet traffic on a networking device, use the **telnet dscp** command in XR Config mode. To disable DSCP, use the **no** form of this command.

telnet [vrf {vrf-name | default}] ipv4 dscp dscp-value no telnet [vrf {vrf-name | default}] ipv4 dscp dscp-value

#### **Syntax Description**

| vrf        | (Optional) Specifies a VPN routing and forwarding (VRF) instance.  |
|------------|--------------------------------------------------------------------|
| vrf-name   | (Optional) VRF name of the system to ping.                         |
| default    | (Optional) Specifies the default VRF instance.                     |
| ipv4       | Specifies IPv4 address prefixes.                                   |
| dscp-value | Value for DSCP. The range is from 0 to 63. The default value is 0. |

# **Command Default**

If DSCP is disabled or not configured, the following default values are listed:

- The default value for the server 16.
- The default value for the client is 0.

# **Command Modes**

XR Config mode

# **Command History**

| Release     | Modification                 |
|-------------|------------------------------|
| Release 6.0 | This command was introduced. |

# **Usage Guidelines**

IPv4 is the supported protocol for defining a DSCP value for locally originated Telnet traffic.

DSCP can impact both server and client behavior of the specific VRF.

#### Task ID

| Task ID     | Operations     |
|-------------|----------------|
| ipv4        | read,<br>write |
| ip-services | read,<br>write |

# **Examples**

The following example shows how to define the DSCP value and IPv4 precedence:

```
RP/0/RP0/CPU0:router(config)# telnet vrf default ipv4 dscp 40
RP/0/RP0/CPU0:router(config)# telnet vrf default ipv4 dscp 10
```

# telnet server

To enable Telnet services on a networking device, use the **telnet server** command in XR Config mode. To disable Telnet services, use the **no** form of this command.

telnet [vrf  $\{vrf\text{-}name \mid default\}$ ]  $\{ipv4 \mid ipv6\}$  server max-servers  $\{no\text{-}limitlimit\}$  [access-list list-name] no telnet [vrf  $\{vrf\text{-}name \mid default\}$ ]  $\{ipv4 \mid ipv6\}$  server max-servers  $\{no\text{-}limitlimit\}$  [access-list list-name]

# **Syntax Description**

| vrf         | (Optional) Specifies VPN routing and forwarding (VRF) instance.              |
|-------------|------------------------------------------------------------------------------|
| vrf-name    | (Optional) VRF name of the system to ping.                                   |
| default     | (Optional) Specifies the default VRF instance.                               |
| ipv4        | Specifies IPv4 address prefixes.                                             |
| ipv6        | Specifies IPv6 address prefixes.                                             |
| max-servers | Sets the number of allowable Telnet servers.                                 |
| no-limit    | Specifies that there is no maximum number of allowable Telnet servers.       |
| limit       | Specifies the maximum number of allowable Telnet servers. Range is 1 to 200. |
| access-list | (Optional) Specifies an access list.                                         |
| list-name   | (Optional) Access list name.                                                 |

#### **Command Default**

Telnet services are disabled.

# **Command History**

| Release     | Modification                 |
|-------------|------------------------------|
| Release 6.0 | This command was introduced. |

#### **Usage Guidelines**

Disable Telnet services to prevent inbound Telnet connections from being accepted into a networking device using the **telnet** command. After Telnet services are disabled, no new inbound connections are accepted, and the Cisco Internet services daemon (Cinetd) stops listening on the Telnet port.

Enable Telnet services by setting the **max-servers** keyword to a value of one or greater. This allows inbound Telnet connections into a networking device.

This command affects only inbound Telnet connections to a networking device. Outgoing Telnet connections can be made regardless of whether Telnet services are enabled.

Using the **no** form of the command disables the Telnet connection and restores the system to its default condition.

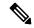

#### Note

Before establishing communications with the router through a Telnet session, configure the telnet server and vty-pool functions (see the *Cisco ASR 9000 Series Aggregation Services Router System Management Command Reference*, the *Cisco ASR 9000 Series Aggregation Services Router System Management Configuration Guide*, and *Cisco ASR 9000 Series Aggregation Services Router IP Addresses and Services Configuration Guide*).

#### Task ID

| Task ID     | Operations     |
|-------------|----------------|
| ipv4        | read,<br>write |
| ip-services | read,<br>write |

# **Examples**

The following example shows how to enable Telnet services for one server:

RP/0/RP0/CPU0:router(config)# telnet ipv4 server max-servers 1

# telnet transparent

To send a Carriage Return (CR) as a CR-NULL rather than a Carriage Return-Line Feed (CR-LF) for virtual terminal sessions, use the **telnet transparent** command in line template submode. To remove the **telnet transparent** command from the configuration file and restore the system to its default condition, use the **no** form of this command.

telnet transparent no telnet transparent

**Syntax Description** 

This command has no keywords or arguments.

**Command Default** 

No default behavior or values

**Command Modes** 

Line console

| Command History  | Release    | Modifica       | ntion                               | _                 |                 |                 |                        |
|------------------|------------|----------------|-------------------------------------|-------------------|-----------------|-----------------|------------------------|
|                  | Release 6  | 5.0 This com   | nmand was introduced                | _<br>_            |                 |                 |                        |
| Usage Guidelines |            | -              | nt command is useful specification. | for coping with   | different inte  | erpretations of | f end-of-line handling |
| Task ID          | Task ID    | Operations     |                                     |                   |                 |                 |                        |
|                  | tty-access | read,<br>write |                                     |                   |                 |                 |                        |
| Examples         | The follow | wing exampl    | e shows how to confi                | gure the vty line | e to operate ir | Telnet transp   | parent mode            |

so that when the carriage return key is pressed the system sends the signal as a CR-NULL key

combination rather than a CR-LF key combination:

RP/0/RP0/CPU0:router(config) # line console

RP/0/RP0/CPU0:router(config-line)# telnet transparent

# tftp client source-interface

To specify the source IP address for a TFTP connection, use the **tftp client source-interface** command in XR Config mode. To remove the **tftp client source-interface** command from the configuration file and restore the system to its default condition, use the **no** form of this command.

tftp client source-interface type interface-path-id no tftp client source-interface type interface-path-id

Release 6.0 This command was introduced.

| Syntax Description | type                | Interface type. For more information, use the question mark (?) online help function.                     |                                                                                        |  |  |  |
|--------------------|---------------------|----------------------------------------------------------------------------------------------------|----------------------------------------------------------------------------------------|--|--|--|
|                    | interface-path-id   | Physical interface or virtual interface.                                                                  |                                                                                        |  |  |  |
|                    |                     | <b>Note</b> Use the show interfaces command to see a list of all interfaces cur configured on the router. |                                                                                        |  |  |  |
|                    |                     | For more                                                                                                  | e information about the syntax for the router, use the question mark (?) online ction. |  |  |  |
| Command Default    | The IP address of t | the best ro                                                                                               | oute to the destination is used as the source IP address.                              |  |  |  |
| Command Modes      | XR Config mode      |                                                                                                    |                                                                                        |  |  |  |
| Command History    | Release Modi        | fication                                                                                                  |                                                                                        |  |  |  |

# **Usage Guidelines**

Use the **tftp client source-interface** command to set the IP address of an interface as the source for all TFTP connections.

#### Task ID

| Task ID     | Operations     |
|-------------|----------------|
| ip-services | read,<br>write |

# **Examples**

The following example shows how to set the IP address for HundredGigE interface 1/0/2/1 as the source address for TFTP connections:

RP/0/RP0/CPU0:router(config) # tftp client source-interface hundredgige1/0/2/1

# tftp server

To enable or disable the TFTP server or a feature running on the TFTP server, use the **tftp server** command in XR Config mode. To restore the system to its default condition, use the **no** form of this command.

tftp  $\{ipv4 | ipv6\}$  server homedir tftp-home-directory [max-servers  $[\{number | no\text{-limit}\}]]$  [access-list name]

**no tftp** {**ipv4** | **ipv6**} **server homedir** *tftp-home-directory* [**max-servers** [{*number* | **no-limit**}]] [**access-list** *name*]

#### **Syntax Description**

| ipv4                        | Specifies IPv4 address prefixes.                                                                  |
|-----------------------------|---------------------------------------------------------------------------------------------------|
| ipv6                        | Specifies IPv6 address prefixes.                                                                  |
| homedir tftp-home-directory | Specifies the home directory.                                                                     |
| max-servers number          | (Optional) Sets the maximum number of concurrent TFTP servers. The range is from 1 to 2147483647. |
| max-servers no-limit        | (Optional) Sets no limit to process a number of allowable TFTP server.                            |
| access-list name            | (Optional) Specifies the name of the access list associated with the TFTP server.                 |

# **Command Default**

The TFTP server is disabled by default. When not specified, the default value for the **max-servers** keyword is unlimited.

#### **Command Modes**

XR Config mode

# **Command History**

| Release     | Modification                 |
|-------------|------------------------------|
| Release 6.0 | This command was introduced. |

# **Usage Guidelines**

Using the **no** form of the **tftp server** command removes the specified command from the configuration file and restores the system to its default condition. The **no** form of the command is not stored in the configuration file.

#### Task ID

| Task ID     | Operations     |
|-------------|----------------|
| ipv4        | read,<br>write |
| ip-services | read,<br>write |

# **Examples**

The following example shows that the TFTP server is enabled for the access list named test:

RP/0/RP0/CPU0:router(config) # tftp ipv4 server homedir disk0 access-list test

# traceroute

To discover the routes that packets actually take when traveling to their destination across an IP network, use the **traceroute** command in XR EXEC mode.

traceroute [{ipv4|ipv6}] [{host-nameip-address}] [{sourceip-address-nameinterface-name}] [numeric] [timeout seconds] [probe count] [minttl seconds] [maxttl seconds] [port number] [priority number] [verbose]

#### **Syntax Description**

| ipv4            | (Optional) Specifies IPv4 address prefixes.                                   |
|-----------------|-------------------------------------------------------------------------------|
| ipv6            | (Optional) Specifies IPv6 address prefixes.                                   |
| host-name       | (Optional) Hostname of system to use as the destination of the trace attempt. |
| ip-address      | (Optional) Address of system to use as the destination of the trace attempt.  |
| source          | (Optional) Source address.                                                    |
| ip-address-name | (Optional) IP address A.B.C.D or hostname.                                    |
| numeric         | (Optional) Numeric display only.                                              |
| timeout seconds | (Optional) Timeout value. Range is 0 to 3600.                                 |
| probe count     | (Optional) Probe count. Range is 0 to 65535.                                  |
| minttl seconds  | (Optional) Minimum time to live. Range is 0 to 255.                           |
| maxttl seconds  | (Optional) Maximum time to live. Range is 0 to 255.                           |
| port number     | (Optional) Port number. Range is 0 to 65535.                                  |
|                 |                                                                               |

| priority number | (Optional) Packet priority. Range is 0 to 15. Available when the <b>ipv6</b> keyword is specified. |
|-----------------|----------------------------------------------------------------------------------------------------|
| verbose         | (Optional) Verbose output.                                                                         |

#### **Command Default**

No default behavior or values

#### **Command Modes**

XR EXEC mode

### **Command History**

| Release     | Modification                 |
|-------------|------------------------------|
| Release 6.0 | This command was introduced. |

#### **Usage Guidelines**

The default value for the **traceroute** command refers only to the destination. No default value is available for the destination address.

The **traceroute** command works by taking advantage of the error messages generated by networking devices when a datagram exceeds its time-to-live (TTL) value.

The **traceroute** command starts by sending probe datagrams with a TTL value of 1, which causes the first networking device to discard the probe datagram and send back an error message. The **traceroute** command sends several probes at each TTL level and displays the round-trip time for each.

The **traceroute** command sends out one probe at a time. Each outgoing packet may result in one or two error messages. A "time-exceeded" error message indicates that an intermediate networking device has seen and discarded the probe. A "destination-unreachable" error message indicates that the destination node has received the probe and discarded it because it could not deliver the packet. If the timer goes off before a response comes in, the **traceroute** command prints an asterisk (\*).

The **traceroute** command terminates when the destination responds, when the maximum TTL is exceeded, or when the user interrupts the trace with the escape sequence, which is, by default, Ctrl-C. Simultaneously press and release the Ctrl and C keys.

To use nondefault parameters and invoke an extended **traceroute** test, enter the command without a *host-name* or *ip- address* argument. You are stepped through a dialog to select the desired parameter values for the **traceroute** test.

Because of how IP is implemented on various networking devices, the IP **traceroute** command may behave in unexpected ways.

Not all destinations respond correctly to a probe message by sending back an "ICMP port unreachable" message. A long sequence of TTL levels with only asterisks, terminating only when the maximum TTL has been reached, may indicate this problem.

There is a known problem with the way some hosts handle an "ICMP TTL exceeded" message. Some hosts generate an "ICMP" message, but they reuse the TTL of the incoming packet. Because this value is zero, the ICMP packets do not succeed in returning. When you trace the path to such a host, you may see a set of TTL values with asterisks (\*). Eventually the TTL is raised high enough that the "ICMP" message can get back. For example, if the host is six hops away, the **traceroute** command times out on responses 6 through 11.

#### Task ID

| Task ID        | Operations           |
|----------------|----------------------|
| basic-services | read, write, execute |

# **Examples**

The following output shows a sample **traceroute** session when a destination hostname has been specified:

```
RP/0/RP0/CPU0:router# traceroute host8-sun

Type escape sequence to abort.

Tracing the route to 192.168.0.73

1 192.168.1.6 (192.168.1.6) 10 msec 0 msec 10 msec
2 gateway01-gw.gateway.cisco.com (192.168.16.2) 0 msec 10 msec
3 host8-sun.cisco.com (192.168.0.73) 10 msec * 0 msec
```

The following display shows a sample extended **traceroute** session when a destination hostname is not specified:

#### traceroute# traceroute

```
Protocol [ipv4]:
Target IP address: ena-view3
Source address: 10.0.58.29
Numeric display? [no]:
Timeout in seconds [3]:
Probe count [3]:
Minimum Time to Live [1]:
Maximum Time to Live [30]:
Port Number [33434]:
Loose, Strict, Record, Timestamp, Verbose[none]:
Type escape sequence to abort.
Tracing the route to 171.71.164.199
1 sjc-jpxlnock-vpn.cisco.com (10.25.0.1) 30 msec 4 msec 4 msec
2 15lab-vlan725-gx1.cisco.com (173.19.72.2) 7 msec 5 msec 5 msec
 3 stc15-00lab-gw1.cisco.com (173.24.114.33) 5 msec 6 msec 6 msec
 4 stc5-lab4-gw1.cisco.com (173.24.114.89) 5 msec 5 msec 5 msec
   stc5-sbb4-qw1.cisco.com (172.71.241.162) 5 msec 6 msec 6 msec
   stc5-dc5-gw1.cisco.com (172.71.241.10) 6 msec 6 msec 5 msec
   stc5-dc1-gw1.cisco.com (172.71.243.2) 7 msec 8 msec 8 msec
   ena-view3.cisco.com (172.71.164.199) 6 msec * 8 msec
```

This table describes the characters that can appear in traceroute output.

#### Table 36: traceroute Text Characters

| Character | Description                                                                                          |
|-----------|----------------------------------------------------------------------------------------------------|
| xx msec   | For each node, the round-trip time in milliseconds for the specified number of probes.               |
| *         | Probe time out.                                                                                      |
| ?         | Unknown packet type.                                                                                 |
| A         | Administratively unreachable. This output usually indicates that an access list is blocking traffic. |
| Н         | Host unreachable.                                                                                    |
| N         | Network unreachable.                                                                                 |
| P         | Protocol unreachable.                                                                                |
| Q         | Source quench.                                                                                       |

| Character | Description       |
|-----------|-------------------|
| U         | Port unreachable. |

traceroute

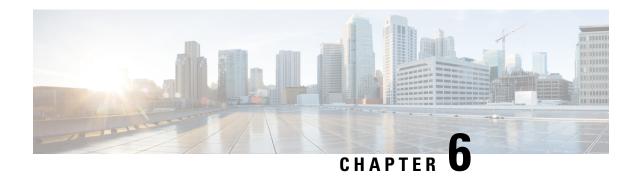

# **HSRP** commands

HSRP sessions are not up by default. You can configure upto 255 (IPv4 and IPv6 combined) HSRP sessions per router with the help of the command, hw-module vrrpscale enable. For more information about the command, see HSRP Commands in the IP Addresses and Services Command Reference for Cisco NCS 5500 Series and NCS 540 and NCS 560 Series Routers.

HSRP group configuration is configured on a specified interface and the subordinate groups configured inherits the state of the specified interface on which the HSRP group configuration is configured.

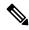

Note

All commands applicable for the Cisco NCS 5500 Series Router are also supported on the Cisco NCS 540 Series Router that is introduced from Cisco IOS XR Release 6.3.2. References to earlier releases in Command History tables apply to only the Cisco NCS 5500 Series Router.

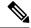

Note

- Starting with Cisco IOS XR Release 6.6.25, all commands applicable for the Cisco NCS 5500 Series Router are also supported on the Cisco NCS 560 Series Routers.
- Starting with Cisco IOS XR Release 6.3.2, all commands applicable for the Cisco NCS 5500 Series Router are also supported on the Cisco NCS 540 Series Router.
- References to releases before Cisco IOS XR Release 6.3.2 apply to only the Cisco NCS 5500 Series Router.
- Cisco IOS XR Software Release 7.0.1 specific updates are not applicable for the following variants of Cisco NCS 540 Series Routers:
  - N540-28Z4C-SYS-A
  - N540-28Z4C-SYS-D
  - N540X-16Z4G8Q2C-A
  - N540X-16Z4G8Q2C-D
  - N540X-16Z8Q2C-D
  - N540-12Z20G-SYS-A
  - N540-12Z20G-SYS-D
  - N540X-12Z16G-SYS-A
  - N540X-12Z16G-SYS-D

This chapter describes the Cisco IOS XR software commands used to configure and monitor the Hot Standby Router Protocol (HSRP).

For detailed information about HSRP concepts, configuration tasks, and examples, refer to the *IP Addresses* and Services Configuration Guide for Cisco NCS 5500 Series RoutersIP Addresses and Services Configuration Guide for Cisco NCS 540 Series RoutersIP Addresses and Services Configuration Guide for Cisco NCS 560 Series Routers.

- address (hsrp), on page 293
- address global (HSRP), on page 294
- address global subordinate (HSRP), on page 295
- address linklocal(HSRP), on page 296
- address secondary (hsrp), on page 298
- authentication (hsrp), on page 299
- bfd fast-detect (hsrp), on page 300
- clear hsrp statistics, on page 301
- hsrp bfd minimum-interval, on page 302
- hsrp bfd multiplier, on page 303
- hsrp delay, on page 304
- hsrp ipv4, on page 305
- hsrp redirects, on page 306
- interface (HSRP), on page 307

- preempt (hsrp), on page 308
- priority (hsrp), on page 309
- router hsrp, on page 311
- session name, on page 312
- show hsrp, on page 313
- show hsrp mgo, on page 316
- show hsrp statistics, on page 317
- show hsrp summary, on page 318
- hsrp slave follow, on page 319
- subordinate primary virtual IPv4 address, on page 320
- subordinate secondary virtual IPv4 address, on page 321
- timers (hsrp), on page 322
- track (hsrp), on page 324
- track(object), on page 326

# address (hsrp)

To enable hot standby protocol for IP, use the **address** (**hsrp**) command in the HSRP group submode. To disable hot standby protocol for IP, use the **no** form of this command.

| address   | { <b>learn</b> address } |
|-----------|--------------------------|
| no addres | s { learn address }      |

# **Syntax Description**

| learn   | Learns virtual IP address from peer. |
|---------|--------------------------------------|
| address | Hot standby IP address.              |

# **Command Default**

None

# **Command Modes**

HSRP Group Submode

# **Command History**

| Release       | Modification                 |
|---------------|------------------------------|
| Release 7.1.1 | This command was introduced. |

# **Usage Guidelines**

No specific guidelines impact the use of this command.

# Task ID

| Task<br>ID | Operation      |
|------------|----------------|
| hsrp       | read,<br>write |

#### Example

This example shows how to enable a group to learn the primary virtual IPv4 address from received HSRP control packets:

```
Router# configure
Router(config)# router hsrp
Router(config-hsrp)# interface tenGigE hundredgige 0/4/0/4
Router(config-hsrp-if)# address-family ipv4
Router(config-hsrp-ipv4)# hsrp 1 version 2
Router(config-hsrp-gp)# address learn
Router(config-hsrp-gp)#
```

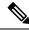

Note

- The **version** keyword is available only if IPv4 address-family is selected. By default, version is set to 2 for IPv6 address families.
- The HSRP version 2 extended group range must be restricted to 0-255, even though the configuration up to 0-4095 is accepted.

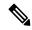

Note

Starting with IOS XR Release 7.4.1, the HSRP version 2 extended group range configurable in the router is restricted to 0-255.

#### **Related Commands**

| Command                               | Description                                                         |
|---------------------------------------|---------------------------------------------------------------------|
| address secondary (hsrp), on page 298 | Configures the secondary virtual IPv4 address for a virtual router. |

# address global (HSRP)

To configure the global virtual IPv6 address for the HSRP group, use the **address global** command in the virtual router submode. To deconfigure the global virtual IPv6 address for the HSRP group, use the **no** form of this command.

address global ipv6-address

no address global ipv6-address

Syntax Description ipv6-address Global HSRP IPv6 address.

Command Default None

Command Modes

HSRP Group Submode, under the IPv6 address-family

#### **Command History**

| Release       | Modification                 |
|---------------|------------------------------|
| Release 7.1.1 | This command was introduced. |

#### **Usage Guidelines**

No specific guidelines impact the use of this command.

#### Task ID

| Task<br>ID | Operation  |
|------------|------------|
| hsrp       | read,write |

#### Example

This example shows how to add a global virtual IPv6 address for the HSRP group:

```
Router# configure
Router(config)# router hsrp
Router(config-hsrp)# interface tenGigE 0/4/0/4
Router(config-hsrp-if)# address-family ipv6
Router(config-hsrp-address-family)# hsrp 3
Router(config-hsrp-virtual-router)# address global 4000::1000
Router(config-hsrp-virtual-router)#
```

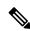

#### Note

- The **version** keyword is available only if IPv4 address-family is selected. By default, version is set to 2 for IPv6 address families.
- The HSRP version 2 extended group range must be restricted to 0-255, even though the configuration up to 0-4095 is accepted.

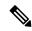

Note

Starting with IOS XR Release 7.4.1, the HSRP version 2 extended group range configurable in the router is restricted to 0-255.

# address global subordinate (HSRP)

To configure the global virtual IPv6 address for the subordinate group, use the **address global** command in the HSRP slave submode. To deconfigure the global virtual IPv6 address for the subordinate group, use the **no** form of this command.

```
address global ipv6-address
no address global ipv6-address
```

#### **Syntax Description**

ipv6-address Global VRRP IPv6 address.

#### **Command Default**

None

#### **Command Modes**

HSRP Slave Submode, under the IPv6 address-family

#### **Command History**

| Release       | Modification                 |
|---------------|------------------------------|
| Release 7.1.1 | This command was introduced. |

#### **Usage Guidelines**

No specific guidelines impact the use of this command.

#### Task ID

| Task<br>ID | Operation  |
|------------|------------|
| hsrp       | read,write |

#### **Example**

This example shows how to add a global virtual IPv6 address for the subordinate group:

# Router# configure Router(config)# router hsrp Router(config-hsrp)# interface tenGigE 0/4/0/4

Router(config-hsrp-if) # address-family ipv6
Router(config-hsrp-address-family) # hsrp 3 slave

Router (config-hsrp-virtual-router) # address global 4000::1000

Router(config-hsrp-virtual-router)#

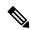

### Note

- The **version** keyword is available only if IPv4 address-family is selected. By default, version is set to 2 for IPv6 address families.
- The HSRP version 2 extended group range must be restricted to 0-255, even though the configuration up to 0-4095 is accepted.

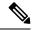

Note

Starting with IOS XR Release 7.4.1, the HSRP version 2 extended group range configurable in the router is restricted to 0-255.

# address linklocal(HSRP)

To either configure the virtual link-local IPv6 address for the HSRP group or to specify that the virtual link-local IPv6 address should be enabled and calculated automatically from the virtual router virtual Media

Access Control (MAC) address, use the **address linklocal** command in the HSRP group submode, under the IPv6 address-family. To deconfigure the virtual link-local IPv6 address forthe HSRP group, use the **no** form of this command.

#### address linklocal

ipv6-address | autoconfig

# no address linklocal ipv6-address | autoconfig

#### **Syntax Description**

| ipv6-address | HSRP IPv6 link-local address.                    |
|--------------|--------------------------------------------------|
| autoconfig   | Autoconfigures the HSRP IPv6 link-local address. |

#### **Command Default**

None

#### **Command Modes**

HSRP Group Submode, under the IPv6 address-family

#### **Command History**

| Release       | Modification                 |
|---------------|------------------------------|
| Release 7.1.1 | This command was introduced. |

#### **Usage Guidelines**

When you configure HSRP for IPv6, you must also configure the linklocal IPv6 address using either the *ipv6-address* argument or the **autoconfig** keyword. If you configure only the global IPv6 address and commit the changes using the **commit** keyword, the router does not accept the configuration and displays an error message.

#### Task ID

| Task<br>ID | Operation      |
|------------|----------------|
| hsrp       | read,<br>write |

#### **Example**

This example shows how to autoconfigure the HSRP IPv6 link-local address:

```
Router# configure
Router(config)# router hsrp
Router(config-hsrp)# interface tenGigE 0/4/0/4
Router(config-hsrp-if)# address-family ipv6
Router(config-hsrp-address-family)# hsrp 3 version 2
Router(config-hsrp-virtual-router)# address linklocal autoconfig
Router(config-hsrp-virtual-router)#
```

This example shows how to configure the virtual link-local IPv6 address for the HSRP group:

```
Router# configure
Router(config)# router hsrp
```

```
Router(config-hsrp)# interface tenGigE 0/4/0/4
Router(config-hsrp-if)# address-family ipv6
Router(config-hsrp-address-family)# hsrp 3
Router(config-hsrp-virtual-router)# address linklocal FE80::260:3EFF:FE11:6770
Router(config-hsrp-virtual-router)#
```

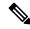

#### Note

- The **version** keyword is available only if IPv4 address-family is selected. By default, version is set to 2 for IPv6 address families.
- The HSRP version 2 extended group range must be restricted to 0-255, even though the configuration up to 0-4095 is accepted.

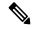

Note

Starting with IOS XR Release 7.4.1, the HSRP version 2 extended group range configurable in the router is restricted to 0-255.

# address secondary (hsrp)

To configure the secondary virtual IPv4 address for a virtual router, use the **address secondary** command in the Hot Standby Router Protocol (HSRP) virtual router submode. To deconfigure the secondary virtual IPv4 address for a virtual router, use the **no** form of this command.

address address secondary no address address secondary

# **Syntax Description**

| secondary | Sets the secondary HSRP IP address. |
|-----------|-------------------------------------|
| address   | HSRP IPv4 address.                  |

#### **Command Default**

None

#### **Command Modes**

HSRP virtual router

# **Command History**

| Release       | Modification                 |
|---------------|------------------------------|
| Release 7.1.1 | This command was introduced. |

#### **Usage Guidelines**

No specific guidelines impact the use of this command.

#### Task ID

| Task<br>ID | Operation      |
|------------|----------------|
| hsrp       | read,<br>write |

#### **Example**

This example shows how to set the secondary virtual IPv4 address for the virtual router:

```
Router# configure
Router(config)# router hsrp
Router(config-hsrp)# interface tenGigE 0/4/0/4
Router(config-hsrp-if)# address-family ipv4
Router(config-hsrp-ipv4)# hsrp 3 version 2
Router(config-hsrp-gp)# address 10.20.30.1 secondary
Router(config-hsrp-qp)#
```

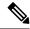

#### Note

- The **version** keyword is available only if IPv4 address-family is selected. By default, version is set to 2 for IPv6 address families.
- The HSRP version 2 extended group range must be restricted to 0-255, even though the configuration up to 0-4095 is accepted.

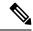

Note

Starting with IOS XR Release 7.4.1, the HSRP version 2 extended group range configurable in the router is restricted to 0-255.

# authentication (hsrp)

To configure an authentication string for the Hot Standby Router Protocol (HSRP), use the **hsrp authentication** command in HSRP group submode. To delete an authentication string, use the **no** form of this command.

```
authentication string
no authentication [string]
```

### **Syntax Description**

string Authentication string. It can be up to eight characters long. The default is 'cisco'.

#### **Command Default**

The default authentication string is cisco.

# **Command Modes**

HSRP Group Submode

#### **Command History**

| Release          | Modification                                                                               |
|------------------|--------------------------------------------------------------------------------------------|
| Release<br>7.1.1 | This command was introduced. This command replaces the <b>hsrp authentication</b> command. |

#### **Usage Guidelines**

The authentication string is sent unencrypted in all HSRP messages. The same authentication string must be configured on all routers and access servers on a LAN to ensure interoperation. Authentication mismatch

prevents a device from learning the designated Hot Standby IP address and the Hot Standby timer values from other routers configured with HSRP.

The **hsrp authentication** command is available for version 1 groups only

#### Task ID

| Task<br>ID | Operations     |
|------------|----------------|
| hsrp       | read,<br>write |

#### **Examples**

This example shows how to configure "company1" as the authentication string required to allow Hot Standby routers in group 1 on tengige hundredgige interface 0/4/0/4 to interoperate:

```
Router# configure
Router(config)# router hsrp
Router(config-hsrp)# interface tenGigE 0/4/0/4
Router(config-hsrp-if)# address-family ipv4
Router(config-hsrp-ipv4)# hsrp 1 version 1
Router(config-hsrp-gp)# authentication company1
Router(config-hsrp-gp)#
```

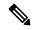

Note

The **version** keyword is available only if IPv4 address-family is selected. By default, version is set to 2 for IPv6 address families.

# **Related Commands**

| Command                | Description                |  |
|------------------------|----------------------------|--|
| show hsrp, on page 313 | Displays HSRP information. |  |

# bfd fast-detect (hsrp)

To enable bidirectional forwarding(BFD) fast-detection on a HSRP interface, use the **hsrp bfd fast-detect** command in HSRP group submode. This creates a BFD session between the HSRP router and its peer, and if the session goes down while HSRP is in backup state, this will initiate a HSRP failover. To disable BFD fast-detection, use the **no** form of this command.

#### hsrp group number bfd fast-detect

# **Syntax Description**

group number group number(Optional)HSRP group number. Range is 0 to 255.

#### **Command Default**

BFD is disabled.

### **Command Modes**

HSRP interface configuration

| Command History | Release       | Release Modification         |  |  |
|-----------------|---------------|------------------------------|--|--|
|                 | Release 7.2.1 | This command was introduced. |  |  |

# **Usage Guidelines**

No specific guidelines impact the use of this command.

| Task ID | Tas |
|---------|-----|
|         | ID  |

| Task<br>ID | Operations     |
|------------|----------------|
| hsrp       | read,<br>write |

#### **Examples**

This example shows how to enable bfd fast-detect:

```
RP/0/RP0/CPU0:router# configure
RP/0/RP0/CPU0:router(config)# router hsrp
RP/0/RP0/CPU0:router(config-hsrp)# interface gig 0/1/1/0
RP/0/RP0/CPU0:router(config-hsrp-if)# hsrp 1 bfd fast-detect
```

# clear hsrp statistics

To reset the Hot Standby Routing Protocol Statistics (HSRP) statistics to zero, use the **clear hsrp statistics** command in XR EXEC mode.

| cloor | hern | etatictice | [ interface | interface type | interface-path-id | aroun 1 |
|-------|------|------------|-------------|----------------|-------------------|---------|
| ciear | HSTD | stausucs   | Interface   | inieriace-ivbe | inieriace-bain-ia | group i |

# **Syntax Description**

interface interface-path-id Physical interface or virtual interface.

**Note** Use the show interfaces command to see a list of all interfaces currently configured on the router.

For more information about the syntax for the router, use the question mark (?) online help function.

| group | (Optional) | ) Group numb |
|-------|------------|--------------|
|       |            |              |

#### **Command Default**

None

#### **Command Modes**

XR EXEC mode

#### **Command History**

| Release       | Modification                 |  |
|---------------|------------------------------|--|
| Release 7.1.1 | This command was introduced. |  |

#### **Usage Guidelines**

No specific guidelines impact the use of this command.

#### Task ID

| Task<br>ID | Operation      |
|------------|----------------|
| hsrp       | read,<br>write |

#### Example

This sample output is from the **clear hsrp statistics** command:

Router# clear hsrp statistics

#### **Related Commands**

| Command                | Description                |
|------------------------|----------------------------|
| show hsrp, on page 313 | Displays HSRP information. |

# hsrp bfd minimum-interval

To configure the BFD minimum interval to be used for all VRRP BFD sessions on a given interface, use the **bfd minimum-interval** command in the interface configuration mode. To remove the configured minimum-interval period and set the minimum-interval period to the default period, use the **no** form of this command.

# hsrp bfd minimum-interval interval

# **Syntax Description**

interval Specify the minimum-interval in milliseconds. Range is 15 to 30000.

### **Command Default**

Default minimum interval is 50 ms.

#### **Command Modes**

HSRP interface configuration

# **Command History**

| Release       | Modification                 |
|---------------|------------------------------|
| Release 7.2.1 | This command was introduced. |

#### **Usage Guidelines**

Minimum interval determines the frequency of sending BFD packets to BFD peers. It is the time between successive BFD packets sent for the session. Minimum interval is defined in milliseconds. The configured minimum interval applies to all BFD sessions on the interface.

| Task ID | Task<br>ID | Operations     |  |
|---------|------------|----------------|--|
|         | hsrp       | read,<br>write |  |

#### **Examples**

The following example shows how to configure a minimum interval of 100 milliseconds:

```
RP/0/RP0/CPU0:router(config)# router hsrp
RP/0/RP0/CPU0:router(config-hsrp)# interface gig 0/1/1/0
RP/0/RP0/CPU0:router(config-hsrp-if)# hsrp bfd minimum-interval 100
```

# hsrp bfd multiplier

To set the BFD multiplier value, use the **bfd multiplier** command in the interface configuration mode. To remove the configured multiplier value and set the multiplier to the default value, use the **no** form of this command.

hsrp bfd multiplier multiplier

# **Syntax Description**

multiplier Specifies the BFD multiplier value. Range is 2 to 50.

#### **Command Default**

Default value is 3.

# **Command Modes**

HSRP interface configuration

# **Command History**

| Release          | Modification                 |
|------------------|------------------------------|
| Release<br>7.2.1 | This command was introduced. |

# **Usage Guidelines**

The multiplier value specifies the number of consecutive BFD packets that, if not received as expected, cause a BFD session to go down. The BFD multiplier applies to all configured BFD sessions on the interface.

# Task ID

| Task<br>ID | Operations     |
|------------|----------------|
| hsrp       | read,<br>write |

# **Examples**

The following example shows how to configure a BFD multiplier with multiplier value of 10:

```
RP/0/RP0/CPU0:router(config) # router hsrp
RP/0/RP0/CPU0:router(config-hsrp) # interface gig 0/1/1/0
RP/0/RP0/CPU0:router(config-hsrp-if) # hsrp bfd multiplier 10
```

# hsrp delay

To configure the activation delay for the Hot Standby Router Protocol (HSRP), use the **hsrp delay** command in HSRP interface configuration mode. To delete the activation delay, use the **no** form of this command.

hsrp delay minimum value reload value no hsrp delay

# **Syntax Description**

| minimum value | Sets the minimum delay in seconds for every interface up event. Range is 0 to 10000. |
|---------------|--------------------------------------------------------------------------------------|
| reload value  | Sets the reload delay in seconds for first interface up event. Range is 0 to 10000.  |

#### **Command Default**

**minimum** value: 1

reload value: 5

#### **Command Modes**

HSRP interface configuration

#### **Command History**

| Release       | Modification                 |
|---------------|------------------------------|
| Release 7.1.1 | This command was introduced. |

# **Usage Guidelines**

The **hsrp delay** command delays the start of the HSRP finite state machine (FSM) on an interface up event to ensure that the interface is ready to pass traffic. This ensures that there are no mistaken state changes due to loss of hello packets. The minimum delay is applied on all interface up events and the reload delay is applied on the first interface event.

The values of zero must be explicitly configured to turn this feature off.

# Task ID

| Task<br>ID | Operations     |
|------------|----------------|
| hsrp       | read,<br>write |

# **Examples**

The following example shows how to configure a minimum delay of 10 seconds with a reload delay of 100 seconds:

Router(config) # router hsrp
Router(config-hsrp) # interface tenGigE 0/RP0/CPU0/0
Router(config-hsrp-if) # hsrp delay minimum 10 reload 100

#### **Related Commands**

| Command                | Description                |
|------------------------|----------------------------|
| show hsrp, on page 313 | Displays HSRP information. |

# hsrp ipv4

To activate the Hot Standby Router Protocol (HSRP), use the **hsrp ipv4** command in HSRP interface configuration mode. To disable HSRP, use the **no** form of this command.

| hsrp | ipv4 | [ ip-address | [secon | idary] ]     |              |
|------|------|--------------|--------|--------------|--------------|
| no   | hsrp | group-number | ipv4   | [ ip-address | [secondary]] |

### **Syntax Description**

| group-number | (Optional) Group number on the interface for which HSRP is being activated. Range is 0 to 255. Default is 0.                                                                                             |
|--------------|----------------------------------------------------------------------------------------------------|
| ip-address   | (Optional) IP address of the Hot Standby router interface.                                                                                                    |
| secondary    | (Optional) Indicates that the IP address is a secondary Hot Standby router interface. Useful on interfaces with primary and secondary addresses; you can configure primary and secondary HSRP addresses. |

#### **Command Default**

group-number: 0

HSRP is disabled by default.

#### **Command Modes**

HSRP interface configuration

# **Command History**

| Release          | Modification                 |
|------------------|------------------------------|
| Release<br>7.1.1 | This command was introduced. |

#### **Usage Guidelines**

The hsrp ipv4 command activates HSRP on the configured interface. If an IP address is specified, that address is used as the designated address for the Hot Standby group. If no IP address is specified, the virtual address is learned from the active router. For HSRP to elect a designated router, at least one router in the Hot Standby group must have been configured with, or must have learned, the designated address. Configuring the designated address on the active router always overrides a designated address that is currently in use.

When the **hsrp ipv4** command is enabled on an interface, the handling of proxy Address Resolution Protocol (ARP) requests is changed (unless proxy ARP was disabled). If the Hot Standby state group has been configured with or has learned the designated address, the proxy ARP requests are answered using the MAC address of the Hot Standby group. Otherwise, proxy ARP responses are suppressed.

Configuring secondary Hot Standby router IP addresses is necessary when the interface has secondary IP addresses configured and redundancy must be provided for the networks of these addresses also.

A primary address must be configured before a secondary address. Likewise, a secondary address must be unconfigured before unconfiguring a primary address. All IP addresses can be unconfigured using the **no hsrp ipv4** command.

#### Task ID

| Task<br>ID | Operations     |
|------------|----------------|
| hsrp       | read,<br>write |

#### **Examples**

The following example shows how to activate HSRP for group 1 on tengige interface 0/2/0/1. The IP address used by the Hot Standby group is learned using HSRP.

```
Router(config) # router hsrp
Routerrouter(config-hsrp) # interface tenGigE 0/2/0/1
Router(config-hsrp-if) # hsrp 1 ipv4
```

#### **Related Commands**

| Command                     | Description                                                                               |
|-----------------------------|-------------------------------------------------------------------------------------------|
| hsrp redirects, on page 306 | Configures ICMP redirect messages to be sent when the HSRP is configured on an interface. |
| show hsrp, on page 313      | Displays HSRP information.                                                                |

# hsrp redirects

To configure Internet Control Message Protocol (ICMP) redirect messages to be sent when the Hot Standby Router Protocol (HSRP) is configured on an interface, use the **hsrp redirects** command in HSRP interface configuration mode. To revert to the default, which is that ICMP messages are enabled, use the **no** form of this command.

hsrp redirects disable no hsrp redirects disable

# **Syntax Description**

disable Disables the filtering of ICMP redirect messages on interfaces configured with HSRP.

#### **Command Default**

HSRP ICMP redirects are enabled by default.

#### **Command Modes**

HSRP interface configuration

# **Command History**

| Release          | Modification                 |
|------------------|------------------------------|
| Release<br>7.1.1 | This command was introduced. |

#### **Usage Guidelines**

The **hsrp redirects** command can be configured on a per-interface basis. When HSRP is first configured on an interface, the setting for that interface inherits the global value. With the **hsrp redirects** command is enabled, ICMP redirects messages are filtered by replacing the real IP address in the next-hop address of the redirect packet with a virtual IP address if it is known to HSRP.

#### Task ID

| Task<br>ID | Operations     |
|------------|----------------|
| hsrp       | read,<br>write |

#### **Examples**

The following example shows how to allow HSRP to filter redirect messages on tengige interface 0/2/0/1:

```
Router(config)# router hsrp
Router(config-hsrp)# interface tenGigE 0/2/0/1
Router(config-hsrp-if)# hsrp 1 ipv4 192.168.18.1
Router(config-hsrp-if)# hsrp redirects disable
```

#### **Related Commands**

| Command                | Description                |
|------------------------|----------------------------|
| show hsrp, on page 313 | Displays HSRP information. |

## interface (HSRP)

To enable Hot Standby Router Protocol (HSRP) interface configuration command mode, use the **interface** command in router configuration mode. To terminate interface mode, use the **no** form of this command.

interface type interface-path-id
no interface type interface-path-id

#### **Syntax Description**

type Interface type. For more information, use the question mark (?) online help function.

interface-path-id Physical interface or virtual interface.

Note Use the show interfaces command to see a list of all interfaces currently configured on the router.

For more information about the syntax for the router, use the question mark (?) online help function.

#### **Command Default**

HSRP is disabled.

## **Command Modes**

Router HSRP configuration

## **Command History**

| Release       | Modification                 |
|---------------|------------------------------|
| Release 7.1.1 | This command was introduced. |

#### **Usage Guidelines**

All the commands used to configure HSRP are used in HSRP interface configuration mode.

#### Task ID

| Task<br>ID | Operations     |
|------------|----------------|
| hsrp       | read,<br>write |

## **Examples**

The following example show how to enable HSRP interface configuration mode on tengige 0/2/0/1:

```
Router(config)# router hsrp
Router(config-hsrp)# interface tenGigE 0/2/0/1
Router(config-hsrp-if)#
```

#### **Related Commands**

| Command                  | Description      |
|--------------------------|------------------|
| router hsrp, on page 311 | Enables<br>HSRP. |

## preempt (hsrp)

To configure Hot Standby Router Protocol (HSRP) preemption and preemption delay, use the **hsrp preempt** command in HSRP interface configuration mode. To restore the default values, use the **no** form of this command.

hsrp [group-number] preempt [delay seconds]
no hsrp [group-number] preempt [delay seconds]

## **Syntax Description**

| group-number  | (Optional) Group number on the interface to which the other arguments in this command apply. Default is 0.                                                                                                    |
|---------------|----------------------------------------------------------------------------------------------------|
| delay seconds | (Optional) Time in seconds. The <i>seconds</i> argument causes the local router to postpone taking over the active role for the specified preempt delay <i>seconds</i> value. Range is 0 to 3600 seconds (1 hour). Default is 0 seconds (no delay) |

#### **Command Default**

group-number: 0

seconds: 0 seconds (if the router wants to preempt, it does immediately)

## **Command Modes**

HSRP interface configuration

## **Command History**

| Release       | Modification                 |
|---------------|------------------------------|
| Release 7.1.1 | This command was introduced. |

## **Usage Guidelines**

When the **hsrp preempt** command is configured, the local router should attempt to assume control as the active router if it has a hot standby priority higher than the current active router. If the hsrp preempt command is not configured, the local router assumes control as the active router only if no other router is currently in the active state.

When a router first comes up, it does not have a complete routing table. If HSRP is configured to preempt, the local HSRP group may become the active router, yet it is unable to provide adequate routing services. This problem can be solved by configuring a delay before the preempting router actually preempts the currently active router.

The preempt delay *seconds* value does not apply if there is no router currently in the active state. In this case, the local router becomes active after the appropriate timeouts (see the **hsrp timers** command), regardless of the preempt *delay seconds* value.

#### Task ID

| Task<br>ID | Operations     |
|------------|----------------|
| hsrp       | read,<br>write |

#### **Examples**

In the following example, the router waits for 300 seconds (5 minutes) after having determined that it should preempt before attempting to preempt the active router. The router might become the active router in a shorter span of time despite the configured delay if no active router is present. Only preempting the active router is delayed.

```
RP/0/RSP0/CPU0:router# configure
RP/0/RSP0/CPU0:router(config)# router hsrpi
RP/0/RSP0/CPU0:router(config-hsrp)# interface tenGigE 0/4/0/4
RP/0/RSP0/CPU0:router(config-hsrp-if)# address-family ipv4
RP/0/RSP0/CPU0:router(config-hsrp-ipv4)# hsrp 1 version 2
RP/0/RSP0/CPU0:router(config-hsrp-gp)# preempt delay 300
RP/0/RSP0/CPU0:router(config-hsrp-gp)#
```

### **Related Commands**

| Command                      | Description                                                                                                    |
|------------------------------|----------------------------------------------------------------------------------------------------|
| priority (hsrp), on page 309 | Configures HSRP priority.                                                                                       |
| track(object), on page 326   | Configures an interface so that the Hot Standby priority changes based on the availability of other interfaces. |
| show hsrp, on page 313       | Displays HSRP information.                                                                                      |

# priority (hsrp)

To configure Hot Standby Router Protocol (HSRP) priority, use the **priority** command in HSRP group submode. To restore the default values, use the **no** form of this command.

```
priority priority
no priority priority
```

#### **Syntax Description**

priority Priority value that prioritizes a potential Hot Standby router. Range is from 1 to 255. Default is 100.

#### **Command Default**

The default priority is 100.

### **Command Modes**

HSRP interface configuration

#### **Command History**

| Release          | Modification                 |  |
|------------------|------------------------------|--|
| Release<br>7.1.1 | This command was introduced. |  |

## **Usage Guidelines**

The assigned priority is used to help select the active and standby routers. Assuming that preemption is enabled, the router with the highest priority becomes the designated active router. In case of ties, the interface IP addresses are compared, and the interface with the higher IP address has priority.

The priority of the device can change dynamically if an interface is configured with the **hsrp track** command and another interface on the device goes down.

If preemption is not enabled, the router may not become active even though it might have a higher priority than other HSRP routers.

#### Task ID

| Task<br>ID | Operations     |
|------------|----------------|
| hsrp       | read,<br>write |

## **Examples**

In this example, the router has a priority of 120:

```
Router# configure
Router(config)# router hsrp
Router(config-hsrp)# interface tengige 0/4/0/4
Router(config-hsrp-if)# address-family ipv4
Router(config-hsrp-ipv4)# hsrp 1 version 2
Router(config-hsrp-gp)# priority 120
Router(config-hsrp-gp)#
```

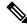

## Note

- The **version** keyword is available only if IPv4 address-family is selected. By default, version is set to 2 for IPv6 address families.
- The HSRP version 2 extended group range must be restricted to 0-255, even though the configuration up to 0-4095 is accepted.

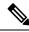

## Note

Starting with IOS XR Release 7.4.1, the HSRP version 2 extended group range configurable in the router is restricted to 0-255.

#### **Related Commands**

| Command                     | Description                                                                                                    |
|-----------------------------|----------------------------------------------------------------------------------------------------|
| preempt (hsrp), on page 308 | Configures HSRP preemption and preemption delay.                                                                |
| track(object), on page 326  | Configures an interface so that the Hot Standby priority changes based on the availability of other interfaces. |
| show hsrp, on page 313      | Displays HSRP information.                                                                                      |

## router hsrp

To enable the Hot Standby Router Protocol (HSRP), use the **router hsrp** command in XR Config mode. To disable HSRP, use the **no** form of this command.

router hsrp no router hsrp

## **Syntax Description**

This command has no keywords or arguments.

## **Command Default**

HSRP is disabled.

#### **Command Modes**

XR Config mode

## **Command History**

| Release       | Modification                 |
|---------------|------------------------------|
| Release 7.1.1 | This command was introduced. |

## **Usage Guidelines**

HSRP configuration commands must be configured in the HSRP interface configuration mode.

### Task ID

| Task<br>ID | Operations     |
|------------|----------------|
| hsrp       | read,<br>write |

## **Examples**

The following example shows how to configure an HSRP redundancy process that contains a virtual router group 1 on tengige 0/2/0/1:

Router(config)# router hsrp
Router(config-hsrp)# interface tenGigE 0/2/0/1
Router(config-hsrp-if)# hsrp 1 priority 254

## session name

To configure an HSRP session name, use the **session name** command in the HSRP group submode. To deconfigure an HSRP session name, use the **no** form of this command.

| name | name |
|------|------|
|      |      |
|      |      |

## **Syntax Description**

name MGO session name

## **Command Default**

None

## **Command Modes**

HSRP Group Submode

## **Command History**

| Release       | Modification                 |
|---------------|------------------------------|
| Release 7.1.1 | This command was introduced. |

#### **Usage Guidelines**

No specific guidelines impact the use of this command.

#### Task ID

| Task<br>ID | Operation |
|------------|-----------|
| hsrp       | read      |

#### Example

This example shows how to configure an HSRP session name.

```
Router# configure
Router(config)# router hsrp
Router(config-hsrp)# interface tenGigE 0/4/0/4
Router(config-hsrp-if)# address-family ipv4
Router(config-hsrp-ipv4)# hsrp 1 version 2
Router(config-hsrp-gp)# name s1
Router(config-hsrp-gp)#
```

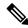

#### Note

- The **version** keyword is available only if IPv4 address-family is selected. By default, version is set to 2 for IPv6 address families.
- The HSRP version 2 extended group range must be restricted to 0-255, even though the configuration up to 0-4095 is accepted.

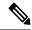

Note

Starting with IOS XR Release 7.4.1, the HSRP version 2 extended group range configurable in the router is restricted to 0-255.

# show hsrp

To display Hot Standby Router Protocol (HSRP) information, use the **show hsrp** command in XR EXEC mode mode.

|                    | show hsrp [interf       | face interface-type interface-path-id ] [group-number] [{brief   detail }]                                                                   |
|--------------------|-------------------------|----------------------------------------------------------------------------------------------------|
| Syntax Description | interfaceinterface-type | Interface type. For more information, use the question mark (?) online help function.                                                        |
|                    | interface-path-id       | Physical interface or virtual interface.                                                                                                    |
|                    |                         | Note Use the show interfaces command to see a list of all interfaces currently configured on the router.                                     |
|                    |                         | For more information about the syntax for the router, use the question mark (?) online help function.                                        |
|                    | group-number            | (Optional) Group number on the interface for which output is displayed.                                                                      |
|                    | brief                   | (Optional) A single line of output summarizes each standby group. The <b>brief</b> keyword is the default if <b>detail</b> is not specified. |
|                    | detail                  | (Optional) This keyword has the same effect as not specifying <b>brief</b> ; more output is provided.                                        |
|                    |                         | (Optional) After this vertical bar ( ), specify one of these output modifiers and a keyword from the output:                                 |
|                    |                         | • begin —Begins the output from the word that you specify.                                                                                   |
|                    |                         | • exclude —Excludes lines that match the word that you specify.                                                                              |
|                    |                         | • include —Includes lines that match the word that you specify.                                                                              |

#### **Command Default**

By default, a single line of output summarizing each standby group is displayed.

## **Command Modes**

XR EXEC mode

## **Command History**

| Release          | Modification                 |
|------------------|------------------------------|
| Release<br>7.1.1 | This command was introduced. |

## **Usage Guidelines**

Use the **show hsrp** command to display HSRP information.

If you want to specify a value for the *group-number* argument, you must also specify an interface *type* and *number*.

#### Task ID

| Task<br>ID | Operations |
|------------|------------|
| hsrp       | read       |

## **Examples**

This is sample output from the **show hsrp detail** command:

#### Router# show hsrp detail

```
tengige 0/4/0/0 - Group 1
Local state is Active, priority 100
Hellotime 3 sec holdtime 10 sec
Next hello sent in 0.539
Minimum delay 1 sec, reload delay 5 sec
BFD enabled: state none, interval 15 ms multiplier 3
Hot standby IP address is 4.0.0.100 configured
Active router is local
Standby router is unknown expired
Standby virtual mac address is 0000.0c07.ac01
2 state changes, last state change 00:05:20
```

This table describes the significant fields shown in the display.

Table 37: show hsrp Command Field Descriptions

| Field            | Description                                                                                                    |
|------------------|----------------------------------------------------------------------------------------------------|
| tengige E0/2/0/4 | Interface type and number and Hot Standby group number for the interface.                                                                                                    |
| Local state is   | State of local networking device; can be one of the following:                                                                                                    |
|                  | Active—Current Hot Standby router.                                                                                                    |
|                  | Standby—Router next in line to be the Hot Standby router.                                                                                                    |
|                  | • Speak—Router is sending packets to claim the active or standby role.                                                                                                    |
|                  | <ul> <li>Listen—Router is neither active nor standby, but if no messages are<br/>received from the active or standby router, it will start to "speak."</li> </ul>                       |
|                  | <ul> <li>Learn—Router is neither active nor standby, nor does it have enough<br/>information to attempt to claim the active or standby roles.</li> </ul>                                |
|                  | • Init—Router is not yet ready to participate in HSRP, possibly because the associated interface is not up.                                                                             |
| Hellotime        | Current time (in seconds) between sending of hello packets, learned dynamically from the hello packets received from the active Hot Standby router.                                     |
| holdtime         | Current time (in seconds) before other routers declare the active or standby router to be down, learned dynamically from the hello packets received from the active Hot Standby router. |

| Field                                | Description                                                                                                    |
|--------------------------------------|----------------------------------------------------------------------------------------------------|
| Next hello sent in                   | Time in which the software will send the next hello packet (in hours:minutes:seconds).                                                                                                    |
| BFD enabled                          | Displays BFD related information (with multiplier and minimum interval details)                                                                                                    |
| Hot standby IP address is configured | IP address of the current Hot Standby router. The word "configured" indicates that this address is known through the <b>hsrp ip</b> command. Otherwise, the address was learned dynamically through HSRP hello packets from other routers that do have the HSRP IP address configured. |
| Active router is                     | Value can be "local" or an IP address. Address of the current active Hot Standby router.                                                                                                    |
| Standby router is                    | Value can be "local" or an IP address of the standby router (the router that is next in line to be the Hot Standby router).                                                                                                    |
| Standby virtual mac address is       | MAC address associated with the standby group address.                                                                                                    |
| state changes                        | Number of times the router changed the standby state.                                                                                                    |
| last state change                    | Time (in hours:minutes:seconds) expired since the last state change.                                                                                                    |
| Tracking interface states for        | List of interfaces that are being tracked and their corresponding states. Based on the <b>hsrp track</b> command.                                                                                                    |
| Priority decrement                   | Value by which the standby priority is decremented or incremented when the tracked interface goes down or up, respectively. Default is 10.                                                                                                    |

## **Related Commands**

| Command                            | Description                                                                                                    |
|------------------------------------|----------------------------------------------------------------------------------------------------|
| authentication (hsrp), on page 299 | Configures an authentication string for HSRP.                                                                                            |
| hsrp ipv4, on page 305             | Activates the HSRP.                                                                                                    |
| preempt (hsrp), on page 308        | Configures HSRP preemption and preemption delay.                                                                                         |
| priority (hsrp), on page 309       | Configures HSRP priority.                                                                                                    |
| timers (hsrp), on page 322         | Configures the time between hello packets and the time before other routers declare the active Hot Standby or standby router to be down. |
| track(object), on page 326         | Configures an interface so that the Hot Standby priority changes based on the availability of other interfaces.                          |

## show hsrp mgo

To display Hot Standby Router Protocol (HSRP) mgo information across all interfaces, use the **show hsrp mgo** command in XR EXEC mode.

show hsrp mgo [{ brief session-name }]

## **Syntax Description**

| brief        | (Optional) Displays information in a brief format.       |
|--------------|----------------------------------------------------------|
| session-name | (Optional) Display information for a single MGO Session. |

#### **Command Default**

None

## **Command Modes**

XR EXEC mode

#### **Command History**

| Release       | Modification                 |  |
|---------------|------------------------------|--|
| Release 7.1.1 | This command was introduced. |  |

## **Usage Guidelines**

No specific guidelines impact the use of this command.

#### Task ID

| Task<br>ID | Operation |
|------------|-----------|
| hsrp       | read      |

## **Example**

This example shows Hot Standby Router Protocol (HSRP) mgo information for interface HSRP3.

Router# show hsrp mgo HSRP3

```
HSRP3
Primary group Bundle-Ether1.1 IPv4 group 1
State is Active
Slave groups:
Interface Grp
Bundle-Ether1.2 2
Bundle-Ether1.3 3
Bundle-Ether1.4 4
Bundle-Ether1.5 5
```

This example shows Hot Standby Router Protocol (HSRP) mgo information across all interfaces in a brief format.

Router# show hsrp mgo brief

| Name  | Interface   | AF   | Grp  | State Sla | ves |
|-------|-------------|------|------|-----------|-----|
| HSRP1 | Gi0/0/0/1   | IPv4 | 1 1  | Active    | 100 |
| HSRP2 | Te0/1/0/0.1 | IPv4 | 1 2  | Standby   | 50  |
| HSRP3 | BE1         | IPv4 | 1 1  | Active    | 4   |
| HSRP4 | BE1         | IPv6 | 5 10 | Active    | 11  |

#### **Related Commands**

| Command                | Description                |
|------------------------|----------------------------|
| show hsrp, on page 313 | Displays HSRP information. |

## show hsrp statistics

To display Hot Standby Router Protocol (HSRP) statistics information across all interfaces, use the **show hsrp statistics** command in XR EXEC mode.

**show hsrp** [{ interface-type interface-path-id group-number }] **statistics** 

## **Syntax Description**

interface-type interface-path-id Physical interface or virtual interface.

Note

Use the show interfaces command to see a list of all interfaces currently configured on the router.

For more information about the syntax for the router, use the question mark (?) online help function.

group-number

(Optional) Group number of the interface.

#### **Command Modes**

XR EXEC mode

## **Command History**

| Release       | Modification                 |  |
|---------------|------------------------------|--|
| Release 7.1.1 | This command was introduced. |  |

## **Usage Guidelines**

No specific guidelines impact the use of this command.

## Task ID

| Task<br>ID | Operation |
|------------|-----------|
| hsrp       | read      |

#### **Example**

This sample output is from the **show hsrp statistics** command:

Router# show hsrp statistics

| Protocol:                         |    |
|-----------------------------------|----|
| Transitions to Active             | 2  |
| Transitions to Standby            | 2  |
| Transitions to Speak              | 0  |
| Transitions to Listen             | 2  |
| Transitions to Learn              | 0  |
| Transitions to Init               | 0  |
| Packets Sent:                     | 12 |
| Hello:                            | 7  |
| Resign:                           | 0  |
| Coup:                             | 2  |
| Adver:                            | 3  |
| Valid Packets Received:           | 13 |
| Hello:                            | 8  |
| Resign:                           | 2  |
| Coup:                             | 0  |
| Adver:                            | 3  |
| Invalid packets received:         | 0  |
| Too long:                         | 0  |
| Too short:                        | 0  |
| Mismatching/unsupported versions: | 0  |
| Invalid opcode:                   | 0  |
| Unknown group:                    | 0  |
| Inoperational group:              | 0  |
| Conflicting Source IP:            | 0  |
| Failed Authentication:            | 2  |
| Invalid Hello Time:               | 0  |
| Mismatching Virtual IP:           | 0  |

## **Related Commands**

| Command                | Description                |
|------------------------|----------------------------|
| show hsrp, on page 313 | Displays HSRP information. |

# show hsrp summary

To display Hot Standby Router Protocol (HSRP) summary information across all interfaces, use the **show hsrp summary** command in XR EXEC mode mode.

## show hsrp summary

**Syntax Description** 

This command has no keywords or arguments.

**Command Default** 

None

**Command Modes** 

XR EXEC mode

## **Command History**

| Release       | Modification                 |  |
|---------------|------------------------------|--|
| Release 7.1.1 | This command was introduced. |  |

## **Usage Guidelines**

No specific guidelines impact the use of this command.

## Task ID

| Task<br>ID | Operation |
|------------|-----------|
| hsrp       | read      |

## **Example**

This sample output is from the **show hsrp summary** command:

#### Router# show hsrp summary

|        |     |       | Groups  |       |     |     | VIPs |       |
|--------|-----|-------|---------|-------|-----|-----|------|-------|
| State  | Ses | sions | Slaves  | Total |     | Up  | Down | Total |
|        |     |       |         |       | -   |     |      |       |
| ALL    |     | 60    | 900     | 960   |     | 860 | 2020 | 2880  |
| ACTIVE |     | 1.0   | 190     | 200   |     | 200 | 300  | 500   |
| ACIIVE |     | T (   | 190     | 200   |     | 200 | 300  | 300   |
| STANDE | Y   | 15    | 235     | 250   |     | 250 | 600  | 850   |
| SPEAK  |     | 10    | 190     | 200   |     | 200 | 400  | 600   |
| LISTEN |     | 10    | 190     | 200   |     | 200 | 400  | 600   |
| LEARN  |     | 5     | 5       | 10    |     | 10  | 20   | 30    |
| INIT   |     | 10    | 90      | 100   |     | 0   | 300  | 300   |
|        |     |       |         |       |     |     |      |       |
| 48 HS  | SRP | IPv4  | interfa | ces   | (43 | uŗ  | 5, 5 | down) |

# 5 Tracked IPv4 interfaces (4 up, 1 dow 5 BFD sessions (3 up, 2 down)

## **Related Commands**

| Command                | Description                |
|------------------------|----------------------------|
| show hsrp, on page 313 | Displays HSRP information. |

## hsrp slave follow

To instruct the subordinate group to inherit its state from a specified group, use the **hsrp slave follow** command in HSRP slave submode.

follow mgo-session-name

**Syntax Description** 

mgo-session-name Name of the MGO session from which the subordinate group will inherit the state.

**Command Default** 

None

**Command Modes** 

HSRP Slave Submode

| Command History | Release       | Modification                 |
|-----------------|---------------|------------------------------|
|                 | Release 7.1.1 | This command was introduced. |
|                 |               |                              |

#### **Usage Guidelines**

No specific guidelines impact the use of this command.

#### Task ID

| Task<br>ID | Operation      |
|------------|----------------|
| hsrp       | read,<br>write |

## **Example**

This example shows how to instruct the subordinate group to inherit its state from a specified group.

```
Router# configure
Router(config)# router hsrp
Router(config-hsrp) # interface tenGigE 0/4/0/4
Router(config-hsrp-if) # address-family ipv4
Router(config-hsrp-ipv4) # hsrp slave
Router(config-hsrp-slave) # follow m1
```

## subordinate primary virtual IPv4 address

To configure the primary virtual IPv4 address for the subordinate group, use the subordinate primary virtual IPv4 address command in the HSRP slave submode.

| Syntax Description | ip-address | IP address of the Hot Standby router interface. |
|--------------------|------------|-------------------------------------------------|

## **Command Default**

None

### **Command Modes**

**HSRP Slave Submode** 

## **Command History**

| Release       | Modification                 |  |
|---------------|------------------------------|--|
| Release 7.1.1 | This command was introduced. |  |

#### **Usage Guidelines**

No specific guidelines impact the use of this command.

#### Task ID

| Task<br>ID | Operation      |
|------------|----------------|
| hsrp       | read,<br>write |

## **Example**

This example shows how to configure the primary virtual IPv4 address for the subordinate group.

Router# configure
Router(config)# router hsrp
Router(config-hsrp)# interface tenGigE 0/4/0/4
Router(config-hsrp-if)# address-family ipv4
Router(config-hsrp-ipv4)# hsrp slave
Router(config-hsrp-slave)# address 10.2.1.4

#### **Related Commands**

| Command                        | Description                                                                  |
|--------------------------------|------------------------------------------------------------------------------|
| hsrp slave follow, on page 319 | Instructs the subordinate group to inherit its state from a specified group. |

## subordinate secondary virtual IPv4 address

To configure the secondary virtual IPv4 address for the subordinate group, use the **subordinate secondary virtual IPv4 address** command in the HSRP slave submode.

address ip-address secondary

|  | Descr |  |
|--|-------|--|
|  |       |  |
|  |       |  |
|  |       |  |

| ip-address | IP address of the Hot Standby router interface. |
|------------|-------------------------------------------------|
| secondary  | Sets the secondary hot standby IP address.      |

#### **Command Default**

None

#### **Command Modes**

**HSRP Slave Submode** 

#### **Command History**

| Release       | Modification                 |
|---------------|------------------------------|
| Release 7.1.1 | This command was introduced. |

## **Usage Guidelines**

No specific guidelines impact the use of this command.

#### Task ID

| Task<br>ID | Operation      |
|------------|----------------|
| hsrp       | read,<br>write |

## **Example**

This example shows how to configure the secondary virtual IPv4 address for the subordinate group.

```
Router# configure
Router(config)# router hsrp
Router(config-hsrp)# interface tengige 0/4/0/4
Router(config-hsrp-if)# address-family ipv4
Router(config-hsrp-ipv4)# hsrp slave
Router(config-hsrp-slave)# address 10.2.1.4 secondary
```

#### **Related Commands**

| Command                        | Description                                                                  |
|--------------------------------|------------------------------------------------------------------------------|
| hsrp slave follow, on page 319 | Instructs the subordinate group to inherit its state from a specified group. |

## timers (hsrp)

To configure the time between hello packets and the time before other routers declare the active Hot Standby or standby router to be down, use the **hsrp timers** command in HSRP group submode. To restore the timers to their default values, use the **no** form of this command.

 $\begin{array}{lll} \textbf{timers} & \{\ \textit{hello-seconds} \mid \textbf{msec} & \textit{hello-milliseconds}\ \} & \{\ \textit{hold-seconds} \mid \textbf{msec} & \textit{hold-milliseconds}\ \} \\ \textbf{no} & \textbf{timers} & \end{array}$ 

#### **Syntax Description**

| hello-seconds           | Hello interval in seconds. Range is from 1 to 255. Default is 3.                                                   |
|-------------------------|----------------------------------------------------------------------------------------------------|
| msec hello-milliseconds | Hello interval in milliseconds. Range is from 100 to 3000.                                                         |
| hold-seconds            | Time in seconds before the active or standby router is declared to be down. Range is from 1 to 255. Default is 10. |
| msec hold-milliseconds  | Time in milliseconds before the active or standby router is declared to be down. Range is from 100 to 3000.        |

#### **Command Default**

The default hello-seconds is 3. (If the **msec** keyword is specified, there is no default value.)

The default hold-seconds is 10. (If the **msec** keyword is specified, there is no default value.)

#### **Command Modes**

HSRP Group Submode

#### **Command History**

| Release       | Modification                 |
|---------------|------------------------------|
| Release 7.1.1 | This command was introduced. |

#### **Usage Guidelines**

Nonactive routers learn timer values from the active router, unless millisecond timer values are being used. If millisecond timer values are being used, all routers must be configured with the millisecond timer values. This rule applies if either the hello time or the hold time is specified in milliseconds.

The timers configured on the active router always override any other timer settings. All routers in a Hot Standby group should use the same timer values. Normally, the hold time is greater than or equal to three times the hello time (holdtime > 3 \* hellotime).

You must specify either the *hello-seconds* argument or the **msec** keyword and *hello-milliseconds* argument, depending on whether you want the hello time in seconds or milliseconds. You must also specify either the *hold-seconds* argument or **msec** keyword and *hold-milliseconds* argument, depending on whether you want the hold time in seconds or milliseconds.

#### Task ID

| Task<br>ID | Operations     |
|------------|----------------|
| hsrp       | read,<br>write |

#### **Examples**

This example shows how to set, for group number 1 on Ten Gigabit Ethernet interface 0/2/0/1, the time between hello packets to 5 seconds and the time after which a router is considered to be down to 15 seconds. The configured timer values are used only if the router is active (or before they have been learned).

```
Router# configure
Router(config)# router hsrp
Router(config-hsrp)# interface tengige 0/4/0/4
Router(config-hsrp-if)# address-family ipv4
Router(config-hsrp-ipv4)# hsrp 1
Router(config-hsrp-gp)# timers 5 15
Router(config-hsrp-gp)#
```

This example shows how to set, for group number 1 on Ten Gigabit Ethernet interface 0/2/0/1, the time between hello packets to 200 milliseconds and the time after which a router is considered to be down to 1000 milliseconds. The configured timer values are always used because milliseconds have been specified.

```
Router# configure
Router(config)# router hsrp
Router(config-hsrp)# interface tenGigE 0/4/0/4
Router(config-hsrp-if)# address-family ipv4
Router(config-hsrp-ipv4)# hsrp 1 version 2
Router(config-hsrp-gp)# timers msec 200 msec 1000
Router(config-hsrp-gp)#
```

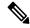

Note

- The **version** keyword is available only if IPv4 address-family is selected. By default, version is set to 2 for IPv6 address families.
- The HSRP version 2 extended group range must be restricted to 0-255, even though the configuration up to 0-4095 is accepted.

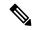

Note

Starting with IOS XR Release 7.4.1, the HSRP version 2 extended group range configurable in the router is restricted to 0-255.

#### **Related Commands**

| Command                | Description                |
|------------------------|----------------------------|
| show hsrp, on page 313 | Displays HSRP information. |

## track (hsrp)

To configure an interface so that the Hot Standby priority changes on the basis of the availability of other interfaces, use the **hsrp track** command in HSRP group submode. To remove the tracking, use the **no** form of this command.

track type interface-path-id [priority-decrement]
no track type interface-path-id [priority-decrement]

## **Syntax Description**

| ote                                                                                                    | Use the show interfaces command to see a list of all interfaces currently configured on the router. |
|----------------------------------------------------------------------------------------------------|----------------------------------------------------------------------------------------------------|
|                                                                                                    | ·                                                                                                   |
|                                                                                                    |                                                                                                    |
| For more information about the syntax for the router, use the question mark (? help function.                                                                          |                                                                                                    |
| (Optional) Amount by which the Hot Standby priority for the router is decremented (or incremented) when the interface goes down (or comes back up). Range is 1 to 255. |                                                                                                    |
| (Optional) Amount by which the Hot Standby priority for the router is decremented (o                                                                                   |                                                                                                    |

#### **Command Default**

The default priority-decrement is 10.

## **Command Modes**

HSRP Group Submode

#### **Command History**

| Release          | Modification                                                                      |
|------------------|-----------------------------------------------------------------------------------|
| Release<br>7.1.1 | This command was introduced. This command replaced the <b>hsrp track</b> command. |

## **Usage Guidelines**

The **hsrp track** command ties the Hot Standby priority of the router to the availability of its interfaces. It is useful for tracking interfaces that are not configured for the Hot Standby Router Protocol (HSRP). Only IP interfaces are tracked. A tracked interface is up if IP on that interface is up. Otherwise, the tracked interface is down.

When a tracked interface goes down, the Hot Standby priority decreases by 10. If an interface is not tracked, its state changes do not affect the Hot Standby priority. For each group configured for Hot Standby, you can configure a separate list of interfaces to be tracked.

The optional *priority-decrement* argument specifies by how much to decrement the Hot Standby priority when a tracked interface goes down. When the tracked interface comes back up, the priority is incremented by the same amount.

When multiple tracked interfaces are down and *priority-decrement* values have been configured, these configured priority decrements are cumulative. If tracked interfaces are down, but none of them were configured with priority decrements, the default decrement is 10 and it is cumulative.

The **hsrp preempt** command must be used in conjunction with this command on all routers in the group whenever the best available router should be used to forward packets. If the **hsrp preempt** command is not used, then the active router stays active, regardless of the current priorities of the other HSRP routers.

#### Task ID

| Task<br>ID | Operations     |
|------------|----------------|
| hsrp       | read,<br>write |

#### **Examples**

This example shows how to configure an interface so that the Hot Standby priority changes on the basis of the availability of other interfaces.

```
Router# configure
Router(config)# router hsrp
Router(config-hsrp)# interface tenGigE 0/4/0/4
Router(config-hsrp-if)# address-family ipv4
Router(config-hsrp-ipv4)# hsrp 1 version 2
Router(config-hsrp-gp)# track tenGigE 0/4/0/4 2
Router(config-hsrp-gp)#
```

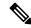

#### Note

- The **version** keyword is available only if IPv4 address-family is selected. By default, version is set to 2 for IPv6 address families.
- The HSRP version 2 extended group range must be restricted to 0-255, even though the configuration up to 0-4095 is accepted.

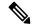

Note

Starting with IOS XR Release 7.4.1, the HSRP version 2 extended group range configurable in the router is restricted to 0-255.

## **Related Commands**

| Command                      | Description                                      |
|------------------------------|--------------------------------------------------|
| preempt (hsrp), on page 308  | Configures HSRP preemption and preemption delay. |
| priority (hsrp), on page 309 | Configures HSRP priority.                        |
| show hsrp, on page 313       | Displays HSRP information.                       |

## track(object)

To enable tracking of a named object with the specified decrement, use the **track (object)** command in HSRP group submode. To remove the tracking, use the **no** form of this command.

track object name [priority-decrement]
no track object name [priority-decrement]

## **Syntax Description**

| object name        | Object tracking. Name of the object to be tracked.                                                                                                    |
|--------------------|----------------------------------------------------------------------------------------------------|
| priority-decrement | (Optional) Amount by which the Hot Standby priority for the router is decremented (or incremented) when the interface goes down (or comes back up). Range is 1 to 255. |

#### **Command Default**

The default priority-decrement is 10.

#### **Command Modes**

HSRP Group Submode

## **Command History**

| Release       | Modification                 |
|---------------|------------------------------|
| Release 7.1.1 | This command was introduced. |

## **Usage Guidelines**

No specific guidelines impact the use of this command.

## Task ID

| Task<br>ID | Operations     |
|------------|----------------|
| hsrp       | read,<br>write |

## **Examples**

This example shows how to configure object tracking under the HSRP group submode.

```
Router# configure
Router(config)# router hsrp
Router(config-hsrp)# interface tenGigE 0/4/0/4
Router(config-hsrp-if)# address-family ipv4
Router(config-hsrp-ipv4)# hsrp 1 version 2
Router(config-hsrp-gp)# track object t1 2
Router(config-hsrp-gp)#
```

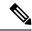

#### Note

- The **version** keyword is available only if IPv4 address-family is selected. By default, version is set to 2 for IPv6 address families.
- The HSRP version 2 extended group range must be restricted to 0-255, even though the configuration up to 0-4095 is accepted.

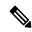

Note

Starting with IOS XR Release 7.4.1, the HSRP version 2 extended group range configurable in the router is restricted to 0-255.

#### **Related Commands**

| Command                      | Description                                      |
|------------------------------|--------------------------------------------------|
| preempt (hsrp), on page 308  | Configures HSRP preemption and preemption delay. |
| priority (hsrp), on page 309 | Configures HSRP priority.                        |
| show hsrp, on page 313       | Displays HSRP information.                       |

track(object)

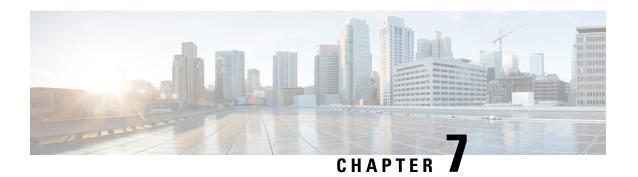

## **LPTS Commands**

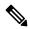

Note

All commands applicable for the Cisco NCS 5500 Series Router are also supported on the Cisco NCS 540 Series Router that is introduced from Cisco IOS XR Release 6.3.2. References to earlier releases in Command History tables apply to only the Cisco NCS 5500 Series Router.

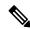

Note

- Starting with Cisco IOS XR Release 6.6.25, all commands applicable for the Cisco NCS 5500 Series Router are also supported on the Cisco NCS 560 Series Routers.
- Starting with Cisco IOS XR Release 6.3.2, all commands applicable for the Cisco NCS 5500 Series Router are also supported on the Cisco NCS 540 Series Router.
- References to releases before Cisco IOS XR Release 6.3.2 apply to only the Cisco NCS 5500 Series Router.
- Cisco IOS XR Software Release 7.0.1 specific updates are not applicable for the following variants of Cisco NCS 540 Series Routers:
  - N540-28Z4C-SYS-A
  - N540-28Z4C-SYS-D
  - N540X-16Z4G8Q2C-A
  - N540X-16Z4G8Q2C-D
  - N540X-16Z8Q2C-D
  - N540-12Z20G-SYS-A
  - N540-12Z20G-SYS-D
  - N540X-12Z16G-SYS-A
  - N540X-12Z16G-SYS-D

This chapter describes the Cisco IOS XR software commands used to monitor Local Packet Transport Services on NCS 5000 routers.

For detailed information about LPTS concepts, configuration tasks, and examples, refer to the *IP Addresses* and Services Configuration Guide for Cisco NCS 5500 Series RoutersIP Addresses and Services Configuration Guide for Cisco NCS 540 Series RoutersIP Addresses and Services Configuration Guide for Cisco NCS 560 Series Routers.

- clear lpts ifib statistics, on page 330
- clear lpts pifib statistics, on page 331
- flow (LPTS), on page 332
- lpts pifib hardware police, on page 334
- lpts pifib hardware domain, on page 335
- lpts pifib hardware dynamic-flows, on page 336
- lpts punt police, on page 339
- lpts punt police location exception ipv4, on page 340
- show lpts bindings, on page 341
- show lpts clients, on page 345
- show lpts flows, on page 347
- show lpts ifib, on page 349
- show lpts ifib slices, on page 352
- show lpts ifib statistics, on page 355
- show lpts ifib times, on page 356
- show lpts pifib, on page 358
- show lpts pifib hardware entry, on page 362
- show lpts pifib hardware police, on page 364
- show lpts pifib statistics, on page 366
- show lpts port-arbitrator statistics, on page 367
- show lpts vrf, on page 368

## clear lpts ifib statistics

To clear the Internal Forwarding Information Base (IFIB) statistics, use the **clear lpts ifib statistics** command in XR EXEC mode.

clear lpts ifib statistics [location node-id]

## **Syntax Description**

**location** node-id

Clears the IFIB statistics for the designated node. The *node-id* argument is entered in standard *rack/slot/module* notation.

## **Command Default**

No default behavior or values

## Command Modes

XR EXEC mode

### **Command History**

| Release        | Modification                 |
|----------------|------------------------------|
| Release<br>6.0 | This command was introduced. |

#### **Usage Guidelines**

No specific guidelines impact the use of this command.

| as |  |  |
|----|--|--|
|    |  |  |

| Task<br>ID | Operations |
|------------|------------|
| lpts       | execute    |

### **Examples**

The following example shows how to clear the IFIB statistics for the RP:

RP/0/RP0/CPU0:router# clear lpts ifib statistics

## clear lpts pifib statistics

To clear the Pre-Internal Forwarding Information Base (Pre-IFIB) statistics, use the **clear lpts pifib statistics** command in XR EXEC mode.

clear lpts pifib statistics [location node-id]

## **Syntax Description**

**location** *node-id* Clears the Pre-IFIB statistics for the designated node. The *node-id* argument is entered in the *rack/slot/module* notation.

## **Command Default**

No default behavior or values

#### **Command Modes**

XR EXEC mode

## **Command History**

| Release        | Modification                 |
|----------------|------------------------------|
| Release<br>6.0 | This command was introduced. |

## **Usage Guidelines**

No specific guidelines impact the use of this command.

#### Task ID

| Task<br>ID | Operations |
|------------|------------|
| lpts       | execute    |

#### **Examples**

The following example shows how to clear the Pre-IFIB statistics for the RP:

RP/0/RP0/CPU0:router# clear lpts pifib statistics location 0/RP0/CPU0

## flow (LPTS)

To configure the policer for the Local Packet Transport Services (LPTS) flow type, use the **flow** command in pifib policer global configuration mode or pifib policer per-node configuration mode. To disable this feature, use the **no** form of this command.

flow flow-type rate rate no flow flow-type rate rate

## **Syntax Description**

flow-type List of supported flow types.

rate rate Specifies the rate in packets per seconds (PPS). The range is from 0 to 50000.

## **Command Default**

The default behavior is to load the policer values from the static configuration file that is platform dependant.

#### **Command Modes**

Pifib policer global configuration

Pifib policer per-node configuration

## **Command History**

| Release        | Modification                 |
|----------------|------------------------------|
| Release<br>6.0 | This command was introduced. |

## **Usage Guidelines**

The table lists the supported flow types and the parameters that are used to define a policer.

#### Table 38: List of Supported Flow Types

| Flow Type | Description                                                      | Default Packet Rate<br>(Recommended) |
|-----------|------------------------------------------------------------------|--------------------------------------|
|           | SRC port 179<br>and Dest Port<br>179 with<br>protocol as<br>TCP. | 4000                                 |
|           | IPv4/v6<br>fragmented<br>packets.                                | 1000                                 |
|           | All ICMP type packets.                                           | 2500                                 |
|           | All ISIS protocol packets.                                       | 3500                                 |

| Flow Type                | Description                                                               | Default Packet Rate<br>(Recommended) |
|--------------------------|---------------------------------------------------------------------------|--------------------------------------|
| LDP-UDP                  | UDP with<br>Destination<br>Port 646.                                      | 2000                                 |
| OSPF-MC-default          | OSPFv2<br>(2405/2406/OSFs3<br>( FF02::5 and<br>FF02::6).                  | 3500                                 |
| OSPF-UC-default          | OSPFv2 and<br>OSPFv3<br>Unicast DBD<br>packets.                           | 3000                                 |
| RAW-default              | RAW default<br>entry in<br>LPTS.                                          | 500                                  |
| RSVP-default             | All RSVP<br>protocol<br>packets (<br>RSVP<br>signalling,<br>refresh etc). | 14500                                |
| TCP-default              | All TCP protocol packets (TCP-known, cfg-peer, listen).                   | 25500                                |
| Third party applications | All third party application packets.                                      | 10000                                |
| UDP-default              | All UDP protocol packets (UDP-known, CFG-peer, listen).                   | 25500                                |

Task ID

| Task ID         | Operations     |  |
|-----------------|----------------|--|
| config-services | read,<br>write |  |

#### **Examples**

The following example shows how to configure the LPTS policer for the bgp-default flow type for all line cards:

```
RP/0/RP0/CPU0:router# configure
RP/0/RP0/CPU0:router(config)# lpts pifib hardware police
RP/0/RP0/CPU0:router(config-pifib-policer-global)# flow bgp-default rate 4000
```

The following example shows how to configure LPTS policer for the Intermediate System-to-Intermediate System (IS-IS)-default flow type for a specific line card:

```
RP/0/RP0/CPU0:router# configure
RP/0/RP0/CPU0:routerconfig)# lpts pifib hardware police location 0/2/CPU0
RP/0/RP0/CPU0:router(config-pifib-policer-per-node)# flow isis-default rate 22222
```

## lpts pifib hardware police

To configure the ingress policers and to enter pifib policer global configuration mode or pifib policer per-node configuration mode, use the **lpts pifib hardware police** command in XR Config mode. To set the policer to the default value, use the **no** form of this command.

lpts pifib hardware police [ location node-id ] [ flow flow-type { default } [ rate rate ] no lpts pifib hardware police [ location node-id ] [ flow flow-type { default } [ rate rate ]

#### **Syntax Description**

| location node-id         | (Optional) Designated node. The <i>node-id</i> argument is entered in the <i>rack/slot/module</i> notation.                                 |
|--------------------------|----------------------------------------------------------------------------------------------------|
| flow flow-type rate rate | LPTS flow type and the policer rate in packets per second (PPS).                                                                            |
| default                  | Indicates generic flows which are policed with default-rate. For example, BGP (*, 179), any packet with port:179 policed with default rate. |

#### **Command Modes**

XR Config mode

#### **Command History**

| Release        | Modification                 |
|----------------|------------------------------|
| Release<br>6.0 | This command was introduced. |

#### **Usage Guidelines**

Provided that the application and the IP-SLA processing rates support it, you can specify the flow rate for IP-SLA flow entries to up to 1500.

| Task ID | Task ID        | Operations        |
|---------|----------------|-------------------|
|         | lpts           | read,<br>write    |
|         | config-service | es read,<br>write |

## **Examples**

This example shows how to configure the **lpts pifib hardware police** command for all line cards:

```
RP/0/RP0/CPU0:router(config) # lpts pifib hardware police
RP/0/RP0/CPU0:router(config-pifib-policer-global) #
```

This example shows how to configure the **lpts pifib hardware police** command for a specific line card:

RP/0/RP0/CPU0:router# configure
RP/0/RP0/CPU0:router(config)# lpts pifib hardware police location 0/2/CPU0 flow fragment
rate 1000

## **Ipts pifib hardware domain**

To configure LPTS ingress domain, use the **lpts pifib hardware domain** command in the configuration mode.

lpts pifib hardware domain name

| Syntax Description | domain n      | ате                          | Specifies ingress domain name |
|--------------------|---------------|------------------------------|-------------------------------|
| Command Default    | No ingress    | domain is configured.        |                               |
| ommand Modes       | XR Config     | mode                         |                               |
| Command History    | Release       | Modification                 |                               |
|                    | Release 6.6.3 | This command was introduced. |                               |
| Usage Guidelines   | None.         |                              |                               |
| Task ID            | Task ID       | Operations                   |                               |
|                    | lpts          | read,<br>write               |                               |

| Operations     |
|----------------|
| read,<br>write |
|                |

This example shows how to configure the ingress domain using the **lpts pifib hardware domain** command:

RP/0/RP0/CPU0:router(config) # lpts pifib hardware domain ACCESS
RP/0/RP0/CPU0:router(config-lpts-domain-ACCESS) #

## **Ipts pifib hardware dynamic-flows**

To configure LPTS flow types and define the maximum LPTS entries for each flow type in the TCAM use the **lpts pifib hardware dynamic-flows** in configuration mode.

lpts pifib hardware dynamic-flows location node-id flow flow-type max maximum-flow-entries

| •  |        | _    |    |     |     |
|----|--------|------|----|-----|-----|
| 6. | /ntav  | Desc | rı | ntı | nη  |
| U  | /IILAA | DCOC |    | มน  | VII |

| locationnode-id          | Configures Dynamic LPTS per node.                                        |                                                                                  |  |
|--------------------------|--------------------------------------------------------------------------|----------------------------------------------------------------------------------|--|
|                          | The <i>node-id</i> argument is entered in the rack/slot/module notation. |                                                                                  |  |
|                          | For more information, use the question mark (?) online help function     |                                                                                  |  |
| flow flow-type           | Configures speficied flow type.                                          |                                                                                  |  |
| max maximum-flow-entries | s Configures maximum flow entries per node.                              |                                                                                  |  |
|                          | Note                                                                     | The maximum flow entry value of zero denotes that a flow type is not configured. |  |
|                          | For more information, use the question mark (?) online help function     |                                                                                  |  |

## **Command Default**

Dynamic LPTS is disabled

## **Command Modes**

Configuration

#### **Command History**

| Release          | Modification                 |  |  |  |
|------------------|------------------------------|--|--|--|
| Release<br>6.2.2 | This command was introduced. |  |  |  |

### **Usage Guidelines**

The sum of maximum LPTS entries configured for all flow types must not exceed 8000 entries. User can configure only configurable LPTS flow types listed in below table.

Table 39: Configurable Flow Types and Default Maximum Flow Entries

| Flow Type        | Default Maximum Flow Entries |
|------------------|------------------------------|
| BGP-known        | 900                          |
| BGP-cfg-peer     | 900                          |
| IP-SLA           | 50                           |
| LDP-TCP-known    | 300                          |
| LDP-TCP-cfg-peer | 300                          |
| SSH-known        | 150                          |
| Telnet Known     | 150                          |
| NTP known        | 150                          |
| LDP-UDP          | 300                          |
| OSPF-uc-known    | 300                          |
| OSPF-mc-known    | 600                          |
| RSVP known       | 300                          |
| ISIS known       | 300                          |
| TPA              | 5                            |
| PIM-mcast-known  | 300                          |
| IGMP             | 1200                         |
| SNMP             | 300                          |
| VRRP             | 150                          |
| DNS              | 40                           |
| All-routers      | 300                          |

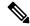

Note

You can increase the flow entries for IP-SLA to 500 by decreasing the other flow entries in such a way that the total of flow entries add up to 8000.

In this example you will configure the BGP-known and ISIS-known LPTS flow type in the TCAM and define the maximum flow entries as 1800 and 500 for node location 0/1/CPU0.

#### Router#configure

Router(config) #lpts pifib hardware dynamic-flows location 0/1/CPU0 Router(config-pifib-flows-per-node) #flow bgp-known max 1800 Router(config-pifib-flows-per-node) #flow ISIS-known max 500

#### Cisco NCS 540 Series Routers

The sum of maximum LPTS entries configured for all flow types must not exceed 2000 entries.

IPv6 LPTS entries take more TCAM space as compared to IPv4 entries. Thus, a system with many IPv6 LPTS entries cannot achieve a scale ~2000 entries.

Users can configure LPTS flow types listed in below table. This is applicable on the following NCS 540 variants

N540X-6Z18G-SYS-A, N540X-6Z18G-SYS-D, N540X-8Z16G-SYS-A, N540X-8Z16G-SYS-D, N540X-4Z14G2Q-A, N540X-4Z14G2Q-D

Table 40: Configurable Flow Types and Default Maximum Flow Entries

| Flow Type        | Default Maximum Flow Entries |
|------------------|------------------------------|
| BGP-known        | 222                          |
| BGP-cfg-peer     | 222                          |
| IP-SLA           | 15                           |
| LDP-TCP-known    | 74                           |
| LDP-TCP-cfg-peer | 74                           |
| SSH-known        | 37                           |
| Telnet Known     | 37                           |
| NTP known        | 37                           |
| LDP-UDP          | 74                           |
| OSPF-uc-known    | 74                           |
| OSPF-mc-known    | 148                          |
| RSVP known       | 74                           |
| ISIS known       | 74                           |
| TPA              | 5                            |
| PIM-mcast-known  | 74                           |
| IGMP             | 287                          |
| SNMP             | 74                           |
| VRRP             | 37                           |
| DNS              | 10                           |
| All-routers      | 74                           |

In this example you will configure the ISIS-known LPTS flow type in the TCAM and define the maximum flow entries as 100 for node location 0/RP0/CPU0.

#### Router# configure

Router(config) # lpts pifib hardware dynamic-flows location 0/RP0/CPU0 Router(config-pifib-flows-per-node) # flow isis known max 100 Router(config-pifib-flows-per-node) # commit

## Task ID

| Task ID         | Operation      |
|-----------------|----------------|
| lpts            | read,<br>write |
| config-services | read,<br>write |

## lpts punt police

To configure the ingress policer for the multicast, and broadcast punted traffic or to configure the ingress policer for the protocol punted traffic, use the **lpts punt police** command in XR Config mode. To set the policer to the default value, use the **no** form of this command.

lpts punt police { bcast | domain name | interface name | location node-id | mcast | protocol
{ arp | cdp | lacp } } rate rate

## **Syntax Description**

| bcast            | Specifies broadcast packets.                                                                                       |
|------------------|----------------------------------------------------------------------------------------------------|
| domain name      | Specifies LPTS domain name.                                                                                        |
| interface name   | Specifies specific interface location.                                                                             |
| location node-id | Specifies the designated location. The <i>node-id</i> argument is entered in the <i>rack/slot/module</i> notation. |
| mcast            | Specifies multicast packets.                                                                                       |
| protocol         | Specifies protocol packets. Following protocols are supported:                                                     |
|                  | • ARP                                                                                                    |
|                  | • CDP                                                                                                    |
|                  | • LACP                                                                                                    |
| raterate         | LPTS policer rate in packets per second (PPS).                                                                     |
|                  | Note The PPS minimum and maximum range depends on a platform.                                                      |
|                  |                                                                                                    |

| 1 | Cn  |   | <b></b> | _ | _  | 1 | n | _4 | _  |   | 14 |
|---|-----|---|---------|---|----|---|---|----|----|---|----|
| ı | เ.ก | m | m       | a | nı | 1 | ш | ρī | ЭΙ | ш | IT |

No rate limit is configured.

#### **Command Modes**

XR Config mode

## **Command History**

| Release       | Modification                 |
|---------------|------------------------------|
| Release 6.6.3 | This command was introduced. |

#### **Usage Guidelines**

After configuring the policer rates, the commit is accepted successfully. However, it is recommended to verify if there's any error message captured in the syslog.

#### Task ID

| Task ID         | Operations     |
|-----------------|----------------|
| lpts            | read,<br>write |
| config-services | read,<br>write |

### **Examples**

This example shows how to configure the rate limit the multicast, broadcast and protocol punted traffic using the **lpts punt police** command at the global level:

```
RP/0/RP0/CPU0:router(config) # lpts punt police
RP/0/RP0/CPU0:router(config-lpts-punt-policer-global) # bcast rate 1000
RP/0/RP0/CPU0:router(config-lpts-punt-policer-global) # mcast rate 1000
RP/0/RP0/CPU0:router(config-lpts-punt-policer-global) # protocol arp rate 700
RP/0/RP0/CPU0:router(config-lpts-punt-policer-global) # protocol lacp rate 700
```

## Ipts punt police location exception ipv4

To modify the default policer rate for the IPv4 packets that require fragmentation or TTL Error packets received on the router, use the **lpts punt police location** *node-id* **exception ipv4** command in XR Config mode. To set the policer rate to the default value, use the **no** form of this command.

lpts punt police location node-id exception ipv4 { fragment | ttl-error } rate rate

#### **Syntax Description**

| fragment  | Specifies the IPv4 packets that require fragmentation received on the router. |   |
|-----------|-------------------------------------------------------------------------------|---|
| ttl-error | Specifies the IPv4 TTL error packets received on the router.                  |   |
| rate rate | LPTS policer rate in packets per second (PPS).                                |   |
|           | Note The PPS minimum and maximum range depends on a platform.                 | m |

#### **Command Default**

The default policer rate for the IPv4 fragment is 4000 PPS.

#### **Command Modes**

XR Config mode

## **Command History**

| Release       | Modification                 |
|---------------|------------------------------|
| Release 6.6.3 | This command was introduced. |

## **Usage Guidelines**

- After configuring the policer rates, the commit is accepted successfully. However, it is recommended to verify if there's any error message captured in the syslog.
- The maximum policer rate limit for IPv4 fragments is 4000 PPS, which is the default value. If you configure a higher value than the default rate, the system automatically defaults to 4000.

#### Task ID

| Task ID         | Operations |
|-----------------|------------|
| lpts            | read,      |
|                 | write      |
| config-services | read,      |
|                 | write      |

## **Examples**

This example shows how to configure a new policer rate for IPv4 fragments received on the router using the **lpts punt police location** 0/0//CPU0 **exception ipv4 fragment rate** rate command at the global level:

RP/0/RP0/CPU0:router(config) # lpts punt police location 0/0/CPU0 exception ipv4 fragment
rate 3000

This example shows how to configure a new policer rate for IPv4 TTL error packets received on the router using the **lpts punt police location** *0/0//CPU0* **exception ipv4 ttl-error rate** *rate* command at the global level:

RP/0/RP0/CPU0:router(config) # lpts punt police location 0/0/CPU0 exception ipv4 ttl-error
rate 1000

## show lpts bindings

To display the binding information in the Port Arbitrator, use the **show lpts bindings** command in XR EXEC mode.

show lpts bindings [location node-id] [client-id {clnl | ipsec | ipv4-io | ipv6-io | mpa | tcp | test | udp | raw}] [brief] [vrf vrf-name]

| _   |        |        |        |
|-----|--------|--------|--------|
| · · | /ntov  | Hocer  | ntion  |
| J   | viilax | Descri | DUIDII |
|     |        |        |        |

**location** *node-id* (Optional) Displays information for the specified node. The *node-id* argument is entered in the *rack/slot/module* notation.

#### client-id

(Optional) Type of client. It can be one of the following values:

- clnl —ISO connectionless protocol (used by IS-IS)
- ipsec —Secure IP
- ipv4-io —Traffic processed by the IPv4 stack
- ipv6-io —Traffic processed by the IPv6 stack
- mpa —Multicast Port Arbitrator (multicast group joins)
- tcp —Transmission Control Protocol
- test —Test applications
- udp —User Datagram Protocol
- raw -- Raw IP

| brief        | (Optional) Displays summary output. |
|--------------|-------------------------------------|
| vrf vrf-name | (Optional) Name of assigned VRF.    |

## **Command Default**

No default behavior or values

#### **Command Modes**

XR EXEC mode

#### **Command History**

| Release        | Modification                 |
|----------------|------------------------------|
| Release<br>6.0 | This command was introduced. |

## **Usage Guidelines**

The **show lpts bindings** command displays the Local Packet Transport Services (LPTS) bindings (requests to receive traffic of a particular type). Bindings are aggregated into flows by the LPTS Port Arbitrator; flows are then programmed into the Internal Forwarding Information Base (IFIB) and Pre-IFIB to direct packets to applications.

If you specify the optional **client-id** keyword and type of client, only bindings from that client are shown. If you specify the optional **location** keyword and *node-id* argument, only bindings from clients on that node are displayed.

#### Task ID

| Task<br>ID | Operations |
|------------|------------|
| lpts       | read       |

#### **Examples**

The following sample output is from the **show lpts bindings** command, displaying bindings for all client ID types:

RP/0/RP0/CPU0:router# show lpts bindings

@ - Indirect binding; Sc - Scope

\_\_\_\_\_

```
Location :0/1/CPU0 Client ID :IPV4_IO
Cookie :0x0000001
Clnt Flags :
Layer 3 :IPV4
Layer 4
         :ICMP
Local Addr :any
Remote Addr:any
Local Port : any
Remote Port:any
Filters : Type / Intf or Pkt Type / Source Addr / Location
 INCLUDE TYPE / type 8
 INCLUDE TYPE / type 13
INCLUDE TYPE / type 17
_____
Location :0/2/CPU0
Client ID :IPV4_IO
Cookie
         :0x0000001
Clnt Flags :
Layer 3 :IPV4
Layer 4 :ICMP
Local Addr :any
Remote Addr:any
Local Port :any
Remote Port:anv
        :Type / Intf or Pkt Type / Source Addr / Location
 INCLUDE_TYPE / type 8
 INCLUDE TYPE / type 13
 INCLUDE_TYPE / type 17
_____
Location :0/RP1/CPU0
Client ID :TCP
Cookie :0x4826f1f8
Clnt Flags : REUSEPORT
Layer 3 :IPV4
Layer 4 :TCP
Local Addr :any
Remote Addr:any
Local Port :7
Remote Port:any
Location :0/RP1/CPU0
Client ID :TCP
Cookie :0x4826fa0c
Clnt Flags : REUSEPORT
Layer 3 :IPV4
Layer 4 :TCP
Local Addr :any
Remote Addr:any
Local Port :9
Remote Port:any
_____
Location :0/RP1/CPU0
Client ID :TCP
Cookie :0x482700d0
Clnt Flags : REUSEPORT
Layer 3 :IPV4
Layer 4 :TCP
Local Addr :any
Remote Addr:any
Local Port :19
Remote Port:any
Location :0/RP1/CPU0
```

```
Client ID :IPV4_IO
Cookie :0x00000001
Clnt Flags :
Layer 3 :IPV4
Layer 4 :ICMP
Local Addr :any
Remote Addr:any
Local Port :any
Remote Port:any
Filters :Type / Intf or Pkt Type / Source Addr / Location
INCLUDE_TYPE / type 8
INCLUDE_TYPE / type 13
INCLUDE_TYPE / type 17
```

This table describes the significant fields shown in the display.

Table 41: show lpts bindings Command Field Descriptions

| Field          | Description                                                                  |
|----------------|------------------------------------------------------------------------------|
| Location       | Node location, in the format of <i>rack/slot/module</i> .                    |
| Client ID      | LPTS client type.                                                            |
| Cookie         | Client's unique tag for the binding.                                         |
| Clnt Flags     | REUSEPORT client has set the SO_REUSEPORT or SO_REUSEADDR socket option.     |
| Layer 3        | Layer 3 protocol (IPv4, IPv6, CLNL).                                         |
| Layer 4        | Layer 4 protocol (TCP, UDP).                                                 |
| Local Addr     | Local (destination) address.                                                 |
| Remote<br>Addr | Remote (source) address.                                                     |
| Local Port     | Local (destination) TCP or UDP port, or ICMP/IGMP packet type, or IPsec SPI. |
| Remote Port    | Remote (source) TCP or UDP port.                                             |

The following sample output is from the **show lpts bindings brief** command:

```
RP/0/RP0/CPU0:router# show lpts bindings brief
```

@ - Indirect binding; Sc - Scope

| Location | Clnt | Sc L3   | L4    | VRF-ID | Local, Remote Address.Port | Interface |
|----------|------|---------|-------|--------|----------------------------|-----------|
|          |      |         |       |        |                            |           |
| 0/1/CPU0 | IPV4 | LO IPV4 | ICMP  | *      | any.ECHO any               | any       |
| 0/1/CPU0 | IPV4 | LO IPV4 | ICMP  | *      | any.TSTAMP any             | any       |
| 0/1/CPU0 | IPV4 | LO IPV4 | ICMP  | *      | any.MASKREQ any            | any       |
| 0/1/CPU0 | IPV6 | LO IPV6 | ICMP6 | *      | any.ECHOREQ any            | any       |
| 0/3/CPU0 | IPV4 | LO IPV4 | ICMP  | *      | any.ECHO any               | any       |
| 0/3/CPU0 | IPV4 | LO IPV4 | ICMP  | *      | any.TSTAMP any             | any       |

This table describes the significant fields shown in the display.

Table 42: show lpts bindings brief Command Field Descriptions

| Field                     | Description                                                                  |
|---------------------------|------------------------------------------------------------------------------|
| Location                  | Node location, in the format of rack/slot/module.                            |
| Clnt ID                   | LPTS client type.                                                            |
| Sc                        | Scope (LR = Logical-Router, LO = Local).                                     |
| Layer 3                   | Layer 3 protocol.                                                            |
| Layer 4                   | Layer 4 protocol.                                                            |
| VRF-ID                    | VPN routing and forwarding (VRF) identification (vrfid) number.              |
| Local,Remote Address.Port | Local (destination) and Remote (source) addresses and ports or packet types. |
| Interface                 | Inbound interface.                                                           |

## show lpts clients

To display the client information for the Port Arbitrator, use the **show lpts clients** command in XR EXEC mode.

## show lpts clients [times]

| Syntax Description | times (Op      | tional) Displays information abou | t binding request rates and service time |
|--------------------|----------------|-----------------------------------|------------------------------------------|
| Command Default    | No default     | behavior or values                |                                          |
| Command Modes      | XR EXEC        | mode                              |                                          |
| Command History    | Release        | Modification                      |                                          |
|                    | Release<br>6.0 | This command was introduced.      |                                          |

## Usage Guidelines The s

The **show lpts clients** command displays the clients connected to the local packet transport services (LPTS) port arbitrator (PA).

| Task ID | Task<br>ID | Operations |  |
|---------|------------|------------|--|
|         | lpts       | read       |  |

## **Examples**

The following sample output is from the **show lpts clients** command:

RP/0/RP0/CPU0:router# show lpts clients

| o_flgs - open | flags ; clid - | client id |        |
|---------------|----------------|-----------|--------|
| clid          | loc            | flags     | o flgs |
| RAW(3)        | 0/RP1/CPU0     | 0x1       | 0x2    |
| TCP(1)        | 0/RP1/CPU0     | 0x1       | 0x2    |
| IPV4 IO(5)    | 0/1/CPU0       | 0x3       | 0x2    |
| IPV4_IO(5)    | 0/2/CPU0       | 0x3       | 0x2    |
| IPV4 IO(5)    | 0/RP1/CPU0     | 0x3       | 0x2    |
| MPA (7)       | 0/RP1/CPU0     | 0x3       | 0x0    |

This table describes the significant fields shown in the display.

Table 43: show lpts clients Command Field Descriptions

| Field   | Description   |                                                        |  |  |
|---------|---------------|--------------------------------------------------------|--|--|
| Clid    | LPTS clien    | LPTS client ID.                                        |  |  |
| Loc     | Node locati   | on, in the format rack/slot/module.                    |  |  |
| Flags   | Client flags. |                                                        |  |  |
|         | Note          | The client flags are used only for debugging purposes. |  |  |
| o_flags | Open flags.   |                                                        |  |  |
|         | Note          | The open flags are used only for debugging purposes.   |  |  |

The following sample output is from the **show lpts clients times** command. The output shows samples for the last 30 seconds, 1 minute, 5 minutes, 10 minutes, and a total (if nonzero). The number of transactions, number of updates, and the minimum/average/maximum time in milliseconds to process each transaction is shown.

#### RP/0/RP0/CPU0:router# show lpts clients times

```
o flgs - open flags ; clid - client id
clid
              loc flags o flgs
                               0x1
RAW(3)
               0/RP1/CPU0
                                       0 \times 2
   30s:2 tx 2 upd 2/2/3ms/tx
    1m:2 tx 2 upd 2/2/3ms/tx
   5m:2 tx 2 upd 2/2/3ms/tx
  10m:2 tx 2 upd 2/2/3ms/tx
 total:2 tx 2 upd 2/-/3ms/tx
TCP(1)
               0/RP1/CPU0
                               0x1
                                       0x2
 total:3 tx 3 upd 1/-/1ms/tx
IPV4_IO(5)
               0/1/CPU0
                                0x3
                                       0x2
total:1 tx 1 upd 0/-/0ms/tx
IPV4 IO(5)
              0/2/CPU0
                                0x3
                                       0x2
total:1 tx 1 upd 1/-/1ms/tx
IPV4 IO(5)
               0/RP1/CPU0
                               0x3
                                       0x2
 total:1 tx 1 upd 3/-/3ms/tx
               0/RP1/CPU0
MPA(7)
                               0x3
                                       0x0
```

## show lpts flows

To display information about Local Packet Transport Services (LPTS) flows, use the **show lpts flows** command in XR EXEC mode.

## show lpts flows [brief]

## **Syntax Description**

brief (Optional) Displays summary output.

#### **Command Default**

No default behavior or values

#### **Command Modes**

XR EXEC mode

## **Command History**

| Release        | Modification                 |
|----------------|------------------------------|
| Release<br>6.0 | This command was introduced. |

#### **Usage Guidelines**

The **show lpts flows** command is used to display LPTS flows, which are aggregations of identical binding requests from multiple clients and are used to program the LPTS Internal Forwarding Information Base (IFIB) and Pre-IFIB.

#### Task ID

| Task<br>ID | Operations |
|------------|------------|
| lpts       | read       |

#### **Examples**

The following sample output is from the **show lpts flows** command:

RP/0/RP0/CPU0:router# show lpts flows

```
: IPV4(2)
L3-proto
L4-proto
           : ICMP(1)
VRF-ID
           : * (00000000)
Local-IP : any
Remote-IP : any
Pkt-Type
           : 8
Remote-Port : any
Interface
           : any (0x0)
Flow-type : ICMP-local
Min-TTL
           : 0
Slice
           : RAWIP4 FM
Flags : 0x20 (in Pre-IFIB)
Location : (drop)
Element References
location / count / scope
* / 3 / LOCAL
```

This table describes the significant fields shown in the display.

Table 44: show lpts flows Command Field Descriptions

| Field              | Description                                                                                                    |
|--------------------|----------------------------------------------------------------------------------------------------|
| L3-proto           | Layer 3 protocol (IPv4, IPv6, CLNL).                                                                                                    |
| L4-proto           | Layer 4 protocol (TCP, UDP, and so on).                                                                                                    |
| VRF-ID             | VPN routing and forwarding (VRF) identification (vrfid) number.                                                                                                    |
| Local-IP           | Local (destination) IP address.                                                                                                    |
| Remote-IP          | Remote (source) IP address.                                                                                                    |
| Pkt-Type           | ICMP or IGMP packet type.                                                                                                    |
| Remote-Port        | Remote (source) TCP or UDP port.                                                                                                    |
| Interface          | Ingress interface.                                                                                                    |
| Flow-type          | Flow classification for hardware packet policing.                                                                                                    |
| Min-TTL            | Minimum time-to-live value expected from in the incoming packet. Any packet received with a lower TTL value will be dropped.                                                                                                    |
| Slice              | IFIB slice.                                                                                                    |
| Flags              | <ul> <li>Has FGID: Delivered to multiple destinations.</li> <li>No IFIB entry: IFIB entry suppressed.</li> <li>Retrying FGID allocation.</li> <li>In Pre-IFIB: Entry is in Pre-IFIB as well.</li> <li>Deliver to one: If multiple bindings, will deliver to only one.</li> </ul> |
| Location           | rack/slot/module to deliver to.                                                                                                    |
| Element References | <ul> <li>location: rack/slot/module of client.</li> <li>count: number of clients at that location.</li> <li>scope: binding scope (LR:Logical Router, LOCAL:Local).</li> </ul>                                                                                                    |

The following sample output is from the **show lpts flows brief** command:

#### RP/0/RP0/CPU0:router# show lpts flows brief

+ - Additional delivery destination; L - Local interest; P - In Pre-IFIB

| L3   | L4    | VRF-ID  | Local, Remote Address.Port | Interface | Location | LP |
|------|-------|---------|----------------------------|-----------|----------|----|
|      |       |         |                            |           |          |    |
| IPV4 | ICMP  | *       | any.ECHO any               | any       | (drop)   | LP |
| IPV4 | ICMP  | *       | any.TSTAMP any             | any       | (drop)   | LP |
| IPV4 | ICMP  | *       | any.MASKREQ any            | any       | (drop)   | LP |
| IPV6 | ICMP6 | *       | any.ECHOREQ any            | any       | (drop)   | LP |
| IPV4 | any   | default | 224.0.0.2 any              | Gi0/1/0/1 | 0/5/CPU0 | P  |

This table describes the significant fields shown in the display.

Table 45: show lpts flows brief Command Field Descriptions

| Field                      | Description                                                                                                    |
|----------------------------|----------------------------------------------------------------------------------------------------|
| L3                         | Layer 3 protocol (IPv4, IPv6, CLNL).                                                                                                    |
| L4                         | Layer 4 protocol.                                                                                                    |
| VRF-ID                     | VPN routing and forwarding (VRF) identification (vrfid) number.                                                                                                    |
| Local, Remote Address.Port | Local (destination) and remote (source) IP addresses and TCP or UDP ports, or ICMP/IGMP packet types, or IPSec Security Parameters Indices.                          |
| Interface                  | Ingress interface.                                                                                                    |
| Location                   | Delivery location:  • rack/slot/module—Individual location.  • [0xNNNNN]—Multiple locations (platform-dependent value).  • (drop)—Do not deliver to any application. |
| LP                         | Local interest (to be processed by IPv4 or IPv6 stack directly) or entry is resident in Pre-IFIB.                                                                    |

## show lpts ifib

To display the entries in the Internal Forwarding Information Base (IFIB), use the **show lpts ifib** command in XR EXEC mode.

show lpts ifib [entry] [{type {bgp4 | bgp6 | isis | mcast4 | mcast6 | ospf-mc4 | ospf-mc6 | ospf4 | ospf6 | raw4 | raw6 | tcp4 | tcp6 | udp4 | udp6} | all}] [brief [statistics]] [slices] [times] [location node-id]

**Syntax Description** 

| entry | (Optional) Displays the IFIB entries. |
|-------|---------------------------------------|
|-------|---------------------------------------|

## (Optional) Displays the following protocol types. type • bgp4 —IPv4 Border Gateway Protocol (BGP) slice • **bgp6** —IPv6 BGP slice • isis —Intermediate System-to-Intermediate System (IS-IS) slice • mcast4 —IPv4 multicast slice • mcast6 —IPv6 multicast slice • ospf-mc4 — IPv4 Open Shortest Path First (OSPF) multicast slice • ospf-mc6 —IPv6 OSPF multicast slice • ospf4 —IPv4 OSPF slice • ospf6 —IPv6 OSPF slice • raw4 —IPv4 raw IP • raw6 —IPv6 raw IP • tcp4 —IPv4 Transmission Control Protocol (TCP) slice • tcp6 —IPv6 TCP slice • udp4 —IPv4 UDP slice • udp6 —IPv6 UDP slice all Displays all IFIB types. brief (Optional) Displays the IFIB entries in brief format. statistics (Optional) Displays the IFIB table with statistics information. slices (Optional) Displays IFIB slices.

(Optional) Displays the IFIB update transaction times.

in the *rack/slot/module* notation.

(Optional) Specifies the location of the Flow Manager. The *node-id* argument is entered

#### **Command Default**

No default behavior or values

#### **Command Modes**

XR EXEC mode

**location** node-id

times

## **Command History**

| Release        | Modification                 |
|----------------|------------------------------|
| Release<br>6.0 | This command was introduced. |

## **Usage Guidelines**

Use this command to display detailed information about the entries in an IFIB slice. This command is useful for debugging problems with delivering packets to applications.

When the **statistics** keyword is used, detailed statistics are displayed for packet count, number of entries in each slice, and a total entries count.

## Task ID

| Task<br>ID | Operations |
|------------|------------|
| lpts       | read       |

## **Examples**

The following sample output is from the **show lpts ifib** command:

```
RP/0/RP0/CPU0:router# show lpts ifib
O - Opcode; A - Accept Counter; D - Drop Counter; F - Flow Type; L - Listener Tag;
I - Local Flag; Y - SYN; T - Min TTL; DV - Deliver; DP - Drop; RE - Reassemble; na - Not
Applicable
               : default (0x60000000)
VRF-ID
Port/Type
               : any
               : any
Source Port
Dest IP
                : any
Source IP
                : any
Layer 4 : 88 (88)
Interface : any (0x0)
O/A/D/F/L/I/Y/T : DELIVER/0/0/IPv4_STACK/0/0/0
Deliver List : 0/5/CPU0
```

This table describes the significant fields shown in the display.

Table 46: show lpts ifib entries Command Field Descriptions

| Field         | Description                                                                                                    |
|---------------|----------------------------------------------------------------------------------------------------|
| VRF-ID        | VPN routing and forwarding (VRF) identification (vrfid) number.                                                                                                    |
| Port/Type     | Destination (local) TCP or UDP port number, or ICMP/IGMP packet type, or IPSec Security Parameters Index.t2222                                                                                                    |
| Source Port   | Source (remote) TCP or UDP port.                                                                                                    |
| Dest IP       | Destination (local) IP address.                                                                                                    |
| Source IP     | Source (remote) IP address.                                                                                                    |
| Layer 4       | Layer 4 protocol number (6 = TCP).                                                                                                    |
|               | Note Only the common Layer 4 protocol names are displayed.                                                                                                    |
| Interface     | Ingress interface name.                                                                                                    |
| O/S/P/R/L/I/Y | <ul> <li>O: Opcode (DELIVER, DROP, or REASSEMBLE</li> <li>S: Stats counter</li> <li>P: Packet forwarding priority (LO, MED, or HIGH)</li> <li>R: Rate limit (LO, MED, or HIGH)</li> <li>L: Listener tag (IPv4_STACK, IPv6_STACK, or CLNL_STACK)</li> <li>I: Local-interest flag (0 or 1)</li> <li>Y: TCP SYN flag (0 or 1)</li> </ul> |
| Deliver List  | (drop)—Drop packet     * rack/slot/module—Deliver to single destination     [0xNNNN]—Deliver to multiple destinations (platform-dependent format)                                                                                                    |

The following sample output is from the **show lpts ifib brief** command:

RP/0/RP0/CPU0:router# show lpts ifib brief

| Slice | Local, Remote Address.Port | L4  | Interface | Dlvr       |
|-------|----------------------------|-----|-----------|------------|
|       |                            |     |           |            |
| TCP4  | any.7 any                  | TCP | any       | 0/RP1/CPU0 |
| TCP4  | any.9 any                  | TCP | any       | 0/RP1/CPU0 |

The following sample output is from the **show lpts ifib brief statistics** command:

RP/0/RP0/CPU0:router# show lpts ifib brief statistics

| Slice          | Local, Remo                          | te Address.Port  | L4                | Interface         | Accept/Drop       |
|----------------|--------------------------------------|------------------|-------------------|-------------------|-------------------|
| TCP4 TCP4 TCP4 | any.7 any<br>any.9 any<br>any.19 any |                  | TCP<br>TCP<br>TCP | any<br>any<br>any | 0/0<br>0/0<br>0/0 |
| Slice          | Num. Entrie                          | es Accepts/Drops |                   |                   |                   |
| TCP4<br>Total  | 3<br>3                               | 0/0<br>0/0       |                   |                   |                   |

## show lpts ifib slices

To display Internal Forwarding Information Base (IFIB) slice information, use the **show lpts ifib slices** command in XR EXEC mode.

 $show \ lpts \ ifib \ slices \ [type \ \{bgp4 \mid bgp6 \mid isis \mid mcast4 \mid mcast6 \mid ospf-mc4 \mid ospf-mc6 \mid ospf4 \mid ospf6 \mid raw4 \mid raw6 \mid tcp4 \mid tcp6 \mid udp4 \mid udp6\}] \ [all] \ [statistics] \ [times]$ 

## **Syntax Description** (Optional) Enter protocol types. type • **bgp4** —IPv4 Border Gateway Protocol (BGP) slice • bgp6 —IPv6 BGP slice • isis —Intermediate System-to-Intermediate System (IS-IS) slice • mcast4 —IPv4 multicast slice • mcast6 —IPv6 multicast slice • ospf-mc4 — IPv4 Open Shortest Path First (OSPF) multicast • ospf-mc6 —IPv6 OSPF multicast slice • ospf4 —IPv4 OSPF slice • ospf6 —IPv6 OSPF slice • raw4 —IPv4 raw IP • raw6 —IPv6 raw IP • tcp4 — IPv4 Transmission Control Protocol (TCP) slice • tcp6 —IPv6 TCP slice • udp4 —IPv4 UDP slice • udp6 —IPv6 UDP slice all (Optional) Displays all entries. statistics (Optional) Displays the statistics for slice lookups. (Optional) Displays the IFIB update transaction times. times No default behavior or values **Command Default** XR EXEC mode **Command Modes Command History** Release Modification Release This command was introduced. 6.0 Use the **show lpts ifib slices** command when troubleshooting IFIB entries and slice assignments. This command **Usage Guidelines** is especially useful when troubleshooting problems with delivering packets to applications. Task ID Task **Operations**

#### **Examples**

ID

lpts

read

The following sample output is from the **show lpts ifib slices** command:

RP/0/RP0/CPU0:router# show lpts ifib slices

Slice L3 L4 Port Location

| RAWIP4   | IPV4 | any  | any | 0/RP0/CPU0 |
|----------|------|------|-----|------------|
| RAWIP6   | IPV6 | any  | any | 0/RP0/CPU0 |
| OSPF4    | IPV4 | OSPF | any | 0/RP0/CPU0 |
| OSPF6    | IPV6 | OSPF | any | 0/RP0/CPU0 |
| OSPF MC4 | IPV4 | any  | any | 0/RP0/CPU0 |
| OSPF MC6 | IPV6 | any  | any | 0/RP0/CPU0 |
| BGP4     | IPV4 | TCP  | 179 | 0/RP0/CPU0 |
| BGP6     | IPV6 | TCP  | 179 | 0/RP0/CPU0 |
|          |      |      |     |            |
| UDP4     | IPV4 | UDP  | any | 0/RP0/CPU0 |
| UDP6     | IPV6 | UDP  | any | 0/RP0/CPU0 |
| TCP4     | IPV4 | TCP  | any | 0/RP0/CPU0 |
| TCP6     | IPV6 | TCP  | any | 0/RP0/CPU0 |
| ISIS     | CLNS | -    | any | 0/RP0/CPU0 |
| MCAST4   | IPV4 | any  | any | 0/RP0/CPU0 |
| MCAST6   | IPV6 | any  | any | 0/RP0/CPU0 |

The following sample output is from the **show lpts ifib slices times** command:

RP/0/RP0/CPU0:router# show lpts ifib slices times

| Slice    | L3    | L4      | Port   | Location   |
|----------|-------|---------|--------|------------|
| RAWIP4   | IPV4  | any     | any    | 0/RP0/CPU0 |
| RAWIP6   | IPV6  | any     | any    | 0/RP0/CPU0 |
| OSPF4    | IPV4  | OSPF    | any    | 0/RP0/CPU0 |
| OSPF6    | IPV6  | OSPF    | any    | 0/RP0/CPU0 |
| OSPF MC4 | IPV4  | any     | any    | 0/RP0/CPU0 |
| OSPF MC6 | IPV6  | any     | any    | 0/RP0/CPU0 |
| BGP4     | IPV4  | TCP     | 179    | 0/RP0/CPU0 |
| BGP6     | IPV6  | TCP     | 179    | 0/RP0/CPU0 |
|          |       |         |        |            |
| UDP4     | IPV4  | UDP     | any    | 0/RP0/CPU0 |
| UDP6     | IPV6  | UDP     | any    | 0/RP0/CPU0 |
| TCP4     | IPV4  | TCP     | any    | 0/RP0/CPU0 |
| TCP6     | IPV6  | TCP     | any    | 0/RP0/CPU0 |
| ISIS     | CLNS  | -       | any    | 0/RP0/CPU0 |
| MCAST4   | IPV4  | any     | any    | 0/RP0/CPU0 |
| MCAST6   | IPV6  | any     | any    | 0/RP0/CPU0 |
|          | _     | r 0/RP0 |        |            |
| total    | :5 tx | 13 upd  | 1/-/1r | ms/tx      |

The following sample output is from the **show lpts ifib slices statistics** command:

RP/0/RP0/CPU0:router# show lpts ifib slices all statistics

| Slice    | L3   | L4   | Port | Location | Lookups | RmtDlvr | Rejects | RLDrops | NoEntry |
|----------|------|------|------|----------|---------|---------|---------|---------|---------|
|          |      |      |      |          |         |         |         |         |         |
| RAWIP4   | IPV4 | any  | any  | 0/0/CPU0 | 5       | 0       | 0       | 0       | 0       |
| RAWIP6   | IPV6 | any  | any  | 0/0/CPU0 | 0       | 0       | 0       | 0       | 0       |
| OSPF4    | IPV4 | OSPF | any  | 0/0/CPU0 | 0       | 0       | 0       | 0       | 0       |
| OSPF6    | IPV6 | OSPF | any  | 0/0/CPU0 | 0       | 0       | 0       | 0       | 0       |
| OSPF_MC4 | IPV4 | any  | any  | 0/0/CPU0 | 0       | 0       | 0       | 0       | 0       |
| OSPF MC6 | IPV6 | any  | any  | 0/0/CPU0 | 0       | 0       | 0       | 0       | 0       |
| BGP4     | IPV4 | TCP  | 179  | 0/0/CPU0 | 0       | 0       | 0       | 0       | 0       |
| BGP6     | IPV6 | TCP  | 179  | 0/0/CPU0 | 0       | 0       | 0       | 0       | 0       |
|          |      |      |      |          |         |         |         |         |         |
| UDP4     | IPV4 | UDP  | any  | 0/0/CPU0 | 3704    | 0       | 979     | 0       | 0       |
| UDP6     | IPV6 | UDP  | any  | 0/0/CPU0 | 0       | 0       | 0       | 0       | 0       |
| TCP4     | IPV4 | TCP  | any  | 0/0/CPU0 | 0       | 0       | 0       | 0       | 0       |

```
TCP6
        IPV6 TCP
                          0/0/CPU0
                    any
        CLNS -
                                            0
                                                    0
                                                                    0
ISIS
                    any
                          0/0/CPU0
                                                            0
MCAST4
       IPV4 any
                         0/0/CPU0
                                                            0
                                                                    0
                    any
MCAST6
       IPV6 any
                    any
                          0/0/CPU0
 Flow Manager 0/0/CPU0:
  Packets in: 3792
  Packets delivered locally without lookups: 83
  Slice lookups: 3709
    Rejects: 979
```

This table describes the significant fields shown in the display.

Table 47: show lpts ifib slices statistics Command Field Descriptions

| Field    | Description                                            |
|----------|--------------------------------------------------------|
| Slice    | Slice number.                                          |
| L3-proto | Layer 3 protocol (IPv4, IPv6, CLNL).                   |
| L4-proto | Layer 4 protocol (TCP, UDP, and others).               |
| Port     | Local (destination) TCP or UDP port.                   |
| Location | Node location, in the format <i>rack/slot/module</i> . |

## show lpts ifib statistics

To display Internal Forwarding Information Base (IFIB) statistics, use the **show lpts ifib statistics** command in .

show lpts ifib statistics [location node-id]

| Syntax Description | location node-id | (Optional) Displays IFIB statistics for the designated node. The <i>node-id</i> argument is |
|--------------------|------------------|---------------------------------------------------------------------------------------------|
|                    |                  | entered in the rack/slot/module notation.                                                   |
|                    | -                |                                                                                             |

| Command Default  | No default behavior or value   | 25 |
|------------------|--------------------------------|----|
| Lommand Hetallit | 140 delault bellaviol of value | vo |

## **Command Modes**

| Command History | Release        | Modification                 |
|-----------------|----------------|------------------------------|
|                 | Release<br>6.0 | This command was introduced. |

## **Usage Guidelines** No specific guidelines impact the use of this command.

| Task ID | Task<br>ID | Operations |
|---------|------------|------------|
|         | lpts       | read       |

## **Examples**

The following sample output is from the **show lpts ifib statistics** command:

RP/0/# show lpts ifib statistics

```
Flow Manager 0/RP0/CPU0:

Packets in:254

Packets delivered locally without lookups:0

Slice lookups:254

Post-lookup error drops:

Failed ipv4_netio_input:1

Rejects:254

Packets delivered locally:0

Packets delivered remotely:0
```

This table describes the significant fields shown in the display.

#### Table 48: show lpts ifib statistics Command Field Descriptions

| Field                                     | Description                                                      |
|-------------------------------------------|------------------------------------------------------------------|
| Packets in                                | Packets presented to the LPTS decaps node in netio.              |
| Packets delivered locally without lookups | Packets previously resolved on a LC delivered directly to L3.    |
| Slice lookups                             | Packets requiring slice lookups.                                 |
| Post-lookup error drops                   | Packets dropped after a slice lookup.                            |
| Rejects                                   | Packets that caused a TCP RST or ICMP Port/Protocol Unreachable. |
| Packets delivered locally                 | Packets delivered to local applications after slice lookups.     |
| Packets delivered remotely                | Packets delivered to applications on remote RPs.                 |

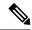

Note

The sample output is an example only and displays only those fields showing a value. No display exists for nonzero values. This command may show other values depending on your router configuration.

## show lpts ifib times

To display Internal Forwarding Information Base (IFIB) update transaction times, use the **show lpts ifib times** command in XR EXEC mode.

show lpts ifib times [location node-id]

**Syntax Description** 

**location** *node-id* (Optional) Displays IFIB update transaction times for the designated node. The *node-id* argument is entered in the *rack/slot/module* notation.

## **Command Modes**

XR EXEC mode

## **Command History**

| Release        | Modification                 |
|----------------|------------------------------|
| Release<br>6.0 | This command was introduced. |

## **Usage Guidelines**

No specific guidelines impact the use of this command.

## Task ID

| Task<br>ID | Operations |
|------------|------------|
| lpts       | read       |

## **Examples**

The following sample output is from the **show lpts ifib times** command:

RP/0/RP0/CPU0:router# show lpts ifib times

| Slice                        | L3   | L4   | Port | Location   |
|------------------------------|------|------|------|------------|
|                              |      |      |      |            |
| RAWIP4                       | IPV4 | any  | any  | 0/RP1/CPU0 |
| RAWIP6                       | IPV6 | any  | any  | 0/RP1/CPU0 |
| OSPF4                        | IPV4 | OSPF | any  | 0/RP1/CPU0 |
| OSPF6                        | IPV6 | OSPF | any  | 0/RP1/CPU0 |
| OSPF_MC4                     | IPV4 | any  | any  | 0/RP1/CPU0 |
| OSPF_MC6                     | IPV6 | any  | any  | 0/RP1/CPU0 |
| BGP4                         | IPV4 | TCP  | 179  | 0/RP1/CPU0 |
| BGP6                         | IPV6 | TCP  | 179  | 0/RP1/CPU0 |
| UDP4                         | IPV4 | UDP  | any  | 0/RP1/CPU0 |
| UDP6                         | IPV6 | UDP  | any  | 0/RP1/CPU0 |
| TCP4                         | IPV4 | TCP  | any  | 0/RP1/CPU0 |
| TCP6                         | IPV6 | TCP  | any  | 0/RP1/CPU0 |
| ISIS                         | CLNS | -    | any  | 0/RP1/CPU0 |
| MCAST4                       | IPV4 | any  | any  | 0/RP1/CPU0 |
| MCAST6                       | IPV6 | any  | any  | 0/RP1/CPU0 |
| Flow Manager 0/RP0/CPU0:     |      |      |      |            |
| total:5 tx 13 upd 1/-/1ms/tx |      |      |      |            |

This table describes the significant fields shown in the display.

Table 49: show lpts ifib times Command Field Descriptions

| Field          | Description                                    |
|----------------|------------------------------------------------|
| Slice          | Slice number.                                  |
| L3<br>Protocol | Layer 3 protocol (IPv4, IPV6, CLNL).           |
| L4<br>Protocol | Layer 4 protocol (TCP, UDP, and so on).        |
| Port           | Local (destination) TCP or UDP port.           |
| Location       | Node location, in the format rack/slot/module. |

## show lpts pifib

To display Pre-Internal Forwarding Information Base (Pre-IFIB) entries, use the **show lpts pifib** command in XR EXEC mode.

show lpts pifib [entry] [hardware {entry | police} [brief] [location node-id]

## **Syntax Description**

| entry            | (Optional) Pre-IFIB entry.                                                                                         |
|------------------|----------------------------------------------------------------------------------------------------|
| hardware         | (Optional) Displays hardware for Pre-IFIB.                                                                         |
| entry            | (Optional) Displays the entries for Pre-IFIB.                                                                      |
| police           | (Optional) Displays the policer values that are being use.                                                         |
| brief            | (Optional) Pre-IFIB entries in brief format.                                                                       |
| location node-id | (Optional) The <i>node-id</i> argument is entered in the <i>rack/slot/module</i> notation (for example, 0/7/CPU0). |

#### **Command Default**

By default, all entries are displayed.

## **Command Modes**

XR EXEC mode

## **Command History**

| Release        | Modification                 |
|----------------|------------------------------|
| Release<br>6.0 | This command was introduced. |

## **Usage Guidelines**

Use the **show lpts pifib** command with the **brief** keyword to perform the following functions:

- Display entries of all or part of a Pre-IFIB.
- Display a short description of each entry in the LPTS Pre-IFIB, optionally displaying packet counts for each entry.

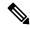

#### Note

These statistics are used only for packets that are processed by a line card, route processor, or distributed route processor.

Pre-IFIB statistics for packets processed by line card hardware are counted separately.

By default, all the defaults including the statistics for **hardware** are displayed.

#### Task ID

| Task<br>ID | Operations |
|------------|------------|
| lpts       | read       |

## **Examples**

The following is sample output for the **show lpts pifib** command:

```
RP/0/RP0/CPU0:router# show lpts pifib entry brief location 0/3/CPU0
* - Any VRF; I - Local Interest;
X - Drop; R - Reassemble;
          VRF-ID L4
                         Interface
                                     Deliver
                                                  Local-Address, Port Remote-Address, Port
Type
                                       0/RP0/CPU0 - -
                           any
              any any
ICMP any
                                      R any any I any,ECHO any
IPv4 frag *
 IPv4_echo *
IPv4
                   ICMP any
                                       0/RP0/CPU0 any, ECHOREPLY any
                ICMP any
ICMP any
ICMP any
ICP any
TCP any
TCP any
UDP any
UDP any
OSPF any
OSPF any
OSPF any
any
any
any
                                       I
I
 IPv4
                                                     any,TSTAMP any
 IPv4
                                                    any,MASKREQ any
                                     0/RP0/CPU0 any any,179
0/RP0/CPU0 any,179 any
T P v 4
                           any
 IPv4
                           any
                                       0/RP0/CPU0 any any
                                       0/RP0/CPU0 any,1701 any
 TPv4
                           any
 IPv4
                                        0/RP0/CPU0
                                                     any any
                                       0/RP0/CPU0 224.0.0.5 any
TPv74
IPv4
                                       0/RP0/CPU0 224.0.0.6 any
IPv4
                                       0/RP0/CPU0 any any
0/RP0/CPU0 any any
                           any
                                        R
                                                     any any
                                        I
                                                    any, ECHOREQ any
```

The following is sample output for the **show lpts pifib type** command using the **ipv4** and **tcp** keywords.

```
RP/0/RP0/CPU0:router# show lpts pifib type ipv4 tcp
O - Opcode; F - Flow Type; L - Listener Tag; I - Local Flag; T - Min TTL;
na - Not Applicable
L3 Protocol : IPV4
L4 Protocol : TCP
                 : default (0x60000000)
Destination IP
                 : any
Source IP
                : any
Port/Type
                : Port:23
              : any
Source Port
Is Fragment
                : 0
Is SYN
                 : 0
Interface : any (0x0)

O/F/L/I/T : DELIVER/TELNET-default/IPv4_LISTENER/0/0

Deliver List : 0/RP0
Accepts/Drops
                : 0/0
Is Stale
                 : 0
```

The following is sample output from the **show lpts pifib** command with the **entry** and **brief** keywords added command:

```
RP/0/RP0/CPU0:router# show lpts pifib entry brief
```

```
* - Critical Flow; I - Local Interest;
X - Drop; R - Reassemble;
         VRF-ID Local, Remote Address.Port L4 Interface Deliver
Type
TSTS
                                                   any
                                                              0/0/CPU0
IPv4 frag *
                 any any
                                           any any
              any any
any.ECHO any
any.TSTAMP any
any.MASKREQ any
any any
IPv4 IXMP *
                                           ICMP any
                                                             XI
IPv4_IXMP *
                                          ICMP any
ICMP any
ICMP any
                                                              ΧI
                 any.MASKREQ any
any any
 IPv4 IXMP *
                                                               ΧI
IPv4_IXMP *
                                                              0/0/CPU0
                 any any
IPv4 IXMP *
                                           IGMP any
                                                              0/0/CPU0
               224.0.0.5 any
224.0.0.6 any
IPv4_mcast *
                                           any any
                                                              0/0/CPU0
IPv4_mcast *
                                                              0/0/CPU0
                                           any any
IPv4 mcast *
                   224.0.0.0/4 any
                                                               0/0/CPU0
                                            any any
IPv4_TCP
IPv4_TCP *
TCP *
                  any.179 any
                                            TCP any
                                                              0/0/CPII0
                  any any.179
                                           TCP any
                                                             0/0/CPU0
                 any any
                                            TCP any
                                                              0/0/CPU0
IPv4_UDP *
                                                              0/0/CPU0
                 any any
                                           UDP any
               any any
any any
                                         ESP any
AH any
OSPF any
any any
IPv4 IPsec *
                                                               0/0/CPU0
IPv4_IPsec *
                                                              0/0/CPU0
IPv4 rawIP *
                 any any
                                                              0/0/CPU0
IPv4 rawIP *
                                                              0/0/CPU0
                 any any
               any any
any any
IPv6_frag *
                                                             R
                                           any any
                                           ICMP6 any
                 any.na any
 IPv6 ICMP *
                                                             XI
0/0/CPU0
 IPv6_ICMP *
                   any any
                                             ICMP6 any
                  ff02::5 any
IPv6_mcast *
                                           any any
                                                              0/0/CPU0
IPv6 mcast *
                  ff02::6 any
                                           any any
                                                              0/0/CPU0
IPv6_mcast *
                  ff00::/8 any
                                           any any
                                                              0/0/CPU0
IPv6_TCP * any.179 any
IPv6_TCP * any any.179
IPv6_TCP * any any
                                           TCP any
TCP any
TCP any
                                                              0/0/CPU0
                                                               0/0/CPU0
                                                              0/0/CPU0
                 any any
IPv6 UDP *
                                           UDP any
                                                              0/0/CPU0
IPv6 IPsec *
                                           ESP any
                                                              0/0/CPU0
                 any any
                any any
                                           AH any
IPv6_IPsec *
                                                             0/0/CPU0
 IPv6 rawIP *
```

The following sample output is from the **show lpts pifib** command with the **entry, brief,** and **entry brief statistics** keywords added:

OSPF any

any any

0/0/CPU0

0/0/CPU0

```
RP/0/RP0/CPU0:router# show lpts pifib entry brief statistics
```

any any

any any

\* - Critical Flow; I - Local Interest;

IPv6 rawIP \*

```
X - Drop; R - Reassemble;
          VRF-ID Local, Remote Address.Port L4 Interface Accepts/Drops
                                                            0/0
                                                 anv
               any any
any.ECHO any
any TSTAMP any
 IPv4 frag *
                                          any any
                                                            0/0
 IPv4_IXMP *
                                                            0/0
                                          ICMP any
                 any.TSTAMP any
                                          ICMP any
 IPv4 IXMP *
                                                             0/0
                 any.MASKREQ any
any any
 IPv4 IXMP *
                                            ICMP any
                                                             0/0
IPv4 IXMP *
                                          ICMP any
                                                            5/0
             any any
224.0.0.5 any
224.0.0.6 any
IPv4 IXMP *
                                          IGMP any
                                                            0/0
 IPv4_mcast *
                                                            0/0
                                          any any
IPv4 mcast *
                                                            0/0
                                          any any
```

| IPv4_mcast | * | 224.0.0.0/4 any | any  | any | 0/0    |
|------------|---|-----------------|------|-----|--------|
| IPv4_TCP   | * | any.179 any     | TCP  | any | 0/0    |
| IPv4 TCP   | * | any any.179     | TCP  | any | 0/0    |
| IPv4_TCP   | * | any any         | TCP  | any | 0/0    |
| IPv4_UDP   | * | any any         | UDP  | any | 4152/0 |
| IPv4_IPsec | * | any any         | ESP  | any | 0/0    |
| IPv4_IPsec | * | any any         | AH   | any | 0/0    |
| IPv4 rawIP | * | any any         | OSPF | any | 0/0    |

-----

#### statistics:

| Туре                            | Num. Entries      | Accepts/Drops |  |  |
|---------------------------------|-------------------|---------------|--|--|
|                                 |                   |               |  |  |
| ISIS                            | 1                 | 0/0           |  |  |
| IPv4 frag                       | 1                 | 0/0           |  |  |
| IPv4_IXMP                       | 5                 | 5/0           |  |  |
| IPv4_mcast                      | 3                 | 0/0           |  |  |
| IPv4_TCP                        | 3                 | 0/0           |  |  |
| IPv4_UDP                        | 1                 | 4175/0        |  |  |
| IPv4_IPsec                      | 2                 | 0/0           |  |  |
| IPv4_rawIP                      | 2                 | 0/0           |  |  |
| IPv6_frag                       | 1                 | 0/0           |  |  |
| IPv6_ICMP                       |                   | 0/0           |  |  |
| IPv6_mcast                      | 3                 | 0/0           |  |  |
| IPv6_TCP                        | 3                 | 0/0           |  |  |
| IPv6_UDP                        |                   | 0/0           |  |  |
| IPv6_IPsec                      | 2                 | 0/0           |  |  |
| IPv6_rawIP                      |                   | 0/0           |  |  |
| Total                           | 32                |               |  |  |
| Dealer Selection December 4000  |                   |               |  |  |
| Packets into Pre-IFIB: 4263     |                   |               |  |  |
| Lookups: 4263                   | and logally, 4262 |               |  |  |
| Packets delivered locally: 4263 |                   |               |  |  |

This table describes the significant fields shown in the display for the **show lpts pifib** command with the brief and statistics keywords.

Table 50: show lpts pifib Command Field Descriptions

Packets delivered remotely: 0

| Field                       | Description                                                                                    |
|-----------------------------|------------------------------------------------------------------------------------------------|
| Туре                        | Hardware entry type.                                                                           |
| VRF ID                      | VPN routing and forwarding (VRF) identification (vrfid) number.                                |
| Local, Remote Address. Port | Indicates local address (in the form of local port and type) and remote address (remote port). |
| L4                          | Layer 4 protocol of the entry.                                                                 |
| Interface                   | Interface for this entry.                                                                      |
| Accepts/Drops               | Number of packets sent to DestAddr/Number of packets dropped due to policing.                  |

| Field                      | Description                                                                                                    |
|----------------------------|----------------------------------------------------------------------------------------------------|
| Num. Entries               | Number of pre-ifib entries of the listed type.                                                                                                    |
| Packets into Pre-IFIB      | Packets presented for pre-IFIB lookups.                                                                                                    |
| Lookups                    | Packets looked up.                                                                                                    |
| Packets delivered locally  | Packets delivered to local applications or the local stack ( <i>n</i> duplicated) packets duplicated for delivery to applications and the local stack. |
| Packets delivered remotely | Packets delivered to applications or for lookup on other RPs.                                                                                          |

## show lpts pifib hardware entry

To display entries in the Local Packet Transport Services (LPTS) pre-IFIB hardware table, use the **show lpts pifib hardware entry** command in XR EXEC mode.

show lpts pifib hardware entry [{brief}] [location {allnode\_id}]

## **Syntax Description**

| brief            | (Optional) Displays summary hardware entry information.                                                                                                    |  |  |
|------------------|----------------------------------------------------------------------------------------------------|--|--|
| location all     | (Optional) Specifies all locations.                                                                                                    |  |  |
| location node-id | (Optional) Displays pre-Internal Forwarding Information Base (IFIB) information for the designated node. The <i>node-id</i> argument is entered in the <i>rack/slot/module</i> notation. |  |  |

## **Command Default**

Displays hardware entry information in brief.

#### **Command Modes**

XR EXEC mode

## **Command History**

| Release        | Modification                 |  |
|----------------|------------------------------|--|
| Release<br>6.0 | This command was introduced. |  |

## **Usage Guidelines**

No specific guidelines impact the use of this command.

## Task ID

| Task<br>ID | Operations |
|------------|------------|
| lpts       | read       |

## **Examples**

The following sample output is from the **show lpts pifib hardware entry** command with the **location** keyword:

RP/0/RP0/CPU0:router# show lpts pifib hardware entry brief location 0/3/CPU0

## $\star$ - Read on clear stats

-----

| DestIP<br>Flowtype | L4Pı | coto port/Type<br>DestNode | Acc |     | ePort<br>Dropp | npu<br>ed* 00S | ListenerTag |
|--------------------|------|----------------------------|-----|-----|----------------|----------------|-------------|
|                    | _    |                            |     |     |                |                |             |
| 0.0.0.0            | 0    | any                        |     | 0   |                | 0              | IPv4 REASS  |
| Fragment           |      | Local LC                   | 0   |     | 0              |                |             |
| 0.0.0.0            | 1    | ICMP_Dflt                  |     | 0   |                | 0              | RAWIP4_FM   |
| ICMP-default       |      | Local LC                   | 0   |     | 0              | *              |             |
| 224.0.0.5          | 89   | any                        |     | 0   |                | 0              | IPv4 STACK  |
| OSPF-mc-default    |      | Deliver RP                 | 72  |     | 0              | *              |             |
| 224.0.0.6          | 89   | any                        |     | 0   |                | 0              | IPv4_STACK  |
| OSPF-mc-default    |      | Deliver RP                 | 0   |     | 0              | *              |             |
| 0.0.0.0            | 89   | any                        |     | 0   |                | 0              | OSPF4_FM    |
| OSPF-uc-default    |      | Deliver RP                 | 30  |     | 0              | *              |             |
| 0.0.0.0            | 6    | Port:179                   |     | 0   |                | 0              | BGP4_FM     |
| BGP-default        |      | Local LC                   | 0   |     | 0              | *              |             |
| 0.0.0.0            | 6    | Port:any                   |     | 179 |                | 0              | BGP4_FM     |
| BGP-default        |      | Local LC                   | 25  |     | 0              | *              |             |
| 0.0.0.0            | 6    | Port:any                   |     | 0   |                | 0              | TCP4 FM     |
| TCP-default        |      | Local LC                   | 0   |     | 0              | *              | _           |
| 0.0.0.0            | 17   | Port:any                   |     | 0   |                | 0              | UDP4 FM     |
| UDP-default        |      | Local LC                   | 67  |     | 0              | *              | _           |
| 0.0.0.0            | 46   | any                        |     | 0   |                | 0              | RAWIP4 FM   |
| RSVP-default       |      | Local LC                   | 0   |     | 0              | *              | _           |
| 0.0.0.0            | 0    | any                        |     | 0   |                | 0              | RAWIP4 FM   |
| Raw-default        |      | Local LC                   | 0   |     | 0              | *              | _           |
| ::                 | 0    | any                        |     | 0   |                | 0              | IPv6 REASS  |
| Fragment           |      | Local LC                   | 0   |     | 0              | *              | _           |
| ::                 | 58   | ICMP6 LL                   |     | 0   |                | 0              | RAWIP6 FM   |
| ICMP-default       |      | Local LC                   | 10  |     | 0              | *              | _           |
| ::                 | 58   | ICMP6 MD                   |     | 0   |                | 0              | RAWIP6 FM   |
| ICMP-default       |      | Local LC                   | 3   |     | 0              | *              | _           |
| ::                 | 58   | ICMP6 Dflt                 |     | 0   |                | 0              | RAWIP6 FM   |
| ICMP-default       |      | Local LC                   | 4   |     | 0              | *              | _           |
| 0:2ff::500:0       | 89   | any                        |     | 0   |                | 0              | IPv6 STACK  |
| OSPF-mc-default    |      | Deliver RP                 | 76  |     | 0              | *              | _           |
| 0:2ff::600:0       | 89   | any                        |     | 0   |                | 0              | IPv6 STACK  |
| OSPF-mc-default    |      | Deliver RP                 | 0   |     | 0              | *              | _           |
| ::                 | 89   | any                        |     | 0   |                | 0              | OSPF6 FM    |
| OSPF-uc-default    |      | Deliver RP                 | 44  |     | 0              | *              | _           |
| ::                 | 6    | Port:179                   |     | 0   |                | 0              | BGP6 FM     |
| BGP-default        |      | Local LC                   | 16  |     | 0              | *              | _           |
| ::                 | 6    | Port:any                   |     | 179 |                | 0              | BGP6 FM     |
| BGP-default        |      | Local LC                   | 16  |     | 0              | *              | _           |
| ::                 | 6    | Port:any                   |     | 0   |                | 0              | TCP6 FM     |
| TCP-default        |      | Local LC                   | 0   |     | 0              | *              | _           |
| ::                 | 17   | Port:any                   |     | 0   |                | 0              | UDP6 FM     |
| UDP-default        |      | Local LC                   | 0   |     | 0              | *              | _           |
| ::                 | 0    | any                        |     | 0   |                | 0              | RAWIP6 FM   |
| Raw-default        |      | Local LC                   | 0   |     | 0              | *              | _           |
| any                | 0    | ISIS Dflt                  |     | 0   |                | 0              | CLNS STACK  |
| ISIS-default       |      | Deliver RP                 | 56  |     | 0              | *              | _           |
| any                | 0    | ISIS Jumbo                 |     | 0   |                | 0              | CLNS STACK  |
| ISIS-default       |      | Deliver RP                 | 0   |     | 0              | *              | _           |
|                    |      |                            |     |     |                |                |             |

This table describes the significant fields shown in the display.

Table 51: show lpts pifib hardware entry Command Field Descriptions

| Field            | Description                                                                   |
|------------------|-------------------------------------------------------------------------------|
| DestIP           | IP address of the destination node.                                           |
| L4 Protocol      | Layer 4 protocol of the entry.                                                |
| Port/Type        | Port or type for this entry.                                                  |
| remotePort       | Remote port for this entry.                                                   |
| npu              | Network Processor Unit.                                                       |
| ListenerTag      | Name of the listener node.                                                    |
| Flowtype         | Type of the LPTS flow.                                                        |
| DestNode         | Destination node to which to send the packet.                                 |
| Accepted/Dropped | Number of packets sent to DestAddr/Number of packets dropped due to policing. |
| OOS              | * indicates statistics are exhausted                                          |

## show lpts pifib hardware police

To display the policer configuration value set, use the **show lpts pifib hardware police** command in XR EXEC mode.

show lpts pifib hardware police [location {allnode-id}]

| Syntax Description | location n    | node-id (Optional) Displays pre-Internal Forwarding Information Base (IFIB) information for the designated node. The node-id argument is entered in the rack/slot/module notation. |
|--------------------|---------------|----------------------------------------------------------------------------------------------------|
|                    | all           | Specifies all locations.                                                                                                    |
| Command Default    | If no police  | er is configured, the default value is the configured rate.                                                                                                    |
| Command Modes      | XR EXEC       | mode                                                                                                    |
| Command History    | Release       | Modification                                                                                                    |
|                    | Release 7.3.2 | Monitor LPTS host path drops via Cisco-IOS-XR-lpts-pre-ifib-oper YANG data model.                                                                                                  |

| Release | Modification |
|---------|--------------|
|         |              |

Release 6.0 This command was introduced.

## **Usage Guidelines**

No specific guidelines impact the use of this command.

## Task ID

| Task<br>ID | Operations |
|------------|------------|
| lpts       | read       |

## **Examples**

This sample output is from the **show lpts pifib hardware police** command with the **location** keyword for 0/3/CPU0:

RP/0/RP0/CPU0:router#show lpts pifib hardware police location 0/3/CPU0

| Node 0                | /3/CPU0: |      |           |       |     |
|-----------------------|----------|------|-----------|-------|-----|
| Burst = 100ms for all | flow ty  | pes  |           |       |     |
| FlowType              | Policer  | Туре | Cur. Rate | Burst | npu |
| Fragment              | 32102    | np   | 1000      | 100   | 0   |
| OSPF-mc-default       | 32104    | np   | 3500      | 1000  | 0   |
| OSPF-uc-default       | 32106    | np   | 3000      | 1000  | 0   |
| ISIS-default          | 32108    | np   | 3500      | 1000  | 0   |
| BGP-default           | 32118    | np   | 4000      | 1250  | 0   |
| ICMP-default          | 32126    | np   | 10000     | 100   | 0   |
| LDP-TCP-default       | 32130    | np   | 4000      | 2000  | 0   |
| LDP-UDP               | 32131    | np   | 2000      | 1000  | 0   |
| RSVP-default          | 32138    | np   | 14500     | 700   | 0   |
| UDP-default           | 32163    | np   | 25500     | 100   | 0   |
| TCP-default           | 32167    | np   | 25500     | 100   | 0   |
| Raw-default           | 32171    | np   | 500       | 100   | 0   |
| TPA                   | 32196    | np   | 10000     | 6000  | 0   |

This table describes the significant fields shown in the display.

Table 52: show lpts pifib hardware police Command Field Descriptions

| Fleld     | Description                                                     |
|-----------|-----------------------------------------------------------------|
| FlowType  | Type of flow that is binding between a tuple and a destination. |
| Policer   | Policer Values in PPS.                                          |
| Туре      | Type of LPTS entry.                                             |
| Cur. Rate | Packet rate set for the entry.                                  |
| Burst     | Accepable burst size for the policer.                           |
| npu       | Network Processor Unit.                                         |

## show lpts pifib statistics

To display Pre-Internal Forwarding Information Base (Pre-IFIB) statistics, use the **show lpts ifib statistics** command in XR EXEC mode.

show lpts pifib statistics [location node-id]

## **Syntax Description**

**location** *node-id* (Optional) Displays Pre-IFIB statistics for the designated node. The *node-id* argument is entered in the *rack/slot/module* notation.

## **Command Default**

No default behavior or values

#### **Command Modes**

XR EXEC mode

#### **Command History**

| Release        | Modification                 |  |
|----------------|------------------------------|--|
| Release<br>6.0 | This command was introduced. |  |

## **Usage Guidelines**

No specific guidelines impact the use of this command.

## Task ID

| Task<br>ID | Operations |
|------------|------------|
| lpts       | read       |

#### **Examples**

The following sample output is from the **show lpts pifib statistics** command:

RP/0/RP0/CPU0:router# show lpts pifib statistics

Packets into Pre-IFIB:80 Lookups:80 Packets delivered locally:80 Packets delivered remotely:0

This table describes the significant fields shown in the display.

#### Table 53: show lpts pifib statistics Command Field Descriptions

| Field                      | Description                                                                                                    |  |
|----------------------------|----------------------------------------------------------------------------------------------------|--|
| Packets into Pre-IFIB      | Packets presented for pre-IFIB lookups.                                                                                                    |  |
| Lookups                    | Packets looked up.                                                                                                    |  |
| Packets delivered locally  | Packets delivered to local applications or the local stack ( <i>n</i> duplicated) packets duplicated for delivery to applications and the local stack. |  |
| Packets delivered remotely | Packets delivered to applications or for lookup on other RPs.                                                                                          |  |

## show lpts port-arbitrator statistics

To display local packet transport services (LPTS) port arbitrator statistics, use the **show lpts port-arbitrator statistics** command in XR EXEC mode.

## show lpts port-arbitrator statistics

## **Syntax Description**

This command has no keywords or arguments.

#### **Command Default**

No default behavior or values

#### **Command Modes**

XR EXEC mode

#### **Command History**

| Release     | Modification                 |  |
|-------------|------------------------------|--|
| Release 6.0 | This command was introduced. |  |

## **Usage Guidelines**

No specific guidelines impact the use of this command.

#### Task ID

| Task<br>ID | Operations |
|------------|------------|
| lpts       | read       |

#### **Examples**

The following sample output is from the **show lpts port-arbitrator statistics** command:

RP/0/RP0/CPU0:router# show lpts port-arbitrator statistics

```
LPTS Port Arbitrator statistics:
PA FGID-DB library statistics:
 O FGIDs in use, 512 cached, O pending retries
 O free allocation slots, O internal errors, O retry attempts
 1 FGID-DB notify callback, 0 FGID-DB errors returned
  FGID-DB permit mask: 0x7 (alloc mark rack0)
  PA API calls:
           1 init
                               1 realloc done
           8 alloc
                              8 free
          16 join
                              16 leave
           8 detach
  FGID-DB API calls:
           1 register
                              1 clear old
           1 alloc
                               0 free
          16 join
                              16 leave
                               1 mark done
           0 mark
```

## show lpts vrf

To display the Local Packet Transport Services (LPTS) VPN routing and forwarding (VRF) instance identification numbers and names, use the **show lpts vrf** command in XR EXEC mode.

## show lpts vrf

## **Syntax Description**

This command has no keywords or arguments.

## **Command Default**

No default behavior or values

#### **Command Modes**

XR EXEC mode

#### **Command History**

| Release        | Modification                 |  |
|----------------|------------------------------|--|
| Release<br>6.0 | This command was introduced. |  |

## **Usage Guidelines**

No specific guidelines impact the use of this command.

#### Task ID

| Task<br>ID | Operations |
|------------|------------|
| lpts       | read       |

#### **Examples**

The following sample output is from the **show lpts vrf** command:

RP/0/RP0/CPU0:router# show lpts vrf

VRF-ID VRF-NAME 0x00000000 \* 0x60000000 default

This table describes the significant fields shown in the display.

#### Table 54: show lpts vrf Command Field Descriptions

| Field    | Description                                                     |
|----------|-----------------------------------------------------------------|
| VRF-ID   | VPN routing and forwarding (VRF) identification (vrfid) number. |
| VRF-NAME | Name given to the VRF.                                          |

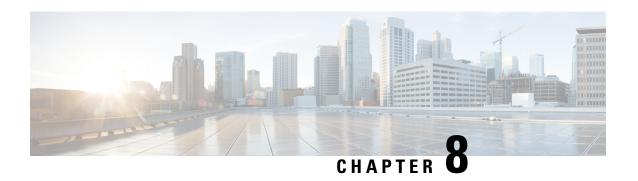

## **Network Stack IPv4 and IPv6 Commands**

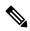

Note

All commands applicable for the Cisco NCS 5500 Series Router are also supported on the Cisco NCS 540 Series Router that is introduced from Cisco IOS XR Release 6.3.2. References to earlier releases in Command History tables apply to only the Cisco NCS 5500 Series Router.

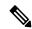

Note

- Starting with Cisco IOS XR Release 6.6.25, all commands applicable for the Cisco NCS 5500 Series Router are also supported on the Cisco NCS 560 Series Routers.
- Starting with Cisco IOS XR Release 6.3.2, all commands applicable for the Cisco NCS 5500 Series Router are also supported on the Cisco NCS 540 Series Router.
- References to releases before Cisco IOS XR Release 6.3.2 apply to only the Cisco NCS 5500 Series Router.
- Cisco IOS XR Software Release 7.0.1 specific updates are not applicable for the following variants of Cisco NCS 540 Series Routers:
  - N540-28Z4C-SYS-A
  - N540-28Z4C-SYS-D
  - N540X-16Z4G8Q2C-A
  - N540X-16Z4G8Q2C-D
  - N540X-16Z8Q2C-D
  - N540-12Z20G-SYS-A
  - N540-12Z20G-SYS-D
  - N540X-12Z16G-SYS-A
  - N540X-12Z16G-SYS-D

This chapter describes the commands available on the NCS 5000 routers Cisco IOS XR software to configure and monitor features related to IP Version 4 (IPv4) and IP Version 6 (IPv6).

For detailed information about network stack concepts, configuration tasks, and examples, refer to the *IP Addresses and Services Configuration Guide for Cisco NCS 5500 Series RoutersIP Addresses and Services Configuration Guide for Cisco NCS 540 Series RoutersIP Addresses and Services Configuration Guide for Cisco NCS 560 Series Routers.* 

- clear ipv6 neighbors, on page 371
- clear ipv6 path-mtu, on page 372
- hw-module fib ipv4 scale host-optimized disable, on page 373
- hw-module tcam fib ipv4 scaledisable, on page 374
- icmp ipv4 rate-limit unreachable, on page 375
- ipv4 address (network), on page 376
- ipv4 assembler max-packets, on page 378
- ipv4 assembler timeout, on page 378
- ipv4 conflict-policy, on page 379
- ipv4 directed-broadcast, on page 380
- ipv4 helper-address, on page 381
- ipv4 mask-reply, on page 382
- ipv4 mtu, on page 383
- ipv4 redirects, on page 384
- ipv4 source-route, on page 385
- ipv4 unnumbered (point-to-point), on page 386
- ipv4 unreachables disable, on page 387
- ipv4 virtual address, on page 388
- ipv6 address, on page 390
- ipv6 address link-local, on page 391
- ipv6 assembler, on page 392
- ipv6 conflict-policy, on page 393
- hw-module fib scale ipv6 custom-lem, on page 394
- ipv6 enable, on page 395
- ipv6 hop-limit, on page 396
- ipv6 icmp error-interval, on page 397
- ipv6 mtu, on page 398
- IPv6 nd proxy-nd, on page 399
- ipv6 nd dad attempts, on page 400
- ipv6 nd managed-config-flag, on page 403
- ipv6 nd ns-interval, on page 404
- ipv6 nd other-config-flag, on page 405
- ipv6 nd prefix, on page 406
- ipv6 nd ra-interval, on page 408
- ipv6 nd ra-lifetime, on page 409
- ipv6 nd reachable-time, on page 410
- ipv6 nd redirects, on page 411
- ipv6 nd scavenge-timeout, on page 412
- ipv6 nd suppress-ra, on page 412
- ipv6 neighbor, on page 414
- ipv6 source-route, on page 415
- ipv6 tcp-mss-adjust, on page 416

- ipv6 unreachables disable, on page 417
- ipv6 virtual address, on page 418
- local pool, on page 420
- show arm conflicts, on page 422
- show arm registrations producers, on page 424
- show arm router-ids, on page 425
- show arm summary, on page 426
- show arm vrf-summary, on page 427
- show clns statistics, on page 428
- show ipv4 interface, on page 429
- show ipv4 traffic, on page 432
- show ipv6 interface, on page 434
- show ipv6 neighbors, on page 439
- show ipv6 neighbors summary, on page 443
- show ipv6 traffic, on page 443
- show kim status, on page 445
- show local pool, on page 447
- show mpa client, on page 448
- show mpa groups, on page 449
- show mpa ipv4, on page 450
- show mpa ipv6, on page 452
- vrf (fallback-vrf), on page 453

## clear ipv6 neighbors

To delete all entries in the IPv6 neighbor discovery cache, except static entries, use the **clear ipv6 neighbors** command in XR EXEC mode.

clear ipv6 neighbors [location node-id]

| Syntax Description | <b>location</b> <i>node-id</i> (Optional) The designated node. The <i>node-id</i> argument is entered in the <i>rack/slot/module</i> notation.   |  |
|--------------------|----------------------------------------------------------------------------------------------------|--|
| Command Default    | None                                                                                                    |  |
| Command History    | Release Modification                                                                                                    |  |
|                    | Release 6.0 This command was introduced.                                                                                                    |  |
| Usage Guidelines   | If the location option is specified, only the neighbor entries specified in the <b>location</b> <i>node-id</i> keyword and argument are cleared. |  |
| Task ID            | Task ID Operations                                                                                                    |  |
|                    | network read,<br>write                                                                                                    |  |

#### Task ID Operations

IPv6 execute

## **Examples**

In the following example, only the highlighted entry is deleted:

```
RP/0/RP0/CPU0:router# clear ipv6 neighbors ?
location specify a node name
RP/0/RP0/CPU0:router# show ipv6 neighbor
IPv6 Address Age Link-layer Addr State Interface
8888::3 - 1234.2345.9877 REACH HundredGigE0/0/0/0
8888::8 - 1234.2345.9877 REACH HundredGigE0/0/0/0
fe80::205:1ff:fe9f:6400 1335 0005.019f.6400 STALE HundredGigE0/0/0/0
fe80::206:d6ff:fece:3808 1482 0006.d6ce.3808 STALE HundredGigE0/0/0/0
fe80::200:11ff:fe11:1112 1533 0000.1111.1112 STALE HundredGigE0/0/0/2
RP/0/RP0/CPU0:router# clear ipv6 neighbors location 0/2/0
RP/0/RP0/CPU0:router# show ipv6 neighbor
IPv6 Address Age Link-layer Addr State Interface
8888::3 - 1234.2345.9877 REACH HundredGigE0/0/0/0
8888::8 - 1234.2345.9877 REACH HundredGigE0/0/0/0
fe80::205:1ff:fe9f:6400 1387 0005.019f.6400 STALE HundredGiqE0/0/0/0
fe80::206:d6ff:fece:3808 1534 0006.d6ce.3808 STALE HundredGigE0/0/0/0
```

## clear ipv6 path-mtu

To clear the learnt path maximum transmission unit (MTU) values of IPv6 packets, use the **clear ipv6 path-mtu** command in the XR Config mode.

**clear ipv6 path-mtu** [**vrf** {*vrf-name* | **all**} [**location** *node-id* ] ] [ **address** { *ipv6-address* } [ **location** *node-id* ] ]

## **Syntax Description**

**location** *node-id* (Optional) The designated node. The node-id argument is entered in the *rack/slot/module* notation.

*ipv6-address* (Optional) Specific IPv6 address.

#### **Command Default**

None.

#### **Command Modes**

XR Config mode

#### **Command History**

## Release Modification

Release 6.0 This command was introduced.

#### **Usage Guidelines**

If the location option is specified, only the entries of the node specified in the **location** *node-id* keyword and argument are cleared. Path MTU discovery for IPv6 packets is supported only for applications using TCP and Ping protocol.

#### Task ID

| Task ID         | Operations     |
|-----------------|----------------|
| ipv6            | read,<br>write |
| network         | read,<br>write |
| config-services | read,<br>write |

## **Examples**

This example shows how to clear learnt values of path MTU values of IPv6 packets:

RP/0/RP0/CPU0:router(config)# clear ipv6 path-mtu vrf all

## hw-module fib ipv4 scale host-optimized disable

Before configuring the URPF loose mode on a router, you must disable the default scale on the line card without TCAM. To disable the default scale on a line card, use the **hw-module tcam fib ipv4 scale host-optimized disable** command in XR Config mode.

## hw-module tcam fib ipv4 scale host-optimized disable

## **Syntax Description**

This command has no keywords or arguments.

#### **Command Default**

None

#### **Command Modes**

XR Config mode

#### **Command History**

| Release       | Modification                 |  |
|---------------|------------------------------|--|
| Release 7.3.1 | This command was introduced. |  |

## **Usage Guidelines**

After configuring this command, you must reload the line card for the configuration to take effect.

#### Task ID

| Task ID         | Operations     |
|-----------------|----------------|
| config-services | read,<br>write |
| root-lr         | read,<br>write |

#### **Examples**

The following example shows how to disable the default scale on a line card without TCAM using the **hw-module tcam fib ipv4 scale host-optimized disable** command.

```
RP/0/RP0/CPU0:router(config)# hw-module tcam fib ipv4 scale host-optimized disable
RP/0/RP0/CPU0:router(config)# commit
RP/0/RP0/CPU0:router(config)# end
RP/0/RP0/CPU0:router# reload location all
```

## hw-module tcam fib ipv4 scaledisable

Before configuring the URPF loose mode on a router, you must disable the default scale on the line card with TCAM. To disable the default scale on a line card, use the **hw-module tcam fib ipv4 scaledisable** command in Admin Configuration modeSystem Admin Config mode.

#### hw-module tcam fib ipv4 scaledisable

#### **Syntax Description**

This command has no keywords or arguments.

#### **Command Default**

None

#### **Command Modes**

Admin Configuration modeSystem Admin Config mode

#### **Command History**

| Release       | Modification                 |
|---------------|------------------------------|
| Release 7.3.1 | This command was introduced. |

## **Usage Guidelines**

After configuring this command, you must reload the line card for the configuration to take effect.

### Task ID

| Task ID         | Operations     |
|-----------------|----------------|
| config-services | read,<br>write |
| root-lr         | read,<br>write |

## **Examples**

The following example shows how to disable the default scale on a line card with TCAM using the **hw-module tcam fib ipv4 scaledisable** command.

```
RP/0/RP0/CPU0:router(config) # hw-module tcam fib ipv4 scaledisable
RP/0/RP0/CPU0:router(config) # commit
RP/0/RP0/CPU0:router(config) # end
commitRP/0/RP0/CPU0:router# reload location all
```

## icmp ipv4 rate-limit unreachable

To limit the rate that IPv4 Internet Control Message Protocol (ICMP) destination unreachable messages are generated, use the icmp ipv4 rate-limit unreachable command in XR Config mode. To remove the rate limit, use the **no** form of this command.

icmp ipv4 rate-limit unreachable [DF] milliseconds no icmp ipv4 rate-limit unreachable [DF] milliseconds

Range is 1 to 4294967295.

## **Syntax Description**

| DF           | (Optional) Limits the rate at which ICMP destination unreachable messages are sent when code 4 fragmentation is needed and data fragmentation is (DF) set, as specified in the IP header of the ICMP destination unreachable message. |
|--------------|----------------------------------------------------------------------------------------------------|
| milliseconds | Time period (in milliseconds) between the sending of ICMP destination unreachable messages.                                                                                                    |

#### **Command Default**

The default value is one ICMP destination unreachable message every 500 milliseconds.

#### **Command Modes**

XR Config mode

## **Command History**

| Release        | Modification                 |
|----------------|------------------------------|
| Release<br>6.0 | This command was introduced. |

#### **Usage Guidelines**

The Cisco IOS XR software maintains two timers: one for general destination unreachable messages and one for DF destination unreachable messages. Both share the same time limits and defaults. If the **DF** option is not configured, the icmp ipv4 rate-limit unreachable command sets the time values for DF destination unreachable messages. If the **DF** option is configured, its time values remain independent from those of general destination unreachable messages.

#### Task ID

| Task ID | Operations     |
|---------|----------------|
| ipv4    | read,<br>write |
| network | read,<br>write |

#### **Examples**

The following example shows how to set the time interval for the ICMP destination unreachable message to be generated at a minimum interval of 10 ms:

RP/0/RP0/CPU0:router(config)# icmp ipv4 rate-limit unreachable 10

# ipv4 address (network)

To set a primary or secondary IPv4 address for an interface, use the **ipv4 address** command in interface configuration mode. To remove an IPv4 address, use the **no** form of this command.

ipv4 address ipv4-address mask [secondary] [route-tag route-tag value]
no ipv4 address ipv4-address mask [secondary] [route-tag route-tag value]
[algorithm algo-no]

#### **Syntax Description**

| ipv4-address                                                                                                    | IPv4 address.                                                                                                    |  |
|----------------------------------------------------------------------------------------------------|----------------------------------------------------------------------------------------------------|--|
| mask                                                                                                    | Mask for the associated IP subnet. The network mask can be specified in either of two ways:                                                                                                    |  |
|                                                                                                    | <ul> <li>The network mask can be a four-part dotted decimal address. For example, 255.0.0.0 indicates that each bit equal to 1 means the corresponding address bit belongs to the network address.</li> </ul> |  |
|                                                                                                    | • The network mask can be indicated as a slash (/) and number. For example, /8 indicates that the first 8 bits of the mask are ones, and the corresponding bits of the address are network address.           |  |
| secondary (Optional) Specifies that the configured address is a secondary IPv4 address. I is omitted, the configured address is the primary IPv4 address. |                                                                                                    |  |
| route-tag                                                                                                    | (Optional) Specifies that the configured address has a route tag to be associated with i                                                                                                    |  |
| route-tag value                                                                                                    | e (Optional) Value of the route tag. Range is 1 to 4294967295.                                                                                                    |  |
| algorithm (Optional) Associates the Flexible Algorithm with the IP address of the interface                                                               |                                                                                                    |  |
| algo-no                                                                                                    | Defines the Flexible Algorithm number. Range is from 128-255. 0 is default algorithm value                                                                                                    |  |
|                                                                                                    | <b>Note</b> If <i>algo-no</i> is not provided, 0 is taken as default.                                                                                                    |  |

#### **Command Default**

No IPv4 address is defined for the interface.

## **Command Modes**

Interface configuration

## **Command History**

| Release       | Modification                     |
|---------------|----------------------------------|
| Release 6.0   | This command was introduced.     |
| Release 7.6.1 | The keyword algorithm was added. |

## **Usage Guidelines**

An interface can have one primary IPv4 address and multiple secondary IPv4 addresses. Packets generated by the software always use the primary IPv4 address. Therefore, all networking devices on a segment should share the same primary network number.

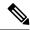

Note

The same IPv4 address configured on two different interfaces causes an error message to display that indicates the conflict. The interface located in the highest rack, slot, module, instance, and port is disabled.

Hosts can determine subnet masks using the IPv4 Internet Control Message Protocol (ICMP) mask request message. Networking devices respond to this request with an ICMP mask reply message.

You can disable IPv4 processing on a particular interface by removing its IPv4 address with the **no ipv4** address command. If the software detects another host using one of its IPv4 addresses, it will display an error message on the console.

The optional **secondary** keyword allows you to specify an unlimited number of secondary addresses. Secondary addresses are treated like primary addresses, except that the system never generates datagrams other than routing updates with secondary source addresses. IPv4 broadcasts and Address Resolution Protocol (ARP) requests are handled properly, as are interface routes in the IP routing table.

Secondary IPv4 addresses can be used in a variety of situations. The following are the most common applications:

- There may not be enough host addresses for a particular network segment. For example, your subnetting allows up to 254 hosts per logical subnet, but on one physical subnet you need to have 300 host addresses. Using secondary IPv4 addresses on the networking devices allows you to have two logical subnets using one physical subnet.
- Many older networks were built using Level 2 bridges. The judicious use of secondary addresses can aid in the transition to a subnetted, router-based network. Routers on an older, bridged segment can be easily made aware that there are many subnets on that segment.

The route-tag feature attaches a tag to all IPv4 addresses. The tag is propagated from the Management Agents (MA) to the Address Repository Managers (RPM) to routing protocols, thus enabling the user to control the redistribution of connected routes by looking at the route tags via RPL scripts.

The algorithm command is used to associate the IP address of an interface to an IP flexible algorithm.

## Task ID

| Task ID | Operations     |
|---------|----------------|
| ipv4    | read,<br>write |
| network | read,<br>write |

#### **Examples**

The following example shows how to set 192.168.1.27 as the primary address and 192.168.7.17 and 192.168.8.17 as the secondary addresses on hundredGigE interface 0/0/0/1:

```
RP/0/RP0/CPU0:router(config)# interface HundredGigE0/0/0/1
RP/0/RP0/CPU0:router(config-if)# ipv4 address 192.168.1.27 255.255.255.0
RP/0/RP0/CPU0:router(config-if)# ipv4 address 192.168.7.17 255.255.255.0 secondary
RP/0/RP0/CPU0:router(config-if)# ipv4 address 192.168.8.17 255.255.255.0 secondary
RP/0/RP0/CPU0:router(config-if)# ipv4 address 192.168.8.17 255.255.255.0 secondary algorithm
128
```

## ipv4 assembler max-packets

To configure the maximum number of packets that are allowed in assembly queues, use the **ipv4 assembler max-packets** command in XR Config mode. To disable this feature, use the **no** from of this command.

ipv4 assembler max-packets percentage value no ipv4 assembler max-packets percentage value

## **Syntax Description**

percentage value

Percentage of total packets available in the system. The range is from 1 to 50.

#### **Command Default**

None

#### **Command Modes**

XR Config mode

#### **Command History**

| Release        | Modification                 |
|----------------|------------------------------|
| Release<br>6.0 | This command was introduced. |

#### **Usage Guidelines**

No specific guidelines impact the use of this command.

#### Task ID

| Task ID | Operations     |
|---------|----------------|
| ipv4    | read,<br>write |
| network | read,<br>write |

#### **Examples**

The following example shows how to configure the maximum number of packets for the assembly queue:

RP/0/RP0/CPU0:router(config) # ipv4 assembler max-packets 35

## ipv4 assembler timeout

To configure the number of seconds an assembly queue can hold before a timeout occurs, use the **ipv4** assembler timeout command in XR Config mode. To disable this feature, use the **no** form of this command.

ipv4 assembler timeout seconds no ipv4 assembler timeout seconds

#### **Syntax Description**

seconds Number of seconds an assembly queue can hold before a timeout occurs. The range is from 1 to 120.

#### **Command Default**

None

#### **Command Modes**

XR Config mode

## **Command History**

| Release        | Modification                 |
|----------------|------------------------------|
| Release<br>6.0 | This command was introduced. |

## **Usage Guidelines**

No specific guidelines impact the use of this command.

#### Task ID

| Task ID | Operations     |
|---------|----------------|
| ipv4    | read,<br>write |
| network | read,<br>write |

### **Examples**

The following example shows how to configure an assembly queue before a timeout occurs:

RP/0/RP0/CPU0:router(config) # ipv4 assembler timeout 88

# ipv4 conflict-policy

To enable IP Address Repository Manager (IPARM) conflict resolution, use the **ipv4 conflict-policy** command in XR Config mode. To disable the IPARM conflict resolution, use the **no** form of the command.

ipv4 conflict-policy {highest-ip | longest-prefix | static}
no ipv4 conflict-policy {highest-ip | longest-prefix | static}

# **Syntax Description**

| highest-ip     | Keeps the highest ip address in the conflict set.                       |  |
|----------------|-------------------------------------------------------------------------|--|
| longest-prefix | Keeps the longest prefix match in the conflict set.                     |  |
| static         | Keeps the existing interface running across new address configurations. |  |

# **Command Default**

The precedence rule adopted is loopback > physical > other virtual interfaces. Within virtual interfaces, there is an alphabetical preference, for example, loopback1 > loopback2 > tunnel. Among physical interfaces, the lower rack or slot takes control.

## **Command Modes**

XR Config mode

#### **Command History**

| Release     | Modification                 |
|-------------|------------------------------|
| Release 6.0 | This command was introduced. |

## **Usage Guidelines**

Use **ipv4 conflict-policy** command to set an IPARM policy that resolves a conflict in the configured addresses. The policy tells IPARM what address to select from the addresses in conflict. The policy then forces the address in conflict to become inactive.

#### Task ID

| Task ID     | Operations     |
|-------------|----------------|
| ipv4        | read,<br>write |
| ip-services | read,<br>write |

# **Examples**

The following example shows how to enable the static policy for conflict resolution:

RP/0/RP0/CPU0:router(config) # ipv4 conflict-policy static

# ipv4 directed-broadcast

To enable forwarding of IPv4 directed broadcasts on an interface, use the **ipv4 directed-broadcast** command in interface configuration mode. To disable forwarding of IPv4 directed broadcast on an interface, use the **no** form of this command.

ipv4 directed-broadcast no ipv4 directed-broadcast

#### **Syntax Description**

This command has no keywords or arguments.

## **Command Default**

By default, directed broadcasts are dropped.

#### **Command Modes**

Interface configuration

## **Command History**

| Release        | Modification                 |
|----------------|------------------------------|
| Release<br>6.0 | This command was introduced. |

#### **Usage Guidelines**

A directed broadcast is a packet sent to a specific network. IPv4 directed broadcasts are dropped and not forwarded. Dropping IPv4 directed broadcasts makes routers less susceptible to denial-of-service (DoS) attacks.

| Task ID | Operations     |
|---------|----------------|
| ipv4    | read,<br>write |
| network | read,<br>write |

The following example shows how to enable the forwarding of IPv4 directed broadcasts on interface 0/1/1/0:

```
RP/0/RP0/CPU0:router(config)# interface 0/1/1/0
RP/0/RP0/CPU0:router(config-if)# ipv4 directed-broadcast
```

# ipv4 helper-address

To configure the address to which the software forwards User Datagram Protocol (UDP) broadcasts, including BOOTP, received on an interface, use the **ipv4 helper-address** command in interface configuration mode. To remove an IPv4 helper address, use the **no** form of this command.

{ipv4 helper-address [vrf vrf-name][destination-address]} {no ipv4 helper-address [vrf vrf-name][destination-address]}

### **Syntax Description**

| vrf                 | (Optional) Displays VPN routing and forwarding (VRF) instance information.                                                                   |
|---------------------|----------------------------------------------------------------------------------------------------|
| vrf-name            | (Optional) Name of a VRF.                                                                                                    |
| destination-address | Destination broadcast or host address to be used when UDP broadcasts are forwarded. There can be more than one helper address per interface. |

### **Command Default**

IPv4 helper addresses are disabled. Default VRF is assumed if the VRF is not specified.

#### **Command Modes**

Interface configuration

#### **Command History**

| Release        | Modification                 |
|----------------|------------------------------|
| Release<br>6.0 | This command was introduced. |

#### **Usage Guidelines**

Use this command with the **forward-protocol udp** command in XR Config mode, which specifies by port number the broadcast packets that are forwarded. UDP is enabled by default for well-known ports. The **ipv4 helper-address** command specifies the destination to which the UDP packets are forwarded.

One common application that requires IPv4 helper addresses is Dynamic Host Configuration Protocol (DHCP), which is defined in RFC 1531. DHCP protocol information is carried inside of BOOTP packets. To enable BOOTP broadcast forwarding for a set of clients, configure an IPv4 helper address on the networking device interface physically closest to the client. The IPv4 helper address should specify the address of the DHCP server. If you have multiple servers, you can configure one IPv4 helper address for each server. Because BOOTP packets are forwarded by default, DHCP information can now be forwarded by the networking device. The DHCP server now receives broadcasts from the DHCP clients.

A DHCP relay profile must be configured to perform DHCP Relay. The **ip helper-address** command is used to forward broadcast UDP (non-DHCP) packets.

#### Task ID

| Task ID | Operations     |
|---------|----------------|
| ipv4    | read,<br>write |
| network | read,<br>write |

## **Examples**

The following example shows how to specify that all UDP broadcast packets received on HundredGigEinterface 0/1/0/0 are forwarded to 192.168.1.0:

```
RP/0/RP0/CPU0:router(config) # interface HundredGigE0/1/0/0
RP/0/RP0/CPU0:router(config-if) # ipv4 helper-address 192.168.1.0
```

# ipv4 mask-reply

To enable the software to respond to IPv4 Internet Control Message Protocol (ICMP) mask requests by sending ICMP mask reply messages, use the **ipv4 mask-reply** command in interface configuration mode. To restore the default, use the **no** form of this command.

ipv4 mask-reply no ipv4 mask-reply

# **Syntax Description**

This command has no keywords or arguments.

#### **Command Default**

IPv4 mask replies are not sent.

#### **Command Modes**

Interface configuration

## **Command History**

| Release     | Modification                 |
|-------------|------------------------------|
| Release 6.0 | This command was introduced. |

## **Usage Guidelines**

This command enables the software to respond to IPv4 ICMP mask requests by sending ICMP mask reply messages.

| Task ID | Operations     |
|---------|----------------|
| ipv4    | read,<br>write |
| network | read,<br>write |

The following example enables the sending of ICMP mask reply messages on HundredGigEinterface 0/1/0/0:

RP/0/RP0/CPU0:router(config) # interface HundredGigE0/1/0/0
RP/0/RP0/CPU0:router(config-if) # ipv4 mask-reply

# ipv4 mtu

To set the maximum transmission unit (MTU) size of IPv4 packets sent on an interface, use the **ipv4 mtu** command in interface configuration mode.

To restore the default MTU size, use the **no** form of this command.

ipv4 mtu bytes no ipv4 mtu

## **Syntax Description**

bytes MTU in bytes. Range is 68 to 65535 bytes for IPv4 packets. The maximum MTU size that can be set on an interface depends on the interface medium.

#### **Command Default**

If no MTU size is configured for IPv4 packets sent on an interface, the interface derives the MTU from the Layer 2 MTU.

#### **Command Modes**

Interface configuration

#### **Command History**

#### Release Modification

Release 6.0 This command was introduced.

### **Usage Guidelines**

The router punts the packets that needs fragmentation; whereas the software path drops the subscriber traffic that needs fragmentation.

The maximum MTU size that can be set on an interface depends on the interface medium. If the Layer 2 MTU is smaller than the Layer 3 MTU, the Cisco IOS XR software uses the Layer 2 MTU value for the Layer 3 MTU. Conversely, if the Layer 3 MTU is smaller than the Layer 2 MTU, the software uses Layer 3 MTU value. In other words the Cisco IOS XR software uses the lower of the two values for the MTU.

All devices on a physical medium must have the same protocol MTU to operate.

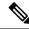

Note

Changing the MTU value (with the **mtu** interface configuration command) can affect the IPv4 MTU value. If the current IPv4 MTU value is the same as the MTU value, and you change the MTU value, the IPv4 MTU value will be modified automatically to match the new MTU. However, the reverse is not true; changing the IPv4 MTU value has no effect on the value for the **mtu** command.

| Task ID | Task ID         | Operations     |
|---------|-----------------|----------------|
|         | ipv4            | read,<br>write |
|         | network         | read,<br>write |
|         | config-services | read,<br>write |

This example shows how to set the maximum IPv4 packet size for HundredGigE interface 0/0/0/1 to 1500 bytes:

RP/0/(config) # interface HundredGigE0/0/0/1
RP/0/(config-if) # ipv4 mtu 1500

# ipv4 redirects

To enable the sending of IPv4 Internet Control Message Protocol (ICMP) redirect messages if the software is forced to resend a packet through the same interface on which it was received, use the **ipv4 redirects** command in interface configuration mode. To restore the default, use the **no** form of this command.

# ipv4 redirects no ipv4 redirects

## **Syntax Description**

This command has no keywords or arguments.

## **Command Default**

ICMP redirect messages are disabled by default on the interface.

## **Command Modes**

Interface configuration

### **Command History**

| Release        | Modification                 |
|----------------|------------------------------|
| Release<br>6.0 | This command was introduced. |

# **Usage Guidelines**

ICMP redirect messages are disabled by default on the interface.

| Task ID | Operations     |
|---------|----------------|
| ipv4    | read,<br>write |
| network | read,<br>write |

The following example shows how to disable the sending of ICMP IPv4 redirect messages on &;HundredGigE interface 0/1/1/0:

RP/0/RP0/CPU0:router(config) # interface HundredGigE0/1/1/0
RP/0/RP0/CPU0:router(config-if) # ipv4 redirects

# ipv4 source-route

To allow the processing of any IPv4 datagrams containing a source-route header option, use the **ipv4 source-route** command in XR EXEC mode. To have the software discard any IP datagram that contains a source-route option, use the **no** form of this command.

ipv4 source-route no ipv4 source-route

## **Syntax Description**

This command has no keywords or arguments.

#### **Command Default**

The software discards any IPv4 datagrams containing a source-route header option.

#### **Command Modes**

XR EXEC mode

#### **Command History**

| Release     | Modification                 |
|-------------|------------------------------|
| Release 6.0 | This command was introduced. |

# **Usage Guidelines**

By default, any IPv4 datagram which contains a source-route header option is discarded.

#### Task ID

| Task ID | Operations     |
|---------|----------------|
| ipv4    | read,<br>write |
| network | read,<br>write |

#### **Examples**

The following example shows how to allow the processing of any IPv4 datagrams containing a source-route header option:

RP/0/RP0/CPU0:router(config)# ipv4 source-route

# ipv4 unnumbered (point-to-point)

To enable IPv4 processing on a point-to-point interface without assigning an explicit IPv4 address to that interface, use the **ipv4 unnumbered** command in an interface configuration mode. To disable this feature, use the **no** form of this command.

ipv4 unnumbered interface-type interface-instance no ipv4 unnumbered interface-type interface-instance

### **Syntax Description**

interface-type

Interface type. For more information, use the question mark (?) online help function.

interface-instance Either a physical interface instance or a virtual interface instance as follows:

- Physical interface instance. Naming notation is *rack/slot/module/port* and a slash between values is required as part of the notation.
  - rack: Chassis number of the rack.
  - slot: Physical slot number of the modular services card or line card.
  - module: Module number. A physical layer interface module (PLIM) is always
     0.
  - port: Physical port number of the interface.

Note

In references to a Management Ethernet interface located on a route processor card, the physical slot number is alphanumeric (RSP0) and the module is CPU0. Example: interface MgmtEth0/RSP0/CPU0/0.

• Virtual interface instance. Number range varies depending on interface type.

For more information about the syntax for the router, use the question mark (?) online help function.

#### **Command Default**

IPv4 processing on a point-to-point interface is disabled unless an IPv4 address is assigned explicitly to that interface.

## **Command Modes**

Interface configuration

## **Command History**

| Release     | Modification                 |
|-------------|------------------------------|
| Release 6.0 | This command was introduced. |

#### **Usage Guidelines**

For release Release 4.2.0 onward, to enter the dynamic template configuration mode, run the **dynamic-template** command in the XR Config mode.

Whenever the unnumbered interface generates a packet (for example, for a routing update), it uses the address of the specified interface as the source address of the IPv4 packet. It also uses the IPv4 address of the specified interface in determining which routing processes are sending updates over the unnumbered interface. Restrictions include the following:

• You cannot use the **ping** EXEC command to determine whether the interface is up because the interface has no address. Simple Network Management Protocol (SNMP) can be used to remotely monitor interface status.

The interface you specify by the *interface-type* and *interface-number* arguments must be enabled (listed as "up" in the **show interfaces** command display).

#### Task ID

| Task ID         | Operations     |
|-----------------|----------------|
| ipv4            | read,<br>write |
| network         | read,<br>write |
| config-services | read,<br>write |

## **Examples**

This example shows how the HundredGigE interface 0/0/0/1 is assigned the loopback interface address 5:

```
RP/0/RP0/CPU0:router(config) # interface loopback 5
RP/0/RP0/CPU0:router(config-if) # ipv4 address 192.168.6.6 255.255.255.0
RP/0/RP0/CPU0:router(config) # interface HundredGigE 0/0/0/1
RP/0/RP0/CPU0:router(config-if) # ipv4 unnumbered loopback 5
```

# ipv4 unreachables disable

To disable the generation of IPv4 Internet Control Message Protocol (ICMP) unreachable messages, use the **ipv4 unreachables disable** command in an interface configuration mode. To re-enable the generation of ICMP unreachable messages, use the **no** form of this command.

ipv4 unreachables disable no ipv4 unreachables disable

#### **Syntax Description**

This command has no keywords or arguments.

### **Command Default**

IPv4 ICMP unreachables messages are generated.

### **Command Modes**

Interface configuration

## **Command History**

| Release     | Modification                 |
|-------------|------------------------------|
| Release 6.0 | This command was introduced. |

#### **Usage Guidelines**

If the software receives a nonbroadcast packet destined for itself that uses a protocol it does not recognize, it sends an ICMP protocol unreachable message to the source.

If the software receives a datagram that it cannot deliver to its ultimate destination because it knows of no route to the destination address, it replies to the originator of that datagram with an ICMP host unreachable message.

This command affects a number of ICMP unreachable messages.

| _  |   |   | - | _ |
|----|---|---|---|---|
| Ta | c | k | ı | Г |

| Task ID         | Operations     |
|-----------------|----------------|
| ipv4            | read,<br>write |
| network         | read,<br>write |
| config-services | read,<br>write |

## **Examples**

This example shows how to disable the generation of ICMP unreachable messages on HundredGigE interface 0/0/0/1:

```
RP/0/RP0/CPU0:router(config)# interface HundredGigE0/0/0/1
RP/0/RP0/CPU0:router(config-if)# ipv4 unreachables disable
```

# ipv4 virtual address

To define an IPv4 virtual address for a network of management Ethernet interfaces, use the **ipv4 virtual interface** command in XR Config mode. To remove an IPv4 virtual address from the configuration, use the **no** form of this command.

ipv4 virtual address {[vrf vrf-name] ipv4-address/mask | use-as-src-addr} no ipv4 virtual address {[vrf vrf-name] ipv4-address/mask | use-as-src-addr}

### **Syntax Description**

| vrf vrf-name    | (Optional) Configures the virtual address on a per VPN routing and forwarding (VRF) basis for the management interfaces The <i>vrf-name</i> argument specifies the name of the VRF.                                                                                |
|-----------------|----------------------------------------------------------------------------------------------------|
| ipv4 address    | Virtual IPv4 address and the mask that is to be unconfigured.                                                                                                    |
| mask            | Mask for the associated IP subnet. The network mask can be specified in either of two ways:                                                                                                    |
|                 | <ul> <li>The network mask can be a four-part dotted-decimal address. For example, 255.0.0.0 indicates that each bit equal to 1 means the corresponding address bit belongs to the network address.</li> </ul>                                                      |
|                 | • The network mask can be indicated as a slash ( / ) and number. For example, /8 indicates that the first 8 bits of the mask are ones, and the corresponding bits of the address are network address. A slash between numbers is required as part of the notation. |
| use-as-src-addr | Enables the virtual address to be used as the default SRC address on sourced packets.                                                                                                    |

•

#### **Command Default**

No IPv4 virtual address is defined for the configuration.

#### **Command Modes**

XR Config mode

## **Command History**

| Release        | Modification                 |
|----------------|------------------------------|
| Release<br>6.0 | This command was introduced. |

## **Usage Guidelines**

Configuring an IPv4 virtual address enables you to access the router from a single virtual address with a management network. An IPv4 virtual address persists across route processor (RP) failover situations.

Configuring an IPv4 virtual address enables you to access a dual RP router from a single address without prior knowledge of which RP is active. An IPv4 virtual address persists across RP failovers. For this to happen, the virtual IPv4 address must share a common IPv4 subnet with a Management Ethernet interface on both RPs.

If you disable the **ipv4 virtual address** command with the **vrf** keyword, the virtual IP address is unconfigured for the corresponding VRF or for the default if no VRF is specified. This results in the removal of the entry for the virtual IP address in the VRF table and in the ARP cache.

The default VRF is chosen when no VRF is specified. The virtual IP address is activated on a management interface that is attached to a default VRF.

The **use-as-src-addr** keyword eliminates the need for configuring a loopback interface as the source interface (that is, update source) for management applications. When an update source is not configured, management applications allow the transport processes (TCP, UDP, raw\_ip) to pick a suitable source address. The transport processes, in turn, consult the FIB to do so. If a Management Ethernet's IP address is picked as the source address and if the **use-as-src-addr keyword** is configured, then the transport processes replace the Management Ethernet's IP address with a relevant virtual IP address. This functionality works across RP switchovers.

## Task ID

| Task ID | Operations     |
|---------|----------------|
| ipv4    | read,<br>write |
| network | read,<br>write |

#### **Examples**

The following example shows how to define an IPv4 virtual address:

RP/0/RP0/CPU0:router(config) # ipv4 virtual address 10.3.32.154/8

The following example show how to configure the virtual IP addresses for management interfaces on a per VRF basis:

RP/0/RP0/CPU0:router(config) # ipv4 virtual address vrf ppp 10.26.3.4/16

# ipv6 address

To configure an IPv6 address for an interface and enable IPv6 processing on the interface using an EUI-64 interface ID in the low-order 64 bits of the address, use the **ipv6 address** command in interface configuration mode. To remove the address from the interface, use the **no** form of this command.

ipv6 address ipv6-prefix/prefix-length [eui-64] [route-tag route-tag value]
no ipv6 address ipv6-prefix/prefix-length [eui-64] [route-tag route-tag value]
[algorithm algo-no]

## **Syntax Description**

| ipv6-prefix     | The IPv6 network assigned to the interface.                                                                                                    |                                                    |  |
|-----------------|----------------------------------------------------------------------------------------------------|----------------------------------------------------|--|
|                 | This argument must be in the form documented in RFC 2373 where the address is specified in hexadecimal using 16-bit values between colons.                                                                                   |                                                    |  |
| / prefix-length | The length of the IPv6 prefix. A decimal value that indicates how many of the high-order contiguous bits of the address compose the prefix (the network portion of the address). A slash (/) must precede the decimal value. |                                                    |  |
| eui-64          | (Optional) Specifies an interface ID in the low-order 64 bits of the IPv6 address.                                                                                                    |                                                    |  |
| route-tag       | (Optional) Specifies that the configured address has a route tag to be associated with it.                                                                                                    |                                                    |  |
| route-tag value | (Optional) Value of the route tag. Range is 1 to 4294967295.                                                                                                    |                                                    |  |
| algorithm       | (Optional) Associates the Flexible Algorithm with the IP address of the interface.                                                                                                    |                                                    |  |
| algo-no         | Defines the Flexible Algorithm number. Range is from 128-255. 0 is default algorithm value                                                                                                    |                                                    |  |
|                 | Note                                                                                                    | If algo-no is not provided, 0 is taken as default. |  |

#### **Command Default**

No IPv6 address is defined for the interface.

### **Command Modes**

Interface configuration

### **Command History**

| Release       | Modification                     |
|---------------|----------------------------------|
| Release 6.0   | This command was introduced.     |
| Release 7.6.1 | The keyword algorithm was added. |

## **Usage Guidelines**

If the value specified for the / prefix-length argument is greater than 64 bits, the prefix bits have precedence over the interface ID.

Using the **no ipv6 address** command without arguments removes all manually configured IPv6 addresses from an interface.

If the Cisco IOS XR software detects another host using one of its IPv6 addresses, it displays an error message on the console.

The route-tag feature attaches a tag to all IPv6 addresses. The tag is propagated from the Management Agents (MA) to the Address Repository Managers (RPM) to routing protocols, thus enabling the user to control the redistribution of connected routes by looking at the route tags via RPL scripts.

The algorithm command is used to associate the IP address of an interface to an IP flexible algorithm.

#### Task ID

| Task ID | Operations     |
|---------|----------------|
| ipv6    | read,<br>write |
| network | read,<br>write |

## **Examples**

The following example assigns IPv6 address 2001:0DB8:0:1::/64 to HundredGigE interface 0/0/0/1 and specifies an EUI-64 interface ID in the low-order 64 bits of the address:

```
RP/0/RP0/CPU0:router(config)# interface HundredGigE0/0/0/1
RP/0/RP0/CPU0:router(config-if)# ipv6 address 2001:0DB8:0:1::/64 eui-64
RP/0/RP0/CPU0:router(config-if)# ipv6 address 2001:0DB8:0:1::/64 algorithm 130
```

# ipv6 address link-local

To configure an IPv6 link-local address for an interface and enable IPv6 processing on the interface, use the **ipv6 address link-local** command in interface configuration mode. The *ipv6-address* value specified with this command overrides the link-local address that is automatically generated for the interface. To remove the address from the interface, use the **no** form of this command.

ipv6 address ipv6-address link-local [route-tag route-tag value] no ipv6 address ipv6-address link-local [route-tag route-tag value]

#### **Syntax Description**

| The IPv6 address assigned to the interface.                                                                                                    |
|----------------------------------------------------------------------------------------------------|
| This argument must be in the form documented in RFC 2373 where the address is specified in hexadecimal using 16-bit values between colons.                                    |
| Specifies a link-local address. The <i>ipv6-address</i> value specified with this command overrides the link-local address that is automatically generated for the interface. |
| (Optional) Specifies that the configured address has a route-tag to be associated with it.                                                                                    |
| (Optional) Displays the route-tag value. Range is 1 to 4294967295.                                                                                                    |
|                                                                                                    |

#### **Command Default**

No IPv6 address is defined for the interface.

#### **Command Modes**

Interface configuration

#### **Command History**

| Release     | Modification                 |
|-------------|------------------------------|
| Release 6.0 | This command was introduced. |

## **Usage Guidelines**

If the Cisco IOS XR software detects another host using one of its IPv6 addresses, the software displays an error message on the console.

The system automatically generates a link-local address for an interface when IPv6 processing is enabled on the interface, typically when an IPv6 address is configured on the interface. To manually specify a link-local address to be used by an interface, use the **ipv6 address link-local** command.

A double colon may be used as part of the *ipv6-address* argument when consecutive 16-bit values are denoted as zero. You can configure multiple IPv6 addresses per interfaces, but only one link-local address.

#### Task ID

| Task ID | Operations     |
|---------|----------------|
| ipv6    | read,<br>write |
| network | read,<br>write |

## **Examples**

The following example shows how to assign FE80::260:3EFF:FE11:6770 as the link-local address for HundredGigE interface 0/0/0/1:

```
RP/0/RP0/CPU0:router(config) # interface HundredGigE0/0/0/1
RP/0/RP0/CPU0:router(config-if) # ipv6 address FE80::260:3EFF:FE11:6770 link-local
```

# ipv6 assembler

To configure the maximum number of packets that are allowed in assembly queues or to configure the number of seconds an assembly queue will hold before timeout, use the **ipv6 assembler** command in the appropriate configuration mode. To disable this feature, use the **no** form of this command.

ipv6 assembler {max-packets value | timeout seconds}
no ipv6 assembler {max-packets value | timeout seconds}

### **Syntax Description**

| max-packets | Maximum packets allowed in assembly queues.                   |
|-------------|---------------------------------------------------------------|
| timeout     | Number of seconds an assembly queue will hold before timeout. |

### **Command Default**

None

### **Command Modes**

XR Config mode

| Command History  | Relea      | se             | Modification |              | -              |         |
|------------------|------------|----------------|--------------|--------------|----------------|---------|
|                  | Releas     | se 6.0         | This c       | ommand was   | s introduced.  | _       |
| Usage Guidelines | No spe     | ecific gu      | uidelir      | es impact th | ne use of this | command |
| Task ID          | Task<br>ID | Oper           | ation        |              |                |         |
|                  | ipv6       | read,<br>write | '            |              |                |         |
|                  | -          |                |              |              |                |         |

The following example shows how to configure the maximum number of packets that are allowed in assembly queues:

```
RP/0/RP0/CPU0:router# config
RP/0/RP0/CPU0:router(config)# ipv6 assembler max-packets 100
```

# ipv6 conflict-policy

To enable IP Address Repository Manager (IPARM) conflict resolution, use the **ipv6 conflict-policy** command in XR Config mode mode. To disable the IPARM conflict resolution, use the **no** form of the command.

ipv6 conflict-policy {highest-ip | longest-prefix | static}
no ipv6 conflict-policy {highest-ip | longest-prefix | static}

| Syntax Description | highest-ip Keeps the highest IP address in the conflict set. |                                                                         |  |  |
|--------------------|--------------------------------------------------------------|-------------------------------------------------------------------------|--|--|
|                    | longest-prefix                                               | Keeps the longest prefix match in the conflict set.                     |  |  |
|                    | static                                                       | Keeps the existing interface running across new address configurations. |  |  |
| Command Default    | Default is the lo                                            | west rack/slot if no conflict policy is configured.                     |  |  |
| Command Modes      | XR Config mod                                                | e                                                                       |  |  |
| Command History    | Release Mo                                                   | odification                                                             |  |  |
|                    | Release 6.0 Th                                               | is command was introduced.                                              |  |  |
| Usage Guidelines   | No specific guid                                             | lelines impact the use of this command.                                 |  |  |

| Task ID | Task ID     | Operations     |
|---------|-------------|----------------|
|         | ipv6        | read,<br>write |
|         | ip-services | read,<br>write |

The following example shows how to enable the longest prefix policy for conflict resolution:

RP/0/RP0/CPU0:router(config)# ipv6 conflict-policy longest-prefix

# hw-module fib scale ipv6 custom-lem

To insert a custom IPv6 prefix length into the largest exact match (LEM) memory, use the **hw-module fib** scale **ipv6 custom-lem** command in the global configuration mode.

hw-module fib scale ipv6 custom-lem value

**Syntax Description** 

value IPv6 prefix length between 40 and 64.

**Command Default** 

None

**Command Modes** 

XR Configuration

# **Command History**

| Release       | Modification                |
|---------------|-----------------------------|
| Release 7.4.1 | The command was introduced. |

## **Usage Guidelines**

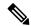

Note

- Do not configure the IPv6 internet-optimized-disable command and the hw-module custom-lem command together.
- You can configure only one single length at a time. You can choose only one prefix length value to be put into the LEM memory.
- Make sure that the IPv6 length that you chose is nibble granular, that is multiples of 4.
- This feature is only supported on NCS57 line cards with no eTCAM.

| Task ID | Task ID            | Operations     |  |
|---------|--------------------|----------------|--|
|         | configure-services | read,<br>write |  |
|         | root-lr            | read,<br>write |  |

The following example shows how to insert a custom prefix length into the LEM memory.

```
RP/0/RP0/CPU0:Router#config
RP/0/RP0/CPU0:Router(config) #hw-module fib ipv6 scale custom-lem 64
RP/0/RP0/CPU0:Router(config) #commit
```

# ipv6 enable

To enable IPv6 processing on an interface that has not been configured with an explicit IPv6 address, use the **ipv6 enable** command in an appropriate configuration mode. To disable IPv6 processing on an interface that has not been configured with an explicit IPv6 address, use the **no** form of this command.

ipv6 enable no ipv6 enable

## **Syntax Description**

None

#### **Command Default**

IPv6 is disabled.

#### **Command Modes**

Interface configuration (not applicable for BNG)

Dynamic template configuration (for BNG)

# **Command History**

| Release        | Modification                 |
|----------------|------------------------------|
| Release<br>6.0 | This command was introduced. |

# **Usage Guidelines**

The **ipv6 enable** command automatically configures an IPv6 link-local unicast address on the interface while also enabling the interface for IPv6 processing. The **no ipv6 enable** command does not disable IPv6 processing on an interface that is configured with an explicit IPv6 address.

For BNG, ensure you run this command in the dynamic template configuration mode. To enter the dynamic template configuration mode, run **dynamic-template** command in the XR EXEC mode.

| Task ID | Operations |
|---------|------------|
| ipv6    | read,      |
|         | write      |

| Task ID         | Operations     |
|-----------------|----------------|
| network         | read,<br>write |
| config-services | read,<br>write |

This example (not applicable for BNG) shows how to enable IPv6 processing on HundredGigE interface 0/0/0/1:

```
RP/0/RP0/CPU0:router(config) # interface HundredGigE0/0/0/1
RP/0/RP0/CPU0:router(config-if) # ipv6 enable
```

For BNG, this example show how to enable IPv6 processing on dynamic template configuration mode:

```
RP/0/RP0/CPU0:router(config) # dynamic-template type ppp foo
RP/0/RP0/CPU0:router(config-dynamic-template-type) # ipv6 enable
```

# ipv6 hop-limit

To configure the maximum number of hops used in router advertisements and all IPv6 packets that are originated by the router, use the **ipv6 hop-limit** command in XR Config mode mode. To return the hop limit to its default value, use the **no** form of this command.

ipv6 hop-limit hops
no ipv6 hop-limit hops

# **Syntax Description**

hops Maximum number of hops. Range is 1 to 255.

## **Command Default**

hops: 64 hops

#### **Command Modes**

XR Config mode

## **Command History**

| Kelease     | Modification                 |
|-------------|------------------------------|
| Release 6.0 | This command was introduced. |

## **Usage Guidelines**

No specific guidelines impact the use of this command.

| Task ID | Operations     |
|---------|----------------|
| ipv6    | read,<br>write |

## Task ID Operations

network read, write

#### **Examples**

The following example shows how to configure a maximum number of 15 hops for router advertisements and all IPv6 packets that are originated from the router:

RP/0/RP0/CPU0:router(config) # ipv6 hop-limit 15

# ipv6 icmp error-interval

To configure the interval and bucket size for IPv6 Internet Control Message Protocol (ICMP) error messages on all nodes, use the **ipv6 icmp error-interval** command in XR Config mode mode. To return the interval to its default setting, use the **no** form of this command.

ipv6 icmp error-interval milliseconds [bucketsize] no ipv6 icmp error-interval

#### **Syntax Description**

| milliseconds | Time interval (in milliseconds) between tokens being placed in the bucket. Range is 0 to 2147483647.                        |
|--------------|----------------------------------------------------------------------------------------------------|
| bucketsize   | (Optional) The maximum number of tokens stored in the bucket. The acceptable range is 1 to 200 with a default of 10 tokens. |

#### **Command Default**

ICMP rate limiting is enabled by default. To disable ICMP rate limiting, set the interval to zero.

milliseconds: 100 milliseconds

bucketsize: 10 tokens

## **Command Modes**

XR Config mode

#### **Command History**

#### Release Modification

This command was introduced.

#### **Usage Guidelines**

Use the **ipv6 icmp error-interval** command in XR Config mode mode to limit the rate at which IPv6 ICMP error messages are sent for each node. A token bucket algorithm is used with one token representing one IPv6 ICMP error message. Tokens are placed in the virtual bucket at a specified interval until the maximum number of tokens allowed in the bucket is reached.

The *milliseconds* argument specifies the time interval between tokens being placed in the bucket. The optional *bucketsize* argument is used to define the maximum number of tokens stored in the bucket. Tokens are removed from the bucket when IPv6 ICMP error messages are sent, which means that if the *bucketsize* argument is set to 20, a rapid succession of 20 IPv6 ICMP error messages can be sent. When the bucket is empty of tokens, IPv6 ICMP error messages are not sent until a new token is placed in the bucket.

Use the **show ipv6 traffic** EXEC command to display IPv6 ICMP rate-limited counters.

#### Task ID

| Task ID | Operations     |
|---------|----------------|
| ipv6    | read,<br>write |
| network | read,<br>write |

#### **Examples**

The following example shows an interval of 50 milliseconds and a bucket size of 20 tokens being configured for IPv6 ICMP error messages:

RP/0/RP0/CPU0:router(config) # ipv6 icmp error-interval 50 20

# ipv6 mtu

To set the maximum transmission unit (MTU) size of IPv6 packets sent on an interface, use the **ipv6 mtu** command in an appropriate configuration mode.

To restore the default MTU size, use the **no** form of this command.

ipv6 mtu bytes no ipv6 mtu

### **Syntax Description**

bytes MTU in bytes. Range is 1280 to 65535 for IPv6 packets. The maximum MTU size that can be set on an interface depends on the interface medium.

#### **Command Default**

If no MTU size is configured for IPv6 packets sent on an interface, the interface derives the MTU from the Layer 2 MTU.

## **Command Modes**

Interface configuration (not applicable for BNG)

Dynamic template configuration (for BNG)

#### **Command History**

| Release        | Modification                 |
|----------------|------------------------------|
| Release<br>6.0 | This command was introduced. |

### **Usage Guidelines**

If an IPv6 packet exceeds the MTU set for the interface, only the source router of the packet can fragment it.

The maximum MTU size that can be set on an interface depends on the interface medium. If the Layer 2 MTU is smaller than the Layer 3 MTU, the Cisco IOS XR software uses the Layer 2 MTU value for the Layer 3 MTU. Conversely, If the Layer 3 MTU is smaller than the Layer 2 MTU, the software uses Layer 3 MTU value. In other words the Cisco IOS XR software uses the lower of the two values for the MTU.

All devices on a physical medium must have the same protocol MTU to operate.

For BNG, ensure you run this command in the dynamic template configuration mode. To enter the dynamic template configuration mode, run **dynamic-template** command in the XR Config mode.

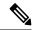

Note

Changing the MTU value (with the **mtu** interface configuration command) can affect the IPv6 MTU value. If the current IPv6 MTU value is the same as the MTU value, and you change the MTU value, the IPv6 MTU value will be modified automatically to match the new MTU. However, the reverse is not true; changing the IPv6 MTU value has no effect on the value for the **mtu** command.

#### Task ID

| Task ID         | Operations     |
|-----------------|----------------|
| ipv6            | read,<br>write |
| network         | read,<br>write |
| config-services | read,<br>write |

### **Examples**

This example (not applicable for BNG) shows how to set the maximum IPv6 packet size for HundredGigE interface 0/0/0/1 to 1350 bytes:

```
RP/0/RP0/CPU0:router(config) # interface HundredGigE0/0/0/1
RP/0/RP0/CPU0:router(config-if) # ipv6 mtu 1350
```

For BNG, this example shows how to set the maximum IPv6 packet size to 1350 bytes in the dynamic template configuration mode:

```
RP/0/RP0/CPU0:router(config) # dynamic-template type ppp foo
RP/0/RP0/CPU0:router(config-dynamic-template-type) # ipv6 mtu 1350
```

# IPv6 nd proxy-nd

To configure the IPv6 Neighbor Discovery proxy on an interface, use the **ipv6 nd proxy-nd** command in the interface configuration mode.

| ipv6 | nd | proxy-nd |
|------|----|----------|
|------|----|----------|

| Syntax Description | <b>proxy-nd</b> Enables Neighbor Discovery Proxy on an interface. |
|--------------------|-------------------------------------------------------------------|
| Command Default    | The default value is disabled.                                    |
| Command Modes      | Interface configuration                                           |

| <b>Command History</b> | Release | e Modi         | ification                                            | -                                                                               |
|------------------------|---------|----------------|------------------------------------------------------|---------------------------------------------------------------------------------|
|                        | Release | 7.6.1 This     | command was introduced.                              | -                                                                               |
| Usage Guidelines       |         |                | upported on Cisco NCS 5′ e operating in native or co | 700 Series routers and routers with the Cisco NC57 line cards mpatibility mode. |
| Task ID                | Task ID | Operations     |                                                      |                                                                                 |
|                        | ipv6    | read,<br>write |                                                      |                                                                                 |
|                        | network | read,<br>write |                                                      |                                                                                 |
|                        |         | •              | -                                                    |                                                                                 |

This example configures an interface to act as a proxy interface and allow hosts on the same subnet to communicate. The host thinks that they are communicating directly with each other but each host will have the router as their neighbor.

Router#configure terminal
Router(config)#interface HundredGigE0/5/0/11
Router(config-if)#ipv6 nd proxy-nd
Router(config-if)#commit

# ipv6 nd dad attempts

To configure the number of consecutive neighbor solicitation messages that are sent on an interface while duplicate address detection is performed on the unicast IPv6 addresses of the interface, use the **ipv6 nd dad attempts** command in an appropriate configuration mode. To return the number of messages to the default value, use the **no** form of this command.

ipv6 nd dad attempts value no ipv6 nd dad attempts value

# **Syntax Description**

valu

Number of neighbor solicitation messages. Range is 0 to 600. Configuring a value of 0 disables duplicate address detection processing on the specified interface; a value of 1 configures a single transmission without follow-up transmissions.

## **Command Default**

Duplicate address detection on unicast IPv6 addresses with the sending of one neighbor solicitation message is enabled. The default is one message.

### **Command Modes**

Interface configuration (not applicable for BNG)

Dynamic template configuration (for BNG)

## **Command History**

| Release     | Modification                 |
|-------------|------------------------------|
| Release 6.0 | This command was introduced. |

## **Usage Guidelines**

Duplicate address detection verifies the uniqueness of new unicast IPv6 addresses before the addresses are assigned to interfaces (the new addresses remain in a tentative state while duplicate address detection is performed). Duplicate address detection uses neighbor solicitation messages to verify the uniqueness of unicast IPv6 addresses.

The DupAddrDetectTransmits node configuration variable (as specified in RFC 2462, *IPv6 Stateless Address Autoconfiguration*) is used to automatically determine the number of consecutive neighbor solicitation messages that are sent on an interface while duplicate address detection is performed on a tentative unicast IPv6 address.

The interval between the sending of duplicate address detection neighbor solicitation messages (the duplicate address detection timeout interval) is specified by the neighbor discovery-related variable RetransTimer (as specified in RFC 2461, *Neighbor Discovery for IP Version 6 [IPv6]*), which is used to determine the time between retransmissions of neighbor solicitation messages to a neighbor when the address is being resolved or when the reachability of a neighbor is being probed. This is the same management variable used to specify the interval for neighbor solicitation messages during address resolution and neighbor unreachability detection. Use the **ipv6 nd ns-interval** command to configure the interval between neighbor solicitation messages that are sent during duplicate address detection.

Duplicate address detection is suspended on interfaces that are administratively down. While an interface is administratively down, the unicast IPv6 addresses assigned to the interface are set to a pending state. Duplicate address detection is automatically restarted on an interface when the interface returns to being administratively up.

For BNG, ensure you run this command in the dynamic template configuration mode. To enter the dynamic template configuration mode, run **dynamic-template** command in the .

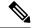

Note

An interface returning to administratively up restarts duplicate address detection for all of the unicast IPv6 addresses on the interface. While duplicate address detection is performed on the link-local address of an interface, the state for the other IPv6 addresses is still set to tentative. When duplicate address detection is completed on the link-local address, duplicate address detection is performed on the remaining IPv6 addresses.

When duplicate address detection identifies a duplicate address, the state of the address is set to duplicate and the address is not used. If the duplicate address is the link-local address of the interface, the processing of IPv6 packets is disabled on the interface and an error message similar to the following is issued:

```
ipv6 nd[145]: %IPV6 ND-3-ADDRESS DUPLICATE : Duplicate address 111::1 has been detected
```

If the duplicate address is a global address of the interface, the address is not used and an error message similar to the following is issued:

```
%IPV6-4-DUPLICATE: Duplicate address 3000::4 on &HundredGigE;
```

All configuration commands associated with the duplicate address remain as configured while the state of the address is set to duplicate.

If the link-local address for an interface changes, duplicate address detection is performed on the new link-local address and all of the other IPv6 address associated with the interface are regenerated (duplicate address detection is performed only on the new link-local address).

#### Task ID

| Task ID         | Operations     |
|-----------------|----------------|
| ipv6            | read,<br>write |
| config-services | read,<br>write |

## **Examples**

This example (not applicable for BNG) shows how to set the number of consecutive neighbor solicitation messages for interface 0/2/0/1 to 1 and then display the state (tentative or duplicate) of the unicast IPv6 address configured for an interface:

```
RP/0/RP0/CPU0:router# configure
RP/0/RP0/CPU0:router(config) # interface HundredGigE0/2/0/1
RP/0/RP0/CPU0:router(config-if) # ipv6 nd dad attempts 1
RP/0/RP0/CPU0:router(config-if) # Uncommitted changes found, commit them before
exiting(yes/no/cancel)? [cancel]:y
RP/0/RP0/CPU0:router# show ipv6 interface
HundredGigE/2/0/0 is Up, line protocol is Up
  IPv6 is disabled, link-local address unassigned
 No global unicast address is configured
HundredGigE/2/0/1 is Up, line protocol is Up
  IPv6 is enabled, link-local address is fe80::203:fdff:fe1b:4501
  Global unicast address(es):
   1:4::1, subnet is 1:4::/64 [DUPLICATE]
  MTU is 1514 (1500 is available to IPv6)
  ICMP redirects are disabled
  ND DAD is enabled, number of DAD attempts 1
  ND reachable time is 0 milliseconds
  ND advertised retransmit interval is 0 milliseconds
  ND router advertisements are sent every 200 seconds
 ND router advertisements live for 1800 seconds
 Hosts use stateless autoconfig for addresses.
HundredGigE/2/0/2 is Shutdown, line protocol is Down
  IPv6 is enabled, link-local address is fe80::200:11ff:fe11:1111 [TENTATIVE]
  Global unicast address(es):
   111::2, subnet is 111::/64 [TENTATIVE]
  MTU is 1514 (1500 is available to IPv6)
  ICMP redirects are enabled
  ND DAD is enabled, number of DAD attempts 1
  ND reachable time is 0 milliseconds
  ND advertised retransmit interval is 0 milliseconds
  ND router advertisements are sent every 200 seconds
  ND router advertisements live for 1800 seconds
  Hosts use stateless autoconfig for addresses.
```

For BNG, this example shows how to display the state (tentative or duplicate) of the unicast IPv6 address on the dynamic template configuration mode:

```
RP/0/RP0/CPU0:router(config) # dynamic-template type ppp p1
RP/0/RP0/CPU0:router(config-dynamic-template-type) # ipv6 nd dad attempts 1
```

# ipv6 nd managed-config-flag

To set the managed address configuration flag in IPv6 router advertisements, use the **ipv6 nd managed-config-flag** command in an appropriate configuration mode. To clear the flag from IPv6 router advertisements, use the **no** form of this command.

ipv6 nd managed-config-flag no ipv6 nd managed-config-flag

### **Syntax Description**

This command has no keywords or arguments.

## **Command Default**

The managed address configuration flag is not set in IPv6 router advertisements.

#### **Command Modes**

Interface configuration (not applicable for BNG)

Dynamic template configuration (for BNG)

# **Command History**

| Release     | Modification                 |
|-------------|------------------------------|
| Release 6.0 | This command was introduced. |

# **Usage Guidelines**

Setting the managed address configuration flag in IPv6 router advertisements indicates to attached hosts whether they should use stateful autoconfiguration to obtain addresses. If the flag is set, the attached hosts should use stateful autoconfiguration to obtain addresses. If the flag is not set, the attached hosts should not use stateful autoconfiguration to obtain addresses.

Hosts may use stateful and stateless address autoconfiguration simultaneously.

For BNG, ensure you run this command in the dynamic template configuration mode. To enter the dynamic template configuration mode, run **dynamic-template** command in the XR EXEC mode.

## Task ID

| Task ID         | Operations     |
|-----------------|----------------|
| ipv6            | read,<br>write |
| network         | read,<br>write |
| config-services | read,<br>write |

### **Examples**

This example (not applicable for BNG) shows how to configure the managed address configuration flag in IPv6 router advertisements on HundredGigE interface 0/1/0/1:

```
RP/0/RP0/CPU0:router(config) # interface HundredGigE0/1/0/1
RP/0/RP0/CPU0:router(config-if) # ipv6 nd managed-config-flag
```

For BNG, this example shows how to configure the managed address configuration flag in IPv6 router advertisements on dynamic template configuration mode:

RP/0/RP0/CPU0:router(config) # dynamic-template type ppp p1
RP/0/RP0/CPU0:router(config-dynamic-template-type) # ipv6 nd managed-config-flag

# ipv6 nd ns-interval

To configure the interval between IPv6 neighbor solicitation retransmissions on an interface, use the **ipv6 nd ns-interval** command in an appropriate configuration mode. To restore the default interval, use the **no** form of this command.

ipv6 nd ns-interval milliseconds no ipv6 nd ns-interval

#### **Syntax Description**

milliseconds Interval (in milliseconds) between IPv6 neighbor solicit transmissions. Range is 1000 to 3600000.

#### **Command Default**

0 milliseconds (unspecified) is advertised in router advertisements, and the value 1000 is used for the neighbor discovery activity of the router itself.

#### **Command Modes**

Interface configuration (not applicable for BNG)

Dynamic template configuration (for BNG)

#### **Command History**

| Release     | Modification                 |
|-------------|------------------------------|
| Release 6.0 | This command was introduced. |

### **Usage Guidelines**

This value is included in all IPv6 router advertisements sent out from this interface. Very short intervals are not recommended in normal IPv6 operation. When a nondefault value is configured, the configured time is both advertised and used by the router itself.

For BNG, ensure you run this command in the dynamic template configuration mode. To enter the dynamic template configuration mode, run **dynamic-template** command in the XR Config mode.

#### Task ID

| Task ID         | Operations     |
|-----------------|----------------|
| ipv6            | read,<br>write |
| network         | read,<br>write |
| config-services | read,<br>write |

## **Examples**

This example (not applicable for BNG) configures an IPv6 neighbor solicit transmission interval of 9000 milliseconds for HundredGigE interface 0/1/0/1:

```
RP/0/RP0/CPU0:router(config) # interface HundredGigE0/1/0/1
RP/0/RP0/CPU0:router(config-if) # ipv6 nd ns-interval 9000
```

For BNG, this example configures an IPv6 neighbor solicit transmission interval of 9000 milliseconds in the dynamic template configuration mode:

```
RP/0/RP0/CPU0:router(config)# dynamic-template type ppp p1
RP/0/RP0/CPU0:router(config-dynamic-template-type)# ipv6 nd ns-interval 9000
```

# ipv6 nd other-config-flag

To set the other stateful configuration flag in IPv6 router advertisements, use the **ipv6 nd other-config-flag** command in an appropriate configuration mode. To clear the flag from IPv6 router advertisements, use the **no** form of this command.

ipv6 nd other-config-flag no ipv6 nd other-config-flag

#### **Syntax Description**

This command has no keywords or arguments.

#### **Command Default**

The other stateful configuration flag is not set in IPv6 router advertisements.

#### **Command Modes**

Interface configuration (not applicable for BNG)

Dynamic template configuration (for BNG)

### **Command History**

| Release     | Modification                 |
|-------------|------------------------------|
| Release 6.0 | This command was introduced. |

# **Usage Guidelines**

The setting of the other stateful configuration flag in IPv6 router advertisements indicates to attached hosts how they can obtain autoconfiguration information other than addresses. If the flag is set, the attached hosts should use stateful autoconfiguration to obtain the other (nonaddress) information.

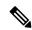

Note

If the managed address configuration flag is set using the **ipv6 nd managed-config-flag** command, then an attached host can use stateful autoconfiguration to obtain the other (nonaddress) information regardless of the setting of the other stateful configuration flag.

For BNG, ensure you run this command in the dynamic template configuration mode. To enter the dynamic template configuration mode, run **dynamic-template** command in the XR Config mode.

| Operations |
|------------|
| read,      |
| write      |
|            |

| Task ID         | Operations     |
|-----------------|----------------|
| network         | read,<br>write |
| config-services | read,<br>write |

This example (not applicable for BNG) configures the "other stateful configuration" flag in IPv6 router advertisements on HundredGigE interface 0/1/0/1:

```
RP/0/RP0/CPU0:router(config)# interface HundredGigE0/1/0/1
RP/0/RP0/CPU0:router(config-if)# ipv6 nd other-config-flag
```

For BNG, this example configures the "other stateful configuration" flag for IPv6 router advertisements in the dynamic template configuration mode:

```
RP/0/RP0/CPU0:router(config) # dynamic-template type ppp p1
RP/0/RP0/CPU0:router(config-dynamic-template-type) # ipv6 nd other-config-flag
```

# ipv6 nd prefix

To configure how IPv6 prefixes are advertised in IPv6 router advertisements, use the **ipv6 nd prefix** command in interface configuration mode. To advertise a prefix with default parameter values, use the **no** form of this command. To prevent a prefix (or prefixes) from being advertised, use the **no- adv** keyword.

ipv6 nd prefix {ipv6prefix/prefix-length | default [{valid-lifetime | at | infinite | no-adv | no-autoconfig | off-link}]}

no ipv6 nd prefix  $\{ipv6prefix/prefix-length \mid default \mid \{valid-lifetime \mid at \mid infinite \mid no-adv \mid no-autoconfig \mid off-link\}\}$ 

## **Syntax Description**

| ipv6-prefix    | The IPv6 network number to include in router advertisements.                                                                                                    |  |
|----------------|----------------------------------------------------------------------------------------------------|--|
|                | This keyword must be in the form documented in RFC 2373 where the address is specified in hexadecimal using 16-bit values between colons.                                                                                                    |  |
| /prefix-length | The length of the IPv6 prefix. A decimal value that indicates how many of the high-order contiguous bits of the address compose the prefix (the network portion of the address). A slash (/) must precede the decimal value.                                                                      |  |
| default        | (Optional) Specifies all prefixes.                                                                                                    |  |
| valid-lifetime | (Optional) The amount of time (in seconds) that the specified IPv6 prefix is advertised as being valid. The range of values is 0 to 4294967295 seconds.                                                                                                    |  |
| at             | (Optional) The date and time at which the lifetime and preference expire. The prefix is valid until this specified date and time are reached. Dates are expressed in the form date-valid-expire month-valid-expire hh:mm-valid-expire date-prefer-expire month-prefer-expire hh:mm-prefer-expire. |  |

| infinite      | (Optional) The valid lifetime does not expire.                                                                                                    |
|---------------|----------------------------------------------------------------------------------------------------|
| no-adv        | (Optional) The prefix is not advertised.                                                                                                    |
| no-autoconfig | (Optional) Indicates to hosts on the local link that the specified prefix cannot be used for IPv6 autoconfiguration.                                                                                                    |
| off-link      | (Optional) Indicates that the specified prefix is assigned to the link. Nodes sending traffic to such addresses that contain the specified prefix consider the destination to be locally reachable on the link. This prefix should not be used for <i>onlink</i> determination. |

#### **Command Default**

All prefixes configured on interfaces that originate IPv6 router advertisements are advertised with a valid lifetime of 2592000 seconds (30 days) and a preferred lifetime of 604800 seconds (7 days), and with both the "onlink" and "autoconfig" flags set.

#### **Command Modes**

Interface configuration

#### **Command History**

| Release     | Modification                 |
|-------------|------------------------------|
| Release 6.0 | This command was introduced. |

## **Usage Guidelines**

This command allows control over the individual parameters per prefix, including whether or not the prefix should be advertised.

To control how prefixes are advertised, use the **ipv6 nd prefix** command. By default, prefixes configured as addresses on an interface using the **ipv6 address** command are advertised with default values. If you configure prefixes for advertisement using the **ipv6 nd prefix** command, only the specified prefixes are advertised with the configured values, all other prefixes are advertised with default values.

The default keyword can be used to set default parameters for all prefixes.

A date can be set to specify the expiration of a prefix. The valid and preferred lifetimes are counted down in real time. When the expiration date is reached, the prefix is no longer advertised.

When onlink is "on" (by default), the specified prefix is assigned to the link. Nodes sending traffic to such addresses that contain the specified prefix consider the destination to be locally reachable on the link.

When autoconfig is "on" (by default), it indicates to hosts on the local link that the specified prefix can be used for IPv6 autoconfiguration.

#### Task ID

| Task ID | Operations     |
|---------|----------------|
| ipv6    | read,<br>write |
| network | read,<br>write |

#### **Examples**

The following example includes the IPv6 prefix 2001:0DB8::/35 in router advertisements sent out HundredGigE interface 0/1/0/0 with a valid lifetime of 1000 seconds and a preferred lifetime of 900 seconds:

RP/0/RP0/CPU0:router(config) # interface HundredGigE0/1/0/0
RP/0/RP0/CPU0:router(config-if) # ipv6 nd prefix 2001:0DB8::/35 1000 900

# ipv6 nd ra-interval

To configure the interval between IPv6 router advertisement transmissions on an interface, use the **ipv6 nd ra-interval** command in an appropriate configuration mode. To restore the default interval, use the **no** form of this command.

ipv6 nd ra-interval seconds no ipv6 nd ra-interval seconds

## **Syntax Description**

seconds The interval (in seconds) between IPv6 router advertisement transmissions.

### **Command Default**

seconds: 200 seconds

#### **Command Modes**

Interface configuration (not applicable for BNG)

Dynamic template configuration (for BNG)

#### **Command History**

| Release     | Modification                 |
|-------------|------------------------------|
| Release 6.0 | This command was introduced. |

### **Usage Guidelines**

The interval between transmissions should be less than or equal to the IPv6 router advertisement lifetime if the router is configured as a default router by using the **ipv6 nd ra-lifetime** command. To prevent synchronization with other IPv6 nodes, randomly adjust the actual value used to within 20 percent of the specified value.

For BNG, ensure you run this command in the dynamic template configuration mode. To enter the dynamic template configuration mode, run **dynamic-template** command in the XR Config mode.

#### Task ID

| Task ID         | Operations     |
|-----------------|----------------|
| ipv6            | read,<br>write |
| network         | read,<br>write |
| config-services | read,<br>write |

#### **Examples**

This example (not applicable for BNG) configures an IPv6 router advertisement interval of 201 seconds on HundredGigE interface 0/1/0/1:

```
RP/0/RP0/CPU0:router(config) # interface HundredGigE0/1/0/1
RP/0/RP0/CPU0:router(config-if) # ipv6 nd ra-interval 201
```

For BNG, this example configures an IPv6 router advertisement interval of 201 seconds in the dynamic template configuration mode:

```
RP/0/RP0/CPU0:router(config)# dynamic-template type ppp p1
RP/0/RP0/CPU0:router(config-dynamic-template-type)# ipv6 nd ra-interval 201
```

# ipv6 nd ra-lifetime

To configure the router lifetime value in IPv6 router advertisements on an interface, use the **ipv6 nd ra-lifetime** command in an appropriate configuration mode. To restore the default lifetime, use the **no** form of this command.

ipv6 nd ra-lifetime seconds no ipv6 nd ra-lifetime

#### **Syntax Description**

seconds The validity (in seconds) of this router as a default router on this interface.

#### **Command Default**

seconds: 1800 seconds

#### **Command Modes**

Interface configuration (not applicable for BNG)

Dynamic template configuration (for BNG)

## **Usage Guidelines**

The router lifetime value is included in all IPv6 router advertisements sent out the interface. The value indicates the usefulness of the router as a default router on this interface. Setting the value to 0 indicates that the router should not be considered a default router on this interface. The router lifetime value can be set to a nonzero value to indicate that it should be considered a default router on this interface. The nonzero value for the router lifetime value should not be less than the router advertisement interval.

For BNG, ensure you run this command in the dynamic template configuration mode. To enter the dynamic template configuration mode, run **dynamic-template** command in the XR Config mode.

#### Task ID

| Task ID         | Operations     |
|-----------------|----------------|
| ipv6            | read,<br>write |
| network         | read,<br>write |
| config-services | read,<br>write |

#### **Examples**

This example (not applicable for BNG) configures an IPv6 router advertisement lifetime of 1801 seconds on HundredGigE interface 0/1/0/1:

```
RP/0/RP0/CPU0:router(config) # interface HundredGigE0/1/0/1
RP/0/RP0/CPU0:router(config-if) # ipv6 nd ra-lifetime 1801
```

For BNG, this example configures an IPv6 router advertisement lifetime of 1801 seconds in the dynamic template configuration mode:

```
RP/0/RP0/CPU0:router(config) # dynamic-template type ppp p1
RP/0/RP0/CPU0:router(config-dynamic-template-type) # ipv6 nd ra-lifetime 1801
```

# ipv6 nd reachable-time

To configure the amount of time that a remote IPv6 node is considered reachable after some reachability confirmation event has occurred, use the **ipv6 nd reachable-time** command in an appropriate configuration mode. To restore the default time, use the **no** form of this command.

ipv6 nd reachable-time milliseconds no ipv6 nd reachable-time

## **Syntax Description**

milliseconds

The amount of time (in milliseconds) that a remote IPv6 node is considered reachable. The range is from 0 to 3600000.

#### **Command Default**

0 milliseconds (unspecified) is advertised in router advertisements and 30000 (30 seconds) is used for the neighbor discovery activity of the router itself.

## **Command Modes**

Interface configuration (not applicable for BNG)

Dynamic template configuration (for BNG)

### **Command History**

| Release     | Modification                 |
|-------------|------------------------------|
| Release 6.0 | This command was introduced. |

#### **Usage Guidelines**

The configured time enables the router to detect unavailable neighbors. Shorter configured times enable the router to detect unavailable neighbors more quickly; however, shorter times consume more IPv6 network bandwidth and processing resources in all IPv6 network devices. Very short configured times are not recommended in normal IPv6 operation.

The configured time is included in all router advertisements sent out of an interface so that nodes on the same link use the same time value. A value of 0 indicates that the configured time is unspecified by this router.

For BNG, ensure you run this command in the dynamic template configuration mode. To enter the dynamic template configuration mode, run **dynamic-template** command in the XR Config mode.

| Operations |
|------------|
| read,      |
| write      |
|            |

| Task ID         | Operations     |
|-----------------|----------------|
| network         | read,<br>write |
| config-services | read,<br>write |

This example (not applicable for BNG) shows how to configure an IPv6 reachable time of 1,700,000 milliseconds for HundredGigE interface 0/1/0/1:

```
RP/0/RP0/CPU0:router(config) # interface HundredGigE0/1/0/1
RP/0/RP0/CPU0:router(config-if) # ipv6 nd reachable-time 1700000
```

For BNG, this example shows how to configure an IPv6 reachable time of 1,700,000 milliseconds in the dynamic template configuration mode:

```
RP/0/RP0/CPU0:router(config) # dynamic-template type ppp p1
RP/0/RP0/CPU0:router(config-dynamic-template-type) # ipv6 nd reachable-time 1700000
```

# ipv6 nd redirects

To send Internet Control Message Protocol (ICMP) redirect messages, use the **ipv6 nd redirects** command in interface configuration mode. To restore the system default, use the **no** form of this command.

ipv6 nd redirects no ipv6 nd redirects

| •          | _      | _    | -   |      |
|------------|--------|------|-----|------|
| <b>~</b> 1 | /ntov  | Desc | rın | tınn |
| J          | /IILAA | DESU | ıιμ | uvu  |

This command has no keywords or arguments.

## **Command Default**

The default value is disabled.

#### **Command Modes**

Interface configuration

# **Command History**

| Release     | Modification                 |
|-------------|------------------------------|
| Release 6.0 | This command was introduced. |

## **Usage Guidelines**

This command has no keywords or arguments.

| Task ID | Operations     |
|---------|----------------|
| ipv6    | read,<br>write |
| network | read,<br>write |

The following example shows how to redirect IPv6 nd-directed broadcasts on HundredGigE interface 0/2/0/2:

RP/0/RP0/CPU0:router(config) # interface HundredGigE0/2/0/2
RP/0/RP0/CPU0:router(config-if) # ipv6 nd redirects

# ipv6 nd scavenge-timeout

To set the lifetime for neighbor entries in the stale state, use the **ipv6 nd scavenge-timeout** command in XR Config mode mode. To disable this feature, use the **no** form of this command.

ipv6 nd scavenge-timeout seconds no ipv6 nd scavenge-timeout seconds

## **Syntax Description**

seconds RA lifetime in seconds. The range is from 0 to 43200.

## **Command Default**

None

#### **Command Modes**

XR Config mode

#### **Command History**

| Release     | Modification                 |
|-------------|------------------------------|
| Release 6.0 | This command was introduced. |

#### **Usage Guidelines**

When the scavenge-timer for a neighbor entry expires, the entry is cleared.

## Task ID

| Task ID | Operations     |
|---------|----------------|
| ipv6    | read,<br>write |
| network | read,<br>write |

## **Examples**

The following example shows how to set the lifetime for the neighbor entry:

RP/0/RP0/CPU0:router(config)# ipv6 nd scavenge-timeout 3000

# ipv6 nd suppress-ra

To suppress IPv6 router advertisement transmissions on a LAN interface, use the **ipv6 nd suppress-ra** command in an appropriate configuration mode. To reenable the sending of IPv6 router advertisement transmissions on a LAN interface, use the **no** form of this command.

## ipv6 nd suppress-ra no ipv6 nd suppress-ra

#### **Syntax Description**

This command has no keywords or arguments.

#### **Command Default**

IPv6 router advertisements are automatically sent on other types of interlaces if IPv6 unicast routing is enabled on the interfaces. IPv6 router advertisements are not sent on other types of interfaces.

#### **Command Modes**

Interface configuration (not applicable for BNG)

Dynamic template configuration (for BNG)

### **Command History**

| Release     | Modification                 |
|-------------|------------------------------|
| Release 6.0 | This command was introduced. |

# **Usage Guidelines**

Use the **no ipv6 nd suppress-ra** command to enable the sending of IPv6 router advertisement transmissions on non-LAN interface types (for example, serial or tunnel interfaces).

For BNG, ensure you run this command in the dynamic template configuration mode. To enter the dynamic template configuration mode, run **dynamic-template** command in the XR Config mode.

#### Task ID

| Task ID         | Operations     |
|-----------------|----------------|
| ipv6            | read,<br>write |
| network         | read,<br>write |
| config-services | read,<br>write |

## **Examples**

This example (not applicable for BNG) shows how to suppress IPv6 router advertisements on HundredGigE interface 0/1/0/1:

```
RP/0/RP0/CPU0:router(config) # interface HundredGigE0/1/0/1
RP/0/RP0/CPU0:router(config-if) # ipv6 nd suppress-ra
```

For BNG, this example shows how to suppress IPv6 router advertisements in the dynamic template configuration mode:

```
RP/0/RP0/CPU0:router(config) # dynamic-template type ppp p1
RP/0/RP0/CPU0:router(config-dynamic-template-type) # ipv6 nd suppress-ra
```

# ipv6 neighbor

To configure a static entry in the IPv6 neighbor discovery cache, use the **ipv6 neighbor** command in XR Config mode mode. To remove a static IPv6 entry from the IPv6 neighbors discovery cache, use the **no** form of this command.

**ipv6 neighbor** *ipv6-address interface-type interface-instance hardware-address* **no ipv6 neighbor** *ipv6-address interface-type interface-instance hardware-address* 

### Syntax Description

| ipv6-address   | The IPv6 address that corresponds to the local data-link address.                                                                          |  |
|----------------|----------------------------------------------------------------------------------------------------|--|
|                | This argument must be in the form documented in RFC 2373 where the address is specified in hexadecimal using 16-bit values between colons. |  |
| interface-type | Interface type. For more information, use the question mark (?) online help function.                                                      |  |
|                |                                                                                                    |  |

interface-instance Either a physical interface instance or a virtual interface instance as follows:

- Physical interface instance. Naming notation is rack/slot/module/port and a slash between values is required as part of the notation.
  - rack: Chassis number of the rack.
  - slot: Physical slot number of the modular services card or line card.
  - module: Module number. A physical layer interface module (PLIM) is always
  - port: Physical port number of the interface.

#### Note

In references to a Management Ethernet interface located on a route processor card, the physical slot number is alphanumeric (RSP0) and the module is CPU0. Example: interface MgmtEth0/RSP0/CPU0/0.

• Virtual interface instance. Number range varies depending on interface type.

For more information about the syntax for the router, use the question mark (?) online help function.

hardware-address

The local data-link address (a 48-bit address).

### **Command Default**

Static entries are not configured in the IPv6 neighbor discovery cache.

#### **Command Modes**

XR Config mode

## **Command History**

| Release        | Modification                 |
|----------------|------------------------------|
| Release<br>6.0 | This command was introduced. |

# **Usage Guidelines**

The **ipv6 neighbor** command is similar to the **arp** (global) command.

If an entry for the specified IPv6 address already exists in the neighbor discovery cache—learned through the IPv6 neighbor discovery process—the entry is automatically converted to a static entry.

Use the **show ipv6 neighbors** command to display static entries in the IPv6 neighbors discovery cache. A static entry in the IPv6 neighbor discovery cache has one state: reach (reachable)—The interface for this entry is up. If the interface for the entry is down, the **show ipv6 neighbors** command does not show the entry.

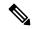

Note

Reachability detection is not applied to static entries in the IPv6 neighbor discovery cache; therefore, the descriptions for the reach (reachable) state are different for dynamic and static cache entries. See the **show ipv6 neighbors** command for a description of the reach (reachable) state for dynamic cache entries.

The **clear ipv6 neighbors** command deletes all entries in the IPv6 neighbors discovery cache, except static entries. The **no ipv6 neighbor** command deletes a specified static entry from the neighbor discovery cache; the command does not remove dynamic entries—learned from the IPv6 neighbor discovery process—from the cache. Disabling IPv6 on an interface by using the **no ipv6 enable** or the **no ipv6 unnumbered** command deletes all IPv6 neighbor discovery cache entries configured for that interface, except static entries (the state of the entry changes to reach [reachable]).

Static entries in the IPv6 neighbor discovery cache are not modified by the neighbor discovery process.

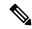

Note

Static entries for IPv6 neighbors can be configured only on IPv6-enabled LAN and ATM LAN Emulation interfaces.

#### Task ID

| Task ID | Operations     |
|---------|----------------|
| ipv6    | read,<br>write |
| network | read,<br>write |

#### **Examples**

The following example shows how to configure a static entry in the IPv6 neighbor discovery cache for a neighbor with the IPv6 address 2001:0DB8::45A and link-layer address 0002.7D1A.9472 on ethernet interface 0/RSP0/CPU0:

RP/0/RP0/CPU0:router(config)# ipv6 neighbor 2001:0DB8::45A 0002.7D1A.9472

# ipv6 source-route

To enable processing of the IPv6 type source (type 0) routing header, use the **ipv6 source-route** command in XR EXEC mode mode. To disable the processing of this IPv6 extension header, use the **no** form of this command.

ipv6 source-route no ipv6 source-route

#### **Syntax Description**

This command has no keywords or arguments.

#### **Command Default**

The **no** version of the **ipv6 source-route** command is the default.

#### **Command Modes**

XR EXEC mode

#### **Command History**

| Release     | Modification                 |
|-------------|------------------------------|
| Release 6.0 | This command was introduced. |

#### **Usage Guidelines**

The **no ipv6 source-route** command (which is the default) prevents hosts from performing source routing using your routers. When the **no ipv6 source-route** command is configured and the router receives a packet with a type 0 source routing header, the router drops the packet and sends an IPv6 ICMP error message back to the source and logs an appropriate debug message.

#### Task ID

| Task ID | Operation      |
|---------|----------------|
| network | read,<br>write |
| ipv6    | read,<br>write |

# **Example**

The following example shows how to allow the processing of any IPv6 datagrams containing a source-route header option:

```
RP/0/RP0/CPU0:router# config
RP/0/RP0/CPU0:router(config)# ipv6 source-route
RP/0/RP0/CPU0:router(config)#
```

# ipv6 tcp-mss-adjust

To enable the transit traffic of TCP flows to be a Maximum Segment Size (MSS) below the GRE tunnel interface or VLAN sub-interface MTU so that traffic fragmentation is prevented when a session is established for IPv6 packets, use the **ipv6 tcp-mss-adjust** command in the interface configuration submode. To disable the transit traffic of TCP flows to be a Maximum Segment Size (MSS) below the GRE tunnel interface or VLAN sub-interface MTU, use the **no** form of this command.

ipv6 tcp-mss-adjust enable no ipv6 tcp-mss-adjust enable

| Syntax Description      | enable     | Enables N      | Maximum Segment Size (MSS) adjustment for tcp flows on the interface |
|-------------------------|------------|----------------|----------------------------------------------------------------------|
| Command Default         | None       |                |                                                                      |
| Command Modes           | Interfac   | e Configura    | ation                                                                |
| Command History Release |            | e Modif        | fication                                                             |
|                         | Release    | e 6.0 This c   | command was introduced.                                              |
| Usage Guidelines        | This co    | mmand has      | no keywords or arguments.                                            |
| Task ID                 | Task<br>ID | Operation      | -                                                                    |
|                         | mpls-te    | read,<br>write |                                                                      |
|                         | ipv6       | read,<br>write | ·<br>-                                                               |

# **Example**

This example shows how to enable the transit traffic of TCP flows for IPv6 packets using the **ipv6 tcp-mss-adjust** command:

```
RP/0/RP0/CPU0:router# configure
RP/0/RP0/CPU0:router(config)# interface HundredEthernet 0/0/0/4.20
RP/0/RP0/CPU0:router(config-if)# ipv6 tcp-mss-adjust enable
```

# ipv6 unreachables disable

To disable the generation of IPv6 Internet Control Message Protocol (ICMP) unreachable messages, use the **ipv6 unreachables disable** command in an appropriate configuration mode. To re-enable the generation of ICMP unreachable messages, use the **no** form of this command.

ipv6 unreachables disable no ipv6 unreachables disable

| Syntax Description | This command has no keywords or arguments.       |  |
|--------------------|--------------------------------------------------|--|
| Command Default    | IPv6 ICMP unreachables messages are generated.   |  |
| Command Modes      | Interface configuration (not applicable for BNG) |  |
|                    | Dynamic template configuration (for BNG)         |  |

# **Command History**

| Release |             | Modification                 |  |
|---------|-------------|------------------------------|--|
|         | Release 6.0 | This command was introduced. |  |

#### **Usage Guidelines**

If the software receives a nonbroadcast packet destined for itself that uses a protocol it does not recognize, it sends an ICMP protocol unreachable message to the source.

If the software receives a datagram that it cannot deliver to its ultimate destination because it knows of no route to the destination address, it replies to the originator of that datagram with an ICMP host unreachable message.

This command affects a number of ICMP unreachable messages.

For BNG, ensure you run this command in the dynamic template configuration mode. To enter the dynamic template configuration mode, run **dynamic-template** command in the XR EXEC mode.

#### Task ID

| Task ID         | Operations     |
|-----------------|----------------|
| ipv6            | read,<br>write |
| network         | read,<br>write |
| config-services | read,<br>write |

#### **Examples**

This example (not applicable for BNG) shows how to disable the generation of ICMP unreachable messages on HundredGigE interface 0/6/0/0:

```
RP/0/RP0/CPU0:router(config)# interface HundredGigE0/6/0/0
RP/0/RP0/CPU0:router(config-if)# ipv6 unreachables disable
```

For BNG, this example shows how to disable the generation of ICMP unreachable messages on dynamic template configuration mode:

```
RP/0/RP0/CPU0:router(config) # dynamic-template type ppp foo
RP/0/RP0/CPU0:router(config-dynamic-template-type) # ipv6 unreachables disable
```

# ipv6 virtual address

To define an IPv6 virtual address for a network of management Ethernet interfaces, use the **ipv6 virtual** address command in XR Config mode. To remove an IPv6 virtual address from the configuration, use the **no** form of this command.

```
ipv6 virtual address {[vrf vrf-name]ipv6-address/prefix-length | use-as-src-addr} no ipv6 virtual address {[vrf vrf-name]ipv6-address/prefix-length | use-as-src-addr}
```

| Syntax Description | vrf vrf-name    | (Optional) Configures the virtual address on a per VPN routing and forwarding (VRF) basis for the management interfaces The <i>vrf-name</i> argument specifies the name of the VRF.                                            |
|--------------------|-----------------|----------------------------------------------------------------------------------------------------|
|                    | ipv6 address    | The virtual IPv6 address to be used.                                                                                                    |
|                    | prefix-length   | The length of the IPv6 prefix. A decimal value that indicates how many of the high-order contiguous bits of the address comprise the prefix (the network portion of the address). A slash mark must precede the decimal value. |
|                    | use-as-src-addr | Enables the virtual address to be used as the default SRC address on sourced packets.                                                                                                    |

#### **Command Default**

No IPv6 virtual address is defined for the configuration.

#### **Command Modes**

XR Config mode

# **Command History**

| Release     | Modification                 |
|-------------|------------------------------|
| Release 6.0 | This command was introduced. |

#### **Usage Guidelines**

Configuring an IPv6 virtual address enables you to access the router from a single virtual address with a management network. An IPv6 virtual address persists across route processor (RP) failover situations.

Configuring an IPv6 virtual address enables you to access a dual RP router from a single address without prior knowledge of which RP is active. An IPv6 virtual address persists across RP failovers. For this to happen, the virtual IPv6 address must share a common IPv6 subnet with a Management Ethernet interface on both RPs.

If you disable the **ipv6 virtual address** command with the **vrf** keyword, the virtual IP address is unconfigured for the corresponding VRF or for the default if no VRF is specified. This results in the removal of the entry for the virtual IP address in the VRF table and in the ARP cache.

The default VRF is chosen when no VRF is specified. The virtual IP address is activated on a management interface that is attached to a default VRF.

The **use-as-src-addr** keyword eliminates the need for configuring a loopback interface as the source interface (that is, update source) for management applications. When an update source is not configured, management applications allow the transport processes (TCP, UDP, raw\_ip) to pick a suitable source address. The transport processes, in turn, consult the FIB to do so. If a Management Ethernet's IP address is picked as the source address and if the **use-as-src-addr keyword** is configured, then the transport processes replace the Management Ethernet's IP address with a relevant virtual IP address. This functionality works across RP switchovers.

# Task ID

| Task ID | Operations     |
|---------|----------------|
| ipv6    | read,<br>write |
| network | read,<br>write |
|         |                |

## Examples

The following example shows how to define an IPv6 virtual address:

RP/0/RP0/CPU0:router(config)# ipv6 virtual address 0:0:0:7272::72/64

The following example shows how to configure the virtual IP addresses for management interfaces on a per VRF basis:

RP/0/RP0/CPU0:router(config) # ipv6 virtual address vrf ppp 0:0:0:7272::72/64

# local pool

To create one or more local address pools from which IP addresses are assigned when a peer connects, use the **local pool** command in XR Config mode. To restore the default behavior, use the **no** form of this command.

**local pool [ipv4] [vrf** vrf\_name] {poolname | **default**} first-ip-address [last-ip-address] **no local pool [ipv4] [vrf** vrf\_name] {poolname | **default**} first-ip-address [last-ip-address]

#### **Syntax Description**

| vrf              | Specifies that a VRF name will be given. If is parameter is missing, the default VRF is assumed.                                                               |
|------------------|----------------------------------------------------------------------------------------------------|
| vrf_name         | Specifies the name of the VRF to which the addresses of the pool belongs. If no name is given, the default VRF is assumed.                                     |
| default          | Creates a default local IPv4 address pool that is used if no other pool is named.                                                                              |
| poolname         | Specifies the name of the local IPv4 address pool.                                                                                                    |
| first-ip-address | Specifies the first address in an IPv4 address range. If high-IP-address is not specified, the address range is considered to have only one address.           |
| last-ip-address  | (Optional) Specifies the last address in an IPv4 address range. If high-IP-address is not specified, the address range is considered to have only one address. |

#### **Command Default**

Special default pool if VRF is not specified. By default, this functionality is disabled.

#### **Command Modes**

XR Config mode

# **Command History**

| Release     | Modification                 |
|-------------|------------------------------|
| Release 6.0 | This command was introduced. |

## **Usage Guidelines**

Use this command to create local address pools to use in assigning IP addresses when a peer connects. You can also add range of IP addresses to an existing pool. If no pool name is specified, the pool with the name "default" is used.

The optional **vrf** keyword and associated *vrf* name allows the association of an IPv4 address pool with a named VRF. Any IPv4 address pool created without the **vrf** keyword automatically becomes a member of a default VRF. An IPv4 address pool name can be associated with only one VRF. Subsequent use of the same pool name, within a pool group, is treated as an extension of that pool, and any attempt to associate an existing

local IPv4 address pool name with a different VRF is rejected. Therefore, each use of a pool name is an implicit selection of the associated VRF.

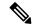

Note

To reduce the chances of inadvertent generation of duplicate addresses, the system allows creation of the default pool only in the default VRF.

All IPv4 address pools within a VRF are checked to prevent overlapping addresses; however, addresses may overlap across different VRFs.

#### Task ID

| Task ID | Operations     |
|---------|----------------|
| ipv4    | read,<br>write |
| ipv6    | read,<br>write |
| network | read,<br>write |

# **Examples**

The following example creates a local IPv4 address pool named "pool2," which contains all IPv4 addresses in the range 172.16.23.0 to 172.16.23.255:

```
RP/0/RP0/CPU0:router(config) # local pool ipv4 pool2 172.16.23.0 172.16.23.255
```

The following example configures a pool of 1024 IP addresses:

```
RP/0/RP0/CPU0:router(config) #no local pool ipv4 default
RP/0/RP0/CPU0:router(config) #local pool ipv4 default 10.1.1.0 10.1.4.255
```

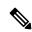

Note

It is good practice to precede local pool definitions with a **no** form of the command to remove any existing pool, because the specification of an existing pool name is taken as a request to extend that pool with the new IPv4 addresses. To extend the pool, the **no** form of the command is not applicable.

The following example configures multiple ranges of IPv4 addresses into one pool:

```
RP/0/RP0/CPU0:router(config) #local pool ipv4 default 10.1.1.0 10.1.9.255
RP/0/RP0/CPU0:router(config) #local pool ipv4 default 10.2.1.0 10.2.9.255
```

The following examples show how to configure two pool groups and IPv4 address pools in the base system group:

```
RP/0/RP0/CPU0:router(config) #local pool vrf grp1 ipv4 p1_g1 10.1.1.1 10.1.1.50
RP/0/RP0/CPU0:router(config) #local pool vrf grp1 ipv4 p2_g1 10.1.1.100 10.1.1.110
RP/0/RP0/CPU0:router(config) #local pool vrf grp2 ipv4 p1_g2 10.1.1.1 10.1.1.40
RP/0/RP0/CPU0:router(config) #local pool ipv4 lp1 10.1.1.1 10.1.1.10
```

```
RP/0/RP0/CPU0:router(config) #local pool vrf grp1 ipv4 p3_g1 10.1.2.1 10.1.2.30 RP/0/RP0/CPU0:router(config) #local pool vrf grp2 ipv4 p2_g2 10.1.1.50 10.1.1.70 RP/0/RP0/CPU0:router(config) #local pool ipv4 lp2 10.1.2.1 10.1.2.10
```

In this example:

- VRF grp1 consists of pools p1\_g1, p2\_g1, and p3\_g1.
- VRF grp2 consists of pools p1 g2 and p2 g2.
- Pools lp1 and lp2 are not explicitly associated with a vrf and are therefore members of the default vrf.

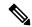

Note

IPv4 address 10.1.1.1 overlaps in vrfs grp1, grp2 and the default vrf. There is no overlap within any vrf that includes the default vrf.

The following examples shows the configurations of IP address pools and groups for use by a VPN and VRF:

These examples show configuration of pools in two VRFs and the default VRF:

- VRF vpn1 consists of pools p1\_vpn1, p2\_vpn1, and p3\_vpn1.
- VRF vpn2 consists of pools p1\_vpn2 and p2\_vpn2.
- Pools lp1 and lp2 are not associated with a VRF and therefore belong to the default VRF.

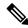

Note

IPv4 address 10.1.1.1 overlaps across VRFs vpn1, vpn2 and the default VRF . There is no overlap within any VRF.

The VPN requires a configuration that selects the proper vrf by selecting the proper pool based on remote user data. Each user in a given VPN can select an address space using the pool and associated vrf appropriate for that VPN. Duplicate addresses in other VPNs (other vrfs) are not a concern, because the address space of a VPN is specific to that VPN. In the example, a user in VRF vpn1 is associated with a combination of the pools p1\_vpn1, p2\_vpn1, and p3\_vpn1, and is allocated addresses from that address space. Addresses are returned to the same pool from which they were allocated.

# show arm conflicts

To display IPv4 or IPv6 address conflict information identified by the Address Repository Manager (ARM), use the **show arm conflicts** command in XR EXEC mode.

show arm {ipv4 | ipv6} [vrf vrf-name] conflicts [{address | override | unnumbered}]

#### **Syntax Description**

| ipv4 | Displays IPv4 address conflicts.                                                                    |
|------|----------------------------------------------------------------------------------------------------|
| ipv6 | Displays IPv6 address conflicts.                                                                    |
| vrf  | (Optional) Displays VPN routing and forwarding (VRF) instance information. Available for IPv4 only. |

| vrf-name   | (Optional) Name of a VRF.                                      |
|------------|----------------------------------------------------------------|
| address    | (Optional) Displays address conflict information.              |
| override   | (Optional) Displays address conflict override information.     |
| unnumbered | (Optional) Displays unnumbered interface conflict information. |

#### **Command Default**

None

# **Command History**

| Release     | Modification                 |
|-------------|------------------------------|
| Release 6.0 | This command was introduced. |

#### **Usage Guidelines**

Use the **show arm conflicts** command to display information about IPv4 or IPv6 address conflicts. You can use address conflict information to identify misconfigured IPv4 or IPv6 addresses.

Conflict information is displayed for interfaces that are forced down and for interfaces that are up.

Issuing the **show arm conflicts** command without specifying any optional keywords displays the output generated from both the **address** and **unnumbered** keywords.

#### Task ID

# Task ID Operations

network read

#### **Examples**

The following sample output is from the **show arm ipv4 conflicts** command:

RP/0/RP0/CPU0:router# show arm ipv4 conflicts

F Forced down
| Down interface & addr

Up interface & addr

F Lo2 10.1.1.2/24

Lo1 10.1.1.1/24

Forced down interface tu2->tu1

Up interface tu1->Lo1

The following is sample output from the **show arm ipv4 conflicts** command with the **address** keyword:

RP/0/RP0/CPU0:router# show arm ipv4 conflicts address

F Forced down

| Down interface & addr

Up interface & addr

F Lo2 10.1.1.2/24

Lo1 10.1.1.1/24

The following is sample output from the **show arm ipv4 conflicts** command with the **unnumbered** keyword:

RP/0/RP0/CPU0:router# show arm ipv4 conflicts unnumbered

Forced down interface tu2->tu1

Up interface
tu1->Lo1

VRF

This table describes the significant fields shown in the display.

## Table 55: show arm conflicts Command Field Descriptions

| Field                 | Description                                                              |
|-----------------------|--------------------------------------------------------------------------|
| Forced down           | Legend defining a symbol that may appear in the output for this command. |
| Down interface & addr | Forced down interface name, type, and address.                           |
| Up interface & addr   | List of interfaces that are up.                                          |
| Forced down interface | Unnumbered interfaces that are in conflict and forced down.              |
| Up interface          | Unnumbered interfaces that are in conflict and are up.                   |

# show arm registrations producers

To display producer registration information for the Address Repository Manager (ARM), use the **show arm registrations producers** command in XR EXEC mode.

|   | show | rm {ipv4   ipv6} registrations producers         |
|---|------|--------------------------------------------------|
| - | ipv4 | Displays IPv4 producer registration information. |
|   | ipv6 | Displays IPv6 producer registration information. |

| n  | _ |   | m | _ |   | - | $\mathbf{r}$ | - 1 | E _ |     |  |
|----|---|---|---|---|---|---|--------------|-----|-----|-----|--|
| ١. | n | m | m | а | n | n |              | Δı  | га  | IT. |  |
|    |   |   |   |   |   |   |              |     |     |     |  |

**Syntax Description** 

None

#### **Command Modes**

XR EXEC mode

| ľam   | mand     | Hictory |
|-------|----------|---------|
| GUIII | IIIIaiiu | HISTOLY |
|       |          | History |

| Release     | Modification                 |
|-------------|------------------------------|
| Release 6.0 | This command was introduced. |

# **Usage Guidelines**

Use the **show arm registrations producers** command to display information on producers of IP ARM registrations. Registration information is displayed with the ID.

| Task ID | Task ID | Operations |
|---------|---------|------------|
|         | network | read       |

# **Examples**

The following is sample output from the show arm registrations producers command:

#### $\label{eq:reducers} \texttt{RP/0/RP0/CPU0:} router \# \ \textbf{show arm ipv4 registrations producers}$

| Id | Node  | Producer Id | IPC Version | Connected? |
|----|-------|-------------|-------------|------------|
| 0  | 0/0/0 | ipv4 io     | 1.1         | Y          |
| 4  | 0/1/0 | ipv4_io     | 1.1         | Y          |
| 3  | 0/2/0 | ipv4_io     | 1.1         | Y          |
| 2  | 0/4/0 | ipv4 io     | 1.1         | Y          |
| 1  | 0/6/0 | ipv4 io     | 1.1         | Y          |

This table describes the significant fields shown in the display.

#### Table 56: show arm registrations producers Command Field Descriptions

| Field          | Description                                                                                        |
|----------------|----------------------------------------------------------------------------------------------------|
| Id             | An identifier used by the IP Address ARM (IP ARM) to keep track of the producer of the IP address. |
| Node           | The physical node (RP/LC CPU) where the producer is running.                                       |
| Producer Id    | The string used by the producer when registering with IP ARM.                                      |
| IPC<br>Version | Version of the apis used by the producer to communicate with IP ARM.                               |
| Connected?     | Status of whether the producer is connected or not.                                                |

# show arm router-ids

To display the router identification information with virtual routing and forwarding table information for the Address Repository Manager (ARM), use the **show arm router-ids** command in XR EXEC mode.

# show arm [ipv4] router-ids

| Syntax Description | <b>ipv4</b> (Optional) Displays IPv4 router information. |  |  |
|--------------------|----------------------------------------------------------|--|--|
| Command Default    | None                                                     |  |  |
| Command Modes      | XR EXEC mode                                             |  |  |

| Command History | Release     | Modification                 |
|-----------------|-------------|------------------------------|
|                 | Release 6.0 | This command was introduced. |

# Usage Guidelines Use the **show arm router-ids** command with the **ipv4** keyword to display the selected router ID information for the router.

# Task ID Operations

network read

# **Examples**

The following is sample output from the **show arm router-ids** command:

RP/0/RP0/CPU0:router# show arm router-ids

Router-ID Interface
10.10.10.10 Loopback0

This table describes the significant fields shown in the display.

#### Table 57: show arm router-ids Command Field Descriptions

| Field     | Description               |  |
|-----------|---------------------------|--|
| Router-ID | Router identification.    |  |
| Interface | Interface identification. |  |

# show arm summary

To display summary information for the IP Address Repository Manager (ARM), use the **show arm summary** command in XR EXEC mode.

show arm {ipv4 | ipv6} summary

# **Syntax Description**

**ipv4** Displays IPv4 summary information.

**ipv6** Displays IPv6 summary information.

# **Command Default**

None

#### **Command Modes**

XR EXEC mode

#### **Command History**

| Release        | Modification                 |  |
|----------------|------------------------------|--|
| Release<br>6.0 | This command was introduced. |  |

# **Usage Guidelines**

Use the **show arm summary** command to display a summary of the number of producers, address conflicts, and unnumbered interface conflicts in the router.

# Task ID Operations

network read

# **Examples**

The following is sample output from the **show arm summary** command:

#### Router# show arm ipv4 summary

| IPv4 Producers                      | : | 1         |
|-------------------------------------|---|-----------|
| IPv4 address conflicts              | : | 0         |
| IPv4 unnumbered interface conflicts | : | 0         |
| IPv4 VRF known                      | : | 0         |
| IPv4 DB Master version              | : | 0x0000000 |

This table describes the significant fields shown in the display.

#### Table 58: show arm summary Command Field Descriptions

| Field                               | Description                                        |
|-------------------------------------|----------------------------------------------------|
| IPv4 Producers                      | Number of IPv4 producers on the router.            |
| IPv4 address conflicts              | Number of IPv4 address conflicts on the router.    |
| IPv4 unnumbered interface conflicts | Number of IPv4 conflicts on unnumbered interfaces. |
| IPv4 DB Master version              | IPv4 DB Master version                             |

# show arm vrf-summary

To display a summary of VPN routing and forwarding (VRF) instance information identified by the Address Repository Manager (ARM), use the **show arm vrf-summary** command in XR EXEC mode.

show arm {ipv4 | ipv6} vrf-summary

# **Syntax Description**

**ipv4** Displays IPv4 address information.

**ipv6** Displays IPv6 address information.

# **Command Default**

None

# **Command History**

| Release     | Modification                 |
|-------------|------------------------------|
| Release 6.0 | This command was introduced. |

#### **Usage Guidelines**

Use the **show arm vrf-summary** command to display information about an IPv4 VPN routing and forwarding instance.

# Task ID Operations

network read

# **Examples**

The following example is output from the **show arm vrf-summary** command:

RP/0/RP0/CPU0:router# show arm vrf-summary

VRF IDs: VRF-Names: 0x60000000 default 0x60000001 vrf1 0x60000002 vrf2

This table describes the significant fields shown in the display.

#### Table 59: show arm vrf-summary Command Field Descriptions

| Field     | Description                                                     |  |
|-----------|-----------------------------------------------------------------|--|
| VRF IDs   | VPN routing and forwarding (VRF) identification (vrfid) number. |  |
| VRF-Names | Name given to the VRF.                                          |  |

# show clns statistics

To display Connectionless Network Service (CLNS) protocol statistics, use the **show clns statistics** command in XR EXEC mode.

# show clns statistics

**Syntax Description** 

This command has no keywords or arguments.

**Command Default** 

None

**Command Modes** 

XR EXEC mode

**Command History** 

| Release     | Modification                 |
|-------------|------------------------------|
| Release 6.0 | This command was introduced. |

# **Usage Guidelines**

Use this command to display CLNS statistics.

Task ID

| Task<br>ID | Operations |
|------------|------------|
| isis       | read       |

# **Examples**

The following is sample output from the **show clns statistics** command:

RP/0/RP0/CPU0:router# show clns statistics

| CLNS Statist | ics:         |          |         |      |         |     |
|--------------|--------------|----------|---------|------|---------|-----|
| Last counter | clear:       |          |         | 2868 | seconds | ago |
| Total number | of packets   | sent:    |         | 0    |         |     |
| Total number | of packets   | received | l:      | 0    |         |     |
| Send packets | dropped, bu  | ffer ove | rflow:  | 0    |         |     |
| Send packets | dropped, ou  | t of mem | ory:    | 0    |         |     |
| Send packets | dropped, ot  | her:     |         | 0    |         |     |
| Receive sock | et max queue | size:    |         | 0    |         |     |
| Class Ove    | rflow/Max    | Rate Lim | nit/Max |      |         |     |
| IIH          | 0/0          |          | 0/0     |      |         |     |
| LSP          | 0/0          |          | 0/0     |      |         |     |
| SNP          | 0/0          |          | 0/0     |      |         |     |
| OTHER        | 0/0          |          | 0/0     |      |         |     |
| Total        | 0            |          | 0       |      |         |     |

This table describes the significant fields shown in the display.

# Table 60: show clns traffic Command Field Descriptions

| Field             | Description                                                                                                    |  |  |
|-------------------|----------------------------------------------------------------------------------------------------|--|--|
| Class             | Indicates the packet type. Packets types are as follows:                                                                                                    |  |  |
|                   | IIH—Intermediate System-to-Intermediate-System hello packets                                                                                                    |  |  |
|                   | • lsp—Link state packets                                                                                                    |  |  |
|                   | • snp—Sequence number packets                                                                                                    |  |  |
|                   | • other                                                                                                    |  |  |
| Overflow/Max      | Indicates the number of packet drops due to the socket queue being overflown. The count displays in an $x/y$ format where $x$ indicates the total number of packet drops and $y$ indicates the maximum number of drops in a row. |  |  |
| Rate<br>Limit/Max | Indicates the number of packet drops due to rate limitation. The count displays in an $x/y$ format where $x$ indicates the total number of packet drops and $y$ indicates the maximum number of drops in a row.                  |  |  |

# show ipv4 interface

To display the usability status of interfaces configured for IPv4, use the **show ipv4 interface** command in the XR EXEC mode.

**show ipv4** [vrf vrf-name] interface [{type interface-path-id | brief | summary}]

# **Syntax Description**

| vrf      | (Optional) Displays VPN routing and forwarding (VRF) instance information.            |  |
|----------|---------------------------------------------------------------------------------------|--|
| vrf-name | (Optional) Name of a VRF.                                                             |  |
| type     | Interface type. For more information, use the question mark (?) online help function. |  |

interface-path-id Either a physical interface instance or a virtual interface instance as follows:

- Physical interface instance. Naming notation is *rack/slot/module/port* and a slash between values is required as part of the notation.
  - rack: Chassis number of the rack.
  - slot: Physical slot number of the modular services card or line card.
  - module: Module number. A physical layer interface module (PLIM) is always
     0.
  - port: Physical port number of the interface.

# Note

In references to a Management Ethernet interface located on a route processor card, the physical slot number is alphanumeric (RSP0) and the module is CPU0. Example: interface MgmtEth0/RSP0/CPU0/0.

• Virtual interface instance. Number range varies depending on interface type.

For more information about the syntax for the router, use the question mark (?) online help function.

| brief   | (Optional) Displays the primary IPv4 addresses configured on the router's interfaces and their protocol and line states. |
|---------|----------------------------------------------------------------------------------------------------|
| summary | (Optional) Displays the number of interfaces on the router that are assigned, unassigned, or unnumbered.                 |

#### **Command Default**

If VRF is not specified, the software displays the default VRF.

## **Command Modes**

XR EXEC mode

# **Command History**

| Release        | Modification                 |
|----------------|------------------------------|
| Release<br>6.0 | This command was introduced. |

# **Usage Guidelines**

The **show ipv4 interface** command provides output similar to the **show ipv6 interface** command, except that it is IPv4-specific.

The interface name will be displayed only if the name belongs to the VRF instance. If the *vrf-name* is not specified then the interface instance will be displayed only if the interface belongs to the default VRF.

## Task ID

| Task ID | Operations |
|---------|------------|
| ipv4    | read       |
| network | read       |

# **Examples**

This is the sample output of the **show ipv4 interface** command:

#### RP/0/RP0/CPU0:router# show ipv4 interface

```
Bundle-Ether1 is Down, ipv4 protocol is Down
  Vrf is default (vrfid 0x60000000)
  Internet address is 40.30.1.2/24
 MTU is 1514 (1500 is available to IP)
  Helper address is not set
  Directed broadcast forwarding is disabled
  Outgoing access list is not set
  Inbound common access list is not set, access list is not set
  Proxy ARP is disabled
  ICMP redirects are never sent
  ICMP unreachables are always sent
  ICMP mask replies are never sent
  Table Id is 0xe0000000
Bundle-Ether2 is Down, ipv4 protocol is Down
  Vrf is default (vrfid 0x60000000)
  Internet address is 40.30.2.2/24
 MTU is 1514 (1500 is available to IP)
  Helper address is not set
  Directed broadcast forwarding is disabled
  Outgoing access list is not set
  Inbound common access list is not set, access list is not set
  Proxy ARP is disabled
  ICMP redirects are never sent
  ICMP unreachables are always sent
  ICMP mask replies are never sent
  Table Id is 0xe0000000
Bundle-Ether10 is Shutdown, ipv4 protocol is Down
  Vrf is default (vrfid 0x60000000)
  Internet protocol processing disabled
Bundle-Ether54 is Up, ipv4 protocol is Up
  Vrf is default (vrfid 0x60000000)
  Internet address is 10.0.9.0/31
  MTU is 1514 (1500 is available to IP)
  Helper address is not set
  Multicast reserved groups joined: 224.0.0.2 224.0.0.1 224.0.0.2
  Directed broadcast forwarding is disabled
  Outgoing access list is not set
  Inbound common access list is not set, access list is not set
  Proxy ARP is disabled
  ICMP redirects are never sent
  ICMP unreachables are always sent
  ICMP mask replies are never sent
  Table Id is 0xe0000000
Bundle-Ether1900 is Down, ipv4 protocol is Down
  Vrf is default (vrfid 0x60000000)
  Internet address is 10.0.54.1/30
  MTU is 9000 (8986 is available to IP)
  Helper address is not set
  Directed broadcast forwarding is disabled
  Outgoing access list is not set
  Inbound common access list is not set, access list is not set
  Proxy ARP is disabled
  ICMP redirects are never sent
  ICMP unreachables are always sent
  ICMP mask replies are never sent
  Table Id is 0xe0000000
Bundle-Ether1901 is Down, ipv4 protocol is Down
 Vrf is default (vrfid 0x60000000)
```

```
Internet address is 10.0.55.1/30 MTU is 9000 (8986 is available to IP)
```

This table describes the significant fields shown in the display.

Table 61: show ipv4 interface Command Field Descriptions

| Field                                 | Description                                                                                                    |
|---------------------------------------|----------------------------------------------------------------------------------------------------|
| Loopback0 is Up                       | If the interface hardware is usable, the interface is marked "Up." For an interface to be usable, both the interface hardware and line protocol must be up.                    |
| line protocol is Up                   | If the interface can provide two-way communication, the line protocol is marked "Up." For an interface to be usable, both the interface hardware and line protocol must be up. |
| Internet address                      | IPv4 Internet address and subnet mask of the interface.                                                                                                    |
| Secondary address                     | Displays a secondary address, if one has been set.                                                                                                    |
| MTU                                   | Displays the IPv4 MTU <sup>10</sup> value set on the interface.                                                                                                    |
| Multicast reserved groups joined      | Indicates the multicast groups this interface belongs to.                                                                                                    |
| Directed broadcast forwarding         | Indicates whether directed broadcast forwarding is enabled or disabled.                                                                                                    |
| Outgoing access list                  | Indicates whether the interface has an outgoing access list set.                                                                                                    |
| Inbound access list                   | Indicates whether the interface has an incoming access list set.                                                                                                    |
| Proxy ARP                             | Indicates whether proxy ARP <sup>11</sup> is enabled or disabled on an interface.                                                                                              |
| ICMP redirects                        | Specifies whether ICMPv4 <sup>12</sup> redirects are sent on this interface.                                                                                                   |
| ICMP unreachables                     | Specifies whether unreachable messages are sent on this interface.                                                                                                    |
| Internet protocol processing disabled | Indicates an IPv4 address has not been configured on the interface.                                                                                                    |

<sup>&</sup>lt;sup>10</sup> MTU = maximum transmission unit

# show ipv4 traffic

To display the IPv4 traffic statistics, use the **show ipv4 traffic** command in the XR EXEC mode.

show ipv4 traffic [brief]

**Syntax Description** 

brief (Optional) Displays only IPv4 and Internet Control Message Protocol version 4 (ICMPv4) traffic.

**Command Default** 

None

ARP = Address Resolution Protocoladdress resolution protocol

<sup>&</sup>lt;sup>12</sup> ICMPv4 = Internet Control Message Protocol internet control message protocol version 4

#### **Command Modes**

XR EXEC mode

#### **Command History**

| Release     | Modification                 |
|-------------|------------------------------|
| Release 6.0 | This command was introduced. |

## **Usage Guidelines**

The **show ipv4 traffic** command provides output similar to the **show ipv6 traffic** command, except that it is IPv4-specific.

#### Task ID

# ipv4 read network read

#### **Examples**

This is the sample output of the **show ipv4 traffic** command:

RP/0/RP0/CPU0:router# show ipv4 traffic

```
IP statistics:
  Rcvd: 486522 total, 55292 local destination
         0 format errors, 0 bad hop count
        0 unknown protocol, 0 not a gateway
         O security failures, O bad source, O bad header
         842 with options, 0 bad, 0 unknown
  Opts: 0 end, 0 nop, 0 basic security, 0 extended security
         O strict source rt, O loose source rt, O record rt
         0 stream ID, 0 timestamp, 842 alert, 0 cipso
  Frags: 0 reassembled, 0 timeouts, 0 couldn't reassemble, 0 fragments received
         O fragmented, O fragment count, O fragment max drop
  Bcast: 0 sent, 0 received
  Mcast: 13042 sent, 417434 received
  Lisp: 0 encapped in v4, 0 decapped from v4
        0 encapped in v6, 0 decapped from v6
         0 encap errors, 0 decap errors
   Drop: 0 encapsulation failed, 19 no route, 0 too big
  Sent: 446780 total
ICMP statistics:
  Sent: 0 admin unreachable, 190147 network unreachable
        0 host unreachable, 0 protocol unreachable
        O port unreachable, O fragment unreachable
        O time to live exceeded, O reassembly ttl exceeded
        0 echo request, 0 echo reply
        0 mask request, 0 mask reply
        O parameter error, O redirects
       190147 total
  Rcvd: 0 admin unreachable, 11 network unreachable
        0 host unreachable, 0 protocol unreachable
        0 port unreachable, 0 fragment unreachable
        O time to live exceeded, O reassembly ttl exceeded
        0 echo request, 0 echo reply
        0 mask request, 0 mask reply
```

O redirect, O parameter error

```
0 source quench, 0 timestamp, 0 timestamp reply
0 router advertisement, 0 router solicitation
11 total, 0 checksum errors, 0 unknown

UDP statistics:

424354 packets input, 10881 packets output
0 checksum errors, 13236 no port
0 forwarded broadcasts

TCP statistics:

53775 packets input, 56104 packets output
0 checksum errors, 0 no port
```

This table describes the significant fields shown in the display.

#### Table 62: show ipv4 traffic Command Field Descriptions

| Field                    | Description                                                                                                    |
|--------------------------|----------------------------------------------------------------------------------------------------|
| bad hop count            | Occurs when a packet is discarded because its $TTL^{13}$ field was decremented to zero.                                                                                      |
| encapsulation failed     | Usually indicates that the router had no ARP request entry and therefore did not send a datagram.                                                                            |
| format errors            | Indicates a gross error in the packet format, such as an impossible Internet header length.                                                                                  |
| IP statistics Revd total | Indicates the total number of local destination and other packets received in the software plane. It does not account for the IP packets forwarded or discarded in hardware. |
| no route                 | Counted when the Cisco IOS XR software discards a datagram it did not know how to route.                                                                                     |

 $<sup>^{13}</sup>$  TTL = time-to-live

# show ipv6 interface

To display the usability status of interfaces configured for IPv6, use the **show ipv6 interface** command in the XR EXEC mode.

show ipv6 [vrf vrf-name] interface [{summary | [type interface-path-id][brief [{link-local | global}]]}]

# **Syntax Description**

| vrf      | (Optional) Displays VPN routing and forwarding (VRF) instance information.                       |
|----------|--------------------------------------------------------------------------------------------------|
| vrf-name | (Optional) Name of a VRF.                                                                        |
| type     | (Optional) Interface type. For more information, use the question mark (?) online help function. |

interface-path-id (Optional) Either a physical interface instance or a virtual interface instance as follows:

- Physical interface instance. Naming notation is *rack/slot/module/port* and a slash between values is required as part of the notation.
  - rack: Chassis number of the rack.
  - slot: Physical slot number of the modular services card or line card.
  - module: Module number. A physical layer interface module (PLIM) is always
     0.
  - port: Physical port number of the interface.

#### Note

In references to a Management Ethernet interface located on a route processor card, the physical slot number is alphanumeric (RSP0) and the module is CPU0. Example: interface MgmtEth0/RSP0 /CPU0/0.

• Virtual interface instance. Number range varies depending on interface type.

For more information about the syntax for the router, use the question mark (?) online help function.

| brief      | (Optional) Displays the primary IPv6 addresses configured on the router interfaces and their protocol and line states. |  |
|------------|----------------------------------------------------------------------------------------------------|--|
| link-local | (Optional) Displays the link local IPv6 address.                                                                       |  |
| global     | (Optional) Displays the global IPv6 address.                                                                           |  |
| summary    | (Optional) Displays the number of interfaces on the router that are assigned, unassigned, or unnumbered.               |  |

#### **Command Default**

None

#### **Command Modes**

XR EXEC mode

# **Command History**

| Release     | Modification                 |
|-------------|------------------------------|
| Release 6.0 | This command was introduced. |

# **Usage Guidelines**

The **show ipv6 interface** command provides output similar to the **show ipv4 interface** command, except that it is IPv6-specific.

Use the **link-local** or **global** keywords along with the **brief** keyword to view the link local or global IPv6 addresses.

## Task ID

| Task<br>ID | Operations |
|------------|------------|
| ipv6       | read       |

# **Examples**

This is the sample output of the **show ipv6 interface** command:

RP/0/RP0/CPU0:router# show ipv6 interface

```
Bundle-Ether1 is Down, ipv6 protocol is Down, Vrfid is default (0x60000000)
IPv6 is enabled, link-local address is fe80::e448:5cff:fe10:b484 [TENTATIVE]
Global unicast address(es):
 40:30:1:1::2, subnet is 40:30:1:1::/64 [TENTATIVE]
Joined group address(es): ff02::2 ff02::1
MTU is 1514 (1500 is available to IPv6)
ICMP redirects are disabled
ICMP unreachables are enabled
ND DAD is enabled, number of DAD attempts 1
ND reachable time is 0 milliseconds
ND cache entry limit is 1000000000
ND advertised retransmit interval is 0 milliseconds
ND router advertisements are sent every 160 to 240 seconds
ND router advertisements live for 1800 seconds
Hosts use stateless autoconfig for addresses.
Outgoing access list is not set
Inbound common access list is not set, access list is not set
Table Id is 0xe0800000
Complete protocol adjacency: 0
Complete glean adjacency: 0
Incomplete protocol adjacency: 0
Incomplete glean adjacency: 0
Dropped protocol request: 0
Dropped glean request: 0
```

This table describes the significant fields shown in the display.

Table 63: show ipv6 interface Command Field Descriptions

| Field                                                                                             | Description                                                                                                    |
|---------------------------------------------------------------------------------------------------|----------------------------------------------------------------------------------------------------|
| Bundle-Ether1 is Down                                                                             | Indicates whether the interface hardware is currently active (whether line signal is present) and whether it has been taken down by an administrator. If the interface hardware is usable, the interface is marked "Up." For an interface to be usable, both the interface hardware and line protocol must be up.                                                                                                    |
| line protocol is Up (or down)                                                                     | Indicates whether the software processes that handle the line protocol consider the line usable (that is, whether keepalives are successful). If the interface can provide two-way communication, the line protocol is marked "Up." For an interface to be usable, both the interface hardware and line protocol must be up.                                                                                            |
| IPv6 is enabled, stalled,<br>disabled (stalled and<br>disabled are not shown in<br>sample output) | Indicates that IPv6 is enabled, stalled, or disabled on the interface. If IPv6 is enabled, the interface is marked "enabled." If duplicate address detection processing identified the link-local address of the interface as being a duplicate address, the processing of IPv6 packets is disabled on the interface and the interface is marked "stalled." If IPv6 is not enabled, the interface is marked "disabled." |
| link-local address                                                                                | Displays the link-local address assigned to the interface.                                                                                                    |

| Field                    | Description                                                                                                    |  |
|--------------------------|----------------------------------------------------------------------------------------------------|--|
| TENTATIVE                | The state of the address in relation to duplicate address detection. States can be any of the following:                                                                                       |  |
|                          | • duplicate—The address is not unique and is not being used. If the duplicate address is the link-local address of an interface, the processing of IPv6 packets is disabled on that interface. |  |
|                          | • tentative—Duplicate address detection is either pending or under way on this interface.                                                                                                    |  |
|                          | Note If an address does not have one of these states (the state for the address is blank), the address is unique and is being used.                                                            |  |
| Global unicast addresses | Displays the global unicast addresses assigned to the interface.                                                                                                    |  |
| ICMP redirects           | State of Internet Control Message Protocol (ICMP) IPv6 redirect messages on the interface (the sending of the messages is enabled or disabled).                                                |  |
| ND DAD                   | State of duplicate address detection on the interface (enabled or disabled).                                                                                                    |  |
| number of DAD attempts   | Number of consecutive neighbor solicitation messages that are sent on the interface while duplicate address detection is performed.                                                            |  |
| ND reachable time        | Displays the neighbor discovery reachable time (in milliseconds) assigned to this interface.                                                                                                   |  |

# This is the sample output of the **show ipv6 interface brief link-local** command:

 ${\tt RP/0/RP0/CPU0:} router \\ \# \textbf{show ipv6 interface brief link-local}$ 

| Interface           | IPv6-Address              | Status   | Protocol |
|---------------------|---------------------------|----------|----------|
| Bundle-Ether1       | fe80::e448:5cff:fe10:b484 | Down     | Down     |
| Bundle-Ether2       | fe80::e448:5cff:fe10:b483 | Down     | Down     |
| Bundle-Ether10      | unassigned                | Shutdown | Down     |
| Bundle-Ether54      | fe80::e448:5cff:fe10:b481 | Up       | Up       |
| Bundle-Ether1900    | fe80::e448:5cff:fe10:b48a | Down     | Down     |
| Bundle-Ether1901    | fe80::e448:5cff:fe10:b489 | Down     | Down     |
| Bundle-Ether1902    | fe80::e448:5cff:fe10:b488 | Down     | Down     |
| Bundle-Ether1903    | fe80::e448:5cff:fe10:b487 | Down     | Down     |
| Bundle-Ether1904    | fe80::e448:5cff:fe10:b486 | Down     | Down     |
| Bundle-Ether1905    | unassigned                | Shutdown | Down     |
| Bundle-Ether1906    | fe80::e448:5cff:fe10:b48e | Down     | Down     |
| Loopback0           | fe80::9d4c:a5ff:fe2f:2615 | Up       | Up       |
| Loopback1           | fe80::9d4c:a5ff:fe2f:2615 | Up       | Up       |
| tunnel-te54         | unassigned                | Down     | Down     |
| tunnel-te718        | unassigned                | Up       | Up       |
| tunnel-te720        | unassigned                | Up       | Up       |
| tunnel-te5454       | unassigned                | Up       | Up       |
| MgmtEth0/RP0/CPU0/0 | unassigned                | Up       | Up       |
| HundredGigE0/2/0/0  | unassigned                | Shutdown | Down     |
| HundredGigE0/2/0/1  | unassigned                | Shutdown | Down     |
| HundredGigE0/2/0/2  | unassigned                | Shutdown | Down     |
| HundredGigE0/2/0/3  | unassigned                | Shutdown | Down     |
| HundredGigE0/2/0/4  | fe80::e448:5cff:fe10:b130 | Shutdown | Down     |

| HundredGigE0/2/0/5  | unassigned                | Shutdown | Down |
|---------------------|---------------------------|----------|------|
| HundredGigE0/2/0/6  | unassigned                | Shutdown | Down |
| HundredGigE0/2/0/7  | unassigned                | Shutdown | Down |
| HundredGigE0/2/0/8  | unassigned                | Down     | Down |
| HundredGigE0/2/0/9  | unassigned                | Shutdown | Down |
| HundredGigE0/2/0/10 | unassigned                | Shutdown | Down |
| HundredGigE0/2/0/11 | unassigned                | Shutdown | Down |
| HundredGigE0/2/0/12 | unassigned                | Shutdown | Down |
| HundredGigE0/2/0/13 | unassigned                | Shutdown | Down |
| HundredGigE0/2/0/15 | unassigned                | Shutdown | Down |
| HundredGigE0/2/0/16 | unassigned                | Shutdown | Down |
| HundredGigE0/2/0/17 | unassigned                | Shutdown | Down |
| HundredGigE0/2/0/18 | unassigned                | Shutdown | Down |
| HundredGigE0/2/0/19 | unassigned                | Shutdown | Down |
| HundredGigE0/2/0/20 | unassigned                | Shutdown | Down |
| HundredGigE0/2/0/21 | unassigned                | Shutdown | Down |
| HundredGigE0/2/0/22 | unassigned                | Shutdown | Down |
| HundredGigE0/2/0/23 | unassigned                | Shutdown | Down |
| HundredGigE0/2/0/25 | fe80::e448:5cff:fe10:b184 | Shutdown | Down |
| HundredGigE0/2/0/26 | unassigned                | Shutdown | Down |
| HundredGigE0/2/0/27 | unassigned                | Shutdown | Down |
| HundredGigE0/2/0/28 | unassigned                | Shutdown | Down |
| HundredGigE0/2/0/29 | unassigned                | Shutdown | Down |
| HundredGigE0/2/0/31 | unassigned                | Shutdown | Down |
| HundredGigE0/2/0/32 | unassigned                | Shutdown | Down |
| HundredGigE0/2/0/33 | unassigned                | Shutdown | Down |
| HundredGigE0/2/0/34 | unassigned                | Shutdown | Down |
| HundredGigE0/2/0/35 | unassigned                | Shutdown | Down |
| TenGigE0/2/0/14/0   | unassigned                | Up       | Up   |
| TenGigE0/2/0/14/1   | unassigned                | Up       | Up   |
| TenGigE0/2/0/14/2   | unassigned                | Up       | Up   |
| TenGigE0/2/0/14/3   | unassigned                | Up       | Up   |
| TenGigE0/2/0/24/0   | fe80::e448:5cff:fe10:b180 | Up       | Up   |
|                     |                           |          |      |

# This is the sample output of the **show ipv6 interface brief global** command:

#### RP/0/#show ipv6 interface brief global

| _                |              |        | _        |
|------------------|--------------|--------|----------|
| Interface        | IPv6-Address | Status | Protocol |
| Bundle-Ether54   | 10:0:9::2    | Up     | Up       |
| Bundle-Ether1900 | 10:0:54::2   | Up     | Up       |
| Bundle-Ether1901 | 10:0:55::2   | Up     | Up       |
| Bundle-Ether1902 | 10:0:56::2   | Up     | Up       |
| Bundle-Ether1903 | 10:0:84::2   | Up     | Up       |
| Bundle-Ether1904 | 10:0:85::2   | Up     | Up       |
| Bundle-Ether1906 | 10:0:86::2   | Up     | Up       |

## This is the sample output of the **show ipv6 interface** *type interface-path-id* **brief link-local** command:

RP/0/RP0/CPU0:router#show ipv6 interface tenGigE 0/0/0/0 brief link-local

Interface IPv6-Address Status Protocol HundredGigE0/0/0/0 fe80::fe:8ff:fecb:26c5 Up Up

# This is the sample output of the **show ipv6 interface** type interface-path-id **brief global** command:

RP/0/RP0/CPU0:router#show ipv6 interface tenGigE 0/0/0/0 brief global

Interface IPv6-Address Status Protocol HundredGigE0/0/0/0 2001:db8::1 Up Up

# show ipv6 neighbors

To display the IPv6 neighbor discovery cache information, use the **show ipv6 neighbors** command in the XR EXEC mode.

**show ipv6 neighbors** [{type interface-path-id | location node-id}]

# **Syntax Description**

| type              | (Optional) Interface type. For more information, use the question mark (?) online he function.                |                                                                                                    |
|-------------------|----------------------------------------------------------------------------------------------------|----------------------------------------------------------------------------------------------------|
| interface-path-id | (Optional) Physical interface instance or a virtual interface.                                                |                                                                                                    |
|                   | Note                                                                                                    | Use the <b>show interfaces</b> command to see a list of all interfaces currently configured on the router. |
|                   | For more in help functi                                                                                       | nformation about the syntax for the router, use the question mark (?) online on.                           |
| location node-id  | (Optional) Designates a node. The <i>node-id</i> argument is entered in the <i>rack/slot/module</i> notation. |                                                                                                    |

# **Command Default**

All IPv6 neighbor discovery cache information is displayed.

#### **Command History**

| Release        | Modification                 |
|----------------|------------------------------|
| Release<br>6.0 | This command was introduced. |

# **Usage Guidelines**

When the *interface-type* and *interface-number* arguments are not specified, cache information for all IPv6 neighbors is displayed. Specifying the *interface-type* and *interface-number* arguments displays only cache information about the specified interface.

#### Task ID

| Task<br>ID | Operations |
|------------|------------|
| ipv6       | read       |

#### **Examples**

This is the sample output of the **show ipv6 neighbors** command when entered with an interface type and number:

RP/0/RP0/CPU0:router# show ipv6 neighbors HundredGigE0/0/0/2

 IPv6 Address
 Age Link-layer Addr State Interface

 2000:0:0:4::2
 0 0003.a0d6.141e
 REACH tenGigE

 FE80::203:A0FF:FED6:141E
 0 0003.a0d6.141e
 REACH tenGigE

 3001:1::45a
 - 0002.7d1a.9472
 REACH tenGigE

This is the sample output of the **show ipv6 neighbors** command:

# RP/0/RP0/CPU0:router# show ipv6 neighbors

| IPv6 Address<br>Location              | Age Link-layer Addr State Interface    |
|---------------------------------------|----------------------------------------|
| [Mcast adjacency]                     | - 0000.0000.0000 DELETE Hu0/2/0/25     |
| 0/2/CPU0                              |                                        |
| [Mcast adjacency]                     | - 0000.0000.0000 DELETE Hu0/2/0/4      |
| 0/2/CPU0 [Mcast adjacency]            | - 0000.0000.0000 DELETE Te0/2/0/30/3   |
| 0/2/CPU0                              | 2000.0000.0000 222212 100, 2, 0, 00, 0 |
| [Mcast adjacency]                     | - 0000.0000.0000 REACH Te0/2/0/30/2    |
| 0/2/CPU0 [Mcast adjacency]            | - 0000.0000.0000 REACH Te0/2/0/30/1    |
| 0/2/CPU0                              | - 0000.0000.0000 REACH 160/2/0/30/1    |
| fe80::d66d:50ff:fe38:9544             | 97 d46d.5038.9544 REACH Te0/2/0/30/0   |
| 0/2/CPU0                              | 0000 0000 0000 PERGY #-0/0/0/20/0      |
| [Mcast adjacency] 0/2/CPU0            | - 0000.0000.0000 REACH Te0/2/0/30/0    |
| 10:0:8::2                             | 89 10f3.114c.719c REACH Te0/2/0/24/0   |
| 0/2/CPU0                              |                                        |
| fe80::12f3:11ff:fe4c:719c<br>0/2/CPU0 | 135 10f3.114c.719c REACH Te0/2/0/24/0  |
| [Mcast adjacency]                     | - 0000.0000.0000 REACH Te0/2/0/24/0    |
| 0/2/CPU0                              |                                        |
| 10:0:9::2                             | 150 e607.2b8d.3484 REACH BE54          |
| 0/2/CPU0<br>fe80::e407:2bff:fe8d:3484 | 149 e607.2b8d.3484 REACH BE54          |
| 0/2/CPU0                              |                                        |
| [Mcast adjacency]                     | - 0000.0000.0000 REACH BE54            |
| 0/2/CPU0 [Mcast adjacency]            | - 0000.0000.0000 DELETE BE1900         |
| 0/2/CPU0                              | 0000.0000.0000 DBBIL BE1900            |
| [Mcast adjacency]                     | - 0000.0000.0000 DELETE BE1901         |
| 0/2/CPU0 [Mcast adjacency]            | - 0000.0000.0000 DELETE BE1903         |
| 0/2/CPU0                              | 0000.0000.0000 DBBBIE DB1903           |
| [Mcast adjacency]                     | - 0000.0000.0000 DELETE BE1904         |
| 0/2/CPU0<br>1000::2                   | 50 0010.9400.000d REACH Hu0/4/0/0      |
| 0/4/CPU0                              | 30 0010.9400.0000 REACH HUU/4/0/0      |
| fe80::1                               | 153 0010.9400.000d REACH Hu0/4/0/0     |
| 0/4/CPU0                              | 0000 0000 0000 PERGY # 0/4/0/0         |
| [Mcast adjacency]<br>0/4/CPU0         | - 0000.0000.0000 REACH Hu0/4/0/0       |
| [Mcast adjacency]                     | - 0000.0000.0000 DELETE Hu0/4/0/6      |
| 0/4/CPU0                              | 0000 0000 0000 0/4/0/40                |
| [Mcast adjacency] 0/4/CPU0            | - 0000.0000.0000 DELETE Hu0/4/0/18     |
| [Mcast adjacency]                     | - 0000.0000.0000 DELETE Hu0/4/0/25     |
| 0/4/CPU0                              |                                        |
| [Mcast adjacency]<br>0/4/CPU0         | - 0000.0000.0000 REACH Te0/4/0/30/0    |
| [Mcast adjacency]                     | - 0000.0000.0000 REACH Te0/4/0/30/1    |
| 0/4/CPU0                              |                                        |
| [Mcast adjacency]                     | - 0000.0000.0000 DELETE BE1901         |
| 0/4/CPU0 [Mcast adjacency]            | - 0000.0000.0000 DELETE BE1902         |
| 0/4/CPU0                              |                                        |
| [Mcast adjacency]                     | - 0000.0000.0000 DELETE BE1903         |
| 0/4/CPU0 [Mcast adjacency]            | - 0000.0000.0000 DELETE BE1906         |
| 0/4/CPU0                              | 221300                                 |
|                                       |                                        |

| [Mcast adjacency]                   | - 0000.0000.0000 DELETE Hu0/6/0/35  |
|-------------------------------------|-------------------------------------|
| 0/6/CPU0<br>200:1::2                | 157 0010.9400.0013 REACH Hu0/6/0/34 |
| 0/6/CPU0<br>fe80::1                 | 130 0010.9400.0013 REACH Hu0/6/0/34 |
| 0/6/CPU0 [Mcast adjacency]          | - 0000.0000.0000 REACH Hu0/6/0/34   |
| 0/6/CPU0 [Mcast adjacency] 0/6/CPU0 | - 0000.0000.0000 DELETE Hu0/6/0/16  |
| [Mcast adjacency] 0/6/CPU0          | - 0000.0000.0000 DELETE Hu0/6/0/18  |
| [Mcast adjacency] 0/6/CPU0          | - 0000.0000.0000 DELETE Hu0/6/0/19  |
| [Mcast adjacency] 0/6/CPU0          | - 0000.0000.0000 DELETE Hu0/6/0/20  |
| [Mcast adjacency] 0/6/CPU0          | - 0000.0000.0000 DELETE Hu0/6/0/21  |
| [Mcast adjacency] 0/6/CPU0          | - 0000.0000.0000 DELETE Te0/6/0/2/2 |
| [Mcast adjacency] 0/6/CPU0          | - 0000.0000.0000 DELETE Te0/6/0/2/1 |
| [Mcast adjacency] 0/6/CPU0          | - 0000.0000.0000 DELETE BE2         |
| [Mcast adjacency] 0/6/CPU0          | - 0000.0000.0000 DELETE BE1900      |
| [Mcast adjacency] 0/6/CPU0          | - 0000.0000.0000 DELETE BE1902      |
| [Mcast adjacency] 0/6/CPU0          | - 0000.0000.0000 DELETE BE1904      |
| [Mcast adjacency]<br>0/6/CPU0       | - 0000.0000.0000 DELETE BE1906      |

This is the sample output of the **show ipv6 neighbors** command when entered with a location:

| RP/0/RP0/CPU0:1 | couter | # show ipv6 nei | ghbors | location  | 0/2/CPU0 |
|-----------------|--------|-----------------|--------|-----------|----------|
| IPv6 Address    | Age    | Link-layer Addr | State  | Interface | Location |
| 2001:3::2       | 119    | 0013.9400.0002  |        |           | 0/2/CPU0 |
| 2001:3::3       | 179    | 0013.9400.0003  | DELAY  | BE3       | 0/2/CPU0 |
| 2001:3::4       | 166    | 0013.9400.0004  | REACH  | BE3       | 0/2/CPU0 |
| 2001:3::5       | 78     | 0013.9400.0005  | REACH  | BE3       | 0/2/CPU0 |
| 2001:3::6       | 19     | 0013.9400.0006  | REACH  | BE3       | 0/2/CPU0 |
| 2001:3::7       | 173    | 0013.9400.0007  | REACH  | BE3       | 0/2/CPU0 |
| 2001:3::8       | 140    | 0013.9400.0008  | REACH  | BE3       | 0/2/CPU0 |
| 2001:3::9       | 163    | 0013.9400.0009  | REACH  | BE3       | 0/2/CPU0 |
| 2001:3::a       | 40     | 0013.9400.000a  | REACH  | BE3       | 0/2/CPU0 |
| 2001:3::b       | 90     | 0013.9400.000b  | REACH  | BE3       | 0/2/CPU0 |
| 2001:3::c       | 35     | 0013.9400.000c  | REACH  | BE3       | 0/2/CPU0 |
| 2001:3::d       | 114    | 0013.9400.000d  | REACH  | BE3       | 0/2/CPU0 |
| 2001:3::e       | 117    | 0013.9400.000e  | REACH  | BE3       | 0/2/CPU0 |
| 2001:3::f       | 157    | 0013.9400.000f  | REACH  | BE3       | 0/2/CPU0 |
| 2001:3::10      | 9      | 0013.9400.0010  | REACH  | BE3       | 0/2/CPU0 |
| 2001:3::11      | 120    | 0013.9400.0011  | REACH  | BE3       | 0/2/CPU0 |
| 2001:3::12      | 87     | 0013.9400.0012  | REACH  | BE3       | 0/2/CPU0 |
| 2001:3::13      | 180    | 0013.9400.0013  | DELAY  | BE3       | 0/2/CPU0 |
| 2001:3::14      | 103    | 0013.9400.0014  | REACH  | BE3       | 0/2/CPU0 |
| 2001:3::15      | 132    | 0013.9400.0015  | REACH  | BE3       | 0/2/CPU0 |
| 2001:3::16      | 33     | 0013.9400.0016  |        |           | 0/2/CPU0 |
| 2001:3::17      | 150    | 0013.9400.0017  | REACH  | BE3       | 0/2/CPU0 |
| 2001:3::18      | 117    | 0013.9400.0018  |        |           | 0/2/CPU0 |
| 2001:3::19      | 48     | 0013.9400.0019  |        |           | 0/2/CPU0 |
| 2001:3::1a      | 67     | 0013.9400.001a  | REACH  | BE3       | 0/2/CPU0 |

| 2001:3::1b | 91  | 0013.9400.001b | REACH | BE3 | 0/2/CPU0 |
|------------|-----|----------------|-------|-----|----------|
| 2001:3::1c | 33  | 0013.9400.001c | REACH | BE3 | 0/2/CPU0 |
| 2001:3::1d | 174 | 0013.9400.001d | DELAY | BE3 | 0/2/CPU0 |
| 2001:3::1e | 144 | 0013.9400.001e | REACH | BE3 | 0/2/CPU0 |
| 2001:3::1f | 121 | 0013.9400.001f | REACH | BE3 | 0/2/CPU0 |
| 2001:3::20 | 53  | 0013.9400.0020 | REACH | BE3 | 0/2/CPU0 |

This table describes significant fields shown in the display.

#### Table 64: show ipv6 neighbors Command Field Descriptions

| Field              | Description                                                                                                    |
|--------------------|----------------------------------------------------------------------------------------------------|
| IPv6 Address       | IPv6 address of neighbor or interface.                                                                                                    |
| Age                | Time (in minutes) since the address was confirmed to be reachable. A hyphen (-) indicates a static entry.                                                                                                    |
| Link-layer<br>Addr | MAC address. If the address is unknown, a hyphen (-) is displayed.                                                                                                    |
| State              | The state of the neighbor cache entry. These are the states for dynamic entries in the IPv6 neighbor discovery cache:                                                                                                    |
|                    | <ul> <li>INCMP (incomplete)—Address resolution is being performed on the entry. A neighbor solicitation message has been sent to the solicited-node multicast address of the target, but the corresponding neighbor advertisement message has not yet been received.</li> <li>reach (reachable)—Positive confirmation was received within the last ReachableTime milliseconds that the forward path to the neighbor was functioning properly. While in reach state, the device takes no special action as packets are sent.</li> <li>stale—More than ReachableTime milliseconds have elapsed since the last positive confirmation was received that the forward path was functioning properly. While in stale state, the device takes no action until a packet is sent.</li> <li>delay—More than ReachableTime milliseconds have elapsed since the last positive confirmation was received that the forward path was functioning properly. A packet was sent within the last DELAY_FIRST_PROBE_TIME seconds. If no reachability confirmation is received within DELAY_FIRST_PROBE_TIME seconds of entering the delay state, send a neighbor solicitation message and change the state to probe.</li> <li>probe—A reachability confirmation is actively sought by resending neighbor solicitation messages every RetransTimer milliseconds until a reachability confirmation is received.</li> </ul> |
|                    | These are the possible states for static entries in the IPv6 neighbor discovery cache:  • reach (reachable)—The interface for this entry is up.                                                                                                    |
|                    | • INCMP (incomplete)—The interface for this entry is down.                                                                                                    |
|                    | Note Reachability detection is not applied to static entries in the IPv6 neighbor discovery cache; therefore, the descriptions for the INCMP (incomplete) and reach (reachable) states are different for dynamic and static cache entries.                                                                                                    |
| Interface          | Interface from which the address is reachable.                                                                                                    |

# show ipv6 neighbors summary

To display summary information for the neighbor entries, use the **show ipv6 neighbors summary** command in the XR EXEC mode.

#### show ipv6 neighbors summary

# **Syntax Description**

This command has no keywords or arguments.

#### **Command Default**

The default value is disabled.

#### **Command Modes**

XR EXEC mode

## **Command History**

| Release     | Modification                 |
|-------------|------------------------------|
| Release 6.0 | This command was introduced. |

#### Task ID

| Task<br>ID | Operations |
|------------|------------|
| ipv6       | read       |

#### **Examples**

This is the sample output of the **show ipv6 neighbors summary** command that shows the summary information for the neighbor entries:

XR EXEC mode# show ipv6 neighbors summary

Mcast nbr entries:
 Subtotal: 0
Static nbr entries:
 Subtotal: 0
Dynamic nbr entries:
 Subtotal: 0
Total nbr entries: 0

# show ipv6 traffic

To display the IPv6 traffic statistics, use the **show traffic** command in the XR EXEC mode.

show ipv6 traffic [brief]

#### **Syntax Description**

ief (Optional) Displays only IPv6 and Internet Control Message Protocol version 6 (ICMPv6) traffic statistics.

#### **Command Default**

None

#### **Command Modes**

XR EXEC mode

#### **Command History**

| Release        | Modification                 |
|----------------|------------------------------|
| Release<br>6.0 | This command was introduced. |

#### **Usage Guidelines**

The **show ipv6 traffic** command provides output similar to the **show ipv4 traffic** command, except that it is IPv6-specific.

#### Task ID

#### Task ID Operations

| ipv6    | read |
|---------|------|
| network | read |

#### **Examples**

This is the sample output of the **show ipv6 traffic** command:

RP/0/RP0/CPU0:router# show ipv6 traffic

```
IPv6 statistics:
 Rcvd: 0 total, 0 local destination
         0 source-routed, 0 truncated
         {\tt O} format errors, {\tt O} hop count exceeded
         0 bad header, 0 unknown option, 0 bad source
         0 unknown protocol
         O fragments, O total reassembled
         O reassembly timeouts, O reassembly failures
         0 reassembly max drop
         0 sanity address check drops
  Sent: 0 generated, 0 forwarded
         O fragmented into O fragments, O failed
         0 no route, 0 too big
  Mcast: 0 received, 0 sent
ICMP statistics:
  Rcvd: 0 input, 0 checksum errors, 0 too short
        0 unknown error type
        unreach: 0 routing, 0 admin, 0 neighbor,
                 0 address, 0 port, 0 unknown
        parameter: 0 error, 0 header, 0 option,
                   0 unknown
        0 hopcount expired, 0 reassembly timeout,
        0 unknown timeout, 0 too big,
        0 echo request, 0 echo reply
  Sent: 0 output, 0 rate-limited
        unreach: 0 routing, 0 admin, 0 neighbor,
                 0 address, 0 port, 0 unknown
        parameter: 0 error, 0 header, 0 option
                0 unknown
        O hopcount expired, O reassembly timeout,
        0 unknown timeout, 0 too big,
        0 echo request, 0 echo reply
Neighbor Discovery ICMP statistics:
```

IP Addresses and Services Command Reference for Cisco NCS 5500 Series, Cisco NCS 540 Series, and Cisco NCS 560 Series Routers

This table describes the significant fields shown in the display.

Table 65: show ipv6 traffic Command Field Descriptions

| Field               | Description                                                                                                    |
|---------------------|----------------------------------------------------------------------------------------------------|
| Rcvd:               | Statistics in this section refer to packets received by the router.                                                                                                    |
| total               | Total number of packets received by the software.                                                                                                    |
| local destination   | Locally destined packets received by the software.                                                                                                    |
| source-routed       | Packets seen by the software with RH.                                                                                                    |
| truncated           | Truncated packets seen by the software.                                                                                                    |
| bad header          | An error was found in generic HBH, RH, DH, or HA. Software only.                                                                                                    |
| unknown option      | Unknown option type in IPv6 header.                                                                                                    |
| unknown<br>protocol | Protocol specified in the IP header of the received packet is unreachable.                                                                                                    |
| Sent:               | Statistics in this section refer to packets sent by the router.                                                                                                    |
| forwarded           | Packets forwarded by the software. If the packet cannot be forwarded in the first lookup (for example, the packet needs option processing), then the packet is not included in this count, even if it ends up being forwarded by the software. |
| Mcast:              | Multicast packets.                                                                                                    |
| ICMP statistics:    | Internet Control Message Protocol statistics.                                                                                                    |

# show kim status

The Kernel Interface Module (KIM) is an IOS XR process that ensures IOS XR and Linux have consistent views of the required network state such as interfaces, routes, VRFs and so on.

To display the status of KIM, use the **show kim status** command in the XR EXEC mode. KIM is used to trigger the creation of route, interface, vrf and so on in the kernel. KIM also handles the programming of

Local Packet Transport Services (LPTS) in response to the events that applications use to open sockets (TCP, UDP) in the kernel.

show kim status [{ vrf { vrf-name | all } }]

#### **Syntax Description**

| vrf      | (Optional) Displays the KIM status of the VRF instance. |
|----------|---------------------------------------------------------|
| vrf-name | Displays the KIM status of the specified VRF instance.  |
| all      | Displays the KIM status of all the VRF instances.       |

#### **Command Default**

None

#### **Command Modes**

XR EXEC mode

# **Command History**

| Release        | Modification                 |
|----------------|------------------------------|
| Release<br>6.0 | This command was introduced. |

# **Usage Guidelines**

Only the default VRF is supported.

#### Task ID

| Task<br>ID | Operations |
|------------|------------|
| system     | read       |

# **Examples**

This is the sample output of the **show kim status vrf default** command:

```
RP/0/RP0/CPU0:router# show kim status vrf default
```

```
Features:
 VRF namespaces
                              : Enabled
 VLAN interfaces
                             : Enabled
 VRF dataport interfaces
                              : Disabled
IM Connection
                            : Connected (1 attempts/0 disconnects)
LPTS PA Connection
                             : Connected (0 disconnects)
Num socket bindings
                             : 0
Num Interfaces
                             : 56
Loopback interfaces
                            : 1
Mgmt interfaces
                            : 1
LC interfaces
                             : 54
                             : 0
IPv4 RIB routes
IPv6 RIB routes
                             : 0
Forwarding LC NPU ID
                            : 144
Forwarding i/f MTU
                            : 1482
IPV4 Source Address
                            : via Default selection
                    Interface: Loopback999
             Chosen source IP: 9.9.9.9
IPV6 Source Address
                            : via Default selection
                    Interface: Loopback999
             Chosen source IP: 999:999::9
```

# show local pool

To display IPv4 local pool details, use the **show local pool** command in XR EXEC mode.

**show** {localother\_pool\_types} **pool** [vrf vrf\_name] {ipv4 | ipv6} {defaultpoolname}

# **Syntax Description**

| local    | Specifies that the address pool is local.                                                                                  |
|----------|----------------------------------------------------------------------------------------------------|
| vrf      | Specifies that a VRF name will be given. If is parameter is missing, the default VRF is assumed.                           |
| vrf_name | Specifies the name of the VRF to which the addresses of the pool belongs. If no name is given, the default VRF is assumed. |
| default  | Creates a default local IPv4 address pool that is used if no other pool is named.                                          |
| poolname | Specifies the name of the local IPv4 address pool.                                                                         |

#### **Command Default**

None

#### **Command Modes**

XR EXEC mode

#### **Command History**

| Release     | Modification                 |
|-------------|------------------------------|
| Release 6.0 | This command was introduced. |

# **Syntax Description**

This command has no keywords or arguments.

# Task ID

| Task ID | Operations |
|---------|------------|
| ipv4    | read       |
| network | read       |

# **Examples**

The following is sample output from the **show ipv4 local pool** with a poolname of P1:

RP/0/RP0/CPU0:router# show ipv4 local pool P1

Pool Begin End FreeInUse P1 172.30.228.11172.30.228.1660 Available addresses: 172.30.228.11 172.30.228.12 172.30.228.13 172.30.228.14 172.30.228.15 172.30.228.16 Inuse addresses: None This table describes the significant fields shown in the display.

#### Table 66: show ipv4 local pool Command Descriptions

| Field | Description                                                      |
|-------|------------------------------------------------------------------|
| Pool  | Name of the pool.                                                |
| Begin | First IP address in the defined range of addresses in this pool. |
| End   | Last IP address in the defined range of addresses in this pool.  |
| Free  | Number of addresses available.                                   |
| InUse | Number of addresses in use.                                      |

# show mpa client

To display information about the Multicast Port Arbitrator (MPA) clients, use the **show mpa client** command in XR EXEC mode.

show mpa client {consumers | producers}

| _  |     |    |   | _  |    |   |    |   |    |   |   |
|----|-----|----|---|----|----|---|----|---|----|---|---|
| <, | m   | to | v | 11 | es | r | rı | n | tı | n | п |
| U  | ,,, | ιa | ^ | v  | ษจ | u |    | N | u  | v | ш |

| consumers | Displays the clients for the consumers. |
|-----------|-----------------------------------------|
| producers | Displays the clients for the producers. |

# **Command Default**

None

# **Command Modes**

XR EXEC mode

#### **Command History**

| Release     | Modification                 |
|-------------|------------------------------|
| Release 6.0 | This command was introduced. |

# Task ID

# Task ID Operations

network read

# **Examples**

The following sample output is from the **show mpa client** command:

RP/0/RP0/CPU0:router# show mpa client consumers

List of producer clients for ipv4 MPA

 Location
 Protocol
 Process

 0/1/CPU0
 255
 raw

 0/1/CPU0
 17
 udp

| 0/4/CPU0   | 17  | udp |
|------------|-----|-----|
| 0/4/CPU0   | 255 | raw |
| 0/4/CPU1   | 17  | udp |
| 0/4/CPU1   | 255 | raw |
| 0/6/CPU0   | 17  | udp |
| 0/6/CPU0   | 255 | raw |
| 0/RP1/CPU0 | 17  | udp |
| 0/RP1/CPU0 | 255 | raw |

# show mpa groups

To display Multicast Port Arbitrator (MPA) multicast group information, use the **show mpa groups** command in XR EXEC mode .

show mpa groups type interface-path-id

#### **Syntax Description**

type Interface type. For more information, use the question mark (?) online help function.

interface-path-id Either a physical interface instance or a virtual interface instance as follows:

- Physical interface instance. Naming notation is *rack/slot/module/port* and a slash between values is required as part of the notation.
  - rack: Chassis number of the rack.
  - slot: Physical slot number of the modular services card or line card.
  - module: Module number. A physical layer interface module (PLIM) is always 0.
  - port: Physical port number of the interface.

Note

In references to a Management Ethernet interface located on a route processor card, the physical slot number is alphanumeric (RSP0) and the module is CPU0. Example: interface MgmtEth0/RSP0 /CPU0/0.

Virtual interface instance. Number range varies depending on interface type.

For more information about the syntax for the router, use the question mark (?) online help function.

## **Command Default**

None

#### **Command Modes**

XR EXEC mode

#### **Command History**

| Release     | Modification                 |
|-------------|------------------------------|
| Release 6.0 | This command was introduced. |

# **Usage Guidelines**

No specific guidelines impact the use of this command.

# Task ID Operations

network read

# **Examples**

The following sample output is from the **show mpa groups** command:

```
RP/0/RP0/CPU0:router# show mpa groupsHundredGigE0/0/0/2
Mon Jul 27 04:07:19.802 DST
HundredGigE0/0/0/2:-
224.0.0.1: includes 0, excludes 1, mode EXCLUDE
<no source filter>
224.0.0.2: includes 0, excludes 1, mode EXCLUDE
<no source filter>
224.0.0.5: includes 0, excludes 1, mode EXCLUDE
<no source filter>
224.0.0.6: includes 0, excludes 1, mode EXCLUDE
<no source filter>
224.0.0.6: includes 0, excludes 1, mode EXCLUDE
<no source filter>
224.0.0.13: includes 0, excludes 1, mode EXCLUDE
<no source filter>
224.0.0.22: includes 0, excludes 1, mode EXCLUDE
<no source filter>
224.0.0.22: includes 0, excludes 1, mode EXCLUDE
<no source filter>
```

# show mpa ipv4

To display information for Multicast Port Arbitrator (MPA) for IPv4, use the **show mpa ipv4** command in XR EXEC mode.

show mpa ipv4 {client {consumers | producers} | groups type interface-path-id | trace}

# **Syntax Description**

| client    | Displays information about the MPA clients.                                           |
|-----------|---------------------------------------------------------------------------------------|
| consumers | Displays the clients for the consumers.                                               |
| producers | Displays the clients for the producers.                                               |
| groups    | Displays information about the MPA multicast group.                                   |
| type      | Interface type. For more information, use the question mark (?) online help function. |

interface-path-id Either a physical interface instance or a virtual interface instance as follows:

- Physical interface instance. Naming notation is *rack/slot/module/port* and a slash between values is required as part of the notation.
  - rack: Chassis number of the rack.
  - slot: Physical slot number of the modular services card or line card.
  - module: Module number. A physical layer interface module (PLIM) is always
     0.
  - port: Physical port number of the interface.

### Note

In references to a Management Ethernet interface located on a route processor card, the physical slot number is alphanumeric (RSP0) and the module is CPU0. Example: interface MgmtEth0/RSP0/CPU0/0.

• Virtual interface instance. Number range varies depending on interface type.

For more information about the syntax for the router, use the question mark (?) online help function.

| 4  |    |   |   |
|----|----|---|---|
| TI | ro | c | Ω |
| u  | ш  | • | · |

Displays MPA trace information

#### **Command Default**

None

### **Command Modes**

XR EXEC mode

# **Command History**

| Release | Modification |
|---------|--------------|
|         |              |

Release 6.0 This command was introduced.

# **Usage Guidelines**

No specific guidelines impact the use of this command.

#### Task ID

### Task ID Operations

network read

### **Examples**

The following sample output is from the **show mpa ipv4** command:

RP/0/RP0/CPU0:router# show mpa ipv4 client producers

List of producer clients for ipv4 MPA

| Location | Protocol | Process |
|----------|----------|---------|
| 0/1/CPU0 | 17       | udp     |
| 0/1/CPU0 | 255      | raw     |
| 0/4/CPU0 | 17       | udp     |
| 0/4/CPU0 | 255      | raw     |
| 0/4/CPU1 | 17       | udp     |
| 0/4/CPU1 | 255      | raw     |
| 0/6/CPU0 | 17       | udp     |

| 0/6/CPU0   | 255 | raw |
|------------|-----|-----|
| 0/RP0/CPU0 | 17  | udp |
| 0/RP0/CPU0 | 255 | raw |
| 0/RP1/CPU0 | 255 | raw |
| 0/RP1/CPU0 | 17  | udp |

# show mpa ipv6

To display information for Multicast Port Arbitrator (MPA) for IPv6, use the **show mpa ipv6** command in XR EXEC mode.

show mpa ipv6 {client {consumers | producers} | groups type interface-path-id | trace}

### **Syntax Description**

| client                                                   | Displays information about the MPA clients.                                           |  |
|----------------------------------------------------------|---------------------------------------------------------------------------------------|--|
| <b>consumers</b> Displays the clients for the consumers. |                                                                                       |  |
| producers                                                | Displays the clients for the producers.                                               |  |
| groups                                                   | Displays information about the MPA multicast group.                                   |  |
| type                                                     | Interface type. For more information, use the question mark (?) online help function. |  |

interface-path-id Either a physical interface instance or a virtual interface instance as follows:

- Physical interface instance. Naming notation is *rack/slot/module/port* and a slash between values is required as part of the notation.
  - rack: Chassis number of the rack.
  - *slot*: Physical slot number of the modular services card or line card.
  - *module*: Module number. A physical layer interface module (PLIM) is always 0.
  - port: Physical port number of the interface.

Note

In references to a Management Ethernet interface located on a route processor card, the physical slot number is alphanumeric ( ) and the module is CPU0. Example: interface MgmtEth0//CPU0/0.

• Virtual interface instance. Number range varies depending on interface type.

For more information about the syntax for the router, use the question mark (?) online help function.

**Command Default** 

None

**Usage Guidelines** 

No specific guidelines impact the use of this command.

# Task ID Task ID Operations

network read

# **Examples**

The following sample output is from the **show mpa ipv6** command:

RP/0/RP0/CPU0:router# show mpa ipv6 client producers

List of producer clients for ipv6 MPA

Location Protocol Process

0/RP1/CPU0 17 udp
0/RP1/CPU0 255 raw

# vrf (fallback-vrf)

To configure a fallback VRF for a destination that does not match any routes in the VRF configured for the destination, use the **fallback-vrf** *fallback-vrf-name* command in VRF configuration mode. To undo the configuration, use the **no** form of this command.

fallback-vrf fallback vrf name [default]

# **Syntax Description**

| fallback vrf<br>name | Specifies a fallback VRF routing table.                                                     |
|----------------------|---------------------------------------------------------------------------------------------|
| default              | If you use the <b>default</b> keyword, the global routing table is used for a route lookup. |

# **Command Default**

None

### **Command Modes**

VRF configuration.

# **Command History**

| Release       | Modification                 |
|---------------|------------------------------|
| Release 6.5.1 | This command was introduced. |

# Task ID

| Task ID  | Operations |
|----------|------------|
| ip       | read,      |
| services | write      |

# **Examples**

The following example shows how to configure a fallback VRF table using the **fallback-vrf** *fallback-vrf-name* command:

Router# configure

```
Router(config)# vrf vrf1
Router(config-vrf)# fallback-vrf vrf2
```

The following example shows how to configure a fallback VRF table using the **fallback-vrf default** command:

Router# configure
Router(config)# vrf vrf2
Router(config-vrf)# fallback-vrf default

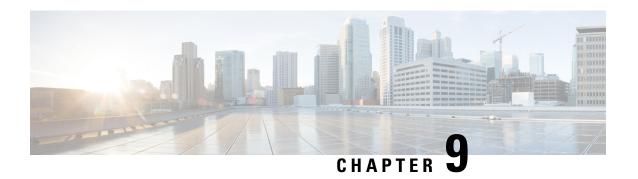

# **Prefix List Commands**

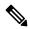

Note

All commands applicable for the Cisco NCS 5500 Series Router are also supported on the Cisco NCS 540 Series Router that is introduced from Cisco IOS XR Release 6.3.2. References to earlier releases in Command History tables apply to only the Cisco NCS 5500 Series Router.

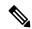

Note

- Starting with Cisco IOS XR Release 6.6.25, all commands applicable for the Cisco NCS 5500 Series Router are also supported on the Cisco NCS 560 Series Routers.
- Starting with Cisco IOS XR Release 6.3.2, all commands applicable for the Cisco NCS 5500 Series Router are also supported on the Cisco NCS 540 Series Router.
- References to releases before Cisco IOS XR Release 6.3.2 apply to only the Cisco NCS 5500 Series Router.
- Cisco IOS XR Software Release 7.0.1 specific updates are not applicable for the following variants of Cisco NCS 540 Series Routers:
  - N540-28Z4C-SYS-A
  - N540-28Z4C-SYS-D
  - N540X-16Z4G8Q2C-A
  - N540X-16Z4G8Q2C-D
  - N540X-16Z8Q2C-D
  - N540-12Z20G-SYS-A
  - N540-12Z20G-SYS-D
  - N540X-12Z16G-SYS-A
  - N540X-12Z16G-SYS-D

This chapter describes the Cisco IOS XR software commands used to configure IP Version 4 (IPv4) and IP Version 6 (IPv6) prefix on NCS 5000 routers.

For detailed information about prefix list concepts, configuration tasks, and examples, refer to the *IP Addresses* and *Services Configuration Guide for Cisco NCS 5500 Series RoutersIP Addresses and Services Configuration Guide for Cisco NCS 540 Series RoutersIP Addresses and Services Configuration Guide for Cisco NCS 560 Series Routers.* 

- clear prefix-list ipv4, on page 456
- clear prefix-list ipv6, on page 457
- copy prefix-list ipv4, on page 458
- copy prefix-list ipv6, on page 459
- deny (prefix-list), on page 460
- ipv4 prefix-list, on page 462
- ipv6 prefix-list, on page 464
- permit (prefix-list), on page 465
- remark (prefix-list), on page 466
- resequence prefix-list ipv4, on page 468
- resequence prefix-list ipv6, on page 469
- show prefix-list afi-all, on page 471
- show prefix-list, on page 471
- show prefix-list ipv4, on page 472
- show prefix-list ipv4 standby, on page 473
- show prefix-list ipv6, on page 474

# clear prefix-list ipv4

To reset the hit count on an IP Version 4 (IPv4) prefix list, use the **clear prefix-list ipv4** command in XR EXEC mode.

**clear prefix-list ipv4** name [sequence-number]

# **Syntax Description**

| name            | Name of the prefix list from which the hit count is to be cleared.     |
|-----------------|------------------------------------------------------------------------|
| sequence-number | (Optional) Sequence number of a prefix list. Range is 1 to 2147483646. |

#### **Command Default**

No default behavior or values

# **Command Modes**

XR EXEC mode

# **Command History**

| Release        | Modification                 |  |
|----------------|------------------------------|--|
| Release<br>6.0 | This command was introduced. |  |

### **Usage Guidelines**

The hit count is a value indicating the number of matches to a specific prefix list entry. Use the **clear prefix-list ipv4** command to clear counters for a specified configured prefix list.

Use the *sequence-number* argument to clear counters for a prefix list with a specific sequence number.

| Task ID | Task<br>ID | Operations     |
|---------|------------|----------------|
|         | acl        | read,<br>write |

### **Examples**

The following example displays IPv4 prefix lists, shows how to clear the counters for list3, then shows how to display the IPv4 prefix lists again, showing that counters are cleared for list3:

```
RP/0/RP0/CPU0:router# show prefix-list ipv4

ipv4 prefix-list list1
10 permit 172.18.30.154/16 (8 matches)
ipv4 prefix-list list2
20 deny 172.24.30.164/16 (12 matches)
ipv4 prefix-list list3
30 permit 172.19.31.154/16 (32 matches)

RP/0/RP0/CPU0:router# clear prefix-list ipv4 list3

RP/0/RP0/CPU0:router# show prefix-list ipv4

ipv4 prefix-list list1
10 permit 172.18.30.154/16 (8 matches)
ipv4 prefix-list list2
20 deny 172.24.30.164/16 (12 matches)
ipv4 prefix-list list3
30 permit 172.19.31.154/16
```

# clear prefix-list ipv6

To reset the hit count on an IP Version 6 (IPv6) prefix list, use the **clear prefix-list ipv6** command in XR EXEC mode.

**clear prefix-list ipv6** name [sequence-number]

| Syntax Description | name                  | Name of the prefix list from which the hit count is to be cleared.                                      |  |
|--------------------|-----------------------|----------------------------------------------------------------------------------------------------|--|
|                    | sequence-number       | (Optional) Clears counters for a prefix list with a specific sequence number. Range is 1 to 2147483646. |  |
| Command Default    | No default behavio    | r or values                                                                                             |  |
| Command History    | Release Modi          | fication                                                                                                |  |
|                    | Release 6.0 This      | command was introduced.                                                                                 |  |
| Usage Guidelines   | The hit count is a ve | alue indicating the number of matches to a specific prefix list entry. Use the <b>clear prefix-list</b> |  |

ipv6 command to clear counters for a specified configured prefix list.

Use the *sequence-number* argument to clear counters for a prefix list with a specific sequence number.

#### Task ID

| Task<br>ID | Operations     |
|------------|----------------|
| acl        | read,<br>write |

### **Examples**

The following example shows IPv6 prefix lists, clears the counters for sequence number 60 on prefix list list3, then displays the IPv6 prefix lists again, showing that counters are cleared for sequence number 60:

```
RP/0/RP0/CPU0:router# show prefix-list ipv6
ipv6 prefix-list list1
  40 permit 2000:1::/64 (5 matches)
  60 deny 3000:1::/64 (7 matches)

RP/0/RP0/CPU0:router# clear prefix-list ipv6 list1 60
RP/0/RP0/CPU0:router# show prefix-list ipv6
ipv6 prefix-list list1
  40 permit 2000:1::/64 (5 matches)
  60 deny 3000:1::/64
```

# copy prefix-list ipv4

To create a copy of an existing IP Version 4 (IPv4) prefix list, use the **copy prefix-list ipv4** command in XR EXEC mode.

copy prefix-list ipv4 source-name destination-name

### **Syntax Description**

| source-name      | Name of the prefix list to be copied.                                                |
|------------------|--------------------------------------------------------------------------------------|
| destination-name | Destination prefix list where the contents of the <i>source-name</i> will be copied. |

### **Command Default**

No default behavior or values

### **Command Modes**

XR EXEC mode

### **Command History**

| Release        | Modification                 |
|----------------|------------------------------|
| Release<br>6.0 | This command was introduced. |

### **Usage Guidelines**

Use the **copy prefix-list ipv4** command to copy a configured prefix list. Use the *source-name* argument to specify the prefix list to be copied and the *destination-name* argument to specify where to copy the contents of the source prefix list. The *destination-name* argument must be a unique name; if the *destination-name* argument name exists for a prefix list or access list, the prefix list is not copied. The **copy prefix-list ipv4** command checks that the source prefix list exists, then checks the existing list names to prevent overwriting existing prefix lists.

| Task ID | Task ID    | Operations     |
|---------|------------|----------------|
|         | acl        | read,<br>write |
|         | filesystem | execute        |

### **Examples**

The following example displays IPv4 prefix lists, shows how to copy prefix-list1 to list4, then displays the IPv4 prefix lists again, showing prefix list4:

RP/0/RP0/CPU0:router# show prefix-list ipv4 ipv4 prefix-list list1 10 permit 172.24.20.164/16 ipv4 prefix-list list2 20 deny 172.18.30.154/16 ipv4 prefix-list list3 30 permit 172.29.30.154/16 RP/0/RP0/CPU0:router# copy prefix-list ipv4 list1 list4 RP/0/RP0/CPU0:router# show prefix-list ipv4 ipv4 prefix-list list1 10 permit 172.24.20.164/16 ipv4 prefix-list list2 20 deny 172.18.30.154/16 ipv4 prefix-list list3 30 permit 172.29.30.154/16 ipv4 prefix-list list4

# copy prefix-list ipv6

**Usage Guidelines** 

To create a copy of an existing IP Version 6 (IPv6) prefix list, use the copy prefix-list ipv6 command in XR EXEC mode.

copy prefix-list ipv6 source-name destination-name

10 permit 172.24.20.164/16

| Syntax Description | source-name        | Name of the prefix list to be copied.                                                |
|--------------------|--------------------|--------------------------------------------------------------------------------------|
|                    | destination-name   | Destination prefix list where the contents of the <i>source-name</i> will be copied. |
| Command Default    | No default behavio | or or values                                                                         |
|                    |                    |                                                                                      |
| Command History    | Release Modi       | fication                                                                             |
| Command History    |                    | command was introduced.                                                              |

specify the prefix list to be copied and the *destination-name* argument to specify where to copy the contents of the source prefix list. The destination-name argument must be a unique name; if the destination-name

argument name exists for a prefix list or access list, the prefix list is not copied. The **copy prefix-list ipv6** command checks that the source prefix list exists then checks the existing list names to prevent overwriting existing prefix lists.

#### Task ID

| Task ID    | Operations     |
|------------|----------------|
| acl        | read,<br>write |
| filesystem | execute        |

# **Examples**

The following example shows IPv6 prefix lists, shows how to copy prefix-list1 to list4, then displays the IPv6 prefix lists again, showing prefix list4:

```
RP/0/RP0/CPU0:router# show prefix-list ipv6
ipv6 prefix-list list1
 40 permit 2000:1::/64
 60 deny 3000:1::/64
ipv6 prefix-list list2
10 permit 5555::/24
RP/0/RP0/CPU0:router# copy prefix-list ipv6 list1 list3
RP/0/RP0/CPU0:router# show prefix-list ipv6
ipv6 prefix-list list1
 40 permit 2000:1::/64
 60 deny 3000:1::/64
ipv6 prefix-list list2
10 permit 5555::/24
ipv6 prefix-list list3
 40 permit 2000:1::/64
 60 deny 3000:1::/6
```

# deny (prefix-list)

To set deny conditions for an IP Version 4 (IPv4) prefix list, use the **deny** command in IPv4 prefix list configuration modes. To remove a condition from a prefix list, use the **no** form of this command.

[sequence-number] **deny** network/length [**ge** value] [**le** value] [**eq** value] **no** sequence-number **deny** 

#### **Syntax Description**

| sequence-number  | (Optional) Sets deny conditions for a prefix list with a specific sequence number. If you do not use a sequence number, the condition defaults to the next available sequence number in the prefix list. Range is 1 to 2147483646. By default, the first statement is number 10, and the subsequent statements are incremented by 10. The <b>sequence-number</b> argument must be used with the <b>no</b> form of the command. |
|------------------|----------------------------------------------------------------------------------------------------|
| network   length | Network number and length (in bits) of the network mask.                                                                                                    |

| ge value | (Optional) Specifies a prefix length greater than or equal to the value. It is the lowest value of a range of the <i>length</i> (the "from" portion of the length range). |
|----------|----------------------------------------------------------------------------------------------------|
| le value | (Optional) Specifies a prefix length less than or equal to the value. It is the highest value of a range of the <i>length</i> (the "to" portion of the length range).     |
| eq value | (Optional) Exact value of the <i>length</i> .                                                                                                    |

#### **Command Default**

There is no specific condition under which a packet is denied passing the IPv4 prefix list.

#### **Command Modes**

IPv4 prefix list configuration

# **Command History**

| Release        | Modification                 |
|----------------|------------------------------|
| Release<br>6.0 | This command was introduced. |

# **Usage Guidelines**

Use the **deny** command to specify conditions under which a packet cannot pass the prefix list.

The **ge**, **le** and **eq** keywords can be used to specify the range of the prefix length to be matched, for prefixes that are more specific than the *network/length* argument. Exact match is assumed when neither **ge** nor **le** is specified. The range is assumed to be from the **ge** value to 32 if only the **ge** keyword is specified. The range is assumed to be from the *length* to the **le** value argument if only the **le** attribute is specified.

A specified **ge** value or **le** value must satisfy the following condition:

length < ge value < le value <= 32 (for IPv4) length < ge value < le value <= 128 (for IPv6)

### Task ID

| Task<br>ID | Operations     |
|------------|----------------|
| acl        | read,<br>write |

### **Examples**

The following example shows how to deny the route 10.0.0.0/0:

```
RP/0/RP0/CPU0:router(config) # ipv4 prefix-list list1
RP/0/RP0/CPU0:router(config-ipv4_pfx) # 50 deny 10.0.0.0/0
```

The following example shows how to deny all routes with a prefix of 10.3.32.154:

```
RP/0/RP0/CPU0:router(config) # ipv4 prefix-list list1
RP/0/RP0/CPU0:router(config-ipv4 pfx) #80 deny 10.3.32.154 le 32
```

The following example shows how to deny all masks with a length greater than 25 bits routes with a prefix of 172.18.30.154/16:

RP/0/RP0/CPU0:router(config) # ipv4 prefix-list list1

```
RP/0/RP0/CPU0:router(config-ipv4 pfx) #100 deny 172.18.30.154/16 ge 25
```

The following example shows how to deny mask lengths greater than 25 bits in all address space:

```
RP/0/RP0/CPU0:router(config) # ipv6 prefix-list list2
RP/0/RP0/CPU0:router(config-ipv6 pfx) # 70 deny 2000:1::/64 ge 25
```

The following example shows how to add deny conditions to list3, then use the **no** form of the command to remove the condition with the sequence number 30:

```
RP/0/RP0/CPU0:router(config) # ipv6 prefix-list list3
RP/0/RP0/CPU0:router(config-ipv6 pfx)# deny 2000:1::/64 ge 25
RP/0/RP0/CPU0:router(config-ipv6_pfx)# deny 3000:1::/64 le 32
RP/0/RP0/CPU0:router(config-ipv6_pfx)# deny 4000:1::/64 ge 25
Uncommitted changes found, commit them? [yes]: y
RP/0/RP0/CPU0:router# show prefix-list ipv6
ipv6 prefix-list list3
 10 deny 2000:1::/64 ge 25
20 deny 3000:1::/64 le 32
30 deny 4000:1::/64 ge 25
RP/0/RP0/CPU0:router# configure
RP/0/RP0/CPU0:router(config) # ipv6 prefix-list list3
RP/0/RP0/CPU0:router(config-ipv6_pfx)# no 30
Uncommitted changes found, commit them? [yes]: y
RP/0/RP0/CPU0:router# show prefix-list ipv6
ipv6 prefix-list list3
10 deny 2000:1::/64 ge 25
 20 deny 3000:1::/64 le 32
```

# ipv4 prefix-list

To define an IP Version (IPv4) prefix list by name, use the **ipv4 prefix-list** command in XR Config mode. To remove the prefix list, use the **no** form of this command.

ipv4 prefix-list name
no ipv4 prefix-list name

**Syntax Description** 

name Name of the prefix list. Names cannot contain a space or quotation marks.

**Command Default** 

No IPv4 prefix list is defined.

**Command Modes** 

XR Config mode

### **Command History**

| Release     | Modification                 |
|-------------|------------------------------|
| Release 6.0 | This command was introduced. |

# **Usage Guidelines**

Use the **ipv4 prefix-list** command to configure an IPv4 prefix list. This command places the router in prefix-list configuration mode, in which the denied or permitted access conditions must be defined with the **deny** or **permit** command. You must add a condition to create the prefix list.

Use the **resequence prefix-list ipv4** command to renumber existing statements and increment subsequent statements to allow a new IPv4 prefix list statement (**permit**, **deny**, or **remark**) to be added. Specify the first entry number (the *base*) and the increment by which to separate the entry numbers of the statements. The software will renumber the existing statements, thereby making room to add new statements with the unused entry numbers.

### Task ID

| Task<br>ID | Operations     |
|------------|----------------|
| acl        | read,<br>write |
| ipv4       | read,<br>write |

### **Examples**

The following example shows the prefix lists, then configures list2, then shows the conditions in both prefix lists:

```
RP/0/RP0/CPU0:router# show prefix-list ipv4
ipv4 prefix-list list1
 10 permit 172.20.10.171/16 le 24
 20 permit 172.18.0.0/16
 30 deny 172.24.20.164/16 ge 25
RP/0/RP0/CPU0:router# configure
RP/0/RP0/CPU0:router(config) # ipv4 prefix-list list2
RP/0/RP0/CPU0:router(config-ipv4 pfx) #deny 172.18.30.154/16 ge 25
RP/0/RP0/CPU0:router(config-ipv4 pfx)#
Uncommitted changes found, commit them? [yes]: Y
RP/0/RP0/CPU0:router# show prefix-list ipv4
ipv4 prefix-list list1
10 permit 172.20.10.171/16 le 24
 20 permit 172.18.0.0/16
 30 deny 172.24.20.164/16 ge 25
ipv4 prefix-list list2
 10 deny 172.18.30.154/16 ge 25
```

# ipv6 prefix-list

To define an IP Version (IPv6) prefix list by name, use the **ipv6 prefix-list** command in XR Config mode. To remove the prefix list, use the **no** form of this command.

ipv6 prefix-list name
no ipv6 prefix-list name

# **Syntax Description**

name Name of the prefix list. Names cannot contain a space or quotation marks.

### **Command Default**

No IPv6 prefix list is defined.

#### **Command Modes**

XR Config mode

# **Command History**

| Release        | Modification                 |
|----------------|------------------------------|
| Release<br>6.0 | This command was introduced. |

### **Usage Guidelines**

No specific guidelines impact the use of this command.

### Task ID

| Task<br>ID | Operations     |
|------------|----------------|
| acl        | read,<br>write |
| ipv6       | read,<br>write |

# **Examples**

The following example shows how to create a prefix list named list-1:

```
RP/0/RP0/CPU0:router# configure
RP/0/RP0/CPU0:router(config)# ipv6 prefix-list list-1
RP/0/RP0/CPU0:router(config-ipv6-pfx)# 40 permit 2000:1::/64
RP/0/RP0/CPU0:router(config-ipv6-pfx)# 60 deny 3000:1::/64
RP/0/RP0/CPU0:router(config-ipv6-pfx)#
Uncommitted changes found, commit them? [yes]: y

RP/0/RP0/CPU0:router# show prefix-list ipv6

ipv6 prefix-list list1
40 permit 2000:1::/64
60 deny 3000:1::/64
RP/0/RP0/CPU0:router#
```

# permit (prefix-list)

To set permit conditions for an IP Version 4 (IPv4) prefix list, use the **permit** command in IPv4 prefix list configuration modes. To remove a condition from a prefix list, use the **no** form of this command.

[sequence-number] **permit** network/length [**ge** value] [**le** value] [**eq** value] **no** sequence-number **permit** 

### **Syntax Description**

| sequence-number  | (Optional) Number of the <b>permit</b> statement in the prefix list. This number determines the order of the statements in the prefix list. Range is 1 to 2147483646. By default, the first statement is number 10, and the subsequent statements are incremented by 10. |
|------------------|----------------------------------------------------------------------------------------------------|
| network   length | Network number and length (in bits) of the network mask.                                                                                                    |
| ge value         | (Optional) Specifies a prefix length greater than or equal to the value. It is the lowest value of a range of the <i>length</i> (the "from" portion of the length range). Range is 1 to 128.                                                                             |
| le value         | (Optional) Specifies a prefix length less than or equal to the value. It is the highest value of a range of the <i>length</i> (the "to" portion of the length range). Range is 1 to 128.                                                                                 |
| eq value         | (Optional) Exact value of the <i>length</i> . Range is 1 to 128.                                                                                                    |

### **Command Default**

No default behavior or value

### **Command Modes**

IPv4 prefix list configuration

# **Command History**

| Release     | Modification                 |
|-------------|------------------------------|
| Release 6.0 | This command was introduced. |

### **Usage Guidelines**

Use the **permit** command to specify conditions under which a packet can pass the prefix list.

The **ge**, **le** and **eq** keywords can be used to specify the range of the prefix length to be matched, for prefixes that are more specific than the *network/length* argument. Exact match is assumed when neither **ge** nor **le** is specified. The range is assumed to be from the **ge** *value* to 32 if only the **ge** keyword is specified. The range is assumed to be from the *length* to the **le** *value* argument if only the **le** attribute is specified.

A specified **ge** value or **le** value must satisfy the following condition:

length < ge value < le value <= 32 (for IPv4)

*length* < **ge** *value* < **le** *value* <= 128 (for IPv6)

### Task ID

| Task<br>ID | Operations     |
|------------|----------------|
| acl        | read,<br>write |

# **Examples**

The following example shows how to permit the prefix 172.18.0.0/16:

```
RP/0/RP0/CPU0:router(config)# ipv4 prefix-list list1
RP/0/RP0/CPU0:router(config-ipv4 pfx)# permit 172.18.0.0/16
```

The following example shows how to accept a mask length of up to 24 bits in routes with the prefix 172.20.10.171/16:

```
RP/0/RP0/CPU0:router(config) # ipv4 prefix-list list1
RP/0/RP0/CPU0:router(config-ipv4 pfx) # permit 172.20.10.171/16 le 24
```

The following example shows how to permit mask lengths from 8 to 24 bits in all address space:

```
RP/0/RP0/CPU0:router(config) # ipv6 prefix-list list1
RP/0/RP0/CPU0:router(config-ipv6 pfx) # permit 2000:1::/64 ge 8 le 24
```

The following example shows how to add permit conditions to list3, then remove the condition with the sequence number 30:

```
RP/0/RP0/CPU0:router(config) # ipv6 prefix-list list3
RP/0/RP0/CPU0:router(config-ipv6_pfx)# permit 2000:1::/64 ge 25
RP/0/RP0/CPU0:router(config-ipv6 pfx)# permit 3000:1::/64 le 32
RP/0/RP0/CPU0:router(config-ipv6 pfx)# permit 3000:1::/64 ge 25
Uncommitted changes found, commit them? [yes]: y
RP/0/RP0/CPU0:router#show ipv6 prefix-list
ipv6 prefix-list list3
10 permit 2000:1::/64 ge 25
20 permit 3000:1::/64 le 32
30 permit 4000:1::/64 ge 25
RP/0/RP0/CPU0:router# configure
RP/0/RP0/CPU0:router(config) # ipv6 prefix-list list3
RP/0/RP0/CPU0:router(config-ipv6_pfx)# no 30
Uncommitted changes found, commit them? [yes]: y
RP/0/RP0/CPU0:router# show prefix-list ipv6
ipv6 prefix-list list3
10 permit 2000:1::/64 ge 25
20 permit 3000:1::/64 le 32
10 deny 2000:1::/64 ge 25
20 deny 3000:1::/64 le 32
 30 deny 4000:1::/64 ge 25
```

# remark (prefix-list)

To write a helpful comment (remark) for an entry in either an IP Version 4 (IPv4) prefix list, use the **remark** command in IPv4 prefix-list configuration mode. To remove the remark, use the **no** form of this command.

```
[sequence-number] remark remark no sequence-number
```

# **Syntax Description**

(Optional) Number of the **remark** statement in the prefix list. This number determines sequence-number the order of the statements in the prefix list. The number can be from 1 to 2147483646. (By default, the first statement is number 10, and the subsequent statements are incremented by 10). Comment that describes the entry in the prefix list, up to 255 characters long.

### **Command Default**

The prefix list entries have no remarks.

#### **Command Modes**

IPv4 prefix-list configuration

remark

### **Command History**

| Release        | Modification                 |
|----------------|------------------------------|
| Release<br>6.0 | This command was introduced. |

# **Usage Guidelines**

Use the **remark** command to write a helpful comment for an entry in a prefix list. The remark can be up to 255 characters in length; anything longer is truncated.

If you know the sequence number of the remark you want to delete, you can remove it by entering the **no** sequence-number command.

Use the **resequence prefix-list ipv4** command if you want to add statements to an existing IPv4 prefix list.

#### Task ID

| Task<br>ID | Operations     |
|------------|----------------|
| acl        | read,<br>write |

# **Examples**

In the following example, a remark is made to explain a prefix list entry:

```
RP/0/RP0/CPU0:router(config) # ipv4 prefix-list deny-ten
RP/0/RP0/CPU0:router(config-ipv4 pfx)# 10 remark Deny all routes with a prefix of 10/8
RP/0/RP0/CPU0:router(config-ipv4 pfx)# 20 deny 10.0.0.0/8 le 32
RP/0/RP0/CPU0:router(config-ipv4_pfx)# end
```

In the following example, a remark is made to explain usage:

```
RP/0/RP0/CPU0:router# show prefix-list ipv6
```

```
ipv6 prefix-list list1
 40 permit 2000:1::/64
 60 deny 3000:1::/64
RP/0/RP0/CPU0:router# configure
RP/0/RP0/CPU0:router(config) # ipv6 prefix-list list1
RP/0/RP0/CPU0:router(config-ipv6-pfx) # 10 remark use from july23 forward
RP/0/RP0/CPU0:router(config-ipv6-pfx)#
Uncommitted changes found, commit them? [yes]: y
RP/0/0/CPU0:Apr 4 02:20:34.851 : config[65700]: %LIBTARCFG-6-COMMIT : Configura
tion committed by user 'UNKNOWN'. Use 'show commit changes 1000000023' to view
```

```
the changes.

RP/0/0/CPU0:Apr 4 02:20:34.984 : config[65700]: %SYS-5-CONFIG_I : Configured fr om console by console

RP/0/RP0/CPU0:router# show prefix-list ipv6

ipv6 prefix-list list1
10 remark use from july23 forward
40 permit 2000:1::/64
60 deny 3000:1::/64
```

# resequence prefix-list ipv4

To renumber existing statements and increment subsequent statements to allow a new prefix list statement (**permit**, **deny**, or **remark**) to be added, use the **resequence prefix-list ipv4** command in Admin Configuration modeSystem Admin Config mode XR Config mode.

resequence prefix-list ipv4 name [base [increment]]

# **Syntax Description**

| name      | Name of a prefix list.                                                                                                    |
|-----------|----------------------------------------------------------------------------------------------------|
| base      | (Optional) Number of the first statement in the specified prefix list, which determines its order in the prefix list. Maximum value is 2147483646. |
| increment | (Optional) Number by which the base sequence number is incremented for subsequent statements. Maximum value is 2147483646.                         |

### **Command Default**

base: 10

increment: 10

# Command Modes

Admin Configuration modeSystem Admin Config mode

# **Command History**

| Release        | Modification                 |
|----------------|------------------------------|
| Release<br>6.0 | This command was introduced. |

### **Usage Guidelines**

The sequence number of a prefix list entry determines the order of the entries in the list. The router compares network addresses to the prefix list entries. The router begins the comparison at the top of the prefix list, with the entry having the lowest sequence number.

If multiple entries of a prefix list match a prefix, the entry with the lowest sequence number is considered the real match. When a match or deny occurs, the router does not go through the rest of the prefix list.

By default, the first statement in a prefix list is sequence number 10, and the subsequent statements are incremented by 10.

Use the **resequence prefix-list ipv4** command to add a **permit**, **deny**, or **remark** statement between consecutive entries in an existing IPv4 prefix list. Specify the first entry number (the *base*) and the increment by which to separate the entry numbers of the statements. The software renumbers the existing statements, thereby making room to add new statements with the unused entry numbers.

| Task ID | Task<br>ID | Operations     |
|---------|------------|----------------|
|         | acl        | read,<br>write |

### **Examples**

The following example shows how to display the sequence number intervals for prefix list list1, resequence list1 from 10 to 30, and displays the resulting sequence numbers:

```
RP/0/RP0/CPU0:router# show prefix-list ipv4
ipv4 prefix-list ldp filter
 10 permit 120.0.0.0/8 ge 8 le 32 (2000 matches)
 30 permit 130.3.0.0/24 ge 8 le 32
RP/0/RP0/CPU0:router
RP/0/RP0/CPU0:router# resequence prefix-list ipv4 ldp filter 30 10
RP/0/RP0/CPU0:router# show prefix-list ipv4
ipv4 prefix-list ldp filter
 30 permit 120.0.0.0/8 ge 8 le 32 (6000 matches)
 40 permit 130.3.0.0/24 ge 8 le 32
```

# resequence prefix-list ipv6

To renumber existing statements and increment subsequent statements to allow a new prefix list statement (permit, deny, or remark) to be added, use the resequence prefix-list ipv6 command in XR EXEC mode.

resequence prefix-list ipv6 name [base [increment]]

| Syntax Description | name      | Name of a prefix list.                                                                                                    |
|--------------------|-----------|----------------------------------------------------------------------------------------------------|
|                    | base      | (Optional) Number of the first statement in the specified prefix list, which determines its order in the prefix list. Maximum value is 2147483644. |
|                    | increment | (Optional) Number by which the base sequence number is incremented for subsequent statements.                                                      |

Maximum value is 2147483644.

#### *base*: 10 **Command Default**

increment: 10

**Command Modes** 

XR EXEC mode

### **Command History**

| Release        | Modification                 |
|----------------|------------------------------|
| Release<br>6.0 | This command was introduced. |

### **Usage Guidelines**

The sequence number of a prefix list entry determines the order of the entries in the list. The router compares network addresses to the prefix list entries. The router begins the comparison at the top of the prefix list, with the entry having the lowest sequence number.

If multiple entries of a prefix list match a prefix, the entry with the lowest sequence number is considered the real match. Once a match or deny occurs, the router does not go through the rest of the prefix list.

By default, the first statement in a prefix list is sequence number 10, and the subsequent statements are incremented by 10.

Use the **resequence prefix-list ipv6** command to add a **permit**, **deny**, or **remark** statement between consecutive entries in an existing IPv6 prefix list. Specify the first entry number (the *base*) and the increment by which to separate the entry numbers of the statements. The software renumbers the existing statements, thereby making room to add new statements with the unused entry numbers.

#### Task ID

| Task<br>ID | Operations     |
|------------|----------------|
| acl        | read,<br>write |

# **Examples**

The following example shows how to display the sequence number intervals for prefix list 1, resequence list 1 from 10 to 30, and displays the resulting sequence numbers:

```
RP/0/RP0/CPU0:router# show prefix-list ipv6
ipv6 prefix-list list1
10 permit 2000:1::
/16 le 24
20 permit 3000:1::/16 le 32
20 permit 172.18.0.0/16
30 deny 3000:1::
/16 ge 25
ipv6
prefix-list list2
10 deny 4000:1::
/16 ge 25
RP/0/RP0/CPU0:router# resequence prefix-list ipv4 list1 10 30
RP/0//CPU0:
Apr 4 02:29:39.513 : ipv6 acl action edm
[183]: %LIBTARCFG-6-COMMIT
: Configuration committed by user 'UNKNOWN'. Use 'show commit changes 10000000
24' to view the changes.
```

# show prefix-list afi-all

To display the contents of the prefix list for all the address families, use the **show prefix-list afi-all** command in XR EXEC mode.

# show prefix-list afi-all

| • |       | _    |      |            |
|---|-------|------|------|------------|
| 1 | /ntax | Desc | rir  | ntınn      |
| • | HILUA |      | ,,,, | ,,,,,,,,,, |

This command has no keywords or arguments.

**Command Default** 

No default behavior or values

**Command Modes** 

XR EXEC mode

| Co | mm | an | d F | lis | to | rv |
|----|----|----|-----|-----|----|----|
|    |    |    |     |     |    |    |

| Release     | Modification                 |
|-------------|------------------------------|
| Release 6.0 | This command was introduced. |

# **Usage Guidelines**

No specific guidelines impact the use of this command.

### Task ID

| Task<br>ID | Operations |
|------------|------------|
| acl        | read       |

# **Examples**

The following sample output is from the **show prefix-list afi-all** command:

RP/0/RP0/CPU0:router# show prefix-list afi-all

```
ipv4 prefix-list ldp_filter
  10 permit 120.0.0.0/8 ge 8 le 32 (2000 matches)
  30 permit 130.3.0.0/24 ge 8 le 32
```

# show prefix-list

To display information about a prefix list or prefix list entries, use the **show prefix-list** command in XR EXEC mode.

**show prefix-list** [list-name] [sequence-number]

# **Syntax Description**

| list-name       | (Optional) Name of a prefix list.                                              |
|-----------------|--------------------------------------------------------------------------------|
| sequence-number | (Optional) Sequence number of the prefix list entry. Range is 1 to 2147483646. |

### **Command Default**

No default behavior or values

#### **Command Modes**

XR EXEC mode

| Command History | Release     | Modification                 |
|-----------------|-------------|------------------------------|
|                 | Release 6.0 | This command was introduced. |

# **Usage Guidelines**

No specific guidelines impact the use of this command.

| Task ID | Task<br>ID | Operations |
|---------|------------|------------|
|         | acl        | read       |

# Examples

The following sample output is from the **show prefix-list** command:

```
RP/0/RP0/CPU0:router# show prefix-list ipv4 summary
Prefix List Summary:
  Total Prefix Lists configured: 0
  Total Prefix List entries configured: 0
```

# show prefix-list ipv4

To display the contents of current IP Version 4 (IPv4) prefix list, use the **show prefix-list ipv4** command in XR EXEC mode.

**show prefix-list ipv4** [list-name] [sequence-number] [summary]

# **Syntax Description**

| list-name       | (Optional) Name of a prefix list.                                              |
|-----------------|--------------------------------------------------------------------------------|
| sequence-number | (Optional) Sequence number of the prefix list entry. Range is 1 to 2147483646. |
| summary         | (Optional) Displays summary output of prefix list contents.                    |

# **Command Default**

All IPv4 prefix lists are displayed.

### **Command Modes**

XR EXEC mode

#### **Command History**

| Release        | Modification                 |
|----------------|------------------------------|
| Release<br>6.0 | This command was introduced. |

### **Usage Guidelines**

Use the **show prefix-list ipv4** command to display the contents of all IPv4 prefix lists. To display the contents of a specific IPv4 prefix list, use the *name* argument. Use the *sequence-number* argument to specify a given prefix list entry. Use the **summary** keyword to display a summary of prefix list contents.

| T   | I- I | ın |
|-----|------|----|
| 126 | v I  |    |
|     |      |    |

| Task<br>ID | Operations |
|------------|------------|
| acl        | read       |

### **Examples**

The following example displays all configured prefix lists:

```
RP/0/RP0/CPU0:router# show prefix-list ipv4

ipv4 prefix-list ldp_filter
10 permit 120.0.0.0/8 ge 8 le 32 (2000 matches)
30 permit 130.3.0.0/24 ge 8 le 32
```

The following example uses the *list-name* argument to display the prefix list named list1:

```
RP/0/RP0/CPU0:router# show prefix-list ipv4 list1
```

```
ipv4 prefix-list list1
10 permit 172.20.10.171/16 le 24
20 permit 172.18.0.0/16
30 deny 172.24.20.164/16 ge 25
```

The following example uses the *list-name* and *sequence-number* argument to display a prefix list named list1 with a sequence number of 10:

```
RP/0/RP0/CPU0:router# show prefix-list ipv4 list1 30 ipv4 prefix-list list1 30 deny 172.24.20.164/16 ge 25
```

# show prefix-list ipv4 standby

To display the contents of current IPv4 standby access lists, use the **show access-lists ipv4 standby** command in XR EXEC mode.

show prefix-list ipv4 standby [prefix-list name] [summary]

# **Syntax Description**

| prefix-list name | (Optional) Name of a particular IPv4 prefix list. The value of the prefix-list-name argument is a string of alphanumeric characters that cannot include spaces or quotation marks. |
|------------------|----------------------------------------------------------------------------------------------------|
| summary          | (Optional) Displays a summary of all current IPv4 standby prefix lists.                                                                                                    |

### **Command Default**

No default behavior or values

| Command History  | Release        | Modification                                                          |
|------------------|----------------|-----------------------------------------------------------------------|
|                  | Release<br>6.0 | This command was introduced.                                          |
| Usage Guidelines |                | ow prefix-list ipv4 standby com<br>the contents of a specific IPv4 pr |

Use the **show prefix-list ipv4 standby** command to display the contents of current IPv4 standby prefix lists. To display the contents of a specific IPv4 prefix list, use the *name* argument.

Use the **show prefix-list ipv4 standby summary** command to display a summary of all standby IPv4 prefix lists.

| sk ID | Task<br>ID | Operations |
|-------|------------|------------|
|       | acl        | read       |

Examples 1

In the following example, the contents of all IPv4 access lists are displayed:

```
RP/0/RP0/CPU0:router# show prefix-list ipv4 standby summary
Prefix List Summary:
  Total Prefix Lists configured: 2
  Total Prefix List entries configured: 6
```

# show prefix-list ipv6

To display the contents of the current IP Version 6 (IPv6) prefix list, use the **show prefix-list ipv6** command in XR EXEC mode.

**show prefix-list ipv6** [summary][list-name] [sequence-number] [summary]

| Syntax Description | list-name       |    |
|--------------------|-----------------|----|
|                    | sequence-number | (0 |

list-name (Optional) Name of a prefix list.
 sequence-number (Optional) Sequence number of the prefix list entry. Range is 1 to 2147483646.
 summary (Optional) Displays summary output of prefix list contents.

#### **Command Default**

All IPv6 prefix lists are displayed.

### **Command Modes**

XR EXEC mode

# **Command History**

| Release        | Modification                 |
|----------------|------------------------------|
| Release<br>6.0 | This command was introduced. |

#### **Usage Guidelines**

Use the **show prefix-list ipv6** command to display the contents of all IPv4 prefix lists.

To display the contents of a specific IPv6 prefix list, use the *name* argument. Use the *sequence-number* argument to specify a given prefix list entry. Use the **summary** keyword to display a summary of prefix list contents.

#### Task ID

| Task<br>ID | Operations |
|------------|------------|
| acl        | read       |

# **Examples**

The following example shows how to display all configured prefix lists:

```
RP/0/RP0/CPU0:router# show prefix-list ipv6
ipv6 prefix-list list1
10 permit 5555::/24
20 deny 3000::/24
30 permit 2000::/24
ipv6 prefix-list list2
10 permit 2000::/24
```

The following example uses the *list-name* argument to display the prefix list named list1:

```
RP/0/RP0/CPU0:router# show prefix-list ipv6 list1
ipv6 prefix-list list1
10 permit 5555::/24
20 deny 3000::/24
30 permit 2000::/24
```

The following example uses the *list-name* and *sequence-number* argument to display a prefix list named list1 with a sequence number of 10:

```
RP/0/RP0/CPU0:router# show prefix-list ipv6 list1 10
ipv6 prefix-list abc
10 permit 5555::/24
```

The following example displays a summary of prefix list contents:

```
RP/0/RP0/CPU0:router# show prefix-list ipv6 summary
Prefix List Summary:
  Total Prefix Lists configured: 2
  Total Prefix List entries configured: 2
```

show prefix-list ipv6

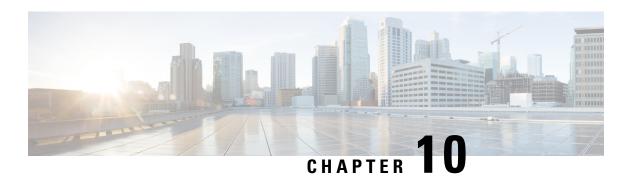

# **Transport Stack Commands**

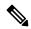

Note

All commands applicable for the Cisco NCS 5500 Series Router are also supported on the Cisco NCS 540 Series Router that is introduced from Cisco IOS XR Release 6.3.2. References to earlier releases in Command History tables apply to only the Cisco NCS 5500 Series Router.

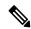

Note

- Starting with Cisco IOS XR Release 6.6.25, all commands applicable for the Cisco NCS 5500 Series Router are also supported on the Cisco NCS 560 Series Routers.
- Starting with Cisco IOS XR Release 6.3.2, all commands applicable for the Cisco NCS 5500 Series Router are also supported on the Cisco NCS 540 Series Router.
- References to releases before Cisco IOS XR Release 6.3.2 apply to only the Cisco NCS 5500 Series Router.
- Cisco IOS XR Software Release 7.0.1 specific updates are not applicable for the following variants of Cisco NCS 540 Series Routers:
  - N540-28Z4C-SYS-A
  - N540-28Z4C-SYS-D
  - N540X-16Z4G8Q2C-A
  - N540X-16Z4G8Q2C-D
  - N540X-16Z8Q2C-D
  - N540-12Z20G-SYS-A
  - N540-12Z20G-SYS-D
  - N540X-12Z16G-SYS-A
  - N540X-12Z16G-SYS-D

This chapter describes the Cisco IOS XR softwarecommands used to configure and monitor features related to the transport stack (Nonstop Routing, Stream Control Transmission Protocol (SCTP), NSR, TCP, User Datagram Protocol (UDP), and RAW. Any IP protocol other than TCP or UDP is known as a *RAW* protocol.

For detailed information about transport stack concepts, configuration tasks, and examples, refer to the *IP Addresses and Services Configuration Guide for Cisco NCS 5500 Series RoutersIP Addresses and Services Configuration Guide for Cisco NCS 540 Series RoutersIP Addresses and Services Configuration Guide for Cisco NCS 560 Series Routers.* 

- clear nsr ncd client, on page 479
- clear nsr ncd queue, on page 480
- clear raw statistics pcb, on page 481
- clear tcp nsr client, on page 483
- clear tcp nsr pcb, on page 484
- clear tcp nsr session-set, on page 485
- clear tcp nsr statistics client, on page 486
- clear tcp nsr statistics pcb, on page 487
- clear tcp nsr statistics session-set, on page 489
- clear tcp nsr statistics summary, on page 490
- clear tcp pcb, on page 491
- clear tcp statistics, on page 492
- clear udp statistics, on page 492
- forward-protocol udp, on page 493
- nsr process-failures switchover, on page 495
- service tcp-small-servers, on page 495
- service udp-small-servers, on page 496
- show nsr ncd client, on page 497
- show nsr ncd queue, on page 499
- show raw brief, on page 500
- show raw detail pcb, on page 501
- show raw extended-filters, on page 503
- show raw statistics pcb, on page 504
- show tcp brief, on page 506
- show tcp detail, on page 507
- show tcp dump-file, on page 508
- show tcp extended-filters, on page 509
- show tcp statistics, on page 510
- show tcp nsr brief, on page 511
- show tcp nsr client brief, on page 513
- show tcp nsr detail client, on page 514
- show tep nsr detail pcb, on page 515
- show tep nsr detail session-set, on page 517
- show tcp nsr session-set brief, on page 519
- show tcp nsr statistics client, on page 520
- show tep nsr statistics peb, on page 521
- show tcp nsr statistics session-set, on page 523
- show tcp nsr statistics summary, on page 524
- show udp brief, on page 527

- show udp detail pcb, on page 528
- show udp extended-filters, on page 530
- show udp statistics, on page 531
- tcp dump-file convert, on page 532
- tcp mss, on page 534
- tcp path-mtu-discovery, on page 534
- tcp selective-ack, on page 535
- tcp synwait-time, on page 536
- tcp timestamp, on page 537
- tcp window-size, on page 538

# clear nsr ncd client

To clear the counters of a specified client or all the clients of nonstop routing (NSR) Consumer Demuxer (NCD), use the **clear nsr ncd client** command in XR EXEC mode.

clear nsr ncd client {PID value | all} [location node-id]

| Syntax Description | PID value         | Process ID value of the client in which counters need to be cleared. The range is from 0 to $4294967295$ .                               |
|--------------------|-------------------|----------------------------------------------------------------------------------------------------|
|                    | all               | Clears the counters for all NCD clients.                                                                                                 |
|                    | location node-id  | (Optional) Displays information for the designated node. The <i>node-id</i> argument is entered in the <i>rack/slot/module</i> notation. |
| Command Default    | The default value | for the <i>node-id</i> argument is the current node in which the command is being executed.                                              |

The PID value argument does not have a default value.

### **Command Modes**

XR EXEC mode

# **Command History**

| Release     | Modification                 |
|-------------|------------------------------|
| Release 6.0 | This command was introduced. |

# **Usage Guidelines**

The **location** keyword is used so that active and standby TCP instances are independently queried.

The active and standby instances of some NSR-capable applications communicate through two queues, and these applications are multiplexed onto these queues. NSR consumer demuxer (NCD) is a process that provides the demuxing services on the receiver side.

You can use the **clear nsr ncd client** command to troubleshoot traffic issues. If you clear the existing counters, it can help you to monitor the delta changes.

#### Task ID

| Task ID   | Operations |
|-----------|------------|
| transport | execute    |

# **Examples**

The following example shows how to clear all the counters for all NCD clients:

```
RP/0/RP0/CPU0:router# clear nsr ncd client all
RP/0/RP0/CPU0:router# show nsr ncd client all
Client PID
                                   : 3874979
                                   : TCP
Client Protocol
Client Instance
                                  : 1
Total packets received
                                  : 0
Total acks received
                                  : 0
Total packets/acks accepted
Errors in changing packet ownership : 0
Errors in setting application offset : 0
Errors in enqueuing to client
Time of last clear
                                   : Sun Jun 10 14:43:44 20
RP/0/RP0/CPU0:router# show nsr ncd client brief
                                   Total Accepted
                           Total
Pid Protocol Instance
                         Packets Acks Packets/Acks
3874979 TCP 1
                               0 0
                                            Ω
```

# clear nsr ncd queue

To clear the counters for the nonstop routing (NSR) Consumer Demuxer (NCD) queue, use the **clear nsr ncd queue** command in XR EXEC mode.

clear nsr ncd queue {all | high | low} [location node-id]

### **Syntax Description**

| all              | Clears the counters for all the NCD queues.                                                                                              |
|------------------|----------------------------------------------------------------------------------------------------|
| high             | Clears the counters for the high-priority NCD queue.                                                                                     |
| low              | Clears the counters the low-priority NCD queue.                                                                                          |
| location node-id | (Optional) Displays information for the designated node. The <i>node-id</i> argument is entered in the <i>rack/slot/module</i> notation. |

# **Command Default**

If a value is not specified, the current RP in which the command is being executed is taken as the location.

### **Command Modes**

XR EXEC mode

### **Command History**

| Release     | Modification                 |
|-------------|------------------------------|
| Release 6.0 | This command was introduced. |

#### **Usage Guidelines**

The **location** keyword is used so that active and standby TCP instances are independently queried.

### Task ID

# transport execute

# **Examples**

The following example shows how to clear the counters for all the NCD queues:

```
RP/0/RP0/CPU0:router# clear nsr ncd queue all
RP/0/RP0/CPU0:router# show nsr ncd queue all
Queue Name
                                   : NSR LOW
                                   : 0
Total packets received
Total packets accepted
                                   : 0
Errors in getting datagram offset
                                 : 0
Errors in getting packet length
                                  : 0
Errors in calculating checksum
Errors due to bad checksum
Errors in reading packet data
Errors due to bad NCD header
Drops due to a non-existent client : 0
Errors in changing packet ownership : 0
Errors in setting application offset : 0
Errors in enqueuing to client : 0
                                   : Sun Jun 10 14:44:38 2007
Time of last clear
Queue Name
                                   : NSR HIGH
                                   : 0
Total packets received
Total packets accepted
                                   : 0
Errors in getting datagram offset
Errors in getting packet length : 0
Errors in calculating checksum
Errors due to bad checksum
Errors in reading packet data
Errors due to bad NCD header
Drops due to a non-existent client : 0
Errors in changing packet ownership : 0
Errors in setting application offset : 0
Errors in enqueuing to client
                                   : 0
Time of last clear
                                   : Sun Jun 10 14:44:38 2007
RP/0/RP0/CPU0:router# show nsr ncd queue brief
                        Total
                                   Accepted
         Queue
                      Packets
                                     Packets
       NSR_LOW 0
                                     0
      NSR HIGH
                            Ω
                                           0
```

# clear raw statistics pcb

To clear statistics for a single RAW connection or for all RAW connections, use the **clear raw statistics pcb** command in XR EXEC mode.

clear raw statistics pcb {allpcb-address} [locationnode-id]

### **Syntax Description**

| all              | Clears statistics for all RAW connections.                                                                                            |
|------------------|----------------------------------------------------------------------------------------------------|
| pcb-address      | Clears statistics for a specific RAW connection.                                                                                      |
| location node-id | (Optional) Clears statistics for the designated node. The <i>node-id</i> argument is entered in the <i>rack/slot/module</i> notation. |

#### **Command Default**

No default behavior or values

### **Command Modes**

XR EXEC mode

### **Command History**

#### **Release Modification**

Release 6.0 This command was introduced.

# **Usage Guidelines**

Use the **all** keyword to clear all RAW connections. To clear a specific RAW connection, enter the protocol control block (PCB) address of the RAW connection. **Use the show raw brief** command to obtain the PCB address.

Use the **location** keyword and *node-id* argument to clear RAW statistics for a designated node.

#### Task ID

### Task ID Operations

transport execute

### **Examples**

The following example shows how to clear statistics for a RAW connection with PCB address 0x80553b0:

RP/0/RP0/CPU0:router# clear raw statistics pcb 0x80553b0
RP/0/RP0/CPU0:router# show raw statistics pcb 0x80553b0

Statistics for PCB 0x80553b0

Send: 0 packets received from application

- O xipc pulse received from application
- 0 packets sent to network
- O packets failed getting queued to network

Rcvd: 0 packets received from network

- O packets queued to application
- 0 packets failed queued to application

The following example shows how to clear statistics for all RAW connections:

RP/0/RP0/CPU0:router# clear raw statistics pcb all RP/0/RP0/CPU0:router# show raw statistics pcb all

Statistics for PCB 0x805484c

Send: 0 packets received from application

- 0 xipc pulse received from application
- 0 packets sent to network
- O packets failed getting queued to network

Rcvd: 0 packets received from network

- 0 packets queued to application
- O packets failed queued to application

Statistics for PCB 0x8054f80

Send: 0 packets received from application

- O xipc pulse received from application
- O packets sent to network
- O packets failed getting queued to network

Rcvd: 0 packets received from network

0 packets queued to application

O packets failed queued to application

Statistics for PCB 0x80553b0
Send: 0 packets received from application
0 xipc pulse received from application
0 packets sent to network
0 packets failed getting queued to network
Rcvd: 0 packets received from network
0 packets queued to application
0 packets failed queued to application

# clear tcp nsr client

To bring the nonstop routing (NSR) down on all the sessions that are owned by the specified client, use the **clear tcp nsr client** command in XR EXEC mode.

clear tcp nsr client {ccb-address | all} [location node-id]

# **Syntax Description**

| ccb-address      | Client Control Block (CCB) of the NSR client.                                                                                                   |  |  |
|------------------|----------------------------------------------------------------------------------------------------|--|--|
| all              | Specifies all the clients.                                                                                                    |  |  |
| location node-id | (Optional) Displays client information for the designated node. The <i>node-id</i> argument is entered in the <i>rack/slot/module</i> notation. |  |  |

### **Command Default**

The location defaults to the current node in which the command is executing.

# **Command Modes**

XR EXEC mode

### **Command History**

| Release     | Modification                 |
|-------------|------------------------------|
| Release 6.0 | This command was introduced. |

#### **Usage Guidelines**

The location keyword is used so that active and standby TCP instances are independently queried.

The output of the **show tcp nsr client** command is used to locate the CCB of the desired client.

Use the **clear tcp nsr client** command to gracefully bring down NSR session that are owned by one client or all clients. In addition, the **clear tcp nsr client** command is used as a work around if the activity on the sessions freezes.

#### Task ID

| Task ID   | Operations |
|-----------|------------|
| transport | execute    |

### **Examples**

The following example shows that the nonstop routing (NSR) client is cleared for 0x482afacc The two sessions had NSR already up before executing the **clear tcp nsr client** command. NSR is no longer up after executing the **clear tcp nsr client** command.

#### RP/0/RP0/CPU0:router# show tcp nsr client brief

| CCB        | Proc Name | Instance | Sets | Sessions/NSR Up | Sessions |
|------------|-----------|----------|------|-----------------|----------|
| 0x482c10e0 | mpls ldp  | 1        | 2    | 3/1             |          |
| 0x482afacc | mpls ldp  | 2        | 1    | 2/2             |          |

RP/0/RP0/CPU0:router# clear tcp nsr client 0x482afacc RP/0/RP0/CPU0:router# show tcp nsr client brief

| CCB        | Proc Name | Instance | Sets | Sessions/NSR Up Sessions |
|------------|-----------|----------|------|--------------------------|
| 0x482c10e0 | mpls ldp  | 1        | 2    | 3/1                      |
| 0x482afacc | mpls ldp  | 2.       | 1    | 2./0                     |

# clear tcp nsr pcb

To bring the nonstop routing (NSR) down on a specified connection or all connections, use the **clear tcp nsr pcb** command in XR EXEC mode.

clear tcp nsr pcb {pcb-address | all} [location node-id]

# **Syntax Description**

| pcb-address      | PCB address range for the specific connection information. 0 to ffffffff. For example, the address range can be 0x482a4e20.                         |
|------------------|----------------------------------------------------------------------------------------------------|
| all              | Specifies all the connections.                                                                                                    |
| location node-id | (Optional) Displays connection information for the designated node. The <i>node-id</i> argument is entered in the <i>rack/slot/module</i> notation. |

### **Command Default**

If a value is not specified, the current RP in which the command is being executed is taken as the location.

### **Command Modes**

XR EXEC mode

# **Command History**

| Release     | Modification                 |
|-------------|------------------------------|
| Release 6.0 | This command was introduced. |

### **Usage Guidelines**

The location keyword is used so that active and standby TCP instances are independently queried.

The output of the **show tcp nsr brief** command is used to locate the Protocol Control Block (PCB) of a desired connection.

# Task ID

# transport execute

### **Examples**

The following example shows that the information for TCP connections is cleared:

RP/0/RP0/CPU0:router# show tcp nsr brief

```
Wed Dec 2 20:35:47.467 PST
Node: 0/RP0/CPU0
______
                  VRF-ID Local Address Foreign Address NSR(US/DS)
0x00007f9e3c028538 0x60000000 3.3.3.3:646 5.5.5.5:17931 NA/Up
0x00007f9e3c021fb8 0x60000000 3.3.3.3:646
                                          4.4.4.4:29301
0x00007f9e3c007248 0x60000000 3.3.3.3:646 12.1.105.2:32877 NA/Up
0x00007f9e3c010c78 0x60000000 3.3.3.3:646
                                         6.6.6.6:56296 NA/Up
0x00007f9de4001798 0x60000000 3.3.3.3:12888 2.2.2.2:646
                                                          NA/Up
0x00007f9e3c04a338 0x60000000 3.3.3.13:179 2.2.2.13:13021
                                                         NA/Up
0x00007f9e3c026c78 0x60000000 3.3.3.3:179
                                          4.4.4.4:15180
                                                          NA/Up
0x00007f9e3c019b38 0x60000000 3.3.3.3:179
                                          8.8.8.8:21378
                                                          NA/Up
0x00007f9e3c029df8 0x60000000 3.3.3.22:179
                                        2.2.2.22:24482
                                                         qU\AN
0x00007f9e3c064538 0x60000000 3.3.3.14:179
                                        2.2.2.14:27569
                                                         NA/Up
                                        2.2.2.25:29654
0x00007f9e3c041008 0x60000000 3.3.3.25:179
                                                         qU\AN
RP/0/RP0/CPU0:router# clear tcp nsr pcb 0x00007f9e3c028538
RP/0/RP0/CPU0:router# clear tcp nsr pcb 0x00007f9e3c021fb8
RP/0/RP0/CPU0:router# show tcp nsr brief
Wed Dec 2 20:35:47.467 PST
Node: 0/RP0/CPU0
                  VRF-ID Local Address Foreign Address NSR(US/DS)
0x00007f9e3c028538 0x60000000 3.3.3.3:646 5.5.5.5:17931 NA/Down
                                                        NA/Down
0x00007f9e3c021fb8 0x60000000 3.3.3.3:646 4.4.4.4:29301
                                        12.1.105.2:32877 NA/Up
0x00007f9e3c007248 0x60000000 3.3.3.3:646
0x00007f9e3c010c78 0x60000000 3.3.3.3:646
                                          6.6.6.6:56296
0x00007f9de4001798 0x60000000 3.3.3.3:12888 2.2.2.2:646
                                                          NA/Up
0x00007f9e3c04a338 0x60000000 3.3.3.13:179 2.2.2.13:13021 NA/Up
0x00007f9e3c026c78 0x60000000 3.3.3.3:179 4.4.4.4:15180 NA/Up
                                        8.8.8.8:21378
                                                         NA/Up
0x00007f9e3c019b38 0x60000000 3.3.3.3:179
0x00007f9e3c029df8 0x60000000 3.3.3.22:179
                                          2.2.2.22:24482
                                                          NA/Up
0x00007f9e3c064538 0x60000000 3.3.3.14:179
                                        2.2.2.14:27569
                                                         NA/Up
0x00007f9e3c041008 0x60000000 3.3.3.25:179
                                        2.2.2.25:29654 NA/Up
```

# clear tcp nsr session-set

To clear the nonstop routing (NSR) on all the sessions in the specified session-set or all session sets, use the **clear tcp nsr session-set** command in XR EXEC mode.

clear tcp nsr session-set { sscb-address | all} [location node-id]

| Syntax Description | sscb-address         | Session-Set Control Block (SSCB) address range for the specific session set information. 0 to ffffffff. For example, the address range can be 0x482a4e20. |
|--------------------|----------------------|----------------------------------------------------------------------------------------------------|
|                    | all                  | Specifies all the session sets.                                                                                                    |
|                    | location node-id     | (Optional) Displays session set information for the designated node. The <i>node-id</i> argument is entered in the <i>rack/slot/module</i> notation.      |
| Command Default    | If a value is not sp | ecified, the current RP in which the command is being executed is taken as the location.                                                                  |
| Command Modes      | XR EXEC mode         |                                                                                                    |

| Command History  | Release Mo                                                                                            | odification           |                 |           |                                                                                         |
|------------------|----------------------------------------------------------------------------------------------------|-----------------------|-----------------|-----------|-----------------------------------------------------------------------------------------|
|                  | Release 6.0 Th                                                                                        | is command was introd | uced.           |           |                                                                                         |
| Usage Guidelines |                                                                                                    |                       |                 | •         | instances are independently queried.  ed to locate the SSCB of the desired session-set. |
| Task ID          | Task ID Operat                                                                                        | tions                 |                 |           |                                                                                         |
|                  | transport execu                                                                                       | te                    |                 |           |                                                                                         |
| Examples         | The following e                                                                                       | xample shows that the | information for | the sess  | ion sets is cleared:                                                                    |
|                  | RP/0/RP0/CPU0:                                                                                        | router# show tcp ns   | sr client bri   | ef        |                                                                                         |
|                  | CCB<br>0x482b5ee0                                                                                     | Proc Name mpls_ldp    | Instance<br>1   | Sets<br>1 | Sessions/NSR Up Sessions<br>10/10                                                       |
|                  | RP/0/RP0/CPU0:router# clear tcp nsr client 0x482b5ee0 RP/0/RP0/CPU0:router# show tcp nsr client brief |                       |                 |           |                                                                                         |
|                  | CCB<br>0x482b5ee0                                                                                     | Proc Name mpls_ldp    | Instance<br>1   | Sets<br>1 | Sessions/NSR Up Sessions                                                                |

# clear tcp nsr statistics client

To clear the nonstop routing (NSR) statistics of the client, use the **clear tcp nsr statistics client** command in XR EXEC mode.

clear tcp nsr statistics client {ccb-address | all} [location node-id]

| Syntax Description | ccb-address                                                                                                    | Client Control Block (CCB) of the desired client. For example, the address range can be 0x482a4e20. |  |  |  |
|--------------------|----------------------------------------------------------------------------------------------------|----------------------------------------------------------------------------------------------------|--|--|--|
|                    | all                                                                                                    | Specifies all the clients.                                                                          |  |  |  |
|                    | <b>location</b> <i>node-id</i> (Optional) Displays client information for the designated node. The <i>node-id</i> argument is entered in the <i>rack/slot/module</i> notation. |                                                                                                    |  |  |  |
| Command Default    | If a value is not sp                                                                                                    | ecified, the current RP in which the command is being executed is taken as the location.            |  |  |  |
| Command Modes      | XR EXEC mode                                                                                                    |                                                                                                    |  |  |  |
| Command History    | Release Mod                                                                                                    | ification                                                                                           |  |  |  |
|                    | Release 6.0 This                                                                                                    | command was introduced.                                                                             |  |  |  |

# **Usage Guidelines**

To use this command, you must be in a user group associated with a task group that includes the proper task IDs. If you suspect user group assignment is preventing you from using a command, contact your AAA administrator for assistance.

The **location** keyword is used so that active and standby TCP instances are independently queried.

#### Task ID

#### Task ID Operations

transport execute

#### **Examples**

The following example shows that the statistics for the NSR clients is cleared:

```
RP/0/RP0/CPU0:router# show tcp nsr statistics client all
```

```
CCB: 0x482b5ee0
```

Name: mpls\_ldp, Job ID: 365

Connected at: Thu Aug 16 18:20:32 2007

| Notification Statistics :   | Queued | Falled | Delivered | Dropped |
|-----------------------------|--------|--------|-----------|---------|
| Init-Sync Done :            | 2      | 0      | 2         | 0       |
| Replicated Session Ready:   | 0      | 0      | 0         | 0       |
| Operational Down :          | 12     | 0      | 12        | 0       |
| Last clear at: Never Cleare | ed     |        |           |         |

RP/0/RP0/CPU0:router# clear tcp nsr statistics client all

RP/0/RP0/CPU0:router# show tcp nsr statistics client all

\_\_\_\_\_

CCB: 0x482b5ee0

Name: mpls\_ldp, Job ID: 365

Connected at: Thu Aug 16 18:20:32 2007

| Notification Statistics   | : Queued | Failed | Delivered | Dropped |
|---------------------------|----------|--------|-----------|---------|
| Init-Sync Done            | : (      | 0      | 0         | 0       |
| Replicated Session Ready: | : (      | 0      | 0         | 0       |
| Operational Down          | : (      | 0      | 0         | 0       |

Last clear at: Thu Aug 16 18:28:38 2007

# clear tcp nsr statistics pcb

To clear the nonstop routing (NSR) statistics for TCP connections, use the **clear tcp nsr statistics pcb** command in XR EXEC mode.

clear tcp nsr statistics pcb {pcb-address | all} [location node-id]

| pcb-address      | PCB address range for the specific connection information. 0 to ffffffff. For example, the address range can be 0x482a4e20.                         |
|------------------|----------------------------------------------------------------------------------------------------|
| all              | Specifies all the connections.                                                                                                    |
| location node-id | (Optional) Displays connection information for the designated node. The <i>node-id</i> argument is entered in the <i>rack/slot/module</i> notation. |

If a value is not specified, the current RP in which the command is being executed is taken as the location.

# **Command Modes**

XR EXEC mode

# **Command History**

#### Release Modification

Release 6.0 This command was introduced.

# **Usage Guidelines**

The **location** keyword is used so that active and standby TCP instances are independently queried.

#### Task ID

#### Task ID Operations

transport execute

PCB 0x482d14c8

#### **Examples**

The following example shows that the NSR statistics for TCP connections is cleared:

RP/0/RP0/CPU0:router# show tcp nsr statistics pcb 0x482d14c8

```
PCB 0x482d14c8
Number of times NSR went up: 1
Number of times NSR went down: 0
Number of times NSR was disabled: 0
Number of times switch-over occured: 0
IACK RX Message Statistics:
       Number of iACKs dropped because SSO is not up
                                                                    : 0
       Number of stale iACKs dropped
                                                                    : 1070
       Number of iACKs not held because of an immediate match
TX Messsage Statistics:
        Data transfer messages:
           Sent 317, Dropped 0, Data (Total/Avg.) 2282700/7200
           Royd 0
                Success
                                  : 0
                Dropped (Trim)
                               : 0
        Segmentation instructions:
            Sent 1163, Dropped 0, Units (Total/Avg.) 4978/4
            Rcvd 0
                                 : 0
                Success
                Dropped (Trim)
                               : 0
               Dropped (TCP)
                                  : 0
        NACK messages:
            Sent 0, Dropped 0
           Rcvd 0
               Success
                Dropped (Data snd): 0
        Cleanup instructions
            Sent 8, Dropped 0
            Rcvd 0
                                 : 0
                Success
                Dropped (Trim)
                                 : 0
Last clear at: Never cleared
RP/0/RP0/CPU0:router# clear tcp nsr statistics pcb 0x482d14c8
RP/0/RP0/CPU0:router# show tcp nsr statistics pcb 0x482d14c8
```

```
Number of times NSR went up: 0
Number of times NSR went down: 0
Number of times NSR was disabled: 0
Number of times switch-over occured: 0
IACK RX Message Statistics:
       Number of iACKs dropped because SSO is not up
       Number of stale iACKs dropped
                                                                   : 0
       Number of iACKs not held because of an immediate match
                                                                   : 0
TX Messsage Statistics:
       Data transfer messages:
           Sent 0, Dropped 0, Data (Total/Avg.) 0/0
           Rcvd 0
               Success
               Dropped (Trim) : 0
        Segmentation instructions:
           Sent 0, Dropped 0, Units (Total/Avg.) 0/0
           Rcvd 0
               Success
               Dropped (Trim)
                                 : 0
                               : 0
              Dropped (TCP)
        NACK messages:
           Sent 0, Dropped 0
           Rcvd 0
               Success
              Dropped (Data snd): 0
        Cleanup instructions
           Sent 0, Dropped 0
           Rcvd 0
               Success
               Dropped (Trim) : 0
Last clear at: Thu Aug 16 18:32:12 2007
```

# clear tcp nsr statistics session-set

To clear the nonstop routing (NSR) statistics for session sets, use the **clear tcp nsr statistics session-set** command in XR EXEC mode mode.

clear tcp nsr statistics session-set {sscb-address | all} [location node-id]

| Syntax Description | sscb-address         | Session-Set Control Block (SSCB) address range for the specific session set information. 0 to ffffffff. For example, the address range can be 0x482a4e20. |
|--------------------|----------------------|----------------------------------------------------------------------------------------------------|
|                    | all                  | Specifies all the session sets.                                                                                                    |
|                    | location node-id     | (Optional) Displays session set information for the designated node. The <i>node-id</i> argument is entered in the <i>rack/slot/module</i> notation.      |
| Command Default    | If a value is not sp | pecified, the current RP in which the command is being executed is taken as the location.                                                                 |
| Command Modes      | XR EXEC mode         |                                                                                                    |
| Command History    | Release Mod          | lification                                                                                                    |
|                    | Release 6.0 This     | command was introduced.                                                                                                    |

#### **Usage Guidelines**

To use this command, you must be in a user group associated with a task group that includes the proper task IDs. If you suspect user group assignment is preventing you from using a command, contact your AAA administrator for assistance.

The location keyword is used so that active and standby TCP instances are independently queried.

#### Task ID

### Task ID Operations

transport execute

#### **Examples**

The following example shows that the NSR statistics for session sets is cleared:

```
RP/0/RP0/CPU0:router# show tcp nsr statistics session-set all
```

```
SSCB 0x482b6684, Set ID: 1
Number of times init-sync was attempted :3
Number of times init-sync was successful :3
Number of times init-sync failed
                                 :0
Number of times switch-over occured
                                 : 0
Last clear at: Never Cleared
RP/0/RP0/CPU0:router# clear tcp nsr statistics session-set all
RP/0/RP0/CPU0:router# show tcp nsr statistics session-set all
SSCB 0x482b6684, Set ID: 1
Number of times init-sync was attempted :0
Number of times init-sync was successful :0
Number of times init-sync failed
                                 :0
                                 :0
Number of times switch-over occured
Last clear at: Thu Aug 16 18:37:00 2007
```

# clear tcp nsr statistics summary

To clear the nonstop routing (NSR) statistics summary, use the **clear tcp nsr statistics summary** command in XR EXEC mode.

clear tcp nsr statistics summary [location node-id]

# **Syntax Description**

**location** *node-id* (Optional) Displays statistics summary information for the designated node. The *node-id* argument is entered in the *rack/slot/module* notation.

#### **Command Default**

If a value is not specified, the current RP in which the command is being executed is taken as the location.

#### **Command Modes**

XR EXEC mode

# **Command History**

| Release | Modification |  |
|---------|--------------|--|
|         |              |  |

Release 6.0 This command was introduced.

#### **Usage Guidelines**

The **location** keyword is used so that active and standby TCP instances are independently queried.

# Task ID

# Task ID Operations transport execute

#### **Examples**

The following example shows how to clear the summary statistics:

RP/0/RP0/CPU0:router# clear tcp nsr statistics summary

# clear tcp pcb

To clear TCP protocol control block (PCB) connections, use the clear tcp pcb command in XR EXEC mode.

**clear tcp pcb** {pcb-address | **all**} [**location** node-id]

# **Syntax Description**

| pcb-address      | Clears the TCP connection at the specified PCB address.                                                                                       |  |  |  |  |  |  |
|------------------|----------------------------------------------------------------------------------------------------|--|--|--|--|--|--|
| all              | Clears all open TCP connections.                                                                                                    |  |  |  |  |  |  |
| location node-id | (Optional) Clears the TCP connection for the designated node. The <i>node-id</i> argument is entered in the <i>rack/slot/module</i> notation. |  |  |  |  |  |  |

# **Command Default**

No default behavior or values

#### **Command Modes**

XR EXEC mode

# **Command History**

| Release        | Modification                 |
|----------------|------------------------------|
| Release<br>6.0 | This command was introduced. |

# **Usage Guidelines**

The **clear tcp pcb** command is useful for clearing hung TCP connections. Use the show tcp brief, on page 506 command to find the PCB address of the connection you want to clear.

If the **clear tcp pcb all** command is used, the software does not clear a TCP connection that is in the listen state. If a specific PCB address is specified, then a connection in listen state is cleared.

### Task ID

| Task ID   | Operations |
|-----------|------------|
| transport | execute    |

### **Examples**

The following example shows that the TCP connection at PCB address 60B75E48 is cleared:

RP/0/RP0/CPU0:router# clear tcp pcb 60B75E48

# clear tcp statistics

To clear TCP statistics, use the clear tcp statistics command in

XR EXEC mode.

clear tcp statistics {pcb {all pcb-address} | summary} [location node-id]

# **Syntax Description**

| pcb all          | (Optional) Clears statistics for all TCP connections.                                                                                     |
|------------------|----------------------------------------------------------------------------------------------------|
| pcb pcb-address  | (Optional) Clears statistics for a specific TCP connection.                                                                               |
| summary          | (Optional) Clears summary statistic for a specific node or connection.                                                                    |
| location node-id | (Optional) Clears TCP statistics for the designated node. The <i>node-id</i> argument is entered in the <i>rack/slot/module</i> notation. |

#### **Command Default**

No default behavior or values

#### **Command Modes**

XR EXEC mode

#### **Command History**

| Release     | Modification                 |
|-------------|------------------------------|
| Release 6.0 | This command was introduced. |

# **Usage Guidelines**

Use the **clear tcp statistics** command to clear TCP statistics. Use the show tcp statistics, on page 510 command to display TCP statistics. You might display TCP statistics and then clear them before you start debugging TCP.

The optional **location** keyword and *node-id* argument can be used to clear TCP statistics for a designated node.

# Task ID

| Task ID   | Operations |
|-----------|------------|
| transport | execute    |

# **Examples**

The following example shows how to clear TCP statistics:

RP/0/RP0/CPU0:router

# clear tcp statistics

# clear udp statistics

To clear User Datagram Protocol (UDP) statistics, use the **clear udp statistics** command in XR EXEC mode.

| clear | udp | statistics | {pcb | {all | pcb-address | } | summary) | } | [location | node-id | ı |
|-------|-----|------------|------|------|-------------|---|----------|---|-----------|---------|---|
|-------|-----|------------|------|------|-------------|---|----------|---|-----------|---------|---|

| Syntax I | )escrip | tion |
|----------|---------|------|
|----------|---------|------|

| pcb all          | Clears statistics for all UDP connections.                                                                                                |
|------------------|----------------------------------------------------------------------------------------------------|
| pcb pcb-address  | Clears statistics for a specific UDP connection.                                                                                          |
| summary          | Clears UDP summary statistics.                                                                                                    |
| location node-id | (Optional) Clears UDP statistics for the designated node. The <i>node-id</i> argument is entered in the <i>rack/slot/module</i> notation. |

No default behavior or values

#### **Command Modes**

XR EXEC mode

# **Command History**

| Release     | Modification                 |
|-------------|------------------------------|
| Release 6.0 | This command was introduced. |

# **Usage Guidelines**

Use the **clear udp statistics** command to clear UDP statistics. Use the show udp statistics, on page 531 command to display UDP statistics. You might display UDP statistics and then clear them before you start debugging UDP.

The optional **location** keyword and *node-id* argument can be used to clear UDP statistics for a designated node.

#### Task ID

| Task ID | Operations |         |
|---------|------------|---------|
|         | transport  | execute |

#### **Examples**

The following example shows how to clear UDP summary statistics:

RP/0/RP0/CPU0:router

# clear udp statistics summary

# forward-protocol udp

To configure the system to forward any User Datagram Protocol (UDP) datagrams that are received as broadcast packets to a specified helper address, use the **forward-protocol udp** command in

XR Config mode.

To restore the system to its default condition with respect to this command, use the **no** form of this command.

 $\label{local_port_number} \begin{tabular}{ll} no forward-protocol & udp & \{port-number \mid disable \mid domain \mid nameserver \mid netbios-dgm \mid netbios-ns \mid tacacs \mid tftp\} \end{tabular}$ 

# **Syntax Description**

| port-number                                                                    | Forwards UDP broadcast packets to a specified port number. Range is 1 to 65535. |  |
|--------------------------------------------------------------------------------|---------------------------------------------------------------------------------|--|
| disable                                                                        | Disables IP Forward Protocol UDP.                                               |  |
| <b>domain</b> Forwards UDP broadcast packets to Domain Name Service (DNS, 53). |                                                                                 |  |
| nameserver                                                                     | Forwards UDP broadcast packets to IEN116 name service (obsolete, 42).           |  |
| netbios-dgm                                                                    | Forwards UDP broadcast packets to NetBIOS datagram service (138).               |  |
| netbios-ns                                                                     | Forwards UDP broadcast packets to NetBIOS name service (137).                   |  |
| tacacs                                                                         | Forwards UDP broadcast packets to TACACS (49).                                  |  |
| tftp                                                                           | fftp Forwards UDP broadcast packets to TFTP (69).                               |  |

#### **Command Default**

forward-protocol udp is enabled.

#### **Command Modes**

XR Config mode

#### **Command History**

| Release     | Modification                 |
|-------------|------------------------------|
| Release 6.0 | This command was introduced. |

### **Usage Guidelines**

Use the **forward-protocol udp** command to specify that UDP broadcast packets received on the incoming interface are forwarded to a specified helper address.

When you configure the **forward-protocol udp** command, you must also configure the **helper-address** command to specify a helper address on an interface. The helper address is the IP address to which the UDP datagram is forwarded. Configure the **helper-address** command with IP addresses of hosts or networking devices that can handle the service. Because the helper address is configured per interface, you must configure a helper address for each incoming interface that will be receiving broadcasts that you want to forward.

You must configure one **forward-protocol udp** command per UDP port you want to forward. The port on the packet is either port 53 (**domain**), port 69 (**tftp**), or a port number you specify.

#### Task ID

# Task IDOperationstransportread, write

#### **Examples**

The following example shows how to specify that all UDP broadcast packets with port 53 or port 69 received on incoming HundredGigE interface 0/RP0/CPU0 are forwarded to 172.16.0.1. HundredGigE interface 0/RP0/CPU0 receiving the UDP broadcasts is configured with a helper address of 172.16.0.1, the destination address to which the UDP datagrams are forwarded.

```
RP/0/RP0/CPU0:router(config) # forward-protocol udp domain disable
RP/0/RP0/CPU0:router(config) # forward-protocol udp tftp disable
RP/0/RP0/CPU0:router(config) # interface HundredGigE 0/RP0/CPU0
RP/0/RP0/CPU0:router(config-if) # ipv4 helper-address 172.16.0.1
```

# nsr process-failures switchover

To configure failover as a recovery action for active instances to switch over to a standby route processor (RP) or a standby distributed route processor (DRP) to maintain nonstop routing (NSR), use the **nsr process-failures switchover** command in XR Config mode. To disable this feature, use the **no** form of this command.

nsr process-failures switchover no nsr process-failures switchover

**Syntax Description** 

This command has no keywords or arguments.

**Command Default** 

If not configured, a process failure of the active TCP or its applications (for example LDP, BGP, and so forth) can cause sessions to go down, and NSR is not provided.

**Command Modes** 

XR Config mode

**Command History** 

| Release     | Modification                 |
|-------------|------------------------------|
| Release 6.0 | This command was introduced. |

**Usage Guidelines** 

No specific guidelines impact the use of this command.

Task ID

| Task ID   | Operations     |
|-----------|----------------|
| transport | read,<br>write |

**Examples** 

The following example shows how to use the **nsr process-failures switchover** command:

RP/0/RP0/CPU0:router(config)# nsr process-failures switchover

# service tcp-small-servers

To enable small TCP servers such as the ECHO, use the **service tcp-small-servers** command in XR Config mode. To disable the TCP server, use the **no** form of this command.

service {ipv4 | ipv6} tcp-small-servers [{max-servers number | no-limit}] [access-list-name] no service {ipv4 | ipv6} tcp-small-servers [{max-servers number | no-limit}] [access-list-name]

| ip4 Specifies IPv4 small servers. |                                                            |
|-----------------------------------|------------------------------------------------------------|
| ipv6                              | Specifies IPv6 small servers.                              |
| max-servers                       | (Optional) Sets the number of allowable TCP small servers. |

| number           | (Optional) Number value. Range is 1 to 2147483647.                     |
|------------------|------------------------------------------------------------------------|
| no-limit         | (Optional) Sets no limit to the number of allowable TCP small servers. |
| access-list-name | (Optional) The name of an access list.                                 |

TCP small servers are disabled.

#### **Command Modes**

XR Config mode

# **Command History**

| Release     | Modification                 |
|-------------|------------------------------|
| Release 6.0 | This command was introduced. |

# **Usage Guidelines**

The TCP small servers currently consist of three services: Discard (port 9), Echo (port 7), and Chargen (port 19). These services are used to test the TCP transport functionality. The Discard server receives data and discards it. The Echo server receives data and echoes the same data to the sending host. The Chargen server generates a sequence of data and sends it to the remote host.

#### Task ID

| Task ID     | Operations     |
|-------------|----------------|
| ipv4        | read,<br>write |
| ip-services | read,<br>write |

# Examples

In the following example, small IPv4 TCP servers are enabled:

RP/0/RP0/CPU0:router(config) # service ipv4 tcp-small-servers max-servers 5 acl100

# service udp-small-servers

To enable small User Datagram Protocol (UDP) servers such as the ECHO, use the **service udp-small-servers** command in XR Config mode. To disable the UDP server, use the **no** form of this command.

service {ipv4 | ipv6} udp-small-servers [{max-servers number | no-limit}] [access-list-name] no service {ipv4 | ipv6} udp-small-servers [{max-servers number | no-limit}] [access-list-name]

| ip4         | Specifies IPv4 small servers.                              |
|-------------|------------------------------------------------------------|
| ipv6        | Specifies IPv6 small servers.                              |
| max-servers | (Optional) Sets the number of allowable UDP small servers. |
| number      | (Optional) Number value. Range is 1 to 2147483647.         |

| no-limit         | (Optional) Sets no limit to the number of allowable UDP small servers. |
|------------------|------------------------------------------------------------------------|
| access-list-name | (Optional) Name of an access list.                                     |

UDP small servers are disabled.

#### **Command Modes**

XR Config mode

#### **Command History**

| Release     | Modification                 |
|-------------|------------------------------|
| Release 6.0 | This command was introduced. |

# **Usage Guidelines**

The UDP small servers currently consist of three services: Discard (port 9), Echo (port 7), and Chargen (port 19). These services are used to test the UDP transport functionality. The discard server receives data and discards it. The echo server receives data and echoes the same data to the sending host. The chargen server generates a sequence of data and sends it to the remote host.

# Task ID

| Task ID     | Operations     |
|-------------|----------------|
| ipv6        | read,<br>write |
| ip-services | read,<br>write |

#### **Examples**

The following example shows how to enable small IPv6 UDP servers and set the maximum number of allowable small servers to 10:

RP/0/RP0/CPU0:router(config)# service ipv6 udp-small-servers max-servers 10

# show nsr ncd client

To display information about the clients for nonstop routing (NSR) Consumer Demuxer (NCD), use the **show nsr ncd client** command in XR EXEC mode.

show nsr ncd client {PID value | all | brief} [location node-id]

| PID v alue       | Process ID (PID) information for a specific client. The range is from 0 to 4294967295.                                                   |
|------------------|----------------------------------------------------------------------------------------------------|
| all              | Displays detailed information about all the clients.                                                                                     |
| brief            | Displays brief information about all the clients.                                                                                        |
| location node-id | (Optional) Displays information for the designated node. The <i>node-id</i> argument is entered in the <i>rack/slot/module</i> notation. |

If a value is not specified, the current RP in which the command is being executed is taken as the location.

#### **Command Modes**

XR EXEC mode

# **Command History**

| Release     | Modification                 |
|-------------|------------------------------|
| Release 6.0 | This command was introduced. |

# **Usage Guidelines**

The **location** keyword is used so that active and standby TCP instances are independently queried.

#### Task ID

### Task ID Operations

transport read

# **Examples**

The following sample output shows detailed information about all the clients:

#### RP/0/RP0/CPU0:router# show nsr ncd client all

```
: 3874979
Client PID
Client Protocol
                                    : TCP
Client Instance
                                    : 1
Total packets received
                                    : 28
Total acks received
                                   : 0
                                    : 28
Total packets/acks accepted
Errors in changing packet ownership : 0
Errors in setting application offset : 0
Errors in enqueuing to client : 0
Time of last clear
                                    : Never cleared
```

The following sample output shows brief information about all the clients:

RP/0/RP0/CPU0:router# show nsr ncd client brief

```
Total Total Accepted
Pid Protocol Instance Packets Acks Packets/Acks
3874979 TCP 1 28 0 28
```

This table describes the significant fields shown in the display.

#### Table 67: show nsr ncd client Command Field Descriptions

| Field                  | Description                                                                                                    |
|------------------------|----------------------------------------------------------------------------------------------------|
| Client PID             | Process ID of the client process.                                                                               |
| Client Protocol        | Protocol of the client process. The protocol can be either TCP, OSPF, or BGP.                                   |
| Client Instance        | Instance number of the client process. There can be more than one instance of a routing protocol, such as OSPF. |
| Total packets received | Total packets received from the partner stack on the partner route processor (RP).                              |

| Field                                | Description                                                                                                    |  |
|--------------------------------------|----------------------------------------------------------------------------------------------------|--|
| Total acks received                  | Total acknowledgements received from the partner stack on the partner RP for the packets sent to the partner stack.                                                       |  |
| Total packets/acks accepted          | Total packets and acknowledgements received from the partner stack on the partner RP.                                                                                     |  |
| Errors in changing packet ownership  | NCD changes the ownership of the packet to that of the client before queueing the packet to the client. This counter tracks the errors, if any in changing the ownership. |  |
| Errors in setting application offset | NCD sets the offset of the application data in the packet before queueing the packet to the client. This counter tracks the errors, if any, in setting this offset.       |  |
| Errors in enqueuing to client        | Counter tracks any queueing errors.                                                                                                    |  |
| Time of last clear                   | Statistics last cleared by the user.                                                                                                    |  |

# show nsr ncd queue

To display information about the queues that are used by the nonstop routing (NSR) applications to communicate with their partner stacks on the partner route processors (RPs), use the **show nsr ncd queue** command in XR EXEC mode.

show nsr ncd queue {all | brief | high | low} [location node-id]

|      | yntax  | HACC | <b>\rin</b> | tion |
|------|--------|------|-------------|------|
| . 71 | villax | 1162 |             |      |
|      |        |      |             |      |

| all              | Displays detailed information about all the consumer queues.                                                                             |
|------------------|----------------------------------------------------------------------------------------------------|
| brief            | Displays brief information about all the consumer queues.                                                                                |
| high             | Displays information about high-priority Queue and Dispatch (QAD) queues.                                                                |
| low              | Displays information about low-priority QAD queues.                                                                                      |
| location node-id | (Optional) Displays information for the designated node. The <i>node-id</i> argument is entered in the <i>rack/slot/module</i> notation. |

# **Command Default**

If a value is not specified, the current RP in which the command is being executed is taken as the location.

#### **Command Modes**

XR EXEC mode

# **Command History**

| Release     | Modification                 |
|-------------|------------------------------|
| Release 6.0 | This command was introduced. |

#### **Usage Guidelines**

The location keyword is used so that active and standby TCP instances are independently queried.

#### Task ID

# Task ID Operations

transport read

# **Examples**

The following sample output shows brief information about all the consumer queues:

RP/0/RP0/CPU0:router# show nsr ncd queue brief

| Accepted | Total   |          |
|----------|---------|----------|
| Packets  | Packets | Queue    |
| 992      | 992     | NSR_LOW  |
| 0        | 0       | NSR_HIGH |

This table describes the significant fields shown in the display.

#### Table 68: show nsr ncd queue Command Field Descriptions

| Field               | Description                                                                                                    |
|---------------------|----------------------------------------------------------------------------------------------------|
| Total Packets       | Total number of packets that are received from the partner stack.                                                                                         |
| Accepted<br>Packets | Number of received packets that were accepted after performing some validation tasks.                                                                     |
| Queue               | Name of queue. NSR_HIGH and NSR_LOW are the two queues. High priority packets flow on the NSR_HIGH queue. Low priority packets flow on the NSR_LOW queue. |

# show raw brief

To display information about active RAW IP sockets, use the **show raw brief** command in XR EXEC mode.

show raw brief [location node-id]

### **Syntax Description**

**location** *node-id* (Optional) Displays information for the designated node. The *node-id* argument is entered in the *rack/slot/module* notation.

# **Command Default**

No default behavior or values

#### **Command Modes**

XR EXEC mode

# **Command History**

| Release     | Modification                 |
|-------------|------------------------------|
| Release 6.0 | This command was introduced. |

### **Usage Guidelines**

Protocols such as Open Shortest Path First (OSPF) and Protocol Independent Multicast (PIM) use long-lived RAW IP sockets. The **ping** and **traceroute** commands use short-lived RAW IP sockets. Use the **show raw brief** command if you suspect a problem with one of these protocols.

| Task ID | Task ID   | Operations |
|---------|-----------|------------|
|         | transport | read       |

# **Examples**

The following is sample output from the **show raw brief** command:

RP/0/RP0/CPU0:router# show raw brief

| PCB      | Recv-Q | Send-Q | Local Address | Foreign Address | Protocol |
|----------|--------|--------|---------------|-----------------|----------|
| 0x805188 | Bc     | 0      | 0 0.0.0.0     | 0.0.0.0         | 2        |
| 0x8051dc | :8     | 0      | 0 0.0.0.0     | 0.0.0.0         | 103      |
| 0x805225 | 0      | 0      | 0 0.0.0.0     | 0.0.0.0         | 255      |

This table describes the significant fields shown in the display.

#### Table 69: show raw brief Command Field Descriptions

| Field              | Description                                                                                                    |
|--------------------|----------------------------------------------------------------------------------------------------|
| PCB                | Protocol control block address. This is the address to a structure that contains connection information such as local address, foreign address, local port, foreign port, and so on. |
| Recv-Q             | Number of bytes in the receive queue.                                                                                                    |
| Send-Q             | Number of bytes in the send queue.                                                                                                    |
| Local Address      | Local address and local port.                                                                                                    |
| Foreign<br>Address | Foreign address and foreign port.                                                                                                    |
| Protocol           | Protocol that is using the RAW IP socket. For example, the number 2 is IGMP, 103 is PIM, and 89 is OSPF.                                                                             |

# show raw detail pcb

To display detailed information about active RAW IP sockets, use the **show raw detail pcb** command in XR EXEC mode.

show raw detail pcb {pcb-address | all} location node-id

| •      | _    |     |      |    |
|--------|------|-----|------|----|
| Syntax | Desc | rir | )tic | on |

| pcb-address      | Displays statistics for a specified RAW connection.                                                                           |
|------------------|----------------------------------------------------------------------------------------------------|
| all              | Displays statistics for all RAW connections.                                                                                  |
| location node-id | Displays information for the designated node. The <i>node-id</i> argument is entered in the <i>rack/slot/module</i> notation. |

# **Command Default**

No default behavior or values

#### **Command Modes**

XR EXEC mode

#### **Command History**

| Release     | Modification                 |
|-------------|------------------------------|
| Release 6.0 | This command was introduced. |

# **Usage Guidelines**

The **show raw detail pcb** command displays detailed information for all connections that use the RAW transport. Information that is displayed includes family type (for example, 2 for AF\_INET also known as IPv4), PCB address, Layer 4 (also known as transport) protocol, local address, foreign address, and any filter that is being used.

#### Task ID

# Task ID Operations

transport read

#### **Examples**

The following is sample output from the **show raw detail pcb** command:

RP/0/RP0/CPU0:router# show raw detail pcb 0x807e89c

```
PCB is 0x807e89c, Family: 2, PROTO: 89
Local host: 0.0.0.0
Foreign host: 0.0.0.0

Current send queue size: 0

Current receive queue size: 0

Paw socket: Yes
```

This table describes the significant fields shown in the display.

#### Table 70: show raw detail pcb Command Field Descriptions

| Field                  | Description                                                                                                    |
|------------------------|----------------------------------------------------------------------------------------------------|
| JID                    | Job ID of the process that created the socket.                                                                                                    |
| Family                 | Network protocol. IPv4 is 2; IPv6 is 26.                                                                                                    |
| PCB                    | Protocol control block address.                                                                                                    |
| L4-proto               | Layer 4 (also known as transport) protocol.                                                                                                    |
| Laddr                  | Local address.                                                                                                    |
| Faddr                  | Foreign address.                                                                                                    |
| ICMP error filter mask | If an ICMP filter is being set, output in this field has a nonzero value.                                                                         |
| LPTS socket options    | If an LPTS option is being set, output in this field has a nonzero value.                                                                         |
| Packet Type Filters    | Packet filters that are being set for a particular RAW socket, including the number of packets for that filter type. Multiple filters can be set. |

# show raw extended-filters

To display information about active RAW IP sockets, use the **show raw extended-filters** command in XR EXEC mode.

show raw extended-filters {interface-filter location  $node-id \mid location \mid node-id \mid paktype-filter location node-id | }$ 

| •            | _     |         |
|--------------|-------|---------|
| Syntay       | Heccr | ıntı∧n  |
| Syntax 5 4 1 | DESCI | ιμιισιι |

| interface-filter | Displays the protocol control blocks (PCBs) with configured interface filters.                                                |  |
|------------------|----------------------------------------------------------------------------------------------------|--|
| location node-id | Displays information for the designated node. The <i>node-id</i> argument is entered in the <i>rack/slot/module</i> notation. |  |
| paktype-filter   | Displays the PCBs with configured packet type filters.                                                                        |  |

### **Command Default**

No default behavior or values

#### **Command Modes**

XR EXEC mode

#### **Command History**

| Kelease     | Modification                 |
|-------------|------------------------------|
| Release 6.0 | This command was introduced. |

# **Usage Guidelines**

The **show raw extended-filters** command displays detailed information for all connections that use the RAW transport. Information that is displayed includes family type (for example, 2 for AF\_INET also known as IPv4), PCB address, Layer 4 (also known as transport) protocol, local address, foreign address, and any filter that is being used.

# Task ID

# Task ID Operations transport read

# **Examples**

The following is sample output from the **show raw extended-filters** command:

RP/0/RP0/CPU0:router# show raw extended-filters location 0/RP0/CPU0

Wed Dec 2 20:50:58.389 PST

\_\_\_\_\_

JID: 1102 Family: 10 VRF: 0x60000000 PCB: 0x7fc4c4001f18 L4-proto: 255 Lport: 0 Fport: 0 This table describes the significant fields shown in the display.

Table 71: show raw extended-filters Output Command Field Descriptions

| Field                  | Description                                                                                                    |
|------------------------|----------------------------------------------------------------------------------------------------|
| JID                    | Job ID of the process that created the socket.                                                                                                    |
| Family                 | Network protocol. IPv4 is 2; IPv6 is 26.                                                                                                    |
| РСВ                    | Protocol control block address.                                                                                                    |
| L4-proto               | Layer 4 (also known as transport) protocol.                                                                                                    |
| Laddr                  | Local address.                                                                                                    |
| Faddr                  | Foreign address.                                                                                                    |
| ICMP error filter mask | If an ICMP filter is being set, output in this field has a nonzero value.                                                                         |
| LPTS socket options    | If an LPTS option is being set, output in this field has a nonzero value.                                                                         |
| Packet Type Filters    | Packet filters that are being set for a particular RAW socket, including the number of packets for that filter type. Multiple filters can be set. |

# show raw statistics pcb

To display statistics for a single RAW connection or for all RAW connections, use the **show raw statistics pcb** command in XR EXEC mode.

show raw statistics pcb {all | pcb-address} location node-id

# **Syntax Description**

| all              | Displays statistics for all RAW connections.                                                                                                |  |
|------------------|----------------------------------------------------------------------------------------------------|--|
| pcb-address      | Displays statistics for a specified RAW connection.                                                                                         |  |
| location node-id | (Optional) Displays RAW statistics for the designated node. The <i>node-id</i> argument is entered in the <i>rack/slot/module</i> notation. |  |

### **Command Default**

No default behavior or values

#### **Command Modes**

XR EXEC mode

# **Command History**

| Release     | Modification                 |
|-------------|------------------------------|
| Release 6.0 | This command was introduced. |

# **Usage Guidelines**

Use the **all** keyword to display all RAW connections. If a specific RAW connection is desired, then enter the protocol control block (PCB) address of that RAW connection. Use the **show raw brief** command to obtain the PCB address.

Use the **location** keyword and *node-id* argument to display RAW statistics for a designated node.

#### Task ID

#### Task ID Operations

transport read

#### **Examples**

In the following example, statistics for a RAW connection with PCB address 0x80553b0 are displayed:

RP/0/RP0/CPU0:router# show raw statistics pcb 0x80553b0

Statistics for PCB 0x80553b0
Send: 0 packets received from application
0 xipc pulse received from application
0 packets sent to network
0 packets failed getting queued to network
Rcvd: 0 packets received from network
0 packets queued to application
0 packets failed queued to application

In this example, statistics for all RAW connections are displayed:

RP/0/RP0/CPU0:router# show raw statistics pcb all

Statistics for PCB 0x805484c
Send: 0 packets received from application
0 xipc pulse received from application
0 packets sent to network
0 packets failed getting queued to network
Rcvd: 0 packets received from network
0 packets queued to application
0 packets failed queued to application

This table describes the significant fields shown in the display.

#### Table 72: show raw statistics pcb Command Field Descriptions

| Field                                    | Description                                                                  |
|------------------------------------------|------------------------------------------------------------------------------|
| Send:                                    | Statistics in this section refer to packets sent from an application to RAW. |
| Vrfid                                    | VPN routing and forwarding (VRF) identification (vrfid) number.              |
| xipc pulse received from application     | Number of notifications sent from applications to RAW.                       |
| packets sent to network                  | Number of packets sent to the network.                                       |
| packets failed getting queued to network | Number of packets that failed to get queued to the network.                  |
| Revd:                                    | Statistics in this section refer to packets received from the network.       |
| packets queued to application            | Number of packets queued to an application.                                  |
| packets failed queued to application     | Number of packets that failed to get queued to an application.               |

# show tcp brief

To display a summary of the TCP connection table, use the **show tcp brief** command in XR EXEC mode.

show tcp brief [location node-id]

# **Syntax Description**

**location** *node-id* (Optional) Displays information for the designated node. The *node-id* argument is entered in the *rack/slot/module* notation.

#### **Command Default**

No default behavior or values

#### **Command Modes**

XR EXEC mode

# **Command History**

| Release     | Modification                 |
|-------------|------------------------------|
| Release 6.0 | This command was introduced. |

# **Usage Guidelines**

Release 6.0

No specific guidelines impact the use of this command.

#### Task ID

# Task ID Operations

transport read

# **Examples**

The following is sample output from the **show tcp brief** command:

RP/0/RP0/CPU0:router# show tcp brief

| TCPCB     | Recv-Q | Send-Q | Local Address | Foreign Address | State  |
|-----------|--------|--------|---------------|-----------------|--------|
| 0x80572a8 | 0      | 0      | 0.0.0.0:513   | 0.0.0.0:0       | LISTEN |
| 0x8056948 | 0      | 0      | 0.0.0.0:23    | 0.0.0.0:0       | LISTEN |
| 0x8057b60 | 0      | 3      | 10.8.8.2:23   | 10.8.8.1:1025   | ESTAB  |

This table describes the significant fields shown in the display.

#### Table 73: show tcp brief Command Field Descriptions

| Field         | Description                                   |
|---------------|-----------------------------------------------|
| ТСРСВ         | Memory address of the TCP control block.      |
| Recv-Q        | Number of bytes waiting to be read.           |
| Send-Q        | Number of bytes waiting to be sent.           |
| Local Address | Source address and port number of the packet. |

| Field              | Description                                        |
|--------------------|----------------------------------------------------|
| Foreign<br>Address | Destination address and port number of the packet. |
| State              | State of the TCP connection.                       |

# show tcp detail

To display the details of the TCP connection table, use the **show tcp detail** command in XR EXEC mode.

show tcp detail pcb [{value | all}]

| •  |         | <b>D</b> |    |      |   |
|----|---------|----------|----|------|---|
| 51 | yntax   | Desc     | ru | า†เก | n |
| •  | III CUA | 2000     |    | ,,,, |   |

| pcb   | Displays TCP connection information.                                     |
|-------|--------------------------------------------------------------------------|
| value | Displays a specific connection information. Range is from 0 to ffffffff. |
| all   | Displays all connections information.                                    |

#### **Command Default**

No default behavior or values

# **Command Modes**

XR EXEC mode

#### **Command History**

| Release     | Modification                 |
|-------------|------------------------------|
| Release 6.0 | This command was introduced. |

# **Usage Guidelines**

No specific guidelines impact the use of this command.

# Task ID

# transport read

### **Examples**

The following is sample output from the **show tcp detail pcb all** command:

 $\label{eq:rp_order} \mbox{RP/O/RPO/CPU0:router\# show tcp detail pcb all location 0/RPO/CPU0}$ 

Wed Dec 2 20:52:40.256 PST

Connection state is ESTAB, I/O status: 0, socket status: 0

Established at Wed Dec 2 20:25:42 2015

PCB 0x7f9dec013cc8, SO 0x7f9dec013858, TCPCB 0x7f9dec013f28, vrfid 0x60000000, Pak Prio: Medium, TOS: 192, TTL: 1, Hash index: 506

Local host: 2011:1:120::1, Local port: 25093 (Local App PID: 5714)

Foreign host: 2011:1:120::2, Foreign port: 179

Current send queue size in bytes: 0 (max 24576)

```
Current receive queue size in bytes: 0 (max 32768) mis-ordered: 0 bytes
Current receive queue size in packets: 0 (max 0)

Timer Starts Wakeups Next(msec)
Retrans 193 60 0
Sendwind 0 0 0
```

# show tcp dump-file

To display the details of the PCB state from a dump file, use the **show tcp dump-file** command in XR EXEC mode

**show tcp dump-file** { dump-file-name | | all | | list | { ipv4-address-of-dumpfiles | ipv6-address-of-dumpfiles | | all } } { location node-id }

# **Syntax Description**

| all              | Displays all connections information.                                                                                            |  |
|------------------|----------------------------------------------------------------------------------------------------|--|
| location node-id | Displays RAW statistics for the designated node. The <i>node-id</i> argument is entered in the <i>rack/slot/module</i> notation. |  |

#### **Command Default**

No default behavior or values

#### **Command Modes**

XR EXEC mode

# **Command History**

| Release        | Modification                 |
|----------------|------------------------------|
| Release<br>6.0 | This command was introduced. |

# **Usage Guidelines**

Although the basic use of this command is to provide information about list of all TCP dump files, details of a specific or all TCP dumpfile files, you can also use this command can be used for debugging purpose or to monitor flow of TCP packets for a TCP connection.

### Task ID

# transport read

# **Examples**

The following is sample output from the **show tcp dumpfile all location 0/RP0/CPU0**command:

```
Router# show tcp dumpfile list all location 0/RPO/CPU0
total 4
```

-rw-r--r-- 1 rpathark eng 3884 May 11 20:16 80\_80\_80\_80.26355.179.cl.15892

# show tcp extended-filters

To display the details of the TCP extended-filters, use the **show tcp extended-filters** command in XR EXEC mode.

**show tcp extended-filters** [location node-id] **peer-filter** [location node-id]

# **Syntax Description**

**location** *node-id* (Optional) Displays information for the designated node. The *node-id* argument is entered in the *rack/slot/module* notation.

**peer-filter** (Optional) Displays connections with peer filter configured.

# **Command Default**

No default behavior or values

#### **Command Modes**

XR EXEC mode

#### **Command History**

#### **Release Modification**

Release 6.0 This command was introduced.

#### **Usage Guidelines**

No specific guidelines impact the use of this command.

#### Task ID

# Task ID Operations

transport read

#### **Examples**

The following is sample output from the **show tcp extended-filters** command for a specific location (0/RP0/CPU0):

RP/0/RP0/CPU0:router# show tcp extended-filters location 0/RP0/CPU0

PCB: 0x4826dd8c L4-proto: 6 Lport: 23 Fport: 59162 Laddr: 12.31.22.10 Faddr: 223.255.254.254 ICMP error filter mask: 0x12 Flow Type: n/s JID: 135 Family: 2 PCB: 0x4826cac0 L4-proto: 6 Lport: 23 Fport: 59307 Laddr: 12.31.22.10 Faddr: 223.255.254.254 ICMP error filter mask: 0x12Flow Type: n/s

# show tcp statistics

To display TCP statistics, use the **show tcp statistics** command in XR EXEC mode.

show tep statistics {client | pcb {all pcb-address} | summary } [location node-id]

# **Syntax Description**

| client           | Displays statistics of TCP clients.                                                                                                    |
|------------------|----------------------------------------------------------------------------------------------------|
| pcb pcb-address  | (Optional) Displays detailed statistics for a specified connection.                                                                     |
| pcb all          | (Optional) Displays detailed statistics for all connections.                                                                            |
| summary          | (Optional) Clears summary statistic for a specific node or connection.                                                                  |
| location node-id | (Optional) Displays statistics for the designated node. The <i>node-id</i> argument is entered in the <i>rack/slot/module</i> notation. |

**Command Default** 

No default behavior or values

**Command Modes** 

XR EXEC mode

| <b>Command History</b> | Release      | Modification                               |
|------------------------|--------------|--------------------------------------------|
|                        | Release 6.0  | This command was introduced.               |
| Usage Guidelines       | No specific  | guidelines impact the use of this command. |
| Task ID                | Task ID 0    | perations                                  |
|                        | transport re | ead                                        |
| Fyamnlas               |              |                                            |

#### **Examples**

The following is sample output from the **show tcp statistics** command:

RP/0/RP0/CPU0:router# show tcp statistics pcb 0x08091bc8

This table describes the significant fields shown in the display.

#### Table 74: show tcp statistics Command Field Descriptions

| Field | Description                                                         |
|-------|---------------------------------------------------------------------|
| vrfid | VPN routing and forwarding (VRF) identification (vrfid) number.     |
| Send  | Statistics in this section refer to packets sent by the router.     |
| Rcvd: | Statistics in this section refer to packets received by the router. |

# show tcp nsr brief

To display the key nonstop routing (NSR) state of TCP connections on different nodes, use the **show tcp nsr brief** command in XR EXEC mode.

show tcp nsr brief [location node-id]

| Syntax Description | <b>location</b> node-id (Optional) Displays information for all TCP sessions for the designated node. The node-id argument is entered in the rack/slot/module notation. |  |  |
|--------------------|----------------------------------------------------------------------------------------------------|--|--|
| Command Default    | If a value is not specified, the current RP in which the command is being executed is taken as the location.                                                            |  |  |
| Command Modes      | XR EXEC mode                                                                                                    |  |  |

# **Command History**

# Release Modification

Release 6.0 This command was introduced.

# **Usage Guidelines**

The **location** keyword is used so that active and standby TCP instances are independently queried.

#### Task ID

#### Task ID Operations

transport read

#### **Examples**

The following sample output shows the administrative and operational NSR state of each TCP session in the NSR column:

RP/0/RP0/CPU0:router# show tcp nsr brief

Wed Dec 2 20:35:47.467 PST

\_\_\_\_\_\_

Node: 0/RP0/CPU0

VRF-ID Local Address Foreign Address NSR(US/DS) 0x00007f9e3c028538 0x60000000 3.3.3.3:646 5.5.5.5:17931 0x00007f9e3c021fb8 0x60000000 3.3.3.3:646 4.4.4.4:29301 NA/Up 0x00007f9e3c007248 0x60000000 3.3.3.3:646 12.1.105.2:32877 NA/Up 0x00007f9e3c010c78 0x60000000 3.3.3.3:646 6.6.6.6:56296 NA/Up 0x00007f9de4001798 0x60000000 3.3.3.3:12888 NA/Up 2.2.2.2:646 0x00007f9e3c04a338 0x60000000 3.3.3.13:179 2.2.2.13:13021 NA/Up 0x00007f9e3c026c78 0x60000000 3.3.3.3:179 4.4.4.4:15180 NA/Up 0x00007f9e3c019b38 0x60000000 3.3.3.3:179 8.8.8.8:21378 NA/Up 0x00007f9e3c029df8 0x60000000 3.3.3.22:179 2.2.2.22:24482 NA/Up 0x00007f9e3c064538 0x60000000 3.3.3.14:179 2.2.2.14:27569 NA/Up 0x00007f9e3c041008 0x60000000 3.3.3.25:179 2.2.2.25:29654 NA/Up

This table describes the significant fields shown in the display.

# Table 75: show tcp nsr brief Command Field Descriptions

| Field              | Description                                                                                                    |
|--------------------|----------------------------------------------------------------------------------------------------|
| PCB                | Protocol Control Block (PCB).                                                                                                    |
| Local Address      | Local address and port of the TCP connection.                                                                                                    |
| Foreign<br>Address | Foreign address and port of the TCP connection.                                                                                                    |
| NSR                | Current operational NSR state of this TCP connection.                                                                                                    |
| RevOnly            | If yes, the TCP connection is replicated only in the receive direction. Some applications may need to replicate a TCP connection that is only in the receive direction. |

# show tcp nsr client brief

To display brief information about the state of nonstop routing (NSR) for TCP clients on different nodes, use the **show tcp nsr client brief** command in XR EXEC mode.

show tcp nsr client brief [location node-id]

# **Syntax Description**

**location** *node-id* (Optional) Displays brief client information for the designated node. The *node-id* argument is entered in the *rack/slot/module* notation.

#### **Command Default**

If a value is not specified, the current RP in which the command is being executed is taken as the location.

#### **Command Modes**

XR EXEC mode

#### **Command History**

| Release     | Modification                 |
|-------------|------------------------------|
| Release 6.0 | This command was introduced. |

#### **Usage Guidelines**

The **location** keyword is used so that active and standby TCP instances are independently queried.

#### Task ID

# Task ID Operations transport read

#### **Examples**

The following sample output is from the **show tcp nsr client brief** command:

RP/0/RP0/CPU0:router# show tcp nsr client brief location 0/1/CPU0

This table describes the significant fields shown in the display.

#### Table 76: show tcp nsr client brief Command Field Descriptions

| Field                    | Description                                                                                                    |
|--------------------------|----------------------------------------------------------------------------------------------------|
| ССВ                      | Client Control Block (CCB). Unique ID to identify the client.                                                                              |
| Proc Name                | Name of the client process.                                                                                                    |
| Instance                 | Instance is identified as the instance number of the client process because there can be more than one instance for a routing application. |
| Sets                     | Set number is identified as the ID of the session-set.                                                                                     |
| Sessions/NSR Up Sessions | Total sessions in the set versus the number of the sessions in which NSR is up.                                                            |

# show tcp nsr detail client

To display detailed information about the nonstop routing (NSR) clients, use the **show tcp nsr detail client** command in XR EXEC mode.

show tep nsr detail client {ccb-address | all} [location node-id]

# **Syntax Description**

| ccb-address      | Client Control Block (CCB) address range for the specific client information. 0 to ffffffff. For example, the address range can be 0x482a4e20.  |
|------------------|----------------------------------------------------------------------------------------------------|
| all              | Specifies all the clients.                                                                                                    |
| location node-id | (Optional) Displays client information for the designated node. The <i>node-id</i> argument is entered in the <i>rack/slot/module</i> notation. |

#### **Command Default**

If a value is not specified, the current RP in which the command is being executed is taken as the location.

#### **Command Modes**

XR EXEC mode

#### **Command History**

| Release     | Modification                 |
|-------------|------------------------------|
| Release 6.0 | This command was introduced. |

# **Usage Guidelines**

The **location** keyword is used so that active and standby TCP instances are independently queried.

#### Task ID

# Task ID Operations

transport read

#### **Examples**

The following sample output shows detailed information for all clients:

RP/0/RP0/CPU0:router# show tcp nsr detail client all

\_\_\_\_\_\_ CCB 0x482b25d8, Proc Name mpls ldp Instance ID 1, Job ID 360 Number of session-sets 2 Number of sessions 3 Number of NSR Synced sessions 1 Connected at: Sun Jun 10 07:05:31 2007 Registered for notifications: Yes

CCB 0x4827fd30, Proc Name mpls ldp Instance ID 2, Job ID 361 Number of session-sets 1 Number of sessions 2 Number of NSR Synced sessions 2 Connected at: Sun Jun 10 07:05:54 2007 Registered for notifications: Yes

```
\ensuremath{\texttt{RP/0/RP0/CPU0}}\xspace: router# show tcp nsr detail client all location 1
RP/0/RP0/CPU0:router# show tcp nsr detail client all location 0/1/CPU0
CCB 0x482bf378, Proc Name mpls ldp
Instance ID 1, Job ID 360
Number of session-sets 1
Number of sessions 1
Number of NSR Synced sessions 1
Connected at: Sun Jun 10 07:05:41 2007
Registered for notifications: Yes
CCB 0x482bd32c, Proc Name mpls ldp
Instance ID 2, Job ID 361
Number of session-sets 1
Number of sessions 2
Number of NSR Synced sessions 2
Connected at: Sun Jun 10 07:06:01 2007
Registered for notifications: Yes
```

# show tcp nsr detail pcb

To display detailed information about the nonstop routing (NSR) state of TCP connections, use the **show tcp nsr detail pcb** command in XR EXEC mode.

show tcp nsr detail pcb {pcb-address | all} [location node-id]

| Syntax Description | pcb-address              | PCB address range for the specific connection information. 0 to ffffffff. For example, the address range can be 0x482c6b8c.                         |
|--------------------|--------------------------|----------------------------------------------------------------------------------------------------|
|                    | all                      | Specifies all the connections.                                                                                                    |
|                    | location node-id         | (Optional) Displays connection information for the designated node. The <i>node-id</i> argument is entered in the <i>rack/slot/module</i> notation. |
| Command Default    | If a value is not spe    | ecified, the current RP in which the command is being executed is taken as the location.                                                            |
| Command Modes      | XR EXEC mode             |                                                                                                    |
| Command History    | Release Modi             | ification                                                                                                    |
|                    | Release 6.0 This         | command was introduced.                                                                                                    |
| Usage Guidelines   | The <b>location</b> keyw | word is used so that active and standby TCP instances are independently queried.                                                                    |
| Task ID            | Task ID Operation        | ns en en en en en en en en en en en en en                                                                                                    |
|                    | transport read           | <del>_</del>                                                                                                    |

#### **Examples**

The following sample output shows the complete details for NSR for all locations:

RP/0/RP0/CPU0:router# show tcp nsr detail pcb all location 0/0/cpu0

```
_____
PCB 0x482b6b0c, Client PID: 2810078
Local host: 5.1.1.1, Local port: 646
Foreign host: 5.1.1.2, Foreign port: 31466
SSCB 0x482bc80c, Client PID 2810078
Node Role: Active, Protected by: 0/1/CPU0, Cookie: 0x00001000
NSR State: Up, Rcv Path Replication only: No
Replicated to standby: Yes
Synchronized with standby: Yes
FSSN: 3005097735, FSSN Offset: 0
Sequence number of last or current initial sync: 1181461961
Initial sync started at: Sun Jun 10 07:52:41 2007
Initial sync ended at: Sun Jun 10 07:52:41 2007
Number of incoming packets currently held: 1
       Pak# SeqNum Len AckNum
       ---- ------
          1 3005097735 0 1172387202
Number of iACKS currently held: 0
PCB 0x482c2920, Client PID: 2810078
Local host: 5.1.1.1, Local port: 646
Foreign host: 5.1.1.2, Foreign port: 11229
SSCB 0x482bb3bc, Client PID 2810078
Node Role: Active, Protected by: 0/1/CPU0, Cookie: 0x00001000
NSR State: Down, Rcv Path Replication only: No
Replicated to standby: No
Synchronized with standby: No
NSR-Down Reason: Initial sync was aborted
NSR went down at: Sun Jun 10 11:55:38 2007
Initial sync in progress: No
Sequence number of last or current initial sync: 1181476338
Initial sync error, if any: 'ip-tcp' detected the 'warning' condition 'Initial sync operation
timed out'
Source of initial sync error: Local TCP
Initial sync started at: Sun Jun 10 11:52:18 2007
Initial sync ended at: Sun Jun 10 11:55:38 2007
Number of incoming packets currently held: 0
Number of iACKS currently held: 0
   ______
PCB 0x482baea0, Client PID: 2810078
Local host: 5.1.1.1, Local port: 646
Foreign host: 5.1.1.2, Foreign port: 41149
SSCB 0x482bb3bc, Client PID 2810078
Node Role: Active, Protected by: 0/1/CPU0, Cookie: 0x00001000
NSR State: Down, Rcv Path Replication only: No
Replicated to standby: No
Synchronized with standby: No
```

```
NSR-Down Reason: Initial sync was aborted
NSR went down at: Sun Jun 10 11:55:38 2007
Initial sync in progress: No
Sequence number of last or current initial sync: 1181476338
Initial sync error, if any: 'ip-tcp' detected the 'warning' condition 'Initial sync operation
 timed out'
Source of initial sync error: Local TCP
Initial sync started at: Sun Jun 10 11:52:18 2007
Initial sync ended at: Sun Jun 10 11:55:38 2007
Number of incoming packets currently held: 0
Number of iACKS currently held: 0
______
PCB 0x482c35ac, Client PID: 2859233
Local host: 5:1::1, Local port: 8889
Foreign host: 5:1::2, Foreign port: 14008
SSCB 0x4827fea8, Client PID 2859233
Node Role: Active, Protected by: 0/1/CPU0, Cookie: 0x0000001c
NSR State: Up, Rcv Path Replication only: No
Replicated to standby: Yes
Synchronized with standby: Yes
FSSN: 2962722865, FSSN Offset: 0
Sequence number of last or current initial sync: 1181474373
Initial sync started at: Sun Jun 10 11:19:33 2007
Initial sync ended at: Sun Jun 10 11:19:33 2007
Number of incoming packets currently held: 0
Number of iACKS currently held: 0
______
PCB 0x482c2f10, Client PID: 2859233
Local host: 5:1::1, Local port: 8889
Foreign host: 5:1::2, Foreign port: 40522
SSCB 0x4827fea8, Client PID 2859233
Node Role: Active, Protected by: 0/1/CPU0, Cookie: 0x0000001b
NSR State: Up, Rcv Path Replication only: No
Replicated to standby: Yes
Synchronized with standby: Yes
FSSN: 3477316401, FSSN Offset: 0
Sequence number of last or current initial sync: 1181474373
Initial sync started at: Sun Jun 10 11:19:33 2007
Initial sync ended at: Sun Jun 10 11:19:33 2007
Number of incoming packets currently held: 0
Number of iACKS currently held: 0
```

# show tcp nsr detail session-set

To display the detailed information about the nonstop routing (NSR) state of the session sets on different nodes, use the **show tcp nsr detail session-set** command in XR EXEC mode.

#### show tcp nsr detail session-set {sscb-address | all} [location node-id]

# **Syntax Description**

| sscb-address     | Session-Set Control Block (SSCB) address range for the specific session set information. 0 to ffffffff. For example, the address range can be 0x482c6b8c. |
|------------------|----------------------------------------------------------------------------------------------------|
| all              | Specifies all the session sets.                                                                                                    |
| location node-id | (Optional) Displays information for session sets for the designated node. The <i>node-id</i> argument is entered in the <i>rack/slot/module</i> notation. |

#### **Command Default**

If a value is not specified, the current RP in which the command is being executed is taken as the location.

#### **Command Modes**

XR EXEC mode

#### **Command History**

| Release     | Modification                 |
|-------------|------------------------------|
| Release 6.0 | This command was introduced. |

# **Usage Guidelines**

The **location** keyword is used so that active and standby TCP instances are independently queried.

#### Task ID

#### Task ID Operations

transport read

#### **Examples**

The following sample output shows all the session sets:

RP/0/RP0/CPU0:router# show tcp nsr detail session-set all

```
SSCB 0x482bc80c, Client PID: 2810078
Set Id: 1, Addr Family: IPv4
Role: Active, Protected by: 0/1/CPU0, Well known port: 646
Sessions: total 1, synchronized 1
Initial sync in progress: No
       Sequence number of last or current initial sync: 1181461961
       Number of sessions in the initial sync: 1
       Number of sessions already synced: 1
       Number of sessions that failed to sync: 0
       Initial sync started at: Sun Jun 10 07:52:41 2007
                          at: Sun Jun 10 07:52:41 2007
       Initial sync ended
______
SSCB 0x482bb3bc, Client PID: 2810078
Set Id: 2, Addr Family: IPv4
Role: Active, Protected by: 0/1/CPU0, Well known port: 646
Sessions: total 2, synchronized 0
Initial sync in progress: Yes
       Sequence number of last or current initial sync: 1181476338
       Initial sync timer expires in 438517602 msec
       Number of sessions in the initial sync: 2
       Number of sessions already synced: 0
       Number of sessions that failed to sync: 0
       Initial sync started at: Sun Jun 10 11:52:18 2007
```

```
SSCB 0x4827fea8, Client PID: 2859233
Set Id: 1, Addr Family: IPv6
Role: Active, Protected by: 0/1/CPU0, Well known port: 8889
Sessions: total 2, synchronized 2
Initial sync in progress: No
        Sequence number of last or current initial sync: 1181474373
        Number of sessions in the initial sync: 2
        Number of sessions already synced: 2
        Number of sessions that failed to sync: 0
        Initial sync started at: Sun Jun 10 11:19:33 2007
        Initial sync ended at: Sun Jun 10 11:19:33 2007
```

# show tcp nsr session-set brief

To display brief information about the session sets for the nonstop routing (NSR) state on different nodes, use the **show tcp nsr session-set brief** command in XR EXEC mode.

show tcp nsr session-set brief [location node-id]

| ٠.  | /ntax  | 1100 | OFIF | stinn    |
|-----|--------|------|------|----------|
| -71 | /IIIAX | 1162 |      | ,,,,,,,, |
|     |        |      |      |          |

location node-id (Optional) Displays information for session sets for the designated node. The node-id argument is entered in the rack/slot/module notation.

#### **Command Default**

If a value is not specified, the current RP in which the command is being executed is taken as the location.

# **Command Modes**

XR EXEC mode

# **Command History**

#### Release Modification

Release 6.0 This command was introduced.

# **Usage Guidelines**

The **location** keyword is used so that active and standby TCP instances are independently queried.

A session set consists of a subset of the application's session in which the subset is protected by only one standby node. The TCP NSR state machine operates with respect to these session sets.

# Task ID

#### Task ID Operations

transport read

### **Examples**

The following sample output shows all the session sets that are known to the TCP instance:

RP/0/RP0/CPU0:router# show tcp nsr session-set brief

Node: 0/RP0/CPU0

Client LocalAPP Set-Id Family State Protect-Node Total/US/DS 0x00007f9e14022508 4776 mpls ldp#1 646 IPv4 SAYN 0/RP1/CPU0

| 0x00007f9e14022778 | 4776 | mpls ldp#1 | 647 | IPv6 | SAYN | 0/RP1/CPU0 | 0/0/0   |
|--------------------|------|------------|-----|------|------|------------|---------|
| 0x00007f9e14025018 | 5714 | bgp#1      | 1   | IPv4 | SAYN | 0/RP1/CPU0 | 58/0/58 |
| 0x00007f9e140257a8 | 5714 | bqp#1      | 2   | IPv6 | SAYN | 0/RP1/CPU0 | 2/0/2   |

The following sample output shows brief information about the session sets for location 0/RP0/CPU0:

RP/0/RP0/CPU0:router# show tcp nsr session-set brief location 0/RP0/CPU0

| Node: 0/RP0/CPU0 |                    |        |            |        |        |       |              |             |
|------------------|--------------------|--------|------------|--------|--------|-------|--------------|-------------|
|                  | SSCB               | Client | LocalAPP   | Set-Id | Family | State | Protect-Node | Total/US/DS |
|                  | 0x00007f9e14022508 | 4776   | mpls ldp#1 | 646    | IPv4   | SAYN  | 0/RP1/CPU0   | 5/0/5       |
|                  | 0x00007f9e14022778 | 4776   | mpls ldp#1 | 647    | IPv6   | SAYN  | 0/RP1/CPU0   | 0/0/0       |
|                  | 0x00007f9e14025018 | 5714   | bgp#1      | 1      | IPv4   | SAYN  | 0/RP1/CPU0   | 58/0/58     |
|                  | 0x00007f9e140257a8 | 5714   | bap#1      | 2      | IPv6   | SAYN  | 0/RP1/CPU0   | 2/0/2       |

This table describes the significant fields shown in the display.

Table 77: show tcp nsr session-set brief Command Field Descriptions

| Field        | Description                                                                           |
|--------------|---------------------------------------------------------------------------------------|
| SSCB         | Unique ID for Session-Set Control Block (SSCB) to identify a session-set of a client. |
| Client       | PID of the client process.                                                            |
| LocalAPP     | Name and instance number of the client process.                                       |
| Set-Id       | ID of the session-set.                                                                |
| Family       | Address family of the sessions added to the session set for IPv4 or IPv6.             |
| Role         | Role of the TCP stack for active or standby.                                          |
| Protect-Node | Node that is offering the protection, for example, partner node.                      |
| Total/Synced | Total number of sessions in the set versus the sessions that have been synchronized.  |

# show tcp nsr statistics client

To display the nonstop routing (NSR) statistics for the clients, use the **show tcp nsr statistics client** command in XR EXEC mode.

show tep nsr statistics client {ccb-address | all} [location node-id]

| Syntax Description | ccb-address | Client Control Block (CCB) address range for the specific statistics information for the client. 0 to ffffffff. For example, the address range can be 0x482c6b8c. |
|--------------------|-------------|----------------------------------------------------------------------------------------------------|
|                    | all         | Specifies all the statistics for the clients.                                                                                                    |

**location** *node-id* (Optional) Displays statistics for the client for the designated node. The *node-id* argument is entered in the *rack/slot/module* notation.

#### **Command Default**

If a value is not specified, the current RP in which the command is being executed is taken as the location.

#### **Command Modes**

XR EXEC mode

### **Command History**

| Release |             | Modification                |
|---------|-------------|-----------------------------|
|         | Release 6.0 | This command was introduced |

#### **Usage Guidelines**

The **location** keyword is used so that active and standby TCP instances are independently queried.

#### Task ID

# Task ID Operations

transport read

# **Examples**

The following sample output shows all the statistics for the client:

RP/0/RP0/CPU0:router# show tcp nsr statistics client all

\_\_\_\_\_\_

CCB: 0x482b25d8

Name: mpls ldp, Job ID: 360

Connected at: Thu Jan 1 00:00:00 1970

Notification Stats : Queued Failed Delivered Dropped Init-Sync Done : 0 0 0 0 0 Replicated Session Ready: 0 0 0 0 0 0 Operational Down : 0 0 0 0 0

Last clear at: Sun Jun 10 12:19:12 2007

CCB: 0x4827fd30

Name: mpls\_ldp, Job ID: 361

Connected at: Sun Jun 10 07:05:54 2007

Notification Stats : Queued Failed Delivered Dropped Init-Sync Done : 1 0 1 0 Replicated Session Ready: 0 0 0 0 0 0 Operational Down : 0 0 0 0

Last clear at: Never Cleared

# show tcp nsr statistics pcb

To display the nonstop routing (NSR) statistics for a given Protocol Control Block (PCB), use the **show tcp nsr statistics pcb** command in XR EXEC mode.

# show tcp nsr statistics pcb $\{pcb\text{-}address \mid all\}$ [location node-id]

# **Syntax Description**

| pcb-address      | PCB address range for the specific connection information. 0 to ffffffff. For example, the address range can be 0x482c6b8c.                        |
|------------------|----------------------------------------------------------------------------------------------------|
| all              | Specifies all the connection statistics.                                                                                                    |
| location node-id | (Optional) Displays connection statistics for the designated node. The <i>node-id</i> argument is entered in the <i>rack/slot/module</i> notation. |

#### **Command Default**

If a value is not specified, the current RP in which the command is being executed is taken as the location.

#### **Command Modes**

XR EXEC mode

#### **Command History**

| Release     | Modification                |
|-------------|-----------------------------|
| Release 6.0 | This command was introduced |

# **Usage Guidelines**

The location keyword is used so that active and standby TCP instances are independently queried.

#### Task ID

### Task ID Operations

Segmentation instructions:

Royd 0

transport read

#### **Examples**

The following sample output shows all NSR statistics:

RP/0/RP0/CPU0:router# show tcp nsr statistics pcb all

Node: 0/RP0/CPU0

\_\_\_\_\_

\_\_\_\_\_\_ PCB 0x7f9e3c028538 Number of times NSR went up: 1 Number of times NSR went down: 0 Number of times NSR was disabled: 0 Number of times switch-over occured : 0 IACK RX Message Statistics: Number of iACKs dropped because session is not replicated: 0 Number of iACKs dropped because init-sync is in 1st phase : 1 Number of stale iACKs dropped : 0 Number of iACKs not held because of an immediate match : 0 TX Messsage Statistics: Data transfer messages: Sent 47, Dropped 0, Data (Total/Avg.) 23021748224/489824430 IOVAllocs : 0 Rcvd 0 Success : 0 Dropped (Trim) : 0 Dropped (Buf. OOS): 0

Sent 105, Dropped 0, Units (Total/Avg.) 1862270976/17735914

```
Success: 0
Dropped (Trim): 0
Dropped (TCP): 0
NACK messages:
Sent 0, Dropped 0
Rcvd 0
Success: 0
Dropped (Data snd): 0
Cleanup instructions:
Sent 46, Dropped 0
Rcvd 0
Success: 0
Dropped (Trim): 0
Last clear at: Never Cleared
```

### show tcp nsr statistics session-set

To display the nonstop routing (NSR) statistics for a session set, use the **show tcp nsr statistics session-set** command in XR EXEC mode.

show tcp nsr statistics session-set {sscb-address | all} [location node-id]

| Syntax Description | sscb-address            | Session-Set Control Block (SSCB) address range for the specific session set information for the statistics. 0 to ffffffff. For example, the address range can be 0x482b3444. |  |  |  |  |
|--------------------|-------------------------|----------------------------------------------------------------------------------------------------|--|--|--|--|
|                    | all                     | Specifies all the session sets for the statistics.                                                                                                    |  |  |  |  |
|                    | location node-id        | d (Optional) Displays session set information for the statistics for the designated node. The <i>node-id</i> argument is entered in the <i>rack/slot/module</i> notation.    |  |  |  |  |
| Command Default    | If a value is not sp    | If a value is not specified, the current RP in which the command is being executed is taken as the location.                                                                 |  |  |  |  |
| Command Modes      | XR EXEC mode            |                                                                                                    |  |  |  |  |
| Command History    | Release Modification    |                                                                                                    |  |  |  |  |
|                    | Release 6.0 This        | command was introduced.                                                                                                    |  |  |  |  |
| Usage Guidelines   | The <b>location</b> key | word is used so that active and standby TCP instances are independently queried.                                                                                             |  |  |  |  |
| Task ID            | Task ID Operation       | ns .                                                                                                    |  |  |  |  |
|                    | transport read          | <del>_</del>                                                                                                    |  |  |  |  |
| Examples           | The following sam       | apple output shows all session set information for the statistics:                                                                                                    |  |  |  |  |
|                    | RP/0/RP0/CPU0:ro        | outer# show tcp nsr statistics session-set all                                                                                                    |  |  |  |  |
|                    |                         |                                                                                                    |  |  |  |  |

```
Node: 0/RP0/CPU0
SSCB 0x7f9e14022508, Set ID: 646
Number of times init-sync was attempted :0
Number of times init-sync was successful :0
Number of times init-sync failed :0
Number of times switch-over occured :0
Number of times NSR has been reset :0
Last clear at: Wed Dec 2 20:44:48 2015
SSCB 0x7f9e14022778, Set ID: 647
Number of times init-sync was attempted :0
Number of times init-sync was successful :0
Number of times init-sync failed :0
Number of times switch-over occured :0
Number of times NSR has been reset :0
Last clear at: Wed Dec 2 20:44:48 2015
SSCB 0x7f9e14025018, Set ID: 1
Number of times init-sync was attempted :0
Number of times init-sync was successful :0
Number of times init-sync failed: 0
Number of times switch-over occured :0
Number of times NSR has been reset :0
Last clear at: Wed Dec 2 20:44:48 2015
SSCB 0x7f9e140257a8, Set ID: 2
Number of times init-sync was attempted :0
Number of times init-sync was successful :0
Number of times init-sync failed :0
Number of times switch-over occured :0
Number of times NSR has been reset :0
Last clear at: Wed Dec 2 20:44:48 2015
```

### show tcp nsr statistics summary

To display the nonstop routing (NSR) summary statistics across all TCP sessions, use the **show tcp nsr statistics summary** command in XR EXEC mode.

show tep nsr statistics summary [location node-id]

| Syntax | L | esc | rı | pt | I | 0 | n |
|--------|---|-----|----|----|---|---|---|

**location** node-id

(Optional) Displays information for the summary statistics for the designated node. The *node-id* argument is entered in the *rack/slot/module* notation.

#### **Command Default**

If a value is not specified, the current RP in which the command is being executed is taken as the location.

#### **Command Modes**

XR EXEC mode

#### **Command History**

#### Release Modification

Release 6.0 This command was introduced.

#### **Usage Guidelines**

The **location** keyword is used so that active and standby TCP instances are independently queried.

#### Task ID

#### Task ID Operations

transport read

#### **Examples**

The following sample output shows the summary statistics for all TCP sessions:

RP/0/RP0/CPU0:router# show tcp nsr statistics summary

```
Last clear at: Never Cleared
Notif Statistics:
Queued Failed Delivered Dropped
Init-sync Done : 7 0 7 0
Replicated Session Ready: 0 0 0 0
Operational Down: 0 0 0 0
Init-sync Stop Reading: 7 0 7 0
Clients Statistics:
Number of Connected Clients :2
Number of Disconnected Clients :0
Number of Current Clients :2
Session Sets Statistics:
Number of Created Session Sets :4
Number of Destroyed Session Sets:0
Number of Current Session Sets :4
Sessions Statistics:
Number of Added Sessions :65
Number of Deleted Sessions :0
Number of Current Sessions :65
InitSync Statistics:
Number of times init-sync was attempted :7
Number of times init-sync was successful :7
Number of times init-sync failed:0
Held packets and iacks Statistics:
Number of packets held by Active TCP:67
Number of held packets dropped by Active TCP :0
Number of iacks held by Active TCP:0
Number of held iacks dropped by Active TCP :0
Number of iacks sent by Standby TCP :0
Number of iacks received by Active TCP :0
QAD Msq Statistics:
Number of dropped messages from partner TCP stack(s): 0
Number of unknown messages from partner TCP stack(s): 0
Number of messages accepted from partner TCP stack(s) : 1341
Number of stale dropped messages from partner TCP stack(s) : 0
Number of messages sent to partner TCP stack(s): 22480
Number of messages failed to be sent to partner TCP stack(s): 0
RX Msg Statistics:
Number of iACKs dropped because there is no PCB : 0
Number of iACKs dropped because there is no datapath SCB : 0
Number of iACKs dropped because session is not replicated : 0
Number of iACKs dropped because init-sync is in 1st phase : 1056
Number of stale iACKs dropped : 17
Number of iACKs not held because of an immediate match : 0
```

```
Number of held packets dropped because of errors : 0
TX Messsage Statistics:
Data transfer messages:
Sent 4533, Dropped 0
IOVAllocs : 0
Rcvd 0
Success : 0
Dropped (PCB) : 0
Dropped (SCB-DP) : 0
Dropped (Trim) : 0
Dropped (Buf. OOS): 0
Segmentation instructions:
Sent 14124, Dropped 0
Rcvd 0
Success : 0
Dropped (PCB) : 0
Dropped (SCB-DP) : 0
Dropped (Trim) : 0
Dropped (TCP) : 0
NACK messages:
Sent 0, Dropped 0
Rcvd 0
Success : 0
Dropped (PCB): 0
Dropped (SCB-DP) : 0
Dropped (Data snd): 0
Cleanup instructions :
Sent 3608, Dropped 0
Rcvd 0
Success : 0
Dropped (PCB): 0
Dropped (SCB-DP) : 0
Dropped (Trim) : 0
Audit Messsage Statistics:
Mark Session set messages:
Sent 0, Dropped 0
Rcvd 0
Dropped: 0
Audit Session messages:
Sent 0, Dropped 0
Ravd 0
Dropped: 0
Sweep Session set messages:
Sent 0, Dropped 0
Rcvd 0
Dropped: 0
Session set audit response messages:
Sent 0, Dropped 0
Rcvd 0
Dropped: 0
Mark Session set ack messages:
Sent 0, Dropped 0
Rcvd 0
Dropped: 0
Mark Session set nack messages:
Sent 0, Dropped 0
Rcvd 0
Dropped: 0
Number of audit operations aborted: 0
```

### show udp brief

To display a summary of the User Datagram Protocol (UDP) connection table, use the **show udp brief** command in XR EXEC mode.

show udp brief [location node-id]

#### **Syntax Description**

**location** node-id

(Optional) Displays information for the designated node. The *node-id* argument is entered in the *rack/slot/module* notation.

#### **Command Default**

No default behavior or values

#### **Command Modes**

XR EXEC mode

#### **Command History**

| tin |
|-----|
|     |

Release 6.0 This command was introduced.

#### **Usage Guidelines**

No specific guidelines impact the use of this command.

#### Task ID

#### Task ID Operations

transport read

#### **Examples**

The following is sample output from the **show udp brief** command:

RP/0/RP0/CPU0:router# show udp brief

```
PCB
           VRF-ID Recv-Q Send-Q Local Address Foreign Address
0x7fb44c029678 0x60000000 0
                              0 :::35333
                                                   :::0
0x7fb44c028fa8 0x00000000 0
                                  0 :::35333
                                                   :::0
0x7fb43000b708 0x60000000 0
                                 0 :::49270
                                                   :::0
0x7fb43000b038 0x00000000 0
                                 0 :::49270
                                                   :::0
                                  0 :::123
0x7fb43001fbb8 0x60000000 0
                                                   :::0
0x7fb430010f28 0x00000000 0
                                  0 :::123
                                                   :::0
0x7fb430009ea8 0x60000000 0
                                  0 :::41092
0x7fb4300096b8 0x00000000 0
                                  0 :::41092
                                                   :::0
0x7fb44c025008 0x60000000 0
                                  0 :::161
                                                   :::0
0x7fb43000cda8 0x60000001 0
                                  0 :::161
                                                    :::0
0x7fb43000d2d8 0x60000002 0
                                  0 :::161
                                                   :::0
0x7fb43000d938 0x60000003 0
                                  0 :::161
                                                    :::0
0x7fb43000df98 0x60000004 0
                                  0 :::161
                                                   :::0
0x7fb43000e5f8 0x60000005 0
                                  0 :::161
                                                   :::0
0x7fb43000ec58 0x60000006 0
                                  0 :::161
                                                   :::0
                                  0 :::161
0x7fb43000f2b8 0x60000007 0
                                                   :::0
0x7fb43000f918 0x60000008 0
                                  0 :::161
                                                   :::0
0x7fb43000ff78 0x60000009 0
                                  0 :::161
                                                    :::0
0x7fb4300046c8 0x00000000 0
                                  0 :::161
                                                   :::0
0x7fb44c025f78 0x60000000 0
                                  0 :::162
                                                   :::0
                                  0 :::162
0x7fb44c02b1f8 0x60000001 0
                                                   :::0
```

```
0x7fb44c02b848 0x60000002 0
                                  0 :::162
                                                    :::0
0x7fb44c02bea8 0x60000003 0
                                  0 :::162
                                                    :::0
0x7fb44c02c508 0x60000004 0
                                  0 :::162
                                                    :::0
0x7fb44c02cb68 0x60000005 0
                                  0 :::162
                                                    :::0
0x7fb44c02d1c8 0x60000006 0
                                  0 :::162
                                                    :::0
0x7fb44c02d828 0x60000007 0
                                  0 :::162
                                                    :::0
0x7fb44c02de88 0x60000008 0
                                  0 :::162
                                                    :::0
0x7fb44c02e4e8 0x60000009 0
                                  0:::162
                                                    :::0
0x7fb44c0258e8 0x00000000 0
                                  0 :::162
                                                    :::0
0x7fb4300024d8 0x60000000 0
                                  0 :::3503
                                                    :::0
                                  0 :::32958
0x7fb44c028628 0x60000000 0
                                                    :::0
0x7fb44c028018 0x00000000 0
                                  0 :::32958
                                                    :::0
0x7fb44c02a9e8 0x60000000 0
                                  0 :::3799
                                                    :::0
0x7fb44c02a258 0x00000000 0
                                  0 :::3799
                                                    :::0
0x7fb4300012e8 0x00000000 0
                                  0:::0
                                                    :::0
0x7fb44c023258 0x60000000 0
                                                   0.0.0.0:0
                                  0 0.0.0.0:514
0x7fb44c027848 0x60000000 0
                                  0 0.0.0.0:27202 0.0.0.0:0
0x7fb4300077e8 0x00000000 0
                                  0 0.0.0.0:27202 0.0.0.0:0
0x7fb44c03cf48 0x60000000 0
                                  0 0.0.0.0:123
                                                   0.0.0.0.0
0x7fb4300107e8 0x00000000 0
                                  0 0.0.0.0:123
                                                   0.0.0.0:0
0x7fb430000c18 0x60000000 0
                                  0 0.0.0.0:646
                                                   0.0.0.0:0
0x7fb44c022158 0x00000000 0
                                  0 0.0.0.0:646
                                                   0.0.0.0:0
0x7fb44c0274e8 0x60000000 0
                                  0 0.0.0.0:30613 0.0.0.0:0
0x7fb430006bf8 0x00000000 0
                                  0 0.0.0.0:30613 0.0.0.0:0
0x7fb44c0270f8 0x60000000 0
                                  0 0.0.0.0:50589 0.0.0.0:0
0x7fb430006008 0x00000000 0
                                  0 0.0.0.0:50589 0.0.0.0:0
```

This table describes the significant fields shown in the display.

**Table 78: show udp brief Command Field Descriptions** 

| Field              | Description                                                                                                    |
|--------------------|----------------------------------------------------------------------------------------------------|
| PCB                | Protocol control block address. This is the address to a structure that contains connection information such as local address, foreign address, local port, foreign port, and so on. |
| Recv-Q             | Number of bytes in the receive queue.                                                                                                    |
| Send-Q             | Number of bytes in the send queue.                                                                                                    |
| Local Address      | Local address and local port.                                                                                                    |
| Foreign<br>Address | Foreign address and foreign port.                                                                                                    |

### show udp detail pcb

To display detailed information of the User Datagram Protocol (UDP) connection table, use the **show udp detail pcb** command in XR EXEC mode.

**show udp detail pcb** {pcb-address | all} [location node-id]

| -31 | ntax | ш | 656 | ш | ш | u | u | ш |
|-----|------|---|-----|---|---|---|---|---|
|     |      |   |     |   |   |   |   |   |

| pcb-address | Address of a specified UDP connection.       |
|-------------|----------------------------------------------|
| all         | Provides statistics for all UDP connections. |

**location** *node-id* (Optional) Displays information for the designated node. The *node-id* argument is entered in the *rack/slot/module* notation.

**Command Default** 

No default behavior or values

**Command Modes** 

XR EXEC mode

**Command History** 

| Release   | Modification                   |
|-----------|--------------------------------|
| Release 6 | 0. This command was introduced |

**Usage Guidelines** 

No specific guidelines impact the use of this command.

Task ID

#### Task ID Operations

transport read

#### **Examples**

The following is sample output from the show udp detail pcb all command:

RP/0/RP0/CPU0:router# show udp detail pcb all location 0/RP0/CPU0

This table describes the significant fields shown in the display.

#### Table 79: show raw pcb Command Field Descriptions

| Field                   | Description                                     |
|-------------------------|-------------------------------------------------|
| PCB                     | Protocol control block address.                 |
| Family                  | Network protocol. IPv4 is 2; IPv6 is 26.        |
| VRF                     | VPN routing and forwarding (VRF) instance name. |
| Local host              | Local host address.                             |
| Foreign host            | Foreign host address.                           |
| Current send queue size | Size of the send queue (in bytes).              |

| Field                      | Description                           |
|----------------------------|---------------------------------------|
| Current receive queue size | Size of the receive queue (in bytes). |

### show udp extended-filters

To display the details of the UDP extended-filters, use the **show udp extended-filters** command in XR EXEC mode.

show udp extended-filters {location node-id | peer-filter {location node-id}}

#### **Syntax Description**

| location node-id | Displays information for the designated node. The <i>node-id</i> argument is entered in the <i>rack/slot/module</i> notation. |
|------------------|----------------------------------------------------------------------------------------------------|
| peer-filter      | Displays connections with peer filter configured.                                                                             |

#### **Command Default**

No default behavior or values

#### **Command Modes**

XR EXEC mode

#### **Command History**

| Release     | Modification                 |
|-------------|------------------------------|
| Release 6.0 | This command was introduced. |

#### **Usage Guidelines**

No specific guidelines impact the use of this command.

#### Task ID

# transport read

#### **Examples**

The following is sample output from the **show udp extended-filters** command for a specific location (0/RP0/CPU0):

RP/0/RP0/CPU0:router# show udp extended-filters location 0/RP0/CPU0

```
JID: 1111
Family: 10
VRF: 0x60000000
PCB: 0x7fb44c029678
L4-proto: 17
Lport: 35333
Fport: 0
Laddr: 70:8653:f7f:0:303d:40ba:3200:0
Faddr: e297:ba:3200:0:3208::
ICMP error filter mask: 0x0
LPTS options: 0x0 / 0x5 / 0x0 / BOUND /
Flow Type: RADIUS
```

### show udp statistics

To display User Datagram Protocol (UDP) statistics, use the **show udp statistics** command in XR EXEC mode.

**show udp statistics** {summary | pcb {pcb-addressall}} [location node-id]

#### **Syntax Description**

| summary          | Displays summary statistics.                                                                                                    |
|------------------|----------------------------------------------------------------------------------------------------|
| pcb pcb-address  | Displays detailed statistics for each connection.                                                                                        |
| pcb all          | Displays detailed statistics for all connections.                                                                                        |
| location node-id | (Optional) Displays information for the designated node. The <i>node-id</i> argument is entered in the <i>rack/slot/module</i> notation. |

#### **Command Default**

No default behavior or values

#### **Command Modes**

XR EXEC mode

#### **Command History**

| Release     | Modification                 |
|-------------|------------------------------|
| Release 6.0 | This command was introduced. |

#### **Usage Guidelines**

UDP clones the received packets if there are multiple multicast applications that are interested in receiving those packets.

#### Task ID

## Task ID Operations transport read

#### **Examples**

The following is sample output from the **show udp statistics summary** command:

RP/0/RP0/CPU0:router# show udp statistics summary

This table describes the significant fields shown in the display.

#### Table 80: show udp Command Field Descriptions

| Field       | Description                       |
|-------------|-----------------------------------|
| Revd: Total | Total number of packets received. |

| Field                              | Description                                                          |
|------------------------------------|----------------------------------------------------------------------|
| Revd: drop                         | Total number of packets received that were dropped.                  |
| Revd: no port                      | Total number of packets received that have no port.                  |
| Rcvd: checksum error               | Total number of packets received that have a checksum error.         |
| Revd: too short                    | Total number of packets received that are too short for UDP packets. |
| Sent: Total                        | Total number of packets sent successfully.                           |
| Sent: error                        | Total number of packets that cannot be sent due to errors.           |
| Total forwarding broadcast packets | Total number of packets forwarded to the helper address.             |
| Cloned packets                     | Total number of packets cloned successfully.                         |
| failed cloning                     | Total number of packets that failed cloning.                         |

### tcp dump-file convert

To convert the TCP dump packet traces files to other readable formats such as pcap, text, or both, use **tcp dump-file convert** command in EXEC or administration EXEC mode.

**tcp dump-file convert** { pcap | text | all-formats } { all | binary\_file\_name | ipaddress } **location** { node-id } **file** { absolute file path }

### Syntax Description Syntax Description

| pcap               | Converts TCP dump packet traces files to pcap format.                                                                                                    |  |
|--------------------|----------------------------------------------------------------------------------------------------|--|
| text               | Converts TCP dump packet traces files to text format.                                                                                                    |  |
| all-format         | Converts TCP dump packet traces files to both pcap and text format.                                                                                                    |  |
| all                | Collects TCP dump file data from all peers and nodes.                                                                                                    |  |
| binary_file_name   | Specifies the name of the dump file to be converted.                                                                                                    |  |
| ipaddress          | Specifies the IP address of the peer node.                                                                                                    |  |
| location {node-id} | (Optional) Specifies the node to store the converted TCP dump file. The <i>node-id</i> is entered in the <i>rack/slot/module</i> notation, for example <b>location</b> <i>0/RP0/CPU0</i> . By default, the files are stored in the current node where the CLI command is executed. |  |

| file | absoli | ute file | path | ļ |
|------|--------|----------|------|---|
|      |        |          |      |   |

(Optional) Specifies the absolute file path where you want to store the converted TCP dump files. The file path is entertered in the *node/filename* notation, for example */harddisk:/demo1*. By default, the converted files are stored inside the file "decoded\_dumpfiles" in the current node where the CLI command is executed or if you have provided the location the files are stored in that location.

#### **Command Default**

No default behavior or values.

#### **Command Modes**

EXEC mode

Admin EXEC mode

#### **Command History**

| Release        | Modification                 |
|----------------|------------------------------|
| Release 24.2.1 | This command was introduced. |

#### **Usage Guidelines**

Use this command to convert TCP dump packet traces files into text, pcap, or both readable formats.

#### Task ID

#### Task ID Operations

transport read, write

The following example shows how to convert TCP packet traces files into text and pcap readable formats:

```
router# tcp dump-file convert all-formats all
```

```
ascii file is saved at :
/harddisk:/decoded_dumpfiles/text_tcpdump_peer_all_node0_RP0_CPU0_2024_3_19_10_8_53.462070.txt
pcap file is saved at :
/harddisk:/decoded_dumpfiles/pcap_tcpdump_peer_all_node0_RP0_CPU0_2024_3_19_10_8_40.154838.pcap
[OK]
```

The following example shows how to filter TCP dump packet traces by ip address and convert them into text and pcap readable format:

```
router# tcp dump-file convert all-formats ipaddress 1.1.1.2
```

```
ascii file is saved at:
/harddisk:/decoded_dumpfiles/text_tcpdump_peer_1_1_1_2_node0_RSP0_CPU0_2024_3_19_10_9_20.539021.txt
pcap_file is saved at:
/harddisk:/decoded_dumpfiles/pcap_tcpdump_peer_1_1_1_2_node0_RSP0_CPU0_2024_3_19_10_9_20.539021.pcap
[OK]
```

The following example specifies a location where you want to store the converted TCP dump file:

```
router# tcp dump-file convert all-formats all location 0/RPO/CPU0
ascii file is saved at :
/harddisk:/decoded_dumpfiles/text_tcpdump_peer_all_node0_RPO_CPU0_2024_3_19_12_53_35.12323.txt
pcap file is saved at :
/harddisk:/decoded_dumpfiles/pcap_tcpdump_peer_all_node0_RPO_CPU0_2024_3_19_12_53_35.12323.pcap
[OK]
```

The following example specifies the absolute file path where you want to store the converted TCP dump files:

```
router# tcp dump-file convert text all file /harddisk:/demo2
ascii file is saved at : /harddisk:/demo2.txt
[OK]
```

### tcp mss

To configure the TCP maximum segment size that determines the size of the packet that TCP uses for sending data, use the **tcp mss** command in XR Config mode.

tcp mss segment-size

#### **Syntax Description**

segment-size Size, in bytes, of the packet that TCP uses to send data. Range is 68 to 10000 bytes.

#### **Command Default**

If this configuration does not exist, TCP determines the maximum segment size based on the settings specified by the application process, interface maximum transfer unit (MTU), or MTU received from Path MTU Discovery.

#### **Command Modes**

XR Config mode

#### **Command History**

#### Release Modification

Release 6.0 This command was introduced.

#### **Usage Guidelines**

No specific guidelines impact the use of this command.

#### Task ID

#### Task ID Operations

transport read, write

#### **Examples**

This example shows how to configure the TCP maximum segment size:

```
RP/0/RSP0/CPU0:router(config) # tcp mss 1460
RP/0/RSP0/CPU0:router(config) # exit

Uncommitted changes found, commit them? [yes]:
RP/0/RSP0/CPU0:router:Sep 8 18:29:51.084 : config[65700]: %LIBTARCFG-6-COMMIT :

Configuration committed by user 'lab'. Use 'show commit changes 1000000596' to view the changes.
Sep 8 18:29:51.209 : config[65700]: %SYS-5-CONFIG_I : Configured from console by lab
```

### tcp path-mtu-discovery

To allow TCP to automatically detect the highest common maximum transfer unit (MTU) for a connection, use the **tcp path-mtu-discovery** in XR Config mode. To reset the default, use the **no** form of this command.

| tcp path-mtu-discovery | <b>[{age-timer</b> | minutes   <b>infinite</b> }] |
|------------------------|--------------------|------------------------------|
| no tcp path-mtu-discov | ery                |                              |

| Syntax Description | age-timer minutes | (Optional) Specifies a value in minutes. Range is 10 to 30. |
|--------------------|-------------------|-------------------------------------------------------------|
|                    | infinite          | (Optional) Turns off the age timer.                         |

#### Command Default tcp path-mtu-discovery is disabled

age-timer default is 10 minutes

#### Command Modes X

XR Config mode

#### **Command History**

| Release     | Modification                 |
|-------------|------------------------------|
| Release 6.0 | This command was introduced. |

#### **Usage Guidelines**

Use the **tcp path-mtu-discovery** command to allow TCP to automatically detect the highest common MTU for a connection, such that when a packet traverses between the originating host and the destination host the packet is not fragmented and then reassembled.

The age timer value is in minutes, with a default value of 10 minutes. The age timer is used by TCP to automatically detect if there is an increase in MTU for a particular connection. If the **infinite** keyword is specified, the age timer is turned off.

#### Task ID

# transport read, write

#### **Examples**

The following example shows how to set the age timer to 20 minutes:

RP/0/RP0/CPU0:router(config)# tcp path-mtu-discovery age-timer 20

### tcp selective-ack

To enable TCP selective acknowledgment (ACK) and identify which segments in a TCP packet have been received by the remote TCP, use the **tcp selective-ack** command in XR Config mode. To reset the default, use the **no** form of this command.

tcp selective-ack no tcp selective-ack

#### **Syntax Description**

XR Config mode

This command has no keywords or arguments.

#### **Command Default**

TCP selective ACK is disabled.

#### **Command Modes**

XR Config mode

#### **Command History**

| Release | Modification |  |
|---------|--------------|--|
|         |              |  |

Release 6.0 This command was supported.

#### **Usage Guidelines**

If TCP Selective ACK is enabled, each packet contains information about which segments have been received by the remote TCP. The sender can then resend only those segments that are lost. If selective ACK is disabled, the sender receives no information about missing segments and automatically sends the first packet that is not acknowledged and then waits for the other TCP to respond with what is missing from the data stream. This method is inefficient in Long Fat Networks (LFN), such as high-speed satellite links in which the bandwidth \* delay product is large and valuable bandwidth is wasted waiting for retransmission.

#### Task ID

| Task ID 0    | perations     |
|--------------|---------------|
| transport re | ead,<br>vrite |

#### **Examples**

In the following example, the selective ACK is enabled:

RP/0/RP0/CPU0:router(config) # tcp selective-ack

### tcp synwait-time

To set a period of time the software waits while attempting to establish a TCP connection before it times out, use the **tcp synwait-time** command in XR Config mode. To restore the default time, use the **no** form of this command.

tcp synwait-time seconds no tcp synwait-time seconds

#### **Syntax Description**

*seconds* Time (in seconds) the software waits while attempting to establish a TCP connection. Range is 5 to 30 seconds.

#### **Command Default**

The default value for the synwait-time is 30 seconds.

#### **Command Modes**

XR Config mode

#### **Command History**

| Release     | Modification                |
|-------------|-----------------------------|
| Release 6.0 | This command was supported. |

#### **Usage Guidelines**

No specific guidelines impact the use of this command.

| Task ID | Task ID   | Operations |
|---------|-----------|------------|
|         | transport | read,      |
|         |           | write      |

#### **Examples**

The following example shows how to configure the software to continue attempting to establish a TCP connection for 18 seconds:

RP/0/RP0/CPU0:router(config) # tcp synwait-time 18

### tcp timestamp

To more accurately measure the round-trip time of a packet, use the **tcp timestamp** command in XR Config mode. To reset the default, use the **no** form of this command.

tcp timestamp no tcp timestamp

#### **Syntax Description**

This command has no keywords or arguments.

#### **Command Default**

A TCP time stamp is not used.

#### **Command Modes**

XR Config mode

#### **Command History**

| Release     | Modification                |
|-------------|-----------------------------|
| Release 6.0 | This command was supported. |

#### **Usage Guidelines**

Use the **tcp timestamp** command to more accurately measure the round-trip time of a packet. If a time stamp is not used, a TCP sender deduces the round-trip time when an acknowledgment of its packet is received, which is not a very accurate method because the acknowledgment can be delayed, duplicated, or lost. If a time stamp is used, each packet contains a time stamp to identify packets when acknowledgments are received and the round-trip time of that packet.

This feature is most useful in Long Fat Network (LFN) where the bandwidth \* delay product is long.

#### Task ID

| Task ID   | Operations     |
|-----------|----------------|
| transport | read,<br>write |
|           |                |

#### **Examples**

The following example shows how to enable the timestamp option:

RP/0/RP0/CPU0:router(config)# tcp timestamp

### tcp window-size

To alter the TCP window size, use the **tcp window-size** command in XR Config mode. To restore the default value, use the **no** form of this command.

tcp window-size bytes no tcp window-size

bytes Window size in bytes. Range is 2048 to 65535 bytes.

#### **Command Default**

The default value for the window size is 16k.

#### **Command Modes**

XR Config mode

#### **Command History**

| Release     | Modification                |
|-------------|-----------------------------|
| Release 6.0 | This command was supported. |

#### **Usage Guidelines**

Do not use this command unless you clearly understand why you want to change the default value.

#### Task ID

| _ | Task ID   | Operations     |
|---|-----------|----------------|
| _ | transport | read,<br>write |

#### **Examples**

The following example shows how to set the TCP window size to 3000 bytes:

RP/0/RP0/CPU0:router(config)# tcp window-size 3000

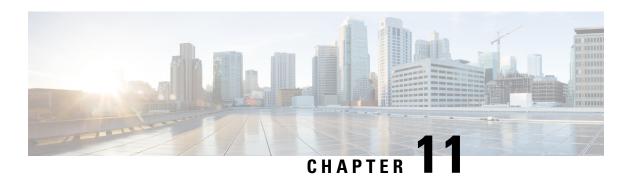

### **VRRP Commands**

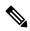

Note

All commands applicable for the Cisco NCS 5500 Series Router are also supported on the Cisco NCS 540 Series Router that is introduced from Cisco IOS XR Release 6.3.2. References to earlier releases in Command History tables apply to only the Cisco NCS 5500 Series Router.

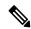

Note

- Starting with Cisco IOS XR Release 6.6.25, all commands applicable for the Cisco NCS 5500 Series Router are also supported on the Cisco NCS 560 Series Routers.
- Starting with Cisco IOS XR Release 6.3.2, all commands applicable for the Cisco NCS 5500 Series Router are also supported on the Cisco NCS 540 Series Router.
- References to releases before Cisco IOS XR Release 6.3.2 apply to only the Cisco NCS 5500 Series Router.
- Cisco IOS XR Software Release 7.0.1 specific updates are not applicable for the following variants of Cisco NCS 540 Series Routers:
  - N540-28Z4C-SYS-A
  - N540-28Z4C-SYS-D
  - N540X-16Z4G8Q2C-A
  - N540X-16Z4G8Q2C-D
  - N540X-16Z8Q2C-D
  - N540-12Z20G-SYS-A
  - N540-12Z20G-SYS-D
  - N540X-12Z16G-SYS-A
  - N540X-12Z16G-SYS-D

This document describes the Cisco IOS XR software commands used to configure and monitor the Virtual Router Redundancy Protocol (VRRP) features.

For detailed information about VRRP concepts, configuration tasks, and examples, refer to the *IP Addresses* and Services Configuration Guide for Cisco NCS 5500 Series RoutersIP Addresses and Services Configuration Guide for Cisco NCS 540 Series RoutersIP Addresses and Services Configuration Guide for Cisco NCS 560 Series Routers.

- accept-mode, on page 540
- accept-mode (subordinate), on page 541
- address-family, on page 542
- address (VRRP), on page 543
- address global, on page 544
- address linklocal, on page 545
- address secondary, on page 546
- vrrp bfd fast-detect, on page 547
- bfd minimum-interval (VRRP), on page 548
- bfd multiplier (VRRP), on page 549
- clear vrrp statistics, on page 550
- delay (VRRP), on page 551
- hw-module vrrpscale enable, on page 552
- interface (VRRP), on page 553
- message state disable, on page 554
- router vrrp, on page 555
- session name(vrrp), on page 556
- show vrrp, on page 557
- vrrp slave follow, on page 562
- subordinate primary virtual IPv4 address(vrrp), on page 563
- subordinate secondary virtual IPv4 address(vrrp), on page 564
- snmp-server traps vrrp events, on page 564
- track object(vrrp), on page 565
- unicast-peer, on page 566
- vrrp, on page 567
- vrrp preempt, on page 568
- vrrp priority, on page 569
- vrrp text-authentication, on page 570
- vrrp timer, on page 571
- vrrp track interface, on page 572

### accept-mode

To disable the installation of routes for the Virtual Router Redundancy Protocol (VRRP) virtual addresses, use the **accept-mode** command in the VRRP virtual router submode. To enable the installation of routes for the VRRP virtual addresses, use the **no** form of this command.

accept-mode disable

no accept-mode disable

**Syntax Description** 

**disable** Disables the accept mode.

**Command Default** 

By default, the accept mode is enabled.

**Command Modes** 

VRRP virtual router configuration

**Usage Guidelines** 

No specific guidelines impact the use of this command.

#### Task ID

| Task<br>ID | Operation      |
|------------|----------------|
| vrrp       | read,<br>write |

#### **Example**

This example shows how to disable the installation of routes for the VRRP virtual addresses:

```
RP/0/RP0/CPU0:router# configure
RP/0/RP0/CPU0:router(config)# router vrrp
RP/0/RP0/CPU0:router(config-vrrp)# interface 0/4/0/4
RP/0/RP0/CPU0:router(config-vrrp-if)# address-family ipv4
RP/0/RP0/CPU0:router(config-vrrp-address-family)# vrrp 3 version 2
RP/0/RP0/CPU0:router(config-vrrp-virtual-router)# accept-mode disable
RP/0/RP0/CPU0:router(config-vrrp-virtual-router)#
```

#### **Related Commands**

| Command                            | Description                                                      |
|------------------------------------|------------------------------------------------------------------|
| address (VRRP), on page 543        | Sets the primary virtual IPv4 address for a virtual router.      |
| address global, on page 544        | Configures the global virtual IPv6 address for a virtual router. |
| address linklocal, on page 545     | Sets the virtual link-local IPv6 address for a virtual router.   |
| address secondary, on page 546     | Sets the secondary virtual IPv4 address for a virtual router.    |
| message state disable, on page 554 | Disables the task of logging the VRRP state change events.       |

### accept-mode (subordinate)

To disable the installation of routes for the Virtual Router Redundancy Protocol (VRRP) virtual addresses, use the **accept-mode** command in the VRRP slave submode. To enable the installation of routes for the VRRP virtual addresses, use the **no** form of this command.

accept-mode disable

no accept-mode disable

**Syntax Description** 

**disable** Disables the accept mode.

**Command Default** 

By default, the accept mode is enabled.

**Command Modes** 

VRRP slave submode configuration

**Usage Guidelines** 

No specific guidelines impact the use of this command.

#### Task ID

| Task<br>ID | Operation      |
|------------|----------------|
| vrrp       | read,<br>write |

#### **Example**

This example shows how to disable the installation of routes for the VRRP virtual addresses:

```
Router# configure
Router(config)# router vrrp
Router(config-vrrp)# interface tenGigE 0/4/0/4
Router(config-vrrp-if)# address-family ipv4
Router(config-vrrp-address-family)# vrrp 3 slave
Router(config-vrrp-virtual-router)# accept-mode disable
Router(config-vrrp-virtual-router)#
```

#### **Related Commands**

| Command                  | Description                                                                                             |
|--------------------------|----------------------------------------------------------------------------------------------------|
| accept-mode, on page 540 | Disable the installation of routes for the Virtual Router Redundancy Protocol (VRRP) virtual addresses. |

### address-family

To enable address-family mode, use the **address-family** command in interface configuration mode. To terminate address-family mode, use the **no** form of this command.

address-family {ipv4 | ipv6} no address-family {ipv4 | ipv6}

#### **Syntax Description**

| ipv4 | IPv4 address-family. |
|------|----------------------|
| ipv6 | IPv6 address-family. |

**Command Default** 

None.

**Command Modes** 

Interface configuration

**Usage Guidelines** 

No specific guidelines impact the use of this command.

#### Task ID

| Task<br>ID | Operation      |
|------------|----------------|
| vrrp       | read,<br>write |

#### **Example**

The following example shows how to enable address-family mode:

```
RP/0/RP0/CPU0:router # config
RP/0/RP0/CPU0:router(config) # router vrrp
RP/0/RP0/CPU0:router(config-vrrp) # interface 0/4/0/4
RP/0/RP0/CPU0:router(config-vrrp-if) # address-family ipv4
```

#### **Related Commands**

| Command                       | Description                                |
|-------------------------------|--------------------------------------------|
| interface (VRRP), on page 553 | Enables VRRP interface configuration mode. |

### address (VRRP)

To configure the primary virtual IPv4 address for a virtual router, use the **address** command in the Virtual Router Redundancy Protocol (VRRP) virtual router submode. To deconfigure the primary virtual IPv4 address for the virtual router, use the **no** form of this command.

address address

no address address

| Syntax D | escription |
|----------|------------|
|----------|------------|

address VRRP IPv4 address.

#### **Command Default**

None

#### **Command Modes**

VRRP virtual router

#### **Usage Guidelines**

No specific guidelines impact the use of this command.

#### Task ID

| Task<br>ID | Operation      |
|------------|----------------|
| vrrp       | read,<br>write |

#### Example

This example shows how to set the primary virtual IPv4 address for the virtual router:

```
RP/0/RP0/CPU0:router# configure
RP/0/RP0/CPU0:router(config)# router vrrp
RP/0/RP0/CPU0:router(config-vrrp)# interface 0/4/0/4
RP/0/RP0/CPU0:router(config-vrrp-if)# address-family ipv4
RP/0/RP0/CPU0:router(config-vrrp-address-family)# vrrp 3 version 3
RP/0/RP0/CPU0:router(config-vrrp-virtual-router)# address 192.168.18.1
RP/0/RP0/CPU0:router(config-vrrp-virtual-router)#
```

#### **Related Commands**

| Command                            | Description                                                         |
|------------------------------------|---------------------------------------------------------------------|
| accept-mode, on page 540           | Disables the installation of routes for the VRRP virtual addresses. |
| address global, on page 544        | Configures the global virtual IPv6 address for a virtual router.    |
| address linklocal, on page 545     | Sets the virtual link-local IPv6 address for a virtual router.      |
| address secondary, on page 546     | Sets the secondary virtual IPv4 address for a virtual router.       |
| message state disable, on page 554 | Disables the task of logging the VRRP state change events.          |

### address global

To configure the global virtual IPv6 address for a virtual router, use the **address global** command in the Virtual Router Redundancy Protocol (VRRP) virtual router submode. To deconfigure the global virtual IPv6 address for a virtual router, use the **no** form of this command.

address global ipv6-address

no address global ipv6-address

#### **Syntax Description**

ipv6-address Global VRRP IPv6 address.

#### **Command Default**

None

#### **Command Modes**

VRRP virtual router

#### **Usage Guidelines**

No specific guidelines impact the use of this command.

#### Task ID

| Task<br>ID | Operation      |
|------------|----------------|
| vrrp       | read,<br>write |

#### Example

This example shows how to add a global virtual IPv6 address for the virtual router:

```
RP/0/RP0/CPU0:router# configure
RP/0/RP0/CPU0:router(config)# router vrrp
RP/0/RP0/CPU0:router(config-vrrp)# interface 0/4/0/4
RP/0/RP0/CPU0:router(config-vrrp-if)# address-family ipv6
RP/0/RP0/CPU0:router(config-vrrp-address-family)# vrrp 3
RP/0/RP0/CPU0:router(config-vrrp-virtual-router)# address global 4000::1000
RP/0/RP0/CPU0:router(config-vrrp-virtual-router)#
```

#### **Related Commands**

| Command                            | Description                                                         |
|------------------------------------|---------------------------------------------------------------------|
| address (VRRP), on page 543        | Sets the primary virtual IPv4 address for a virtual router.         |
| accept-mode, on page 540           | Disables the installation of routes for the VRRP virtual addresses. |
| address linklocal, on page 545     | Sets the virtual link-local IPv6 address for a virtual router.      |
| address secondary, on page 546     | Sets the secondary virtual IPv4 address for a virtual router.       |
| message state disable, on page 554 | Disables the task of logging the VRRP state change events.          |

### address linklocal

To either configure the virtual link-local IPv6 address for a virtual router or to specify that the virtual link-local IPv6 address should be enabled and calculated automatically from the virtual router virtual Media Access Control (MAC) address, use the **address linklocal** command in the Virtual Router Redundancy Protocol (VRRP) virtual router submode. To deconfigure the virtual link-local IPv6 address for a virtual router, use the **no** form of this command.

address linklocal [{ipv6-address | autoconfig}]
no address linklocal [{ipv6-address | autoconfig}]

#### **Syntax Description**

| ipv6-address | VRRP IPv6 link-local address.                    |
|--------------|--------------------------------------------------|
| autoconfig   | Autoconfigures the VRRP IPv6 link-local address. |

#### **Command Default**

None

#### **Command Modes**

VRRP virtual router

#### **Usage Guidelines**

No specific guidelines impact the use of this command.

#### Task ID

| Task<br>ID | Operation      |
|------------|----------------|
| vrrp       | read,<br>write |

#### **Example**

This example shows how to autoconfigure the VRRP IPv6 link-local address:

```
RP/0/RP0/CPU0:router#configure
RP/0/RP0/CPU0:router(config) #router vrrp
RP/0/RP0/CPU0:router(config-vrrp) #interface 0/4/0/4
RP/0/RP0/CPU0:router(config-vrrp-if) #address-family ipv6
RP/0/RP0/CPU0:router(config-vrrp-address-family) #vrrp 3
RP/0/RP0/CPU0:router(config-vrrp-virtual-router) #address linklocal autoconfig
RP/0/RP0/CPU0:router(config-vrrp-virtual-router) #
```

This example shows how to configure the virtual link-local IPv6 address for the virtual router:

```
RP/0/RP0/CPU0:router#configure
RP/0/RP0/CPU0:router(config) #router vrrp
RP/0/RP0/CPU0:router(config-vrrp) #interface 0/4/0/4
RP/0/RP0/CPU0:router(config-vrrp-if) #address-family ipv6
RP/0/RP0/CPU0:router(config-vrrp-address-family) #vrrp 3
RP/0/RP0/CPU0:router(config-vrrp-virtual-router) #address linklocal FE80::260:3EFF:FE11:6770
RP/0/RP0/CPU0:router(config-vrrp-virtual-router) #
```

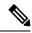

Note

The **version** keyword is available only if IPv4 address-family is selected. By default, version is set to 3 for IPv6 address families.

#### **Related Commands**

| Command                            | Description                                                         |
|------------------------------------|---------------------------------------------------------------------|
| address (VRRP), on page 543        | Sets the primary virtual IPv4 address for a virtual router.         |
| address global, on page 544        | Configures the global virtual IPv6 address for a virtual router.    |
| accept-mode, on page 540           | Disables the installation of routes for the VRRP virtual addresses. |
| address secondary, on page 546     | Sets the secondary virtual IPv4 address for a virtual router.       |
| message state disable, on page 554 | Disables the task of logging the VRRP state change events.          |

### address secondary

To configure the secondary virtual IPv4 address for a virtual router, use the **address secondary** command in the Virtual Router Redundancy Protocol (VRRP) virtual router submode. To deconfigure the secondary virtual IPv4 address for a virtual router, use the **no** form of this command.

```
address address secondary
no address address secondary
```

| Syntax Description secon | dary Sets the secondary VRR | P IP address. |
|--------------------------|-----------------------------|---------------|
| Syntax Description cocon | dorw Sate the secondary VDD | DID addrage   |

address VRRP IPv4 address.

**Command Default** 

None

**Command Modes** 

VRRP virtual router

**Usage Guidelines** 

No specific guidelines impact the use of this command.

#### Task ID

| Task<br>ID | Operation      |
|------------|----------------|
| vrrp       | read,<br>write |

#### **Example**

This example shows how to set the secondary virtual IPv4 address for the virtual router:

```
RP/0/RP0/CPU0:router# configure
RP/0/RP0/CPU0:router(config)# router vrrp
RP/0/RP0/CPU0:router(config-vrrp)# interface 0/4/0/4
RP/0/RP0/CPU0:router(config-vrrp-if)# address-family ipv4
RP/0/RP0/CPU0:router(config-vrrp-address-family)# vrrp 3 version 2
RP/0/RP0/CPU0:router(config-vrrp-virtual-router)# address 192.168.18.1 secondary
RP/0/RP0/CPU0:router(config-vrrp-virtual-router)#
```

#### **Related Commands**

| Command                            | Description                                                         |
|------------------------------------|---------------------------------------------------------------------|
| address (VRRP), on page 543        | Sets the primary virtual IPv4 address for a virtual router.         |
| address global, on page 544        | Configures the global virtual IPv6 address for a virtual router.    |
| address linklocal, on page 545     | Sets the virtual link-local IPv6 address for a virtual router.      |
| accept-mode, on page 540           | Disables the installation of routes for the VRRP virtual addresses. |
| message state disable, on page 554 | Disables the task of logging the VRRP state change events.          |

### vrrp bfd fast-detect

To enable bidirectional forwarding(BFD) fast-detection on a VRRP interface, use the **vrrp bfd fast-detect** command in the interface configuration mode. This creates a BFD session between the Virtual Router Redundancy Protocol (VRRP) router and its peer, and if the session goes down while the VRRP is in the backup state, a VRRP failover is initiated. To disable BFD fast-detection, use the **no** form of this command.

```
vrrp vrid bfd fast-detect peer { ipv4 | ipv6 } address
```

| no | vrrp | vrid | bfd | fast-detect | peer | { ipv4 | <b>ipv6</b> } | address |
|----|------|------|-----|-------------|------|--------|---------------|---------|
|----|------|------|-----|-------------|------|--------|---------------|---------|

#### **Syntax Description**

| vrid         | Virtual Router Identifier.              |
|--------------|-----------------------------------------|
| peer         | VRRP peer for BFD monitoring.           |
| ipv4 address | IPv4 address of the BFD peer interface. |
| ipv6 address | IPv6 address of the BFD peer interface. |

#### **Command Default**

BFD is disabled.

#### **Command Modes**

VRRP interface configuration VRRP virtual router

#### **Command History**

| Release          | Modification                 |  |  |
|------------------|------------------------------|--|--|
| Release<br>7.2.1 | This command was introduced. |  |  |

#### **Usage Guidelines**

BFD is supported only on systems with exactly two redundant VRRP routers.

#### Task ID

| Task<br>ID | Operations     |
|------------|----------------|
| vrrp       | read,<br>write |

#### **Examples**

The following example shows how to enable **bfd fast-detect** for an IPv4 address:

```
RP/0/RP0/CPU0:router# configure
RP/0/RP0/CPU0:router(config)# router vrrp
RP/0/RP0/CPU0:router(config-hsrp)# interface gig 0/1/1/0
RP/0/RP0/CPU0:router(config-hsrp-if)# vrrp 1 bfd fast-detect peer ipv4 10.1.1.1
```

### bfd minimum-interval (VRRP)

To configure the BFD minimum interval to be used for all VRRP BFD sessions on a given interface, use the **bfd minimum-interval** command in the interface configuration mode. To remove the configured minimum-interval period and set the minimum-interval period to the default period, use the **no** form of this command.

**bfd minimum-interval** interval **no bfd minimum-interval** interval

| Syntax Description | interval | Specify the minimum-interval in milliseconds. Range is 15 to 30000. |
|--------------------|----------|---------------------------------------------------------------------|
|                    |          |                                                                     |

#### **Command Default** Default minimum interval is 15 ms.

#### Command Modes VRRP interface configuration

# **Usage Guidelines**Minimum interval determines the frequency of sending BFD packets to BFD peers. It is the time between successive BFD packets sent for the session. Minimum interval is defined in milliseconds. The configured minimum interval applies to all BFD sessions on the interface.

| ısk ID | Task<br>ID | Operations     |
|--------|------------|----------------|
|        | vrrp       | read,<br>write |

#### **Examples**

The following example shows how to configure a minimum interval of 100 milliseconds:

```
RP/0/RP0/CPU0:router(config) # router vrrp
RP/0/RP0/CPU0:router(config-vrrp) # interface gig 0/1/1/0
RP/0/RP0/CPU0:router(config-vrrp-if) # bfd minimum-interval 100
```

### bfd multiplier (VRRP)

To set the BFD multiplier value, use the **bfd multiplier** command in the interface configuration mode. To remove the configured multiplier value and set the multiplier to the default value, use the **no** form of this command.

**bfd multiplier** *multiplier* **no bfd multiplier** *multiplier* 

| Syntax Description | multiplier | Specifies the BFD multiplier value. Range is 2 to 50 |
|--------------------|------------|------------------------------------------------------|

#### **Command Default** Default value is 3.

#### Command Modes VRRP interface configuration

### **Usage Guidelines**The multiplier value specifies the number of consecutive BFD packets that, if not received as expected, cause a BFD session to go down. The BFD multiplier applies to all configured BFD sessions on the interface.

| Task ID | Task<br>ID | Operations     |
|---------|------------|----------------|
|         | vrrp       | read,<br>write |

#### **Examples**

The following example shows how to configure a BFD multiplier with multiplier value of 10:

```
RP/0/RP0/CPU0:router(config) # router vrrp
RP/0/RP0/CPU0:router(config-vrrp) # interface gig 0/1/1/0
RP/0/RP0/CPU0:router(config-vrrp-if) # bfd multiplier 10
```

### clear vrrp statistics

To reset the Virtual Router Redundancy Protocol (VRRP) statistics (to zero or default value), use the **clear vrrp statistics** command in XR EXEC mode.

clear vrrp statistics {ipv4 | ipv6}[interface type interface-path-id [vrid]]

#### **Syntax Description**

| ipv4              | (Optional) Resets the IPv4 information.                                                                                                    |
|-------------------|----------------------------------------------------------------------------------------------------|
| ipv6              | (Optional) Resets the IPv6 information.                                                                                                    |
| interface type    | (Optional) Interface type. For more information, use the question mark (?) online help function.                                               |
| interface-path-id | (Optional) Either a physical interface instance or a virtual interface instance as follows:                                                    |
|                   | • Physical interface instance. Naming notation is <i>rack/slot/module/port</i> and a slash between values is required as part of the notation. |
|                   | • rack: Chassis number of the rack.                                                                                                    |
|                   | • <i>slot</i> : Physical slot number of the modular services card or line card.                                                                |
|                   | • <i>module</i> : Module number. A physical layer interface module (PLIM) is always 0.                                                         |
|                   | • port: Physical port number of the interface.                                                                                                 |
|                   | • Virtual interface instance. Number range varies depending on interface type.                                                                 |
|                   | For more information about the syntax for the router, use the question mark (?) online help function.                                          |
| vrid              | (Optional) Virtual router identifier, which is the number identifying the virtual router for which status is displayed.                        |

**Command Default** 

No default behavior or values

**Command Modes** 

XR EXEC mode

#### **Usage Guidelines**

If no **interface** is specified, the statistics for all virtual routers on all interfaces are cleared.

If no value for *vrid* is specified, the statistics for all virtual routers on the specified interface are cleared.

#### Task ID

| Task<br>ID | Operations     |
|------------|----------------|
| vrrp       | read,<br>write |

#### **Examples**

The following example shows how to clear vrrp statistics:

RP/0/RP0/CPU0:router# clear vrrp statistics

#### **Related Commands**

| Con | nmand  | Description                                                                                                  |
|-----|--------|----------------------------------------------------------------------------------------------------|
| sho | w vrrp | Displays a brief or detailed status of one or all Virtual Router Redundancy Protocol (VRRP) virtual routers. |

### delay (VRRP)

To configure the activation delay for a VRRP router, use the **delay** command in interface configuration mode. To delete the activation delay, use the **no** form of this command.

delay minimum value reload value no delay

#### **Syntax Description**

| minimum value | Sets the minimum delay in seconds for every interface up event. Range is 0 to 10000. |
|---------------|--------------------------------------------------------------------------------------|
| reload value  | Sets the reload delay in seconds for first interface up event. Range is 0 to 10000.  |

#### **Command Default**

minimum value: 1

reload value: 5

#### **Command Modes**

VRRP interface configuration

#### **Usage Guidelines**

The **vrrp delay** command delays the start of the VRRP finite state machine (FSM) on an interface up event to ensure that the interface is ready to pass traffic. This ensures that there are no mistaken state changes due to loss of hello packets. The minimum delay is applied on all interface up events and the reload delay is applied on the first interface up event.

The values of zero must be explicitly configured to turn this feature off.

#### Task ID

| Task<br>ID | Operations     |
|------------|----------------|
| vrrp       | read,<br>write |

#### **Examples**

The following example shows how to configure a minimum delay of 10 seconds with a reload delay of 100 seconds:

```
RP/0/RP0/CPU0:router(config) # router vrrp
RP/0/RP0/CPU0:router(config-vrrp) # interface /CPU0/0
RP/0/RP0/CPU0:router(config-vrrp-if) # delay minimum 10 reload 100
```

#### **Related Commands**

| Comman   | Description                                                                                                  |
|----------|----------------------------------------------------------------------------------------------------|
| show vrr | Displays a brief or detailed status of one or all Virtual Router Redundancy Protocol (VRRP) virtual routers. |

### hw-module vrrpscale enable

To increase the scale limit of VRRP sessions to 255, use the **hw-module vrrpscale enable** command in the global configuration mode. You can use the **no** form of this command to disable this command.

hw-module vrrpscale enable no hw-module vrrpscale enable

#### Table 81: Syntax Description

| hw-module | Configures the hardware module.       |  |
|-----------|---------------------------------------|--|
| vrrpscale | Configures scaling for VRRP sessions. |  |
| enable    | Enables scaling of VRRP sessions.     |  |

#### **Command Default**

None.

#### **Command Mode**

Global configuration mode.

#### **Command History**

| Release       | Modification                 |
|---------------|------------------------------|
| Release 6.6.1 | This command was introduced. |

#### **Usage Guidelines**

Reload the router completely (power-cycle) after you enable or disable this command.

By default, the VRRP session scale limit is 255 each for IPv4 and IPv6 traffic in the Cisco NCS 5700 Fixed Port Routers and Cisco NCS 5500 Routers that have the Cisco NC57 Line Cards operating in native mode.

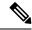

Note

Reload for XR VM only does not fully apply the configuration so whole router reload is required.

| Task ID | Operations  |
|---------|-------------|
| VRRP    | read, write |

#### **Example**

This example shows you how to increase the scale of VRRP sessions to up to 255 on a node:

```
Router# config
Router(config)# hw-module vrrpscale enable
Router(config)# commit
Router(config)# exit
Router# admin
sysadmin-vm:0 RPO# hw-module location all reload
```

### interface (VRRP)

To enable VRRP interface configuration mode, use the **interface** (**VRRP**) command in VRRP configuration mode. To terminate VRRP interface configuration mode, use the **no** form of this command.

interface type interface-path-id
no interface type interface-path-id

| _  |       | _    |     |      |
|----|-------|------|-----|------|
| Si | /ntax | Desc | rin | tınn |
|    |       |      |     |      |

| type                                                                                       | Interface type. For more information, use the question mark (?) online help function.         |                                                                                                    |  |
|--------------------------------------------------------------------------------------------|-----------------------------------------------------------------------------------------------|----------------------------------------------------------------------------------------------------|--|
| interface-path-id                                                                          | Physical interface or virtual interface.                                                      |                                                                                                    |  |
| Note Use the <b>show interfaces</b> command to see a list of all configured on the router. |                                                                                               | Use the <b>show interfaces</b> command to see a list of all interfaces currently configured on the router. |  |
|                                                                                            | For more information about the syntax for the router, use the question mark (? help function. |                                                                                                    |  |

#### **Command Default**

VRRP is disabled.

#### **Command Modes**

VRRP configuration

#### **Usage Guidelines**

Use the **interface** (VRRP) command to enter VRRP interface configuration mode.

You must configure all VRRP configuration commands in VRRP interface configuration mode.

#### Task ID

| Task<br>ID | Operations     |
|------------|----------------|
| vrrp       | read,<br>write |

#### **Examples**

The following example shows how to configure VRRP and a virtual router 1 on 10-Gigabit Ethernet interface 0/3/0/0:

```
RP/0/RP0/CPU0:router(config) # router vrrp
RP/0/RP0/CPU0:router(config-vrrp) # interface TenGigE 0/3/0/0
RP/0/RP0/CPU0:router(config-vrrp-if) # vrrp 1 ipv4 192.168.18.1
```

```
RP/0/RP0/CPU0:router# config
RP/0/RP0/CPU0:router(config)# router vrrp
RP/0/RP0/CPU0:router(config-vrrp)# interface 0/4/0/4
RP/0/RP0/CPU0:router(config-vrrp-if)# address-family ipv4
RP/0/RP0/CPU0:router(config-vrrp-address-family)# vrrp 3 version 2
RP/0/RP0/CPU0:router(config-vrrp-virtual-router)#
```

#### **Related Commands**

| Command                  | Description                           |
|--------------------------|---------------------------------------|
| router vrrp, on page 555 | Configures a VRRP redundancy process. |

### message state disable

To disable the task of logging the Virtual Router Redundancy Protocol (VRRP) state change events via syslog, use the **message state disable** command in the VRRP virtual router submode. To re-enable the task of logging the VRRP state change events, use the **no** form of this command.

message state disable

no message state disable

#### **Syntax Description**

This command has no keywords or arguments.

#### **Command Default**

By default, the task of logging the VRRP state change events is enabled.

#### **Command Modes**

VRRP global

#### **Usage Guidelines**

No specific guidelines impact the use of this command.

#### Task ID

| Task<br>ID | Operation      |
|------------|----------------|
| vrrp       | read,<br>write |

#### **Example**

This example shows how to disable the logging of VRRP state change events:

```
RP/0/RP0/CPU0:router#configure
RP/0/RP0/CPU0:router(config) #router vrrp
RP/0/RP0/CPU0:router(config-vrrp) #message state disable
RP/0/RP0/CPU0:router(config-vrrp) #
```

#### **Related Commands**

| Command                        | Description                                                         |
|--------------------------------|---------------------------------------------------------------------|
| address (VRRP), on page 543    | Sets the primary virtual IPv4 address for a virtual router.         |
| address global, on page 544    | Configures the global virtual IPv6 address for a virtual router.    |
| accept-mode, on page 540       | Disables the installation of routes for the VRRP virtual addresses. |
| address secondary, on page 546 | Sets the secondary virtual IPv4 address for a virtual router.       |
| address linklocal, on page 545 | Sets the virtual link-local IPv6 address for a virtual router.      |

### router vrrp

To configure Virtual Router Redundancy Protocol (VRRP), use the **router vrrp** command in XR Config mode. To remove the VRRP configuration, use the **no** form of this command.

router vrrp no router vrrp

#### **Command Default**

This command has no keywords or arguments.

VRRP is disabled.

#### **Command Modes**

XR Config mode

#### **Usage Guidelines**

Use the **router vrrp** command to enter VRRP configuration mode.

You must configure all VRRP configuration commands in VRRP interface configuration mode.

| _  | _   |    |
|----|-----|----|
| Τa | ıck | ın |

| Task<br>ID | Operations     |
|------------|----------------|
| vrrp       | read,<br>write |

#### **Examples**

The following example shows how to configure a VRRP with virtual router 1 on an interface:

```
RP/0/RP0/CPU0:router# config
RP/0/RP0/CPU0:router(config)# router vrrp
RP/0/RP0/CPU0:router(config-vrrp)# interface 0/4/0/4
RP/0/RP0/CPU0:router(config-vrrp-if)# address-family ipv4
RP/0/RP0/CPU0:router(config-vrrp-address-family)# vrrp 3 version 2
RP/0/RP0/CPU0:router(config-vrrp-virtual-router)#
```

#### **Related Commands**

| Command                       | Description                                |
|-------------------------------|--------------------------------------------|
| interface (VRRP), on page 553 | Enables VRRP interface configuration mode. |

### session name(vrrp)

To configure a VRRP session name, use the **session name** command in the VRRP virtual router submode. To deconfigure a VRRP session name, use the **no** form of this command.

name name no name name

**Syntax Description** 

name MGO session name

**Command Default** 

None

**Command Modes** 

VRRP virtual router configuration

**Usage Guidelines** 

No specific guidelines impact the use of this command.

#### Task ID

| Task<br>ID | Operation |
|------------|-----------|
| vrrp       | read      |

#### Example

This example shows how to configure a VRRP session name.

```
RP/0/RP0/CPU0:router# configure
RP/0/RP0/CPU0:router(config)# router vrrp
RP/0/RP0/CPU0:router(config-vrrp)# interface tenGigE 0/4/0/4
RP/0/RP0/CPU0:router(config-vrrp-if)# address-family ipv4
RP/0/RP0/CPU0:router(config-vrrp-ipv4)# vrrp 1
RP/0/RP0/CPU0:router(config-vrrp-virtual-router)# name s1
RP/0/RP0/CPU0:router(config-vrrp-virtual-router)#
```

#### **Related Commands**

| Command                  | Description                                                                                             |
|--------------------------|----------------------------------------------------------------------------------------------------|
| accept-mode, on page 540 | Disable the installation of routes for the Virtual Router Redundancy Protocol (VRRP) virtual addresses. |

### show vrrp

To display a brief or detailed status of one or all Virtual Router Redundancy Protocol (VRRP) virtual routers, use the **show vrrp** command in XR EXEC mode.

show vrrp [{ipv4 | ipv6}] [interface type interface-path-id ] [{brief | detail | statistics [all]}]

#### **Syntax Description**

| ipv4              | (Optional) Displays the IPv4 information.                                                                 |
|-------------------|----------------------------------------------------------------------------------------------------|
| ipv6              | (Optional) Displays the IPv6 information.                                                                 |
| interface         | (Optional) Displays the status of the virtual router interface.                                           |
| type              | Interface type. For more information, use the question mark (?) online help function.                     |
| interface-path-id | Physical interface or virtual interface.                                                                  |
|                   | Note  Use the show interfaces command to see a list of all interfaces currently configured on the router. |
|                   | For more information about the syntax for the router, use the question mark (?) online help function.     |
| brief             | (Optional) Provides a summary view of the virtual router information.                                     |
| detail            | (Optional) Displays detailed running state information.                                                   |
| statistics        | (Optional) Displays total statistics.                                                                     |
| all               | (Optional) Displays statistics for each virtual router.                                                   |

#### **Command Modes**

XR EXEC mode

#### **Command History**

| Release           | Modification                                                                                                    |
|-------------------|----------------------------------------------------------------------------------------------------|
| Release 3.7.2     | This command was introduced.                                                                                                    |
| Release<br>7.11.1 | This command was modified. The fields <b>Mcast packet in Ucast mode</b> , <b>IPv4 Unicast Peer</b> , and <b>IPv4 Unicast Peer</b> were added. |

#### **Usage Guidelines**

If no interface is specified, all virtual routers on all interfaces are displayed. If no vrid is specified, all vrids on the given interface are displayed.

#### Task ID

| Task<br>ID | Operations |
|------------|------------|
| vrrp       | read       |

#### **Examples**

The following sample output is from the **show vrrp** command:

Router# show vrrp

```
A indicates IP address owner

| P indicates configured to preempt

| Interface vrID Prio A P State Master addr VRouter addr
Te0/3/0/0 1 100 P Init unknown 192.168.18.10
Te0/3/0/2 7 100 P Init unknown 192.168.19.1
```

This table describes the significant fields shown in the display.

#### Table 82: show vrrp Command Field Descriptions

| Field           | Description                                                           |
|-----------------|-----------------------------------------------------------------------|
| Interface       | Interface of the virtual router.                                      |
| vrID            | ID of the virtual router.                                             |
| Prio            | Priority of the virtual router.                                       |
| A               | Indicates whether the VRRP router is the IP address owner.            |
| P               | Indicates whether the VRRP router is configured to preempt (default). |
| State           | State of the virtual router.                                          |
| Master addr     | IP address of the IP address owner router.                            |
| VRouter<br>addr | Virtual router IP address of the virtual router.                      |

The following sample output is from the **show vrrp** command with the **detail** keyword:

```
Router# show vrrp detail
Fri Sep 8 15:02:35.268 IST
GigabitEthernet0/0/0/0 - IPv4 vrID 1
  State is Master
   2 state changes, last state change 04:00:02
   State change history:
   Sep 8 11:02:29.518 IST Init
                                      -> Backup
                                                  Virtual IP configured
   Sep 8 11:02:33.127 IST Backup -> Master
                                                 Master down timer expired
  Last resign sent:
                       Never
  Last resign received: Never
  Virtual IP address is 10.0.0.100
  Virtual MAC address is 0000.5E00.0101, state is active
 Master router is local
  Version is 2
 Advertise time 1 secs
   Master Down Timer 3.609 (3 x 1 + (156 \times 1/256))
  Minimum delay 1 sec, reload delay 5 sec
  Current priority 100
   Configured priority 100, may preempt
      minimum delay 0 secs
  IPv4 Unicast Peer: 10.0.1.1 --> IPv4 unicast transport is enabled on VRRP.
GigabitEthernet0/0/0/0 - IPv6 vrID 2
  State is Init
    O state changes, last state change never
   State change history:
  Last resign sent:
                       Never
  Last resign received: Never
  Virtual IP address is ::
  Virtual MAC address is 0000.5E00.0202, state is stored
 Master router is unknown
 Version is 3
  Advertise time 1 secs
   Master Down Timer 3.609 (3 x 1 + (156 \times 1/256))
 Minimum delay 1 sec, reload delay 5 sec
  Current priority 100
    Configured priority 100, may preempt
     minimum delay 0 secs
 IPv6 Unicast Peer: FE80::260:3EFF:FE11:6770 --> IPv6 unicast transport is enabled on VRRP.
```

This table describes the significant fields shown in the displays.

Table 83: show vrrp detail Command Field Descriptions

| Field                  | Description                                                                       |
|------------------------|-----------------------------------------------------------------------------------|
| 0/3/0/0 - vrID 1       | Interface type and number, and VRRP group number.                                 |
| State is               | Role this interface plays within VRRP (IP address owner router or backup router). |
| Virtual IP address is  | Virtual IP address for this virtual router.                                       |
| Virtual MAC address is | Virtual MAC address for this virtual router.                                      |
| Master router is       | Location of the IP address owner router.                                          |

| Field               | Description                                                                                                    |
|---------------------|----------------------------------------------------------------------------------------------------|
| Advertise time      | Interval (in seconds) at which the router sends VRRP advertisements when it is the IP address owner virtual router. This value is configured with the <b>vrrp timer</b> command.                                                                                                    |
| Master Down Timer   | Time the backup router waits for the IP address owner router advertisements before assuming the role of IP address owner router.                                                                                                    |
| Minimum delay       | Time that the state machine start-up is delayed when an interface comes up, giving the network time to settle. The minimum delay is the delay that is applied after any subsequent interface up event (if the interface flaps) and the reload delay is the delay applied after the first interface up event. |
| Current priority    | Priority of the virtual router.                                                                                                    |
| Configured priority | Priority configured on the virtual router.                                                                                                    |
| may preempt         | Indication of whether preemption is enabled or disabled.                                                                                                    |
| minimum delay       | Delay time before preemption (default) occurs.                                                                                                    |
| Tracked items       | Section indicating the items being tracked by the VRRP router.                                                                                                    |
| Interface           | Interface being tracked.                                                                                                    |
| State               | State of the tracked interface.                                                                                                    |
| Priority Decrement  | Priority to decrement from the VRRP priority when the interface is down.                                                                                                    |
| IPv4 Unicast Peer   | IPv4 address of the unicast peer.                                                                                                    |
| IPv6 Unicast Peer   | IPv6 address of the unicast peer.                                                                                                    |

The following sample output is from the **show vrrp** command with the **statistics** .

# show vrrp statistics

```
Fri Sep 8 15:03:03.521 IST
Invalid packets:
 Invalid checksum:
                                      0
 Unknown/unsupported versions:
 Invalid vrID:
                                      0
                                      0
 Too short:
Protocol:
 Transitions to Master
                                      1
Packets:
 Total received:
                                      0
                                  14476
 Adverts sent:
                                      0
 Bad TTL:
 Short Packets:
                                      0
 Failed authentication:
                                      Ω
 Unknown authentication:
 Conflicting authentication:
                                      0
 Unknown Type field:
                                      0
 Conflicting Advertise time:
                                      0
 Conflicting Addresses:
                                      0
 Received with zero priority:
                                     0
 Sent with zero priority:
                                     0
 Mcast packet in Ucast mode:
```

This table describes the significant fields shown in the displays.

Table 84: show vrrp statistics Command Field Descriptions

| Field                        | Description                                                                                                    |
|------------------------------|----------------------------------------------------------------------------------------------------|
| Invalid packets              | Number of invalid packets.                                                                                         |
| Invalid checksum             | Number of packets with checksum errors.                                                                            |
| Unknown/unsupported versions | Number of packets with unknown/unsupported versions.                                                               |
| Invalid vrID                 | Number of packets with invalid VRRP ID                                                                             |
| Too short                    | Number of packets that are too short.                                                                              |
| Protocol                     | Role of the VRRP routers.                                                                                          |
| Transitions to Master        | Number of VRRP routers that have taken over the master.                                                            |
| Packets                      | Number of packets received.                                                                                        |
| Total received               | Cumulative number of packets received.                                                                             |
| Adverts sent                 | Number of times the router has advertised its VRRP status.                                                         |
| Bad TTL                      | Number of packets with incorrect Time-to-Live values.                                                              |
| Short Packets                | Number of packets with a size shorter than expected.                                                               |
| Failed authentication        | Number of packets that failed authentication during VRRP operation.                                                |
| Unknown authentication       | Number of packets that failed authentication because the authentication was not recognized.                        |
| Conflicting authentication   | Number of packets that failed authentication due to conflicts.                                                     |
| Conflicting IP addresses     | Number of packets where conflicting IP addresses are detected within the VRRP configuration.                       |
| Received with zero priority  | Number of packets received with zero priority.                                                                     |
| Sent with zero priority      | Number of packets sent by a VRRP router with a priority of zero.                                                   |
| Mcast packet in Ucast mode   | Number of multicast packets received in a specific VRRP instance when it's configured to function in unicast mode. |

The following sample output is from the **show vrrp** command with the **interface** for Ethernet interface 0/3/0/0:

## Router# show vrrp interface Ethernet0/3/0/0

```
A indicates IP address owner

| P indicates configured to preempt

| |
Interface vrID Prio A P State Master addr VRouter addr
```

Te0/3/0/0 1 100 P Init 192.168.10.20 unknown 7 100 P Init 192.168.20.0 Te0/3/0/2 unknown

# vrrp slave follow

To instruct the subordinate group to inherit its state from a specified group, use the vrrp slave follow command in VRRP slave submode.

follow mgo-session-name

## **Syntax Description**

mgo-session-name Name of the MGO session from which the subordinate group will inherit the state.

#### **Command Default**

None

#### **Command Modes**

VRRP slave submode configuration

## **Command History**

| ase |
|-----|
|     |

#### Modification

Release 6.0.1 This command was introduced.

# **Usage Guidelines**

No specific guidelines impact the use of this command.

## Task ID

| Task<br>ID | Operation |
|------------|-----------|
| vrrp       | read,     |

write

## **Example**

This example shows how to instruct the subordinate group to inherit its state from a specified group.

Router# configure Router(config) # router vrrp Router(config-vrrp) # interface tenGigE 0/4/0/4 Router(config-vrrp-if)# address-family ipv4 Router(config-vrrp-address-family) # vrrp 2 slave Router(config-vrrp-slave) # follow m1

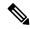

Note

Before configuring a subordinate group to inherit its state from a specified group, the group must be configured with the **session name** command on another vrrp group.

## **Related Commands**

| Command                  | Description                                                                                             |
|--------------------------|----------------------------------------------------------------------------------------------------|
| accept-mode, on page 540 | Disable the installation of routes for the Virtual Router Redundancy Protocol (VRRP) virtual addresses. |

# subordinate primary virtual IPv4 address(vrrp)

To configure the primary virtual IPv4 address for the subordinate group, use the **subordinate primary virtual IPv4 address** command in the VRRP slave submode.

address ip-address

| •  |        | -    | -       |      |
|----|--------|------|---------|------|
| 61 | /ntax  | Hacc | rin     | tion |
| υı | /IILAA | DESU | , I I N | uvii |

*p-address* IP address of the Hot Standby router interface.

#### **Command Default**

None

#### **Command Modes**

VRRP slave submode configuration

## **Usage Guidelines**

No specific guidelines impact the use of this command.

#### Task ID

| Task<br>ID | Operation      |
|------------|----------------|
| vrrp       | read,<br>write |

# **Example**

This example shows how to configure the primary virtual IPv4 address for the subordinate group.

Router# configure

 $\texttt{Router(config)} \; \# \; \; \textbf{router vrrp}$ 

Router(config-vrrp)# interface tenGigE 0/4/0/4
Router(config-vrrp-if)# address-family ipv4

Router(config-vrrp-address-family) # vrrp 2 slave Router(config-vrrp-slave) # address 192.168.10.4

# **Related Commands**

| Command | Description                                                                                             |
|---------|----------------------------------------------------------------------------------------------------|
| 1 1 2   | Disable the installation of routes for the Virtual Router Redundancy Protocol (VRRP) virtual addresses. |

# subordinate secondary virtual IPv4 address(vrrp)

To configure the secondary virtual IPv4 address for the subordinate group, use the **subordinate secondary virtual IPv4 address** command in the VRRP slave submode.

address ip-address secondary

# **Syntax Description**

| ip-address | IP address of the Hot Standby router interface. |
|------------|-------------------------------------------------|
| secondary  | Sets the secondary hot standby IP address.      |

#### **Command Default**

None

## **Command Modes**

VRRP slave submode configuration

## **Usage Guidelines**

Before configuring secondary virtual IPv4 address, the primary virtual IPv4 address for the subordinate group must be configured.

#### Task ID

| Task<br>ID | Operation      |
|------------|----------------|
| vrrp       | read,<br>write |

## Example

This example shows how to configure the secondary virtual IPv4 address for the subordinate group.

```
Router# configure
Router(config)# router vrrp
Router(config-vrrp)# interface tenGigE 0/4/0/4
Router(config-vrrp-if)# address-family ipv4
Router(config-vrrp-address-family)# vrrp 2 slave
Router(config-vrrp-slave)# address 192.168.10.4 secondary
```

## **Related Commands**

| Command | Description                                                                                             |
|---------|----------------------------------------------------------------------------------------------------|
| 1 , 1 0 | Disable the installation of routes for the Virtual Router Redundancy Protocol (VRRP) virtual addresses. |

# snmp-server traps vrrp events

To enable the Simple Network Management Protocol (SNMP) server notifications (traps) available for VRRP, use the **snmp-server traps vrrp events command** in XR Config mode. To disable all available VRRP SNMP notifications, use the **no** form of this command.

| snn | np-server | traj | os vr | rp | eve | nts    |
|-----|-----------|------|-------|----|-----|--------|
| no  | snmp-ser  | ver  | traps | VI | rrp | events |

| •      |        |       |
|--------|--------|-------|
| Syntax | Descri | ntion |

events Specifies all VRRP SNMP server traps.

## **Command Default**

None

# **Command Modes**

XR Config mode

# **Usage Guidelines**

No specific guidelines impact the use of this command.

# Task ID

| Task<br>ID | Operations     |
|------------|----------------|
| snmp       | read,<br>write |

## **Examples**

The following example shows how to enable snmpserver notifications for VRRP:

RP/0/RP0/CPU0:routerrouter(config)# snmp-server traps vrrp events

# track object(vrrp)

To enable tracking of a named object with the specified decrement, use the **track object** command in VRRP virtual router submode. To remove the tracking, use the **no** form of this command.

track object name[priority-decrement]
no track object name[priority-decrement]

# **Syntax Description**

| object name        | Object tracking. Name of the object to be tracked.                                                                                             |
|--------------------|----------------------------------------------------------------------------------------------------|
| priority-decrement | (Optional) Amount by which the VRRP priority for the router is decremented when the interface goes down (or comes back up). Range is 1 to 255. |

# **Command Default**

The default priority-decrement is 10.

# **Command Modes**

VRRP virtual router configuration

# **Usage Guidelines**

No specific guidelines impact the use of this command.

# Task ID

| Task<br>ID | Operation      |
|------------|----------------|
| vrrp       | read,<br>write |

#### Example

This example shows how to configure object tracking under the VRRP virtual router submode.

```
RP/0/RP0/CPU0:router# configure
RP/0/RP0/CPU0:router(config)# router vrrp
RP/0/RP0/CPU0:router(config-vrrp)# interface tenGigE 0/4/0/4
RP/0/RP0/CPU0:router(config-vrrp-if)# address-family ipv4
RP/0/RP0/CPU0:router(config-vrrp-ipv4)# vrrp 1
RP/0/RP0/CPU0:router(config-vrrp-virtual-router)# track object t1 2
RP/0/RP0/CPU0:router(config-vrrp-virtual-router)#
```

#### **Related Commands**

| Command | Description                                                                                             |
|---------|----------------------------------------------------------------------------------------------------|
| 7 1 5   | Disable the installation of routes for the Virtual Router Redundancy Protocol (VRRP) virtual addresses. |

# unicast-peer

To enable IPv4 and IPv6 layer 3 unicast transport on Virtual Router Redundancy Protocol (VRRP), use the command in VRRP virtual router submode. To disable unicast transport, use the **no** form of this command.

**unicast-peer** { *ipv4-address* | *ipv6-link-local-addres* }

## **Syntax Description**

| ipv4-address            | IPv4 address            |
|-------------------------|-------------------------|
| ipv6-link-local-address | IPv6 link-local address |

# **Command Default**

VRRP transmits multicast traffic.

#### **Command Modes**

VRRP virtual router configuration

## **Command History**

| Release           | Modification                 |
|-------------------|------------------------------|
| Release<br>7.11.1 | This command was introduced. |

## **Usage Guidelines**

You can configure the unicast-peer command only once, allowing for the participation of only two physical routers in a unicast VRRP session.

When you configure the unicast-peer command, the router neither sends nor receives multicast packets

#### Task ID

| Task<br>ID | Operation  |
|------------|------------|
| vrrp       | read,write |

## Example

This example shows how to configure IPv4 Layer 3 unicast transport on VRRP.

```
Router(config) # router vrrp
Router(config-vrrp)# interface GigabitEthernet0/0/0/0
Router(config-vrrp-if)# address-family ipv4
Router(config-vrrp-address-family)# vrrp 1
Router(config-vrrp-virtual-router) # address 10.0.1.100
Router(config-vrrp-virtual-router)# unicast-peer 10.0.1.1
```

This example shows how to configure IPv6 Layer 3 unicast transport on VRRP.

```
Router(config)# router vrrp
Router(config-vrrp)# interface GigabitEthernet0/0/0/0
Router(config-vrrp-if) # address-family ipv6
Router(config-vrrp-address-family) # vrrp 2
Router(config-vrrp-virtual-router)# unicast-peer FE80::260:3EFF:FE11:6770
```

# vrrp

To enable Virtual Router Redundancy Protocol (VRRP) virtual router mode, use the **vrrp** command in address-family mode. To terminate VRRP virtual router mode, use the **no** form of this command.

**vrrp** *vrid* **version** *version-no* novrrp vrid version version-no

# **Syntax Description**

vrid

(Optional) Virtual router identifier, which is the number identifying the virtual router for which status is displayed. The virtual router identifier is configured with the vrrp ipv4 command. Range is 1 to 255.

**version** *version-no* The VRRP version number. Range is 2-3.

Note

The **version** keyword is available only for the ipv4 address family. By default, version is set to 3 for IPv6 address families.

## **Command Default**

None.

# **Command Modes**

address-family

# **Usage Guidelines**

No specific guidelines impact the use of this command.

#### Task ID

| Task<br>ID | Operation      |
|------------|----------------|
| vrrp       | read,<br>write |

## **Example**

The following example shows how to enable VRRP virtual router mode:

```
RP/0/RP0/CPU0:router# config
RP/0/RP0/CPU0:router(config)# router vrrp
RP/0/RP0/CPU0:router(config-vrrp)# interface 0/4/0/4
RP/0/RP0/CPU0:router(config-vrrp-if)# address-family ipv4
RP/0/RP0/CPU0:router(config-vrrp-address-family)# vrrp 3 version 2
RP/0/RP0/CPU0:router(config-vrrp-virtual-router)#
```

## **Related Commands**

| Command                       | Description                                |
|-------------------------------|--------------------------------------------|
| interface (VRRP), on page 553 | Enables VRRP interface configuration mode. |

# vrrp preempt

VRRP preempt is enabled by default. This means, a VRRP router with higher priority than the current IP address owner router will take over as new IP address owner router. To disable this feature, use the **preempt disable** command. To delay preemption, so that the higher priority router waits for a period of time before taking over, use the **preempt delay** command. To restore the default behavior (preempt enabled with no delay), use the **no** form of the command.

preempt {delay seconds | disable}
no preempt {delay seconds | disable}

## **Syntax Description**

| delay seconds | Specifies the number of seconds the router delays before issuing an advertisement claiming virtual IP address ownership to be the IP address owner router. Range is 1 to 3600 seconds (1 hour). |
|---------------|----------------------------------------------------------------------------------------------------|
|               |                                                                                                    |

# **disable** Disables preemption

## **Command Default**

VRRP preempt is enabled.

seconds: 0 (no delay)

#### **Command Modes**

VRRP virtual router

## **Usage Guidelines**

, can configure a delay, which causes the VRRP router to wait the specified number of seconds before issuing an advertisement claiming virtual IP address ownership to be the IP address owner router.

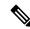

Note

The router that is the virtual IP address owner preempts, regardless of the setting of this command.

#### Task ID

| Task<br>ID | Operations     |
|------------|----------------|
| vrrp       | read,<br>write |

## **Examples**

The following example shows how to configure the router to preempt the current IP address owner router when its priority of 200 is higher than that of the current IP address owner router. If the router preempts the current IP address owner router, it waits 15 seconds before issuing an advertisement claiming that it is the new IP address owner router.

```
Router(config) # router vrrp
Router(config-vrrp) # interface 0/3/0/0
Router(config-vrrp-if) # address-family ipv4
Router(config-vrrp-address-family) # vrrp 1 version 3
Router(config-vrrp-virtual-router) # preempt delay 15
Router(config-vrrp-virtual-router) # priority 200
```

#### **Related Commands**

| Command                    | Description                              |
|----------------------------|------------------------------------------|
| vrrp priority, on page 569 | Sets the priority of the virtual router. |

# vrrp priority

To set the priority of the virtual router, use the **priority** command in VRRP virtual router submode. To remove the priority of the virtual router, use the **no** form of this command.

priority priority
nopriority priority

# **Syntax Description**

priority Priority of the virtual router. Range is 1 to 254.

#### **Command Default**

priority: 100

# **Command Modes**

VRRP virtual router

# **Usage Guidelines**

Use this command to control which router becomes the IP address owner router. This command is ignored while the router is the virtual IP address owner.

## Task ID

| Task<br>ID | Operations     |
|------------|----------------|
| vrrp       | read,<br>write |

# **Examples**

The following example shows how to configure the router with a priority of 254:

```
Router(config)# router vrrp
Router(config-vrrp)# interface 0/3/0/0
Router(config-vrrp-if)# address-family ipv4
Router(config-vrrp-address-family)# vrrp 1 version 3
Router(config-vrrp-virtual router)# priority 254
```

## **Related Commands**

| Command                   | Description |
|---------------------------|-------------|
| vrrp preempt, on page 568 |             |

# vrrp text-authentication

To configure the simple text authentication used for Virtual Router Redundancy Protocol (VRRP) packets received from other routers running VRRP, use the **text-authentication** command in VRRP virtual router submode. To disable VRRP authentication, use the **no** form of this command.

text-authentication string no text-authentication [string]

## **Syntax Description**

string Authentication string (up to eight alphanumeric characters) used to validate incoming VRRP packets.

#### **Command Default**

No authentication of VRRP messages occurs.

#### **Command Modes**

VRRP virtual router

# **Usage Guidelines**

When a VRRP packet arrives from another router in the VRRP group, its authentication string is compared to the string configured on the local system. If the strings match, the message is accepted. If they do not match, the packet is discarded.

All routers within the group must be configured with the same authentication string.

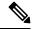

Note

Plain text authentication is not meant to be used for security. It simply provides a way to prevent a misconfigured router from participating in VRRP.

#### Task ID

| Task<br>ID | Operations     |
|------------|----------------|
| vrrp       | read,<br>write |

#### **Examples**

The following example shows how to configure an authentication string of x30dn78k:

```
RP/0/RP0/CPU0:router(config)# router vrrp
RP/0/RP0/CPU0:router(config-vrrp)# interface 0/3/0/0
RP/0/RP0/CPU0:router(config-vrrp-if)# address-family ipv4
```

```
RP/0/RP0/CPU0:router(config-vrrp-address-family)# vrrp 1 version 2
RP/0/RP0/CPU0:router(config-vrrp-virtual-router)# text-authentication x30dn78k
```

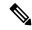

Note

Text authentication is only valid for VRRP version 2 routers.

# vrrp timer

To configure the interval between successive advertisements by the IP address owner router in a Virtual Router Redundancy Protocol (VRRP) virtual router, use the **timer** command in VRRP virtual router submode. To restore the default value, use the **no** form of this command.

```
timer [msec] interval [force]
no timer [msec] interval [force]
```

# **Syntax Description**

| msec     | (Optional) Changes the unit of the advertisement time from seconds to milliseconds. Without this keyword, the advertisement interval is in seconds. Range is 20 to 3000 milliseconds.           |
|----------|----------------------------------------------------------------------------------------------------|
| interval | Time interval between successive advertisements by the IP address owner router. The unit of the interval is in seconds, unless the <b>msec</b> keyword is specified. Range is 1 to 255 seconds. |
| force    | (Optional) Forces the configured value to be used. This keyword is required if milliseconds is specified.                                                                                       |

## **Command Default**

interval:1 second

## **Command Modes**

VRRP virtual router

## **Usage Guidelines**

No specific guidelines impact the use of this command.

# Task ID

| Task<br>ID | Operations     |
|------------|----------------|
| vrrp       | read,<br>write |

# **Examples**

The following example shows how to configure the IP address owner router to send advertisements every 4 seconds:

```
Router(config)# router vrrp
Router(config-vrrp)# interface 0/3/0/0
Router(config-vrrp-if)# address-family ipv4
Router(config-vrrp-address-family)# vrrp 1 version 3
Router(config-vrrp-virtual-router)# timer 4
```

# vrrp track interface

To configure the Virtual Router Redundancy Protocol (VRRP) to track an interface, use the **track interface** command in VRRP virtual router submode. To disable the tracking, use the **no** form of this command.

**track interface** type interface-path-id [priority-decrement] **no track interface** type interface-path-id [priority-decrement]

# **Syntax Description**

| vrid               | Virtual router identifier, which is the number identifying the virtual router to which tracking applies.                                                                                                    |                                                                                                    |
|--------------------|----------------------------------------------------------------------------------------------------|----------------------------------------------------------------------------------------------------|
| type               | Interface type. For more information, use the question mark (?) online help function.                                                                                                    |                                                                                                    |
| interface-path-id  | Physical interface or virtual interface.                                                                                                    |                                                                                                    |
|                    | Note                                                                                                    | Use the <b>show interfaces</b> command to see a list of all interfaces currently configured on the router. |
|                    | For more in help functi                                                                                                    | nformation about the syntax for the router, use the question mark (?) online on.                           |
| priority-decrement | (Optional) Amount by which the priority for the router is decremented (or incremented) when the tracked interface goes down (or comes back up). Decrements can be set to any value between 1 and 254. Default value is 10. |                                                                                                    |

#### **Command Default**

The default decrement value is 10. Range is 1 to 254.

#### **Command Modes**

VRRP virtual router

## **Usage Guidelines**

The **vrrp track interface** command ties the priority of the router to the availability of its interfaces. It is useful for tracking interfaces that are not configured for VRRP. Only IP interfaces are tracked. A tracked interface is up if IP on that interface is up. Otherwise, the tracked interface is down.

You can configure VRRP to track an interface that can alter the priority level of a virtual router for a VRRP virtual router. When the IP protocol state of an interface goes down or the interface has been removed from the router, the priority of the backup virtual router is decremented by the value specified in the *priority-decrement* argument. When the IP protocol state on the interface returns to the up state, the priority is restored.

## Task ID

| Task<br>ID | Operations     |
|------------|----------------|
| vrrp       | read,<br>write |

## **Examples**

In the following example, 10-Gigabit Ethernet interface 0/3/0/0 tracks interface 0/3/0/3 and 0/3/0/2. If one or both of these two interfaces go down, the priority of the router decreases by 10 (default priority decrement) for each interface. The default priority decrement is changed using the *priority-decrement* argument. In this example, because the default priority of the virtual router is

100, the priority becomes 90 when one of the tracked interfaces goes down and the priority becomes 80 when both go down. See the **priority** command for details on setting the priority of the virtual router.

```
RP/0/RP0/CPU0:router(config)# router vrrp
RP/0/RP0/CPU0:router(config-vrrp)# interface 0/3/0/0
RP/0/RP0/CPU0:router(config-vrrp-if)# address-family ipv4
RP/0/RP0/CPU0:router(config-vrrp-address-family)# vrrp 1 version 3
RP/0/RP0/CPU0:router(config-vrrp-virtual-router)# track interface 0/3/0/3
RP/0/RP0/CPU0:router(config-vrrp-virtual-router)# track interface 0/3/0/2
```

## **Related Commands**

| Command                    | Description                              |
|----------------------------|------------------------------------------|
| vrrp priority, on page 569 | Sets the priority of the virtual router. |

vrrp track interface